# **SIEMENS**

# SIMATIC NET

# Industrial Ethernet Security SCALANCE S615 Command Line **Interface**

Configuration Manual

# Preface **Exercise Service**

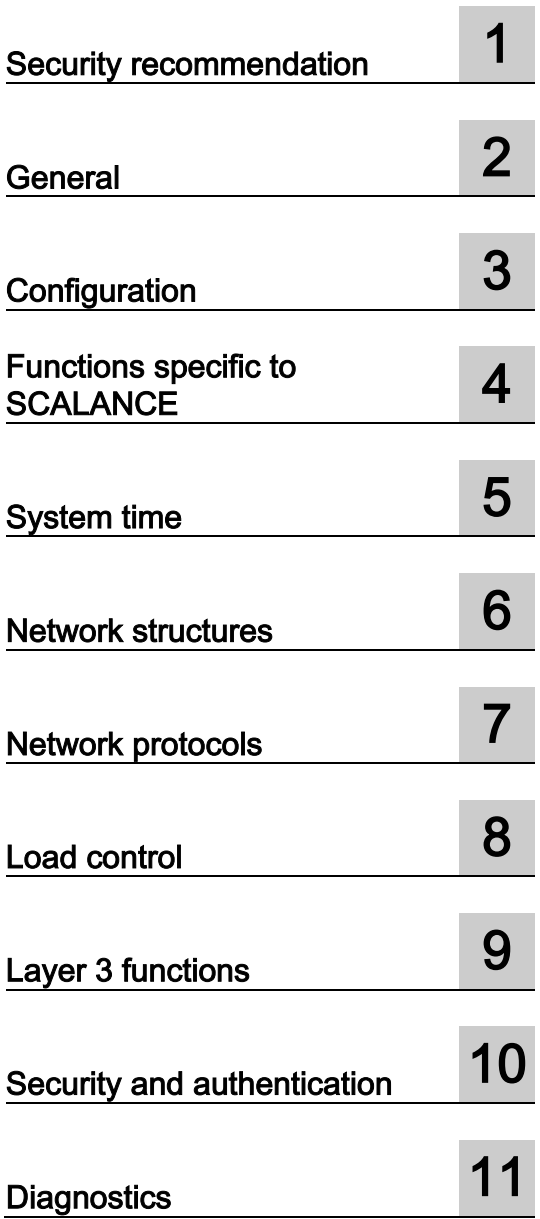

#### Legal information

#### Warning notice system

This manual contains notices you have to observe in order to ensure your personal safety, as well as to prevent damage to property. The notices referring to your personal safety are highlighted in the manual by a safety alert symbol, notices referring only to property damage have no safety alert symbol. These notices shown below are graded according to the degree of danger.

#### **ADANGER**

indicates that death or severe personal injury will result if proper precautions are not taken.

#### WARNING

indicates that death or severe personal injury may result if proper precautions are not taken.

#### **A**CAUTION

indicates that minor personal injury can result if proper precautions are not taken.

#### **NOTICE**

indicates that property damage can result if proper precautions are not taken.

If more than one degree of danger is present, the warning notice representing the highest degree of danger will be used. A notice warning of injury to persons with a safety alert symbol may also include a warning relating to property damage.

#### Qualified Personnel

The product/system described in this documentation may be operated only by **personnel qualified** for the specific task in accordance with the relevant documentation, in particular its warning notices and safety instructions. Qualified personnel are those who, based on their training and experience, are capable of identifying risks and avoiding potential hazards when working with these products/systems.

#### Proper use of Siemens products

Note the following:

#### **AWARNING**

Siemens products may only be used for the applications described in the catalog and in the relevant technical documentation. If products and components from other manufacturers are used, these must be recommended or approved by Siemens. Proper transport, storage, installation, assembly, commissioning, operation and maintenance are required to ensure that the products operate safely and without any problems. The permissible ambient conditions must be complied with. The information in the relevant documentation must be observed.

#### **Trademarks**

All names identified by ® are registered trademarks of Siemens AG. The remaining trademarks in this publication may be trademarks whose use by third parties for their own purposes could violate the rights of the owner.

#### Disclaimer of Liability

We have reviewed the contents of this publication to ensure consistency with the hardware and software described. Since variance cannot be precluded entirely, we cannot guarantee full consistency. However, the information in this publication is reviewed regularly and any necessary corrections are included in subsequent editions.

# <span id="page-2-0"></span>Preface

#### Validity of the configuration manual

This Configuration Manual covers the following product:

● SCALANCE S615

This Configuration Manual applies to the following software version:

● SCALANCE S-615 firmware as of version V4.2

#### Purpose of the Configuration Manual

This Configuration Manual contains the CLI commands that are supported by the SCALANCE S615. You will find the document on the supplied data medium.

#### Orientation in the documentation

Apart from the Configuration Manual you are currently reading, the following documentation is also available on the topic of Remote Network:

● Configuration manual SCALANCE S615 Web Based Management

This document is intended to provide you with the information you require to commission and configure SCALANCE S615 devices using the Web Based Management.

• Getting Started SCALANCE S615

Based on examples, this document explains the configuration of the SCALANCE S 615 device.

● Operating Instructions SINEMA RC Server

You will find this document on the Internet pages of Siemens Industry Online Support. It contains information on the installation, configuration and operation of the application SINEMA Remote Connect Server.

#### SIMATIC NET manuals

You will find SIMATIC NET manuals on the Internet pages of Siemens Industry Online Support:

● Using the search function:

Link to Siemens Industry Online Support [\(http://support.automation.siemens.com/WW/view/en\)](http://support.automation.siemens.com/WW/view/en)

Enter the entry ID of the relevant manual as the search item.

● In the navigation panel on the left-hand side in the area "Industrial Communication":

Link to the area "Industrial Communication" [\(http://support.automation.siemens.com/WW/view/en/10805878/130000\)](http://support.automation.siemens.com/WW/view/en/10805878/130000)

Go to the required product group and make the following settings: tab "Entry list", Entry type "Manuals"

You will find the documentation for the SIMATIC NET products relevant here on the data storage medium that ships with some products:

- Product CD / product DVD
- SIMATIC NET Manual Collection

#### SIMATIC NET glossary

Explanations of many of the specialist terms used in this documentation can be found in the SIMATIC NET glossary.

You will find the SIMATIC NET glossary on the Internet at the following address:

50305045 [\(http://support.automation.siemens.com/WW/view/en/50305045\)](http://support.automation.siemens.com/WW/view/en/50305045)

#### Security information

Siemens provides products and solutions with industrial security functions that support the secure operation of plants, systems, machines and networks.

In order to protect plants, systems, machines and networks against cyber threats, it is necessary to implement – and continuously maintain – a holistic, state-of-the-art industrial security concept. Siemens' products and solutions only form one element of such a concept.

Customer is responsible to prevent unauthorized access to its plants, systems, machines and networks. Systems, machines and components should only be connected to the enterprise network or the internet if and to the extent necessary and with appropriate security measures (e.g. use of firewalls and network segmentation) in place.

Additionally, Siemens' guidance on appropriate security measures should be taken into account. For more information about industrial security, please visit Link: [\(http://www.siemens.com/industrialsecurity\)](http://www.siemens.com/industrialsecurity)

Siemens' products and solutions undergo continuous development to make them more secure. Siemens strongly recommends to apply product updates as soon as available and to always use the latest product versions. Use of product versions that are no longer supported, and failure to apply latest updates may increase customer's exposure to cyber threats.

To stay informed about product updates, subscribe to the Siemens Industrial Security RSS Feed under

Link: [\(http://www.siemens.com/industrialsecurity\)](http://www.siemens.com/industrialsecurity).

#### Firmware

The firmware is signed and encrypted. This ensures that only firmware created by Siemens can be downloaded to the device.

#### License conditions

#### **Note**

#### Open source software

Read the license conditions for open source software carefully before using the product.

You will find license conditions in the following documents on the supplied data medium:

● OSS\_ScalanceM-800\_S615\_86.htm

#### **Trademarks**

The following and possibly other names not identified by the registered trademark sign  $\textdegree$  are registered trademarks of Siemens AG:

SCALANCE, SINEMA, KEY-PLUG, C-PLUG

# Table of contents

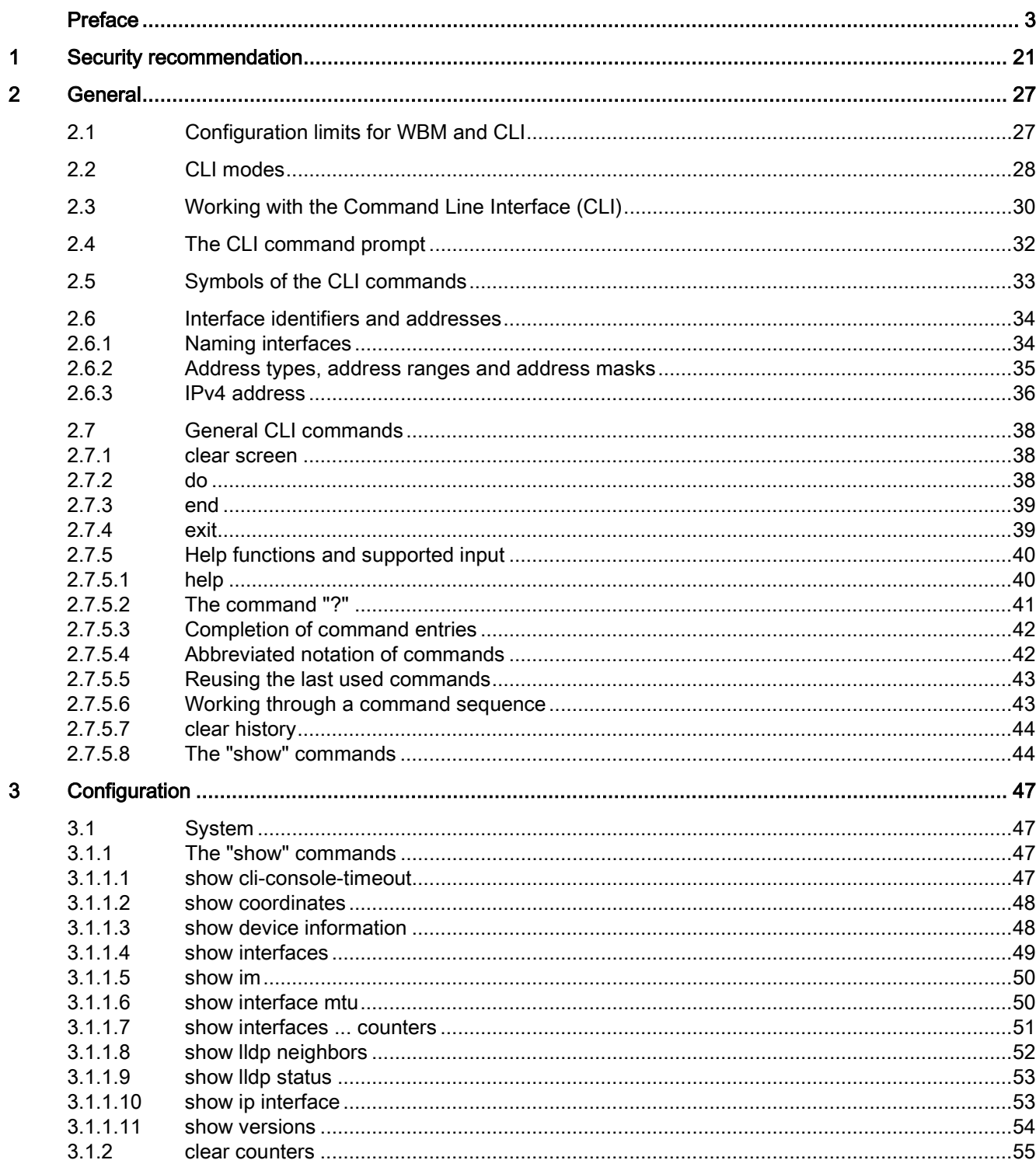

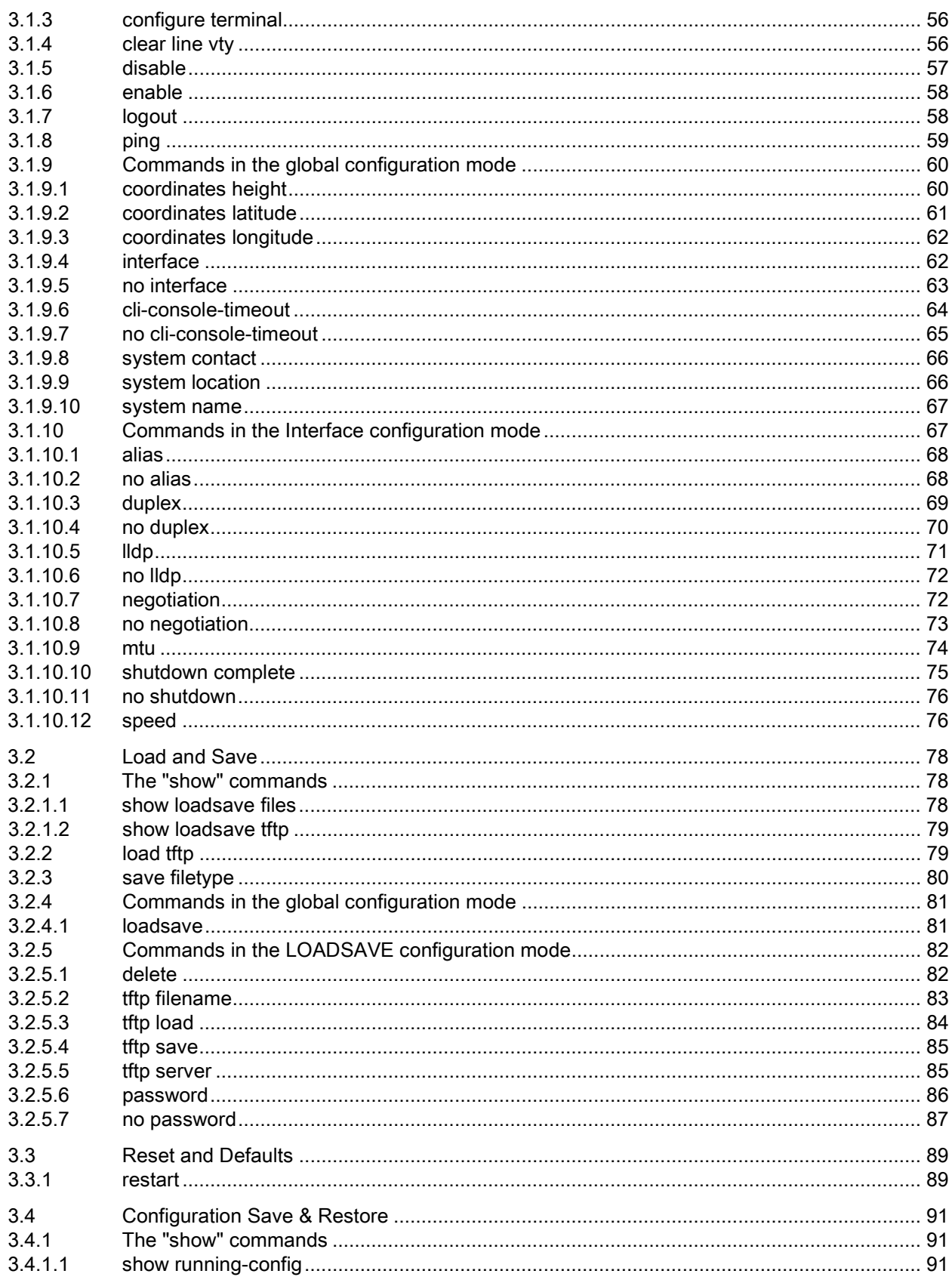

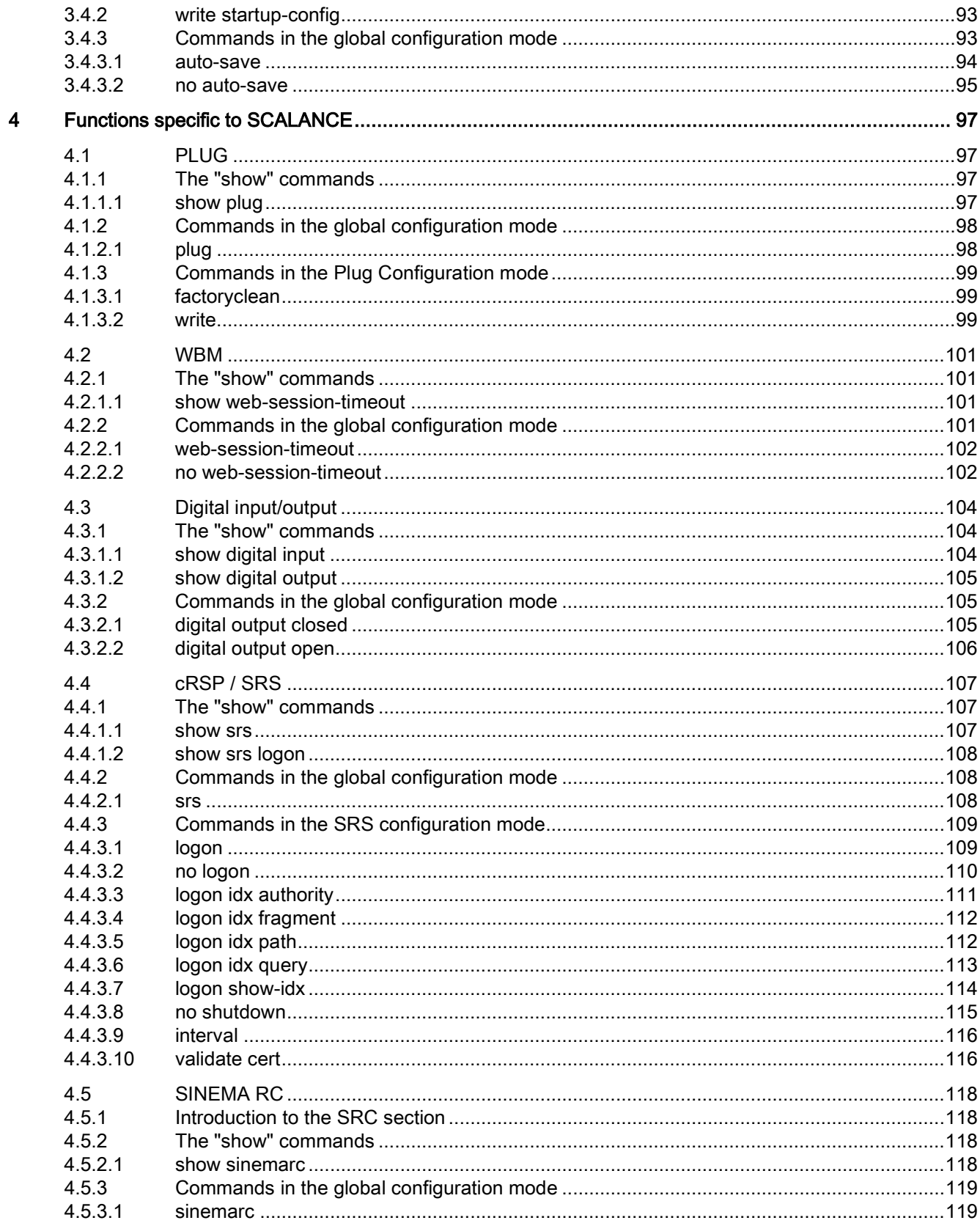

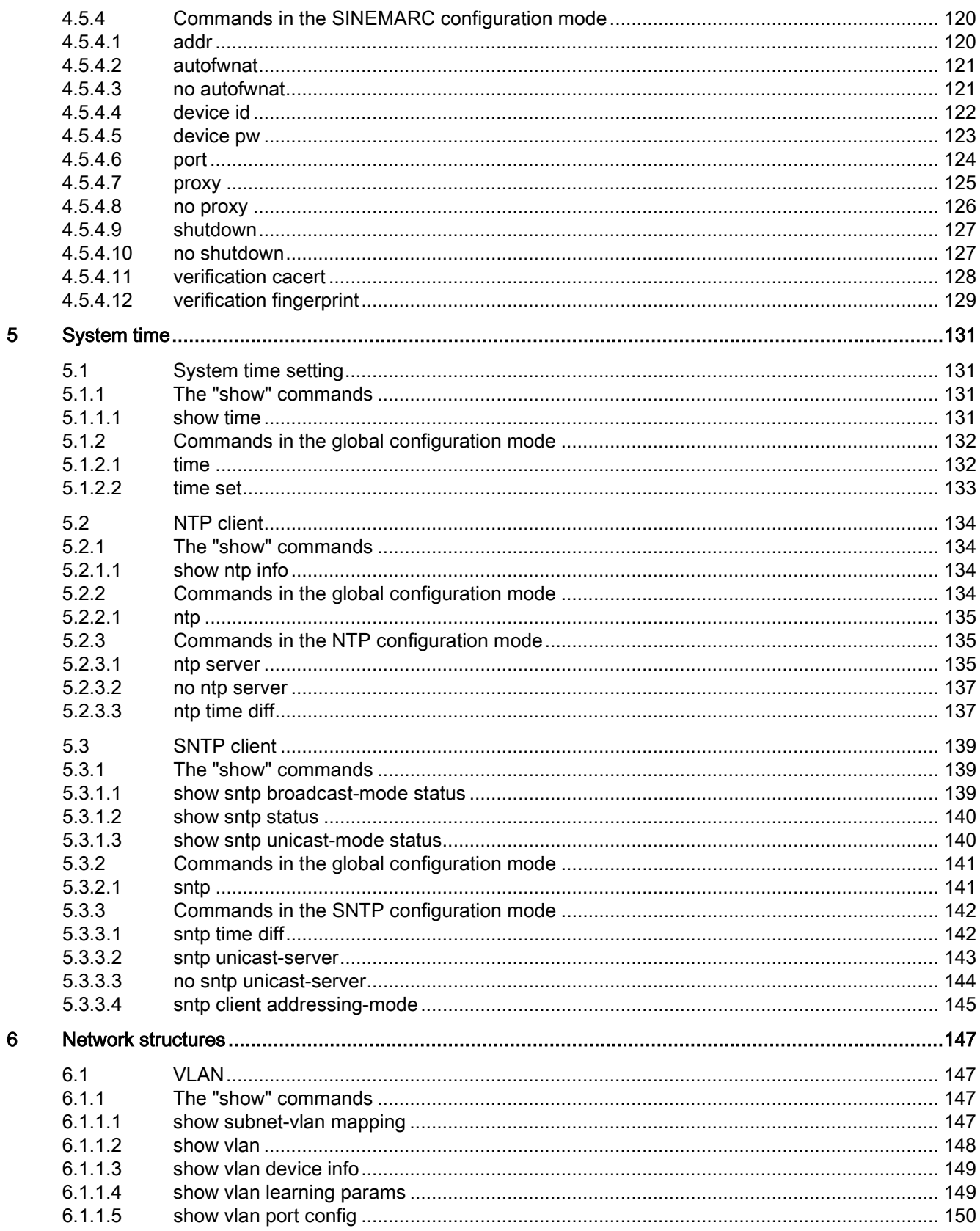

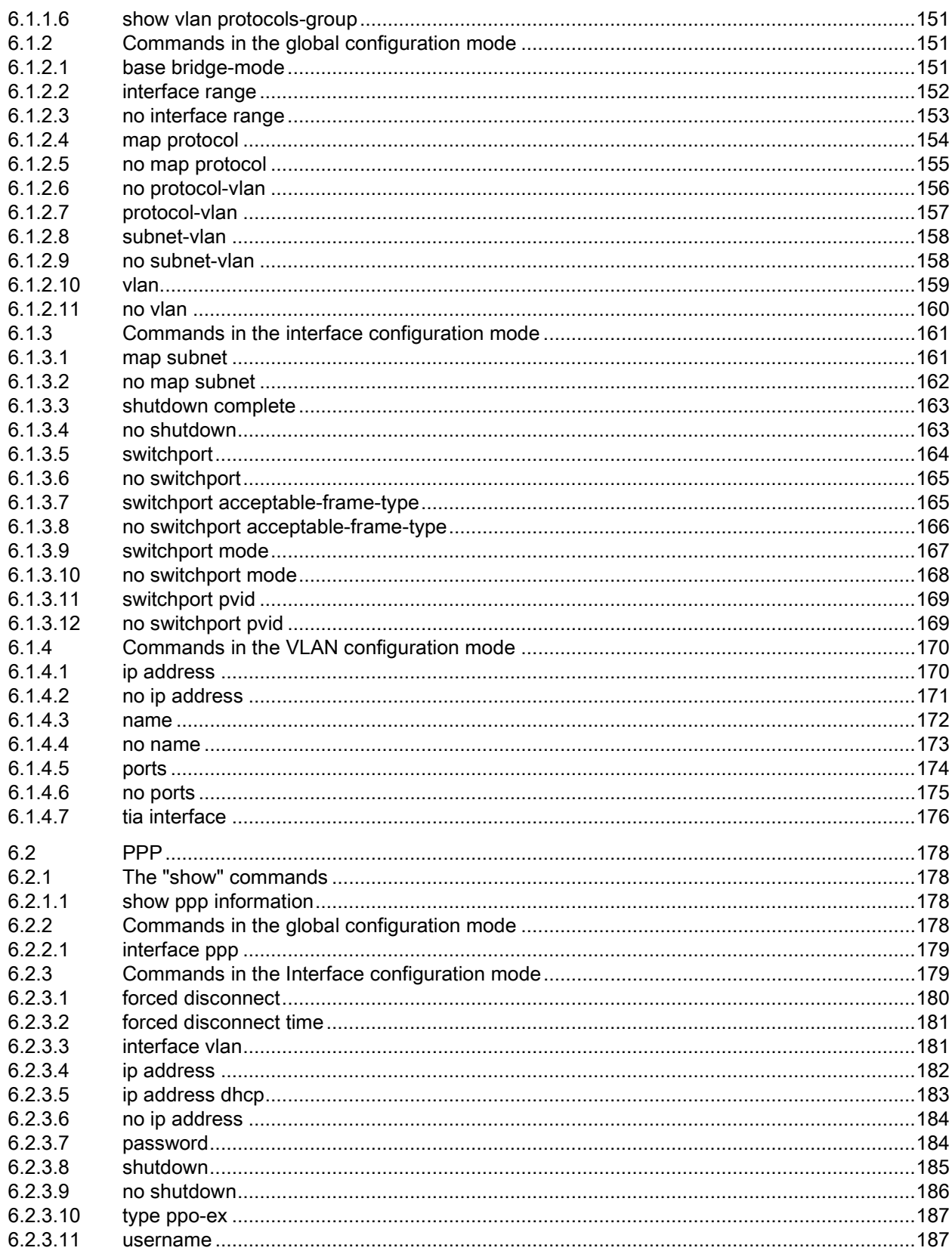

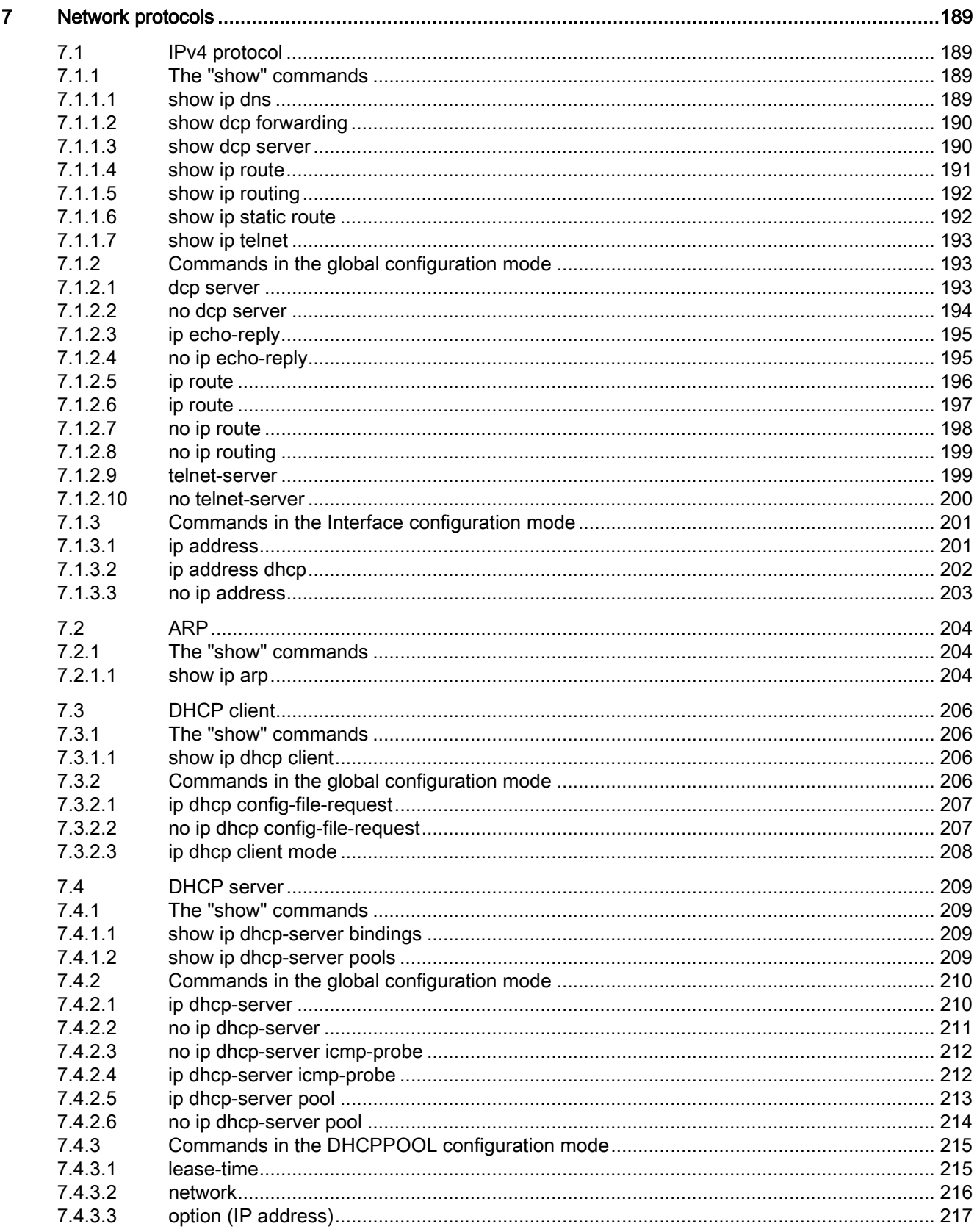

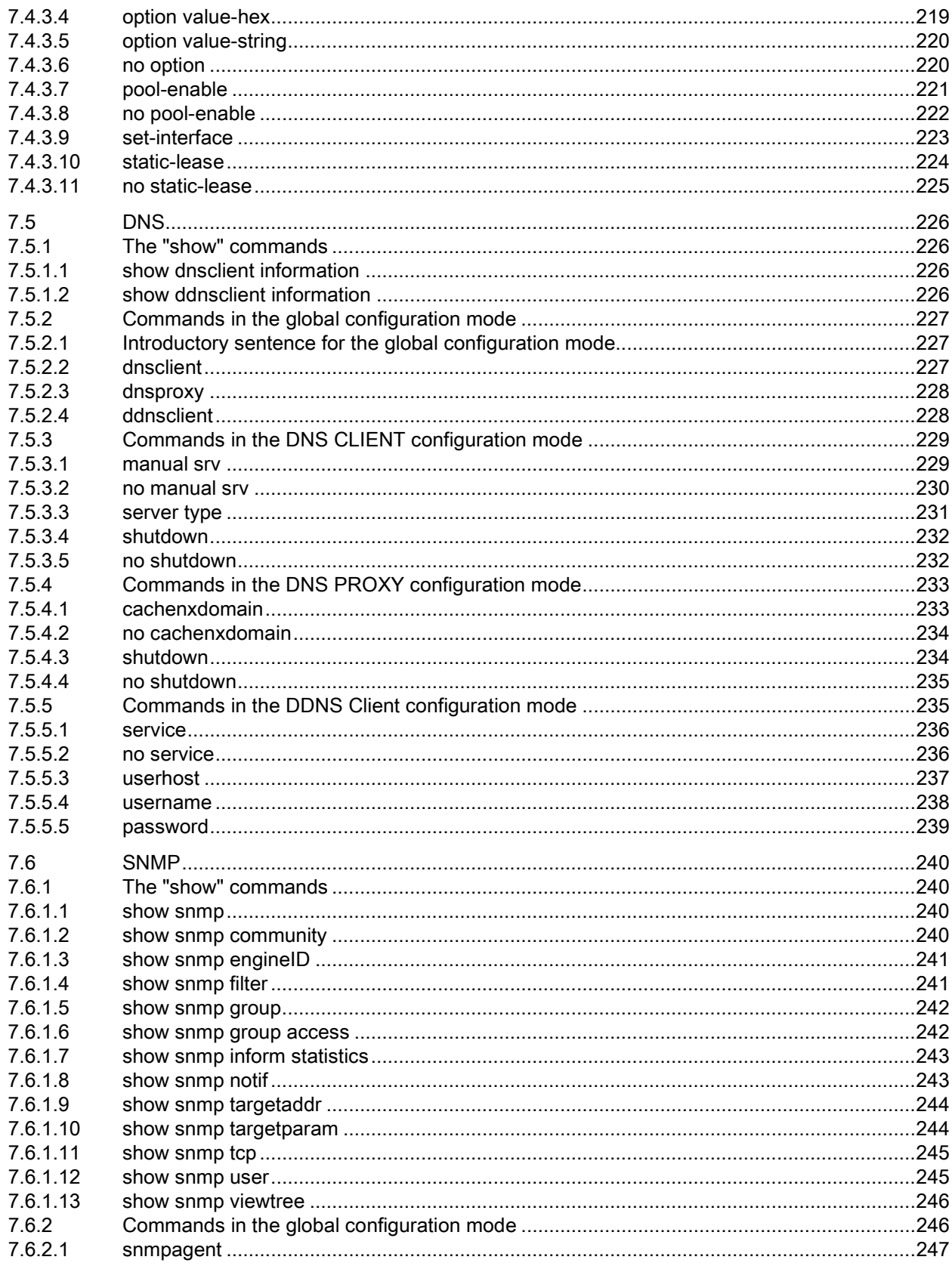

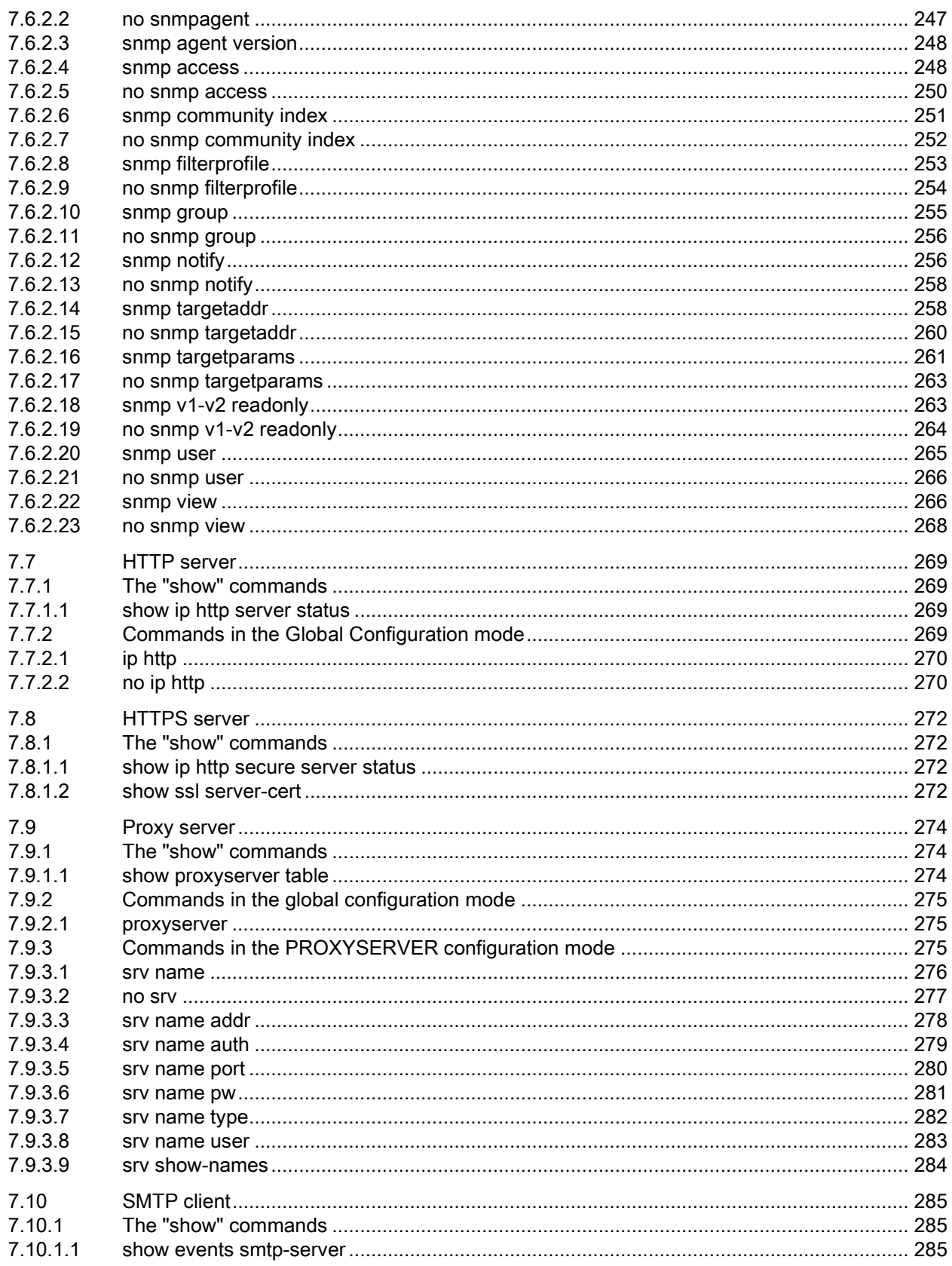

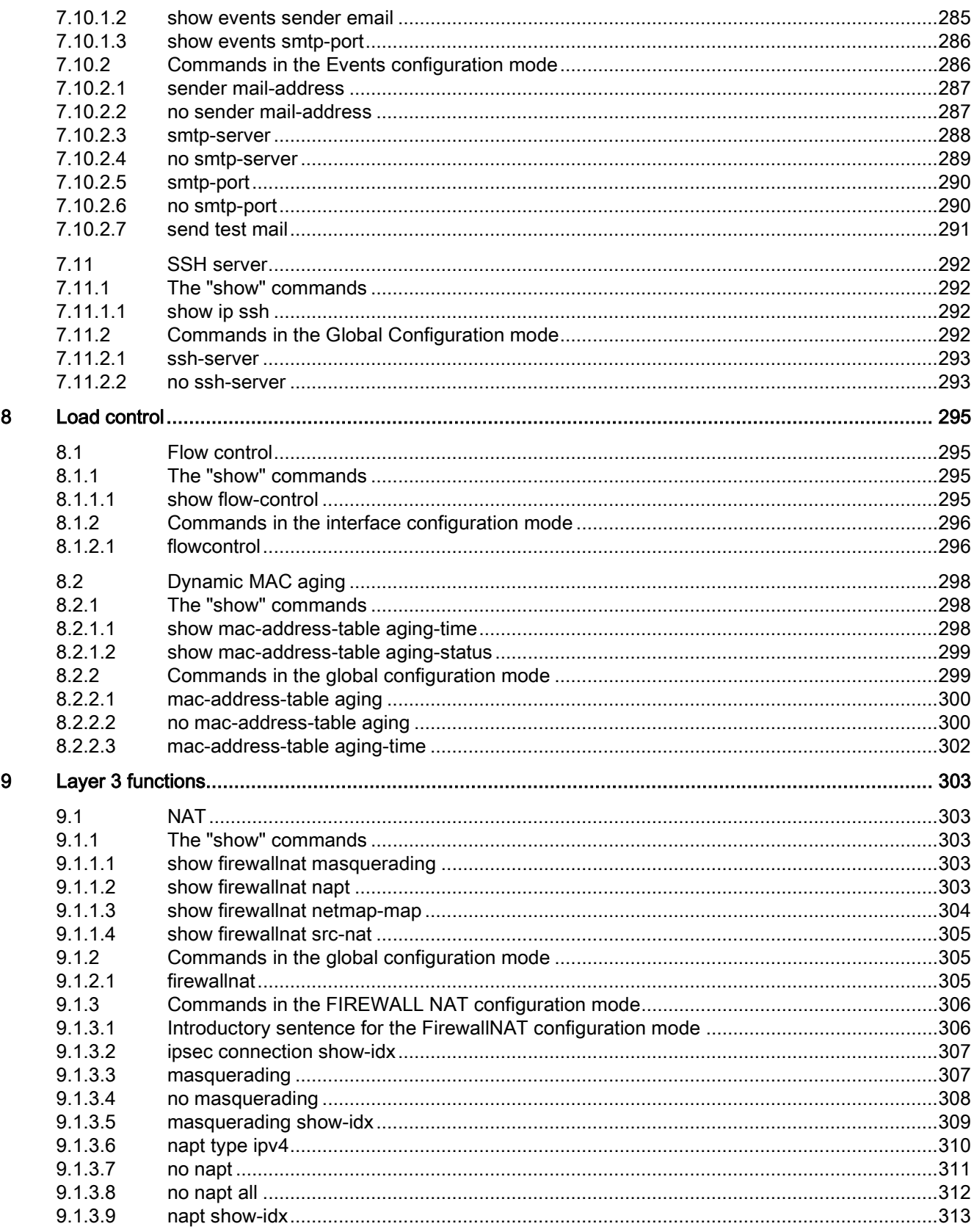

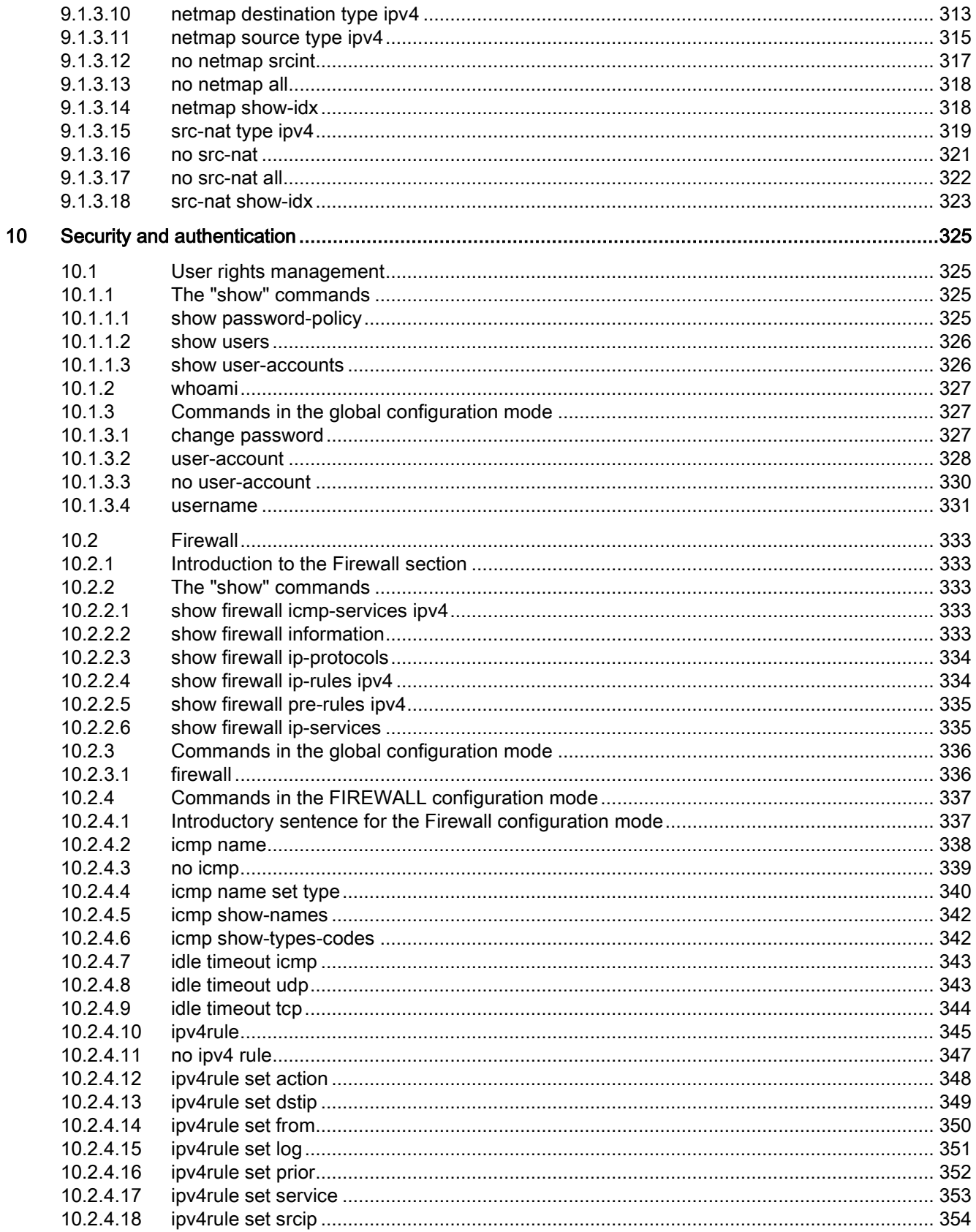

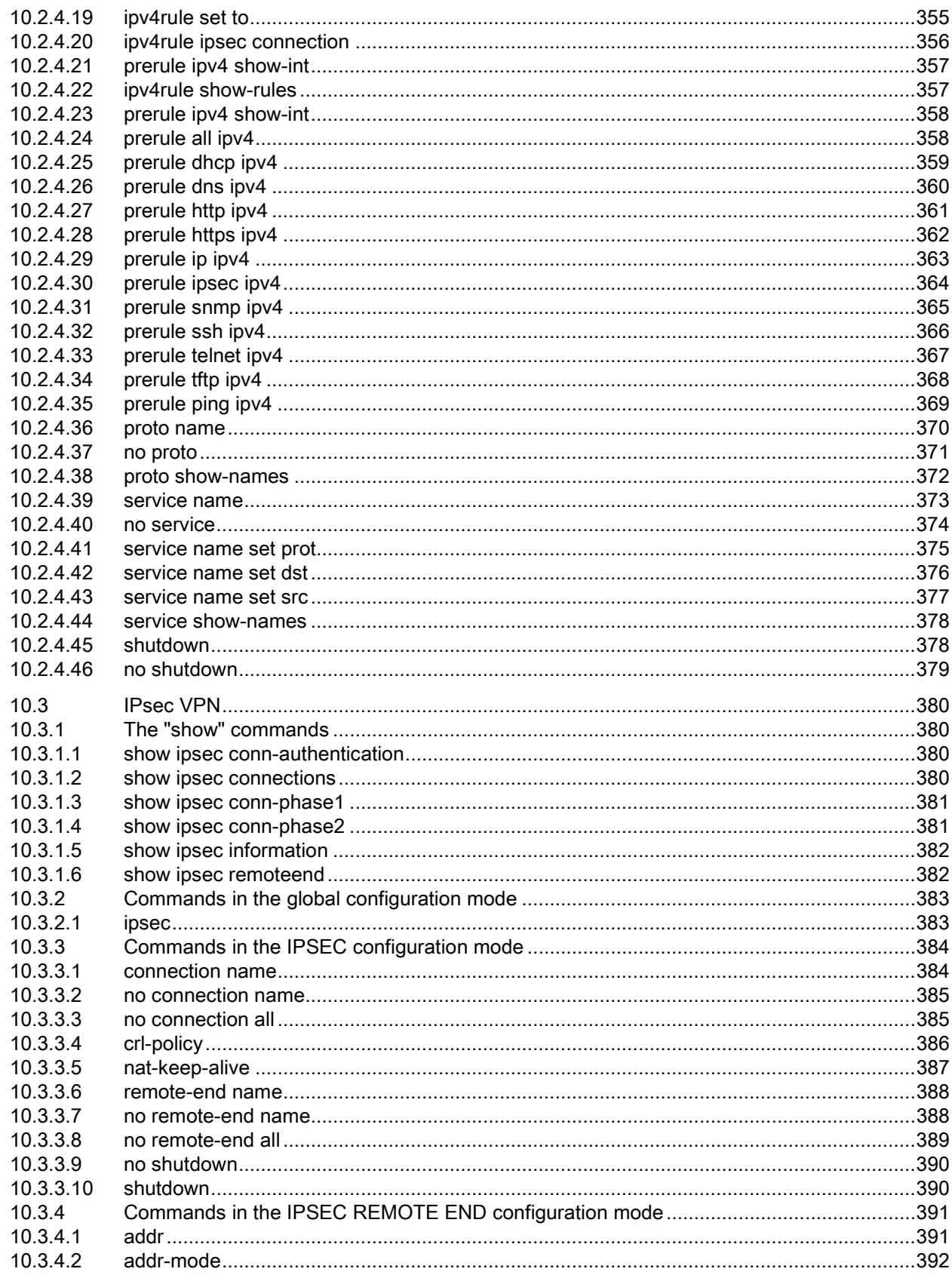

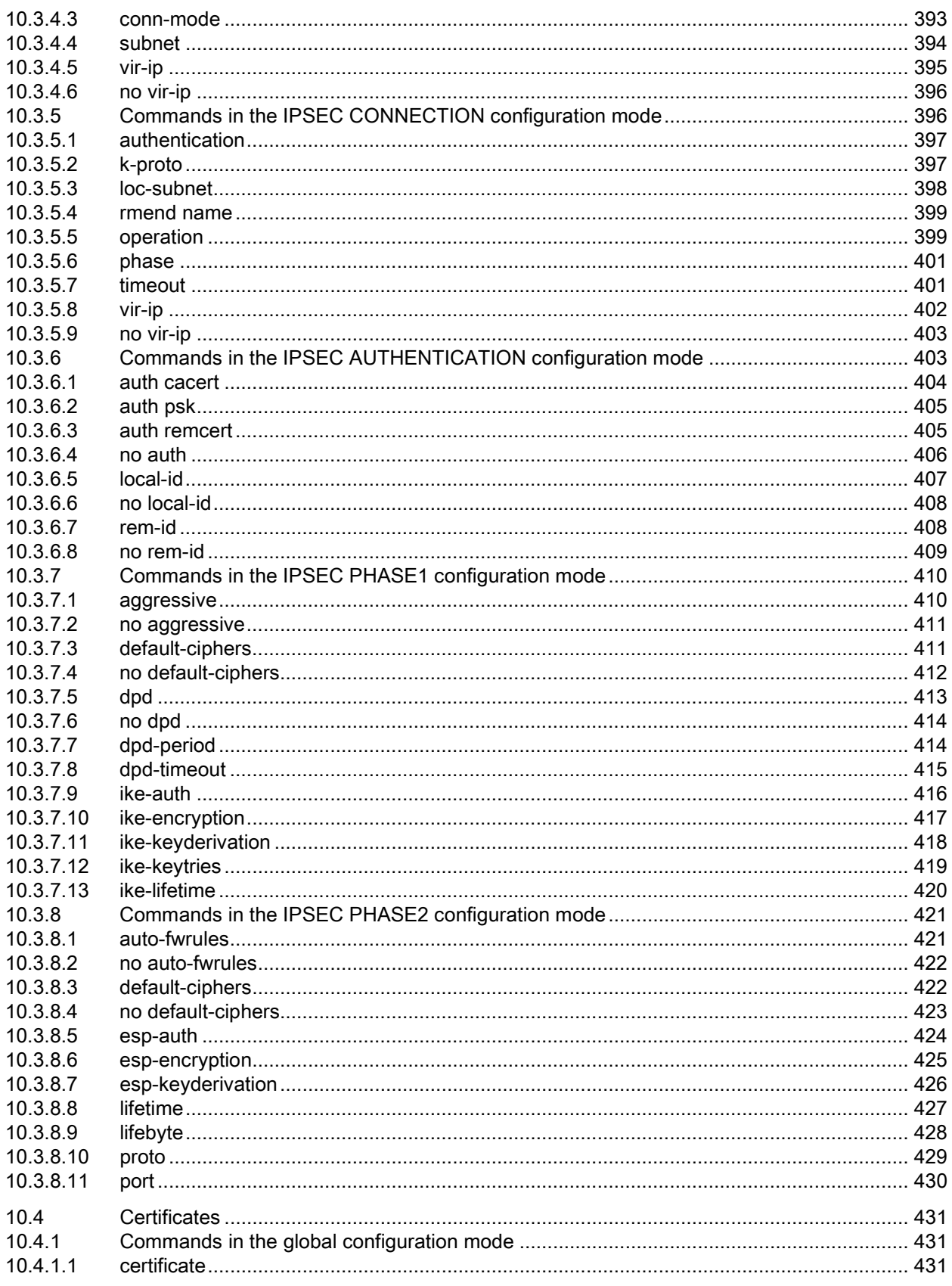

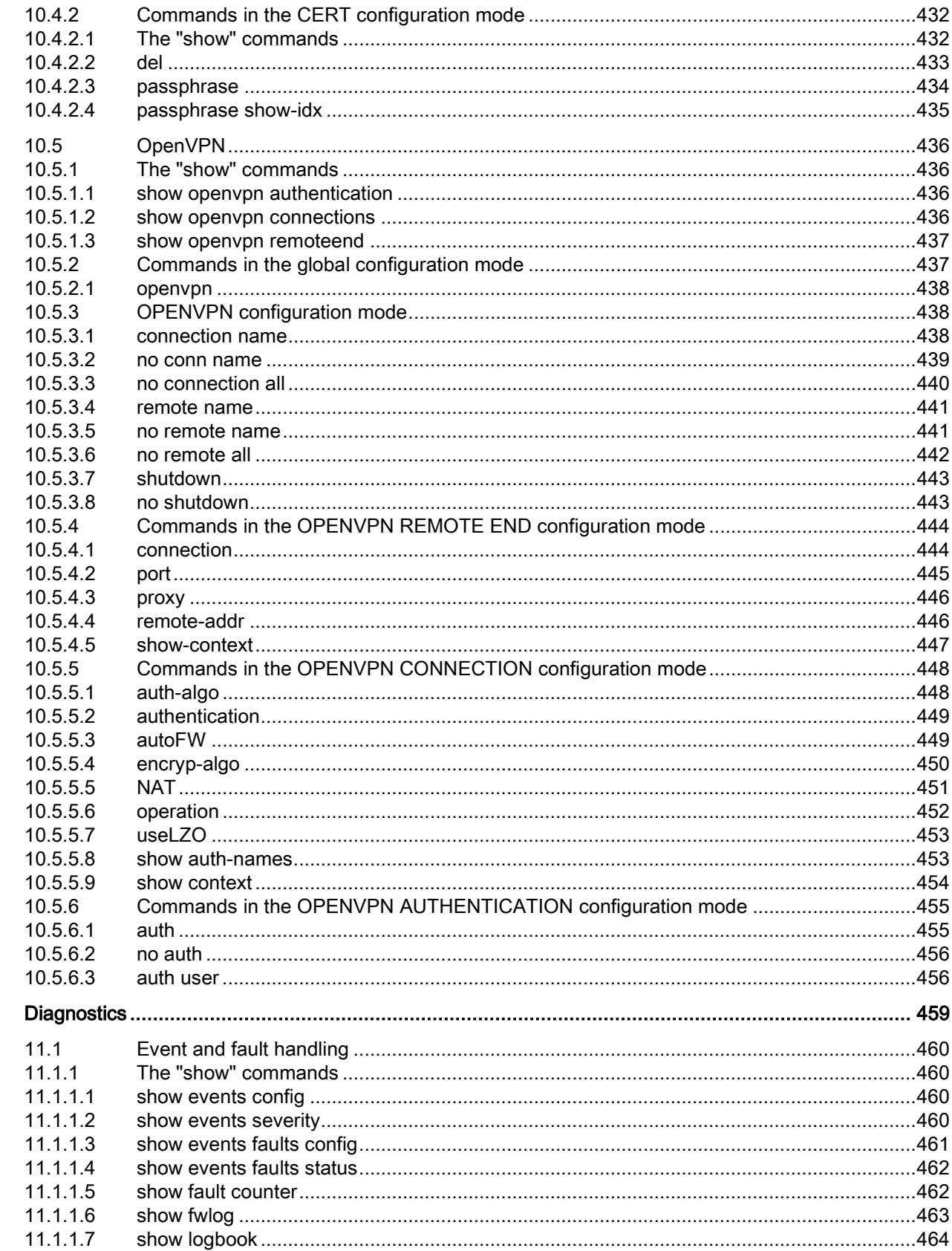

 $11$ 

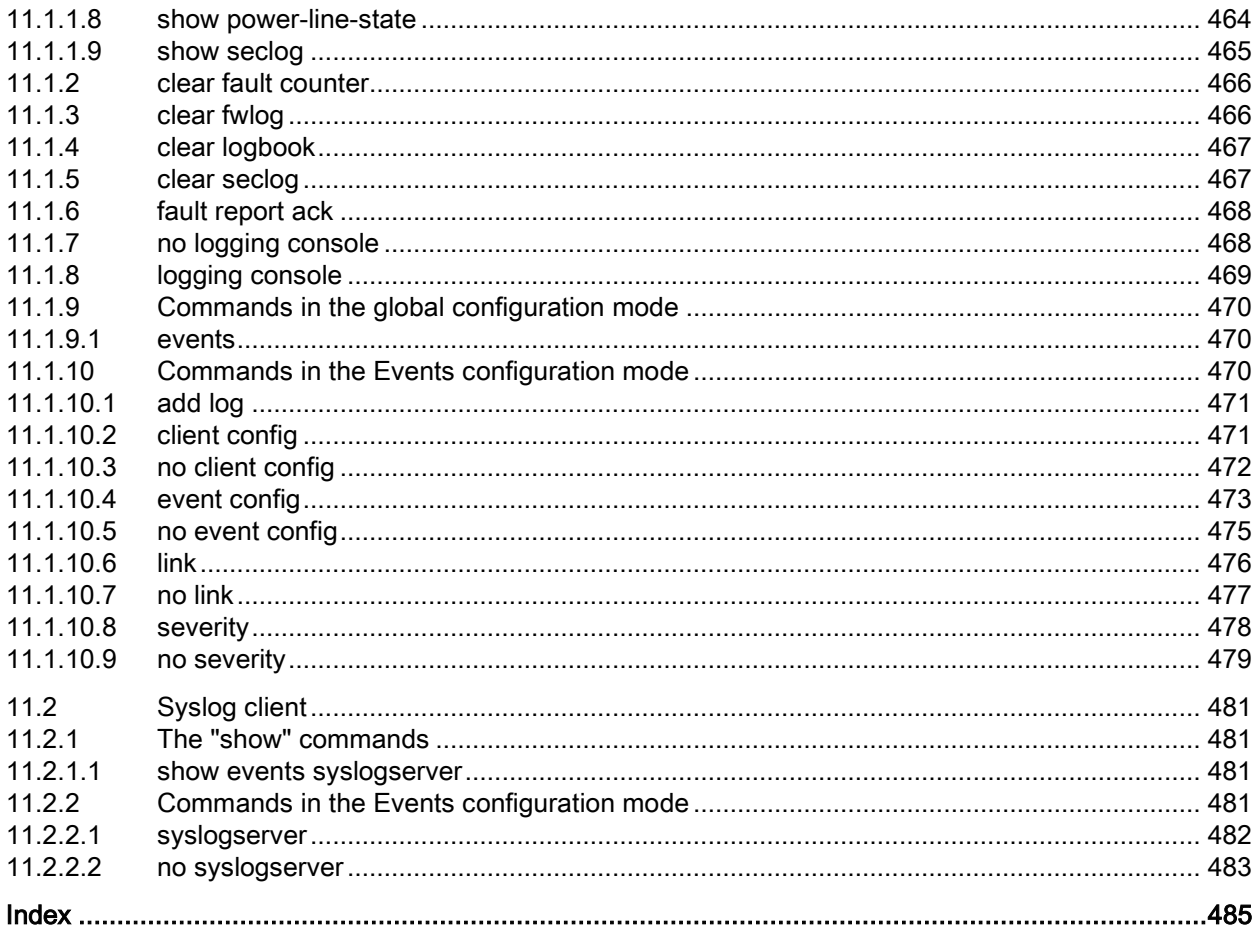

# <span id="page-20-0"></span>Security recommendation

To prevent unauthorized access, note the following security recommendations.

#### General

- You should make regular checks to make sure that the device meets these recommendations and/or other security guidelines.
- Evaluate your plant as a whole in terms of security. Use a cell protection concept with suitable products:

Link: [\(http://www.industry.siemens.com/topics/global/en/industrial-security/network](http://www.industry.siemens.com/topics/global/en/industrial-security/network-security/Pages/Default.aspx)[security/Pages/Default.aspx\)](http://www.industry.siemens.com/topics/global/en/industrial-security/network-security/Pages/Default.aspx)

- When the internal and external network are disconnected, an attacker cannot access internal data from the outside. Therefore operate the device only within a protected network area.
- Operate the device only within a protected network area.
- Use VPN to encrypt and authenticate communication from and to the devices.
- For data transmission via a non-secure network use an encrypted VPN tunnel (IPsec, Open VPN).
- Separate connections correctly (WBM. Telnet, SSH etc.).

#### Physical access

- Limit physical access to the device to qualified personnel. The memory card or the PLUG (C-PLUG, KEY-PLUG) contains sensitive data such as certificates, keys etc. that can be read out and modified.
- Lock unused physical ports on the device. Unused ports can be used to gain forbidden access to the plant.

#### Software (security functions)

- Keep the software up to date. Check regularly for security updates of the product. You will find information on this on the Internet pages "Industrial Security [\(http://www.siemens.com/industrialsecurity\)](http://www.siemens.com/industrialsecurity)".
- Inform yourself regularly about security advisories and bulletins published by Siemens ProductCERT.
- Only activate protocols that you really require to use the device.
- The option of VLAN structuring provides good protection against DoS attacks and unauthorized access. Check whether this is practical or useful in your environment.
- Restrict access to the device by firewall, VPN (IPsec, OSINEMA RC) and NAT.
- Use a central logging server to log changes and accesses. Operate your logging server within the protected network area and check the logging information regularly.

#### See also

http://www.siemens.com/cert/de/cert-security-advisories.htm [\(http://www.siemens.com/cert/en/cert-security-advisories.htm\)](http://www.siemens.com/cert/en/cert-security-advisories.htm)

#### Passwords

- Define rules for the use of devices and assignment of passwords.
- Regularly update passwords and keys to increase security.
- Change all default passwords for users before you operate the device.
- Only use passwords with a high password strength. Avoid weak passwords for example password1, 123456789, abcdefgh.
- Make sure that all passwords are protected and inaccessible to unauthorized personnel.
- Do not use the same password for different users and systems or after it has expired.

#### Keys and certificates

This section deals with the security keys and certificates you require to set up SSL, VPN (IPsec, OpenVPN) and SINEMA RC.

- The device contains a pre-installed SSL certificate with key. Replace this certificate with a self-made certificate with key. We recommend that you use a certificate signed by a reliable external or internal certification authority.
- Use the certification authority including key revocation and management to sign the certificates.
- Make sure that user-defined private keys are protected and inaccessible to unauthorized persons.
- Verify certificates and fingerprints on the server and client to prevent "man in the middle" attacks.
- It is recommended that you use password-protected certificates in the PKCS #12 format
- It is recommended that you use certificates with a key length of at least 2048 bits.
- Change keys and certificates immediately, if there is a suspicion of compromise.

#### Secure/non-secure protocols

- Avoid or disable non-secure protocols, for example Telnet and TFTP. For historical reasons, these protocols are still available, however not intended for secure applications. Use non-secure protocols on the device with caution.
- Avoid or disable non-secure protocols. Check whether use of the following protocols is necessary:
	- Broadcast pings
	- Non authenticated and unencrypted interfaces
	- ICMP (redirect)
	- LLDP
	- Syslog
	- DHCP Options 66/67
	- TFTP
- The following protocols provide secure alternatives:
	- $-$  SNMPv1/v2  $\rightarrow$  SNMPv3

Check whether use of SNMPv1 is necessary. SNMPv1 is classified as non-secure. Use the option of preventing write access. The product provides you with suitable setting options.

If SNMP is enabled, change the community names. If no unrestricted access is necessary, restrict access with SNMP.

- HTTP → HTTPS
- Telnet → SSH
- Use secure protocols when access to the device is not prevented by physical protection measures.
- To prevent unauthorized access to the device or network, take suitable protective measures against non-secure protocols.
- If you require non-secure protocols and services, activate these at interfaces that are located within a protected network area.
- Using a firewall, restrict the services and protocols available to the outside to a minimum.
- For the DCP function, enable the "DCP read-only" mode after commissioning.

#### Available protocols per port

The following list provides you with an overview of the open ports on this device. Keep this in mind when configuring a firewall.

The table includes the following columns:

● Protocol

All protocols that the device supports

• Port number

Port number assigned to the protocol

- Port status
	- Open

The port is always open and cannot be closed.

– Open (when configured)

The port is open if it has been configured.

#### ● Factory setting

– Open

The factory setting of the port is "Open".

– Closed

The factory setting of the port is "Closed".

#### ● Authentication

Specifies whether or not the protocol is authenticated during access.

With some protocols the port can be open but access is prevented by a predefined IP package filter rule. You will find further information on the predefined IP package rules in "Security > Firewall > Predefined IPv4"

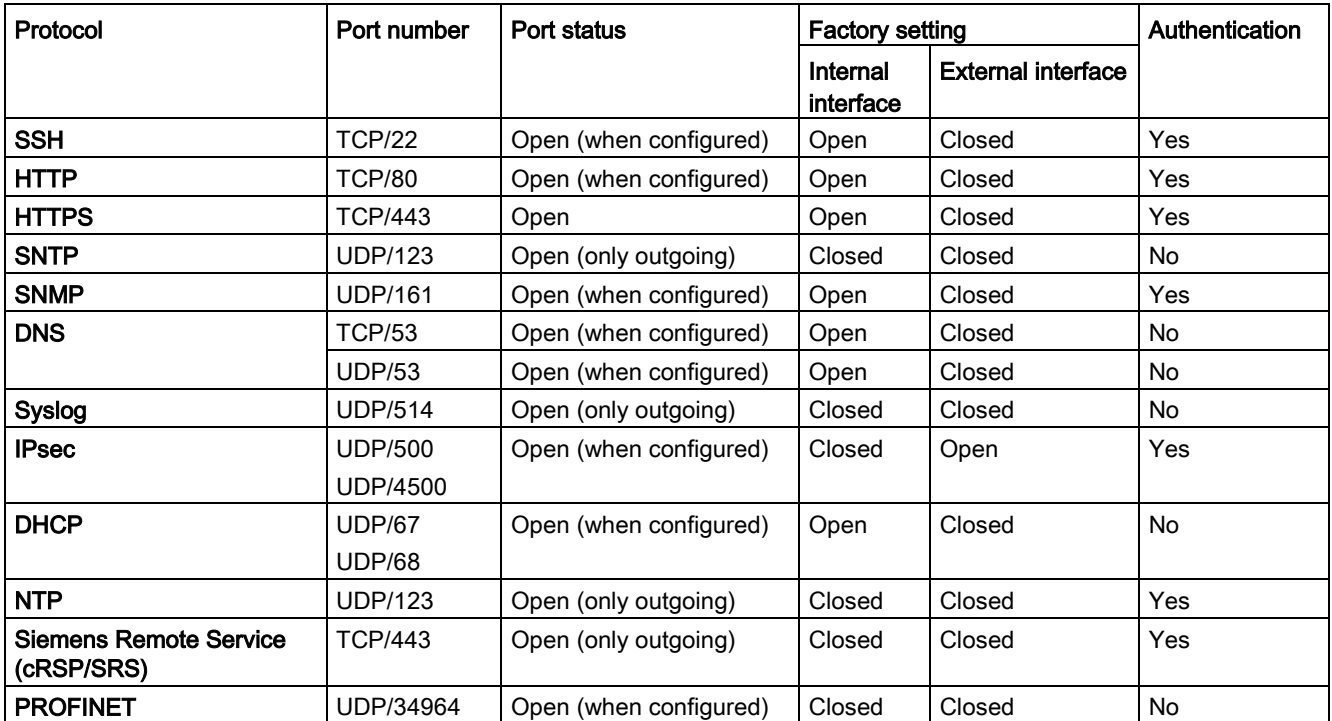

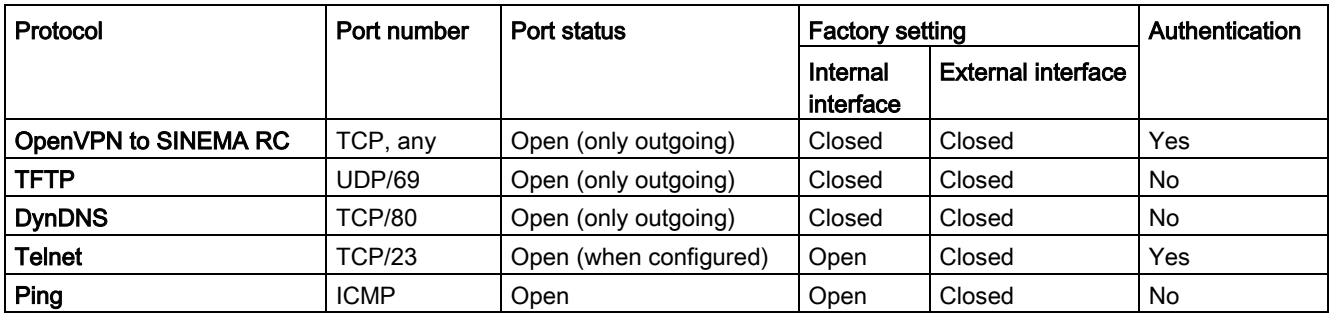

# <span id="page-26-1"></span><span id="page-26-0"></span>2.1 Configuration limits for WBM and CLI

#### Configuration limits of the device

The following table lists the configuration limits for Web Based Management and the Command Line Interface of the device.

Depending on your IE switch, some functions are not available.

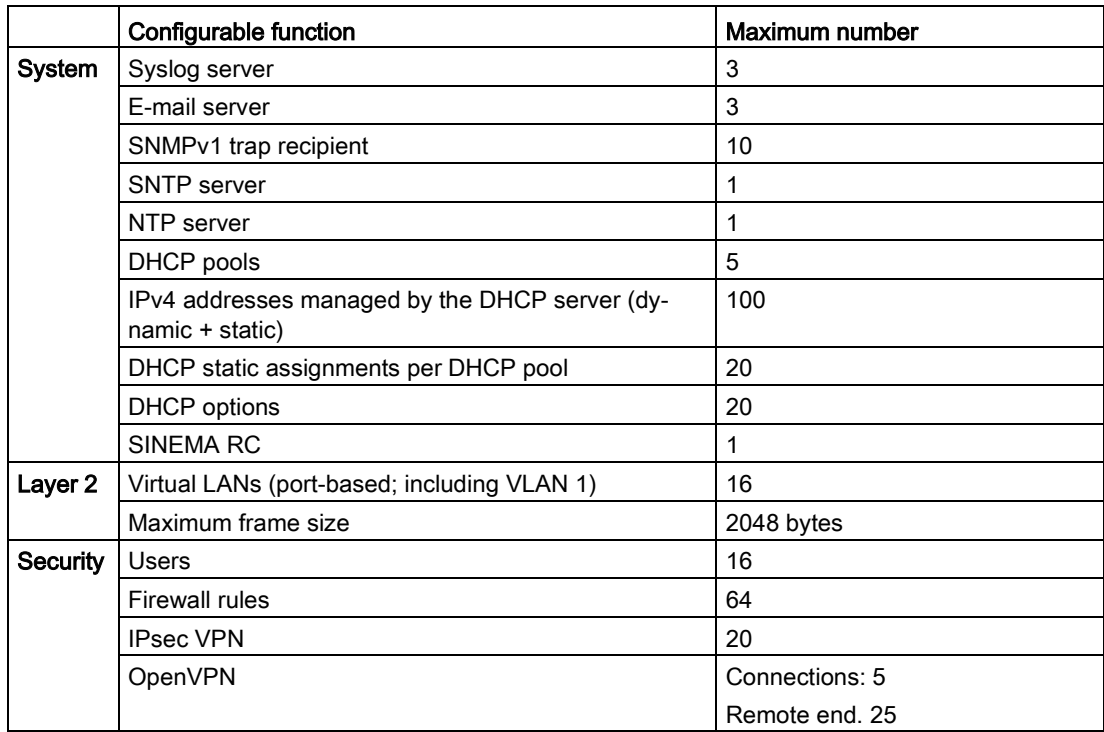

## <span id="page-27-0"></span>2.2 CLI modes

#### Grouping of the commands in the various modes

The commands of the Command Line Interface are grouped according to various modes. Apart from a few exceptions (help, exit), commands can only be called up in the mode to which they are assigned. This grouping allows different levels of access rights for each individual group of commands. The following graphic is an overview of the available modes.

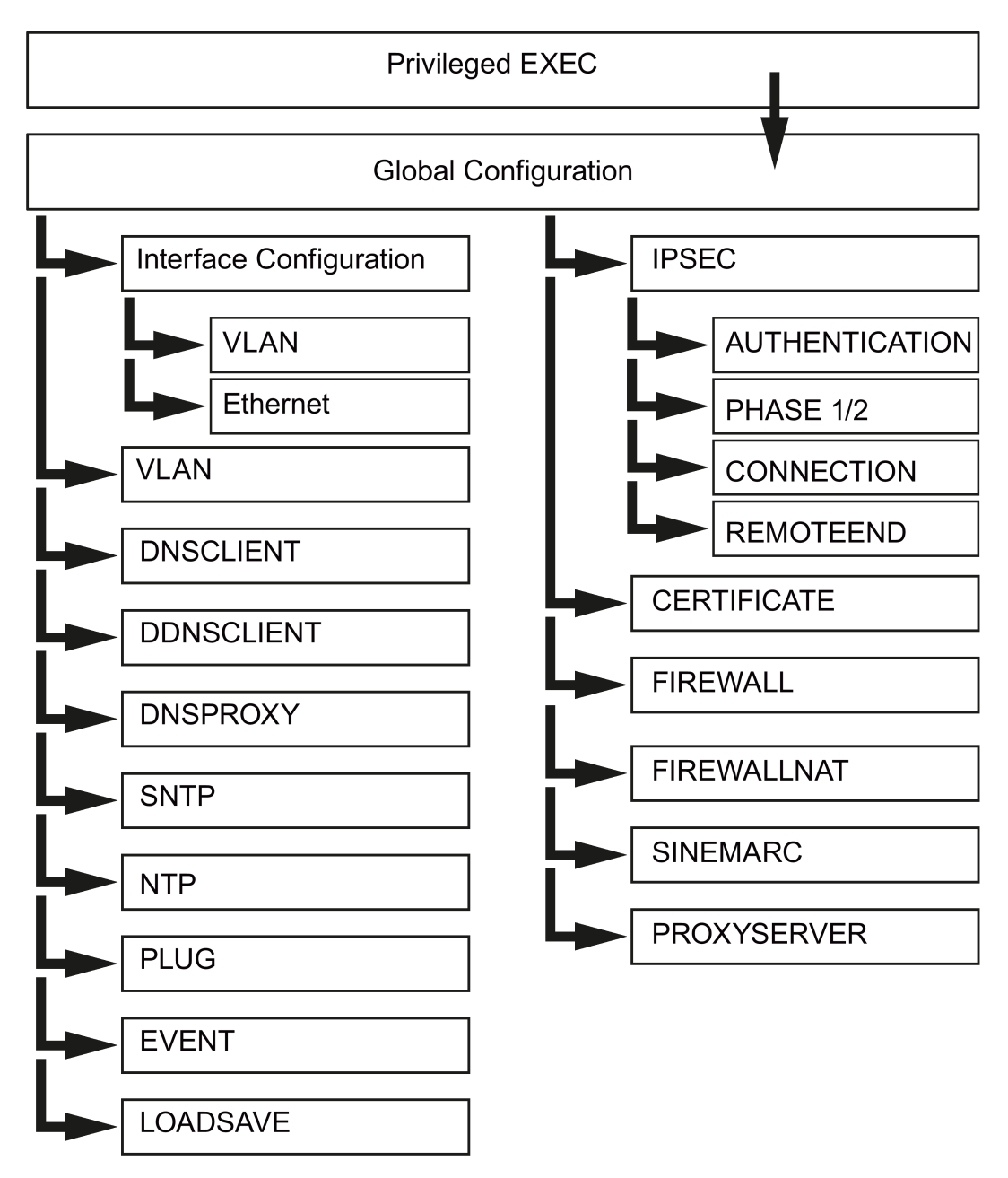

#### Privileged EXEC mode

In this mode, you can you display the configuration data and change it.

If you log with the "admin" user, you change directly to the Privileged EXEC mode.

To change from the User EXEC Mode to the Privileged EXEC mode, enter the enable command. When the command executes, you will be prompted to enter the password for the "admin" user. You are logged out with the exit command.

#### Global configuration mode

In this mode, you can make basic configuration settings. In addition to this, you can also call up modes for the configuration of special interfaces or functions, for example to configure a VLAN or a PLUG. You change to this mode by entering configure terminal in the Privileged EXEC mode. You exit this mode by entering end or exit.

#### Other configuration modes

From the Global configuration mode, you can change to other configuration modes for special tasks. These are either general configuration modes (for example line configuration, interface configuration) or protocol-specific configuration modes (FTP, NTP).

2.3 Working with the Command Line Interface (CLI)

### <span id="page-29-0"></span>2.3 Working with the Command Line Interface (CLI)

#### Introduction

All the configuration settings for the device can be made using the Command Line Interface (CLI). The CLI therefore provides the same options as Web Based Management (WBM). You should read the detailed explanations of the parameters in the configuration manual "SCALANCE S615 Web Based Management". The CLI allows remote configuration over Telnet.

#### **Note**

#### Use with Windows 7

If you want to access the Command Line Interface in Windows 7, make sure that the functions required for this are enabled in Windows 7.

#### Starting the CLI in a Windows console

Follow the steps outlined below to start the Command Line Interface in a Windows console:

- 1. Open a Windows console and type in the command "telnet" followed by the IP address of the device you are configuring: C:\>telnet <IP address>
- 2. Enter your login and password.

As an alternative, you can also enter the command "telnet" followed by the IP address of the device you are configuring in the Start > Run menu.

#### Note

#### Requirement for use of the CLI

You should only use the command line interface if you are an experienced user.

Even commands that bring about fundamental changes to the configuration are executed without a prompt for confirmation.

Errors in the configuration can mean that no further operation is possible in the entire network.

#### Changing parameters

If you have enabled the "Automatic Save" mode and you change a parameter saving starts only after the timer has elapsed. How long saving takes depends on the device and the changes.

Turn the device off only when saving is complete. Because only when saving is complete is the parameter adopted in the current configuration.

#### Procedure

- 1. Enter the command show device information.
	- In Privileged EXEC mode: show device information
	- In every other mode: do show device information
- 2. Check the status in Config Change.
	- Saved: The change is saved in the current configuration.
	- Not Saved: Saving is still taking place.

# <span id="page-31-0"></span>2.4 The CLI command prompt

#### **Overview**

The Command Line Interface prompt shows the following information:

- The mode in which the CLI is currently operating. Most commands can only be called in a particular mode. You should therefore check the CLI mode based on the command prompt.
	- User Exec mode: CLI>
	- Privileged Exec mode and configuration modes:  $CLI$  (...) #
- The selected interface when the CLI is in an Interface Configuration mode. In the Interface Configuration mode, the parameters are configured for one specific interface. The command prompt is displayed in the form CLI (config-if-\$\$\$)# where the placeholder \$\$\$ is replaced by the identifier of the Interface. You select the Interface by setting suitable parameters for the interface command.
- An identifier when the Trial mode is enabled. If you first test changes to the configuration and then want to discard them, disable the Auto save function with the no auto-save command. You are then in Trial mode. Changes to the configuration that you have not saved are indicated by an asterisk in front of the command prompt:  $*$ CLI $( \ldots )$ #.

You save the changes to the configuration with the command write startup-config. With the auto-save command, you enable the Auto save function again.

#### Note

#### Upper and lower case

The Command Line Interface does not distinguish between upper case and lower case letters.

Make sure, however, that names used by the operating system or other programs are correctly written.

#### Blank

To use blanks in a text, enter the text in quotes, for example "H e l l o"

# <span id="page-32-0"></span>2.5 Symbols of the CLI commands

#### Symbols for representing CLI commands

When setting parameters for CLI commands, the following characters are used:

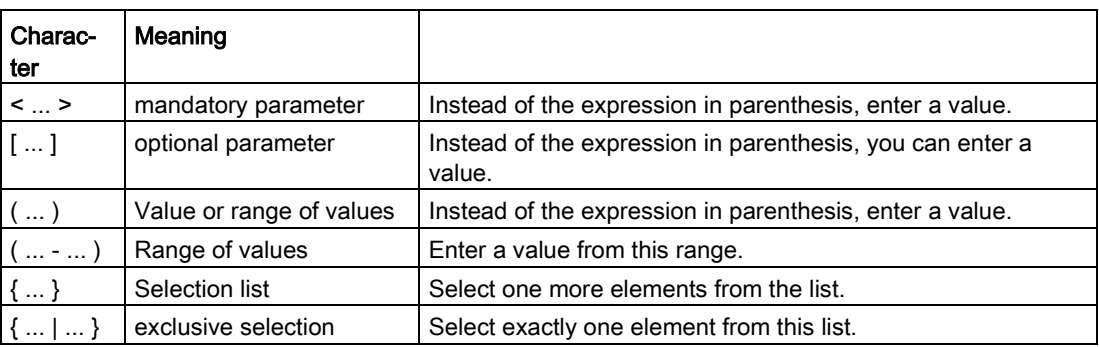

These characters are used in combinations to describe mandatory and optional entries.

There is a general description of some of these combinations below:

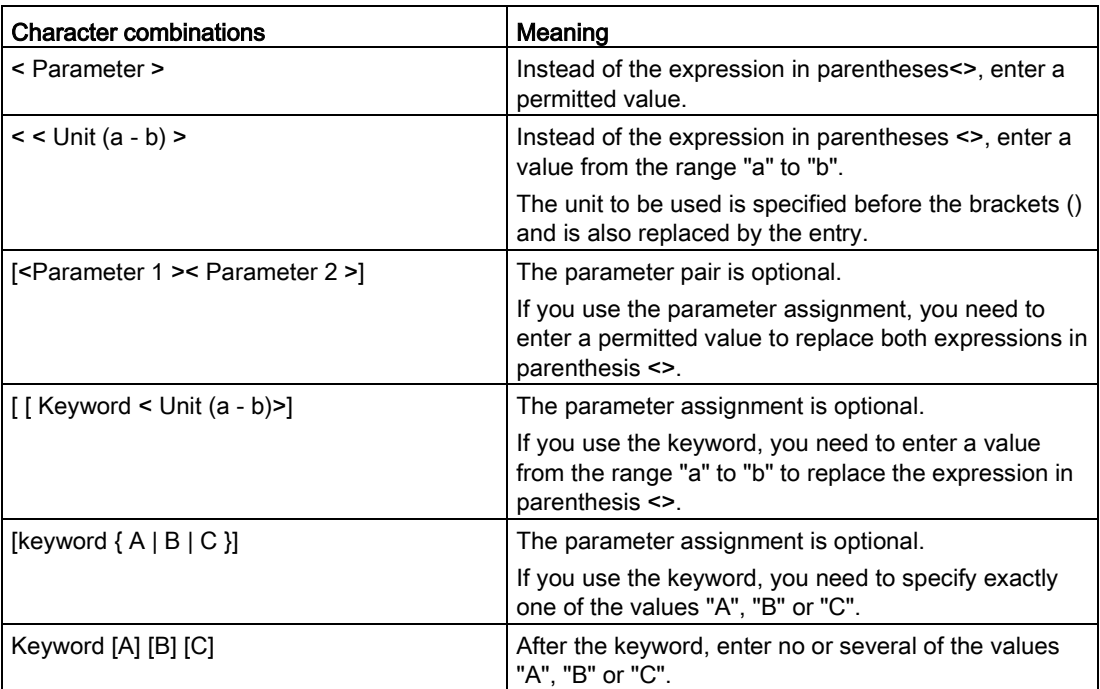

2.6 Interface identifiers and addresses

### <span id="page-33-1"></span><span id="page-33-0"></span>2.6 Interface identifiers and addresses

#### 2.6.1 Naming interfaces

#### Addressing interfaces

The device has several types of interface that are addressed in different ways:

#### Addressing physical interfaces

This notation also applies to other commands that address an Interface.

- Enter the command "interface".
- Specify the interface type <interface-type>.
- After a space, enter the interface identifier, <interface-id>.

The interface identifier is made up of the module number and the port number separated by a slash. The interfaces permanently installed in the device are identified with module 0.

Example:

```
Fast Ethernet: interface fa 0/1
```
#### Addressing logical interfaces

This notation also applies to other commands that address a logical interface.

- Enter the command "interface".
- Enter the keyword for the VLAN interface.
- After a space, enter the number of the VLAN interface you assigned when you created it. Example:

VLAN 2: interface vlan 2

#### Available physical interfaces

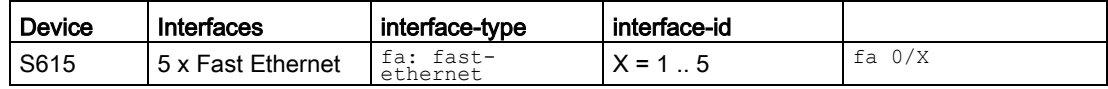

#### Available logical interfaces

● VLAN

The device supports up to 16 virtual networks. To be able to use a VLAN, create it with the  $v1an$  command.

#### Configuring an interface in the Interface configuration mode

To configure the interface use the command interface in the global configuration mode.

#### **Syntax**

interface{vlan<vlan-id(1-4094)>|<interface-type><interface-id>}

● Enter the interface you want to configure. With this command, you change to the Interface configuration mode.

Since you configure precisely one of the existing interfaces in the Interface configuration mode, the command prompt shows not only the mode but also the identifier of this interface.

The command prompt is as follows:

cli(config-if-\$\$\$)#

The placeholder  $\frac{2}{5}$  is replaced by the following name of the interface:

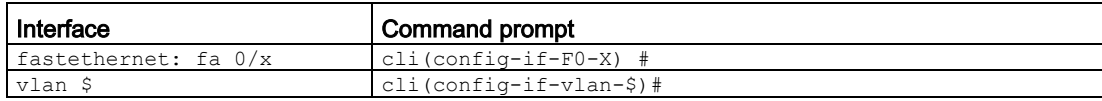

The placeholders  $\varsigma$ , x stand for the numbering of the interface.

#### <span id="page-34-0"></span>2.6.2 Address types, address ranges and address masks

#### **Overview**

Since the various types of addresses can be represented by different notations, the notations used in the Command Line Interface are shown below:

● IPv4 addresses

Addresses for the Internet Protocol version 4 are written in the decimal notation of four numbers from the range 0 to 255, separated by a period.

#### **Note**

With leading zeros, the numbers are interpreted as octal numbers, e.g.: 192.168.070.071  $\rightarrow$  192.168.56.57.

● Network masks

A network mask is a series of bits that describes the network part of an IP address. The notation is normally decimal in keeping with the IP address.

● Alternative notation for network masks In contrast to the notation described above, network masks can also be represented as a number of 1 bits. The mask of the decimal representation 255.255.0.0 is then written as /16.

The syntax is then for example: <ipaddress> / 16 Note that there must be a space before and after the "/".

MAC addresses In the syntax of the Command Line Interface, a MAC address is represented as a 2.6 Interface identifiers and addresses

sequence of 6 bytes in hexadecimal format, in each case separated by a colon. The syntax is then, for example aa:aa:aa:aa:aa:aa

● Multicast addresses Layer 2 multicast addresses as used on this device use the notation of MAC addresses. For permitted address ranges, check the rules or ask your network administrator.

#### <span id="page-35-0"></span>2.6.3 IPv4 address

#### Range of values for IPv4 address

The IPv4 address consists of four decimal numbers with the range from 0 to 255, each number separated by a period; example: 141.80.0.16

#### IPv4 address format - notation

An IPv4 address consists of 4 bytes. Each byte is represented in decimal, with a dot separating it from the previous one.

#### XXX.XXX.XXX.XXX

XXX stands for a number between 0 and 255

The IPv4 address consists of two parts:

- The address of the (sub) network
- The address of the node (generally also called end node, host or network node)

#### Range of values for subnet mask

The subnet mask consists of four decimal numbers with the range from 0 to 255, each number separated by a period; example: 255.255.0.0

The binary representation of the 4 subnet mask decimal numbers must contain a series of consecutive 1s from the left and a series of consecutive 0s from the right.

The 1s specify the network number within the IPv4 address. The 0s specify the host address within the IPv4 address.

Example:

Correct values:

255.255.0.0 D = 1111 1111.1111 1111.0000 0000.0000 0000 B 255.255.128.0 D = 1111 1111.1111 1111.1000 0000.0000 0000 B 255.254.0.0 D = 1111 1111.1111 1110.0000 0000.0000.0000 B Incorrect value: 255.255.1.0 D = 1111 1111.1111 1111.0000 0001.0000 0000 B
# Relationship between the IPv4 address and subnet mask

The first decimal number of the IPv4 address (from the left) determines the structure of the subnet mask with regard to the number of "1" values (binary) as follows (where "x" is the host address):

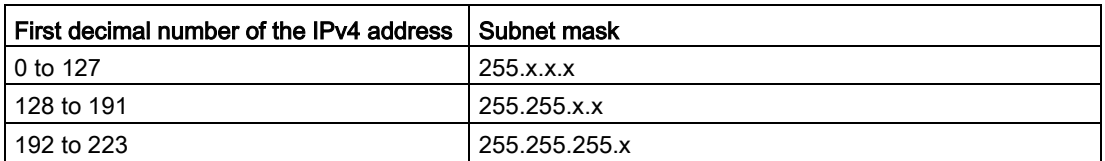

# Classless Inter-Domain Routing (CIDR)

CIDR is a method that groups several IPv4 addresses into an address range by representing an IPv4 address combined with its subnet mask. To do this, a suffix is appended to the IPv4 address that specifies the number of bits of the network mask set to 1. Using the CIDR notation, routing tables can be reduced in size and the available address ranges put to better use.

## Example:

IPv4 address 192.168.0.0 with subnet mask 255.255.255.0

The network part of the address covers  $3 \times 8$  bits in binary representation; in other words 24 bits.

This results in the CIDR notation 192.168.0.0/24.

The host part covers  $1 \times 8$  bits in binary notation. This results in an address range of 2 to the power 8, in other words 256 possible addresses.

## Value range for gateway address

The address consists of four decimal numbers taken from the range 0 to 255, each number being separated by a period; example: 141.80.0.1

## Relationship between IPv4 address and gateway address

The only positions of the IPv4 address and gateway address that may differ are those in which "0" appears in the subnet mask.

## Example:

You have entered the following: 255.255.255.0 for the subnet mask; 141.30.0.5 for the IPv4 address and 141.30.128.0 for the gateway address. The Ipv4 address and gateway address may only be different in the 4th decimal number. In the example, however, the 3rd position is different.

You must, therefore, change one of the following in the example:

The subnet mask to: 255.255.0.0 or

the IPv4 address to: 141.30.128.1 or

the gateway address to: 141.30.0.1

General 2.7 General CLI commands

# 2.7 General CLI commands

This section describes commands that you can call up in any mode.

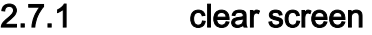

## **Description**

With this command, you clear the screen. The command prompt is displayed.

## **Syntax**

Call the command without parameters:

clear screen

## **Result**

The screen is cleared. The command prompt is displayed.

2.7.2 do

## **Description**

With this command, you can execute the commands from the Privileged EXEC mode in any configuration mode.

## Syntax

Call up the command with the following parameters:

do [command ]

To do this, you replace [command ] with the command from the Privileged EXEC mode that you want to execute.

## Example

You are in the Interface configuration mode and you want to execute the write startupconfig command from the Privileged EXEC mode.

cli(config-if-\$\$)# do write startup-config

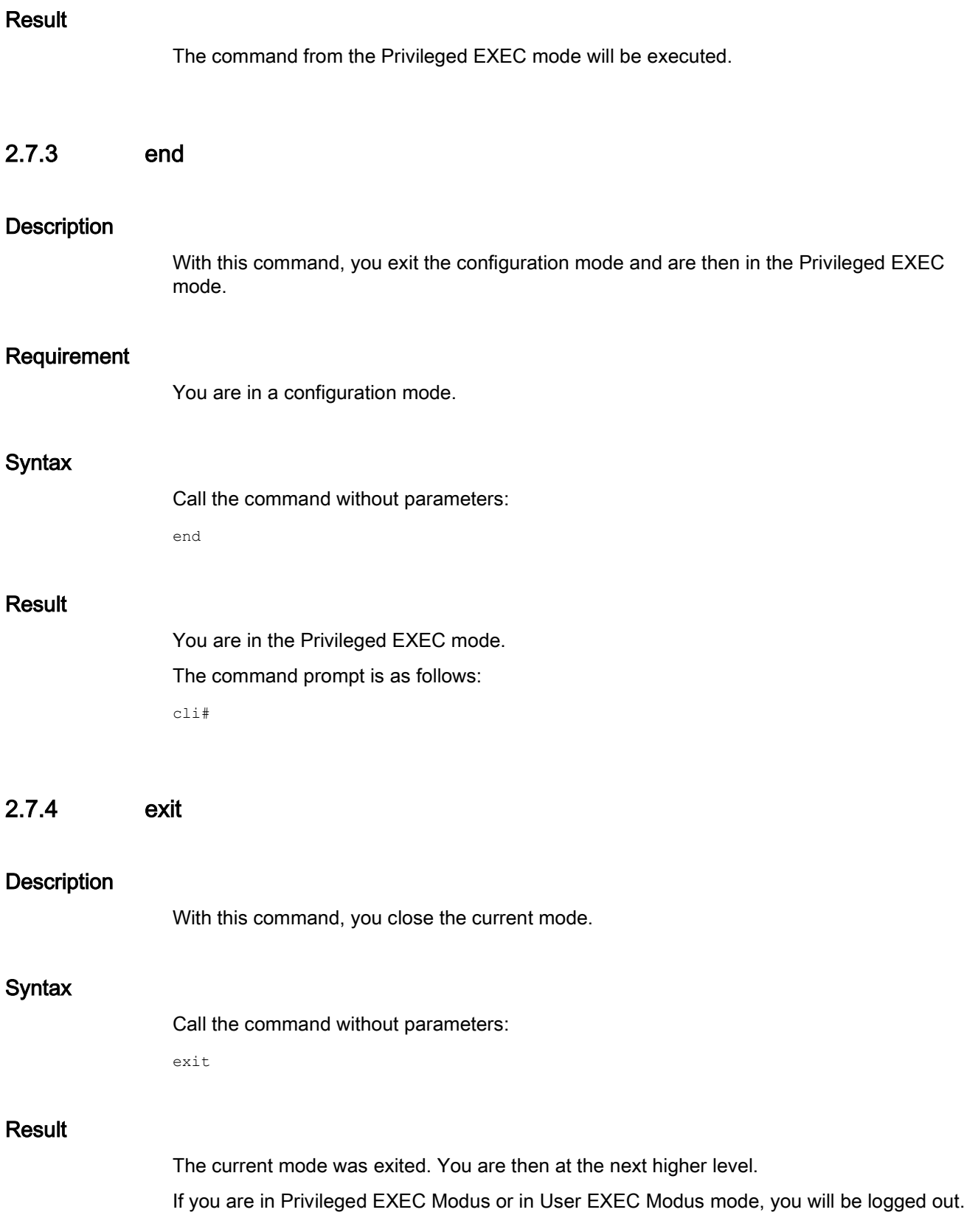

General

2.7 General CLI commands

# 2.7.5 Help functions and supported input

The Command Line Interface provides various functions that are helpful when making entries in the command line:

- help
- ?
- Command completion with the tab key
- Automatic completion of incomplete commands
- Paging in the list of most recently used commands
- $\bullet$  Display of the list of most recently used commands (show history)

## 2.7.5.1 help

## **Description**

With this command, you display the help entry for a command or the command list.

## Syntax

Call up help with the following parameters:

help [command]

Here, you replace [command] with the command for which you require help.

If the command for which you require help consists of several words, enter these words without spaces.

# **Result**

The syntax of the command is displayed.

## **Syntax**

If you call up help without parameters, you will obtain a list of all permitted commands in the current mode:

help

## Result

The mode-specific as well as the global commands are displayed.

#### Note

## Incomplete command names

If you have specified an incomplete command when calling help, a list of all commands that start with the term you have entered is created.

## 2.7.5.2 The command "?"

## **Description**

With this command, you call up the command list.

## **Syntax**

Enter a question mark to obtain a list of all permitted commands in the current mode:

?

For this command, you do not need to press the enter key. The command executes immediately after you type the character.

## Result

The mode-specific as well as the global commands are displayed.

## **Note**

#### Incomplete command names

If you have specified an incomplete command when calling the help function, a list of all commands that start with the term you have entered is created.

## Note

## Output in pages

With long lists, the results are displayed as pages. If -- more -- appears at the lower edge of the display, you can move to the next page with the spacebar. If the display is in pages, you cannot page back. You exit the page display with the  $q$  key.

2.7 General CLI commands

# 2.7.5.3 Completion of command entries

## **Description**

The command interpreter of the Command Line Interface supports you when you enter commands.

As soon as the first characters of the command have been entered in the input line, the system can complete the entry as long as the character string is unambiguous.

This can be repeated after entering further characters.

## Procedure

Enter the first characters of the command. Press the tab key.

## Result

The command interpreter completes the input as long as the command is unambiguous.

If you enter a character string that cannot be completed to form a command, an error message is displayed.

- **•** The command is not unique: & Ambiguous Command
- The command is unknown: % Invalid Command
- The command is incomplete: % Incomplete command

If the entry is not yet complete, enter further characters.

With  $\alpha$ , you obtain a list of the possible commands.

Repeat this if necessary until the command is complete and can execute.

## 2.7.5.4 Abbreviated notation of commands

## **Description**

The command interpreter of the Command Line Interface also detects commands if only the first character of the command or its parts is entered.

This is only possible if all the parts of the abbreviated input can be assigned to exactly one command or to the parts of the command.

## Example

The show event config command can be replaced by the expression sh e c.

# 2.7.5.5 Reusing the last used commands

## **Description**

The Command Line Interface saves the last 14 commands used in a list assigned to the particular mode. This can then only be called up in the relevant mode.

#### Example:

In the Global Configuration mode, all entered commands are saved. If you entered commands earlier in the Interface Configuration mode, these commands are not included in the list of the Global Configuration mode. You can only call up and reuse these commands in the Interface Configuration mode.

## Procedure

You can page through the list of the commands most recently used using the arrow up and arrow down keys.

If the command you are looking for is displayed, you can edit the command line as required and execute the command with the enter key.

## Further notes

You display the list of commands last used with the show history command. This function is available in every mode.

## See also

[show history](#page-43-0) (Page [44\)](#page-43-0)

# 2.7.5.6 Working through a command sequence

#### Separators for multiple commands in one line

You can call up several commands one after the other in one line in the CLI.

Separate the commands with a semicolon (;).

After completing your input, start the processing of this command sequence with the enter key.

## Example

#### The command sequence

CLI#conf t; int vlan 1; no ip address dhcp; ip address  $192.168.1.1$   $255.255.255.0$ ; end; write startup

has the same effect as:

```
CLI#conf t
CLI(config)#int vlan 1
CLI(config-if-vlan-1)#no ip address dhcp
CLI(config-if-vlan-1)#ip address 192.168.1.1 255.255.255.0
```
## General

2.7 General CLI commands

```
CLI(config-if-vlan-1)#end
CLI#write startup
```
## 2.7.5.7 clear history

## **Description**

This command deletes the last commands you entered.

## Requirement

You are in the Privileged EXEC mode. The command prompt is as follows: cli#

## **Syntax**

Call the command without parameters:

clear history

## **Result**

The last commands to be input are deleted. You display a list of the last 14 commands entered with the show history command.

## 2.7.5.8 The "show" commands

This section describes commands with which you display various settings.

## <span id="page-43-0"></span>show history

# **Description**

This command shows the last 14 commands you entered.

The commands are listed in the order in which they were called up. The show history command is listed as the last command to be entered.

The list depends on the mode. In the Global configuration mode, the last 14 commands entered in this mode are displayed. These commands are not included in the list of the Interface configuration mode.

## Requirement

You are in the User EXEC mode or in the Privileged EXEC mode.

The command prompt is as follows:

cli> or cli#

# **Syntax**

Call the command without parameters:

show history

# Result

The list of used commands is displayed.

# General

2.7 General CLI commands

# configuration and  $\mathbf 3$

The following is described in this section:

- System settings
- Saving and loading configurations and firmware

# 3.1 System

This section describes commands with which general system properties can be displayed and configured.

# 3.1.1 The "show" commands

This section describes commands with which you display various settings.

# 3.1.1.1 show cli-console-timeout

# **Description**

This command shows the global configuration for the timeout of the CLI console.

## Requirement

You are in the User EXEC mode or in the Privileged EXEC mode. The command prompt is as follows: cli> or cli#

## **Syntax**

Call the command without parameters:

show cli-console-timeout

# Result

The configuration for the timeout is displayed.

# 3.1.1.2 show coordinates

# **Description**

This command shows the system coordinates.

# Requirement

You are in the User EXEC mode or in the Privileged EXEC mode. The command prompt is as follows: cli> or cli#

# **Syntax**

Call the command without parameters:

show coordinates

# Result

The system coordinates are displayed.

# 3.1.1.3 show device information

# **Description**

This command shows information about the device.

# Requirement

You are in the User EXEC mode or in the Privileged EXEC mode. The command prompt is as follows: cli> or cli#

## **Syntax**

Call the command without parameters:

show device information

# Result

The following information about the device is displayed:

- MAC address of the device
- Serial Number
- System up time
- System name
- System contact
- System location
- Device Type
- Restart counter
- Config Save mode
- Config Change: This indicates whether or not the current configuration has been saved.
- Login Authentication mode: This indicates whether the authentication is made locally or on the RADIUS server.

# 3.1.1.4 show interfaces

## **Description**

This command shows the status and the configuration of one, several or all interfaces.

## Requirement

You are in the User EXEC mode or in the Privileged EXEC mode. The command prompt is as follows: cli> or cli#

# **Syntax**

Call up the command with the following parameters:

```
show interfaces 
    [{
      [<interface-type><interface-id>]
      [{description|status}]
     |
      {vlan<vlan-id(1-4094)>}
    }]
```
The parameters have the following meaning:

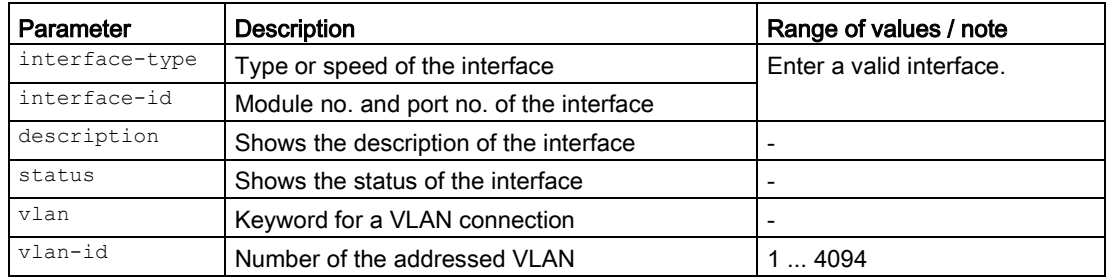

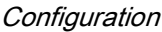

For information on identifiers of addresses and interfaces, refer to the section ["Interface](#page-33-0)  [identifiers and addresses](#page-33-0) (Page [34\)](#page-33-0)".

If you do not select any parameters from the parameter list, the status and configuration of all available interfaces will be displayed.

## Result

The status and the configuration of the selected interfaces are displayed.

## 3.1.1.5 show im

## **Description**

This command shows information on device-specific vendor and maintenance data such as the article number, serial number, version numbers etc.

## Requirement

You are in the User EXEC mode or in the Privileged EXEC mode.

The command prompt is as follows:

cli> or cli#

## **Syntax**

Call the command without parameters:

show im

## Result

The information is displayed.

## 3.1.1.6 show interface mtu

## **Description**

With this command, you show the setting for the Maximum Transmission Unit (MTU) of the interfaces on the device.

## Requirement

You are in the User EXEC mode or in the Privileged EXEC mode. The command prompt is as follows: cli> or cli#

# **Syntax**

## Call up the command with the following parameters:

show interface mtu [{Vlan<vlan-id(1-4094)>] <interface-type><interface-id>}]

The parameters have the following meaning:

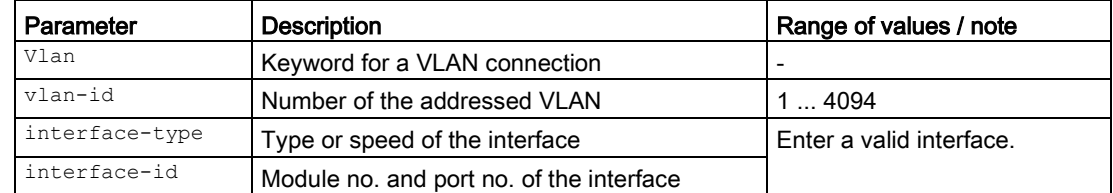

For information on identifiers of addresses and interfaces, refer to the section ["Interface](#page-33-0)  [identifiers and addresses](#page-33-0) (Page [34\)](#page-33-0)".

If no parameters are specified, the settings for all interfaces are displayed.

# **Result**

The settings are displayed.

# 3.1.1.7 show interfaces ... counters

# **Description**

This command shows the counters of one, several or all interfaces.

# Requirement

You are in the User EXEC mode or in the Privileged EXEC mode. The command prompt is as follows: cli> or cli#

# **Syntax**

## Call up the command with the following parameters:

```
show interfaces 
    [{<interface-type><interface-id>]|{vlan<vlan-id(1-4094)>}]counters
```

```
Configuration
```
The parameters have the following meaning:

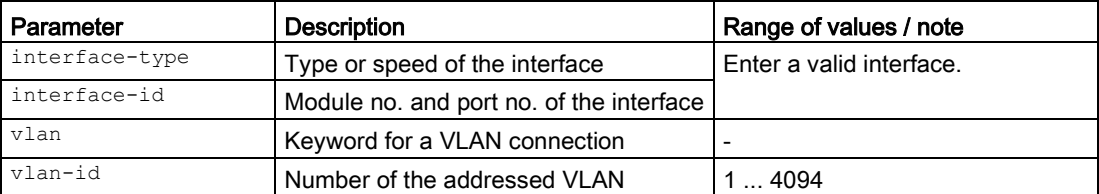

For information on identifiers of addresses and interfaces, refer to the section ["Interface](#page-33-0)  [identifiers and addresses](#page-33-0) (Page [34\)](#page-33-0)".

If you do not select any parameter from the parameter list, the entries are displayed for all available counters.

## **Result**

The counters of the selected interfaces are displayed.

# 3.1.1.8 show lldp neighbors

# **Description**

This command shows the current content of the neighborhood table.

## Requirement

You are in the User EXEC mode or in the Privileged EXEC mode. The command prompt is as follows: cli> or cli#

## Syntax

Call the command without parameter assignment:

show lldp neighbors

# Result

The neighborhood table is displayed.

# 3.1.1.9 show lldp status

## **Description**

This command shows per port whether LLDP frames are sent or received.

## Requirement

You are in the User EXEC mode or in the Privileged EXEC mode. The command prompt is as follows: cli> or cli#

## **Syntax**

Call up the command with the following parameters:

show lldp status [port {<interface-type> <interface-id>}]

The parameters have the following meaning:

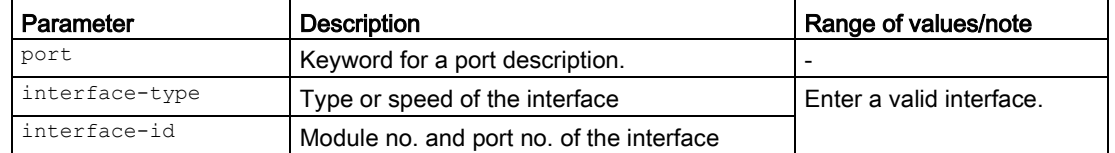

For information on identifiers of interfaces and addresses, refer to the section ["Interface](#page-33-0)  [identifiers and addresses](#page-33-0) (Page [34\)](#page-33-0)".

## **Result**

The information is displayed.

# 3.1.1.10 show ip interface

## **Description**

This command shows the configuration of one, several or all IP interfaces.

## Requirement

You are in the User EXEC mode or in the Privileged EXEC mode. The command prompt is as follows: Thiscli> or cli#

# **Syntax**

Call up the command with the following parameters:

```
show ip interface 
     [{
     Vlan \langlevlan-id(1-4094)> |
      <interface-type> <interface-id> | 
      loopback 
}]
```
The parameters have the following meaning:

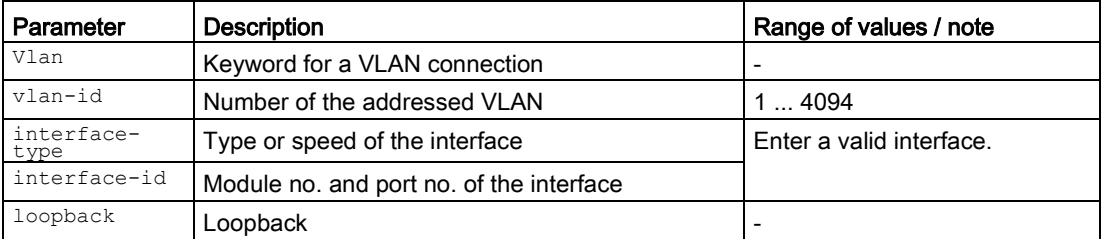

For information on identifiers of addresses and interfaces, refer to the section ["Interface](#page-33-0)  [identifiers and addresses](#page-33-0) (Page [34\)](#page-33-0)".

If you do not select any parameter from the parameter list, the configuration is displayed for all available IP interfaces.

## Result

The configuration of the selected IP interface is displayed.

# 3.1.1.11 show versions

## **Description**

This command shows the versions of the hardware and software of the device.

## Requirement

You are in the User EXEC mode or in the Privileged EXEC mode.

The command prompt is as follows:

cli> or cli#

## **Syntax**

Call the command without parameters:

show versions

## **Result**

The following settings are displayed:

- Basic device
- Name
- Revision
- Order ID
- Firmware
- Bootloader
- Description
- Version
- Date

# 3.1.2 clear counters

# **Description**

With this command, you reset the counters of an interface.

## Requirement

You are in the User EXEC mode or in the Privileged EXEC mode. The command prompt is as follows: cli> or cli#

# **Syntax**

Call up the command with the following parameters:

clear counters [<interface-type><interface-id>]

The parameters have the following meaning:

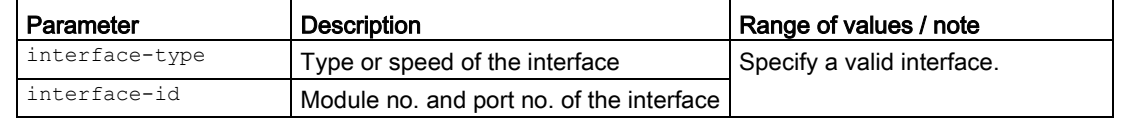

For information on identifiers of addresses and interfaces, refer to the section ["Interface](#page-33-0)  [identifiers and addresses](#page-33-0) (Page [34\)](#page-33-0)".

If no parameters are specified, the counters for all interfaces are reset.

```
Configuration
```
# **Result**

The counters of the interface are reset.

# Further notes

You can display the statistical information of the interfaces with the show interfaces ... counters command.

# 3.1.3 configure terminal

# **Description**

With this command, you change to the Global configuration mode.

# Requirement

You are in the Privileged EXEC mode. The command prompt is as follows: cli#

## **Syntax**

Call the command without parameters:

configure terminal

# Result

You are now in the Global configuration mode. The command prompt is as follows: cli(config)#

# Further notes

You exit the Global configuration mode with the end command.

# 3.1.4 clear line vty

# **Description**

With this command, you close a console session on the device. With the forceful-clear option, you close a session and that is not reacting.

# Requirement

You are in the Privileged EXEC mode. The command prompt is as follows: cli#

## **Syntax**

Call up the command with the following parameters:

clear line vty {<line-number(2-9)>|all}[forceful-clear]

The parameters have the following meaning:

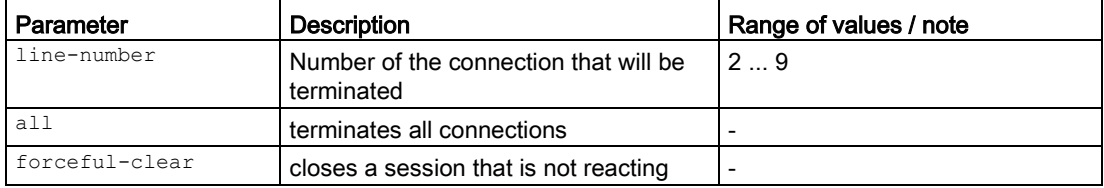

# Result

The console session is closed.

## Further notes

You show the logged-on users with the show users command.

# 3.1.5 disable

# **Description**

With this command, you close the Privileged EXEC mode. You are then in the User EXEC mode.

# Requirement

You are in the Privileged EXEC mode. The command prompt is as follows: cli#

# **Syntax**

Call the command without parameters:

**Configuration** 

3.1 System

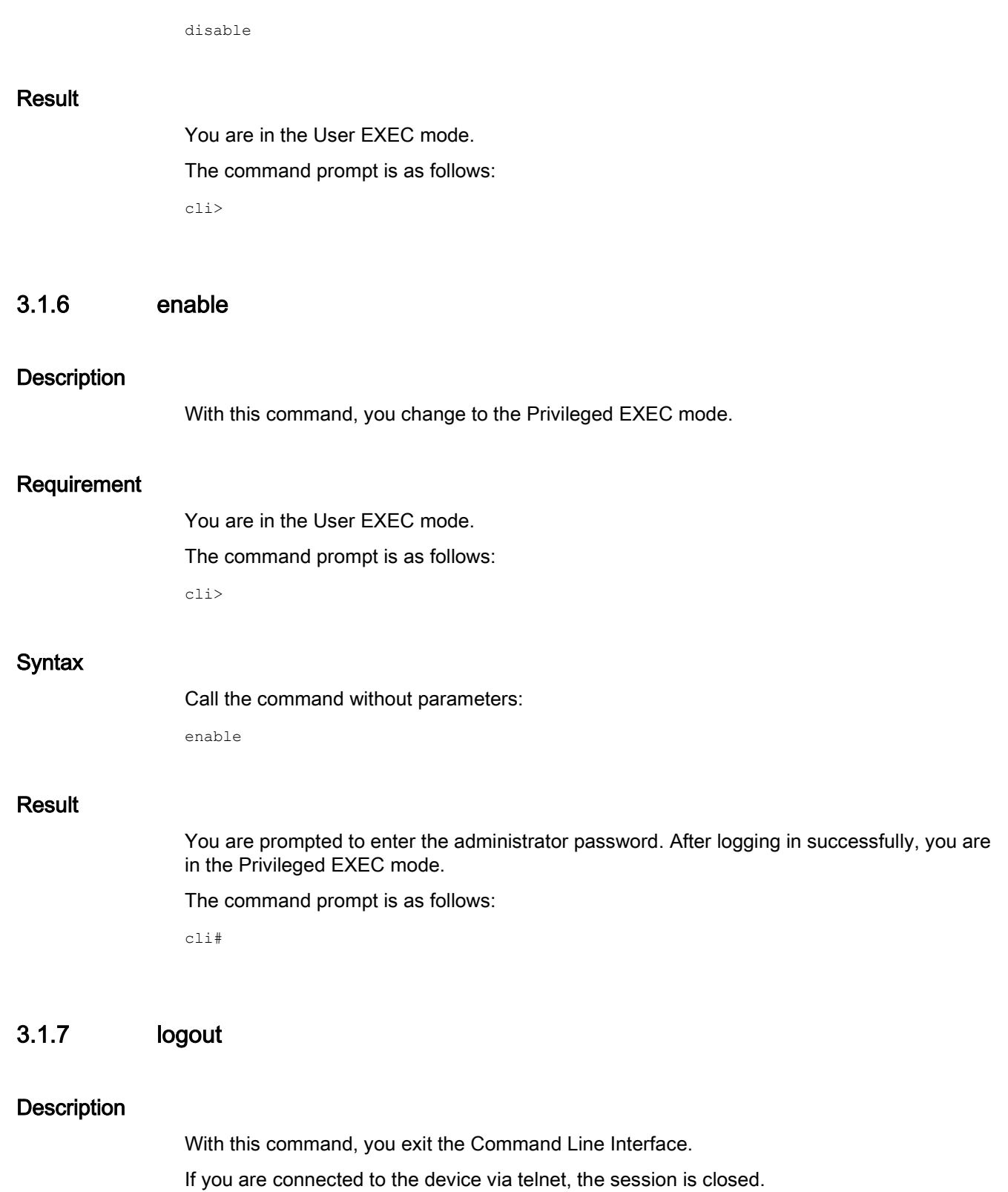

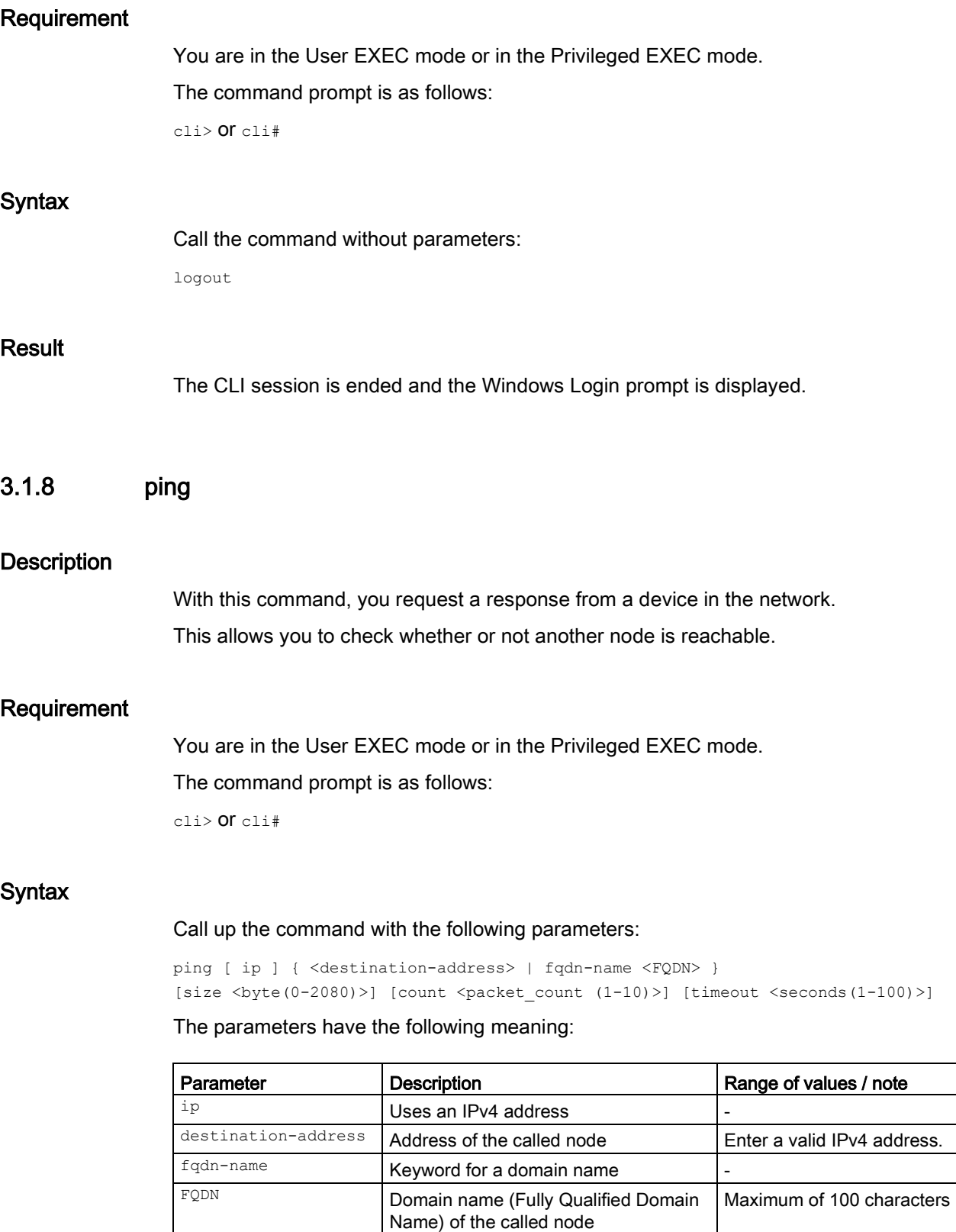

 $size$  Keyword for the size of the packets to be transferred

-

# **Configuration**

3.1 System

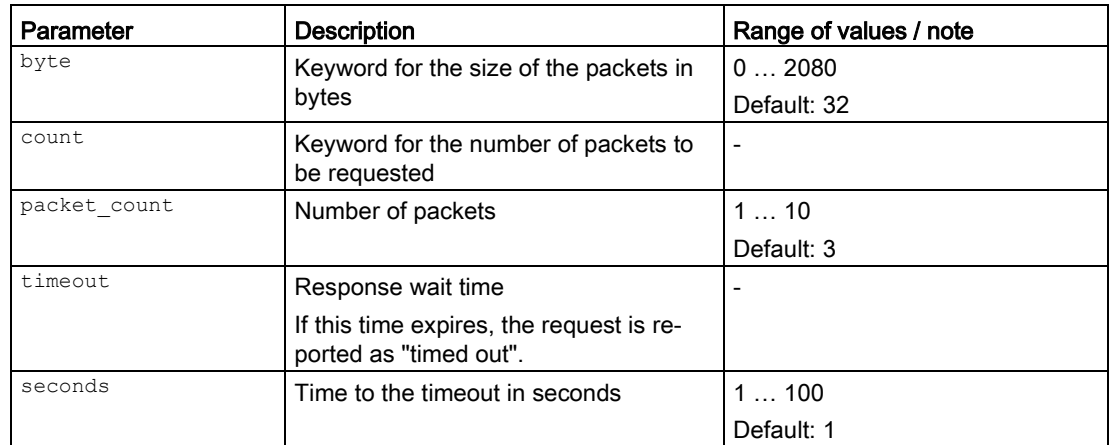

For information on names of addresses and interfaces, refer to the section ["Interface](#page-33-0)  [identifiers and addresses](#page-33-0) (Page [34\)](#page-33-0)".

If you do not select any parameters from the parameter list, the default values are used.

# **Result**

The messages relating to the response of the called node are displayed.

# 3.1.9 Commands in the global configuration mode

This section describes commands that you can call up in the Global configuration mode.

In Privileged EXEC mode, enter the configure terminal command to change to this mode.

Commands relating to other topics that can be called in the Global configuration mode can be found in the relevant sections.

You exit the Global configuration mode with the  $_{\text{end}}$  or  $_{\text{exit}}$  command and are then in the Privileged EXEC mode again.

# 3.1.9.1 coordinates height

## **Description**

With this command, you enter a height coordinate.

## Requirement

You are in the Global Configuration mode. The command prompt is as follows:

cli(config)#

# **Syntax**

## Call up the command with the following parameters:

coordinates height <meter>

The parameter has the following meaning:

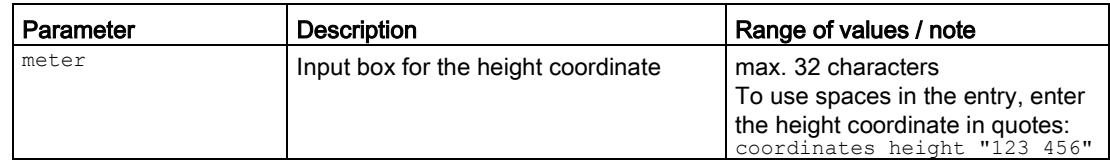

# Result

The height coordinate is created.

# 3.1.9.2 coordinates latitude

# **Description**

With this command, you enter a latitude coordinate.

# Requirement

You are in the Global Configuration mode. The command prompt is as follows:

cli(config)#

# **Syntax**

Call up the command with the following parameters:

coordinates latitude <latitude>

The parameter has the following meaning:

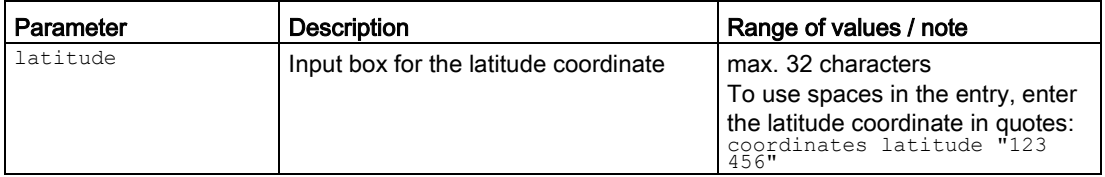

# Result

The latitude coordinate is created.

# 3.1.9.3 coordinates longitude

## **Description**

With this command, you enter a longitude coordinate.

## Requirement

You are in the Global Configuration mode.

The command prompt is as follows:

cli(config)#

## **Syntax**

Call up the command with the following parameters:

coordinates longitude <longitude>

The parameter has the following meaning:

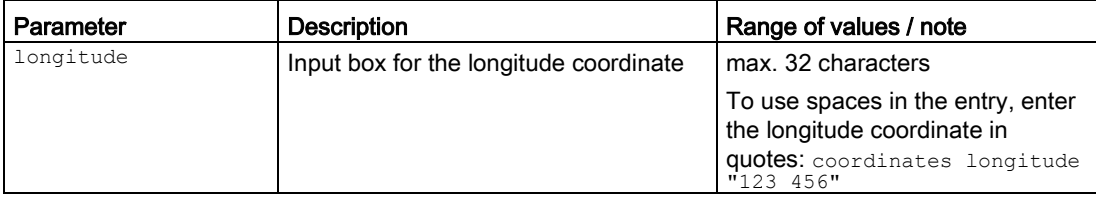

## **Result**

The longitude coordinate is created.

## 3.1.9.4 interface

# **Description**

With this command, you change to the Interface configuration mode.

There you can edit the settings for one interface. You select the interface with the parameters of this command. If you specify a logical interface that does not exist, it will be created. The name of the selected interface is displayed in the command prompt.

# Requirement

You are in the Global configuration mode.

The command prompt is as follows:

cli(config)#

# **Syntax**

## Call up the command with the following parameters:

interface{vlan<vlan-id(1-4094>|<interface-type><interface-id>}

The parameters have the following meaning:

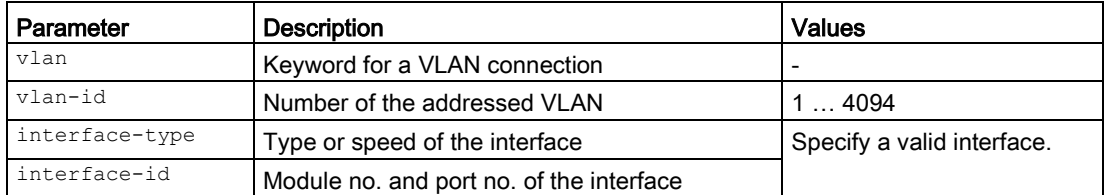

For information on identifiers of addresses and interfaces, refer to the section ["Interface](#page-33-0)  [identifiers and addresses](#page-33-0) (Page [34\)](#page-33-0)".

## **Result**

You are in the Interface configuration mode.

The command prompt is as follows:

```
cli(config-if-$$$)#
```
The placeholder  $\sin$  is replaced by the following name of the interface:

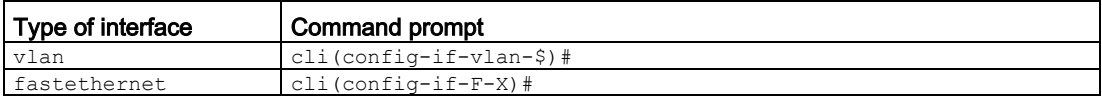

The placeholders  $\sin \theta$  x stand for the numbering of the interface.

The ranges of values from the physical interfaces depend on the hardware configuration.

## Further notes

You exit the Interface configuration mode with the end or exit command.

You delete a logical interface with the no interface command.

You display the status and the configuration of the interfaces with the show interfaces command.

## 3.1.9.5 no interface

## **Description**

With this command, you delete a logical interface.

## Requirement

You are in the Global Configuration mode.

# **Configuration**

3.1 System

## The command prompt is as follows:

cli(config)#

# **Syntax**

Call up the command with the following parameters:

no interface{vlan<vlan-id(1-4094)>}

The parameters have the following meaning:

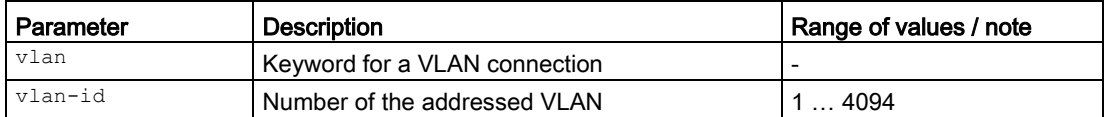

# Result

The logical interface is deleted.

# Further notes

You configure an interface with the interface command.

You display the status and the configuration of the interfaces with the show interfaces command.

# 3.1.9.6 cli-console-timeout

# **Description**

With this command, you enable the automatic logout and you configure the timeout setting for the CLI.

## **Note**

## No automatic logout from the CLI

If the connection is not terminated after the set time, check the setting of the "keepalive" function on the Telnet client. If the set interval is shorter than the configured time, the lower value applies. You have set, for example, 300 seconds for the automatic logout and 120 seconds for the "keepalive" function. In this case, a packet is sent every 120 seconds that keeps the connection up.

# Requirement

You are in the Global configuration mode.

The command prompt is as follows:

cli(config)#

# **Syntax**

## Call up the command with the following parameters:

cli-console-timeout [seconds(60-600)]

The parameters have the following meaning:

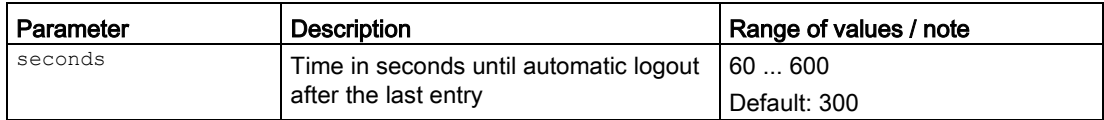

# Result

The time is configured and automatic logout is enabled.

# Further notes

You disable automatic logout with the no cli-console-timeout command. You display the current timeout setting with the show cli-console-timeout command.

# 3.1.9.7 no cli-console-timeout

# **Description**

With this command, you disable the automatic logout.

# Requirement

You are in the Global configuration mode. The command prompt is as follows: cli(config)#

## **Syntax**

Call the command without parameters:

no cli-console-timeout

## **Result**

Automatic logout is disabled.

# Further notes

You enable automatic logout with the cli-console-timeout command. You display the current timeout setting with the show cli-console-timeout command.

# 3.1.9.8 system contact

## **Description**

With this command, you enter contact information for the system.

# Requirement

You are in the Global Configuration mode.

The command prompt is as follows:

cli(config)#

## **Syntax**

Call up the command with the following parameters:

system contact <contact info>

The parameter has the following meaning:

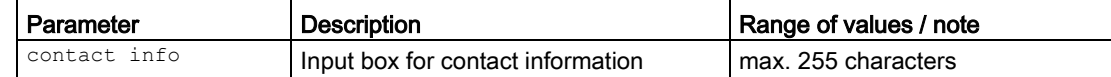

## Result

The contact information is created in the system.

# 3.1.9.9 system location

## **Description**

With this command, you enter the location information for the system.

## Requirement

You are in the Global Configuration mode.

The command prompt is as follows:

cli(config)#

## **Syntax**

Call up the command with the following parameters:

system location <location name>

The parameter has the following meaning:

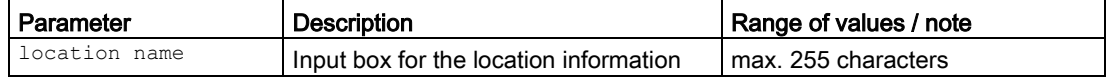

# Result

The location information is created in the system.

# 3.1.9.10 system name

## **Description**

This command, you enter a name for the system.

## Requirement

You are in the Global Configuration mode. The command prompt is as follows: cli(config)#

## **Syntax**

Call up the command with the following parameters:

system name <system name>

The parameter has the following meaning:

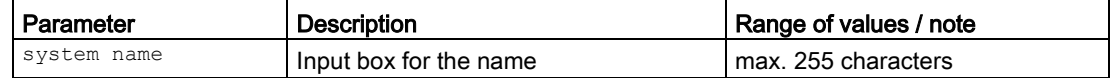

## Result

The name is created in the system.

# 3.1.10 Commands in the Interface configuration mode

This section describes commands that you can call up in the interface configuration mode. Depending on the Interface selected, various command sets are available.

In the Global configuration mode, enter the interface command to change to this mode.

Commands relating to other topics that can be called in the interface configuration mode can be found in the relevant sections.

- $\bullet$  If you exit the Interface configuration mode with the  $_{\text{exit}}$  command, you return to the Global configuration mode.
- If you exit the Interface configuration mode with the end command, you return to the Privileged EXEC mode.

## 3.1.10.1 alias

## **Description**

With this command, you assign a name to an interface. The name only provides information and has no effect on the configuration.

## Requirement

You are in the Interface Configuration mode.

The command prompt is as follows:

cli(config-if-\$\$\$)#

## **Syntax**

Call up the command with the following parameters:

alias <interface-name>

The parameter has the following meaning:

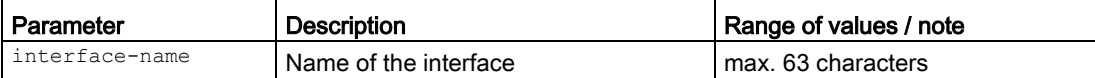

## **Result**

The interface was assigned a name.

## Further notes

You delete the name of the interface with the no alias command.

## 3.1.10.2 no alias

## **Description**

With this command, you delete the name of the interface.

# Requirement

You are in the Interface Configuration mode. The command prompt is as follows: cli(config-if-\$\$\$)#

## **Syntax**

Call the command without parameter assignment:

no alias

# Result

The name of the interface is removed.

## Further notes

You configure the name of the interface with the alias command.

## 3.1.10.3 duplex

## **Description**

Electrical interfaces can be operated in full duplex mode or half duplex mode. The options here depend on the connected device.

Optical connections are always operated in full duplex mode since they have a fiber for each transmission direction.

With this command, you configure the duplex mode of an interface. The same mode must be set for connected interfaces.

## Requirement

- Autonegotiation is disabled.
- You are in the Interface configuration mode of an electrical interface. The command prompt is as follows:

cli(config-if-\$\$\$)#

## **Syntax**

Call up the command with the following parameters:

duplex {full|half}

## **Configuration**

3.1 System

Result

 $3.1.10.4$ 

The parameters have the following meaning:

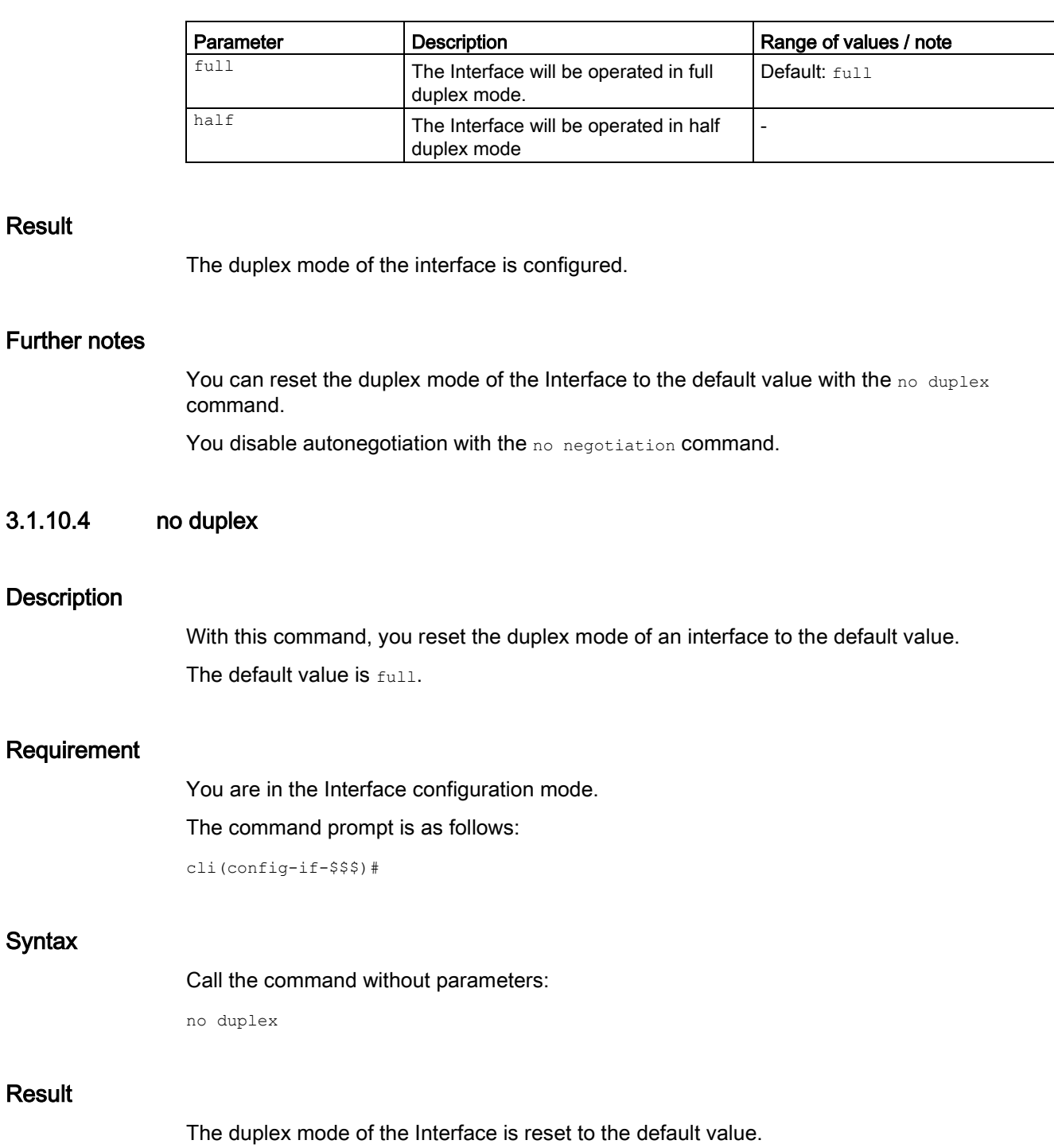

# Further notes

**Syntax** 

Result

You configure the duplex mode of the interface with the duplex command.

# 3.1.10.5 lldp

## **Description**

With this command, you enable the sending and receipt of LLDP packets on the interface.

## Requirement

You are in the Interface Configuration mode. The command prompt is as follows:

cli(config-if-\$\$\$)#

## **Syntax**

Call up the command with the following parameters:

lldp{transmit|receive}

The parameters have the following meaning:

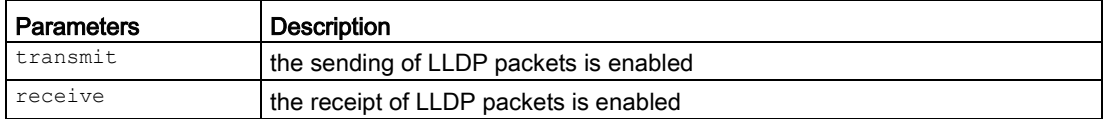

At system start or when using the restart command with the option memoryor factory, the following defaults apply:

● Sending and receipt of LLDP packets are enabled.

#### **Note**

## Enabling both options

When you call this command, you can only select one option.

If you want to enable both options, call up the command again.

## **Result**

The setting is configured.

# Further notes

You disable the sending or receipt of LLDP packets with the no lidp command. You display the status of LLDP with the show lldp status command.

# 3.1.10.6 no lldp

## **Description**

With this command, you disable the sending and receipt of LLDP packets on the interface.

# Requirement

You are in the Interface Configuration mode.

The command prompt is as follows:

cli(config-if-\$\$\$)#

# **Syntax**

Call up the command with the following parameters:

no lldp{transmit|receive}

The parameters have the following meaning:

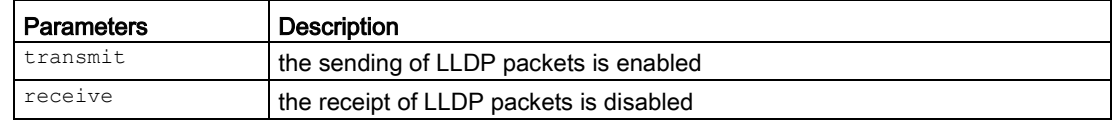

## **Note**

# Disabling both options

When you call this command, you can only select one option.

If you want to disable both options, call up the command again.

## Result

The setting is configured.

## Further notes

You enable the sending or receipt of LLDP packets with the lldp command. You display the status of LLDP with the show lldp status command.

# 3.1.10.7 negotiation

# **Description**

With this command, you enable autonegotiation of connection parameters on an interface.
Autonegotiation must be set for every interface of connected interfaces.

#### Requirement

You are in the Interface Configuration mode. The command prompt is as follows: cli(config-if-\$\$\$)#

#### **Syntax**

Call the command without parameters: negotiation

#### Result

The automatic negotiation of connection parameters on an interface is activated.

#### Further notes

You disable the autonegotiation of connection parameters with the no negotiation command.

#### 3.1.10.8 no negotiation

#### **Description**

With this command, you disable autonegotiation of connection parameters on an interface.

#### Requirement

You are in the Interface Configuration mode. The command prompt is as follows: cli(config-if-\$\$\$)#

#### **Syntax**

Call the command without parameters:

no negotiation

#### **Result**

The automatic negotiation of connection parameters on an interface is deactivated.

#### **Configuration**

3.1 System

#### Further notes

You enable the autonegotiation of connection parameters with the negotiation command.

3.1.10.9 mtu

#### **Description**

With this command, you configure the size of the Maximum Transmission Unit (MTU) for an interface.

#### Requirement

● The Interface must be shut down.

You are in the Interface configuration mode.

The command prompt is as follows:

cli(config-if-\$\$\$)#

#### **Syntax**

Call up the command with the following parameters:

mtu <frame-size(64-1514)>

The parameter has the following meaning:

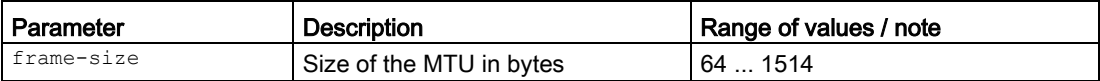

At system start or when using the restart command with the option memory or factory, the following defaults apply:

● The size of the MTU is configured to 1500 bytes.

# **Result**

The setting for the size of the MTU is configured.

#### Further notes

You can shut down the interface with the shutdown complete command.

You display this setting with the show interface mtu command.

You display this setting and other information with the show interfaces command.

### 3.1.10.10 shutdown complete

#### **Description**

With this command, you shut down the interface.

#### Requirement

You are in the Interface Configuration mode. The command prompt is as follows:

cli(config-if-\$\$\$)#

#### **Syntax**

Call the command without parameters:

shutdown complete

#### **Result**

The Interface is shut down.

#### **Note**

If you use this command in the Interface Configuration mode for a VLAN (input prompt CLI (config-if-vlan-\$) #, management access to the device is no longer possible. This relates to configuration using CLI, WBM and SNMP. Access is only possible again after resetting the device to the factory settings with the Reset button.

#### Further notes

You activate the interface with the no shutdown command.

You can display the status of this function and other information with the show interfacescommand.

3.1 System

#### 3.1.10.11 no shutdown

#### **Description**

With this command, you shut down an interface.

# Requirement

You are in the Interface Configuration mode. The command prompt is as follows: cli(config-if-\$\$\$)#

### **Syntax**

Call the command without parameters:

no shutdown

### Result

The Interface is activated.

#### Further notes

You activate the interface with the shutdown complete command.

You can display the status of this function and other information with the show interfacescommand.

### 3.1.10.12 speed

### **Description**

With this command, you configure the transmission speed of an interface.

#### **Note**

#### Availability of this function

The transmission speed can only be configured for electrical data transfer.

On optical connections, the transmission speed is fixed.

# Requirement

You are in the Interface configuration mode.

The command prompt is as follows:

cli(config-if-\$\$\$)#

# **Syntax**

Call up the command with the following parameters:

speed {10|100}

The parameters have the following meaning:

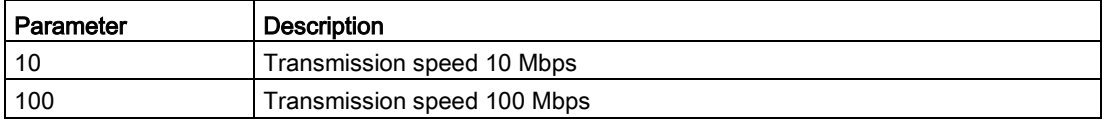

### Result

The transmission speed of the interface is configured.

# 3.2 Load and Save

This section describes commands for displaying, copying, saving and downloading files for the device.

#### **Note**

Note that during the installation of a previous version, the configuration data can be lost. In this case, the device starts up with the factory configuration settings after the firmware has been installed.

# 3.2.1 The "show" commands

This section describes commands with which you display various settings.

#### 3.2.1.1 show loadsave files

#### **Description**

This command shows the current Load&Save file information.

#### Requirement

You are in the User EXEC mode or in the Privileged EXEC mode. The command prompt is as follows:

cli> or cli#

#### **Syntax**

Call the command without parameters:

show loadsave files

#### **Result**

The current Load&Save file information is displayed.

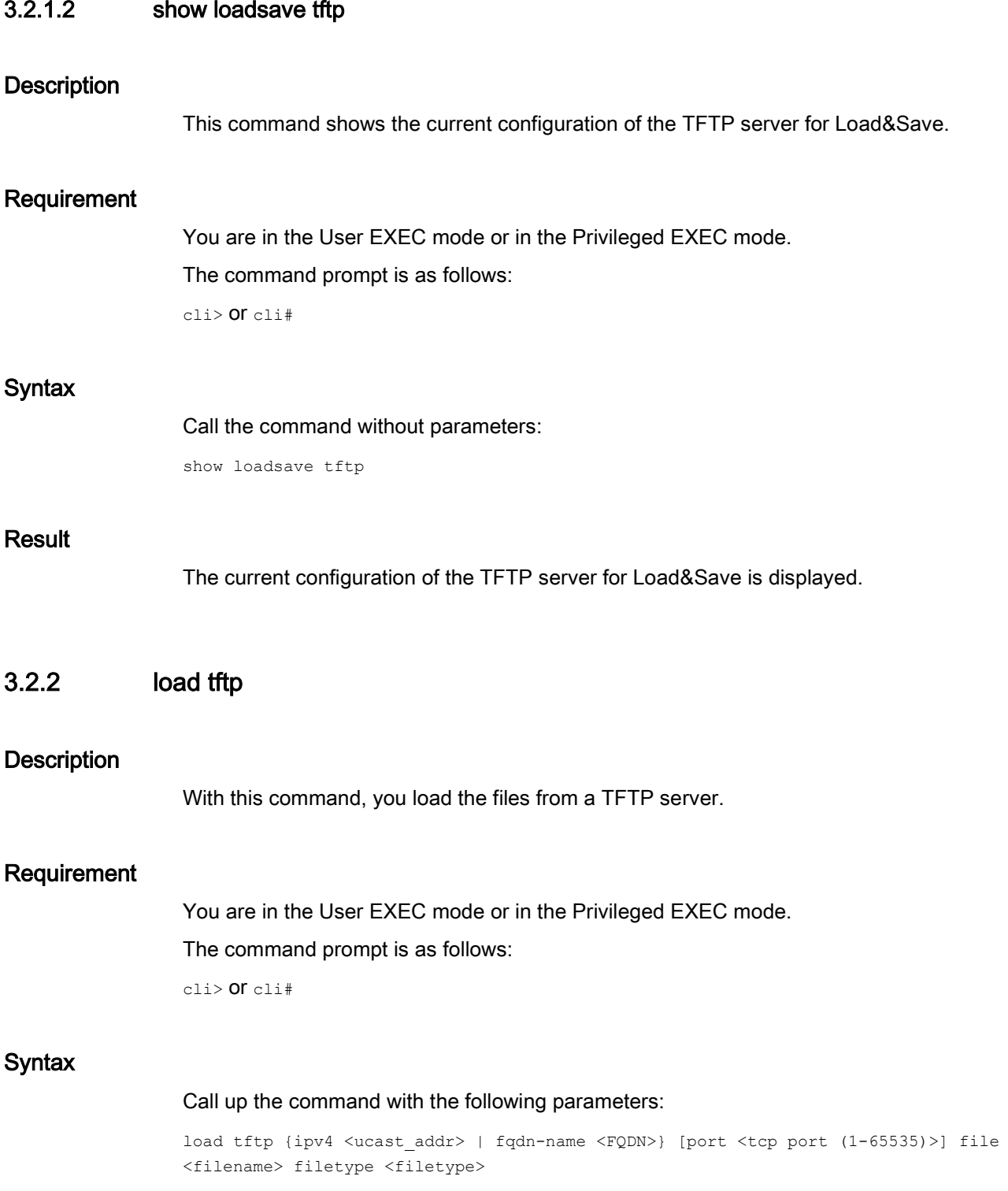

The parameters have the following meaning:

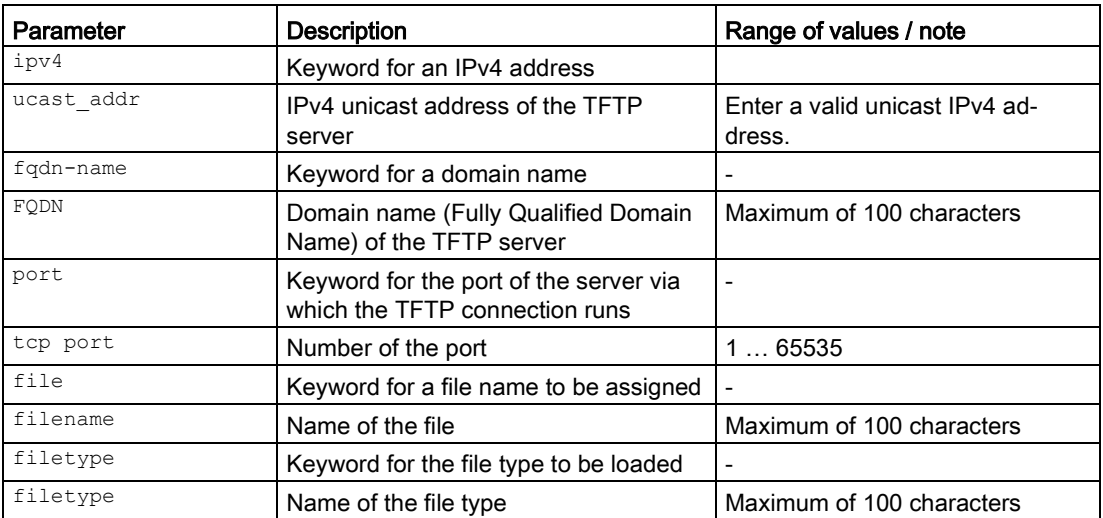

For information on identifiers of addresses and interfaces, refer to the section ["Interface](#page-33-0)  [identifiers and addresses](#page-33-0) (Page [34\)](#page-33-0)".

### **Result**

The file is loaded on the device from the TFTP server.

# 3.2.3 save filetype

#### **Description**

With this command, you save files on a TFTP server.

#### Requirement

You are in the User EXEC mode or in the Privileged EXEC mode.

The command prompt is as follows:

cli> or cli#

#### **Syntax**

Call up the command with the following parameters:

save filetype <filetype> tftp {ipv4 <ucast addr> | fqdn-name <FQDN>} [port <tcp port (1-65535)>] file <filename>

The parameters have the following meaning:

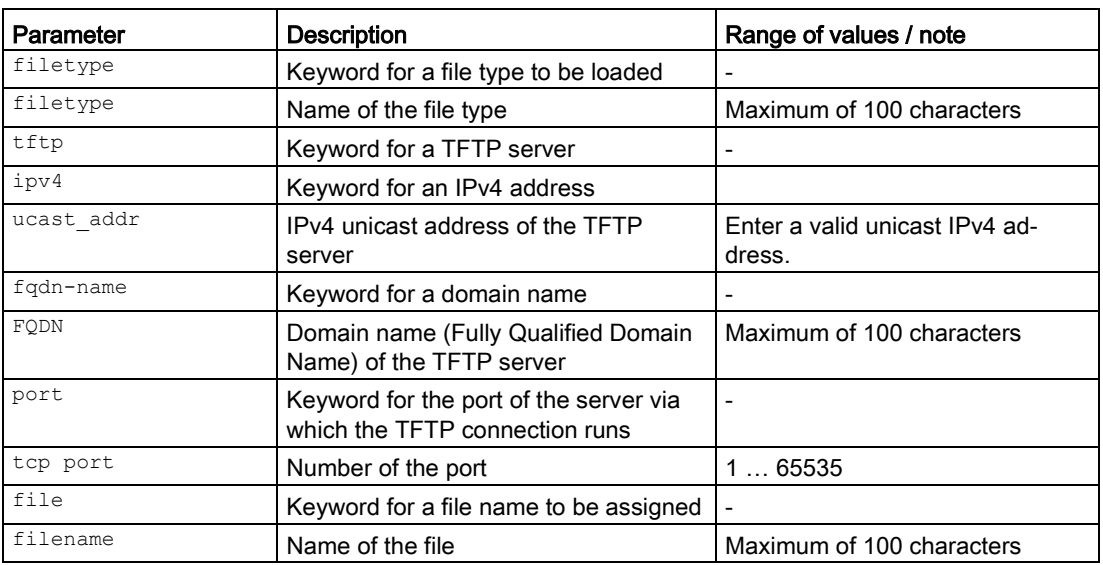

For information on identifiers of addresses and interfaces, refer to the section ["Interface](#page-33-0)  [identifiers and addresses](#page-33-0) (Page [34\)](#page-33-0)".

#### Result

The file is saved on the TFTP server.

# 3.2.4 Commands in the global configuration mode

This section describes commands that you can call up in the Global configuration mode.

In Privileged EXEC mode, enter the configure terminal command to change to this mode.

Commands relating to other topics that can be called in the Global configuration mode can be found in the relevant sections.

You exit the Global configuration mode with the  $_{\text{end}}$  or  $_{\text{exit}}$  command and are then in the Privileged EXEC mode again.

#### 3.2.4.1 loadsave

#### **Description**

With this command, you change to the LOADSAVE configuration mode.

#### Requirement

You are in the Global configuration mode.

The command prompt is as follows:

**Configuration** 

3.2 Load and Save

cli(config)#

#### **Syntax**

Call the command without parameters:

loadsave

#### **Result**

You are now in the LOADSAVE configuration mode.

The command prompt is as follows:

cli(config-loadsave)#

#### Further notes

You exit the LOADSAVE configuration mode with the exit command.

# 3.2.5 Commands in the LOADSAVE configuration mode

This section describes commands that you can call up in the LOADSAVE configuration mode.

In the Global Configuration mode, enter the loadsave command to change to this mode.

You display the valid file types for the commands in the LOADSAVE Configuration mode with the global command show loadsave tftp.

- If you exit the LOADSAVE configuration mode with the  $ext{exitcommand}$ , you return to the Global Configuration mode.
- If you exit the LOADSAVE configuration mode with the end command, you return to the Privileged EXEC mode.

#### 3.2.5.1 delete

#### **Description**

With this command, you call up the possible files or delete a specific file.

#### Requirement

You are in the LOADSAVE configuration mode.

The command prompt is as follows:

cli(config-loadsave)#

#### **Syntax**

#### Call up the command with the following parameters:

delete{showfiles|filetype<filetype>}

The parameters have the following meaning:

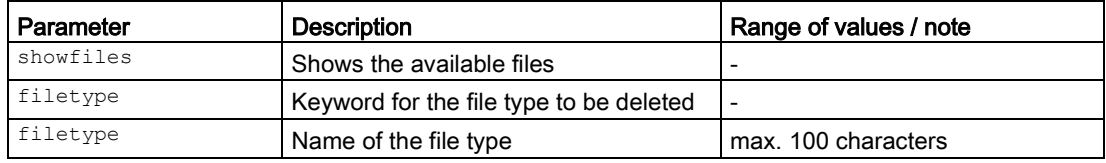

### Result

The files are displayed or the file is deleted.

#### Further notes

With the "show loadsave files" command, you can display the file types.

#### 3.2.5.2 tftp filename

#### **Description**

With this command, you assign a name to a file type.

The file type decides the type that is affected by the  $\text{tftp}$  load or  $\text{tftp}$  save action. The name decides the file to be copied to or from the TFTP server.

#### Requirement

You are in the LOADSAVE configuration mode.

The command prompt is as follows:

cli(config-loadsave)#

# **Syntax**

Call up the command with the following parameters:

tftp filename {showfiles|filetype< filetype >name<filename>}

The parameters have the following meaning:

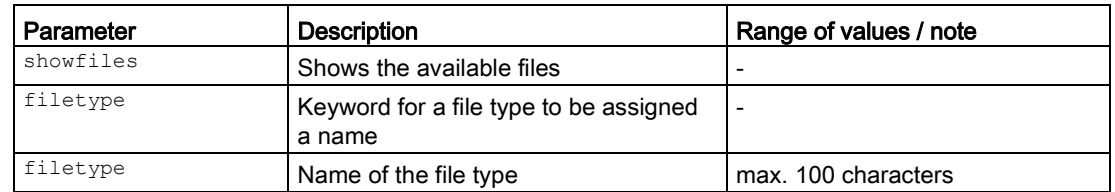

# **Configuration**

3.2 Load and Save

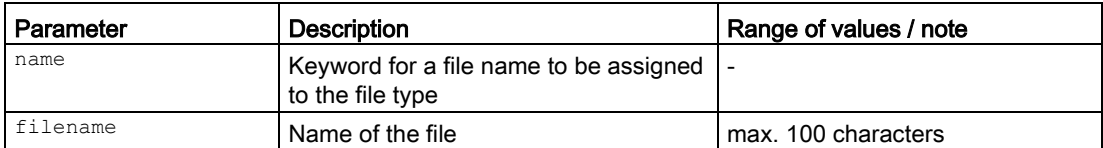

#### Result

The file types are displayed or the file type is assigned a name.

# Further notes

With the "show loadsave files" command, you can display the file types.

# 3.2.5.3 tftp load

#### **Description**

With this command, you load a file from a TFTP server into the file system of the device. The TFTP protocol is used for the transfer. You can also display a list of available files.

#### Requirement

- The name of the file is specified
- You are in the LOADSAVE configuration mode. The command prompt is: cli(config-loadsave)#

#### **Syntax**

Call up the command with the following parameters:

tftp load{showfiles|filetype<filetype>}

The parameters have the following meaning:

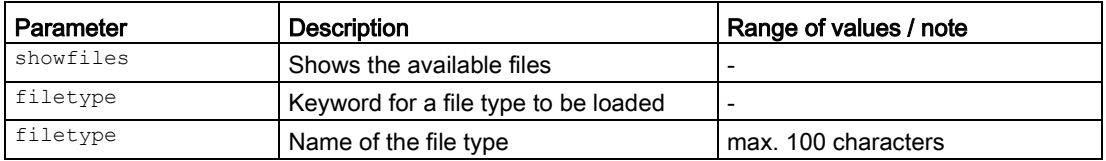

# **Result**

The file types are displayed or the file is downloaded to the device.

# Further notes You configure the name of the file with the **tftp** filename command. With the "show loadsave files" command, you can display the file types. 3.2.5.4 tftp save **Description** With this command, you copy a file from the file system of the device to a TFTP server. The TFTP protocol is used for the transfer. You can also display a list of available files. Requirement ● The name of the file is specified You are in the LOADSAVE configuration mode. The command prompt is: cli(config-loadsave)# **Syntax** Call up the command with the following parameters: tftp save {showfiles|filetype<filetype>} The parameters have the following meaning: Parameter Description Range of values / note  $s$ howfiles  $\vert$  Shows the available files filetype **Keyword for a file type to be loaded** filetype Name of the file type max. 100 characters **Result** The file types are displayed or the file is copied. Further notes You configure the name of the file with the **tftp** filename command. With the "show loadsave files" command, you can display the file types. 3.2.5.5 tftp server

#### **Description**

With this command, you configure the access to a TFTP server.

# Requirement

You are in the LOADSAVE configuration mode.

The command prompt is as follows:

cli(config-loadsave)#

# **Syntax**

#### Call up the command with the following parameters:

tftp server {ipv4 <ucast-addr> | fqdn-name <FQDN>} [port<tcp port(1-65535)>]

The parameters have the following meaning:

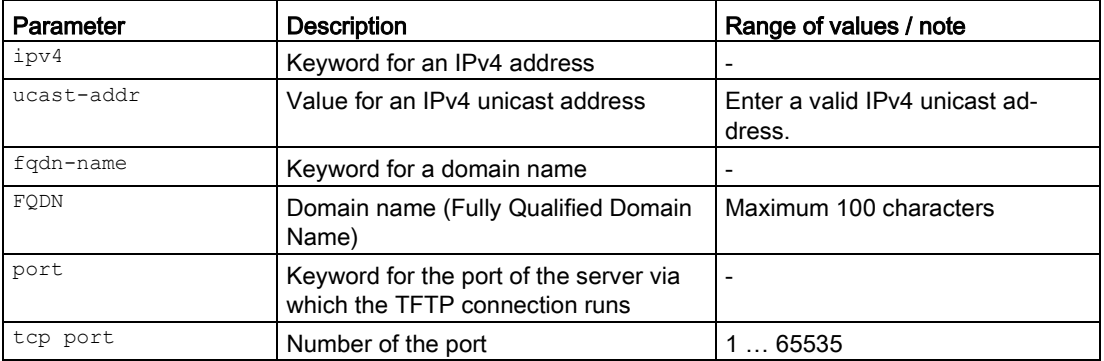

For information on identifiers of addresses and interfaces, refer to the section ["Interface](#page-33-0)  [identifiers and addresses](#page-33-0) (Page [34\)](#page-33-0)".

# **Result**

The settings for the access to the selected TFTP server are configured.

# 3.2.5.6 password

# **Description**

With this command, you activate and configure the password for a file.

# Requirement

You are in the LOADSAVE configuration mode.

The command prompt is as follows:

cli(config-loadsave)#

# **Syntax**

Call up the command with the following parameters:

password {showfiles|filetype<filetype>[pw<password>]}

The parameters have the following meaning:

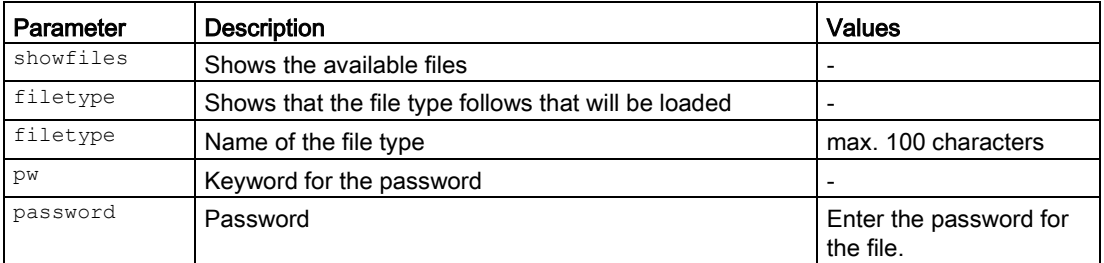

#### Result

The password for the file is configured and activated.

#### Further notes

You disable the password with the no password command.

#### 3.2.5.7 no password

#### **Description**

With this command, you disable the password for a file.

#### Requirement

You are in the LOADSAVE configuration mode.

The command prompt is as follows:

cli(config-loadsave)#

#### **Syntax**

Call up the command with the following parameters:

no password {showfiles|filetype<filetype>}

The parameters have the following meaning:

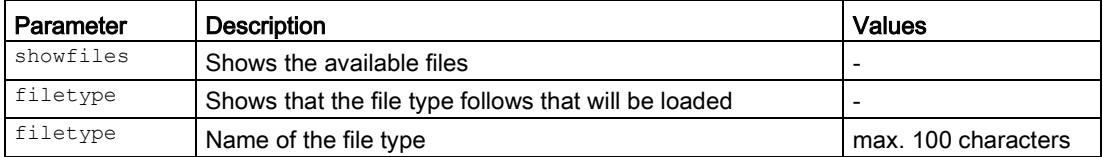

Result

The password for the file is disabled.

# Further notes

You enable the password for the user certificate with the password command.

# 3.3 Reset and Defaults

This section describes commands for restarting the device and for restoring the original configuration.

# 3.3.1 restart

#### **Description**

With this command, you restart the device.

Select one of the following configuration settings:

- Device restart with the current configuration
- Device restart with the factory configuration settings with the exception of the following parameters:
	- IP addresses
	- Subnet mask
	- IP address of the default gateway
	- DHCP client ID
	- DHCP
	- System name
	- System location
	- System contact
	- User names and passwords
	- Mode of the device
- Device restart with the factory configuration settings.

#### Requirement

You are in the Privileged EXEC mode.

The command prompt is as follows:

cli#

# **Syntax**

Call up the command with the following parameters:

restart[{memory|factory}]

The parameters have the following meaning:

● if no parameters are specified: restarts the system with the current configuration

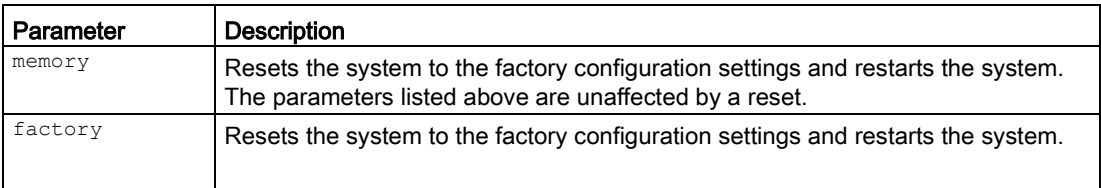

# Note

By resetting to the factory configuration settings, the device loses its configured IP address and is reachable again with the IP address 192.168.1.1 set in the factory.

# Result

The device is restarted with the selected settings.

# 3.4 Configuration Save & Restore

This section describes commands for displaying, saving and restoring configuration settings.

# 3.4.1 The "show" commands

This section describes commands with which you display various settings.

# 3.4.1.1 show running-config

#### **Description**

This command shows configuration settings of the device.

#### Requirement

You are in the User EXEC mode or in the Privileged EXEC mode. The command prompt is as follows: cli> or cli#

# **Syntax**

#### Call up the command with the following parameters:

```
show running-config [{syslog | dhcp | vlan [ <vlan-id (1-4094)>] | interface {
\langleinterface-type> \langleinterface-id> | vlan \langlevlan-id(1-4094)> | ppp \langleid(0-6)>} | ssh | ssl
| ip | snmp | sntp | http | auto-logout | time | ntp | auto-save | events | firewall 
| firewallnat | openvpn | sinemarc | proxyserver | srs | ipsec | ddnsclient | 
dnsclient | dnsproxy | modem}] [all]
```
The parameters have the following meaning:

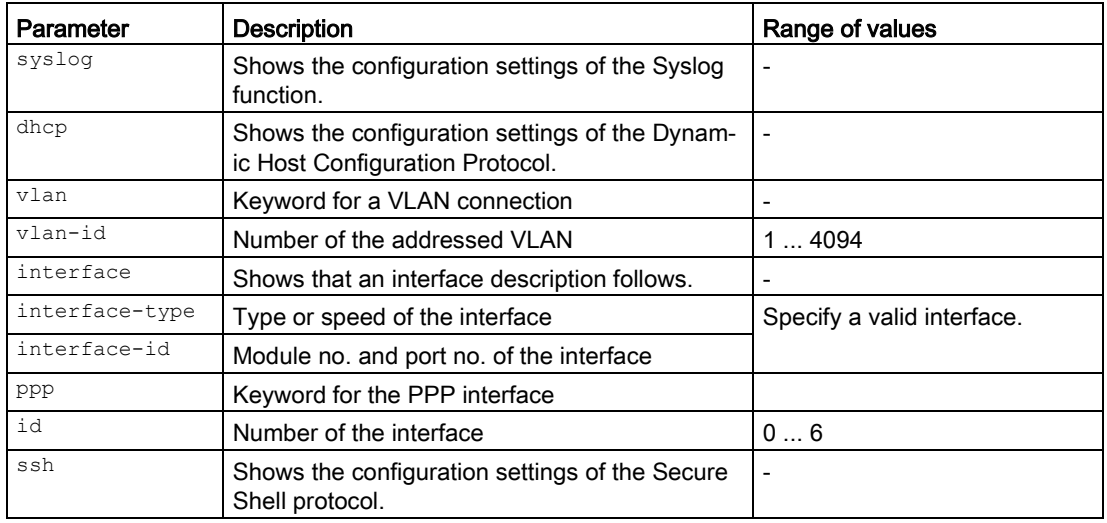

#### **Configuration**

3.4 Configuration Save & Restore

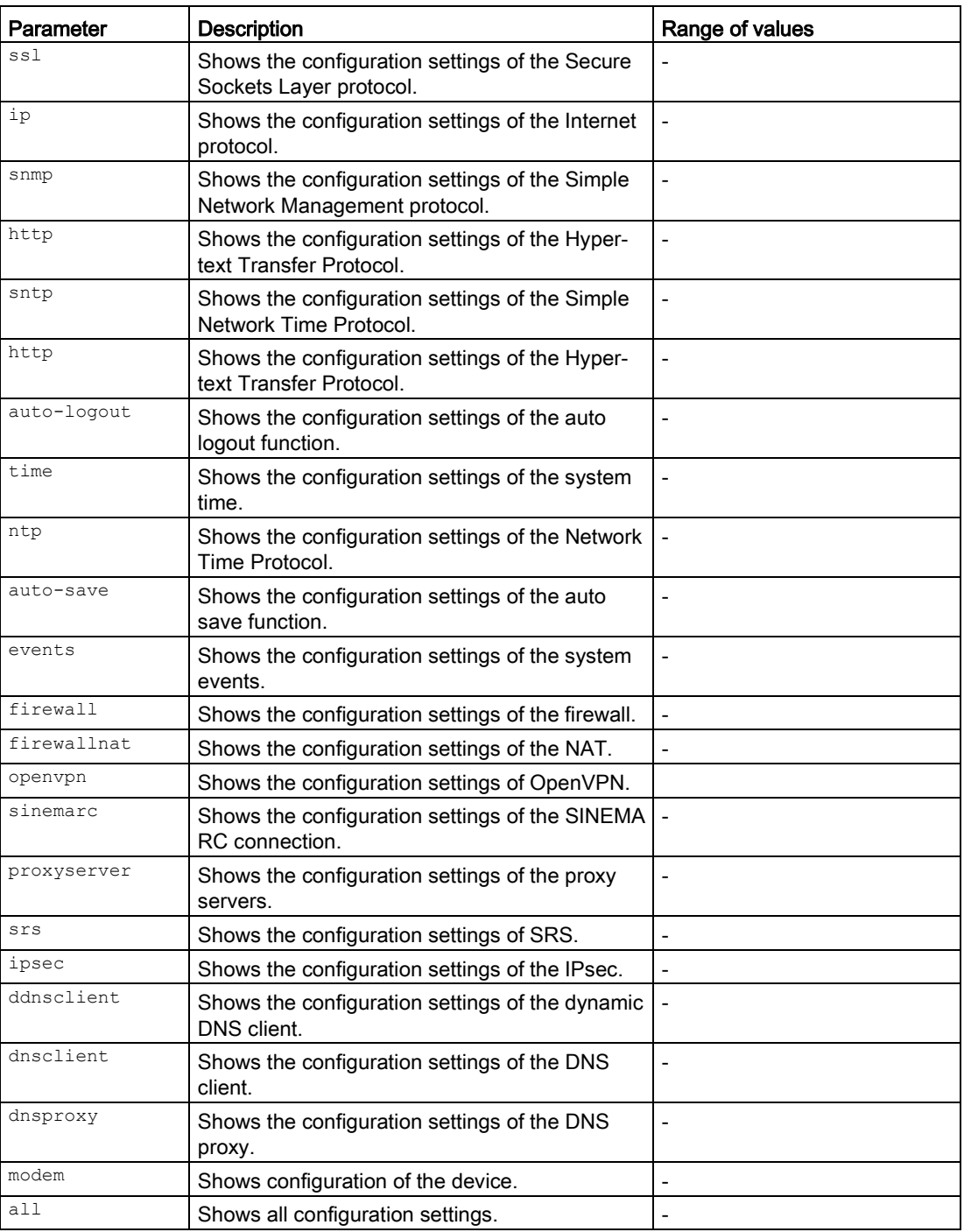

For information on names of addresses and interfaces, refer to the section "Auto-Hotspot".

If you call up the command without parameters, only the active operational settings of all modules and all interfaces that do not match the preset values are displayed.

### Result

The selected configuration settings of the device are displayed.

# 3.4.2 write startup-config

#### **Description**

With this command, you save the changes to the configuration in the configuration file. The use of this command is required in the Trial mode. It can also be used in "auto save mode".

#### Requirement

You are in the Privileged EXEC mode. The command prompt is as follows: \*cli# or cli#

#### **Syntax**

Call the command without parameter assignment:

write startup-config

#### **Result**

The changes are saved in the configuration file. Use the restart command without parameters to restart the system with this configuration.

# Further notes

You enable the auto save function or disable the Trial mode with the auto-save command. You disable the auto save function or enable the Trial mode with the no auto-save command.

# 3.4.3 Commands in the global configuration mode

This section describes commands that you can call up in the Global configuration mode.

In Privileged EXEC mode, enter the configure terminal command to change to this mode.

Commands relating to other topics that can be called in the Global configuration mode can be found in the relevant sections.

You exit the Global configuration mode with the end or exit command and are then in the Privileged EXEC mode again.

3.4 Configuration Save & Restore

#### 3.4.3.1 auto-save

#### **Description**

The CLI can save changes to the configuration automatically.

If you first want to test changes made to the configuration so that you can discard them afterwards if necessary, you can disable the auto save function.

You are then in the Trial mode.

Changes to the configuration that you have not saved, are indicated by an asterisk in front of the command prompt:  $*$ cli $(...)*$ .

You save the changes to the configuration with the write startup-config command.

With the auto-save command, you enable the auto save function.

#### Requirement

You are in the Global configuration mode.

The command prompt is as follows:

cli(config)#

#### **Syntax**

Call the command without parameters:

auto-save

As default the function is "enabled".

#### Result

The auto save function is enabled.

#### Further notes

You save changes to the configuration in the Trial mode with the write startup-config command.

You disable the function with the no auto-save command.

You can display the status of this function and other information with the show device informationcommand.

#### 3.4.3.2 no auto-save

#### **Description**

With this command, you disable the auto save function.

#### Requirement

You are in the Global Configuration mode. The command prompt is as follows: cli(config)#

#### **Syntax**

Call the command without parameters:

no auto-save

#### Result

The auto save function is disabled. The Trial mode is activated.

#### Further notes

You enable the function with the auto-save command.

You can display the status of this function and other information with the show device informationcommand.

You save changes to the configuration in the Trial mode with the write startupconfig command.

# **Configuration**

3.4 Configuration Save & Restore

# Functions specific to SCALANCE

This part contains the sections that describe functions specific to SCALANCE.

# 4.1 PLUG

The C-PLUG or KEY-PLUG stores the configuration of a device and can therefore transfer the configuration of the old device to the new device when a device is replaced.

In addition to the configuration, the KEY-PLUG also contains a license that enables the use of certain functions.

This section describes commands relevant for working with the C-PLUG or KEY-PLUG.

# 4.1.1 The "show" commands

This section describes commands with which you display various settings.

### 4.1.1.1 show plug

#### **Description**

This command shows the current information of the PLUG.

#### Requirement

You are in the User EXEC mode or in the Privileged EXEC mode. The command prompt is as follows: cli> or cli#

#### **Syntax**

Call the command without parameters:

show plug

#### Result

The current information of the PLUG is diplayed.

# 4.1.2 Commands in the global configuration mode

This section describes commands that you can call up in the Global configuration mode.

In Privileged EXEC mode, enter the configure terminal command to change to this mode.

Commands relating to other topics that can be called in the Global configuration mode can be found in the relevant sections.

You exit the Global configuration mode with the end or exit command and are then in the Privileged EXEC mode again.

## 4.1.2.1 plug

#### **Description**

With this command, you change to the Plug Configuration mode.

#### Requirement

You are in the Global Configuration mode. The command prompt is as follows: cli(config)#

#### **Syntax**

Call the command without parameters:

#### plug

#### **Result**

You are now in the Plug Configuration mode. The command prompt is as follows:

cli(config-plug)#

#### Further notes

You exit the Plug Configuration mode with the end or exit command.

# 4.1.3 Commands in the Plug Configuration mode

This section describes commands that you can call up in the Plug Configuration mode.

In the Global Configuration mode, enter the plug command to change to this mode.

- $\bullet$  If you exit the Plug Configuration mode with the  $_{\rm exit}$  command, you return to the Global Configuration mode.
- If you exit the Plug Configuration mode with the end command, you return to the Privileged EXEC mode.

# 4.1.3.1 factoryclean

#### **Description**

With this command, you delete the device configuration stored on the PLUG.

#### Requirement

- There is a device configuration on the PLUG.
- You are in the Plug Configuration mode. The command prompt is: cli(config-plug)#

#### **Syntax**

Call the command without parameters:

factoryclean

#### Result

The device configuration on the PLUG is deleted.

### 4.1.3.2 write

#### **Description**

With this command, you format the PLUG and copy the current device configuration to it.

# Requirement

- The PLUG is formatted.
- You are in the Plug Configuration mode. The command prompt is: cli(config-plug)#

# **Syntax**

Call the command without parameter assignment:

write

# Result

The current device configuration has been copied to the formatted PLUG.

# 4.2 WBM

On the device, you can limit the time available for access with Web Based Management. If no entry is made for a specific time, the WBM session is closed.

This section describes commands relevant for the configuration of this feature.

# 4.2.1 The "show" commands

This section describes commands with which you display various settings.

#### 4.2.1.1 show web-session-timeout

#### **Description**

This command shows the timeout setting for the WBM.

#### Requirement

You are in the User EXEC mode or in the Privileged EXEC mode. The command prompt is as follows: cli> or cli#

#### **Syntax**

Call the command without parameters:

show web-session-timeout

#### Result

The timeout setting for the WBM is displayed.

# 4.2.2 Commands in the global configuration mode

This section describes commands that you can call up in the Global configuration mode.

In Privileged EXEC mode, enter the configure terminal command to change to this mode.

Commands relating to other topics that can be called in the Global configuration mode can be found in the relevant sections.

You exit the Global configuration mode with the  $_{\text{end}}$  or  $_{\text{exit}}$  command and are then in the Privileged EXEC mode again.

#### 4.2.2.1 web-session-timeout

#### **Description**

With this command, you enable the automatic logoff and you configure the timeout setting for the WBM.

#### Requirement

You are in the Global configuration mode.

The command prompt is as follows:

cli(config)#

#### **Syntax**

Call up the command with the following parameters:

web-session-timeout[seconds(60-3600)]

The parameter has the following meaning:

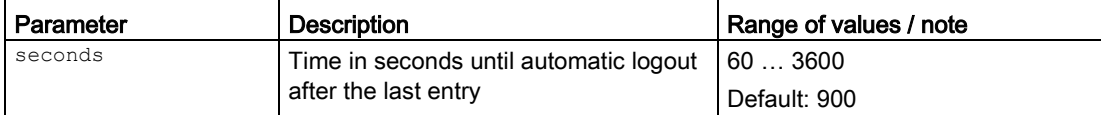

#### Result

The time is configured and automatic logout is enabled.

#### Further notes

You disable automatic logoff with the no web-session-timeout command. You display the current timeout setting with the show web-session-timeout command.

# 4.2.2.2 no web-session-timeout

#### **Description**

With this command, you disable the automatic logoff.

#### Requirement

You are in the Global configuration mode. The command prompt is as follows: cli(config)#

# **Syntax**

#### Call the command without parameters:

no web-session-timeout

# Result

Automatic logoff is disabled.

# Further notes

You enable automatic logoff with the web-session-timeout command. You display the current timeout setting with the show web-session-timeout command.

# 4.3 Digital input/output

# Introduction

The SCALANCE S device has a digital input/output. The connection is made using two 2-pin terminal blocks. You will find information about the pin assignment in the operating instructions of the device.

With CLI commands, you can open or close the digital output.

# Application examples

- Digital input to signal one item of information, for example "door open", "door closed"
- Digital output, for example for "go to sleep" for devices on an automated guided transport system.

# 4.3.1 The "show" commands

This section describes commands with which you display various settings.

# 4.3.1.1 show digital input

# **Description**

This command shows the current setting of the digital input.

# Requirement

You are in the User EXEC mode or in the Privileged EXEC mode. The command prompt is as follows: cli> or cli#

# **Syntax**

Call the command without parameters: show digital output

# **Result**

The current setting of the digital input is displayed.

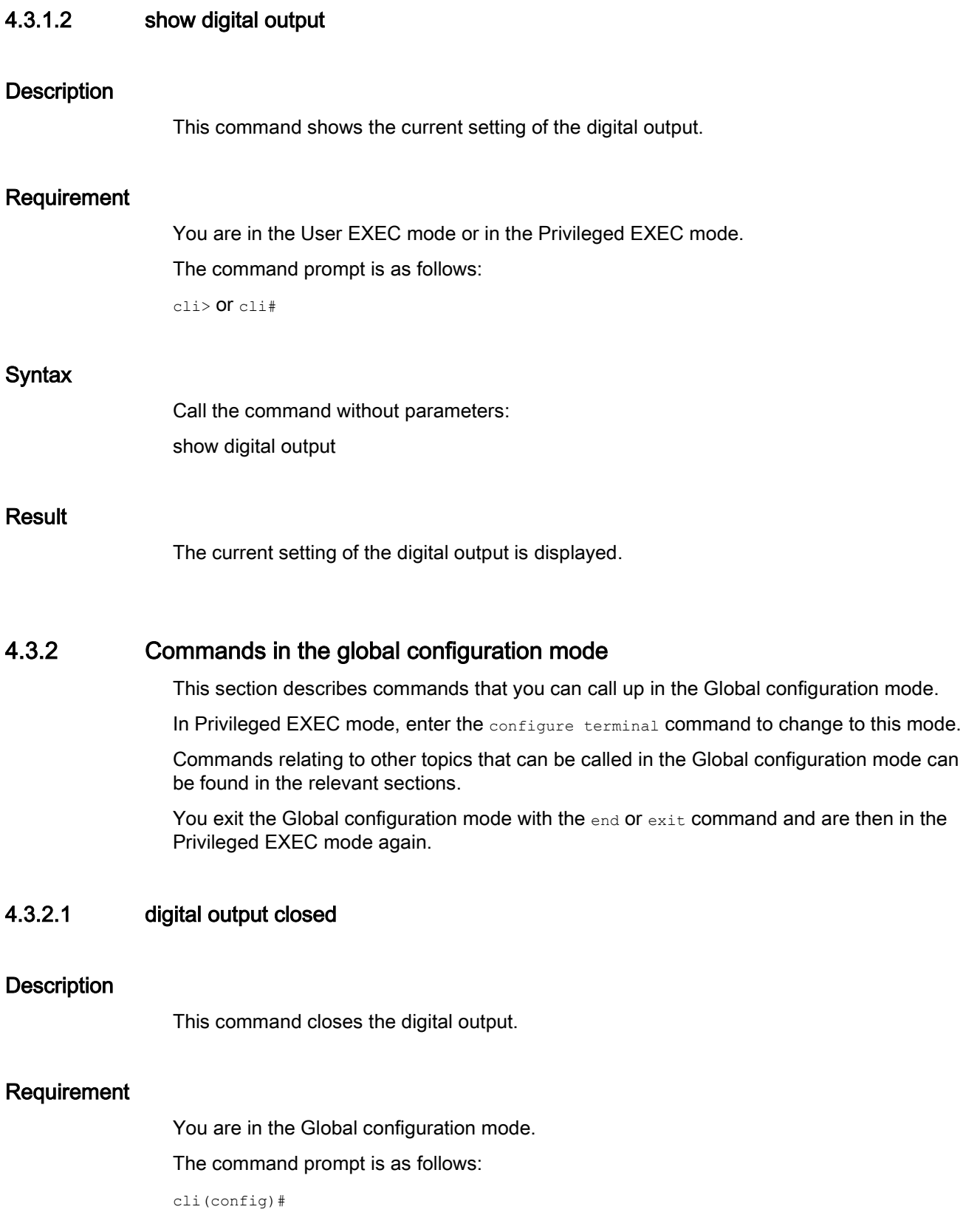

# Functions specific to SCALANCE

4.3 Digital input/output

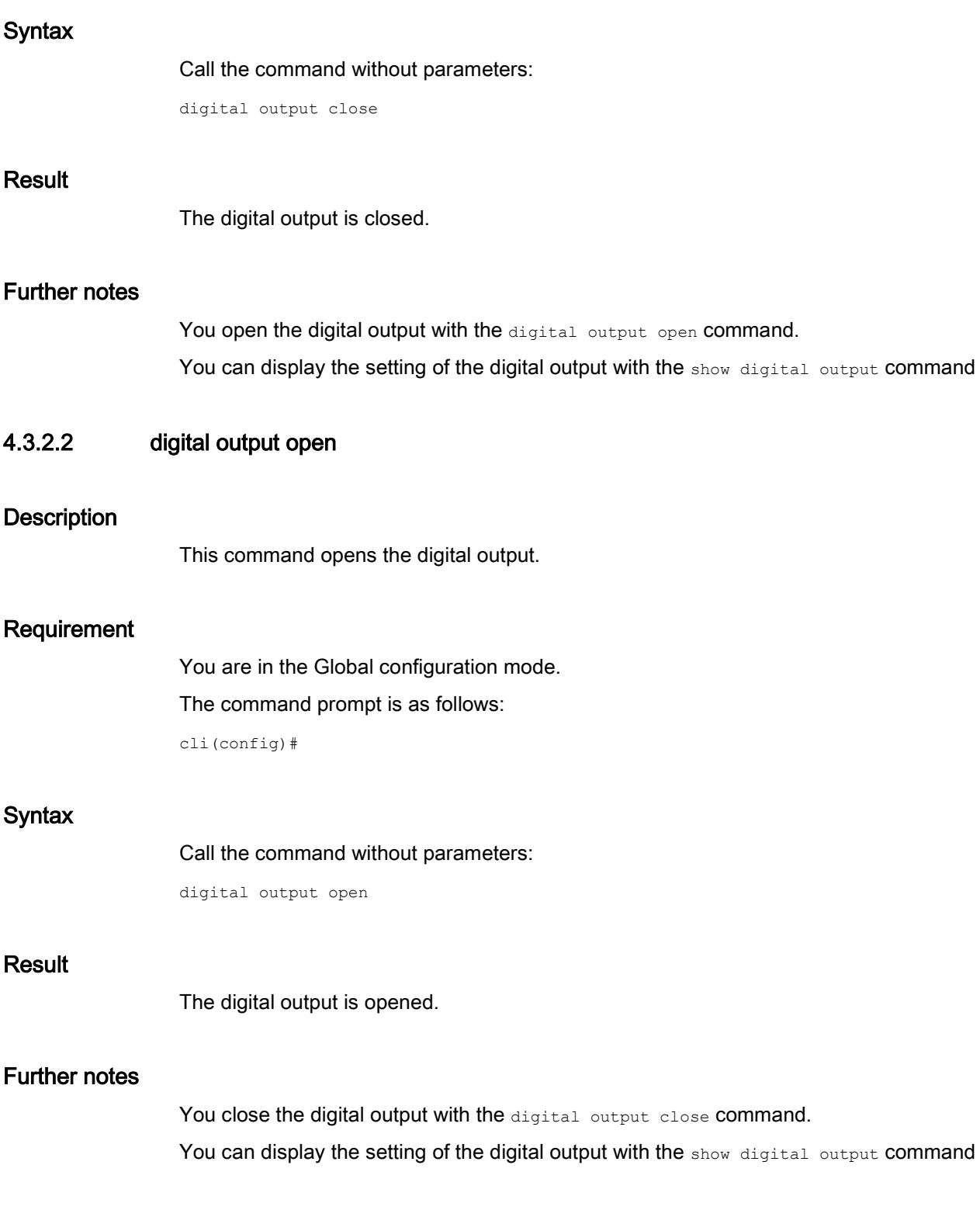

# 4.4 cRSP / SRS

This section describes commands for the cRSP / SRS.

#### **Note**

Common Remote Service Platform (cRSP) / Siemens Remote Service (SRS) is a remote maintenance platform via which remote maintenance access is possible.

To use the platform, additional service contracts are necessary and certain constraints must be kept to. If you are interested in cRSP / SRS, call your local Siemens contact or visit the following Web page [\(http://www.industry.siemens.com/topics/global/en/service/remote](http://www.industry.siemens.com/topics/global/en/service/remote-service/seiten/home.aspx)[service/seiten/home.aspx\)](http://www.industry.siemens.com/topics/global/en/service/remote-service/seiten/home.aspx).

# 4.4.1 The "show" commands

This section describes commands with which you display various settings.

4.4.1.1 show srs

# **Description**

This command shows whether use of cRSP / SRS is enabled and whether the device checks the received server certificate for validity.

# Requirement

You are in the Privileged EXEC mode. The command prompt is as follows:

cli#

# **Syntax**

Call the command without parameters:

show srs

# Result

The configuration is displayed.

# 4.4.1.2 show srs logon

#### **Description**

This command shows the configured destination server of the Common Remote Service Platform (cRSP) / Siemens Remote Service (SRS).

### Requirement

You are in the Privileged EXEC mode. The command prompt is as follows: cli#

Syntax

Call the command without parameters:

show srs overview

#### **Result**

The configuration is displayed.

# 4.4.2 Commands in the global configuration mode

This section describes commands that you can call up in the Global configuration mode.

In Privileged EXEC mode, enter the configure terminal command to change to this mode.

Commands relating to other topics that can be called in the Global configuration mode can be found in the relevant sections.

You exit the Global configuration mode with the  $_{\text{end}}$  or  $_{\text{exit}}$  command and are then in the Privileged EXEC mode again.

#### 4.4.2.1 srs

#### **Description**

With this command, you change to the SRS configuration mode.

#### Requirement

You are in the Global configuration mode.

The command prompt is as follows:

cli(config)#
#### **Syntax**

Call the command without parameters:

srs

## Result

You are now in the SRS configuration mode. The command prompt is as follows:

cli(config-srs)#

## Further notes

You exit the SRS configuration mode with the end or exit command.

## 4.4.3 Commands in the SRS configuration mode

This section describes commands that you can call up in the SRS configuration mode.

In the Global configuration mode, enter the srs command to change to this mode.

- $\bullet$  If you exit the SRS configuration mode with the  $_{\text{exit}}$  command, you return to the Global configuration mode.
- If you exit the SRS configuration mode with the end command, you return to the Privileged EXEC mode.

## 4.4.3.1 logon

## **Description**

With this command you specify which destination server will be used.

## Requirement

You are in the SRS configuration mode.

The command prompt is as follows:

cli(config-srs)#

#### **Syntax**

Call up the command with the following parameters:

logon {idx <num(1-20)> | all} {enabled|disabled}

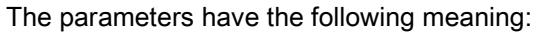

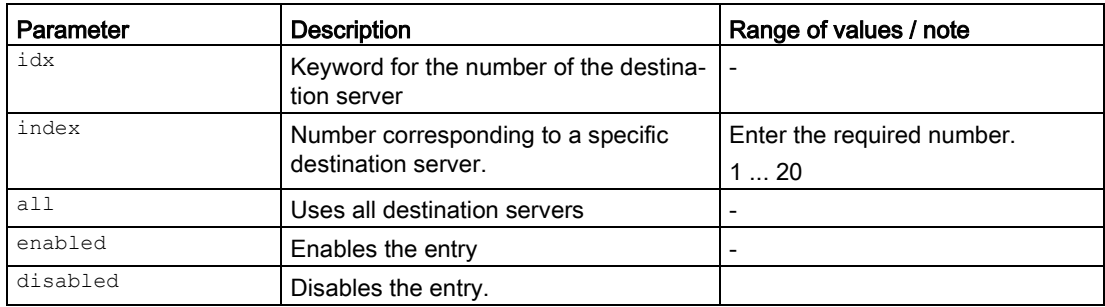

## Result

The specified destination server is enabled.

#### Further notes

You display this setting and other information with the show srs logon command. You disable the destination server with the no logon command.

You display the numbers of the destination servers with the logon show-idx command.

## 4.4.3.2 no logon

#### **Description**

With this command, you delete a specific destination server or all destination servers.

## Requirement

You are in the SRS configuration mode. The command prompt is as follows:

cli(config-srs)#

#### **Syntax**

#### Call up the command with the following parameters:

no logon  $\{idx \le num(1-20) > | all\}$ 

The parameters have the following meaning:

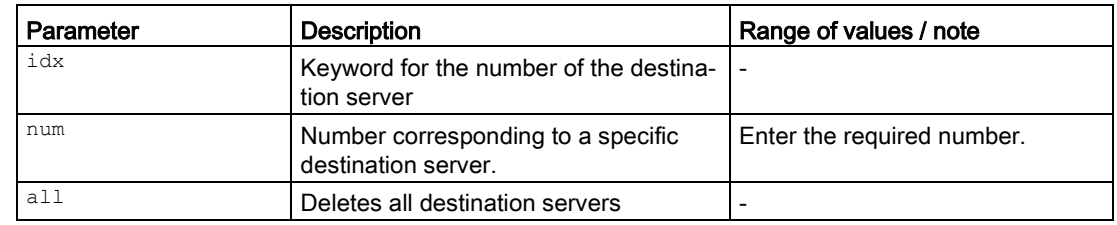

#### Result

The specified destination server entry is deleted.

#### Further notes

You display the numbers of the destination servers with the logon show-idx command.

## 4.4.3.3 logon idx authority

## **Description**

With this command, you configure the address of a specific destination server.

#### Requirement

You are in the SRS configuration mode. The command prompt is as follows:

cli(config-srs)#

### **Syntax**

Call up the command with the following parameters:

logon idx <num(1-20)> authority <string(255)>

The parameters have the following meaning:

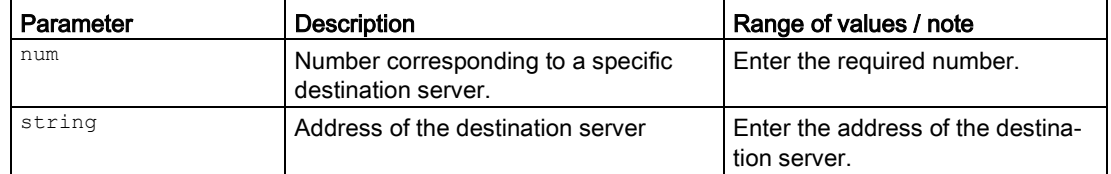

#### Result

The address of the destination server has been configured.

## Further notes

You display this setting and other information with the show srs logon command. You display the numbers of the entry with the logon show-idx command.

## 4.4.3.4 logon idx fragment

#### **Description**

With this command you can address local parts of the resource e.g. the anchor attribute of a Web page.

#### Requirement

You are in the SRS configuration mode.

The command prompt is as follows:

```
cli(config-srs)#
```
#### **Syntax**

Call up the command with the following parameters:

logon idx <num(1-20) > fragment <string(255) >

The parameters have the following meaning:

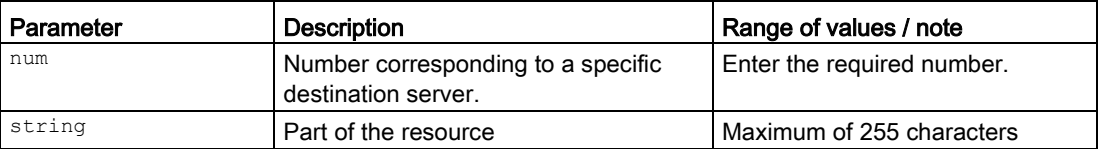

#### Result

The setting is configured.

#### Further notes

You display this setting and other information with the show srs logon command. You display the numbers of the destination servers with the logon show-idx command.

## 4.4.3.5 logon idx path

#### **Description**

With this command, you specify destination path to the resource.

## Requirement

You are in the SRS configuration mode.

The command prompt is as follows:

cli(config-srs)#

## **Syntax**

Call up the command with the following parameters:

logon  $idx$  <num(1-20) > path <string(255) >

The parameters have the following meaning:

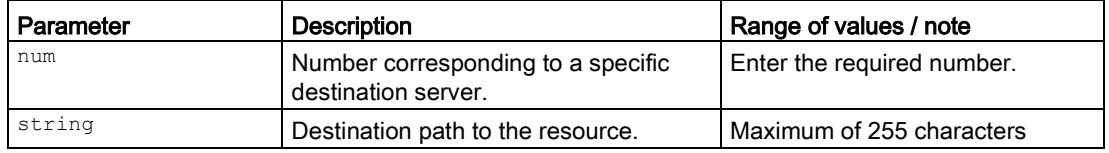

## Result

The setting is configured.

#### Further notes

You display this setting and other information with the show srs logon command. You display the numbers of the destination servers with the  $logon, show-idx$  command.

## 4.4.3.6 logon idx query

## **Description**

With this command, you configure queries that can contain the parameter values for an application.

## Requirement

You are in the SRS configuration mode.

The command prompt is as follows:

cli(config-srs)#

## **Syntax**

Call up the command with the following parameters:

logon idx <num(1-20)> query <string(255)>

The parameters have the following meaning:

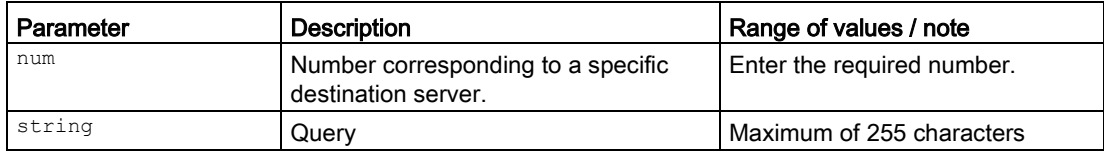

## Result

The setting is configured.

## Further notes

You display this setting and other information with the show srs logon command. You display the numbers of the destination servers with the logon show-idx command.

## 4.4.3.7 logon show-idx

## **Description**

With this command, you display the available destination servers.

## Requirement

You are in the SRS configuration mode. The command prompt is as follows: cli(config-srs)#

#### **Syntax**

Call the command without parameter assignment: logon show-idx

#### Result

The destination servers are listed.

#### Further notes

You create a destination server entry with the logon addr command.

#### **Description**

With this command, you disable the use of SRS.

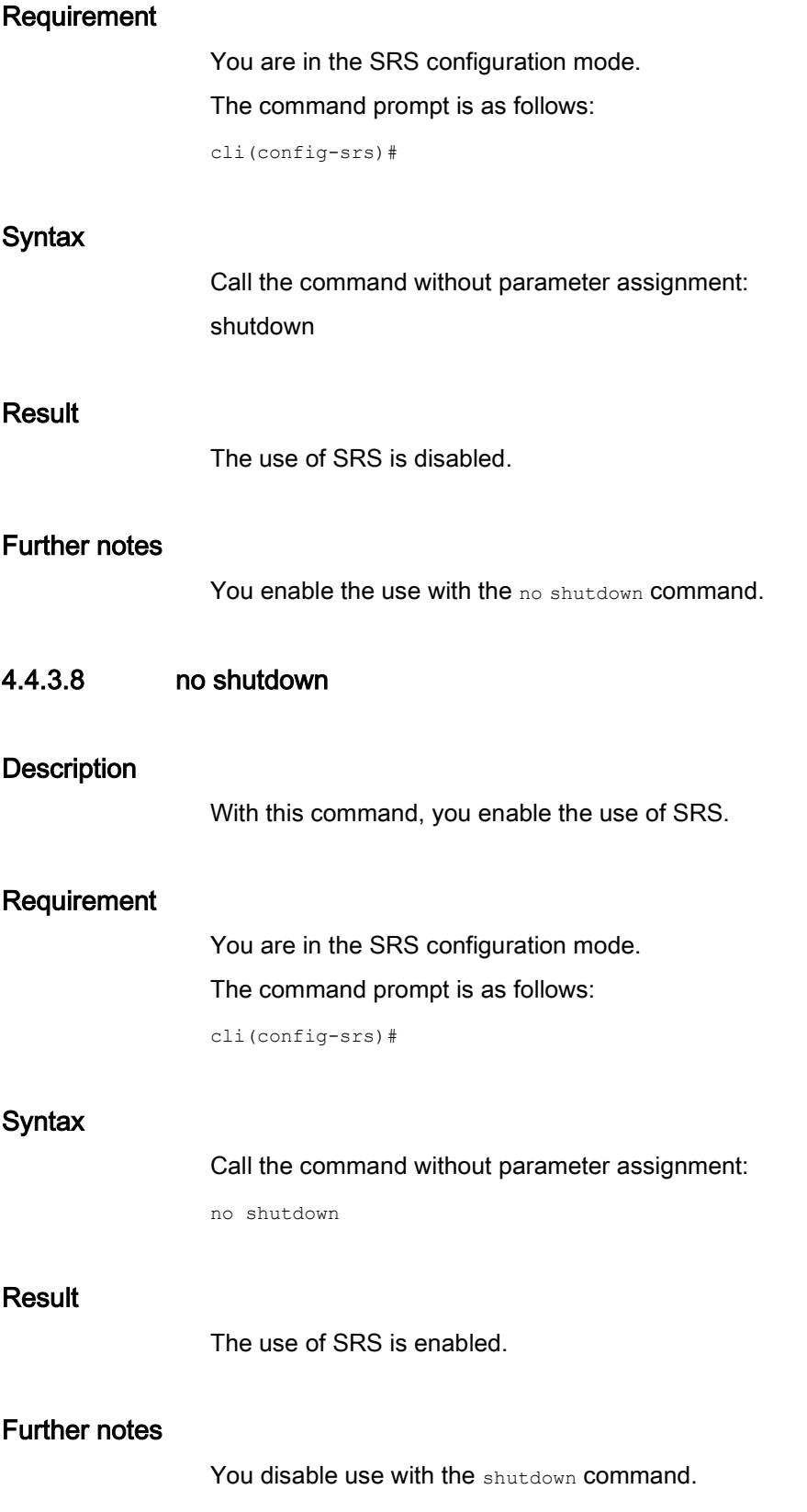

## 4.4.3.9 interval

#### **Description**

With this command, you configure the time after which the IPv4 address will be transferred to the required destination server.

#### Requirement

You are in the SRS configuration mode.

The command prompt is as follows:

cli(config-srs)#

#### **Syntax**

Call up the command with the following parameters:

 $interval$  <time (60-86400)>

The parameter has the following meaning:

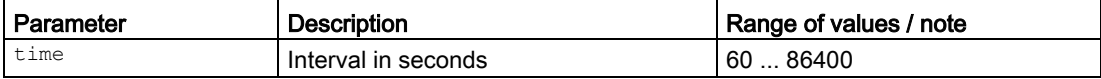

#### Result

The interval is configured.

#### Further notes

You display this setting and other information with the show srs logon command.

#### 4.4.3.10 validate cert

#### **Description**

With this command, you specify whether the device checks the received server certificate for validity.

#### Requirement

You are in the SRS configuration mode.

The command prompt is as follows:

cli(config-srs)#

## **Syntax**

#### Call up the command with the following parameters:

validate cert {enabled|disabled}

The parameters have the following meaning:

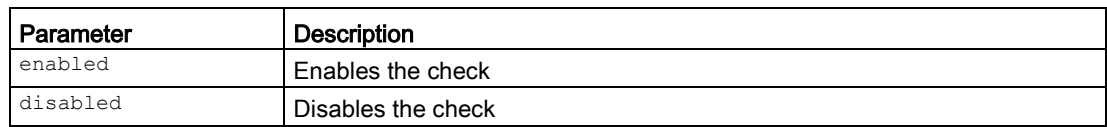

## Result

The setting is configured.

## Further notes

You display this setting and other information with the show srs command.

# 4.5 SINEMA RC

## 4.5.1 Introduction to the SRC section

This section describes commands for access to the SINEMA RC Server. You will find further information on this in the Operating Instructions of the SINEMA RC Server.

## 4.5.2 The "show" commands

This section describes commands with which you display various settings.

## 4.5.2.1 show sinemarc

#### **Note**

This command is only available with a KEY-PLUG.

## **Description**

This command shows information on SINEMA RC.

#### Requirement

You are in the Privileged EXEC mode. The command prompt is as follows: cli#

#### **Syntax**

Call the command without parameters:

show sinemarc

## Result

The information is displayed.

## 4.5.3 Commands in the global configuration mode

This section describes commands that you can call up in the Global configuration mode.

In Privileged EXEC mode, enter the configure terminal command to change to this mode.

Commands relating to other topics that can be called in the Global configuration mode can be found in the relevant sections.

You exit the Global configuration mode with the end or exit command and are then in the Privileged EXEC mode again.

## 4.5.3.1 sinemarc

## **Note**

This command is only available with a KEY-PLUG.

## **Description**

With this command, you change to the SINEMARC configuration mode.

## Requirement

You are in the Global configuration mode. The command prompt is as follows: cli(config)#

#### **Syntax**

Call the command without parameters:

sinemarc

#### Result

You are now in the SINEMARC configuration mode. The command prompt is as follows:

cli(config-sinemarc)#

## Further notes

You exit the SINEMARC configuration mode with the end or exit command.

## 4.5.4 Commands in the SINEMARC configuration mode

This section describes commands that you can call up in the SINEMARC configuration mode.

In the Global configuration mode, enter the sinemarc command to change to this mode.

- $\bullet$  If you exit the SINEMARC configuration mode with the  $_{\rm exit}$  command, you return to the Global configuration mode.
- If you exit the SINEMARC configuration mode with the end command, you return to the Privileged EXEC mode.

#### 4.5.4.1 addr

#### **Note**

This command is only available with a KEY-PLUG.

#### **Description**

With this command you configure the IPv4 address or the DNS host name of the SINEMA RC Server.

#### Requirement

You are in the SINEMARC configuration mode.

The command prompt is as follows:

cli(config-sinemarc)#

#### **Syntax**

Call up the command with the following parameters:

addr <ip addr|dns(50)>

The parameters have the following meaning:

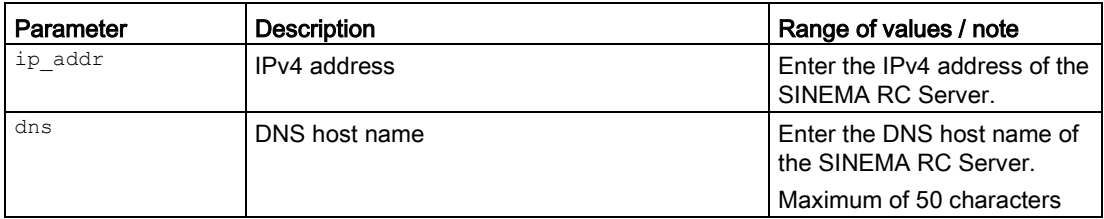

#### Result

The IPv4 address of the SINEMA RC Server is configured.

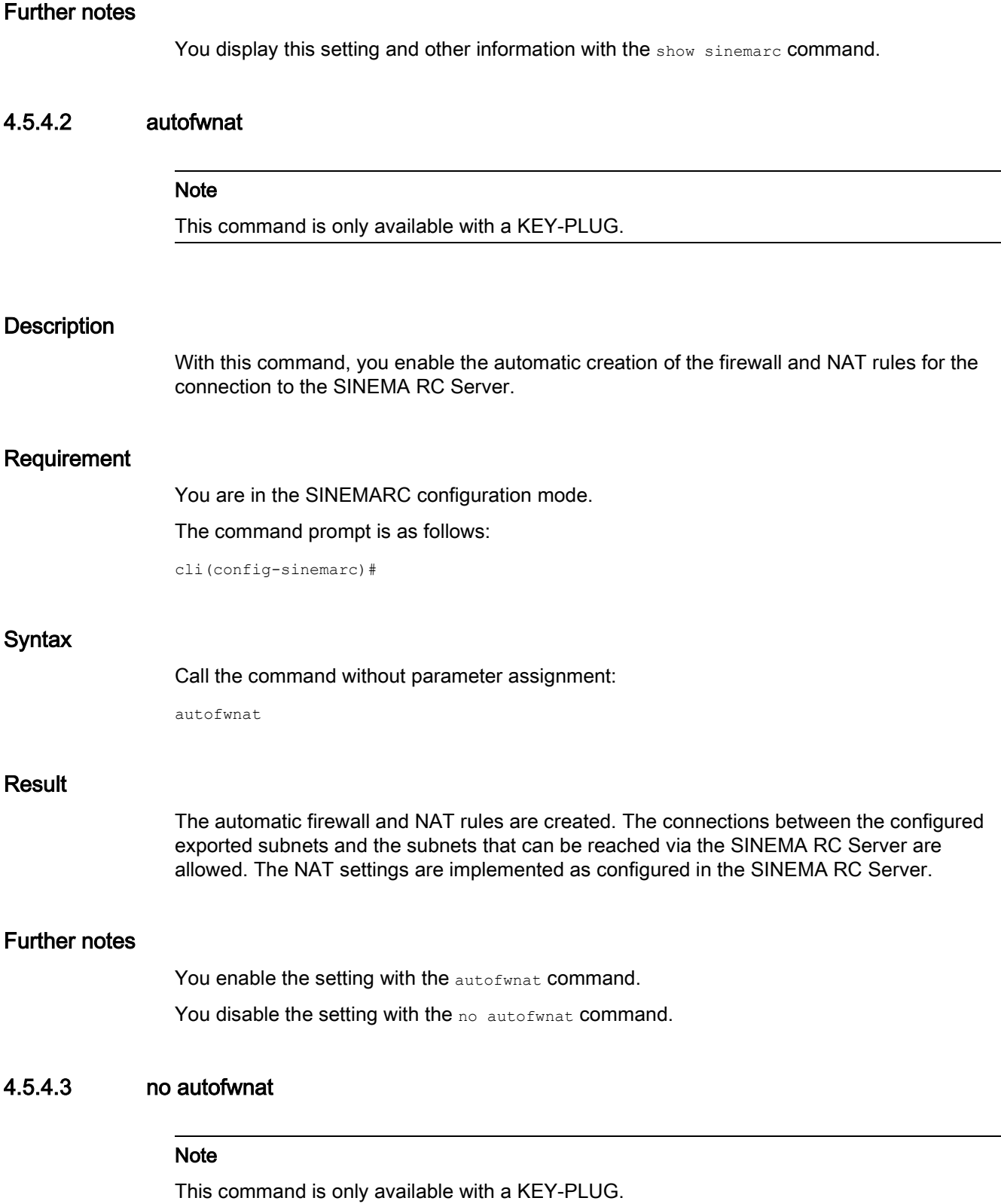

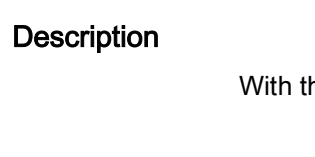

his command, you disable the firewall and NAT rules.

## Requirement

You are in the SINEMARC configuration mode. The command prompt is as follows:

cli(config-sinemarc)#

## **Syntax**

Call the command without parameter assignment: autofwnat

#### **Result**

The firewall and NAT rules are disabled.

#### Further notes

You enable the setting with the autofwnat command. You display this setting and other information with the show sinemarc command.

#### 4.5.4.4 device id

#### **Note**

This command is only available with a KEY-PLUG.

## **Description**

With this command, you configure the device ID. The device ID is assigned when configuring the device on the SINEMA RC Server. You will find further information on this in the Operating Instructions of the SINEMA RC Server.

## Requirement

You are in the SINEMARC configuration mode.

The command prompt is as follows:

cli(config-sinemarc)#

#### **Syntax**

#### Call the command without parameter assignment:

device id <number(0-20000)>

## **Syntax**

Call up the command with the following parameters:

device id <number>

The parameter has the following meaning:

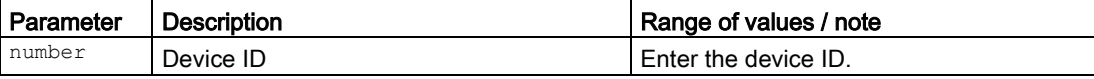

#### Result

The device ID is configured.

## Further notes

You display this setting and other information with the show sinemarc command.

#### 4.5.4.5 device pw

#### **Note**

This command is only available with a KEY-PLUG.

#### **Description**

With this command, you configure the password with which the device logs on to the SINEMA RC Server. The password is assigned when configuring the device on the SINEMA RC Server. You will find further information on this in the Operating Instructions of the SINEMA RC Server.

#### Requirement

You are in the SINEMARC configuration mode.

The command prompt is as follows:

cli(config-sinemarc)#

## **Syntax**

Call up the command with the following parameters:

```
device pw <password(256)>
```
The parameter has the following meaning:

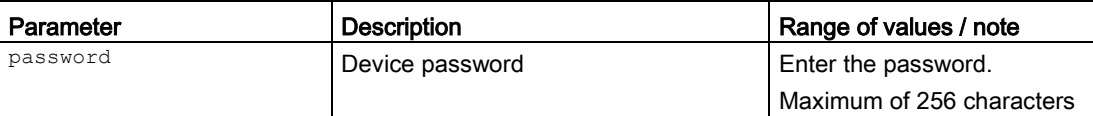

#### Result

The device password is configured.

#### Further notes

You display this setting and other information with the show sinemarc command.

#### 4.5.4.6 port

#### **Note**

This command is only available with a KEY-PLUG.

#### **Description**

With this command, you set the port via which the WBM of the SINEMA RC Server can be reached.

#### Requirement

You are in the SINEMARC configuration mode.

The command prompt is as follows:

cli(config-sinemarc)#

#### **Syntax**

Call up the command with the following parameters:

port <number(1-65535)>

The parameter has the following meaning:

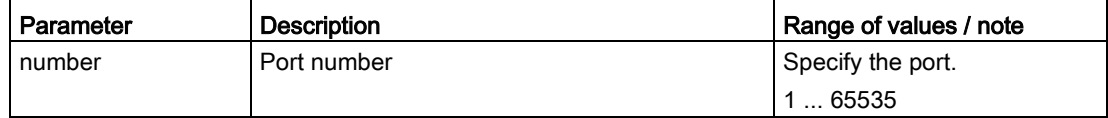

#### Result

The port is configured.

## Further notes

You display this setting and other information with the show sinemarc command.

## 4.5.4.7 proxy

#### **Note**

This command is only available with a KEY-PLUG.

#### **Description**

With this command, you specify that the connection to the defined SINEMA RC Server is established via a proxy server.

#### Requirement

- The proxy server is configured.
- You are in the SINEMARC configuration mode.

The command prompt is as follows:

```
cli(config-sinemarc)#
```
#### **Syntax**

Call up the command with the following parameters:

```
proxy <string(128)>
```
The parameter has the following meaning:

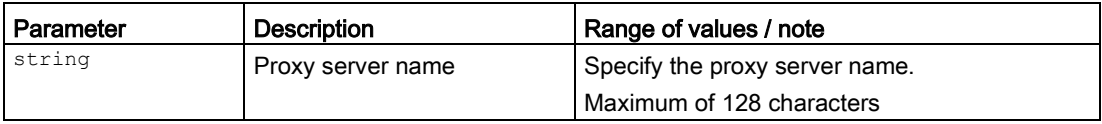

#### Result

The proxy server via which the connection is established is configured.

#### Further notes

You remove the proxy server with the no proxy command.

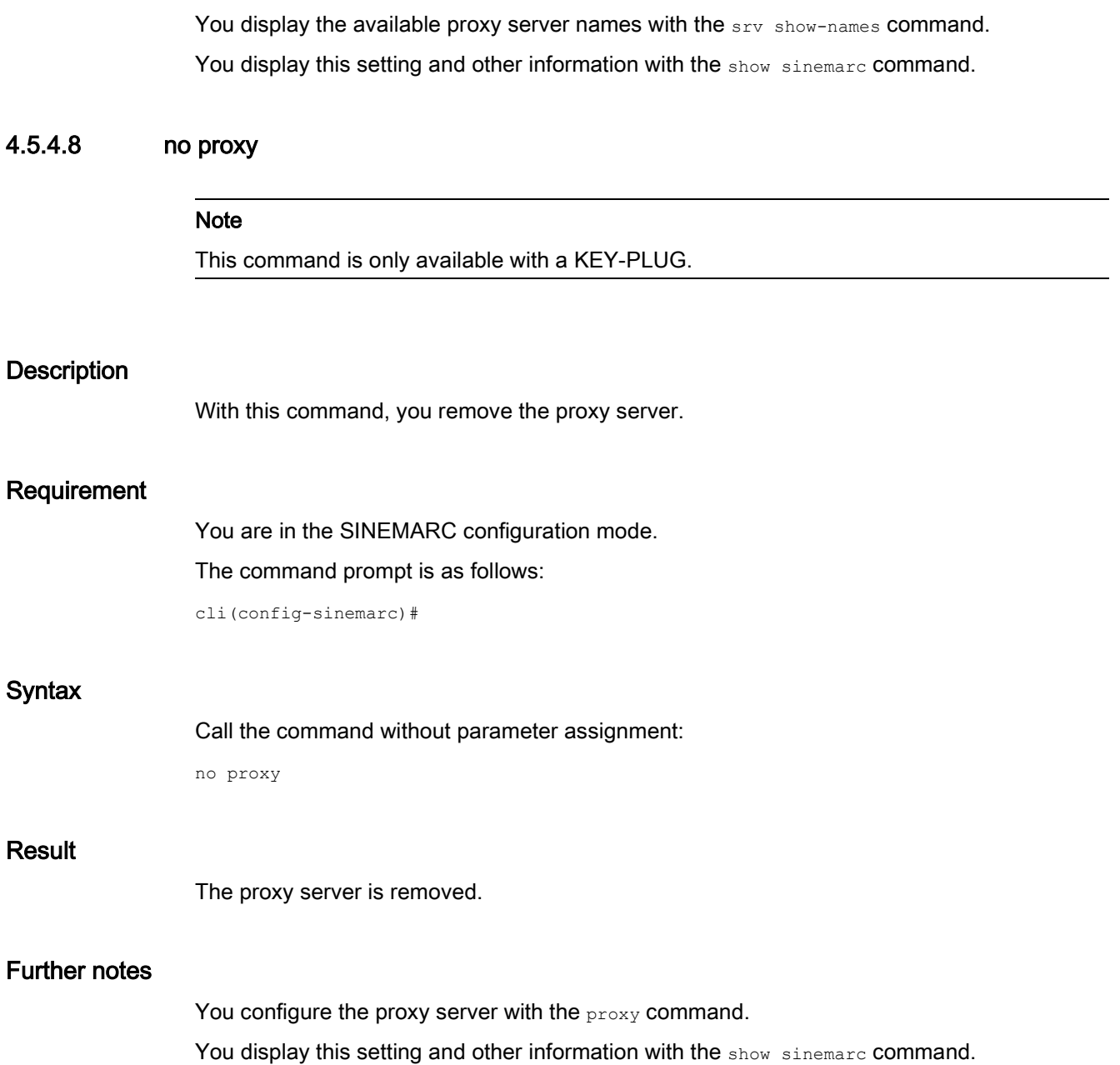

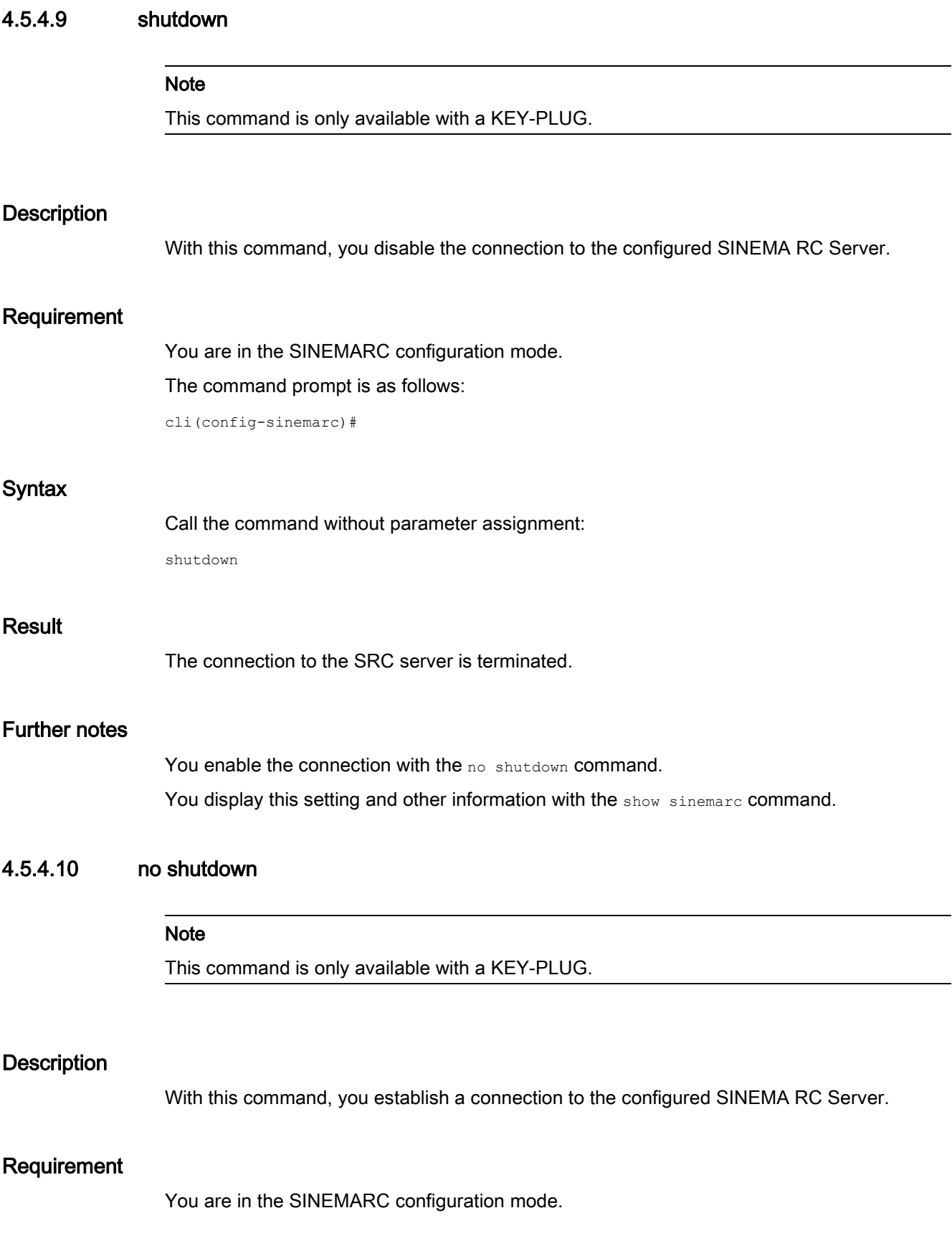

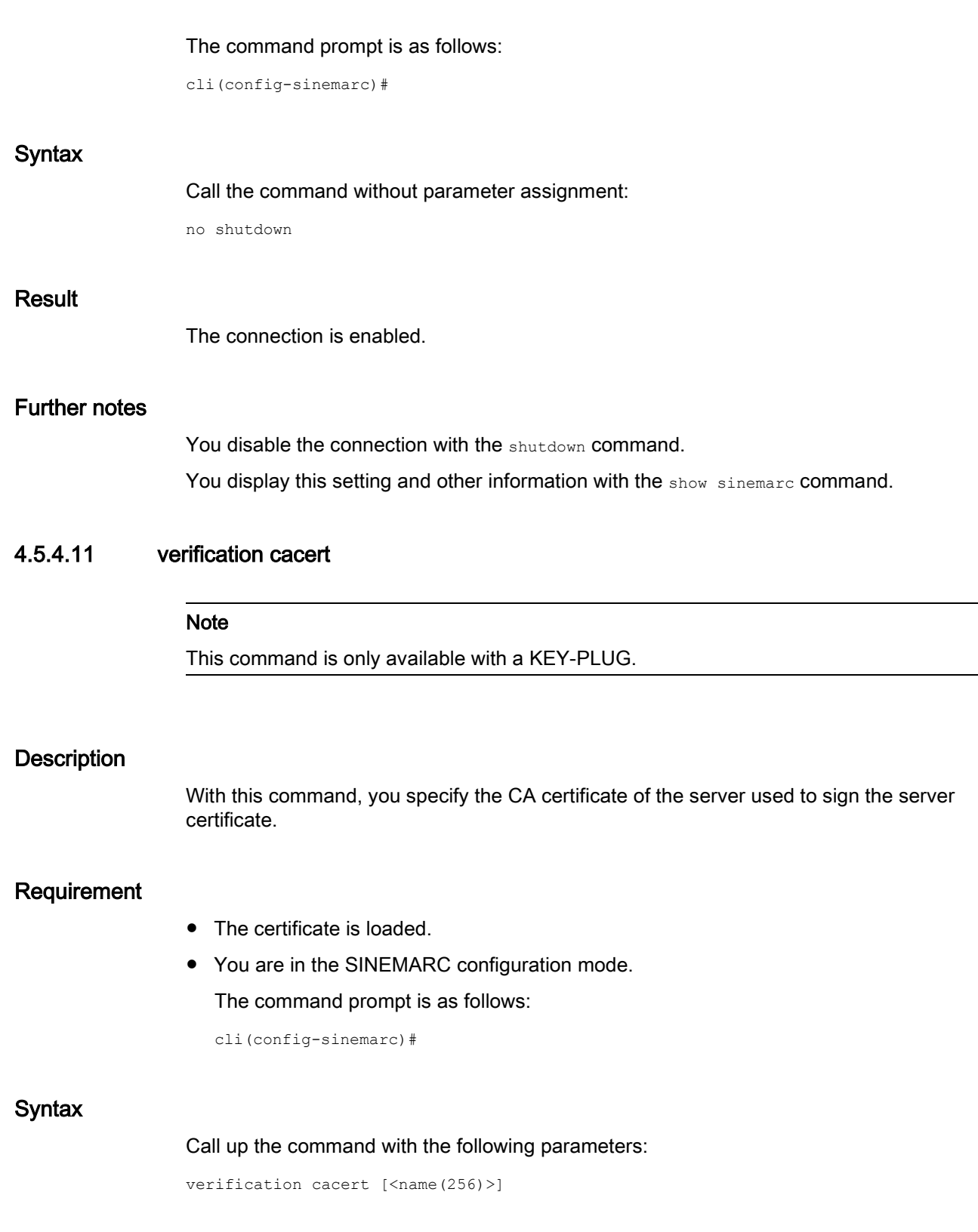

The parameter has the following meaning:

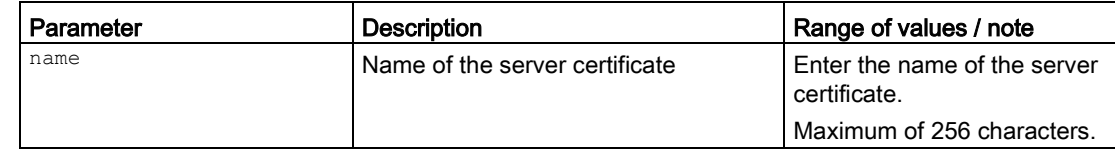

## Result

The CA certificate of the server is configured.

## Further notes

You load certificates with the tftp load command.

You display this setting and other information with the show sinemarc command.

## 4.5.4.12 verification fingerprint

#### **Note**

This command is only available with a KEY-PLUG.

## **Description**

With this command, you configure the fingerprint of the device. The fingerprint is assigned during commissioning of the SINEMA RC Server. You will find further information on this in the Operating Instructions of the SINEMA RC Server.

## Requirement

You are in the SINEMARC configuration mode.

The command prompt is as follows:

cli(config-sinemarc)#

## **Syntax**

#### Call up the command with the following parameters:

verification fingerprint [<string(59)>]

The parameter has the following meaning:

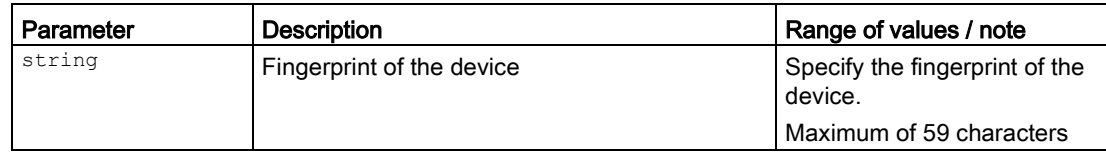

## Result

The fingerprint is configured. Based on the fingerprint, the device checks whether the correct SINEMA RC Server is involved.

## Further notes

You display this setting and other information with the show sinemarc command.

# $S$ ystem time  $\qquad \qquad \overline{5}$

This part contains the sections describing how the system time is obtained and the settings.

# 5.1 System time setting

This section describes commands relevant for the configuration of the system time.

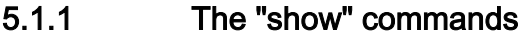

This section describes commands with which you display various settings.

5.1.1.1 show time

#### **Description**

This command shows the settings of the system clock.

#### Requirement

You are in the User EXEC mode or in the Privileged EXEC mode. The command prompt is as follows: cli> or cli#

#### **Syntax**

Call the command without parameters:

show time

#### **Result**

The settings for the system clock are displayed.

## 5.1.2 Commands in the global configuration mode

This section describes commands that you can call up in the Global configuration mode.

In Privileged EXEC mode, enter the configure terminal command to change to this mode.

Commands relating to other topics that can be called in the Global configuration mode can be found in the relevant sections.

You exit the Global configuration mode with the end or exit command and are then in the Privileged EXEC mode again.

#### 5.1.2.1 time

#### **Description**

With this command, you configure the way in which the system time is obtained.

#### Requirement

You are in the Global Configuration mode.

The command prompt is as follows:

cli(config)#

#### **Syntax**

Call up the command with the following parameters:

time{manual|ntp|sntp|SINEC}

The parameters have the following meaning:

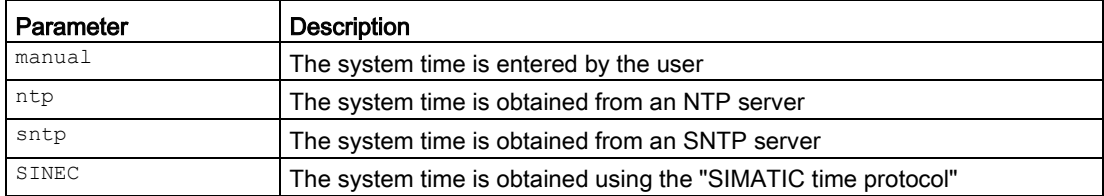

#### **Result**

The method of obtaining the system time is configured.

## Further notes

You display the settings for the system clock with the show time command.

## 5.1.2.2 time set

#### **Description**

With this command, you set the system clock.

## Requirement

You are in the Global Configuration mode.

The command prompt is as follows:

cli(config)#

#### **Syntax**

Call up the command with the following parameters:

```
time set hh:mm:ss <day (1-31)> 
{january|february|march|april|may|june|july|august|september|october|november|decembe
r}
\text{year} (2000 - 2035)
```
The parameters have the following meaning:

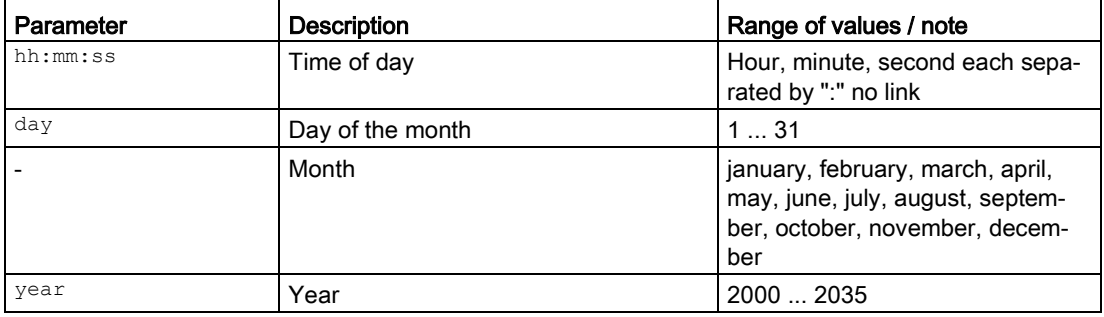

#### Result

The system time is set.

#### Further notes

You display the settings for the system clock with the show time command.

## 5.2 NTP client

This section describes commands relevant for configuration of the NTP client.

## 5.2.1 The "show" commands

This section describes commands with which you display various settings.

## 5.2.1.1 show ntp info

#### **Description**

This command shows the current settings for the Network Time Protocol (NTP).

## Requirement

You are in the User EXEC mode or in the Privileged EXEC mode. The command prompt is as follows: cli> or cli#

#### **Syntax**

Call the command without parameters:

show ntp info

#### **Result**

The current NTP settings are displayed.

## 5.2.2 Commands in the global configuration mode

This section describes commands that you can call up in the Global configuration mode.

In Privileged EXEC mode, enter the configure terminal command to change to this mode.

Commands relating to other topics that can be called in the Global configuration mode can be found in the relevant sections.

You exit the Global configuration mode with the end or exit command and are then in the Privileged EXEC mode again.

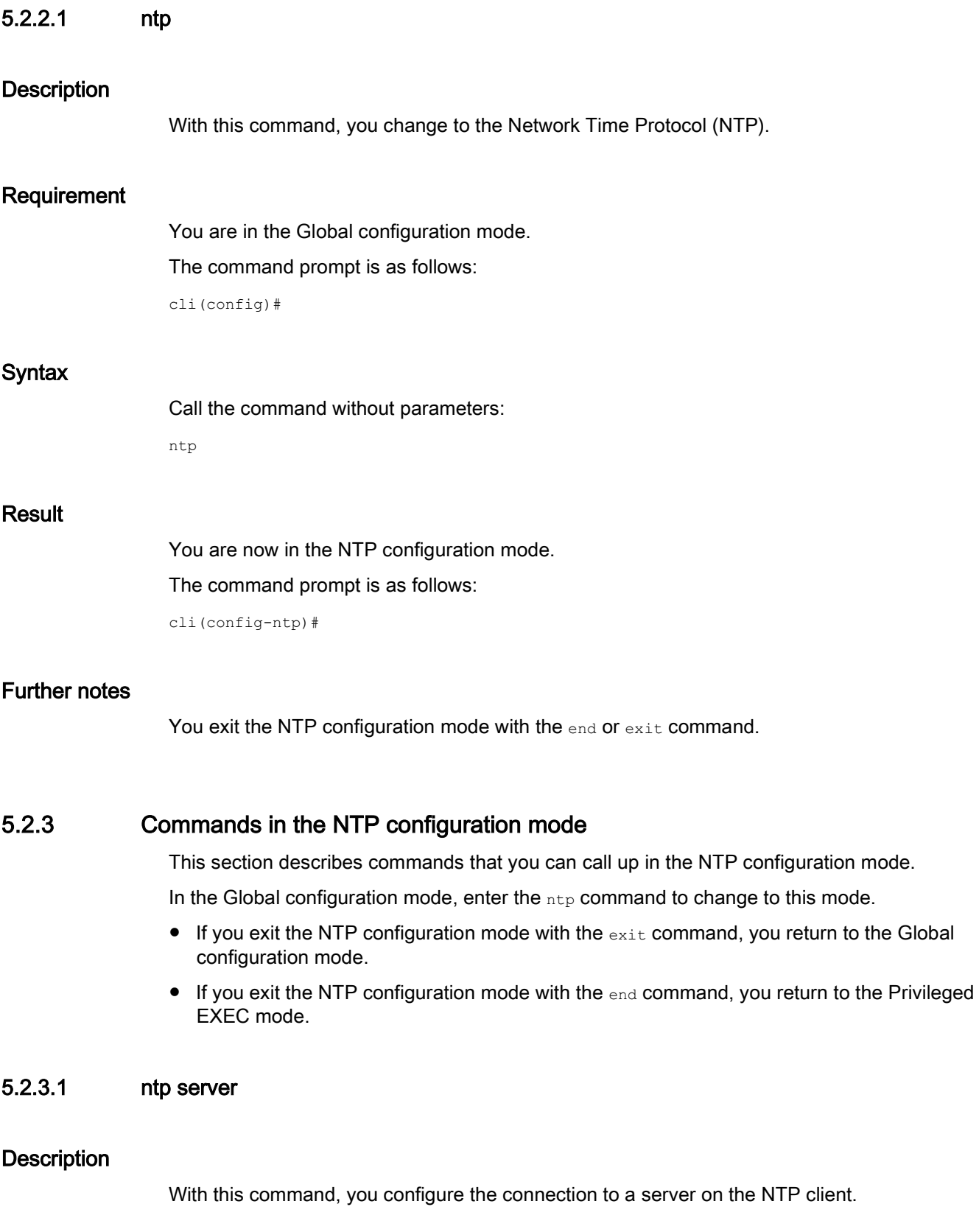

5.2 NTP client

## Requirement

You are in the NTP configuration mode.

The command prompt is as follows:

cli(config-ntp)#

## **Syntax**

#### Call up the command with the following parameters:

ntp server{ipv4 <ip\_addr> | fqdn-name <Fully Qualified Domain Name>}[port {<1025- 36564>]|default}[poll <seconds(64-1024)>]

The parameters have the following meaning:

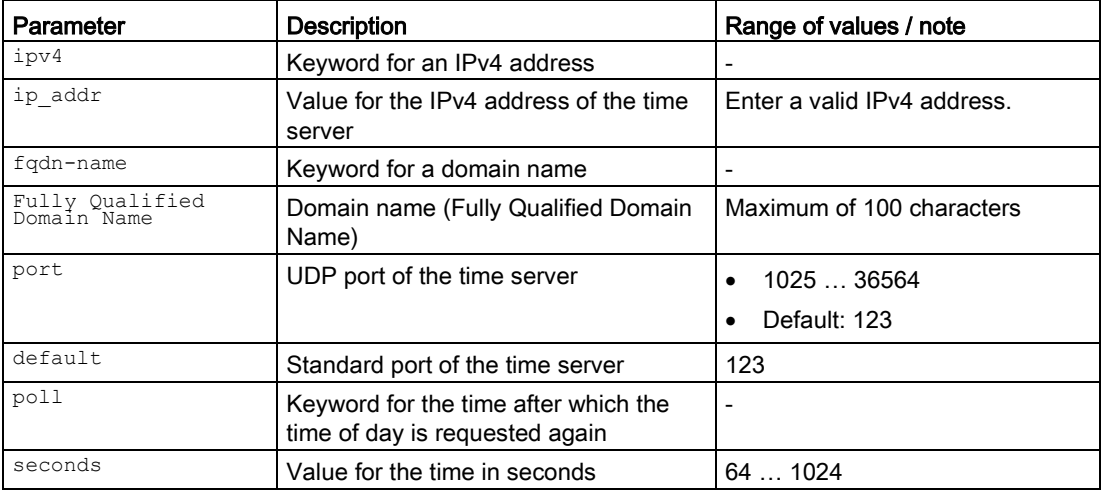

For information on identifiers of addresses and interfaces, refer to the section "Addresses and interface identifiers".

## Result

The connection to a server is configured on the NTP client.

## Further notes

You delete the connection to a server with the no ntp server command.

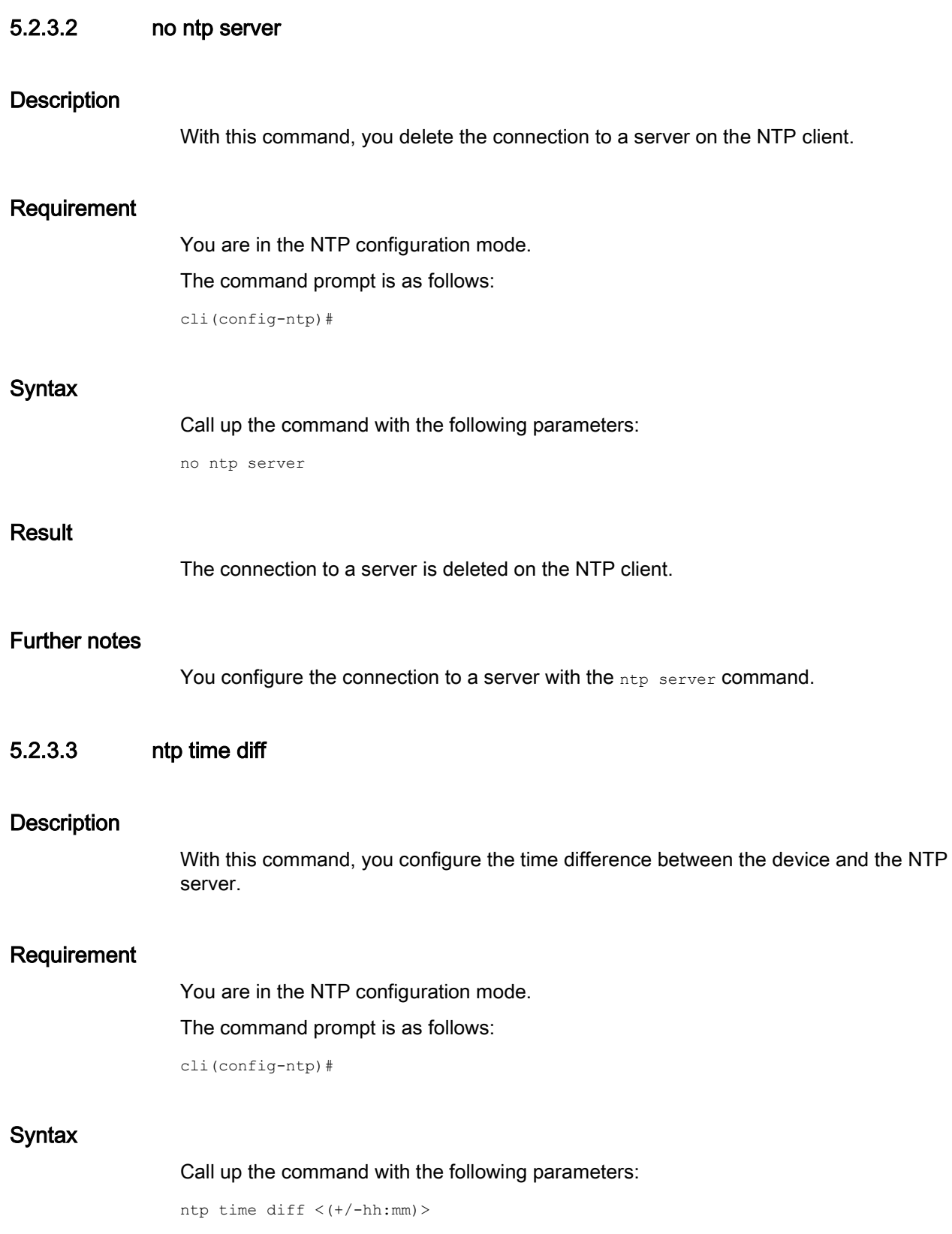

System time 5.2 NTP client

The parameter has the following meaning:

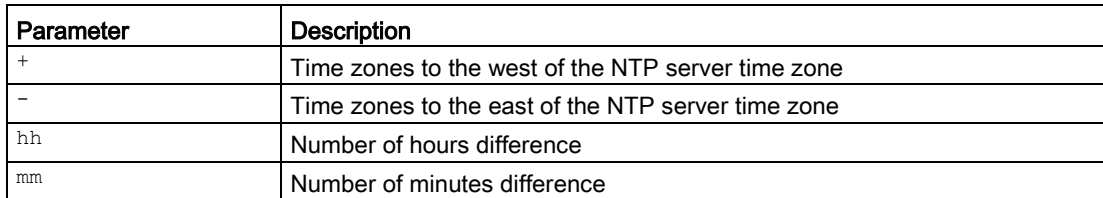

Enter the number of hours and number of minutes with two digits each. Default: No time difference.

## Result

The time difference between the device and the NTP server is configured.

# 5.3 SNTP client

This section describes commands relevant for configuration of the SNTP client.

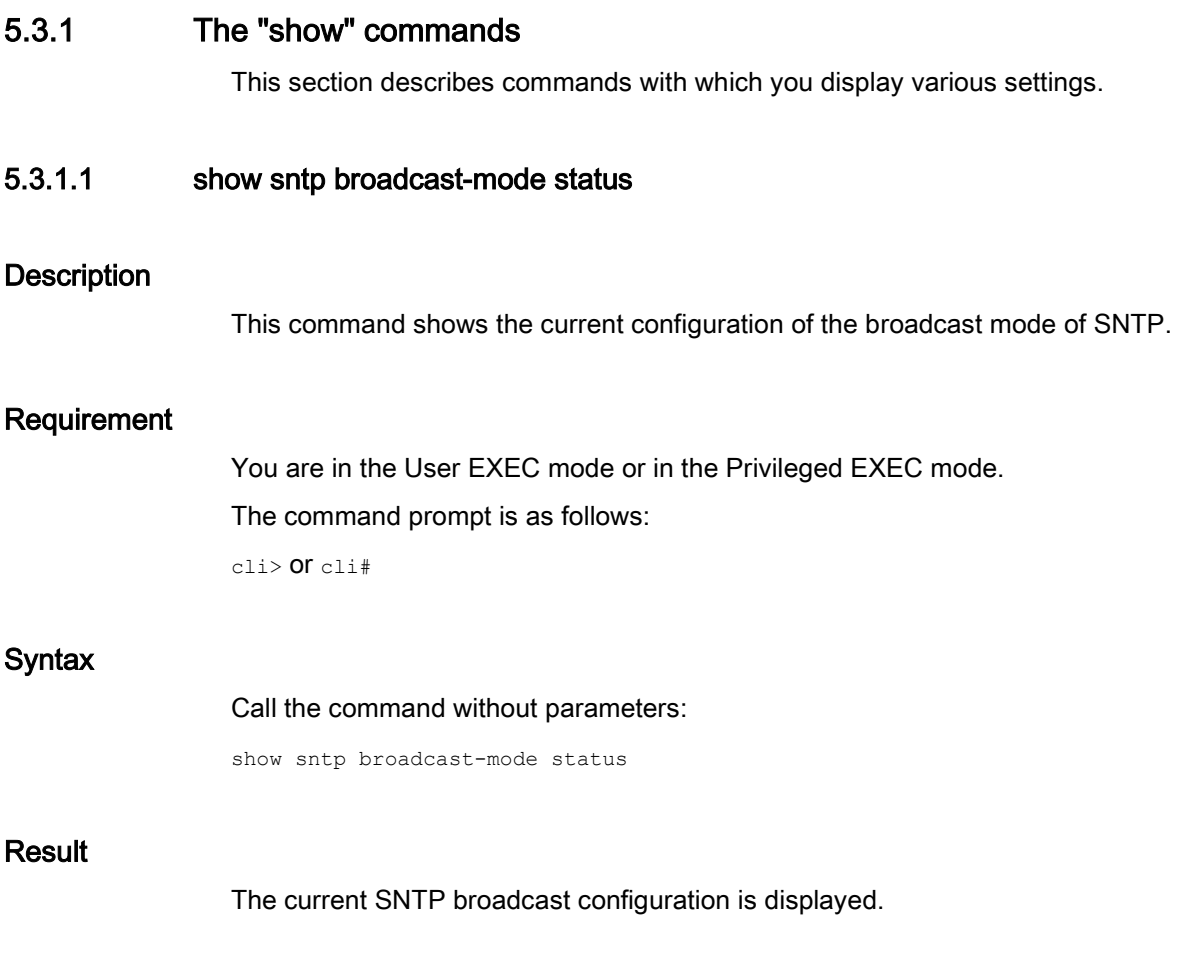

## 5.3.1.2 show sntp status

## **Description**

This command shows the settings of the Simple Network Time Protocol.

## Requirement

You are in the User EXEC mode or in the Privileged EXEC mode. The command prompt is as follows: cli> or cli#

## **Syntax**

Call the command without parameters:

show sntp status

#### **Result**

The settings of SNTP are displayed.

## 5.3.1.3 show sntp unicast-mode status

#### **Description**

This command shows the current configuration of the unicast mode of SNTP.

## Requirement

You are in the User EXEC mode or in the Privileged EXEC mode. The command prompt is as follows: cli> or cli#

#### **Syntax**

Call the command without parameters:

show sntp unicast-mode status

## Result

The current SNTP unicast configuration is displayed.

## 5.3.2 Commands in the global configuration mode

This section describes commands that you can call up in the Global configuration mode.

In Privileged EXEC mode, enter the configure terminal command to change to this mode.

Commands relating to other topics that can be called in the Global configuration mode can be found in the relevant sections.

You exit the Global configuration mode with the end or exit command and are then in the Privileged EXEC mode again.

#### 5.3.2.1 sntp

#### **Description**

With this command, you change to the SNTP configuration mode.

#### Requirement

You are in the Global configuration mode. The command prompt is as follows: cli(config)#

#### **Syntax**

Call the command without parameters:

sntp

#### Result

You are now in the SNTP configuration mode. The command prompt is as follows: cli(config-sntp)#

#### Further notes

You exit the SNTP configuration modewith the end or exit command.

## 5.3.3 Commands in the SNTP configuration mode

This section describes commands that you can call up in the SNTP configuration mode.

In the Global configuration mode, enter the sntp command to change to this mode.

- $\bullet$  If you exit the SNTP configuration mode with the  $_{\rm exit}$  command, you return to the Global configuration mode.
- If you exit the SNTP configuration mode with the end command, you return to the Privileged EXEC mode.

## 5.3.3.1 sntp time diff

#### **Description**

With this command, you configure the time difference of the system time relative to the UTC time.

#### Requirement

- The SNTP server must have started up.
- You are in the SNTP Configuration mode. The command prompt is: cli(config-sntp)#

#### **Syntax**

Call up the command with the following parameters:

sntp time diff <(+/-hh:mm)>

The parameter has the following meaning:

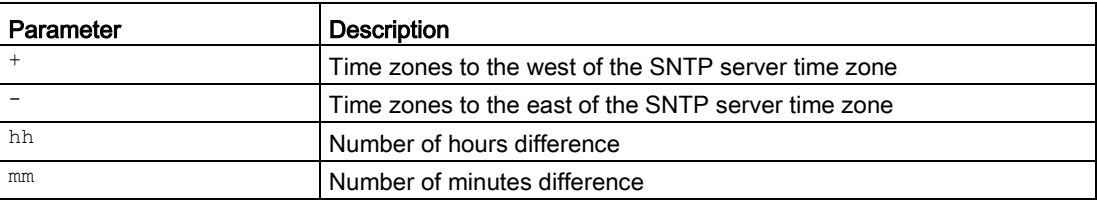

Enter the time difference as follows:

- with sign
- without spaces
- Hours and minutes both two digits (with leading zero)

Default: no time difference

#### **Result**

The time zone of the system time is configured.

## Further notes

You can display the settings of this function and other information with the show sntp status**command**.

### 5.3.3.2 sntp unicast-server

#### **Description**

With this command, you configure an SNTP unicast server.

#### Requirement

- The addressing mode of the SNTP client is configured as "unicast".
- You are in the SNTP Configuration mode. The command prompt is: cli(config-sntp)#

#### **Syntax**

#### Call up the command with the following parameters:

sntp unicast-server {ipv4 <ucast\_addr> | fqdn-name <FQDN> | ipv6 <ip6\_addr>} [port<1025-36564>][poll<seconds(16-16284)>] [secondary]

#### The parameters have the following meaning:

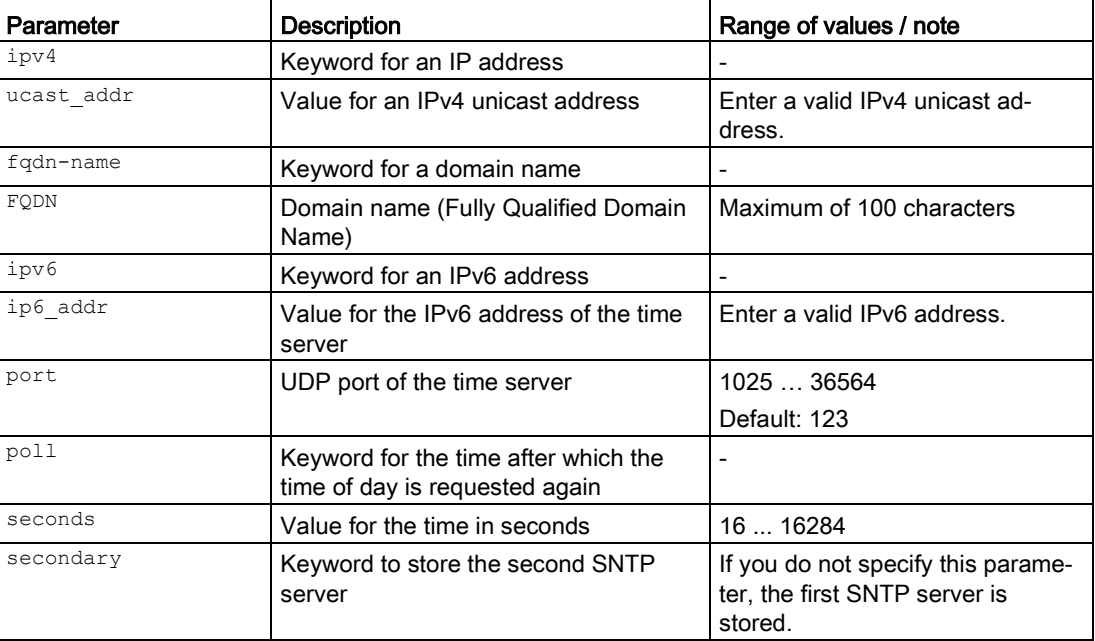

5.3 SNTP client

## **Result**

The SNTP unicast server is configured.

## Further notes

You can reset the setting to the default with the no sntp unicast-server command.

You display this setting and other information with the show sntp unicast-mode status command.

## 5.3.3.3 no sntp unicast-server

## **Description**

With this command, you delete the attributes for an SNTP unicast server and reset the address.

## Requirement

You are in the SNTP configuration mode.

The command prompt is as follows:

cli(config-sntp)#

## **Syntax**

Call up the command with the following parameters:

no sntp unicast-server {ipv4 <ucast\_addr> | fqdn-name <Fully Qualified Domain Name(100)> | ipv6 <ip6\_addr>}

The parameters have the following meaning:

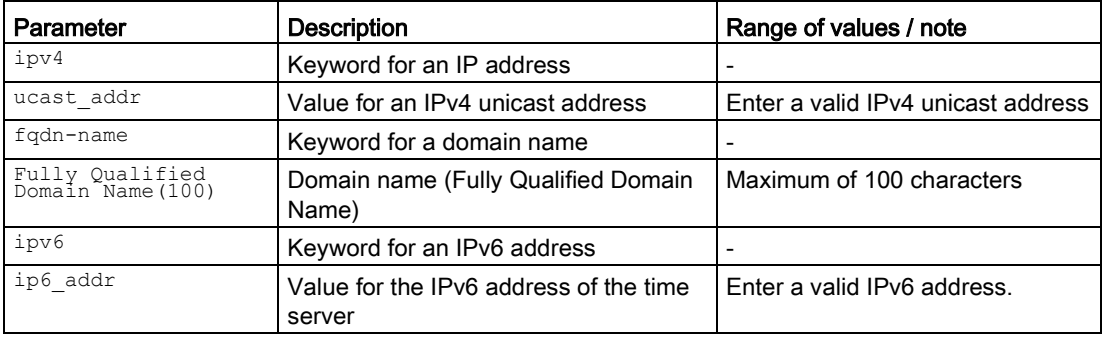
#### Result

The SNTP unicast server is reset to the default value.

# Further notes

You configure the setting with the sntp unicast-server command.

You display this setting and other information with the show sntp unicast-mode status command.

# 5.3.3.4 sntp client addressing-mode

# **Description**

With this command, you configure the addressing mode of the SNTP client as unicast or broadcast.

# Requirement

- The SNTP client is activated.
- You are in the SNTP Configuration mode. The command prompt is: cli(config-sntp)#

# **Syntax**

Call up the command with the following parameters:

sntp client addressing-mode{unicast|broadcast}

The parameters have the following meaning:

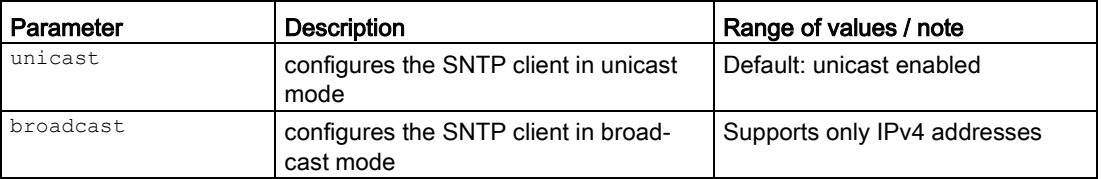

# **Result**

The addressing mode of the SNTP client is configured.

# Further notes

You display this setting and other information with the show sntp status command.

You display the settings for the unicast mode with the show sntp unicast-mode status command.

5.3 SNTP client

You display the settings for the broadcast mode with the show sntp broadcast-mode status command.

# Network structures **6**

# 6.1 VLAN

This section describes commands for configuring and managing virtual networks (VLANs).

# 6.1.1 The "show" commands

This section describes commands with which you display various settings.

# 6.1.1.1 show subnet-vlan mapping

#### **Description**

This command shows the subnets for the selected interface or for all interfaces.

#### Requirement

You are in the User EXEC mode or in the Privileged EXEC mode. The command prompt is as follows: cli> or cli#

# **Syntax**

Call up the command with the following parameters:

```
show subnet-vlan mapping
```
[{interface<interface-type><interface-id>}]

The parameters have the following meaning:

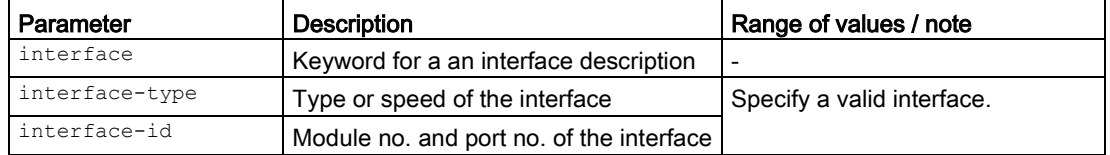

For information on names of addresses and interfaces, refer to the section ["Interface](#page-33-0)  [identifiers and addresses](#page-33-0) (Page [34\)](#page-33-0)".

If you do not select any parameter from the parameter list, all entries are displayed.

# Result

The entries are displayed.

# 6.1.1.2 show vlan

#### **Description**

This command shows the specific information for all or a selected VLAN.

# Requirement

You are in the User EXEC mode or in the Privileged EXEC mode.

The command prompt is as follows:

cli> or cli#

# **Syntax**

Call up the command with the following parameters:

show vlan[brief|id<vlan-range>|summary]

The parameters have the following meaning:

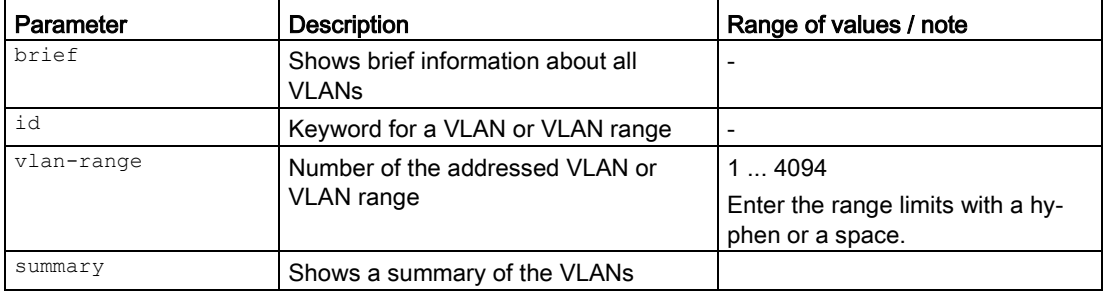

If you do not select any parameter from the parameter list, the entries of all available interfaces are displayed.

# **Result**

The information for the selected VLAN is displayed.

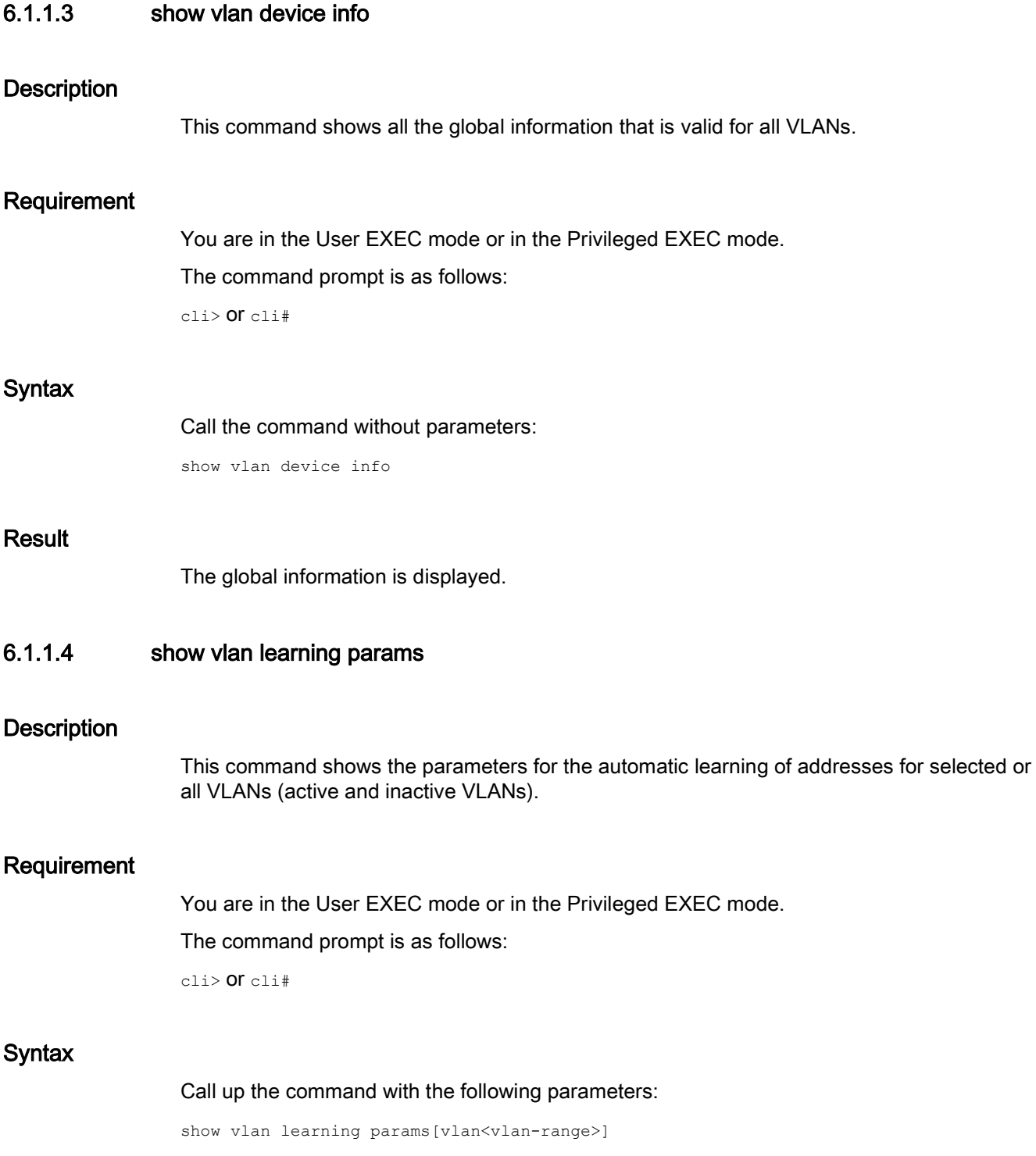

The parameters have the following meaning:

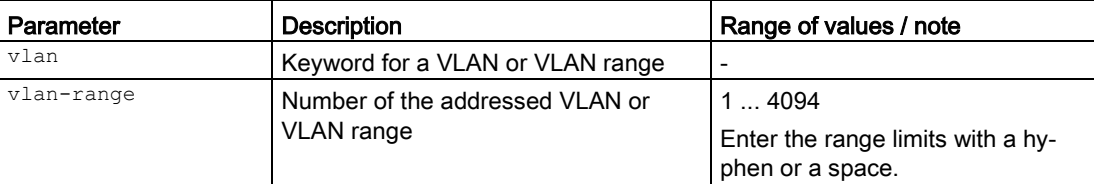

If you do not select any parameter from the parameter list, the entries of all available interfaces are displayed.

# Result

The settings for the automatic learning of addresses are displayed.

# 6.1.1.5 show vlan port config

# **Description**

This command shows the VLAN-specific information for ports.

# Requirement

You are in the User EXEC mode or in the Privileged EXEC mode.

The command prompt is as follows:

cli> or cli#

# Syntax

Call up the command with the following parameters:

show vlan port config[{port<interface-type><interface-id>}]

The parameters have the following meaning:

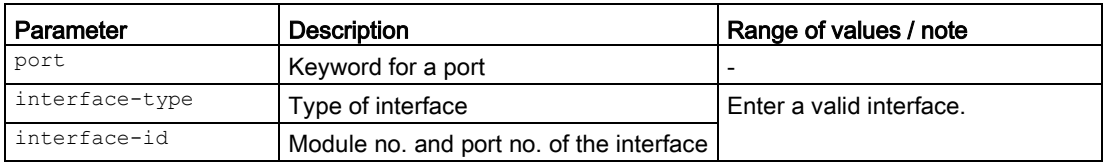

For information on identifiers of addresses and interfaces, refer to the section ["Interface](#page-33-0)  [identifiers and addresses](#page-33-0) (Page [34\)](#page-33-0)".

If you do not select any parameter from the parameter list, the entries of all available interfaces are displayed.

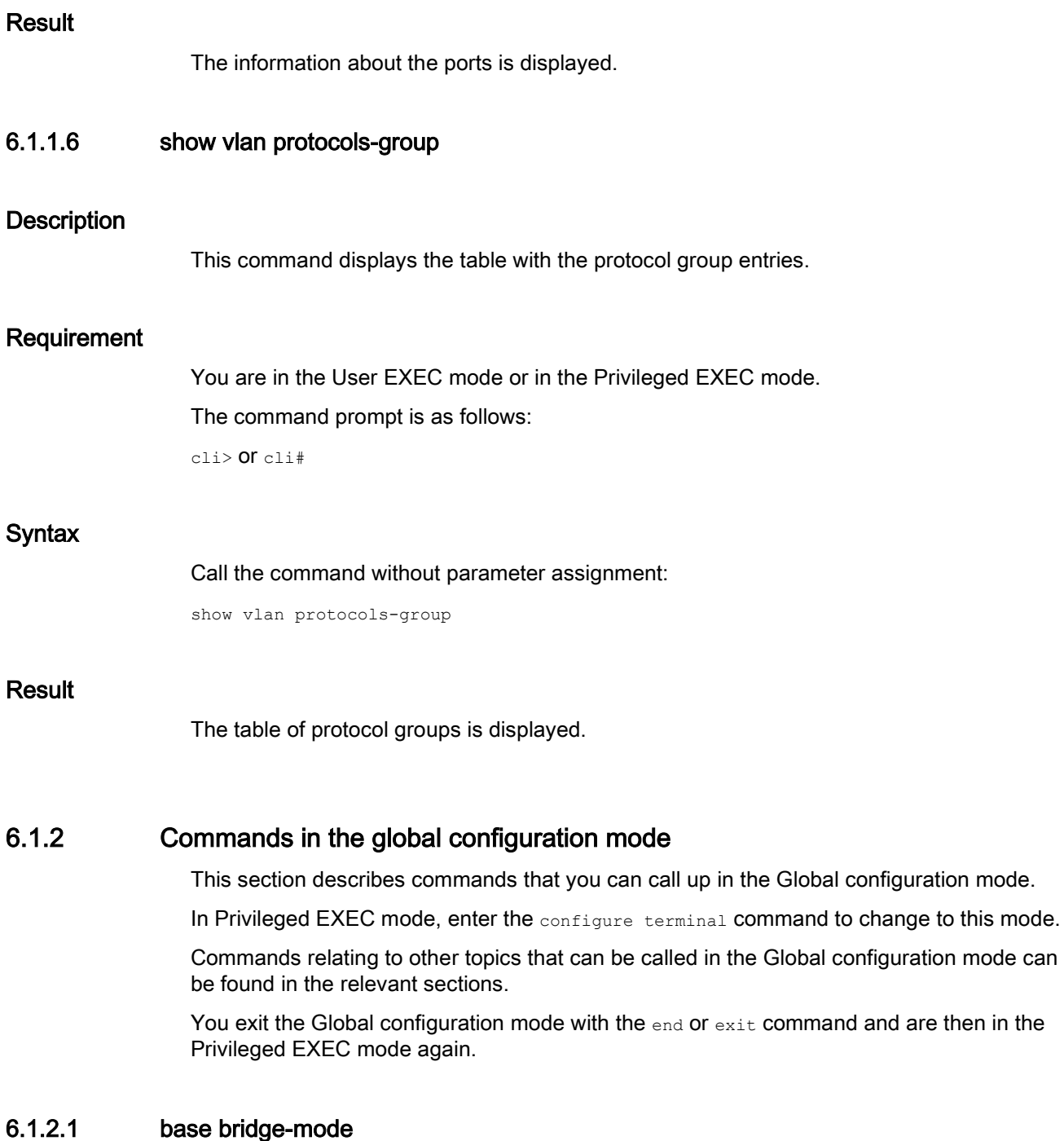

# **Description**

With this command, you configure whether or not the device forwards frames with VLAN tags transparently (IEEE 802.1D/VLAN-unaware mode) or takes VLAN information into account (IEEE 802.1Q/VLAN-aware mode).

# Requirement

You are in the Global configuration mode.

The command prompt is as follows:

cli(config)#

# **Syntax**

Call up the command with the following parameters:

base bridge-mode {dot1d-bridge|dot1q-vlan}

The parameters have the following meaning:

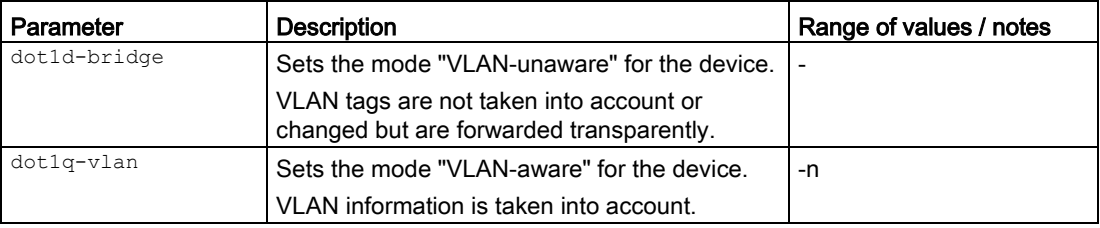

# Result

The device mode is configured.

# Further notes

You display the status of this function and other VLAN information with the show vlan device info command.

# 6.1.2.2 interface range

# **Description**

With this command, you can put several interfaces or the interfaces of VLANs together and configure them together. The configurations are valid for all interfaces of the specified range.

# Requirement

You are in the Global configuration mode.

The command prompt is as follows:

cli(config)#

# Syntax

Call up the command with the following parameters:

```
interface range 
\left( {<interface-type> <0/a-b,0/c,...>}
  {vlan \lt value1} {d(1-4094)} > - {vlan-id(2-4094)})
```
The parameters have the following meaning:

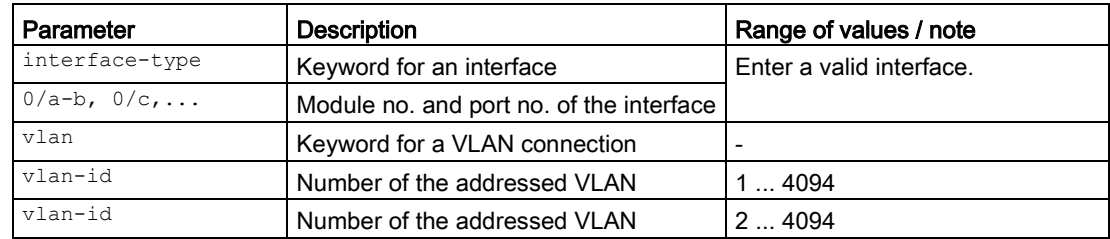

For information on names of addresses and interfaces, refer to the section ["Interface](#page-33-0)  [identifiers and addresses](#page-33-0) (Page [34\)](#page-33-0)".

If you want to address several VLANs with this command, you must insert a blank before and after the hyphen, for example interface range vlan 5 - 10.

# Result

The interfaces or interfaces of VLANs were put together to form an interface range.

The command prompt is as follows:

cli(config-if-vlan-range)#

The configuration commands you enter in a mode apply to all interfaces of this area.

# Further notes

With the no interface range command, you remove VLANs from this range or break it up.

# 6.1.2.3 no interface range

# **Description**

With this command, you remove the interfaces or interfaces of VLANs from the interface range or break it up if you first remove all previously added interfaces.

# Requirement

You are in the Global configuration mode.

The command prompt is as follows:

cli(config)#

# **Syntax**

#### Call up the command with the following parameters:

no interface range vlan <vlan-id(1-4094)> - <vlan-id(2-4094)>

The parameters have the following meaning:

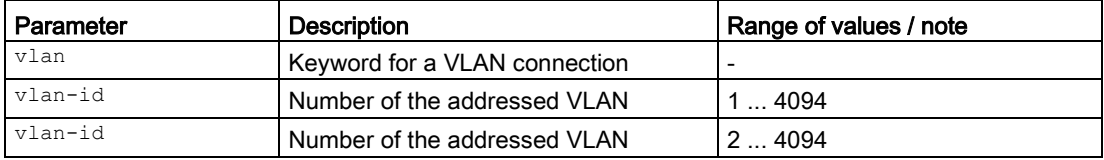

For information on names of addresses and interfaces, refer to the section ["Interface](#page-33-0)  [identifiers and addresses](#page-33-0) (Page [34\)](#page-33-0)".

If you address several VLANs, you must insert a blank before and after the hyphen, for **example** no interface range vlan 5 - 10.

#### **Result**

The VLANs have been removed from the specified interface area.

# Further notes

With the interface range command, you can put several interfaces or VLANs together to be able to configure them together.

# 6.1.2.4 map protocol

#### **Description**

With this command, you assign a protocol to a protocol group.

#### Requirement

You are in the Global configuration mode.

The command prompt is as follows:

cli(config)#

#### **Syntax**

Call up the command with the following parameters:

```
map protocol 
   {ip | novell | netbios | appletalk | other <aa:aa>} 
    enet-v2 protocols-group <Group id integer(1-100)>
```
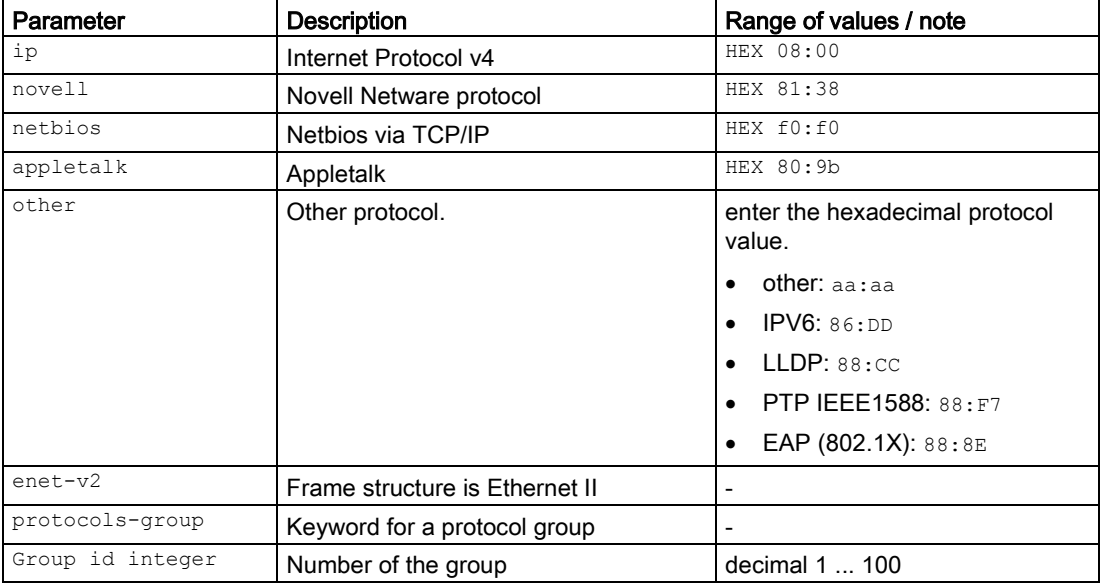

The parameters have the following meaning:

#### Result

The protocol group is created.

#### Further notes

You delete the protocol group with the no map protocol command.

You can display the status of this function and other information with the show vlan protocols-group command.

# 6.1.2.5 no map protocol

# **Description**

With this command, you delete a protocol from all protocol groups.

# Requirement

You are in the Global configuration mode.

The command prompt is as follows:

cli(config)#

# **Syntax**

Call up the command with the following parameters:

```
no map protocol 
    {ip | novell | netbios | appletalk | other <aa:aa>} 
    enet-v2
```
The parameters have the following meaning:

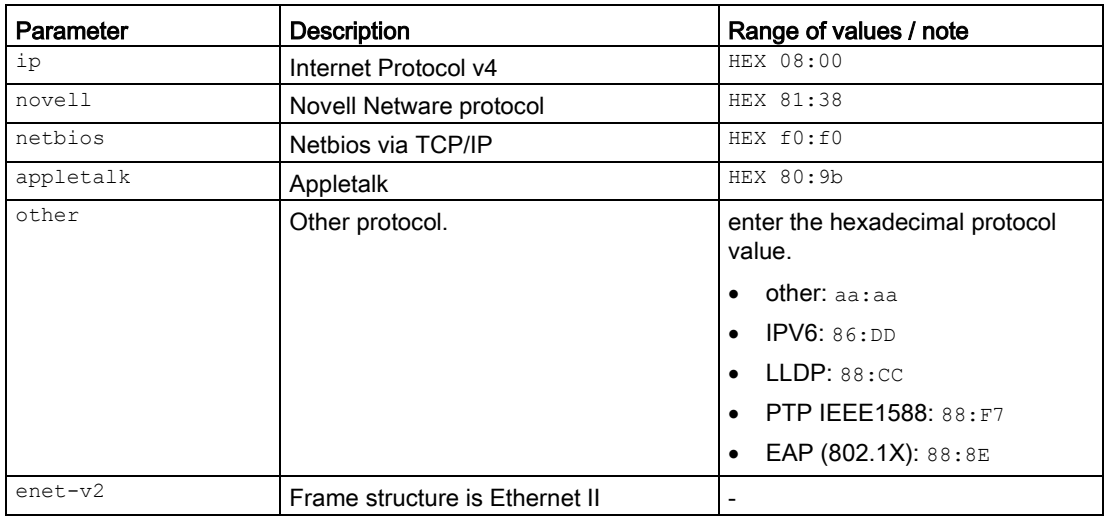

# **Result**

The protocol is removed from all protocol groups.

# Further notes

You create the protocol group with the map protocol command.

You can display the status of this function and other information with the show vlan protocols-group command.

# 6.1.2.6 no protocol-vlan

# **Description**

With this command, you disable the protocol-based classification on all interfaces.

# Requirement

You are in the Global Configuration mode.

The command prompt is as follows:

cli(config)#

# **Syntax**

Call the command without parameters:

no protocol-vlan

#### Result

The classification is disabled.

# Further notes

You enable the setting with the protocol-vlan command.

You can display the status of this function and other information with the show vlan device infocommand.

## 6.1.2.7 protocol-vlan

# **Description**

With this command, you enable the protocol-based classification on all interfaces.

# Requirement

You are in the Global Configuration mode. The command prompt is as follows: cli(config)#

#### **Syntax**

Call the command without parameters:

protocol-vlan

# Result

The classification is enabled.

# Further notes

You disable the setting with the no protocol-vlan command.

You can display the status of this function and other information with the show vlan device infocommand.

# 6.1.2.8 subnet-vlan

# **Description**

With this command, you enable IPv4 subnet-based VLAN on all interfaces.

#### Requirement

You are in the Global Configuration mode. The command prompt is as follows: cli(config)#

# **Syntax**

Call the command without parameters:

subnet-vlan

#### Result

The classification is enabled.

#### Further notes

You disable the setting with the no subnet-vlan command.

You can display the status of this function and other information with the show vlan device info command.

You configure IPv4 subnet-based VLAN with the map subnet command.

# 6.1.2.9 no subnet-vlan

# **Description**

With this command, you disable IPv4 subnet-based VLAN on all interfaces.

# Requirement

You are in the Global Configuration mode. The command prompt is as follows:

cli(config)#

# **Syntax**

Call the command without parameters:

no subnet-vlan

#### Result

The setting is disabled.

#### Further notes

You enable the setting with the subnet-vlan command.

You can display the status of this function and other information with the show vlan device info command.

# 6.1.2.10 vlan

# **Description**

With this command, you create a VLAN on the device and change to the VLAN configuration mode.

#### **Note**

The device supports up to 24 virtual networks.

In the provider backbone bridge mode, this command is used to create user, service and backbone VLANs.

# Requirement

You are in the Global Configuration mode.

The command prompt is as follows:

cli(config)#

# **Syntax**

Call up the command with the following parameters:

 $vlan < vlan-id(1-4094)$ 

The parameter has the following meaning:

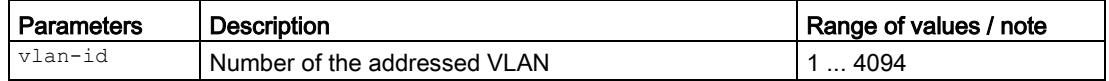

Do not enter any leading zeros with the number of the VLAN.

# Result

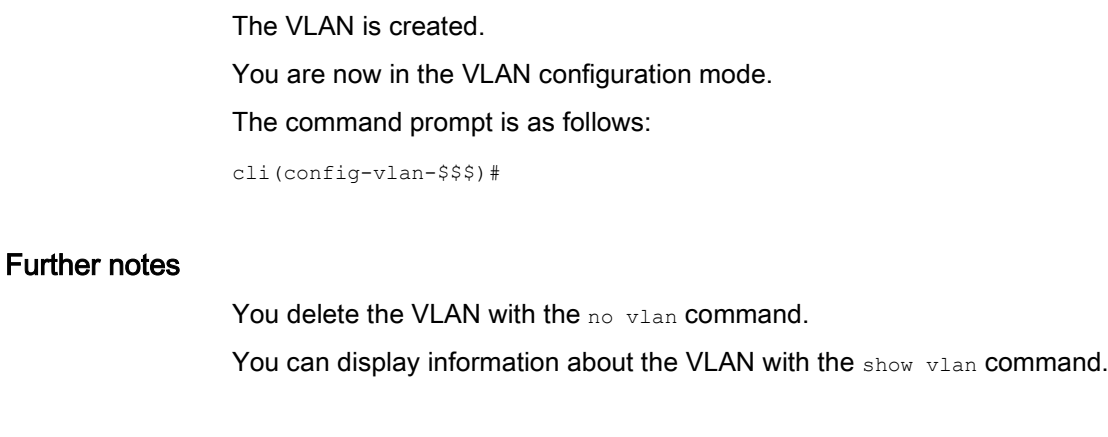

6.1.2.11 no vlan

#### **Description**

With this command, you delete a VLAN on the device.

# Requirement

- The VLAN must not be assigned to a physical port.
- You are in the Global Configuration mode. The command prompt is as follows:

cli(config)#

# **Syntax**

Call up the command with the following parameter:

no vlan  $\langle$ vlan-id(1-4094) >

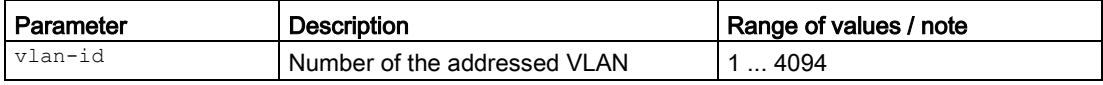

The VLAN with number 1 cannot be deleted.

# **Result**

The VLAN is deleted

# Further notes

With the vlan command, you create a VLAN on the device.

You can display information about the VLAN with the show vlan command.

# 6.1.3 Commands in the interface configuration mode

This section describes commands that you can call up in the interface configuration mode. Depending on the Interface selected, various command sets are available.

In the Global configuration mode, enter the interface command to change to this mode.

Commands relating to other topics that can be called in the interface configuration mode can be found in the relevant sections.

- $\bullet$  If you exit the Interface configuration mode with the  $ext{exit}$  command, you return to the Global configuration mode.
- If you exit the Interface configuration mode with the end command, you return to the Privileged EXEC mode.

# 6.1.3.1 map subnet

#### **Description**

With this command, you configure IPv4 subnet-based VLAN.

#### Requirement

You are in the Interface configuration mode.

The command prompt is as follows:

cli(config-if-\$\$\$)#

#### **Syntax**

#### Call up the command with the following parameters:

map subnet <ip-subnet-address> vlan <vlan-id(1-4094)> <mask> [arp {suppress | allow}]

The parameters have the following meaning:

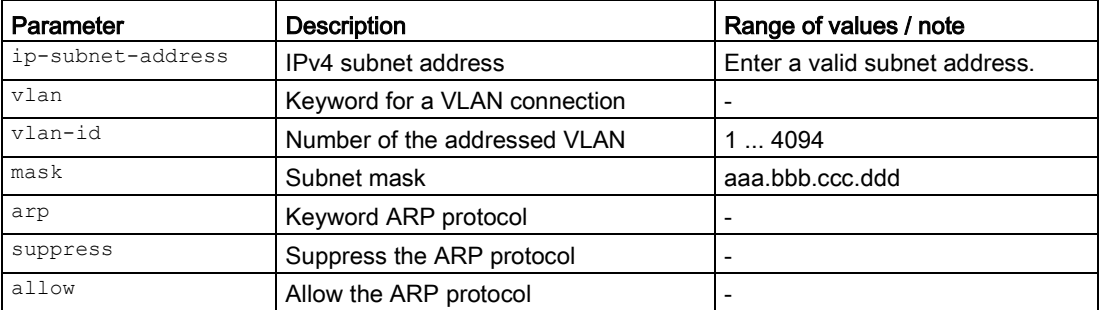

For information on names of addresses and interfaces, refer to the section ["Interface](#page-33-0)  [identifiers and addresses](#page-33-0) (Page [34\)](#page-33-0)".

If you do not select any parameters from the parameter list, the default value is used.

# Result

The subnet with subnet mask and subnet address is assigned to a VLAN.

# Further notes

You cancel the setting with the no map subnet command.

You can display the status of this function and other information with the show subnet-vlan mapping command.

# 6.1.3.2 no map subnet

# **Description**

With this command, you remove an IPv4 subnet from a VLAN.

# Requirement

You are in the Interface configuration mode.

The command prompt is as follows:

cli(config-if-\$\$\$)#

# **Syntax**

Call up the command with the following parameters:

no map subnet <ip-subnet-address>

The parameter has the following meaning:

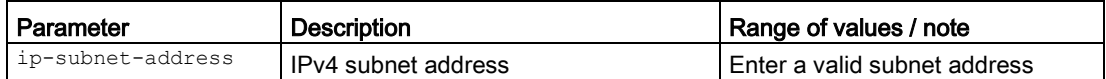

For information on names of addresses and interfaces, refer to the section ["Interface](#page-33-0)  [identifiers and addresses](#page-33-0) (Page [34\)](#page-33-0)".

# Result

The IPv4 subnet was removed.

# Further notes

You configure the setting with the map subnet command.

You can display the status of this function and other information with the show subnet-vlan mapping command.

# 6.1.3.3 shutdown complete **Description** With this command, you shut down the interface. Requirement You are in the Interface configuration mode. The command prompt is as follows: cli(config-if-\$\$\$)# **Syntax** Call the command without parameters: shutdown complete Result The Interface is shut down. A connection continues to be indicated if a switch port is turned off. The LED for the port status flashes 3 times cyclically. However no data is sent or received. Further notes You activate the interface with the no shutdown command. You can display the status of this function and other information with the show interfacescommand. 6.1.3.4 no shutdown **Description** With this command, you shut down an interface. Requirement You are in the Interface configuration mode. The command prompt is as follows: cli(config-if-\$\$\$)#

# **Syntax**

Call the command without parameters:

# 6.1 VLAN

no shutdown

#### **Result**

The Interface is activated.

# Further notes

You deactivate the interface with the shutdown command.

You can display the status of this function and other information with the show interfacescommand.

#### 6.1.3.5 switchport

#### **Description**

With this command, you configure the interface as a switch port.

# Requirement

- The Interface is shut down.
- You are in the Interface configuration mode. The command prompt is: cli(config-if-\$\$\$)#

# **Syntax**

Call the command without parameters:

switchport

#### **Result**

The interface is configured as a switch port. Activate the interface again.

# Further notes

You shut down the interface with the shutdown command.

You activate the interface with the no shutdown command.

You configure the interface with the no switchport command.

You can display the status of this function and other information with the show ip interfacecommand.

# 6.1.3.6 no switchport

#### **Description**

With this command you configure the interface as a router port. This disables all switching and layer 2 functions.

#### Requirement

- The Interface is shut down.
- You are in the Interface configuration mode. The command prompt is: cli(config-if-\$\$\$)#

#### **Syntax**

Call the command without parameters:

no switchport

#### Result

The interface is configured as a router port. Activate the interface again.

# Further notes

You shut down the interface with the shutdown complete command.

You activate the interface with the no shutdown command.

You configure the interface as a switch port with the switchport command.

You display the status of this function and other information with the show interfacecommand.

# 6.1.3.7 switchport acceptable-frame-type

# **Description**

With this command, you configure which types of frames are accepted.

#### Requirement

You are in the Interface configuration mode. The command prompt is as follows:

cli(config-if-\$\$\$)#

# **Syntax**

#### Call up the command with the following parameters:

switchport acceptable-frame-type{all|tagged}

The parameters have the following meaning:

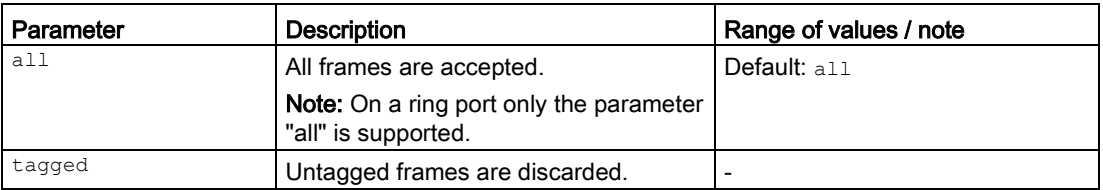

# Result

The setting is enabled.

# Further notes

You can reset the setting to the default with the no switchport acceptable-frame-type command.

You can display the status of this function and other information with the show vlan port config command.

# 6.1.3.8 no switchport acceptable-frame-type

# **Description**

With this command, you reset the setting for the types of frames accepted by the interface to the default value.

The default value is all.

The interface accepts tagged and untagged frames.

# Requirement

You are in the Interface Configuration mode.

The command prompt is as follows:

cli(config-if-\$\$\$)#

# **Syntax**

#### Call the command without parameters:

no switchport acceptable-frame-type

# **Result**

The setting is reset to the default value.

# Further notes

You configure the setting with the switchport acceptable-frame-type command.

You can display the status of this function and other information with the show vlan port configcommand.

# 6.1.3.9 switchport mode

# **Description**

With this command, you specify the operating mode for the switch port.

# Requirement

- The interface is configured as a switch port.
- You are in the Interface configuration mode. The command prompt is: cli(config-if-\$\$\$)#

# **Syntax**

Call up the command with the following parameters:

switchport mode { trunk | hybrid }

The parameters have the following meaning:

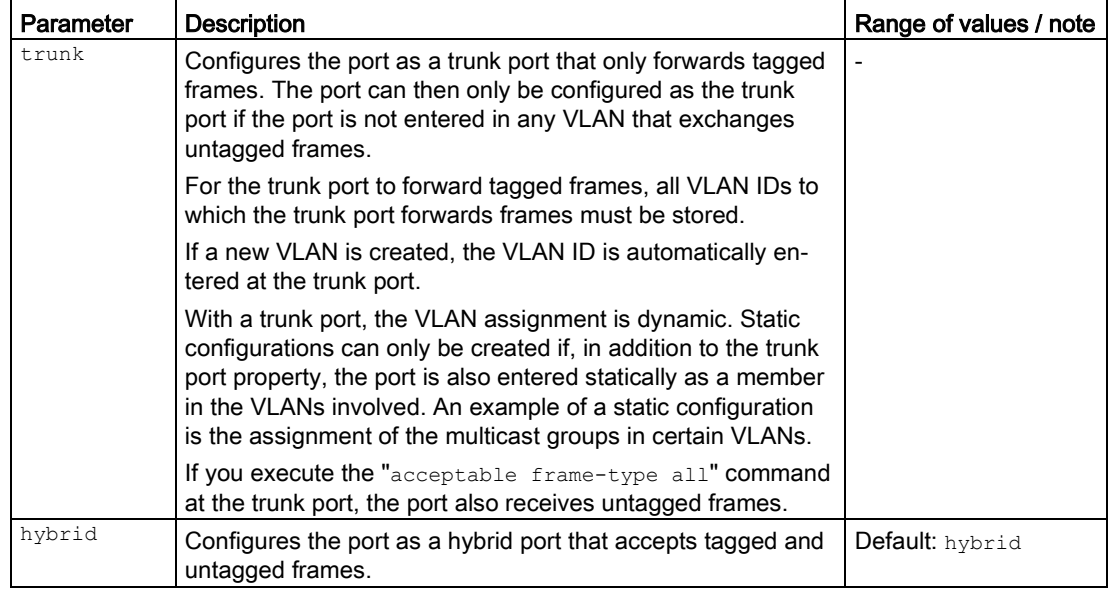

# Result

The operating mode is configured.

# Further notes

You reset the operating mode to the default with the no switchport mode command. You display this setting and other information with the show vlan port config command. You configure the interface as a switch port with the switchport command.

# 6.1.3.10 no switchport mode

# **Description**

With this command, you reset the operating mode for the switch port to the default. The default value is Hybrid.

# Requirement

- The interface is configured as a switch port.
- You are in the Interface configuration mode. The command prompt is: cli(config-if-\$\$\$)#

# **Syntax**

Call the command without parameters:

no switchport mode

# **Result**

The setting is reset to the default value.

# Further notes

You configure the operating mode with the switchport mode command. You display this setting and other information with the show vlan port config command. You configure the interface as a switch port with the switchport command.

# 6.1.3.11 switchport pvid

# **Description**

With this command, you assign an interface to a VLAN and configure the port VLAN identifier (PVID) for it. If a received frame has no VLAN tag, it has a tag added with the VLAN ID specified here and is sent according to the switch rules for the port.

# Requirement

You are in the Interface configuration mode.

The command prompt is as follows:

cli(config-if-\$\$\$)#

# **Syntax**

Call up the command with the following parameters:

switchport pvid <vlan-id(1-4094)>

The parameter has the following meaning:

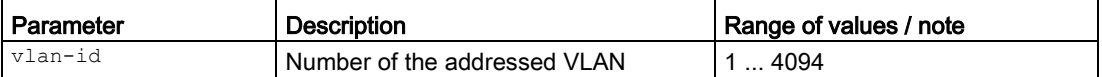

#### Result

The PVID is configured

# Further notes

You can reset the setting to the default with the no switchport pvid command. You configure the VLAN ID with the switchport access vlan command. You display the setting and other information with the show vlan port config command.

# 6.1.3.12 no switchport pvid

# **Description**

With this command, you reset the setting for the port VLAN identifier (PVID) for an interface to the default value.

The default value is 1.

# Requirement

You are in the Interface configuration mode.

The command prompt is as follows:

cli(config-if-\$\$\$)#

# **Syntax**

Call the command without parameters:

no switchport pvid

# Result

The setting is reset to the default value.

# Further notes

You configure the setting with the switchport pvid command.

You configure the VLAN ID with the switchport access vlan command.

You can display the status of this function and other information with the show vlan port config command.

# 6.1.4 Commands in the VLAN configuration mode

This section describes commands that you can call up in the VLAN Configuration mode.

In the Global Configuration mode, enter the  $v$ lan  $\frac{25}{5}$  command to change to this mode. When doing this, you need to replace the \$\$\$ placeholders with the relevant VLAN ID.

Commands relating to other topics that can be called in the VLAN Configuration mode can be found in the relevant sections.

- If you exit the VLAN Configuration mode with the exit command, you return to the Global Configuration mode.
- $\bullet$  If you exit the VLAN Configuration mode with the  $_{\text{end}}$  command, you return to the Privileged EXEC mode.

# 6.1.4.1 ip address

# **Description**

With this command, you assign an IP address.

# Requirement

You are in the Interface Configuration mode of VLAN.

#### The command prompt is as follows:

cli(config-if-vlan-\$\$\$)#

# **Syntax**

#### Call up the command with the following parameters:

ip address <ip-address> {<subnet-mask>| / <prefix-length(0-32)>}

The parameter has the following meaning:

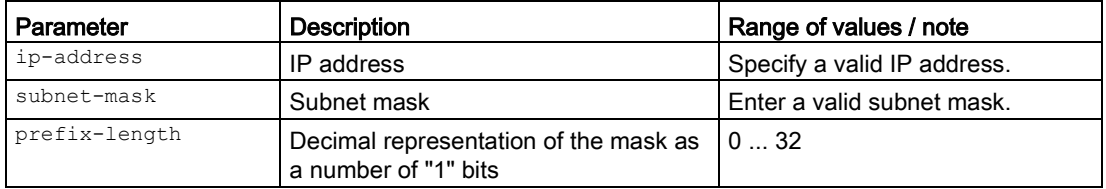

For information on names of addresses and interfaces, refer to the section "Auto-Hotspot".

# Result

The IP address is assigned.

#### **Note**

#### Effectiveness of the command

The command is effective immediately. If you configure the interface via which you access the device, the connection will be lost!

# Further notes

You delete the setting with the no ip address command.

# 6.1.4.2 no ip address

#### **Description**

With this command, you delete the assignment of an IP address and disable DHCP.

# Requirement

You are in the Interface Configuration mode of VLAN.

The command prompt is as follows:

cli(config-if-vlan-\$\$\$)#

# **Syntax**

#### Call up the command with the following parameters:

no ip address [{ <ucast addr> | dhcp }]

The parameter has the following meaning:

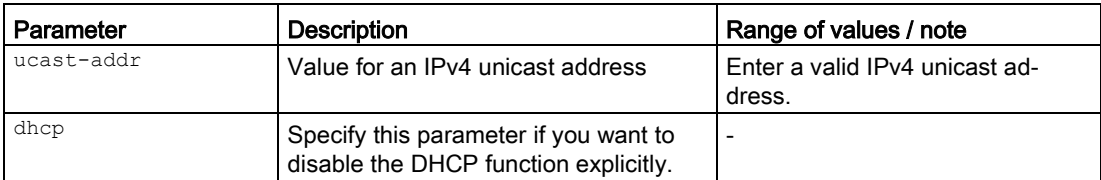

For information on names of addresses and interfaces, refer to the section "Auto-Hotspot".

# Result

If DHCP was enabled on this interface, DHCP is now disabled. Any existing dynamically learned IP address will be automatically converted to a static IP address.

If static IP addresses were configured and if no explicit IP address was transferred as a parameter, all static IP addresses will be deleted from this interface.

If a static IP address was specified explicitly, this address is deleted from this interface.

#### **Note**

#### Effectiveness of the command

The command is effective immediately.

If you configure the interface via which you access the device, you can lose the connection!

# Further notes

You assign an IP address with the ip address or ip address dhcp command.

# 6.1.4.3 name

#### **Description**

With this command, you assign a name to the VLAN.

# Requirement

You are in the VLAN Configuration mode.

The command prompt is as follows:

cli(config-vlan-\$\$\$)#

# **Syntax**

Call up the command with the following parameters:

name <vlan-name>

The parameter has the following meaning:

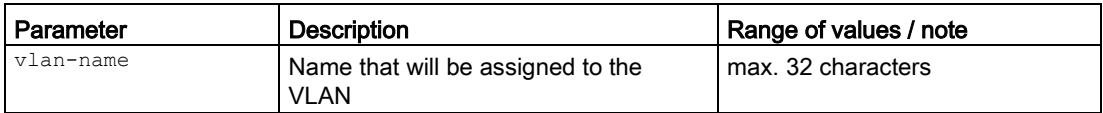

# Result

The VLAN is assigned a name.

# Further notes

You delete name assignment for a VLAN with the no name command.

6.1.4.4 no name

# **Description**

With this command, you delete the name assignment for a VLAN.

# Requirement

You are in the VLAN configuration mode. The command prompt is as follows:

cli(config-vlan-\$\$\$)#

# **Syntax**

Call the command without parameters:

no name

# Result

The name of the VLAN is deleted.

# Further notes

You assign the VLAN a name with the command name.

# 6.1.4.5 ports

# **Description**

With this command, you generate a list that specifies the behavior of the interfaces and replaces the existing VLAN configuration.

● Member ports (tagged ports)

The interface is added permanently to the list of incoming and outgoing connections. Tagged and untagged frames are transferred.

- Untagged Ports The interface transfers untagged frames. If the VLAN ID (PVID) is set, incoming untagged frames are given a tag with the VLAN ID specified there. If the received frames already contain a VLAN ID, frames are only accepted if their VLAN ID matches the set PVID. With outgoing frames, the tag with the VLAN ID is removed.
- Forbidden Ports This interface is not used for communication in a VLAN.

The "tagged port" and "untagged port" you specify with this command are used for outgoing data traffic.

# Requirement

You are in the VLAN configuration mode.

The command prompt is as follows:

```
cli(config-vlan-$$$)#
```
# **Syntax**

Call up the command with the following parameters:

```
ports
    (
     [<interface-type><0/a-b,0/c,...>]
     [<interface-type><0/a-b,0/c,...>]
     )
   \overline{[}untagged<interface-type> <0/a-b,0/c,...>
      (
     [\text{Cinterface-type}\times0/a-b,0/c, \ldots] [all]
     )
    ]
   \overline{1} forbidden<interface-type><0/a-b,0/c,...>
      [<interface-type><0/a-b,0/c,...>]
         ]
    [name<vlan-name>]
```
The parameters have the following meaning:

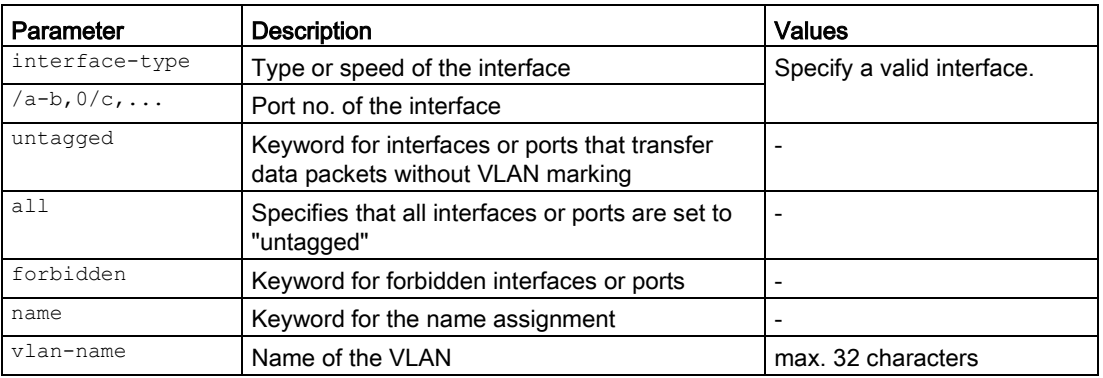

For information on identifiers of addresses and interfaces, refer to the section ["Interface](#page-33-0)  [identifiers and addresses](#page-33-0) (Page [34\)](#page-33-0)".

#### Result

The settings are enabled.

#### Further notes

You display details of the function with the show vlan command. You reset the settings with the no ports command.

# 6.1.4.6 no ports

# **Description**

With this command, you reset the ports for a VLAN.

#### Requirement

You are in the VLAN Configuration mode. The command prompt is as follows:

```
cli(config-vlan-$$$)#
```
#### **Syntax**

Call up the command with the following parameters:

```
no ports
     [<interface-type><0/a-b,0/c,...>]
    [<interface-type><0/a-b,0/c,...>] [all]
   \overline{[}untagged ([<interface-type> <0/a-b,0/c,...>]
```

```
[\langle \text{interface-type}\rangle \langle 0/a-b, 0/c, \ldots \rangle] [all])
 ]
 [
  forbidden ([<interface-type><0/a-b,0/c,...>
    [\langle \text{interface-type}\rangle \langle 0/a-b, 0/c, \ldots \rangle] [all])
 ]
 [name <vlan-name>]
```
The parameters have the following meaning:

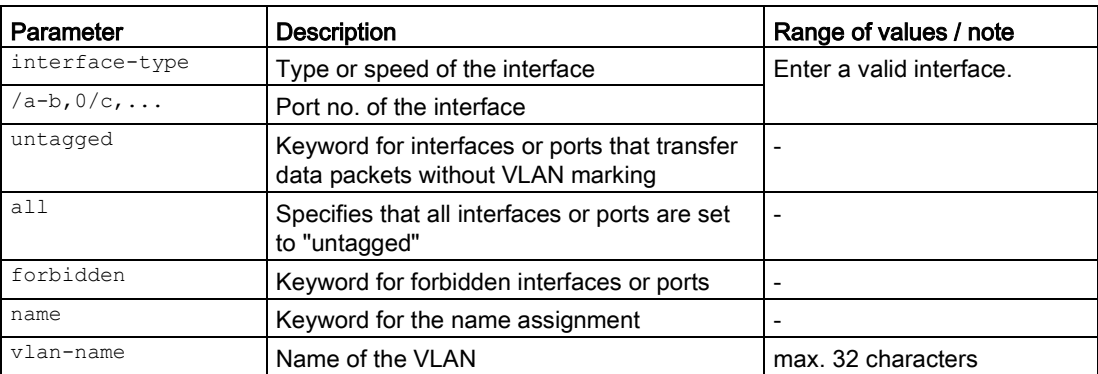

For information on identifiers of addresses and interfaces, refer to the section ["Interface](#page-33-0)  [identifiers and addresses](#page-33-0) (Page [34\)](#page-33-0)".

#### **Result**

The ports are reset.

# Further notes

You display details of the function with the show vlan command.

You reset the setting with the no ports command.

# 6.1.4.7 tia interface

#### **Description**

With this command, you enable or disable the property TIA interface. The interface can be used for PROFINET.

# Requirement

- The interface is enabled.
- You are in the Interface configuration mode of the VLAN interface. The command prompt is: cli (config-if-vlan-\$\$\$) #

\$\$\$ stands for the numbering of the interface.

# **Syntax**

Call the command without parameters: tia-interface

# Result

The TIA interface property is enabled exclusively for the specified VLAN. The function was disabled on the other interfaces.

# Further notes

Note that only one VLAN interface can become the TIA interface.

# 6.2 PPP

This section describes commands relevant for connecting to the WAN.

# 6.2.1 The "show" commands

This section describes commands with which you display various settings.

# 6.2.1.1 show ppp information

# **Description**

This command shows the settings and status of PPP.

# Requirement

You are now in the Interface configuration mode xDSL. The command prompt is as follows: CLI(config-ppp-X)#

# **Syntax**

Call the command without parameters:

show ppp information

# **Result**

The information is displayed.

# 6.2.2 Commands in the global configuration mode

This section describes commands that you can call up in the Global configuration mode.

In Privileged EXEC mode, enter the configure terminal command to change to this mode.

Commands relating to other topics that can be called in the Global configuration mode can be found in the relevant sections.

You exit the Global configuration mode with the end or exit command and are then in the Privileged EXEC mode again.

# 6.2.2.1 interface ppp

#### **Description**

With this command, you change to the Interface configuration mode.

There you can edit the settings for one interface. You select the interface with the parameters of this command. If you specify a logical interface that does not exist, it will be created. The name of the selected interface is displayed in the command prompt.

# Requirement

You are in the Global configuration mode.

The command prompt is as follows:

cli(config)#

# **Syntax**

Call up the command with the following parameters:

interface ppp <interface-id>

The parameter has the following meaning:

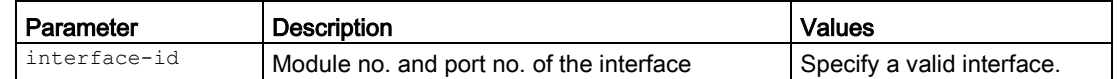

#### **Result**

You are in the Interface configuration mode.

The command prompt is as follows:

cli(config-ppp-\$)#

The placeholder  $\frac{1}{2}$  is replaced by the following module no. and port no. of the interface:

# Further notes

You exit the Interface configuration mode with the end or exit command.

You display the status and the configuration of the interfaces with the show interfaces command.

# 6.2.3 Commands in the Interface configuration mode

This section describes commands that you can call up in the interface configuration mode. Depending on the Interface selected, various command sets are available.

In the Global configuration mode, enter the interface command to change to this mode.

Commands relating to other topics that can be called in the interface configuration mode can be found in the relevant sections.

- $\bullet$  If you exit the Interface configuration mode with the  $_{\text{exit}}$  command, you return to the Global configuration mode.
- $\bullet$  If you exit the Interface configuration mode with the  $_{\text{end}}$  command, you return to the Privileged EXEC mode.

# 6.2.3.1 forced disconnect

# **Description**

With this command you specify whether you want the forced disconnect of your provider to be shifted to a specific time of day.

#### Requirement

- The "PPPoE Passthrough" function is disabled
- You are in the Interface configuration mode

The command prompt is as follows:

cli(config-ppp-X)#

# **Syntax**

Call up the command with the following parameters:

forced disconnect{enabled | disabled}

The parameters have the following meaning:

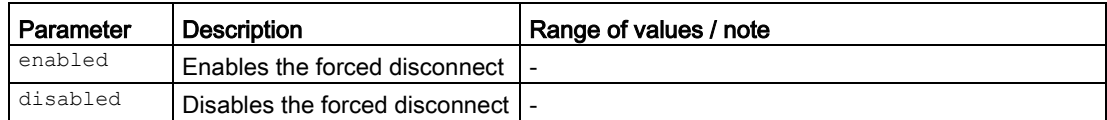

#### **Result**

The setting is configured.

# Further notes

You configure the time of day with the forced disconnect time command. You display this setting and other information with the show ppp information command.
### 6.2.3.2 forced disconnect time

#### **Description**

With this command you specify the time of day to which you want to shift the forced disconnect of the DSL provider. This is only possible if the correct system time is set on the device.

### Requirement

You are in the MODEM configuration mode The command prompt is as follows:

cli(config-ppp-X)#

#### **Syntax**

Call up the command with the following parameters:

forced disconnect time <hh:mm:ss>

The parameter has the following meaning:

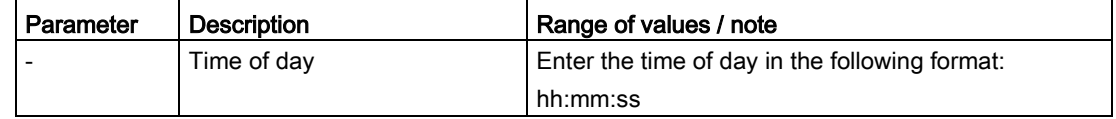

#### **Result**

The time is specified:

#### Further notes

You display this setting and other information with the show ppp information command. You enable the forced disconnect with the forced disconnect command.

### 6.2.3.3 interface vlan

### **Description**

With this command, you specify the interface via which the PPP connection is established.

#### Requirement

You are in the Interface configuration mode The command prompt is as follows:

#### cli(config-ppp-X)#

#### **Syntax**

Call up the command with the following parameters:

interface vlan <vlan-id (1-4094)>

The parameters have the following meaning:

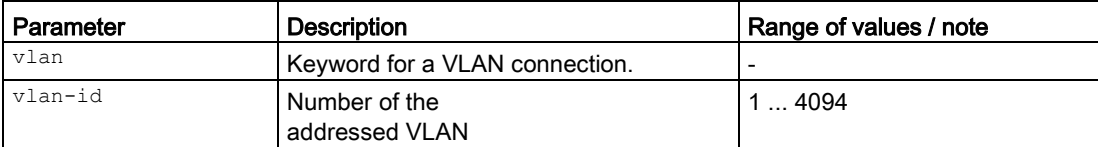

For information on identifiers of addresses and interfaces, refer to the section "Auto-Hotspot".

### Result

The interface is assigned.

### Further notes

You display this setting and other information with the show ppp informations command. You enable the PPP connection with the **pool-enable** command.

#### 6.2.3.4 ip address

#### **Description**

With this command, you assign an IPv4 address to the interface.

### Requirement

You are in the Interface configuration mode

The command prompt is as follows:

cli(config-ppp-X)#

#### **Syntax**

Call up the command with the following parameters:

ip address <ip-address>

The parameters have the following meaning:

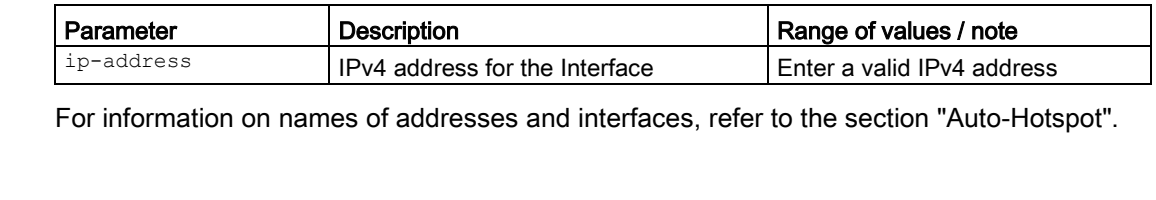

### Result

The IP address is assigned to the PPP interface.

### Further notes

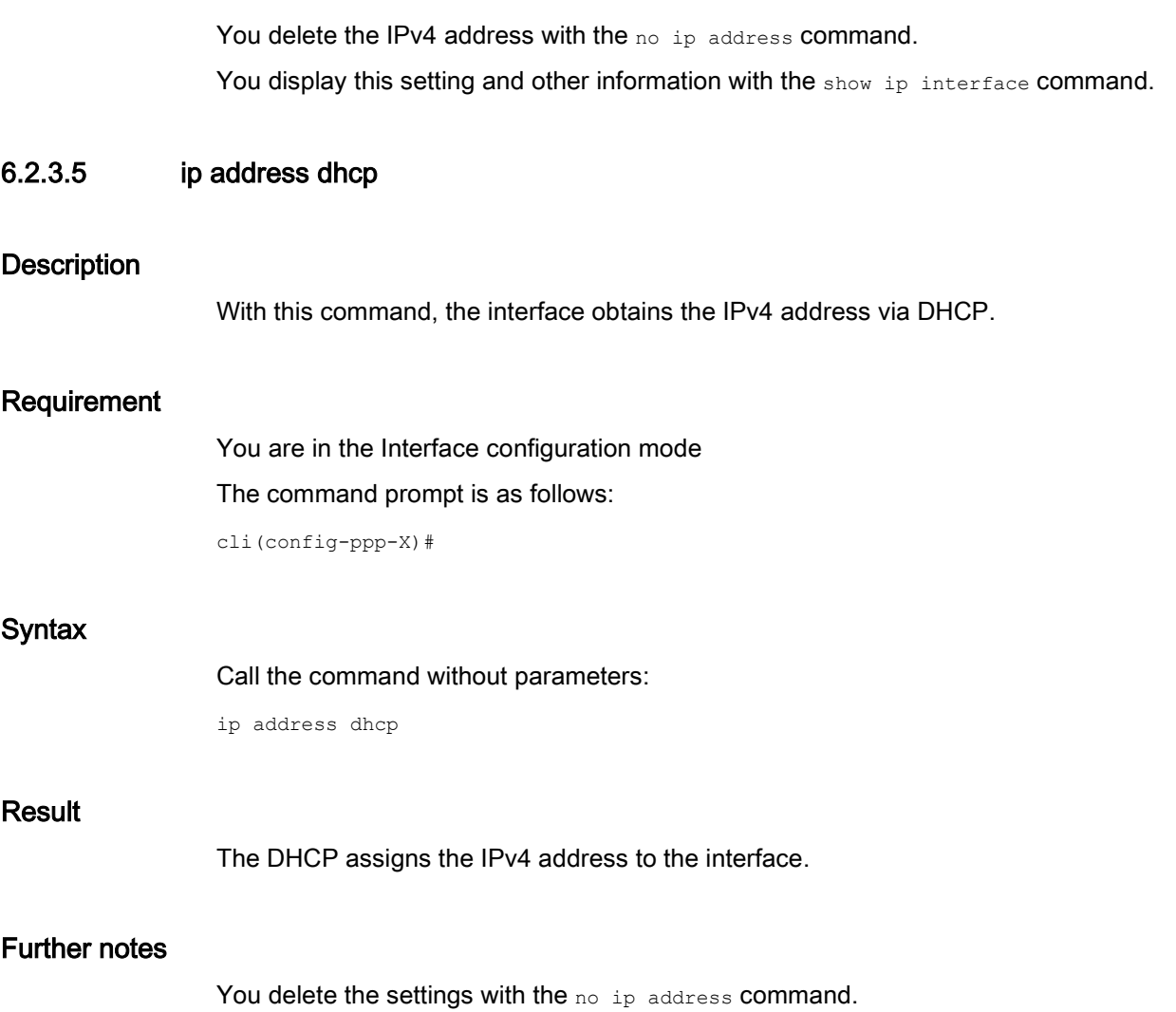

You display this setting and other information with the show ip interface command.

### 6.2.3.6 no ip address

#### **Description**

With this command, you delete the assignment of an IPv4 address to an interface and disable DHCP.

#### Requirement

You are in the Interface configuration mode

The command prompt is as follows:

cli(config-ppp-X)#

#### **Syntax**

Call up the command without parameters or with the following parameter assignment:

no ip address [<ip-address> | dhcp]

The parameter has the following meaning:

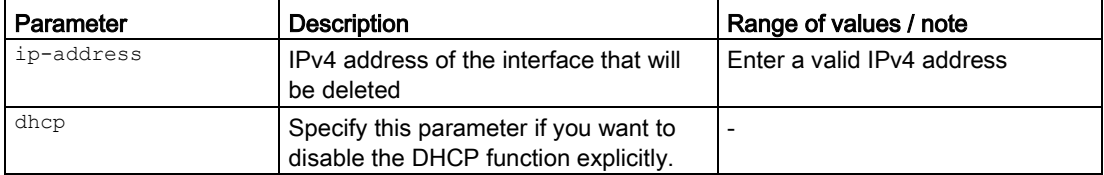

For information on names of addresses and interfaces, refer to the section "Auto-Hotspot".

### Result

The setting is configured.

### Further notes

You configure the static IPv4 address with the ip address command. You display this setting and other information with the show ip interface command. You enable DHCP with the ip address dhcp command.

### 6.2.3.7 password

#### **Description**

With this command, you configure the password.

### Requirement

You are in the Interface configuration mode

The command prompt is as follows:

cli(config-ppp-X)#

### **Syntax**

Call up the command with the following parameters:

password <pw(255)>

The parameter has the following meaning:

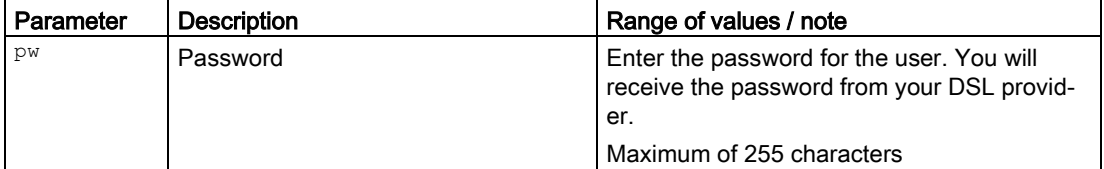

### Result

The password is configured.

### Further notes

You display this setting and other information with the show ppp informations command.

### 6.2.3.8 shutdown

### **Description**

With this command, you shut down the interface.

### Requirement

You are in the Interface configuration mode The command prompt is as follows:

cli(config-ppp-X)#

### **Syntax**

Call up the command with the following parameters:

shutdown [complete]

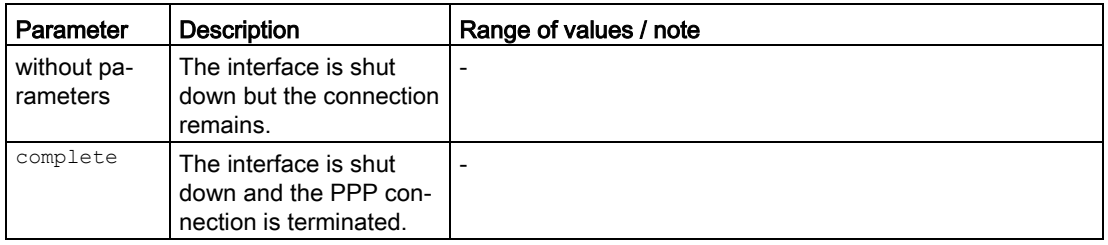

The parameter has the following meaning:

#### Result

The WAN interface is disabled.

If you execute this command without parameters, a connection remains displayed. The LED for the port status flashes. However no data is sent or received.

#### Further notes

You activate the interface with the no shutdown command.

### 6.2.3.9 no shutdown

### **Description**

With this command, you enable the WAN interface.

### Requirement

You are in the Interface configuration mode

The command prompt is as follows:

cli(config-ppp-X)#

### **Syntax**

Call the command without parameter assignment:

no shutdown

### Result

The Interface is shut down.

### Further notes

You disable the WAN interface with the shutdown command.

### 6.2.3.10 type ppo-ex

### **Description**

With this command you specify that the PPPoE (Point-to-Point over Ethernet) protocol is used for the PPP connection.

### Requirement

You are in the Interface configuration mode The command prompt is as follows: cli(config-ppp-X)#

#### **Syntax**

Call the command without parameter assignment:

type ppo-ex

#### Result

The PPPoE protocol is used.

#### Further notes

You display this setting and other information with the show ppp information command.

### 6.2.3.11 username

### **Description**

With this command, you configure the user name.

### Requirement

You are in the Interface configuration mode The command prompt is as follows:

cli(config-ppp-X)#

### **Syntax**

Call up the command with the following parameters:

username <name(255)>

The parameter has the following meaning:

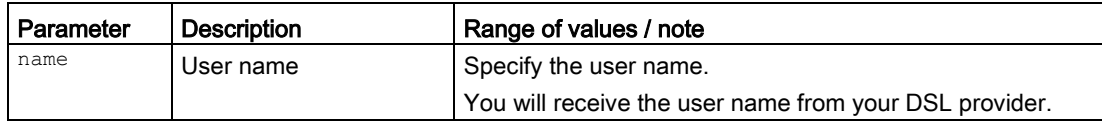

### Result

The user name is configured.

### Further notes

You display this setting and other information with the show ppp information command. You configure the corresponding password with the password command.

# Network protocols

This part contains the sections that describe the commands for working with the various network protocols.

### 7.1 IPv4 protocol

This section describes commands of the Internet Protocol (IP) version 4.

### 7.1.1 The "show" commands

This section describes commands with which you display various settings.

### 7.1.1.1 show ip dns

### **Description**

This command shows information about the DNS client, for example the status of the DNS client and parameters for querying the DNS server.

### Requirement

You are in the User EXEC mode or in the Privileged EXEC mode.

The command prompt is as follows:

cli> or cli#

### **Syntax**

Call the command without parameters:

show ip dns

### Result

Information on the DNS client is displayed.

### 7.1.1.2 show dcp forwarding

### **Description**

This command shows an overview of the DCP forwarding behavior on one or all interfaces.

#### Requirement

You are in the User EXEC mode or in the Privileged EXEC mode.

The command prompt is as follows:

cli> or cli#

### **Syntax**

Call up the command with the following parameters:

show dcp forwarding [port<interface-type><interface-id>]

The parameters have the following meaning:

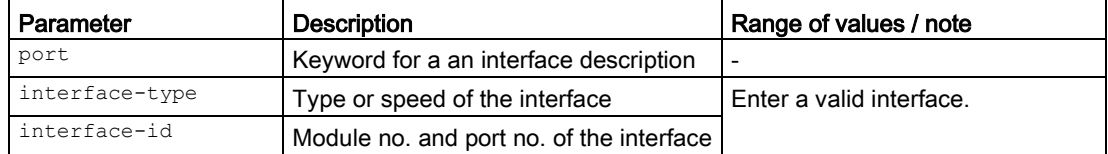

For information on names of addresses and interfaces, refer to the section ["Interface](#page-33-0)  [identifiers and addresses](#page-33-0) (Page [34\)](#page-33-0)".

### Result

The overview of the DCP forwarding behavior is displayed.

### 7.1.1.3 show dcp server

### **Description**

This command shows whether or not the DCP function is enabled on the device. If the DCP function is enabled, the read and write permissions are displayed.

### Requirement

You are in the User EXEC mode or in the Privileged EXEC mode. The command prompt is as follows: cli> or cli#

#### **Syntax**

Call the command without parameters:

show dcp server

### Result

The overview of the status of the DCP function and access rights is displayed.

7.1.1.4 show ip route

#### **Description**

This command shows the routes currently being used.

#### Requirement

You are in the User EXEC mode or in the Privileged EXEC mode. The command prompt is as follows: cli> or cli#

### **Syntax**

Call up the command with the following parameters:

show ip route[{<ip-address>[<mask>]|connected|static}]

The parameters have the following meaning:

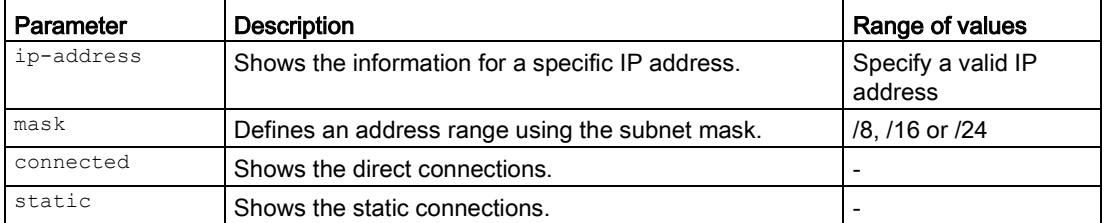

For information on identifiers of addresses and interfaces, refer to the section ["Interface](#page-33-0)  [identifiers and addresses](#page-33-0) (Page [34\)](#page-33-0)".

#### **Result**

The routing table is displayed.

### 7.1.1.5 show ip routing

### **Description**

This command shows whether or not the "routing" function is enabled.

### Requirement

You are in the User EXEC mode or in the Privileged EXEC mode. The command prompt is as follows: cli> or cli#

### **Syntax**

Call the command without parameters:

show ip routing

### Result

The routing function is enabled.

### 7.1.1.6 show ip static route

### **Description**

This command shows the routes that were generated statically.

### Requirement

You are in the User EXEC mode or in the Privileged EXEC mode. The command prompt is as follows: cli> or cli#

### **Syntax**

Call the command without parameters:

show ip static route

### Result

The static routes are displayed.

### 7.1.1.7 show ip telnet

#### **Description**

This command shows the admin status and the port number of the Telnet server.

#### Requirement

You are in the User EXEC mode or in the Privileged EXEC mode. The command prompt is as follows: cli> or cli#

#### **Syntax**

Call the command without parameters:

show ip telnet

### Result

The admin status and the port number of the Telnet server are displayed.

### 7.1.2 Commands in the global configuration mode

This section describes commands that you can call up in the Global configuration mode.

In Privileged EXEC mode, enter the configure terminal command to change to this mode.

Commands relating to other topics that can be called in the Global configuration mode can be found in the relevant sections.

You exit the Global configuration mode with the end or exit command and are then in the Privileged EXEC mode again.

### 7.1.2.1 dcp server

#### **Description**

With this command, you configure the read and write permissions for the DCP server and enable it.

#### Requirement

You are in the Global Configuration mode.

The command prompt is as follows:

cli(config)#

7.1 IPv4 protocol

### **Syntax**

### Call up the command with the following parameters:

dcp server {read-only|read-write}

The parameters have the following meaning:

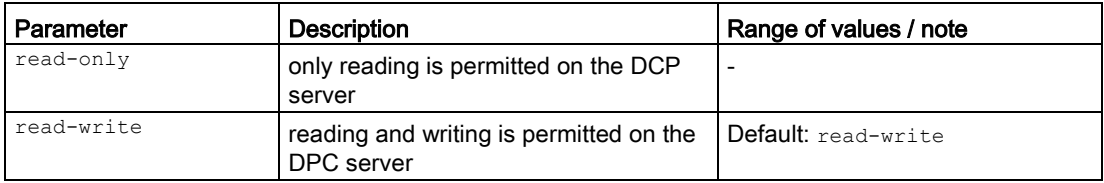

### Result

The read and write permissions for the DPC server are configured. The DCP server is enabled.

### Further notes

You disable the DCP server with the no dcp server command.

### 7.1.2.2 no dcp server

### **Description**

With this command, you disable the DCP server.

### Requirement

You are in the Global configuration mode. The command prompt is as follows:

cli(config)#

### **Syntax**

Call the command without parameters:

no dcp server

### Result

The DCP server is disabled.

### Further notes

You enable and configure the DCP server with the dcp server command.

### 7.1.2.3 ip echo-reply

### **Description**

To check the availability of a network node, packets of the Internet Control Message Protocol (ICMP) can be sent to it. These packets of type 8 request the recipient to send a packet back to the sender (echo reply).

With this command you enable the network node to react to ping queries.

### Requirement

You are in the Global configuration mode. The command prompt is as follows:

cli(config)#

#### **Syntax**

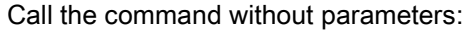

ip echo-reply

#### Result

"ICMP echo reply messages" are enabled. The network node reacts to ping queries.

### Further notes

You disable the setting with the no ip echo-reply command.

### 7.1.2.4 no ip echo-reply

### **Description**

With this command you stop the network node reacting to ping queries.

### Requirement

You are in the Global configuration mode. The command prompt is as follows: cli(config)#

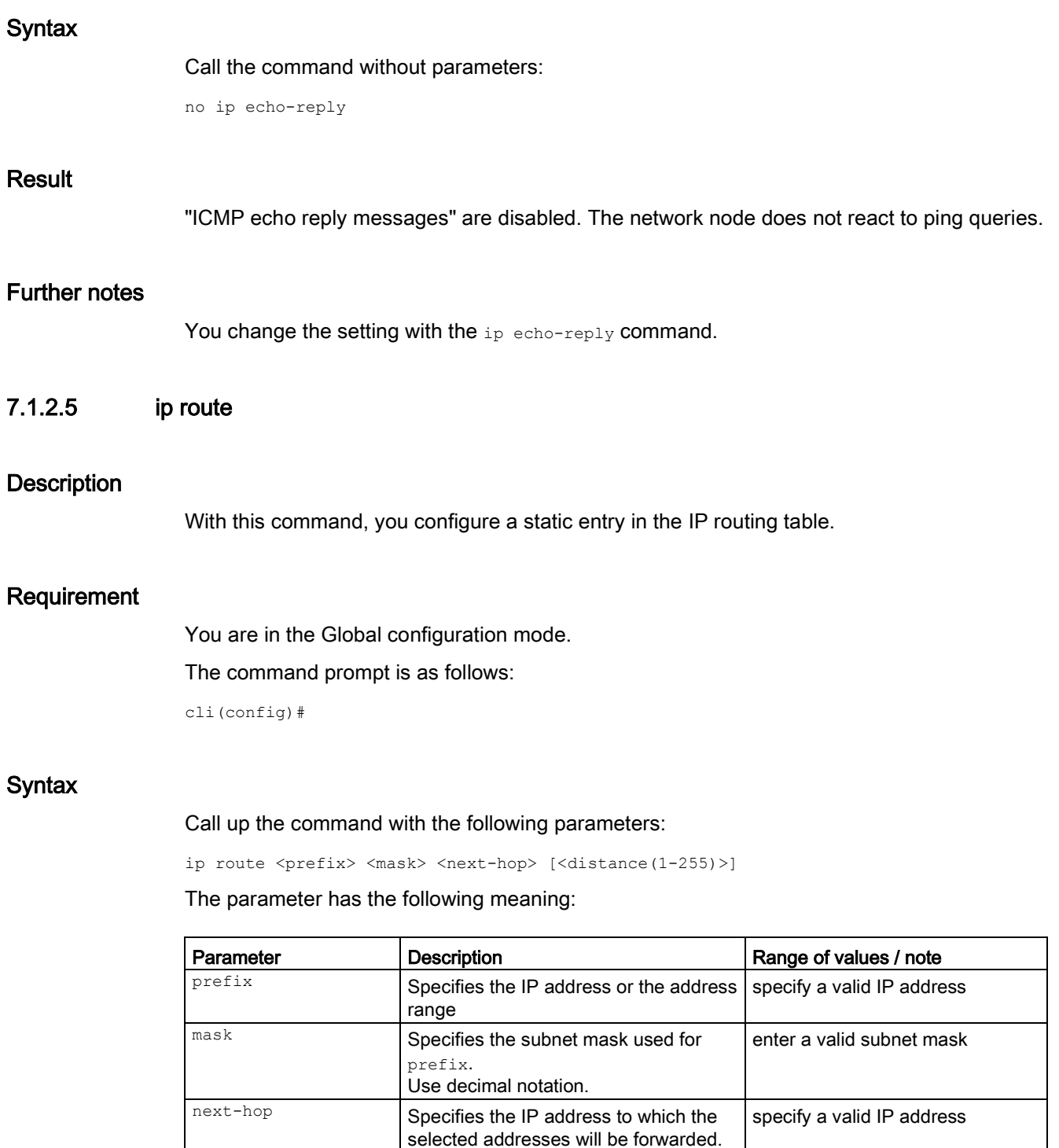

For information on names of addresses and interfaces, refer to the section ["Interface](#page-33-0)  [identifiers and addresses](#page-33-0) (Page [34\)](#page-33-0)".

distance The value for the administrative distance.

1 ... 255

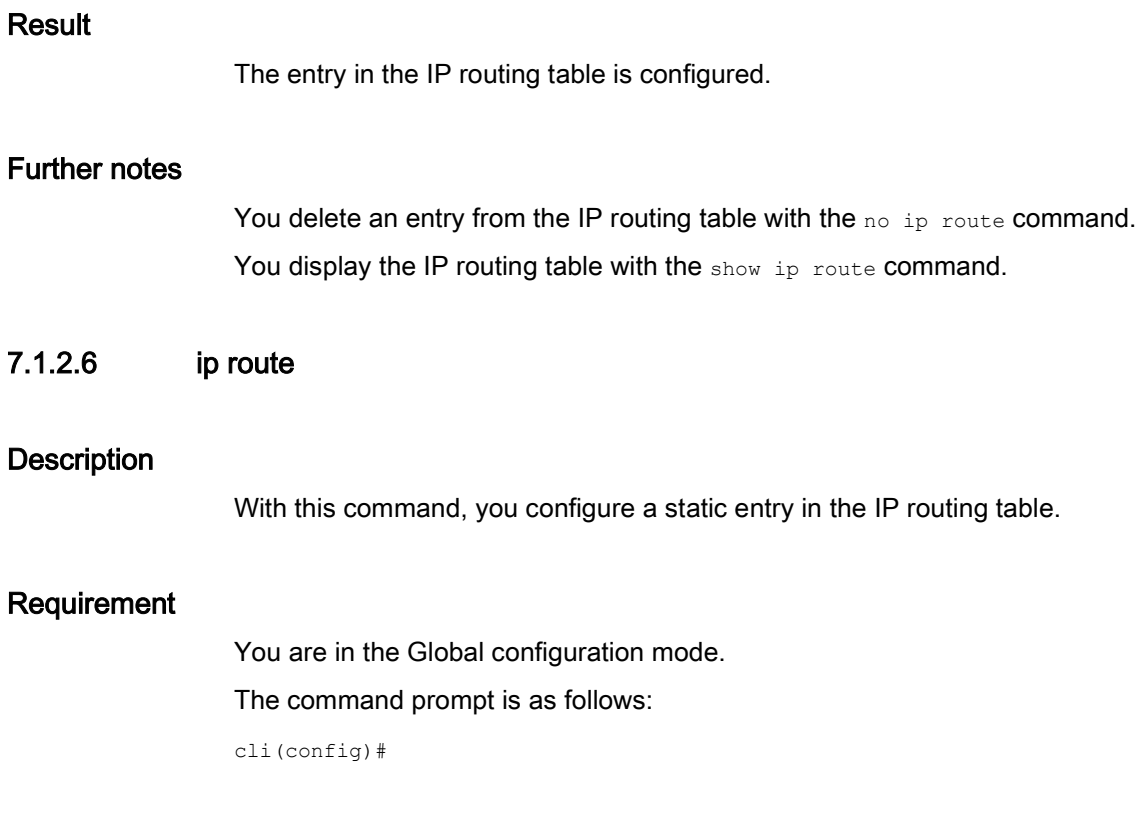

### **Syntax**

Call up the command with the following parameters:

```
ip route <prefix> <mask> <next-hop> [<distance (1-255)>] [ interface { vlan <short 
(1-4094) > } ]
```
The parameter has the following meaning:

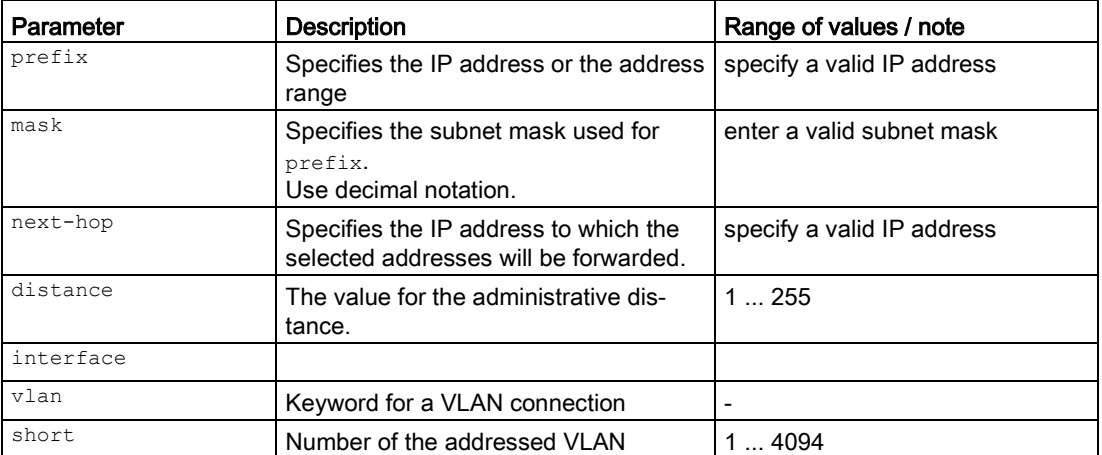

For information on names of addresses and interfaces, refer to the section ["Interface](#page-33-0)  [identifiers and addresses](#page-33-0) (Page [34\)](#page-33-0)".

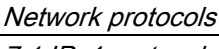

7.1 IPv4 protocol

### Result

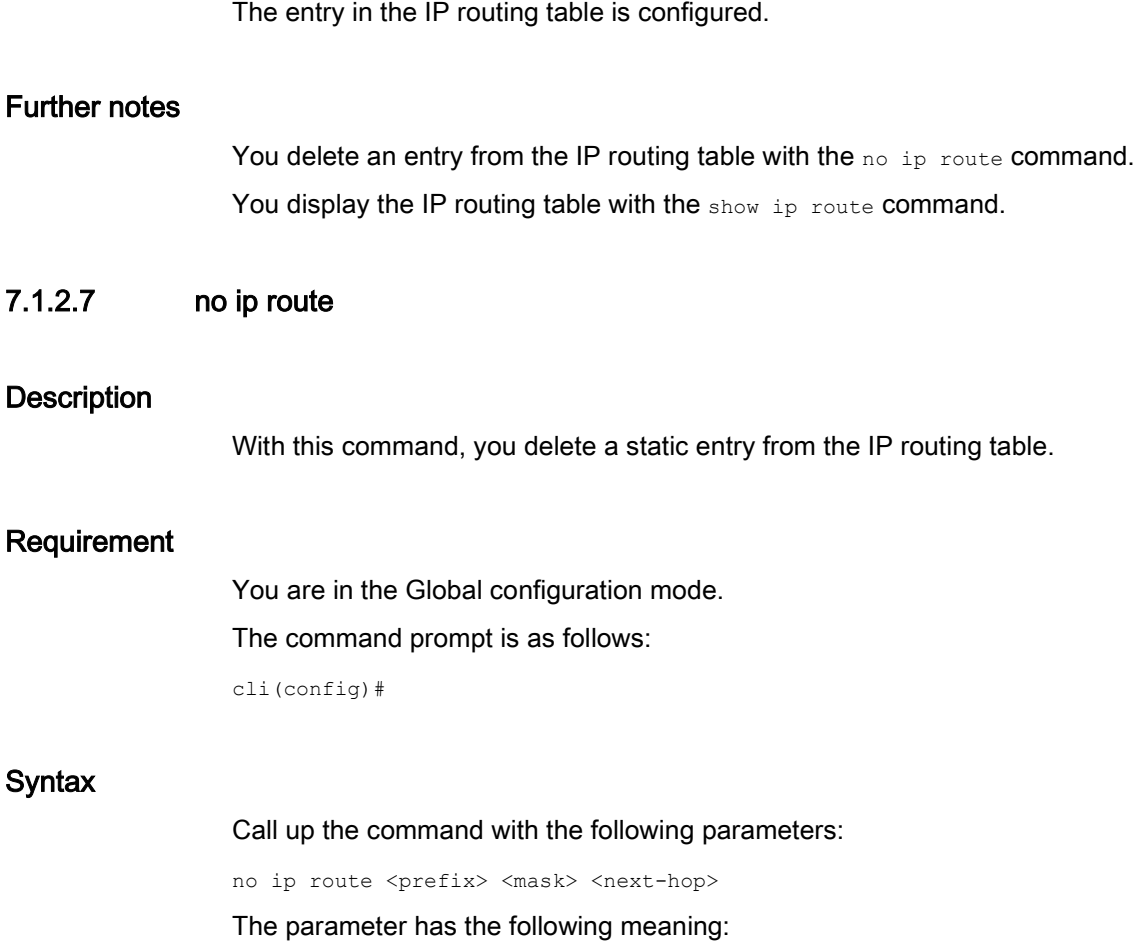

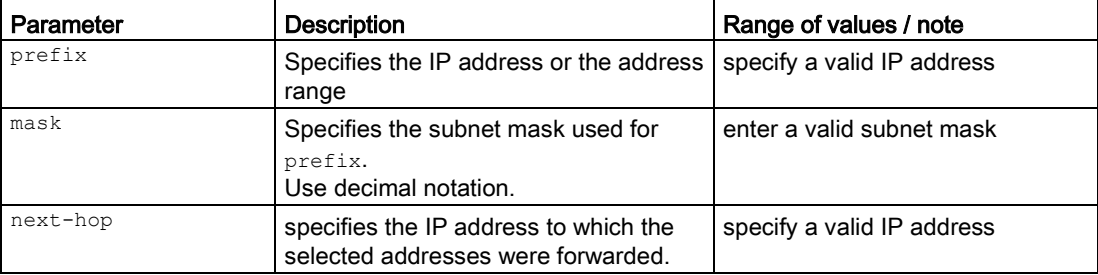

### Result

The entry is deleted.

### Further notes

You configure an entry from the IP routing table with the ip route command. You display the IP routing table with the show ip route command.

### 7.1.2.8 no ip routing

### **Description**

With this command, you disable IPv4 routing function on the device.

#### **Note**

### IPv6 routing

If IPv6 routing is enabled on the device, this is also disabled with this function.

#### Note

This command is available only with layer 3.

### Requirement

You are in the Global configuration mode. The command prompt is as follows: cli(config)#

### **Syntax**

Call the command without parameters:

no ip routing

### Result

IPv4 routing is disabled.

### Further notes

You enable the function with the ip routing command. You display the setting with the show ip route command.

### 7.1.2.9 telnet-server

### **Description**

With this command, you enable the Telnet server.

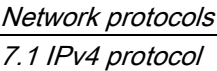

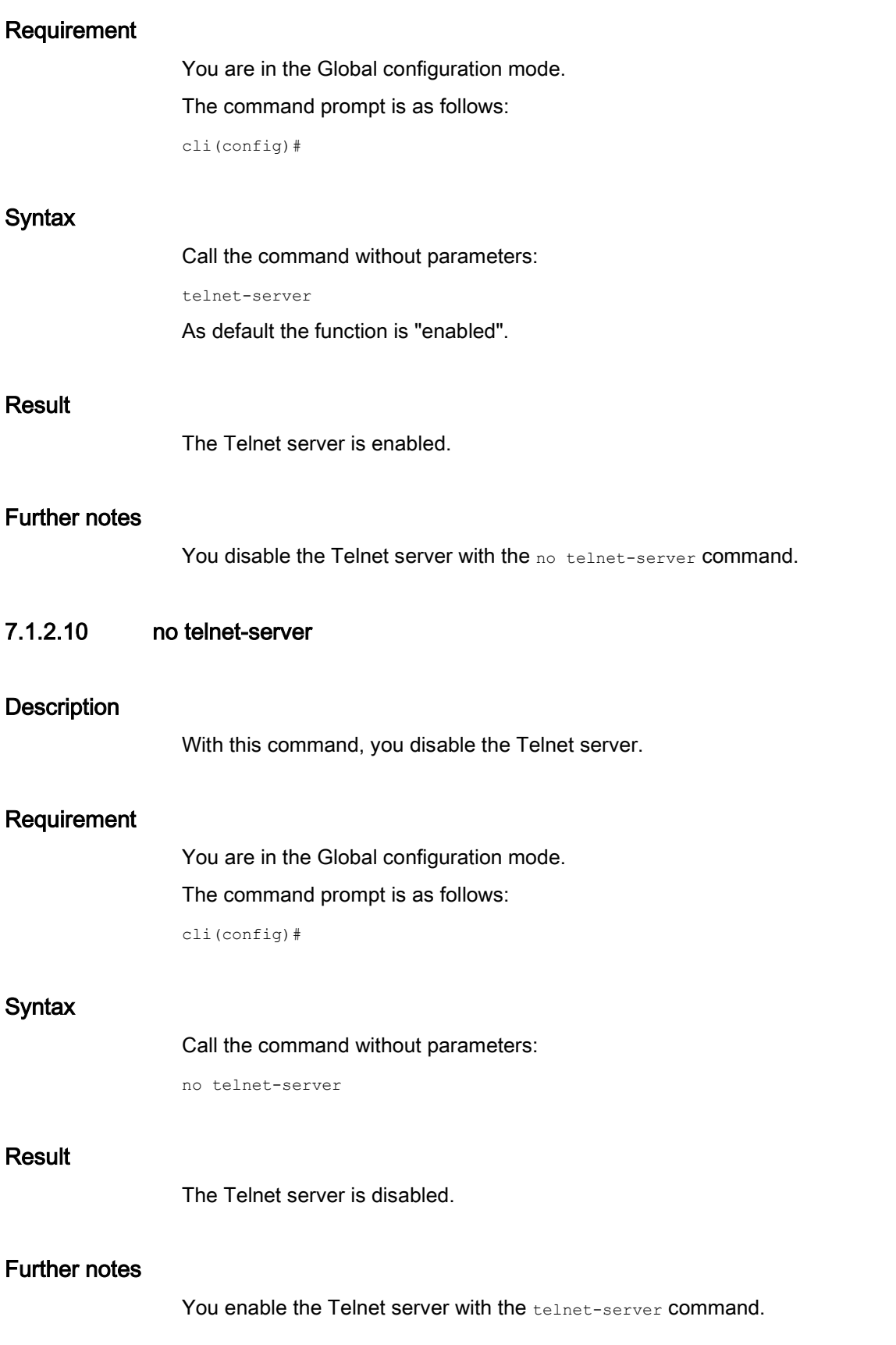

### 7.1.3 Commands in the Interface configuration mode

This section describes commands that you can call up in the interface configuration mode. Depending on the Interface selected, various command sets are available.

In the Global configuration mode, enter the interface command to change to this mode.

Commands relating to other topics that can be called in the interface configuration mode can be found in the relevant sections.

- $\bullet$  If you exit the Interface configuration mode with the  $_{\rm exit}$  command, you return to the Global configuration mode.
- $\bullet$  If you exit the Interface configuration mode with the  $_{\text{end}}$  command, you return to the Privileged EXEC mode.

### 7.1.3.1 ip address

### **Description**

With this command, you assign an IPv4 address or an IPv4 subnet to the interface.

### Requirement

- DHCP was disabled with the no ip address command.
- You are in the Interface configuration mode of VLAN or a router port. The command prompt is as follows:

cli(config-if-vlan-\$\$\$)#

or with a router port:

cli(config-RPort-if-Int\$-\$)

### **Syntax**

Call up the command with the following parameters:

ip address <ip-address> {<subnet-mask>|/<prefix-length(0-32)>}[secondary]

The parameters have the following meaning:

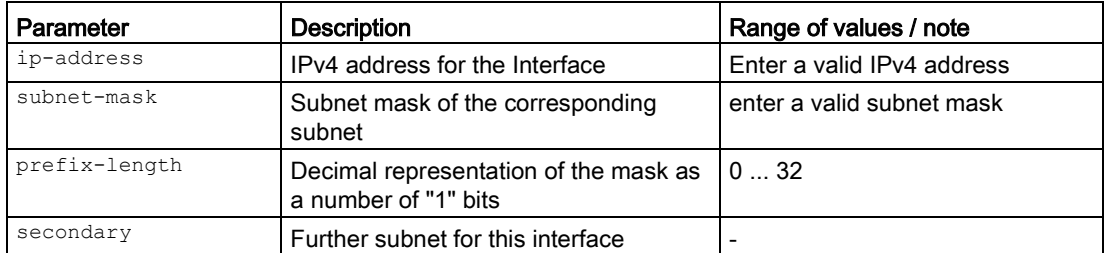

For information on names of addresses and interfaces, refer to the section ["Interface](#page-33-0)  [identifiers and addresses](#page-33-0) (Page [34\)](#page-33-0)".

7.1 IPv4 protocol

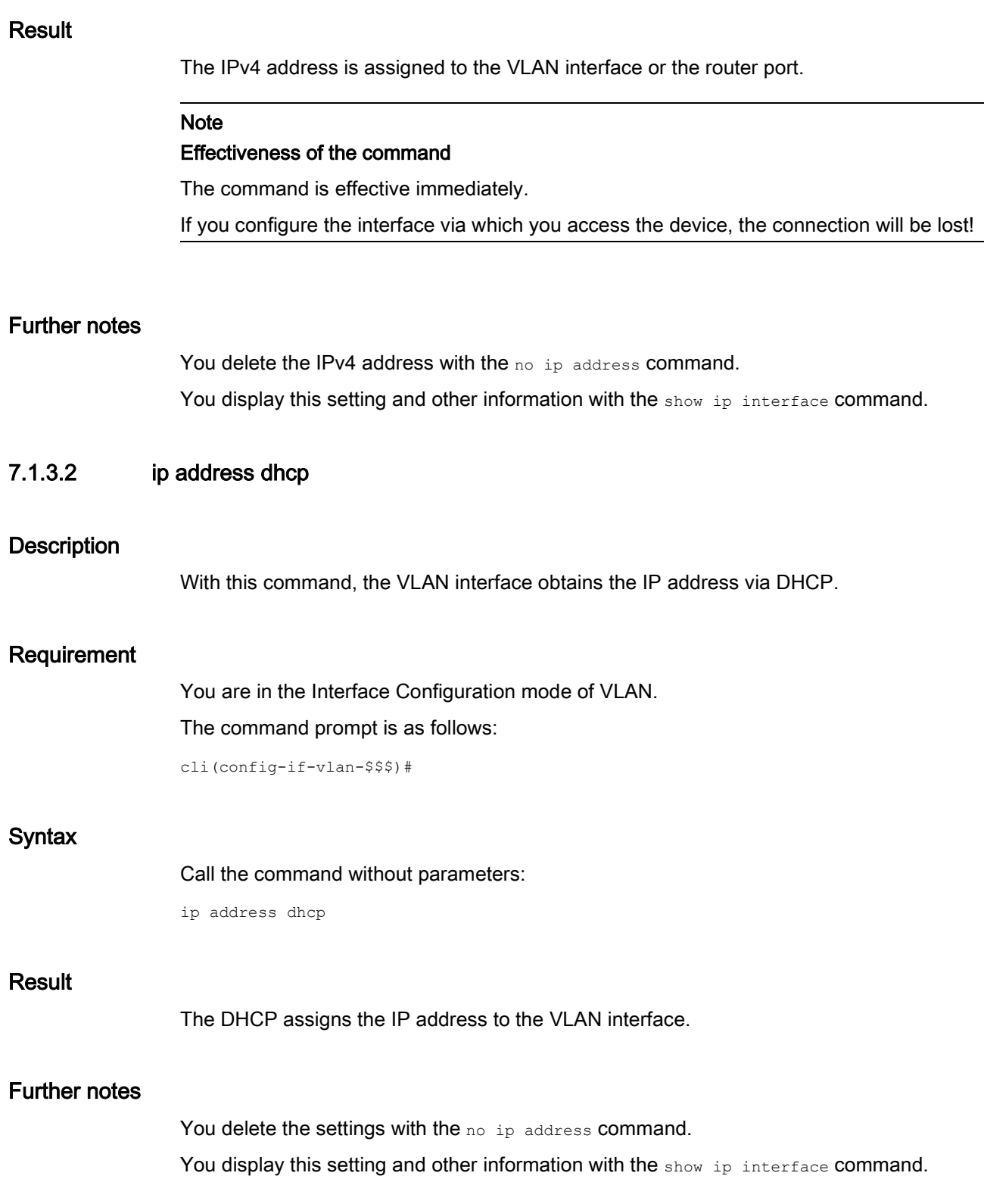

### 7.1.3.3 no ip address

### **Description**

With this command, you delete the assignment of an IP address to a VLAN interface.

### Requirement

You are in the Interface configuration mode of VLAN.

The command prompt is as follows:

cli(config-if-vlan-\$\$\$)#

#### **Syntax**

Call up the command with the following parameters:

no ip address [{ <ucast\_addr>|dhcp}]

The parameter has the following meaning:

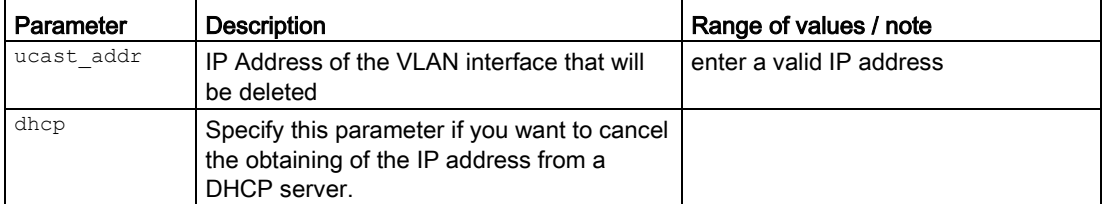

For information on names of addresses and interfaces, refer to the section ["Interface](#page-33-0)  [identifiers and addresses](#page-33-0) (Page [34\)](#page-33-0)".

### Result

The assignment of the IP address to a VLAN interface is deleted and DHCP is disabled.

### **Note**

#### Effectiveness of the command

The command is effective immediately.

If you configure the interface via which you access the device, you can lose the connection!

### Further notes

You configure the setting with the ip address command.

You display this setting and other information with the show ip interface command.

### 7.2 ARP

This section describes commands of the Address Resolution Protocol (ARP).

### 7.2.1 The "show" commands

This section describes commands with which you display various settings.

7.2.1.1 show ip arp

### **Description**

With this command, you display the IP ARP table.

### Requirement

You are in the User EXEC mode or in the Privileged EXEC mode. The command prompt is as follows: cli> or cli#

### **Syntax**

Call up the command with the following parameters:

show ip arp [{Vlan<vlan-id(1-4094)>|<interface-type><interface-id>| <ip-address>|<mac-address>|summary|information}]

The parameters have the following meaning:

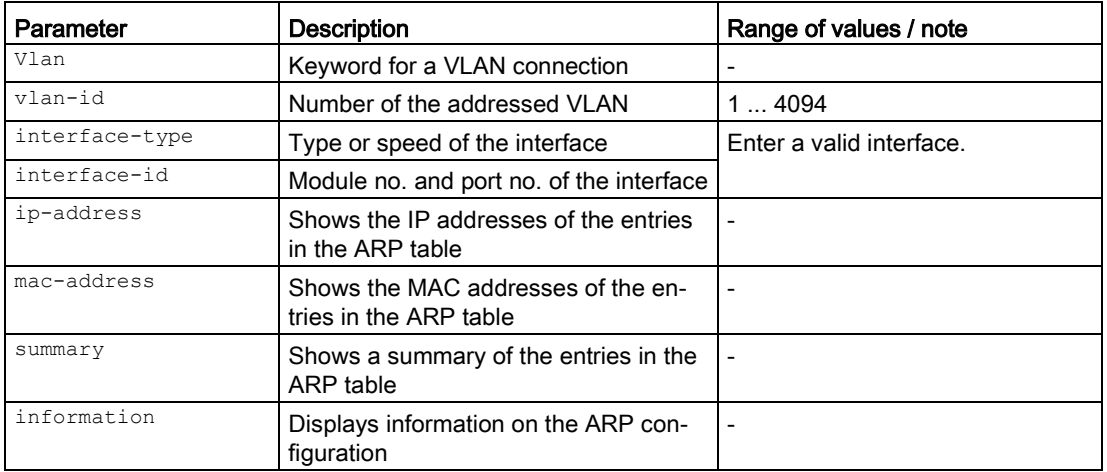

For information on names of addresses and interfaces, refer to the section ["Interface](#page-33-0)  [identifiers and addresses](#page-33-0) (Page [34\)](#page-33-0)".

If you do not select any parameter from the parameter list, the IP ARP table is displayed.

### Result

The IP ARP table is displayed.

### 7.3 DHCP client

This section describes commands of the Dynamic Host Configuration Protocol (DHCP).

### 7.3.1 The "show" commands

This section describes commands with which you display various settings.

### 7.3.1.1 show ip dhcp client

### **Description**

With this command, you display the configuration settings of the DHCP client.

### Requirement

You are in the User EXEC mode or in the Privileged EXEC mode. The command prompt is as follows: cli> or cli#

### **Syntax**

Call the command without parameters:

show ip dhcp client

### **Result**

The configuration settings of the DHCP client are displayed.

### 7.3.2 Commands in the global configuration mode

This section describes commands that you can call up in the Global configuration mode.

In Privileged EXEC mode, enter the configure terminal command to change to this mode.

Commands relating to other topics that can be called in the Global configuration mode can be found in the relevant sections.

You exit the Global configuration mode with the end or exit command and are then in the Privileged EXEC mode again.

### 7.3.2.1 ip dhcp config-file-request

### **Description**

If the DHCP config file request option is set, the device requests the TFTP address and the name of a configuration file from the DHCP server. If the device is restarted following the completed download, the configuration settings are read from this file.

With this command, you enable the DHCP config file request option.

### Requirement

You are in the Global configuration mode. The command prompt is as follows: cli(config)#

#### **Syntax**

Call the command without parameters:

ip dhcp config-file-request

### **Result**

The DHCP config file request option is enabled.

### Further notes

You disable the DHCP config file request option with the no ip dhcp config-file-request command.

### 7.3.2.2 no ip dhcp config-file-request

### **Description**

With this command, you disable the DHCP config file request option.

### Requirement

You are in the Global configuration mode.

The command prompt is as follows:

cli(config)#

### **Syntax**

Call the command without parameters:

### Network protocols

7.3 DHCP client

no ip dhcp config-file-request

### **Result**

The DHCP config file request option is disabled.

### Further notes

You enable the DHCP config file request option with the ip dhcp config-file-request command.

### 7.3.2.3 ip dhcp client mode

#### **Description**

With this command, you configure the type of identifier with which the DHCP client logs on with its DHCP server.

### Requirement

You are in the Global Configuration mode.

The command prompt is as follows:

cli(config)#

### **Syntax**

Call up the command with the following parameters:

ip dhcp client mode {mac|client-id<client-id>|sysname|pnio-name-of-station}

The parameters have the following meaning:

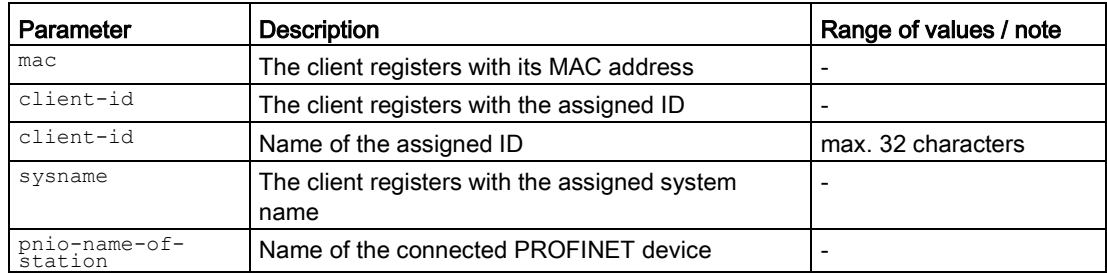

### **Result**

The registration mode of the DHCP client is configured.

## 7.4 DHCP server

This section describes commands relevant for configuring the DHCP server.

### Requirement

The connected devices are configured so that they obtain the IPv4 address from a DHCP server.

### 7.4.1 The "show" commands

This section describes commands with which you display various settings.

### 7.4.1.1 show ip dhcp-server bindings

### **Description**

This command shows the current assignments of IPv4 addresses of the DHCP server.

#### Requirement

You are in the User EXEC mode or in the Privileged EXEC mode. The command prompt is as follows: cli> or cli#

### **Syntax**

Call the command without parameter assignment:

show ip dhcp-server bindings

### Result

The information is displayed.

### 7.4.1.2 show ip dhcp-server pools

### **Description**

The command shows the DHCP server configuration of a specific IPv4 address band or all IPv4 address bands and the corresponding DHCP options.

### Requirement

You are in the User EXEC mode or in the Privileged EXEC mode.

#### The command prompt is as follows:

```
cli> or cli#
```
### **Syntax**

Call up the command with the following parameters:

```
show ip dhcp-server pools [pool-id (1-5)]
```
The parameter has the following meaning:

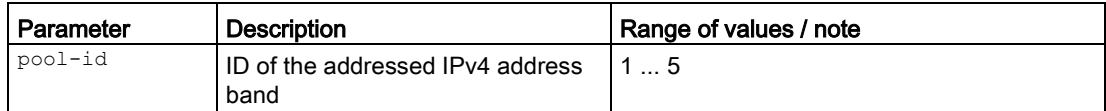

### **Result**

The configuration of the DHCP server and the DHCP options is displayed.

### 7.4.2 Commands in the global configuration mode

This section describes commands that you can call up in the Global configuration mode.

In Privileged EXEC mode, enter the configure terminal command to change to this mode.

Commands relating to other topics that can be called in the Global configuration mode can be found in the relevant sections.

You exit the Global configuration mode with the end or exit command and are then in the Privileged EXEC mode again.

### 7.4.2.1 ip dhcp-server

### **Description**

With this command, you enable the DHCP server on the device.

#### **Note**

To avoid conflicts with IPv4 addresses, only one device may be configured as a DHCP server in the network.

#### Note

#### Maximum number of IP addresses

The maximum number of IPv4 addresses that the DHCP server supports is 100. In other words, a total of 100 IPv4 addresses (dynamic + static).

With the static assignments, you can create a maximum of 20 entries.

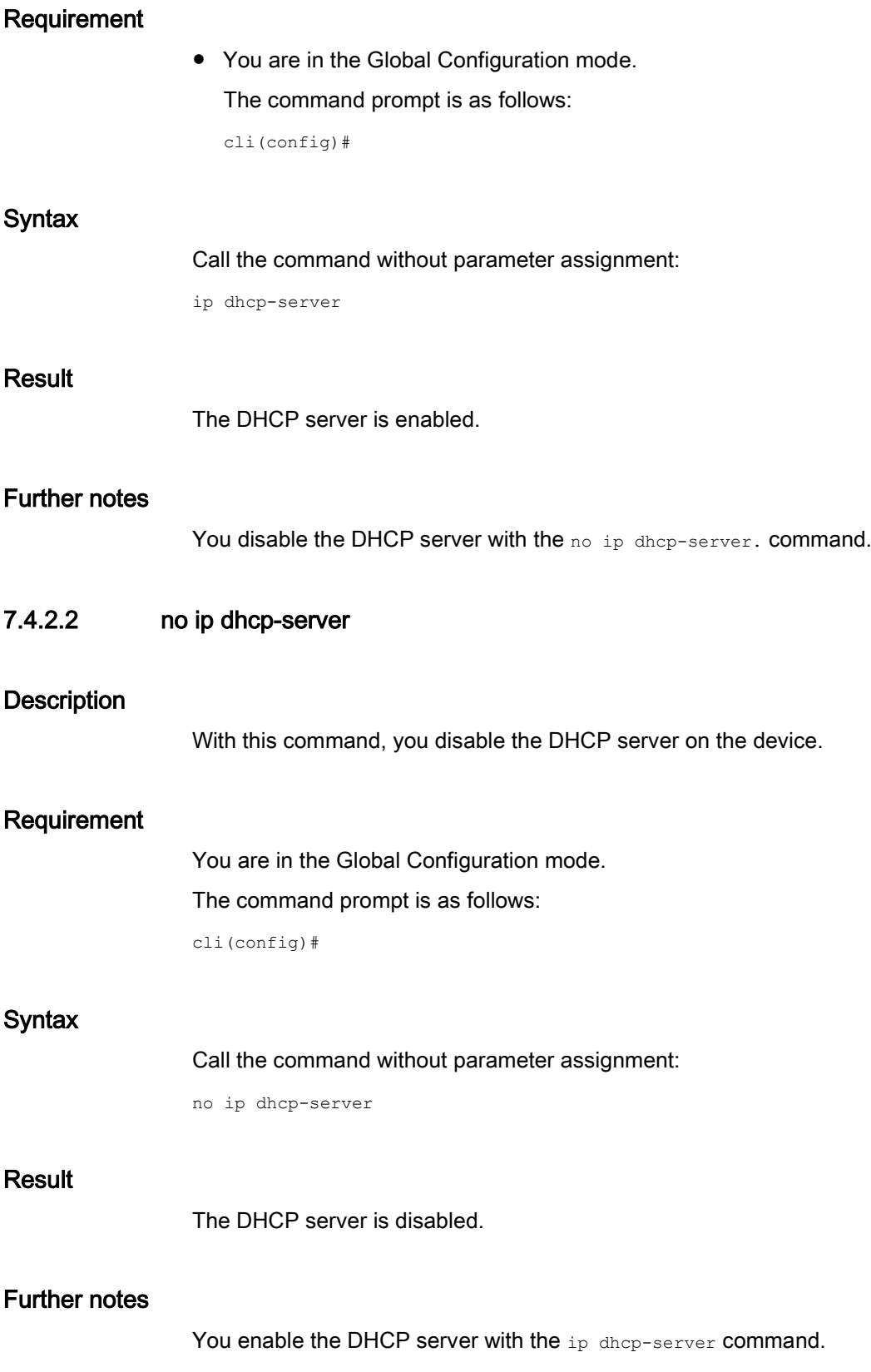

### 7.4.2.3 no ip dhcp-server icmp-probe

#### **Description**

With this command you disable the function "Probe address with ICMP echo before offer".

### Requirement

You are in the Global Configuration mode. The command prompt is as follows:

cli(config)#

#### **Syntax**

Call the command without parameter assignment:

no ip dhcp-server icmp-probe

#### Result

The function is disabled.

#### Further notes

You enable the function with the ip dhcp-server idmp-probe command.

### 7.4.2.4 ip dhcp-server icmp-probe

#### **Description**

With this command you enable the function "Probe address with ICMP echo before offer". The DHCP server checks whether or not the IPv4 address has already been assigned. If no reply is received, the DHCP server can assign the IPv4 address.

### Requirement

You are in the Global Configuration mode.

The command prompt is as follows:

cli(config)#

### **Syntax**

Call the command without parameter assignment:

```
ip dhcp-server icmp-probe
```
### **Result**

The function is enabled.

### Further notes

You disable the function with the no ip dhcp-server icmp-probe command.

### 7.4.2.5 ip dhcp-server pool

### **Description**

With this command, you have three options of changing to the DHCPPOOL configuration mode and to assign an interface to the IPv4 address band.

- 1. If you call the command ip dhep-server pool with the parameter  $pool-id$  (1-5), you change to the corresponding DHCPPOOL configuration mode. The corresponding pool ID must have already been created.
- 2. If you call the  $ip$  dhcp-server pool command with the parameter  $v \text{tan}$  or interfacetype/interface-id, an IPv4 address band with the next free pool ID is created and the specified interface assigned directly to it. This is followed by a change to the DHCPPOOL configuration mode. You then configure the other settings in the DHCPPOOL configuration mode.
- 3. If you call the  $ip$  dhcp-server pool command without parameters, an IPv4 address band with the next free pool ID is created and you change directly to the corresponding DHCPPOOL configuration mode.

You then configure the interface and the other settings in the DHCPPOOL configuration mode.

### Requirement

You are in the Global configuration mode.

The command prompt is as follows:

cli(config)#

### **Syntax**

#### Call up the command with the following parameters:

ip dhcp-server pool  $\left[ \right\{ \left. \right\}$   $\left. \right\}$   $\left. \right\}$   $\left. \right\{ \left. \right\}$   $\left. \right\}$   $\left. \right\$ type> <interface-id> }]}]

The parameters have the following meaning:

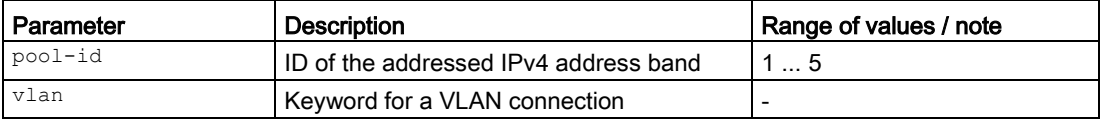

### 7.4 DHCP server

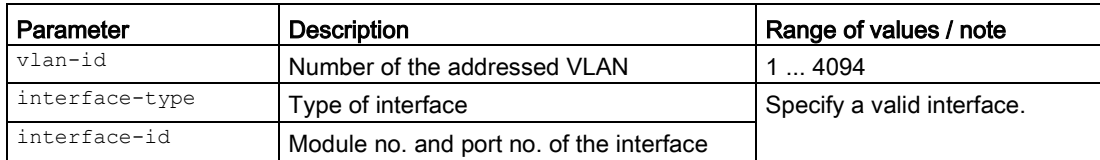

For information on identifiers of addresses and interfaces, refer to the section "Auto-Hotspot".

### Result

The ID of the addressed IPv4 address band is configured.

You are now in the DHCPPOOL configuration mode.

The command prompt is as follows:

cli(config-dhcp-pool-<ID>)#

### Further notes

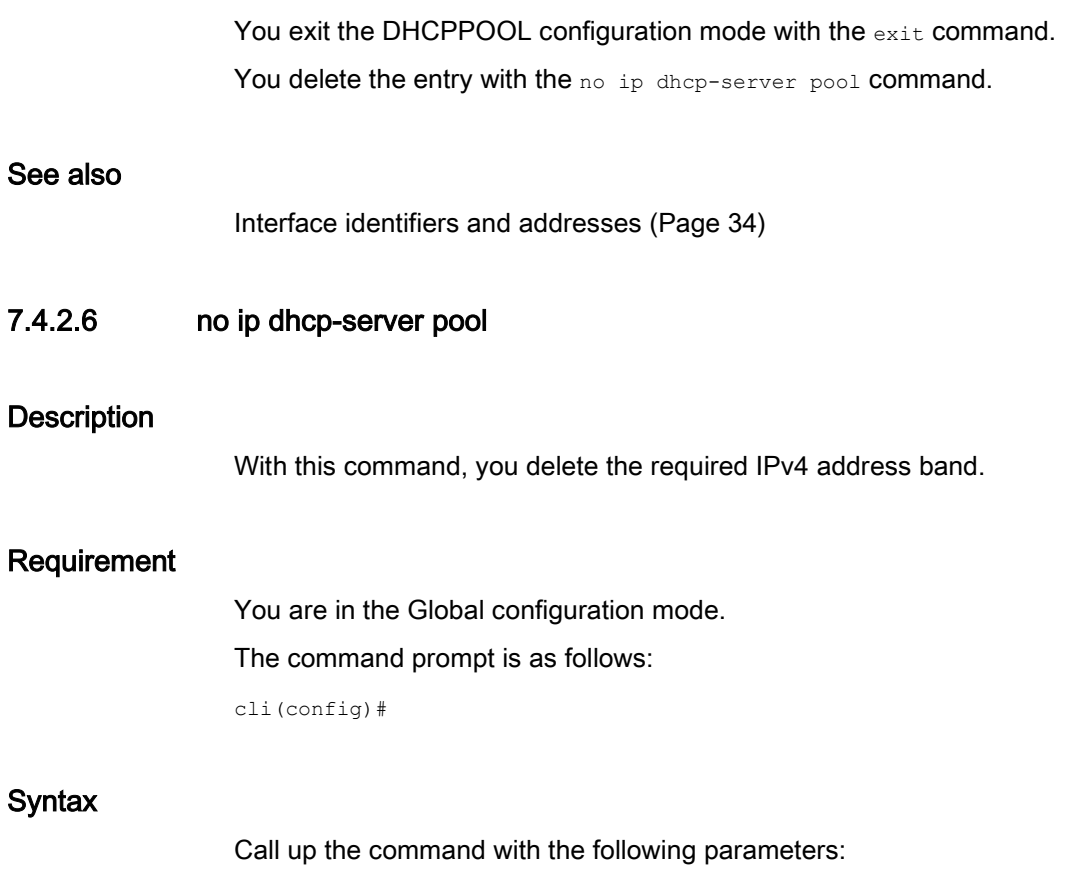

The parameter has the following meaning:

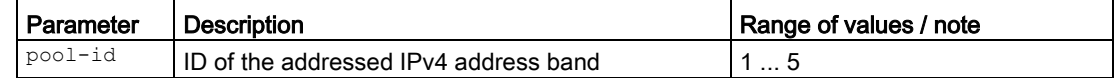

#### Result

The required IPv4 address band is deleted.

#### Further notes

You create the IPv4 address band with the ip dhcp-server pool command.

### 7.4.3 Commands in the DHCPPOOL configuration mode

This section describes commands that you can call up in the DHCPPOOL Configuration mode.

In the Global Configuration mode, enter the ip dhcp-server pool command to change to this mode.

- $\bullet$  If you exit the DHCPPOOL Configuration mode with the  $_{\rm exit}$  command, you return to the Global Configuration mode.
- If you exit the DHCPPOOL Configuration mode with the end command, you return to the Privileged EXEC mode.

### 7.4.3.1 lease-time

### **Description**

With this command, you specify how long the assigned IPv4 address remains valid. When half the period of validity has elapsed. the DHCP client can extend the period of the assigned IPv4 address. When the entire time has elapsed, the DHCP client needs to request a new IPv4 address.

### Requirement

You are in the DHCPPOOL configuration mode.

The command prompt is as follows:

cli(config-dhcp-pool-<ID>)#

#### **Syntax**

Call up the command with the following parameters:

lease-time <seconds (60-31536000)>

#### Network protocols 7.4 DHCP server

The parameter has the following meaning:

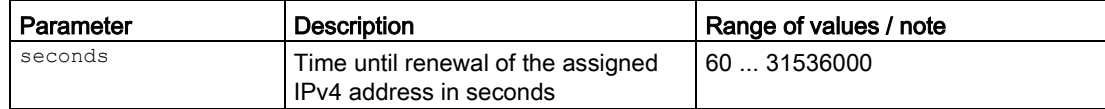

#### Result

The time is configured.

### Further notes

You display the setting with the show ip dhcp-server pools command.

#### 7.4.3.2 network

### **Description**

With this command you configure the IPv4 address band from which the DHCP client receives any IPv4 address.

#### Note

#### Maximum number of IP addresses

The maximum number of IPv4 addresses that the DHCP server supports is 100. In other words, a total of 100 IPv4 addresses (dynamic + static).

With the static assignments, you can create a maximum of 20 entries.

#### Assignment of IP addresses

The requirement for the assignment is that the IPv4 address of the interface is located within the IPv4 address band. If this is not the case, the interface does not assign any IPv4 addresses

### Requirement

You are in the DHCPPOOL configuration mode.

The command prompt is as follows:

cli(config-dhcp-pool-<ID>)#

### Syntax

Call up the command with the following parameters:

```
network <lower-IP> <upper-IP> { <subnet-mask> | / <prefix-length (1-32)> }
```
The parameters have the following meaning:

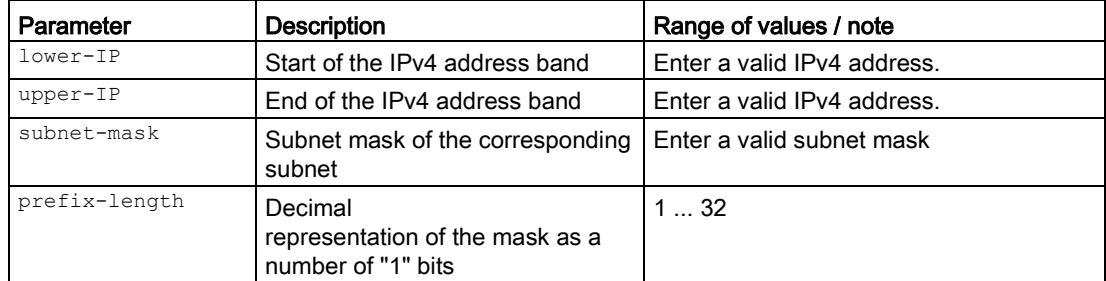

## **Result**

The IPv4 address band is configured. The DHCP options 1, 3, 6, 66 and 67 are created automatically. With the exception of option 1, the options can be deleted.

### Further notes

You display the setting with the show ip dhcp-server pools command. You assign an IP address to an interface with the set interface command. You configure the DHCP option 67 with the option value-string command. You configure the DHCP options 3, 6 and 66 with the option command. You delete the DHCP option with the no option command.

## 7.4.3.3 option (IP address)

### **Description**

With this command, you create DHCP options that contain an IPv4 address or an IPv4 address list as DHCP parameter. The various DHCP options are defined in RFC 2132.

### Requirement

You are in the DHCPPOOL configuration mode.

The command prompt is as follows:

cli(config-dhcp-pool-<ID>)#

### **Syntax**

Call up the command with the following parameters:

option <option-code> { <ip-address-list> | int-ip }

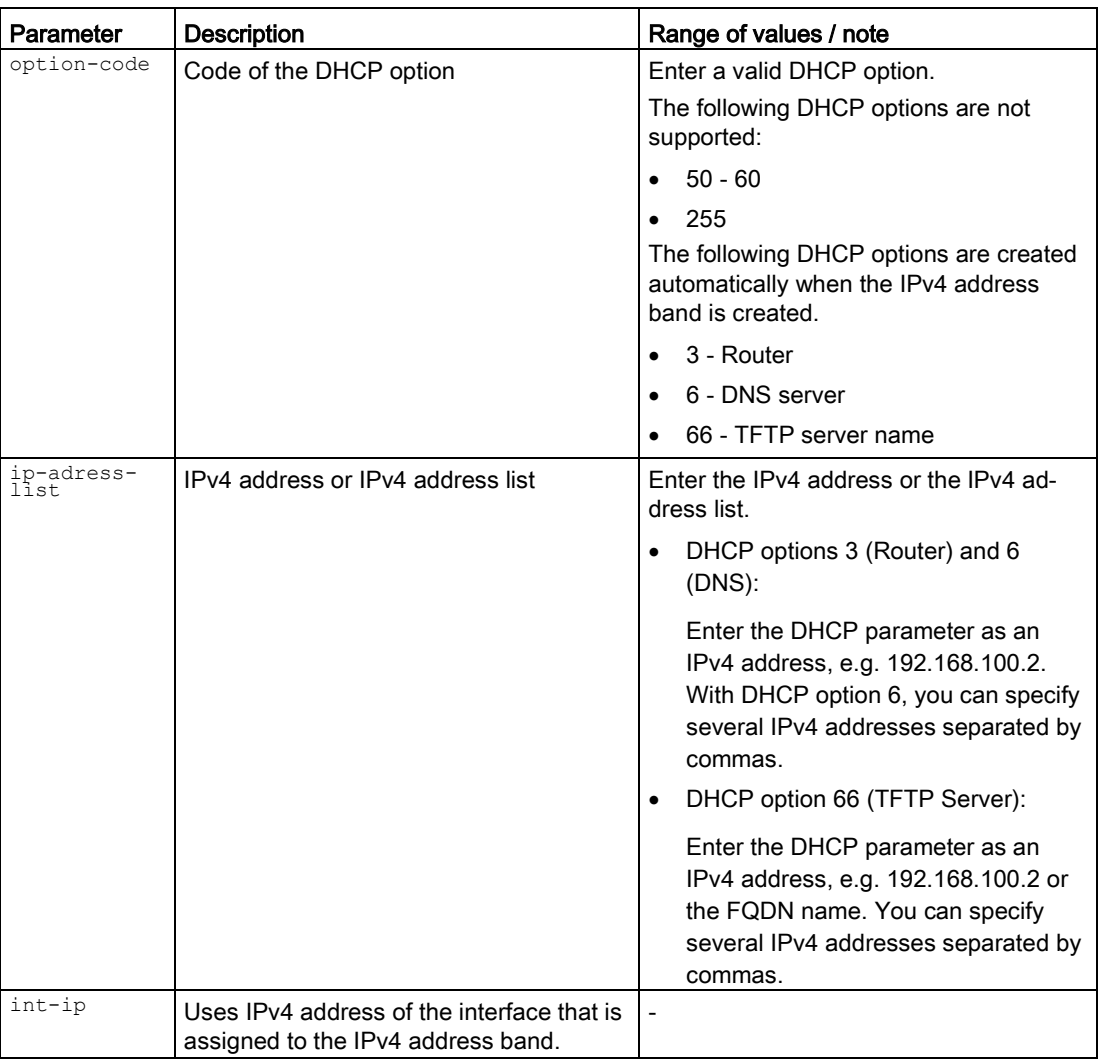

The parameters have the following meaning:

## Result

The DHCP option is created. In total a maximum of 20 DHCP options are possible.

### Further notes

You display the setting with the show ip dhep-server pools command.

You disable the IPv4 address band with the no pool-enable command.

You delete the DHCP option with the no option command.

You configure the DHCP option with a string with the option value-string command.

You configure all other DHCP options with a hexadecimal value with the option value-hex command.

You configure the interface with the set interface command.

## 7.4.3.4 option value-hex

#### **Description**

With this command, you create DHCP options that contain a hexadecimal value as DHCP parameter. The various DHCP options are defined in RFC 2132.

The exceptions are the DHCP options: 1, 3, 12, 66 and 67. You configure the DHCP options 3, 6 and 66 with the command option (IP address) and the DHCP options 12 and 67 with the command option value-string.

### Requirement

You are in the DHCPPOOL configuration mode.

The command prompt is as follows:

cli(config-dhcp-pool-<ID>)#

#### **Syntax**

Call up the command with the following parameters:

option <option-code> value-hex <dhcp-param>

The parameters have the following meaning:

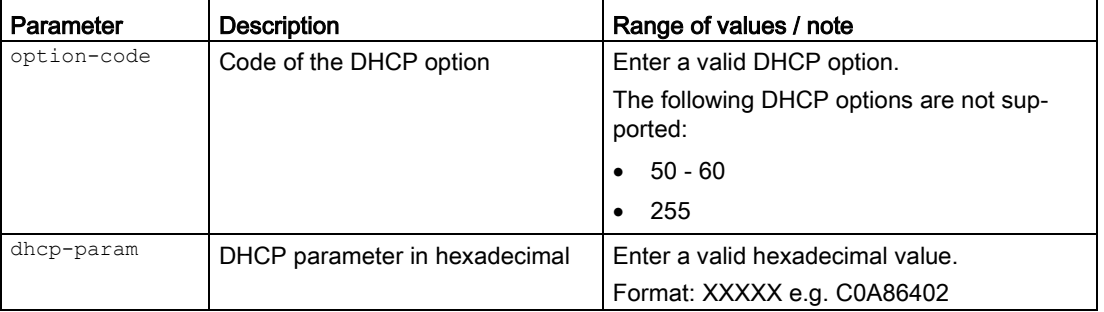

#### Result

The DHCP option is configured. In total a maximum of 20 DHCP options are possible.

### Further notes

You display the setting with the show ip dhcp-server-pools command. You disable the IPv4 address band with the no pool-enable command. You delete the DHCP option with the no option command.

## 7.4.3.5 option value-string

### **Description**

With this command you configure DHCP options 12, 66 and 67 that contain a string as DHCP parameter. The DHCP options 66 and 67 are created automatically when the IPv4 address band is created.

## Requirement

You are in the DHCPPOOL configuration mode.

The command prompt is as follows:

cli(config-dhcp-pool-<ID>)#

### **Syntax**

Call up the command with the following parameters:

option <option-code> value-string <dhcp-param>

The parameters have the following meaning:

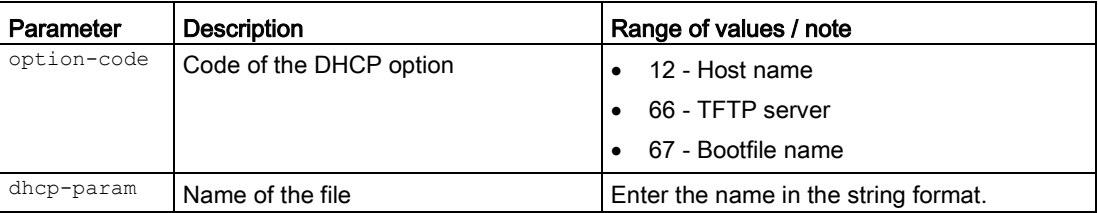

### **Result**

The DHCP option is configured.

### Further notes

You display the setting with the show ip dhep-server pools command. You delete the DHCP option with the no option command. You configure the DHCP options 3 and 6 with the option (IP address) command. You disable the IPv4 address band with the no pool-enable command.

## 7.4.3.6 no option

### **Description**

With this command, you delete the DHCP option with the specified number.

## Requirement

You are in the DHCPPOOL configuration mode.

The command prompt is as follows:

cli(config-dhcp-pool-<ID>)#

## **Syntax**

Call up the command with the following parameters:

no option <option-code>

The parameter has the following meaning:

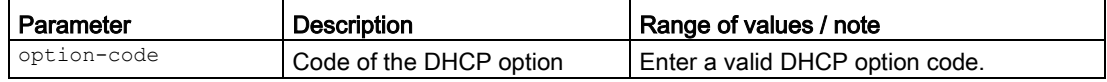

### **Result**

The specified DHCP option is deleted.

### Further notes

You configure the DHCP options 12, 66 and 67 with the option value-string command. You configure the DHCP options 3 and 6 with the option command.

### 7.4.3.7 pool-enable

### **Description**

With this command you specify that this IPv4 address band will be used.

### Requirement

You are in the DHCPPOOL configuration mode.

The command prompt is as follows:

cli(config-dhcp-pool-<ID>)#

### **Syntax**

Call the command without parameter assignment:

pool-enable

The setting is enabled.

#### Note

If the IPv4 address band is enabled, the following parameters can no longer be edited:

- DHCP options (option ...)
- Static Leases (static-lease)

### Further notes

You display the setting with the show ip dhcp-server pools command. You disable the setting with the no pool-enable command.

### 7.4.3.8 no pool-enable

### **Description**

With this command you specify that this IPv4 address band will not be used.

### Requirement

You are in the DHCPPOOL configuration mode.

The command prompt is as follows:

cli(config-dhcp-pool-<ID>)#

### **Syntax**

Call the command without parameter assignment: no pool-enable

#### Result

The setting is disabled.

### Further notes

You display the setting with the show ip dhcp-server pools command. You enable the setting with the pool-enable command.

## 7.4.3.9 set-interface

### **Description**

With this command, you specify the interface via which the IPv4 addresses are dynamically assigned.

The requirement for the assignment is that the IPv4 address of the interface is located within the IPv4 address band. If this is not the case, the interface does not assign any IPv4 addresses.

### Requirement

You are in the DHCPPOOL configuration mode.

The command prompt is as follows:

cli(config-dhcp-pool-<ID>)#

#### **Syntax**

Call up the command with the following parameters:

set-interface {vlan <vlan-id (1-4094)> | <interface-type> <interface-id> }

The parameters have the following meaning:

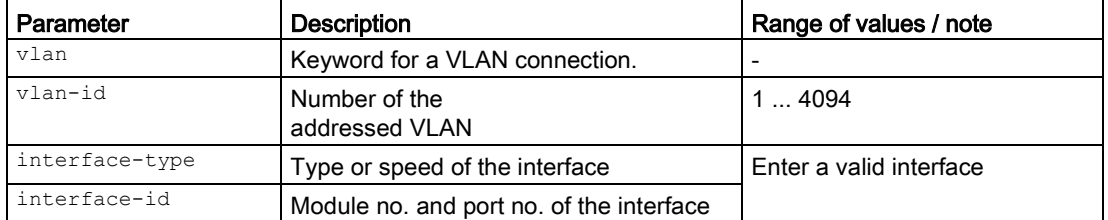

For information on identifiers of addresses and interfaces, refer to the section ["Interface](#page-33-0)  [identifiers and addresses](#page-33-0) (Page [34\)](#page-33-0)".

#### **Result**

The interface is assigned. Before the IPv4 address band can be used, it still needs to be activated.

### Further notes

You display the setting with the show ip dhcp-server pools command. You enable the IPv4 address band with the pool-enable command.

### 7.4.3.10 static-lease

#### **Description**

With this command you specify that devices with a certain MAC address or client ID are assigned to the preset IPv4 address.

### Requirement

- The assignment has not yet been created.
- You are in the DHCPPOOL configuration mode. The command prompt is as follows:

cli(config-dhcp-pool-<ID>)#

### **Syntax**

Call up the command with the following parameters:

static-lease {mac <mac-address> | client-id <string>} <ip-address>

The parameters have the following meaning:

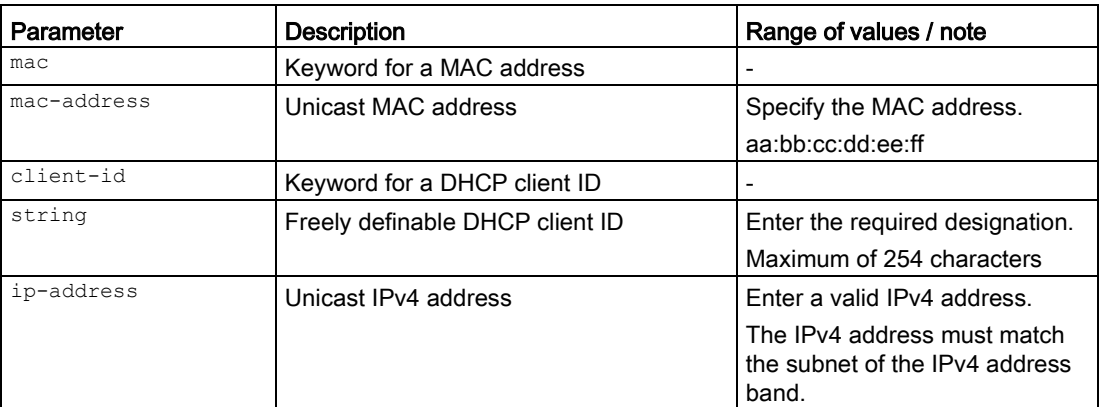

### Result

The assignment is specified.

### Further notes

You display the setting with the show ip dhcp dhcp-server bindings command. You disable the IPv4 address band with the no pool-enable command. You delete the assignment with the no static-lease command.

## 7.4.3.11 no static-lease

### **Description**

With this command, you delete the assignment of an IPv4 address to a MAC address.

## Requirement

You are in the DHCPPOOL configuration mode. The command prompt is as follows: cli(config-dhcp-pool-<ID>)#

#### **Syntax**

Call up the command with the following parameters:

no static-lease { mac <mac-address> | client-id <string> }

The parameter has the following meaning:

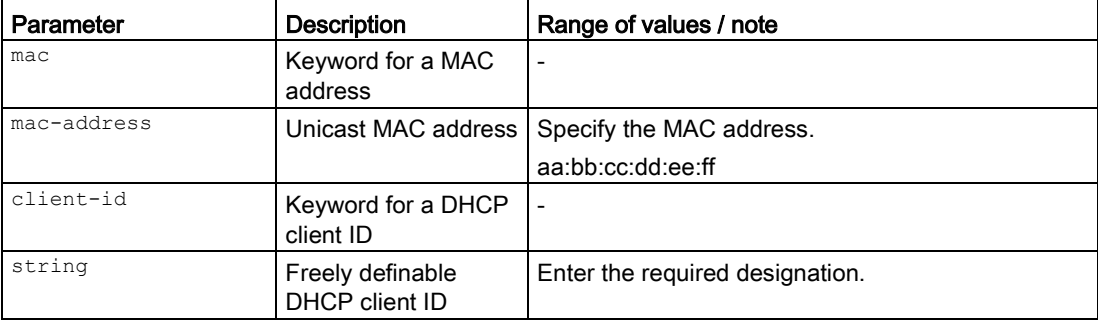

### Result

The assignment is deleted.

### Further notes

You configure the assignment with the static-lease command.

# 7.5 DNS

This section describes commands of the Domain Name System (DNS).

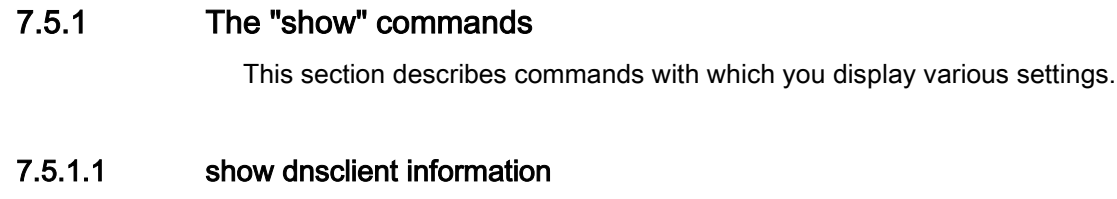

## **Description**

This command shows the configuration of the DNS client.

## Requirement

You are in the Privileged EXEC mode. The command prompt is as follows: cli#

### **Syntax**

Call the command without parameters:

show dnsclient information

### Result

The information is displayed.

## 7.5.1.2 show ddnsclient information

## **Description**

This command shows the configuration of the dynamic DNS client.

## Requirement

You are in the Privileged EXEC mode. The command prompt is as follows: cli#

### **Syntax**

#### Call the command without parameters:

show ddnsclient overview

## Result

The configuration is displayed.

## 7.5.2 Commands in the global configuration mode

### 7.5.2.1 Introductory sentence for the global configuration mode

This section describes commands that you can call up in the Global configuration mode. In Privileged EXEC mode, enter the configure terminal command to change to this mode. Commands relating to other topics that can be called in the Global configuration mode can be found in the relevant sections.

You exit the Global configuration mode with the  $_{\text{end}}$  or  $_{\text{exit}}$  command and are then in the Privileged EXEC mode again.

### 7.5.2.2 dnsclient

### **Description**

With this command, you change to the DNS CLIENT configuration mode.

### Requirement

You are in the Global configuration mode. The command prompt is as follows: cli(config)#

### **Syntax**

Call the command without parameter assignment: dnsclient

## Result

You are now in the DNS CLIENT configuration mode.

The command prompt is as follows:

cli(config-dnsclient)#

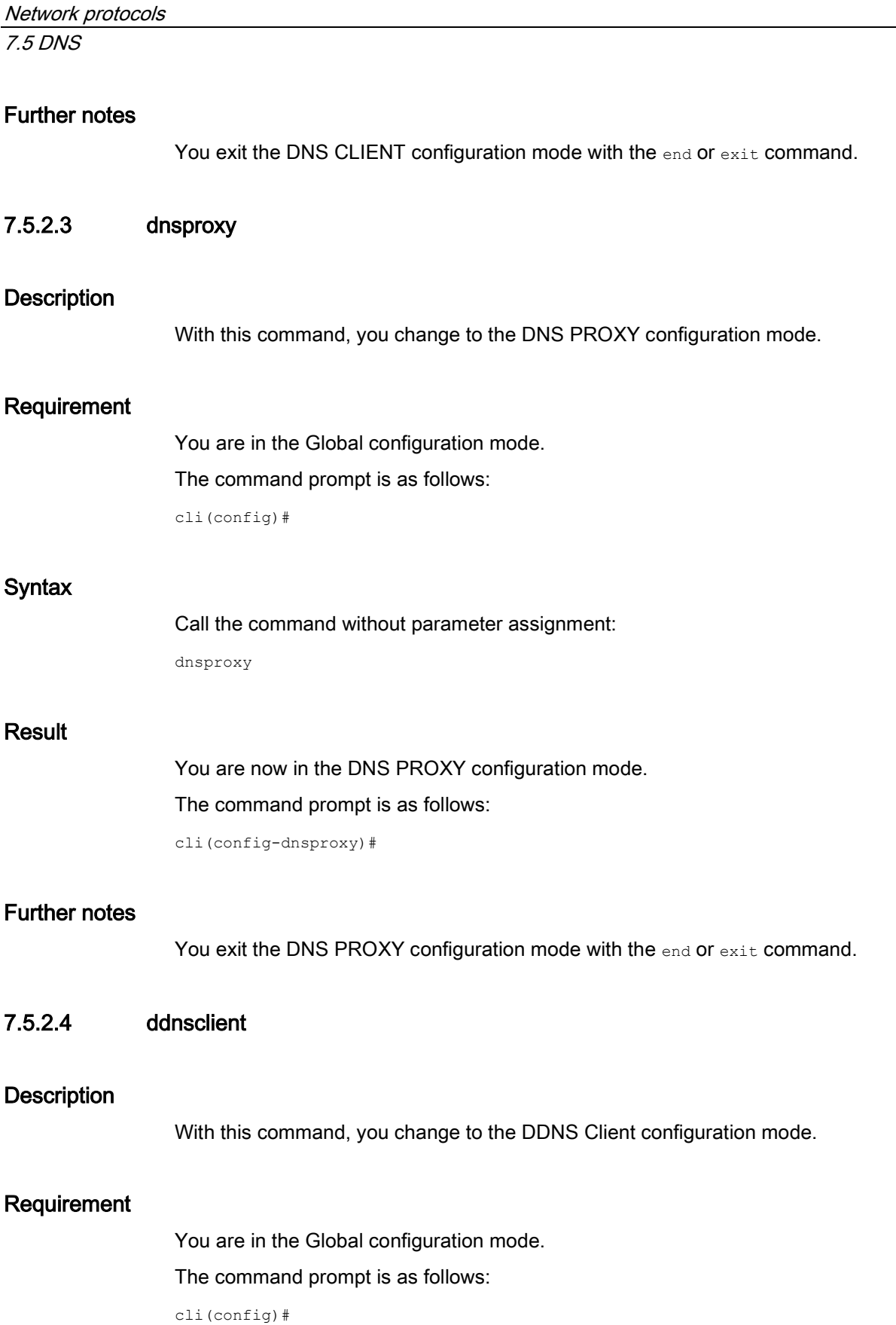

#### **Syntax**

Call the command without parameters:

ddnsclient

### Result

You are now in the DDNS Client configuration mode. The command prompt is as follows:

cli(config-ddnsclient)#

### Further notes

You exit the DDNS Client configuration mode with the end or exit command.

## 7.5.3 Commands in the DNS CLIENT configuration mode

This section describes commands that you can call up in the DNS CLIENT configuration mode.

In the Global configuration mode, enter the dnsclient command to change to this mode.

- $\bullet$  If you exit the DNS CLIENT configuration mode with the  $_{\text{exit}}$  command, you return to the Global configuration mode.
- If you exit the DNS CLIENT configuration mode with the end command, you return to the Privileged EXEC mode.

## 7.5.3.1 manual srv

### **Description**

With this command, you specify a manually configured DNS server. A maximum of three DNS servers can be configured.

### Requirement

You are in the DNS CLIENT configuration mode.

The command prompt is as follows:

cli(config-dnsclient)#

## **Syntax**

Call up the command with the following parameters:

manual srv <ip\_addr>

## Network protocols 7.5 DNS

The parameter has the following meaning:

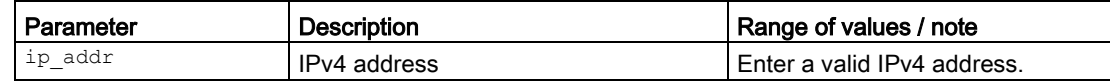

### **Result**

The DNS server is configured.

## Further notes

You display this setting and other information with the show dnsclient informationen command.

You configure the DNS server type with the server type command.

You delete the DNS server with the manual command.

### See also

[Interface identifiers and addresses](#page-33-0) (Page [34\)](#page-33-0)

### 7.5.3.2 no manual srv

### **Description**

With this command, you delete a specific DNS server or all DNS servers.

### Requirement

You are in the DNS CLIENT configuration mode.

The command prompt is as follows:

cli(config-dnsclient)#

## **Syntax**

Call up the command with the following parameters:

no manual {srv <ip addr>|all}

The parameters have the following meaning:

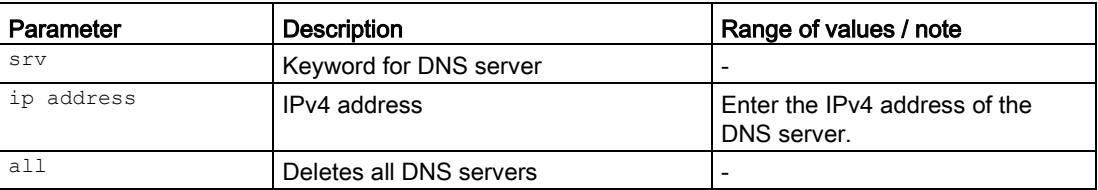

The specified DNS server is deleted.

## Further notes

You create a DNS server entry with the manual srv command. You display this setting and other information with the show dnsclient information command.

7.5.3.3 server type

### **Description**

With this command, you specify which DNS server the device uses.

### Requirement

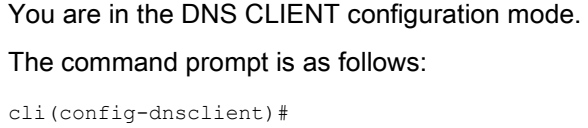

### **Syntax**

Call up the command with the following parameters:

server type {all | manual | learned}

The parameters have the following meaning:

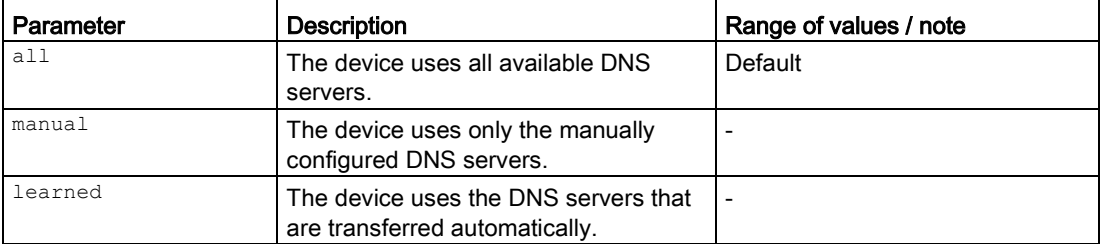

#### Result

The device uses the specified DNS servers.

## Further notes

You display this setting and other information with the show dnsclient information command.

You create a manually configured DNS server with the manual srv command.

### 7.5.3.4 shutdown

### **Description**

With this command, you end the DNS client.

### Requirement

You are in the DNS CLIENT configuration mode. The command prompt is as follows:

cli(config-dnsclient)#

### **Syntax**

Call the command without parameter assignment: shutdown

#### Result

The DNS client is ended.

#### Further notes

You start the DNS client with the no shutdown command.

You display this setting and other information with the show dnsclient information command.

## 7.5.3.5 no shutdown

### **Description**

With this command, you start the DNS client of the device. To be able to use the function, a DNS server must be reachable.

### Requirement

You are in the DNS CLIENT configuration mode.

The command prompt is as follows:

cli(config-dnsclient)#

### **Syntax**

Call the command without parameter assignment:

no shutdown

#### Result

The DNS client of the device is enabled and when necessary sends queries to the DNS server.

### Further notes

You end the DNS client with the shutdown command.

You display this setting and other information with the show dnsclient information command.

## 7.5.4 Commands in the DNS PROXY configuration mode

This section describes commands that you can call up in the DNS PROXY configuration mode.

In the Global configuration mode, enter the dnsproxy command to change to this mode.

- If you exit the DNS PROXY configuration mode with the exit command, you return to the Global configuration mode.
- If you exit the DNS PROXY configuration mode with the end command, you return to the Privileged EXEC mode.

## 7.5.4.1 cachenxdomain

### **Description**

With this command, you enable the caching of NXDOMAIN responses. This means that the domain names that were unknown to the DNS server remain in the cache.

### Requirement

You are in the DNS PROXY configuration mode.

The command prompt is as follows:

cli(config-dnsproxy)#

### **Syntax**

Call the command without parameter assignment:

cache nxdomain

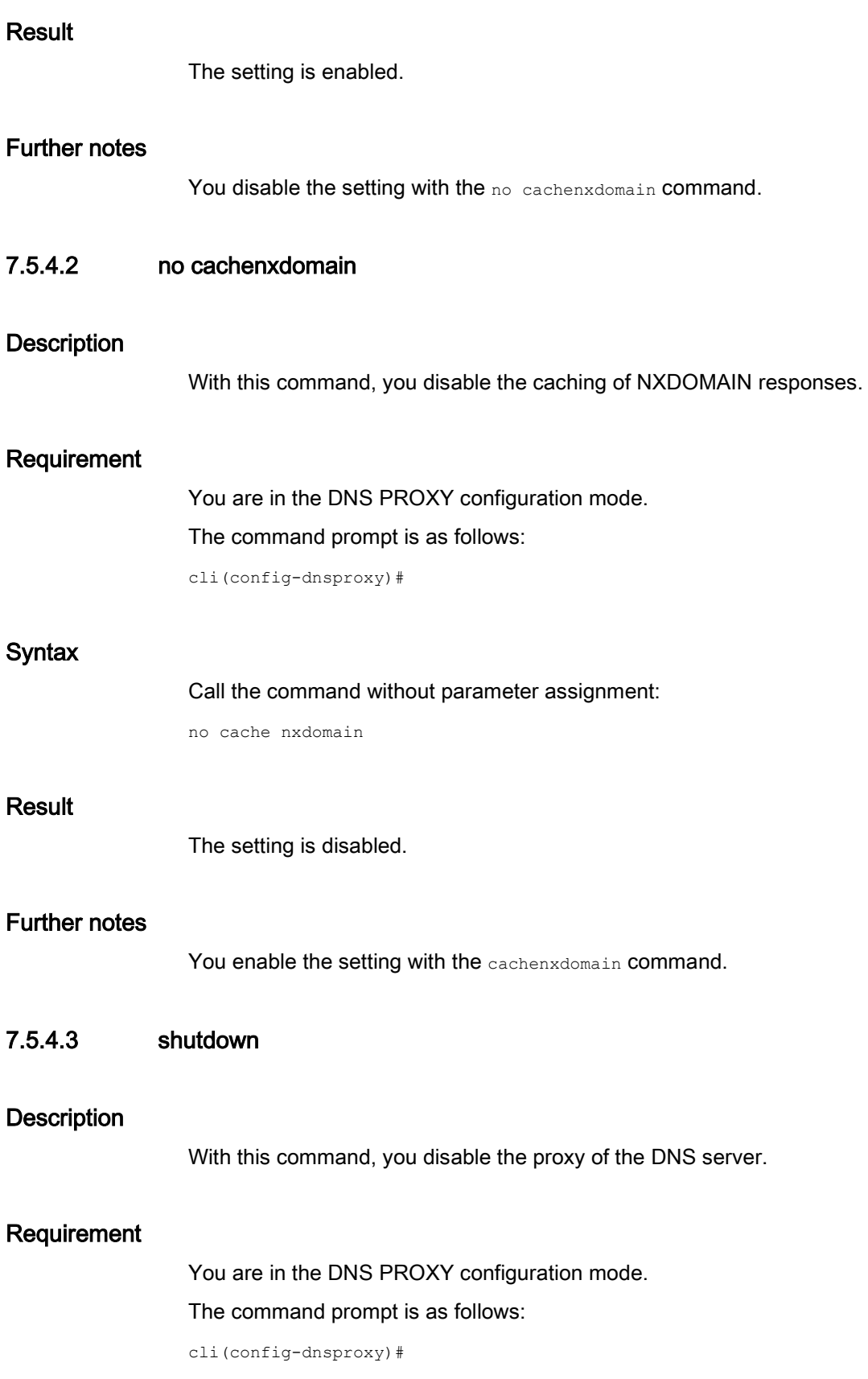

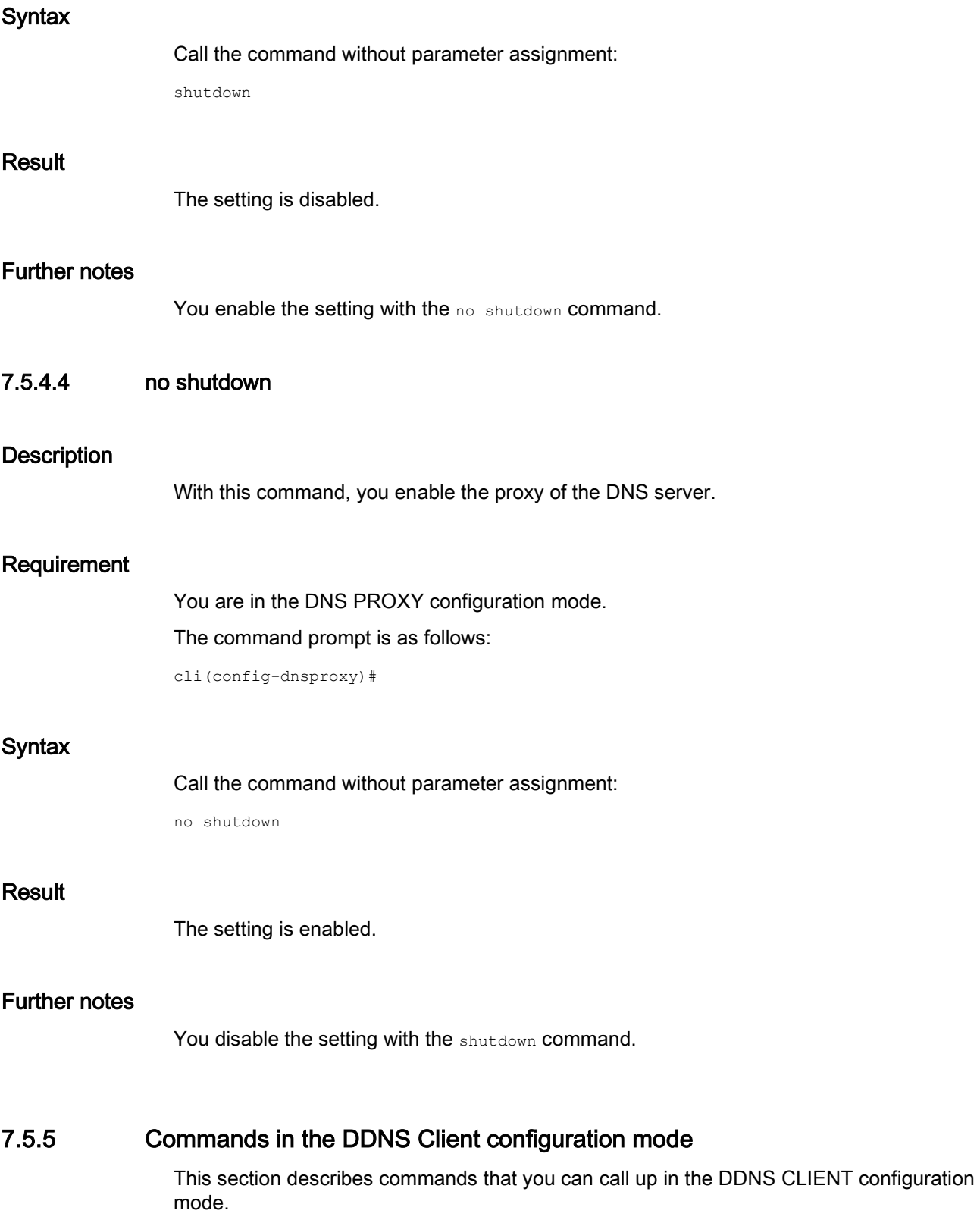

In the Global configuration mode, enter the ddnsclient command to change to this mode.

- If you exit the DDNS CLIENT configuration mode with the exit command, you return to the Global configuration mode.
- If you exit the DDNS CLIENT configuration mode with the end command, you return to the Privileged EXEC mode.

## 7.5.5.1 service

## **Description**

With this command, you enable the dynamic DNS provider.

## Requirement

You are in the DDNS Client configuration mode.

The command prompt is as follows:

cli(config-ddnsclient)#

## **Syntax**

Call up the command with the following parameters:

service {show-services |  $\langle$ index>}

The parameters have the following meaning:

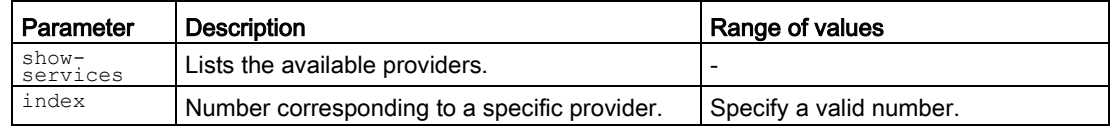

### **Result**

The specified entry is enabled.

### Further notes

You display this setting and other information with the show ddnsclient information command.

You disable an entry with the no service command.

### 7.5.5.2 no service

### **Description**

With this command, you disable the dynamic DNS provider.

### Requirement

You are in the DDNS Client configuration mode.

The command prompt is as follows:

cli(config-ddnsclient)#

### **Syntax**

Call up the command with the following parameters:

no service {show-services | <index>}

The parameters have the following meaning:

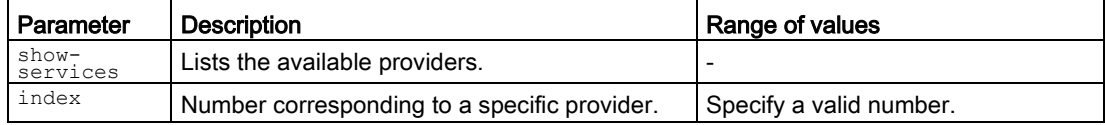

### Result

The specified entry is disabled.

## Further notes

You display this setting and other information with the show ddnsclient information command.

You enable an entry with the no service command.

### 7.5.5.3 userhost

### **Description**

With this command, you configure the host name that you have agreed with your dynamic DDNS provider for the device, e.g. example.no-ip.com.

## Requirement

You are in the DDNS Client configuration mode.

The command prompt is as follows:

cli(config-ddnsclient)#

### **Syntax**

Call up the command with the following parameters:

userhost {show-services | <index> <host>}

The parameters have the following meaning:

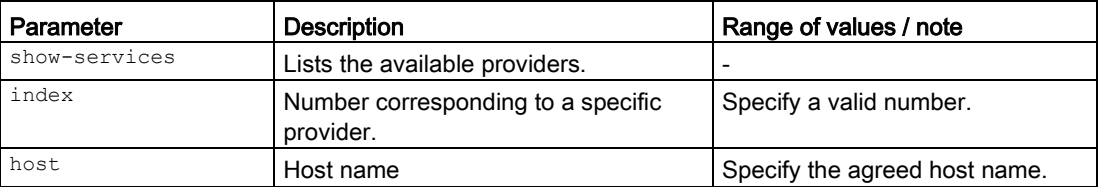

#### Result

The host name is configured.

### Further notes

You display this setting and other information with the show ddnsclient information command.

You configure the user name with the username command.

You configure the password with the password command.

## 7.5.5.4 username

### **Description**

With this command, you configure the user name with which the device logs on to the dynamic DNS server.

### Requirement

You are in the DDNS Client configuration mode.

The command prompt is as follows:

cli(config-ddnsclient)#

### **Syntax**

Call up the command with the following parameters:

username {show-services | <index> <username>}

The parameters have the following meaning:

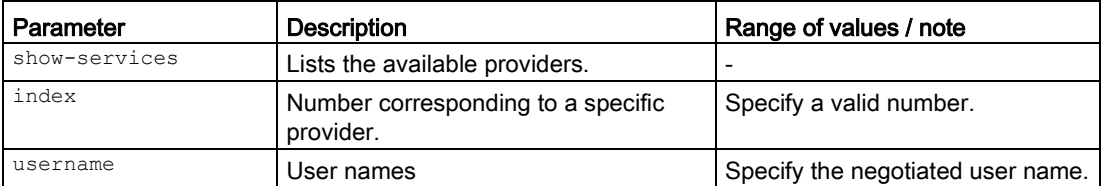

The user name is configured.

### Further notes

You display this setting and other information with the show ddnsclient information command.

You configure the password with the password command.

## 7.5.5.5 password

#### **Description**

With this command, you configure the password with which the device logs on to the dynamic DNS server.

### Requirement

You are in the DDNS Client configuration mode.

The command prompt is as follows:

cli(config-ddnsclient)#

### **Syntax**

Call up the command with the following parameters:

password {show-services | <index> <password>}

The parameters have the following meaning:

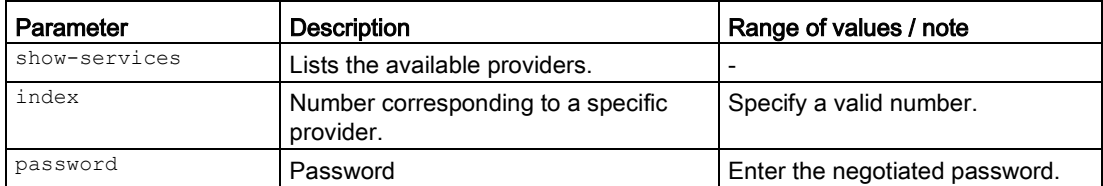

### Result

The password is configured.

## Further notes

You display this setting and other information with the show ddnsclient information command.

You configure the user name with the username command.

# 7.6 SNMP

This section describes commands of the Simple Network Management Protocol (SNMP).

## 7.6.1 The "show" commands

This section describes commands with which you display various settings.

## 7.6.1.1 show snmp

## **Description**

This command shows the status information of SNMP.

## Requirement

You are in the User EXEC mode or in the Privileged EXEC mode. The command prompt is as follows: cli> or cli#

## **Syntax**

Call the command without parameters:

show snmp

### Result

The status information is displayed.

## 7.6.1.2 show snmp community

## **Description**

This command shows the details of the configured of SNMP communities.

## Requirement

You are in the User EXEC mode or in the Privileged EXEC mode. The command prompt is as follows: cli> or cli#

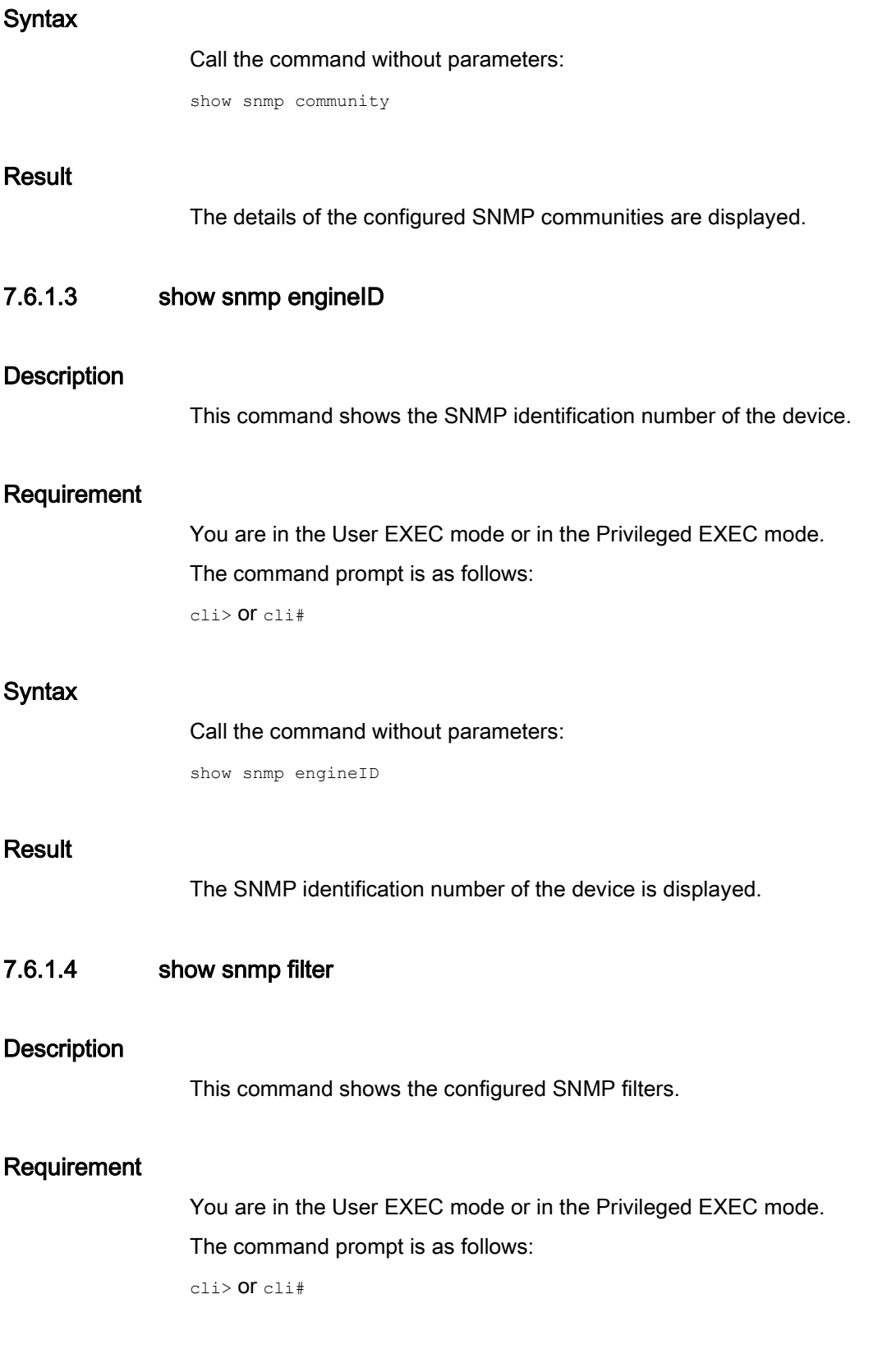

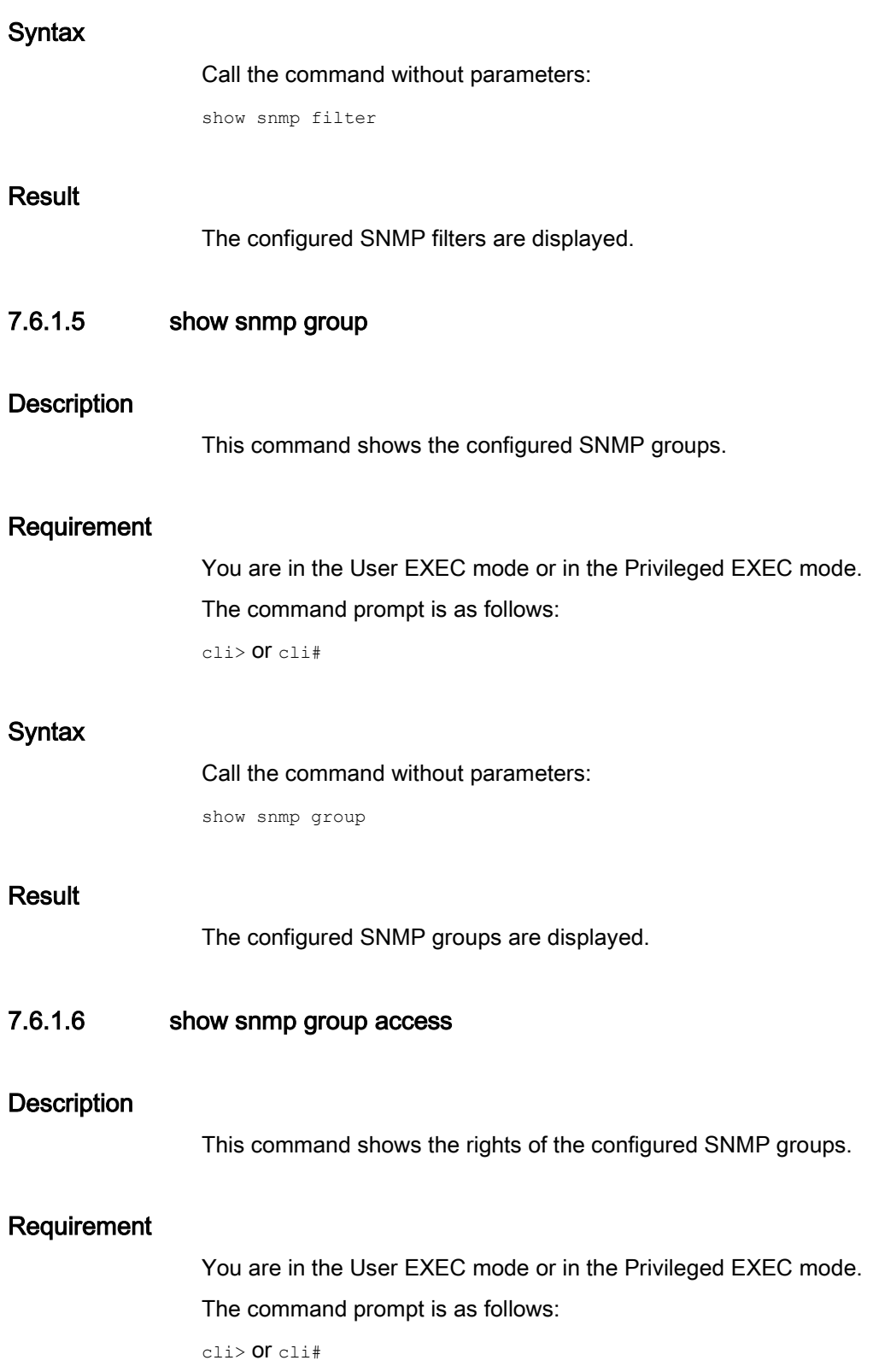

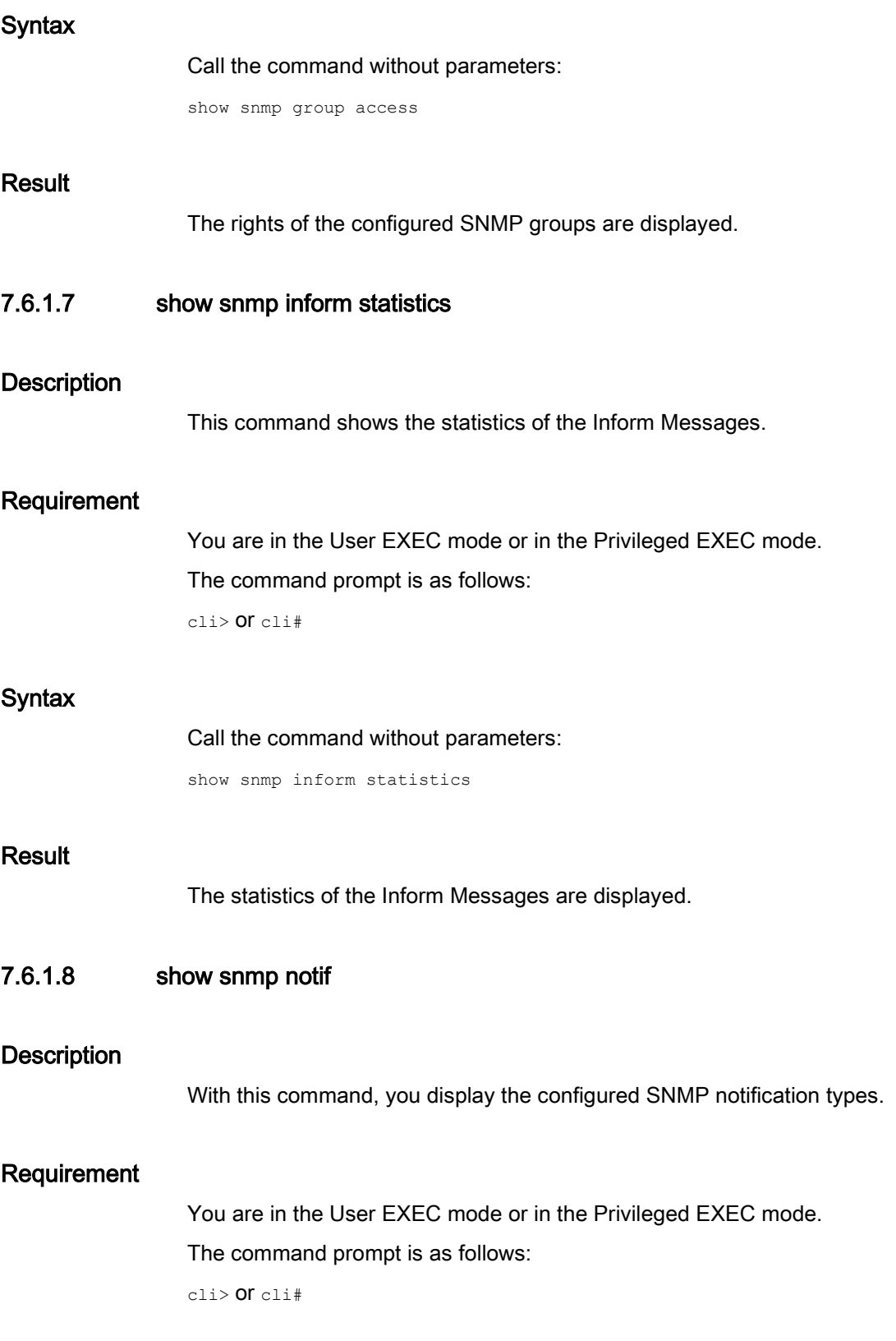

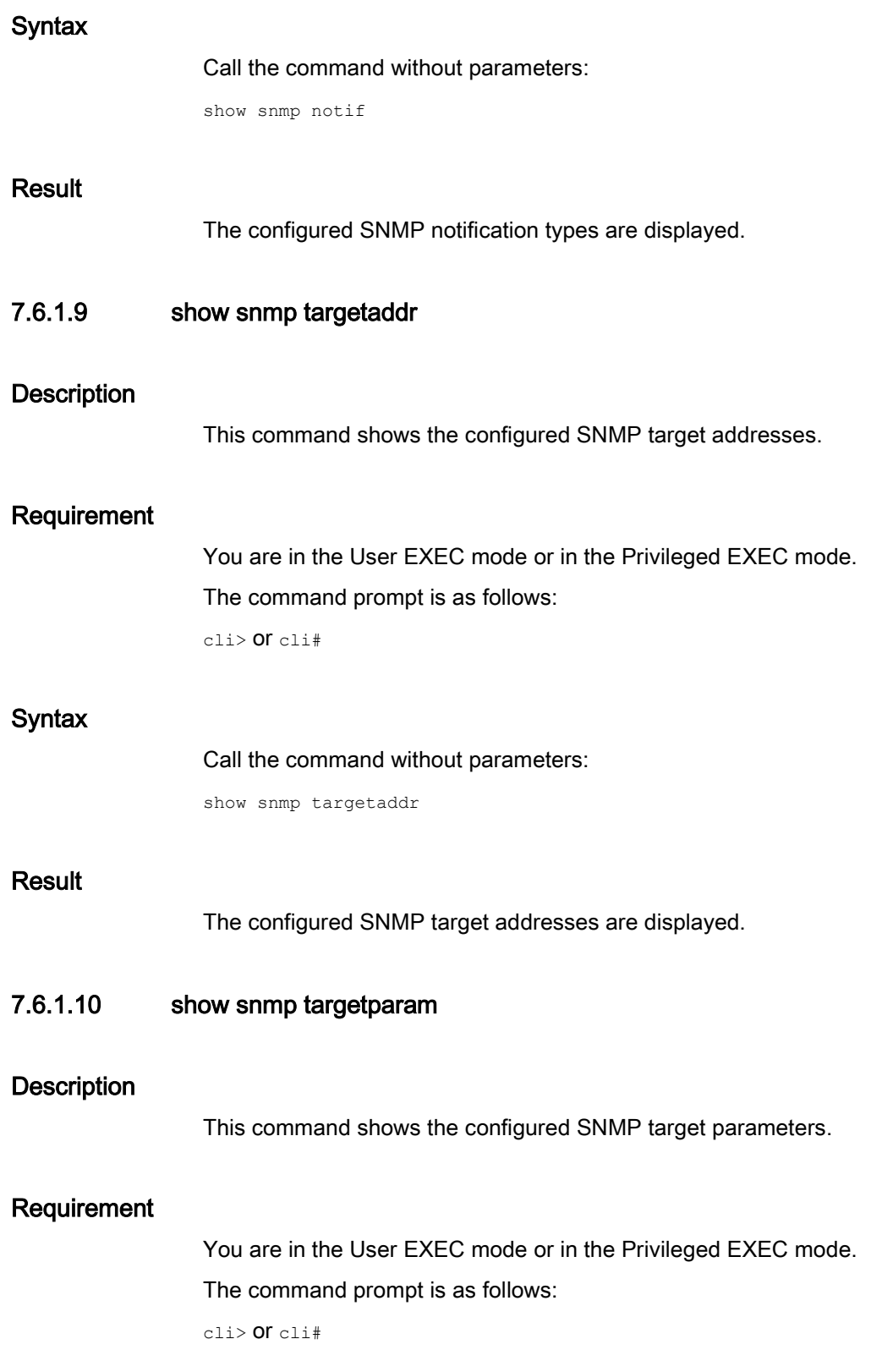

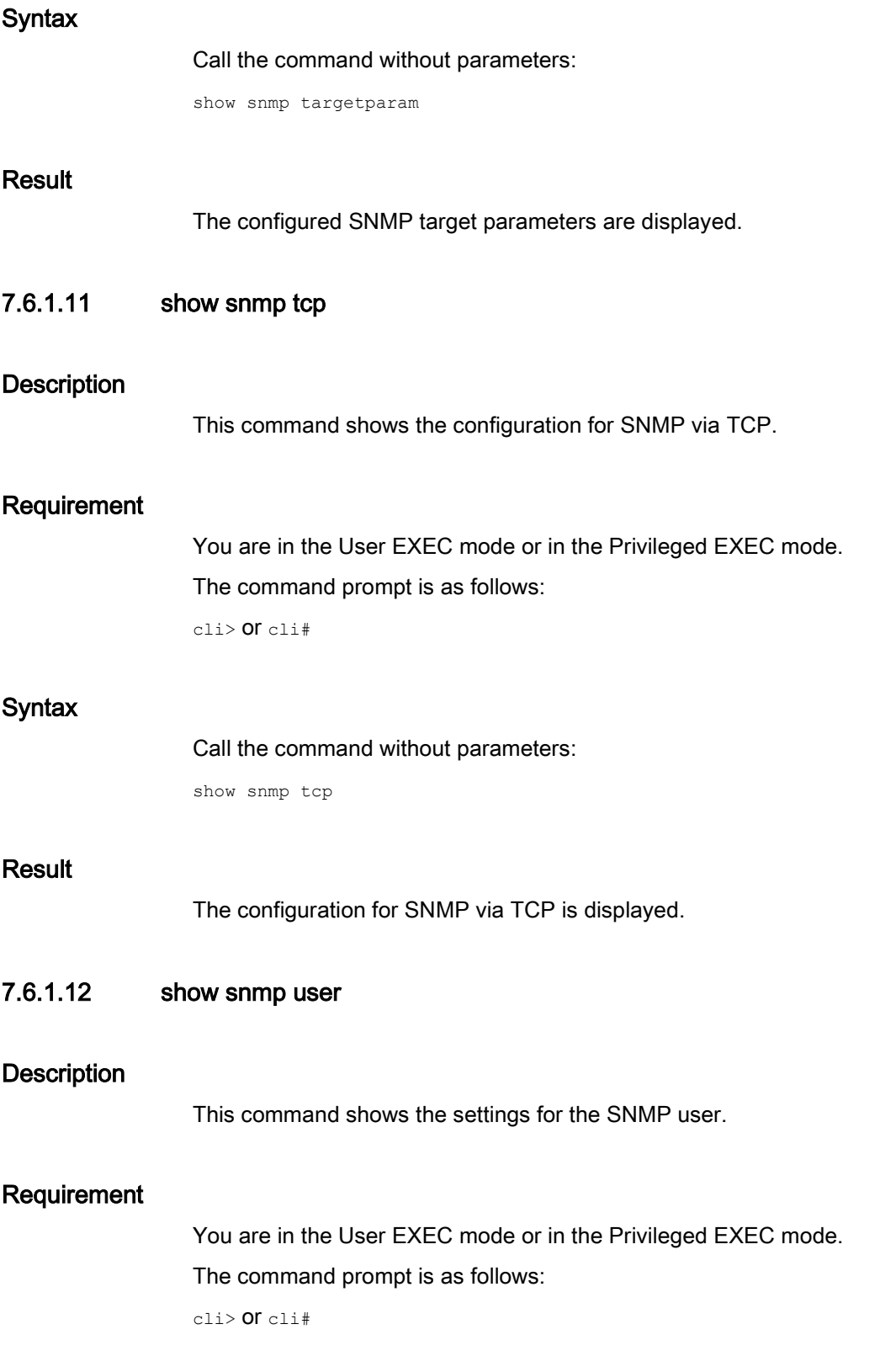

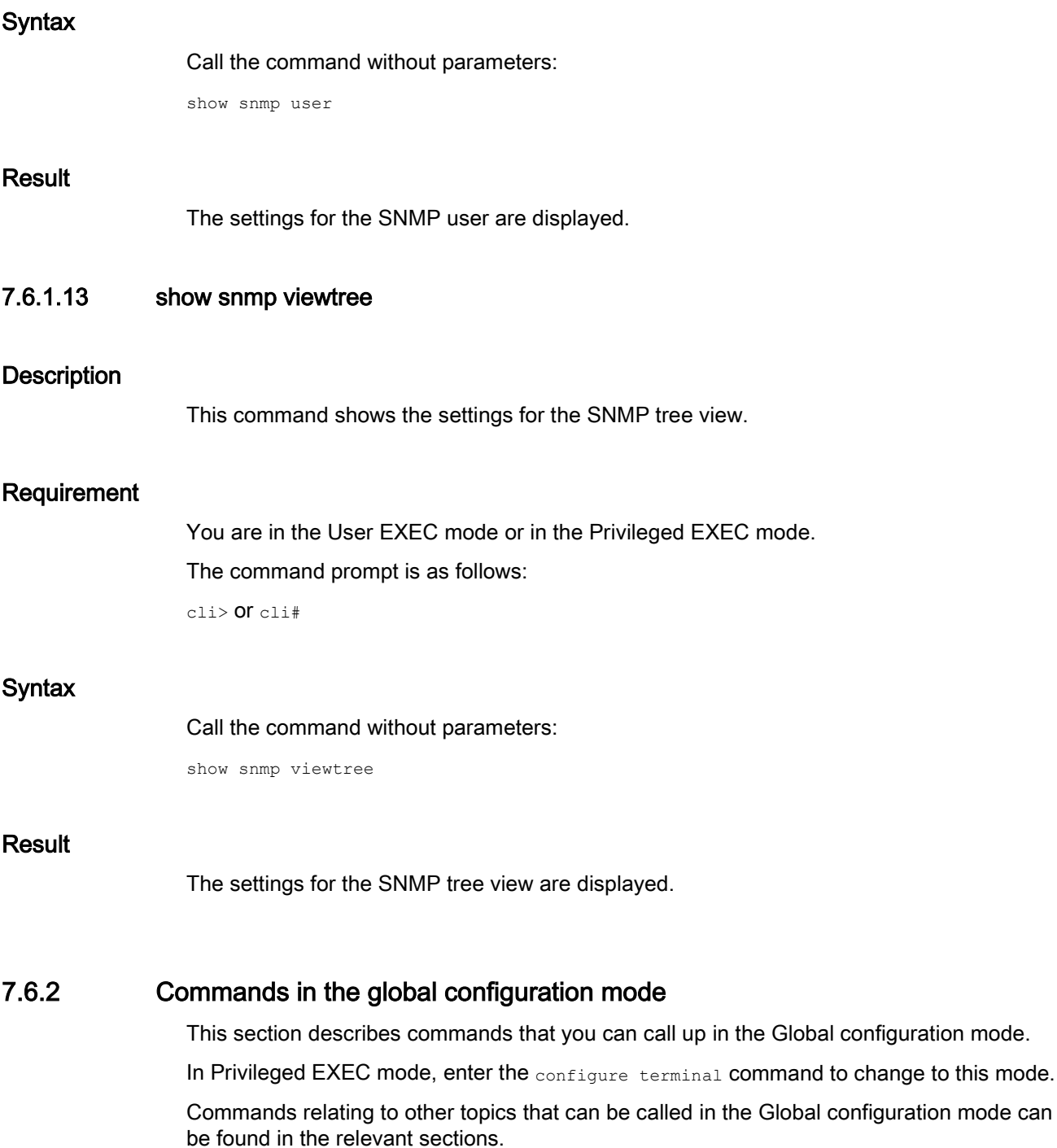

You exit the Global configuration mode with the end or exit command and are then in the Privileged EXEC mode again.

to this mode.

### 7.6.2.1 snmpagent

### **Description**

With this command, you enable the SNMP agent function.

#### Requirement

You are in the Global configuration mode. The command prompt is as follows: cli(config)#

### **Syntax**

Call the command without parameters: snmpagent

#### Result

The SNMP agent function is enabled.

#### Further notes

You disable the SNMP agent function with theno snmpagent command.

## 7.6.2.2 no snmpagent

#### **Description**

With this command, you disable the SNMP agent function.

### Requirement

You are in the Global configuration mode. The command prompt is as follows: cli(config)#

#### **Syntax**

Call the command without parameters:

no snmpagent

The SNMP agent function is disabled.

### Further notes

You enable the SNMP agent function with the snmpagent command.

## 7.6.2.3 snmp agent version

### **Description**

With this command, you configure whether all SNMP queries or only SNMPv3 queries are processed.

### Requirement

You are in the Global configuration mode.

The command prompt is as follows:

cli(config)#

#### **Syntax**

Call up the command with the following parameters:

snmp agent version {v3only|all}

The parameters have the following meaning:

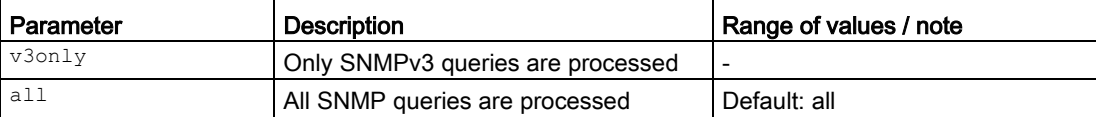

### Result

The setting is configured.

### 7.6.2.4 snmp access

#### **Description**

With this command, you configure the access to an SNMP group.

## Requirement

You are in the Global configuration mode.

#### The command prompt is as follows:

cli(config)#

## **Syntax**

Call up the command with the following parameters:

```
snmp access <GroupName> {v1|v2c|v3 {auth|noauth|priv}}
[read <ReadView|none>][write <WriteView|none>][notify <NotifyView|none>]
[{volatile|nonvolatile}]
```
The parameters have the following meaning:

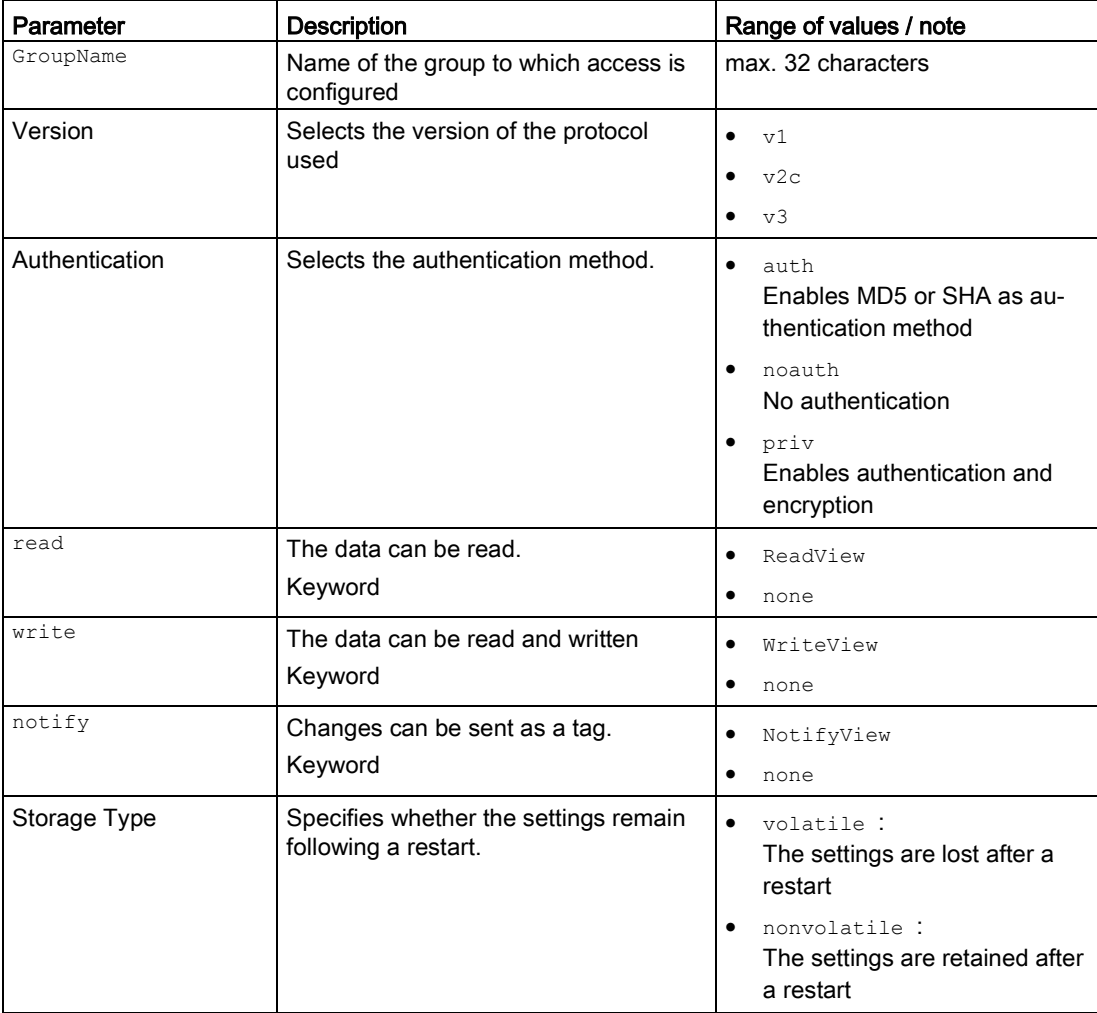

The keywords need to be specified.

If optional parameters are not specified when configuring a group, the default value will be used.

The settings for access to an SNMP group are configured.

### Further notes

You delete the access to an SNMP group with the no snmp access command.

You display the configured SNMP groups with the show snmp group command.

You display the access configurations for SNMP groups with the show snmp group access command.

You display the configured SNMP tree views with the show snmp viewtree command.

#### 7.6.2.5 no snmp access

#### **Description**

With this command, you delete the access to an SNMP group.

### Requirement

You are in the Global configuration mode.

The command prompt is as follows:

cli(config)#

### **Syntax**

#### Call up the command with the following parameters:

no snmp access <GroupName> {v1|v2c|v3 {auth|noauth|priv}}

The parameters have the following meaning:

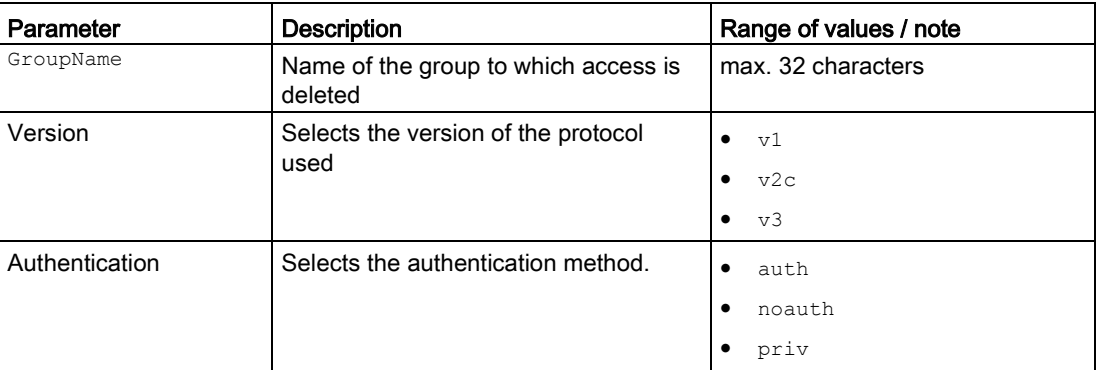

#### Result

The access to an SNMP group is deleted.

## Further notes

You configure the setting with the snmp access command.

You display the configured SNMP groups with the show snmp group command.

You display the access configurations for SNMP groups with the show snmp group access command.

You display the configured SNMP tree views with the show snmp viewtree command.

## 7.6.2.6 snmp community index

#### **Description**

With this command, you configure the details of an SNMP community.

### Requirement

You are in the Global configuration mode.

The command prompt is as follows:

cli(config)#

#### **Syntax**

Call up the command with the following parameters:

snmp community index <CommunityIndex> name <CommunityName> security <SecurityName> [context <Name>][{volatile|nonvolatile}]

The parameters have the following meaning:

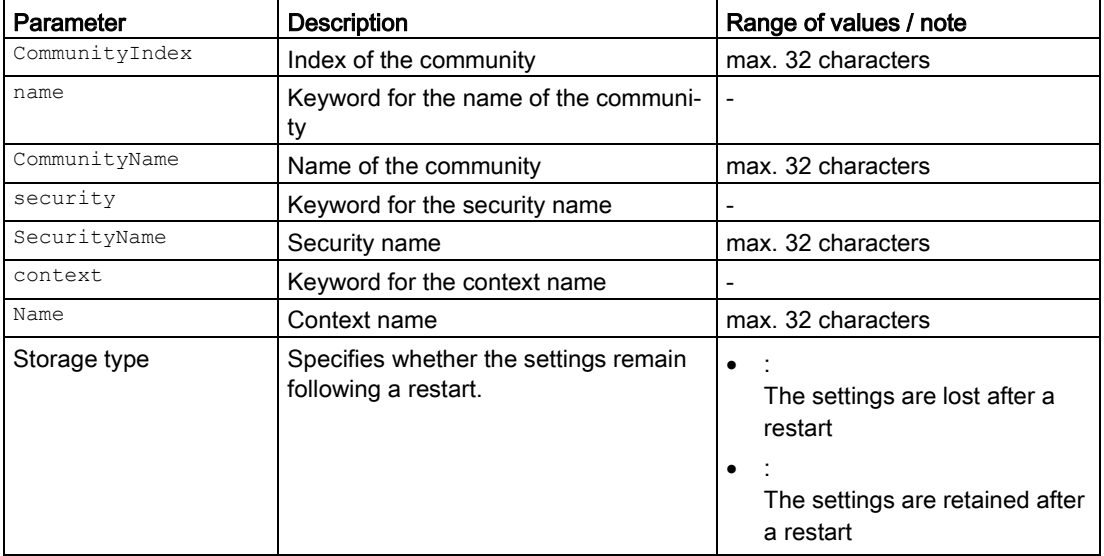

If optional parameters are not specified when configuring a community, the default values apply.

The settings are configured.

### Further notes

You delete the details of an SNMP community with the no snmp community index command. You show the details of an SNMP community with the show snmp community command. You show the status information of the SNMP communication with the show snmp command.

## 7.6.2.7 no snmp community index

#### **Description**

With this command, you delete the details of an SNMP community.

#### Requirement

You are in the Global configuration mode. The command prompt is as follows: cli(config)#

## **Syntax**

Call up the command with the following parameters:

no snmp community index <CommunityIndex>

The parameter has the following meaning:

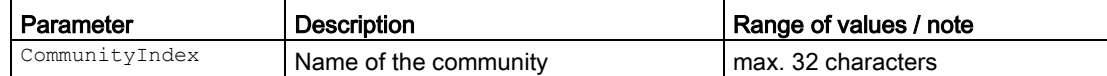

#### **Result**

The details of an SNMP community are deleted.

#### Further notes

You configure the details of an SNMP community with the snmp community index command. You show the details of an SNMP community with the show snmp community command. You show the status information of the SNMP communication with the show snmp command.
# 7.6.2.8 snmp filterprofile

### **Description**

With this command, you configure a filter that describes the access rights to the MIB tree.

### Requirement

You are in the Global configuration mode.

The command prompt is as follows:

cli(config)#

### **Syntax**

Call up the command with the following parameters:

snmp filterprofile <profile-name> <OIDTree> [mask<OIDMask>] {included|excluded}[{volatile|nonvolatile}]

The parameters have the following meaning:

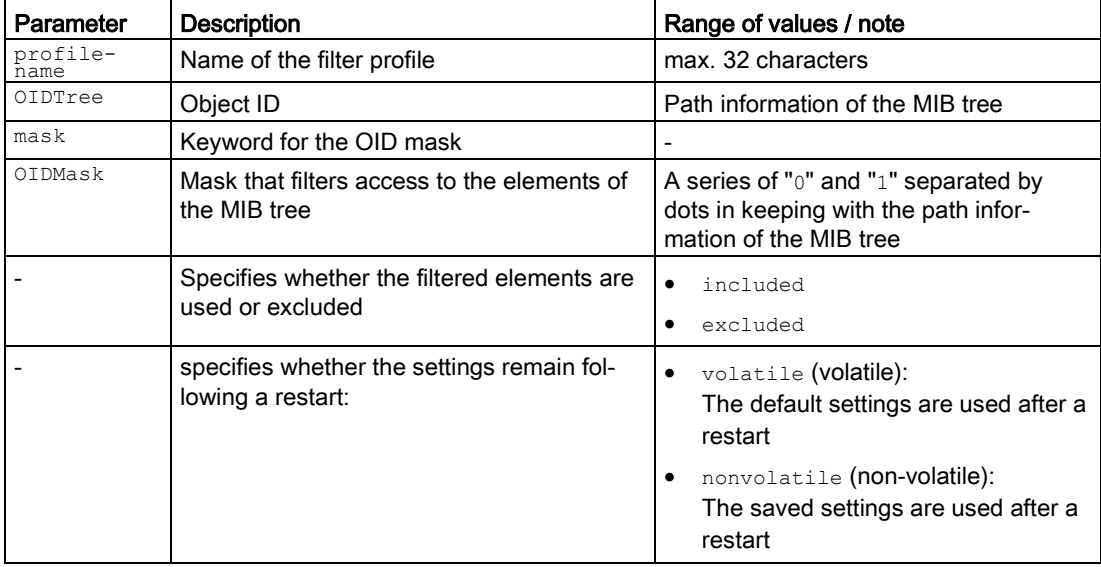

Note that the meaning of the filter mask changes depending on the "included/excluded" parameter:

- ...0... and "included" means: Access denied
- ...0... and "excluded" means: Access permitted
- ...1... and "included" means: Access permitted
- ...1... and "excluded" means: Access denied

### **Result**

The filter is created.

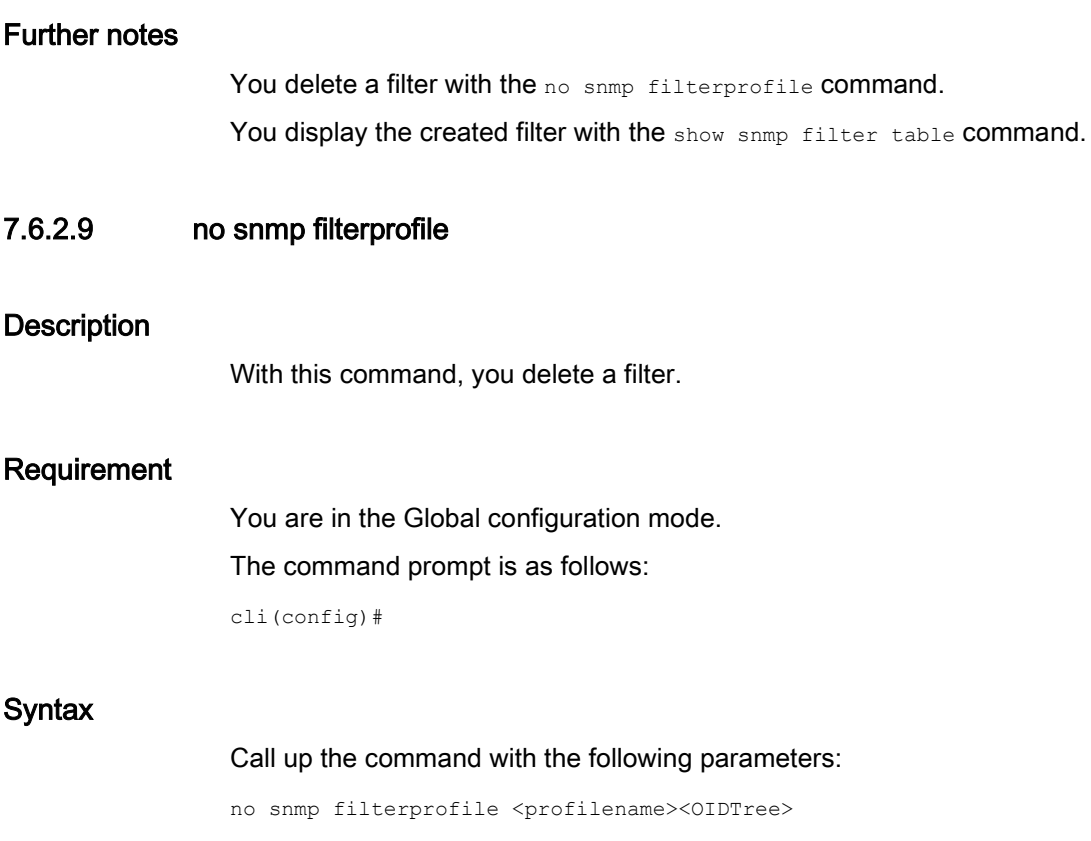

The parameters have the following meaning:

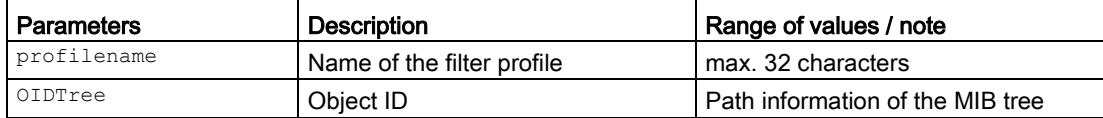

# Result

The filter is deleted.

#### Further notes

You create a filter with the snmp filterprofile command.

You display the created filter with the show snmp filter table command.

## 7.6.2.10 snmp group

#### **Description**

With this command, you configure the details of an SNMP group.

### Requirement

You are in the Global configuration mode.

The command prompt is as follows:

cli(config)#

### **Syntax**

Call up the command with the following parameters:

snmp group <GroupName> user <UserName> security-model {v1|v2c|v3} [{volatile|nonvolatile}]

The parameters have the following meaning:

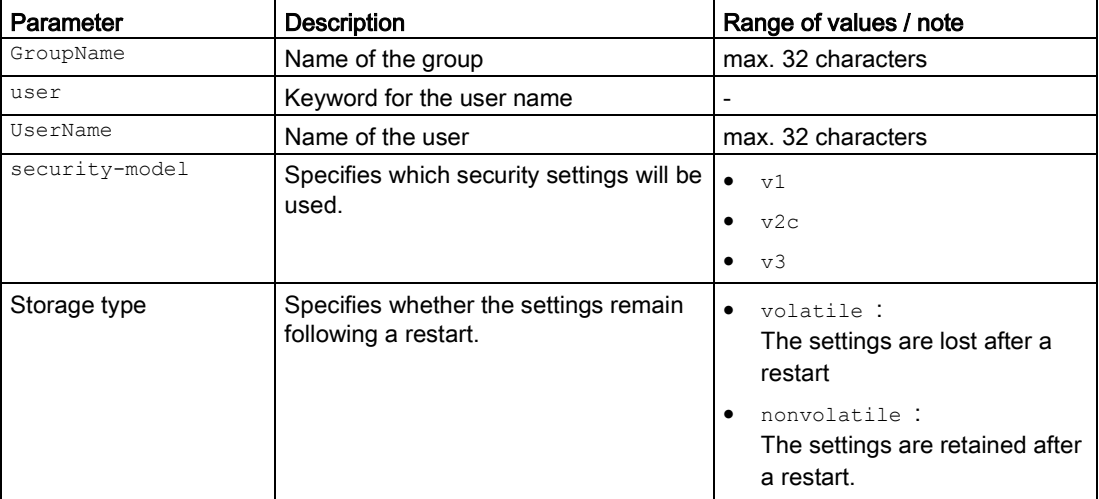

If optional parameters are not specified when configuring a group, the default values apply.

### Result

The details of the group are configured.

# Further notes

You delete the details of an SNMP group with the no snmp group command. You display the created SNMP groups with the show snmp group command. You display the created SNMP user with the show snmp user command.

## 7.6.2.11 no snmp group

### **Description**

With this command, you delete the details of an SNMP group.

### Requirement

You are in the Global configuration mode.

The command prompt is as follows:

cli(config)#

### **Syntax**

Call up the command with the following parameters:

no snmp group <GroupName> user <UserName> security-model {v1|v2c|v3}

The parameters have the following meaning:

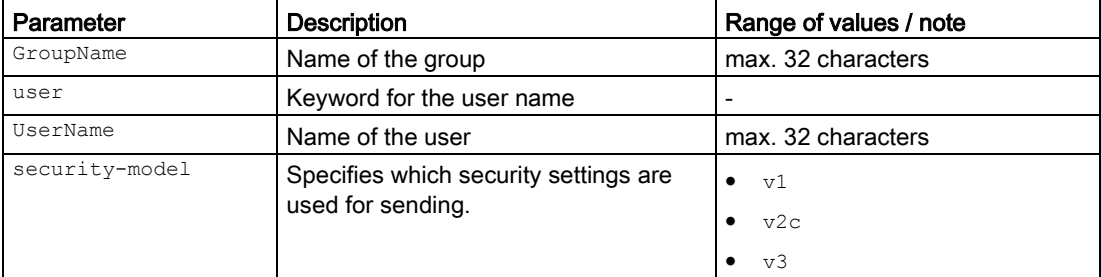

### **Result**

The details of the group are deleted.

### Further notes

You change the details of an SNMP group with the snmp group command. You display the created SNMP groups with the show snmp group command. You display the created SNMP user with the show snmp user command.

### 7.6.2.12 snmp notify

### **Description**

With this command, you configure the details of the SNMP notifications.

### Requirement

You are in the Global configuration mode.

The command prompt is as follows:

cli(config)#

### **Syntax**

#### Call up the command with the following parameters:

snmp notify <NotifyName> tag <TagName> type {Trap|Inform} [{volatile|nonvolatile}]

The parameters have the following meaning:

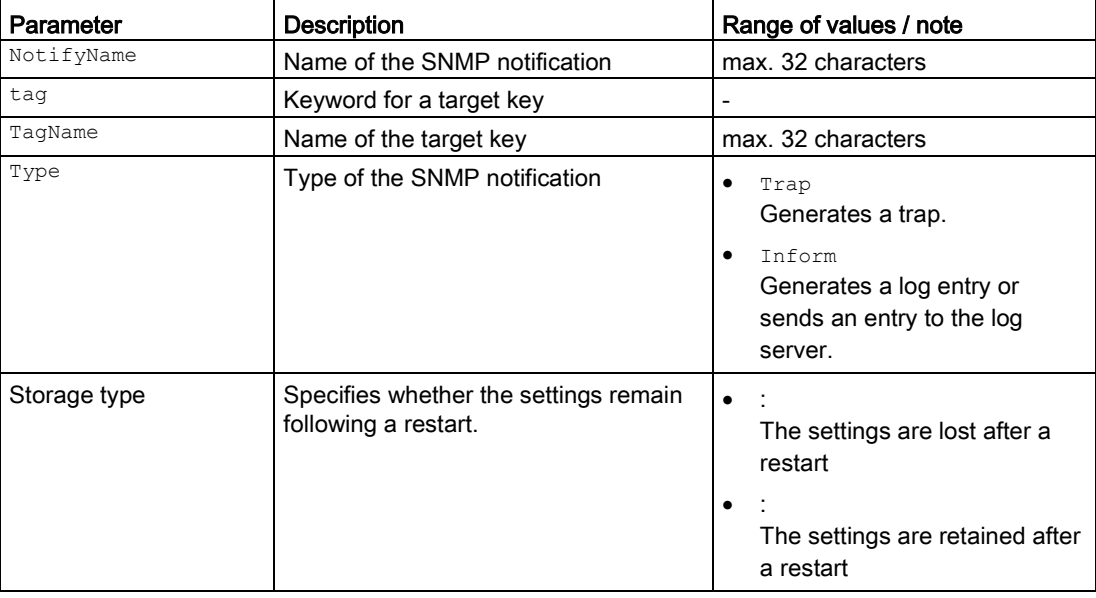

## Result

The details of the SNMP notifications are configured.

### Further notes

You delete the details of an SNMP notification with the no snmp notify command.

You display the configured SNMP notifications with the show snmp notif command.

You display the configured SNMP target addresses with the show snmp targetaddr command.

### 7.6.2.13 no snmp notify

### **Description**

With this command, you delete the details of the SNMP notifications.

### Requirement

You are in the Global configuration mode.

The command prompt is as follows:

cli(config)#

### **Syntax**

Call up the command with the following parameters:

no snmp notify <NotifyName>

The parameter has the following meaning:

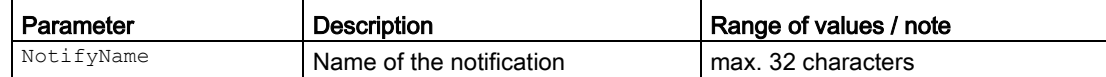

### Result

The details of the SNMP notifications are deleted.

### Further notes

You change the details of an SNMP group with the snmp notify command.

You display the configured SNMP notifications with the show snmp notif command.

You display the configured SNMP target addresses with the show snmp targetaddr command.

## 7.6.2.14 snmp targetaddr

#### **Description**

With this command, you configure the SNMP target address.

### Requirement

● The SNMP target parameters are configured.

You are in the Global configuration mode.

The command prompt is as follows:

cli(config)#

### **Syntax**

#### Call up the command with the following parameters:

```
snmp targetaddr <TargetAddressName> param <ParamName> {ipv4<IPAddress>}
[timeout <Seconds(1-1500)] [retries <RetryCount(1-3)]
 [taglist <TagIdentifier | none>] [{volatile | nonvolatile}]
 [port <integer (1-65535)>]
```
The parameters have the following meaning:

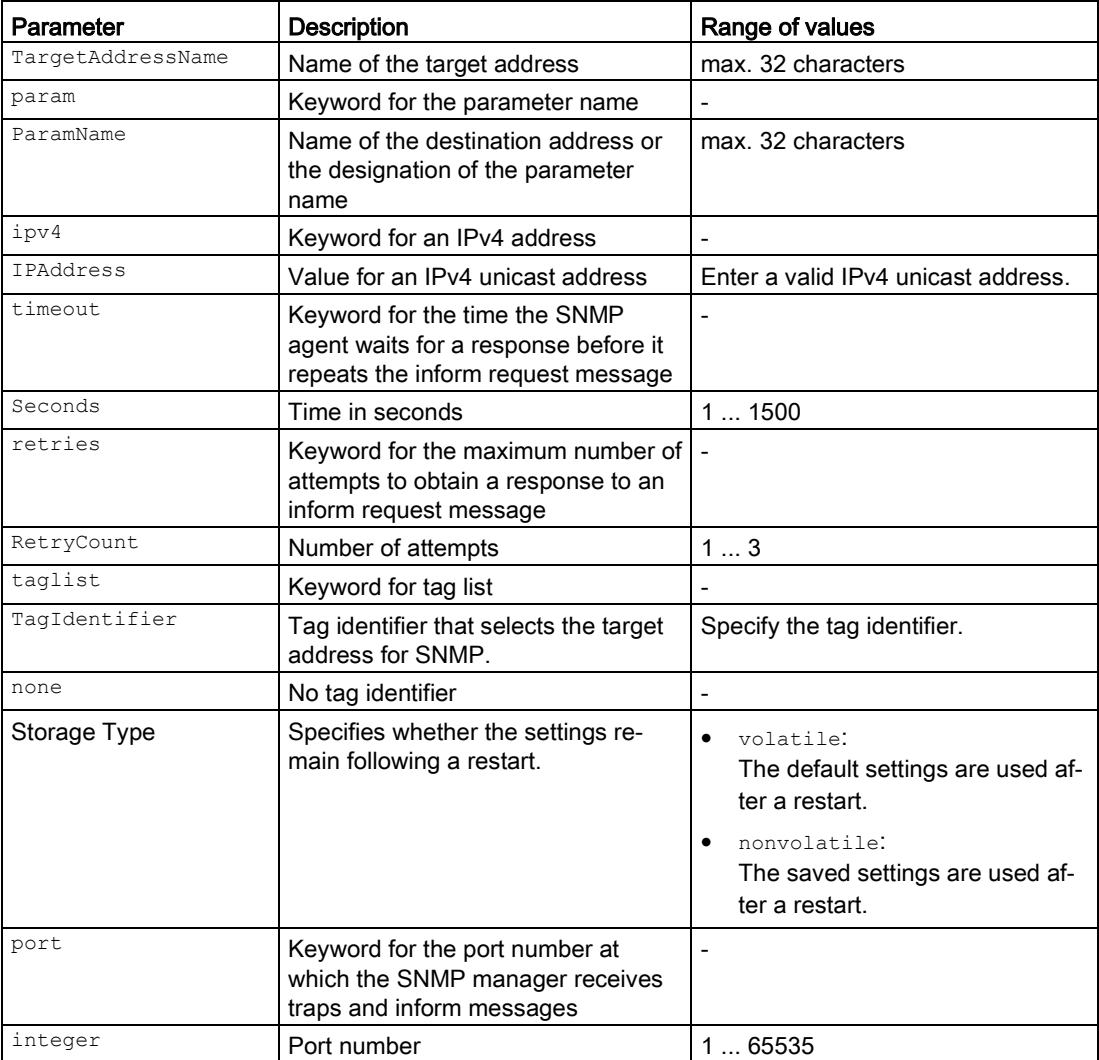

For information on names of addresses and interfaces, refer to the section ["Interface](#page-33-0)  [identifiers and addresses](#page-33-0) (Page [34\)](#page-33-0)".

# Network protocols 7.6 SNMP

If optional parameters are not specified when configuring, the following defaults apply:

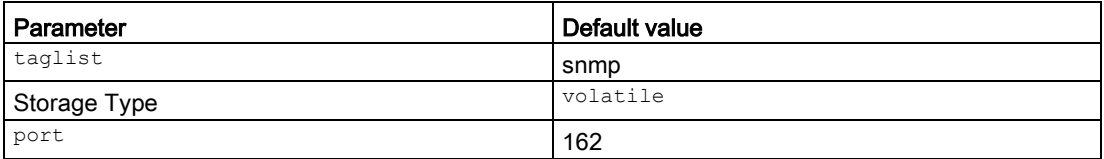

# Result

The SNMP target address is configured.

### Further notes

You delete the SNMP target address with the no snmp targetaddr command. You display the SNMP target address with the show snmp targetaddr command. You configure the SNMP target parameters with the snmp targetparams command. You display the SNMP target parameters with the show snmp targetparam command.

### 7.6.2.15 no snmp targetaddr

### **Description**

With this command, you delete the SNMP target address.

# Requirement

You are in the Global configuration mode.

The command prompt is as follows:

cli(config)#

# **Syntax**

Call up the command with the following parameters:

no snmp targetaddr <TargetAddressName>

The parameter has the following meaning:

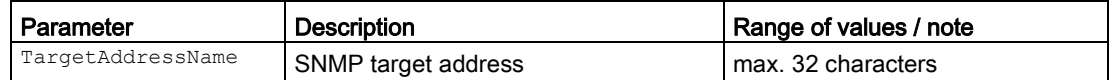

# Result

The SNMP target address is deleted.

### Further notes

You change the SNMP target address with the snmp targetaddr command. You display the SNMP target address with the show snmp targetaddr command.

# 7.6.2.16 snmp targetparams

### **Description**

With this command, you configure the SNMP target parameters.

### Requirement

You are in the Global configuration mode. The command prompt is as follows:

cli(config)#

#### **Syntax**

#### Call up the command with the following parameters:

```
snmp targetparams <ParamName>
   user <UserName> 
  security-model {v1|v2c|v3 {auth|noauth|priv}}
   message-processing {v1|v2c|v3}[{volatile|nonvolatile}]
```
The parameters have the following meaning:

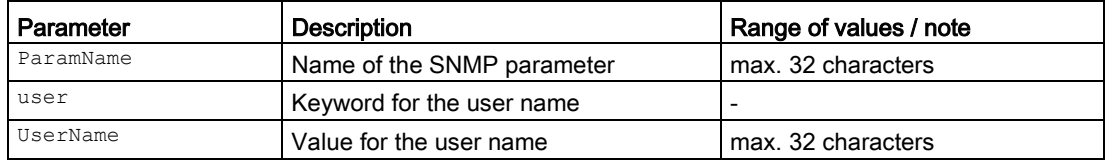

7.6 SNMP

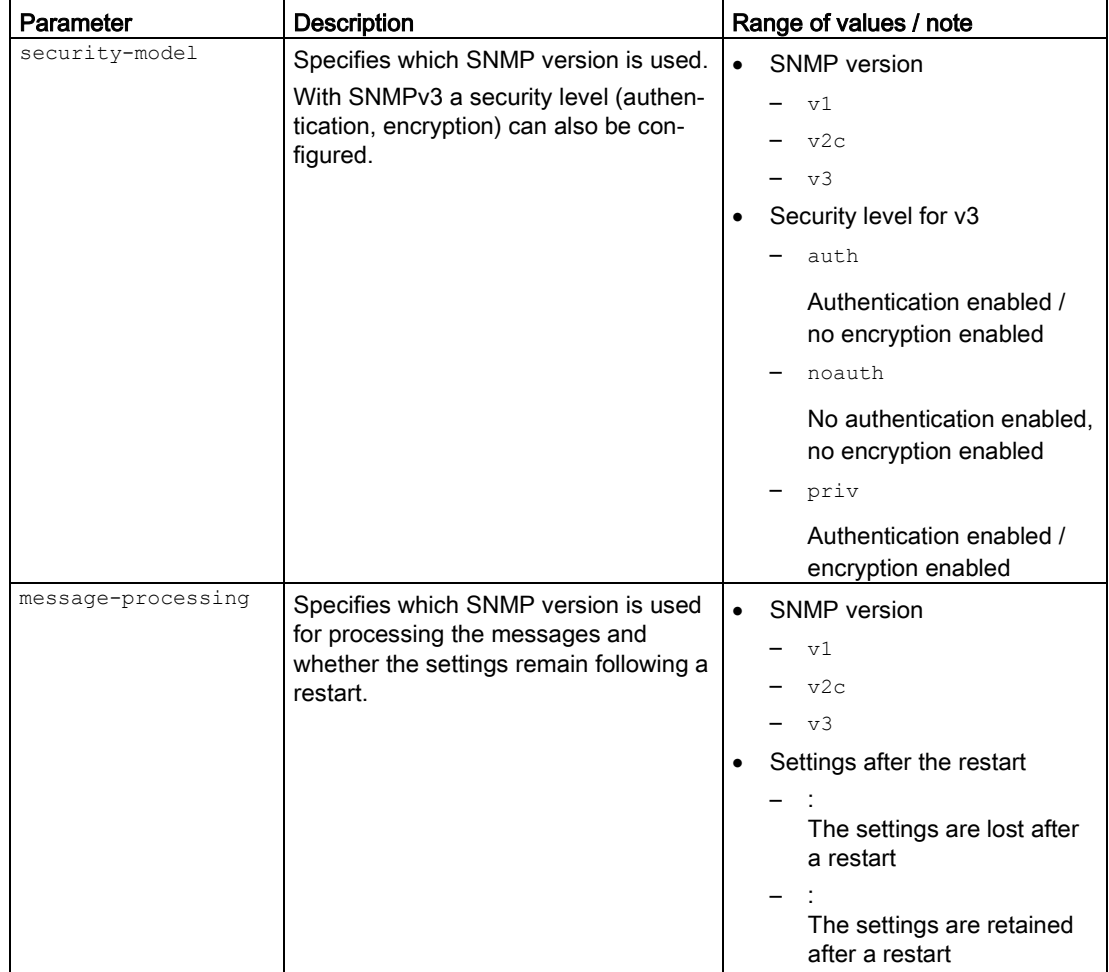

Keywords need to be specified.

If optional parameters are not specified when configuring, the default values apply.

# Result

The SNMP target parameters are configured.

# Further notes

You delete the SNMP target parameters with the no snmp targetparams command. You display settings of this function with the show snmp targetparam command. You configure the user profile with the snmp user command. You display the list of users with the show snmp user command.

### 7.6.2.17 no snmp targetparams

#### **Description**

With this command, you delete the SNMP target parameters.

### Requirement

You are in the Global configuration mode. The command prompt is as follows: cli(config)#

### **Syntax**

Call up the command with the following parameters:

no snmp targetparams <ParamName>

The parameter has the following meaning:

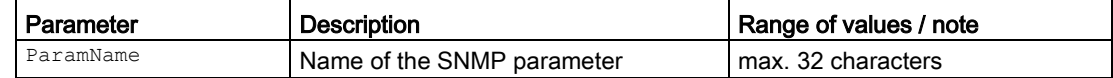

### Result

The SNMP target parameters are deleted.

### Further notes

You change the SNMP target parameters with the snmp targetparams command. You display settings of this function with the show targetparam command.

# 7.6.2.18 snmp v1-v2 readonly

### **Description**

With this command, you block write access for SNMPv1 and SNMPv2 PDUs.

### Requirement

You are in the Global configuration mode. The command prompt is as follows: cli(config)#

SCALANCE S615 Command Line Interface Configuration Manual, 08/2016, C79000-G8976-C406-03 263

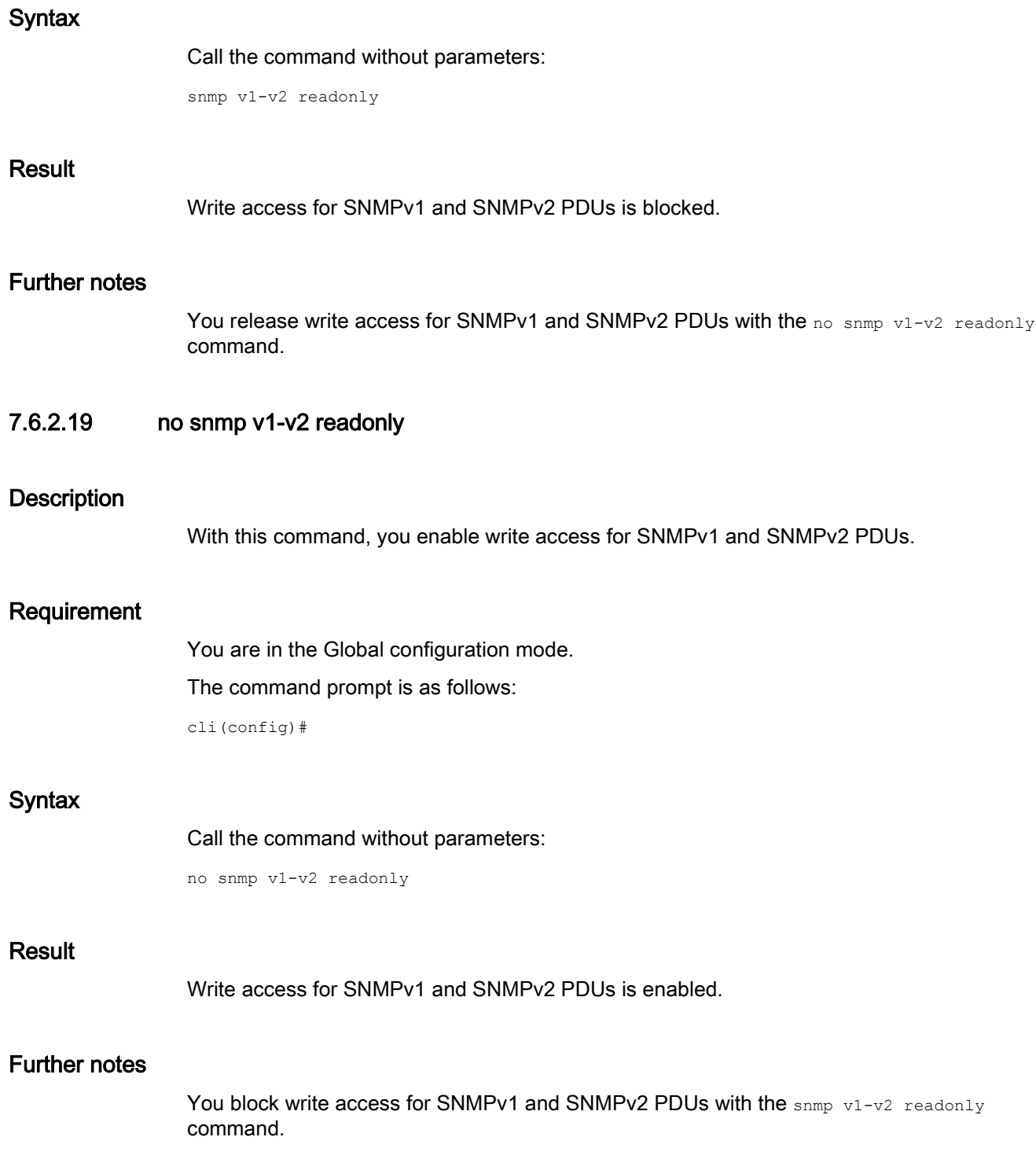

### 7.6.2.20 snmp user

#### **Description**

With this command, you configure the details of an SNMP user.

### Requirement

You are in the Global configuration mode.

The command prompt is as follows:

cli(config)#

### **Syntax**

Call up the command with the following parameters:

snmp user <UserName> [auth {md5|sha} <passwd> [priv DES <passwd>]] [{volatile|nonvolatile}]

The parameters have the following meaning:

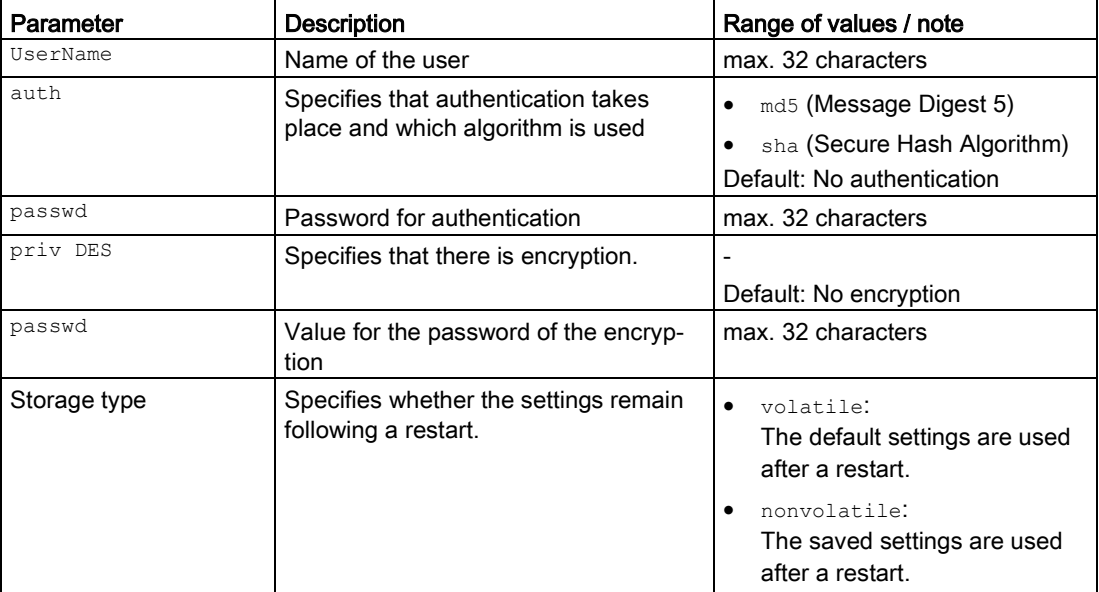

If optional parameters are not specified when configuring an SNMP user, the default values apply.

# Result

The details of the SNMP user are configured.

# Further notes

You delete the settings with the no snmp user command. You display the configured users with the show snmp user command.

## 7.6.2.21 no snmp user

### **Description**

With this command, you delete the details of an SNMP user.

### Requirement

You are in the Global configuration mode.

The command prompt is as follows:

cli(config)#

### **Syntax**

Call up the command with the following parameters:

no snmp user <UserName>

The parameter has the following meaning:

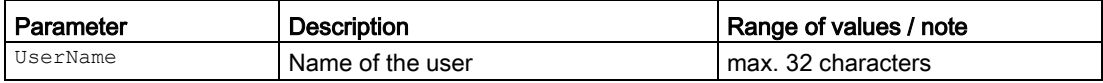

### **Result**

The details of the SNMP user are deleted.

#### Further notes

You change the settings with the snmp user command. You display the configured users with the show snmp user command.

### 7.6.2.22 snmp view

### **Description**

With this command, you configure an SNMP view.

## Requirement

- An SNMP group has been created
- The access to the group is configured with snmp access
- You are in the Global Configuration mode. The command prompt is: cli(config)#

### **Syntax**

#### Call up the command with the following parameters:

```
snmp view <ViewName> <OIDTree> [mask<OIDMask>] {included|excluded}
    [{volatile|nonvolatile}]
```
The parameters have the following meaning:

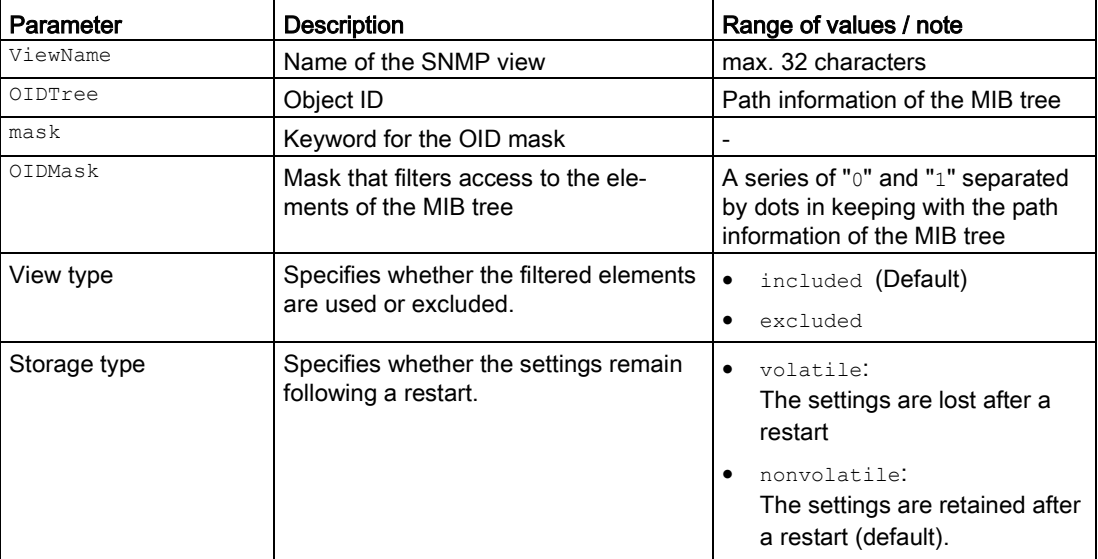

If optional parameters are not specified when configuring, the default values apply.

### Result

The SNMP view is configured.

# Further notes

You delete the view with the no snmp view command. You display the configured SNMP tree views with the show snmp viewtree command. You display the SNMP group access rights with the show snmp group access command. You configure the SNMP group access rights with the snmp access command.

### 7.6.2.23 no snmp view

### **Description**

With this command, you delete an SNMP view.

### Requirement

You are in the Global configuration mode.

The command prompt is as follows:

cli(config)#

### **Syntax**

Call up the command with the following parameters:

no snmp view <ViewName> <OIDTree>

The parameters have the following meaning:

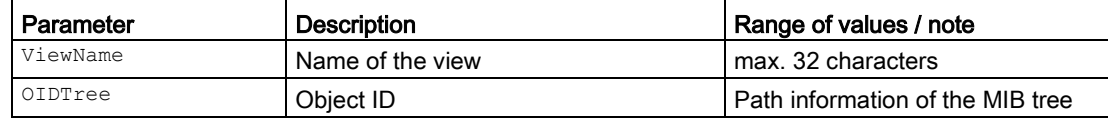

#### **Result**

The SNMP view is deleted.

## Further notes

You configure a view with the snmp view command.

You display the configured SNMP tree views with the show snmp viewtree command.

# 7.7 HTTP server

This section describes commands of the Hypertext Transfer Protocol (HTTP).

# 7.7.1 The "show" commands

This section describes commands with which you display various settings.

### 7.7.1.1 show ip http server status

### **Description**

This command shows the status of the HTTP server.

### Requirement

You are in the User EXEC mode or in the Privileged EXEC mode. The command prompt is as follows: cli> or cli#

#### **Syntax**

Call the command without parameters:

show ip http server status

### Result

The status of the HTTP server is displayed.

# 7.7.2 Commands in the Global Configuration mode

This section describes commands that you can call up in the Global configuration mode.

In Privileged EXEC mode, enter the configure terminal command to change to this mode.

Commands relating to other topics that can be called in the Global configuration mode can be found in the relevant sections.

You exit the Global configuration mode with the end or exit command and are then in the Privileged EXEC mode again.

# 7.7.2.1 ip http

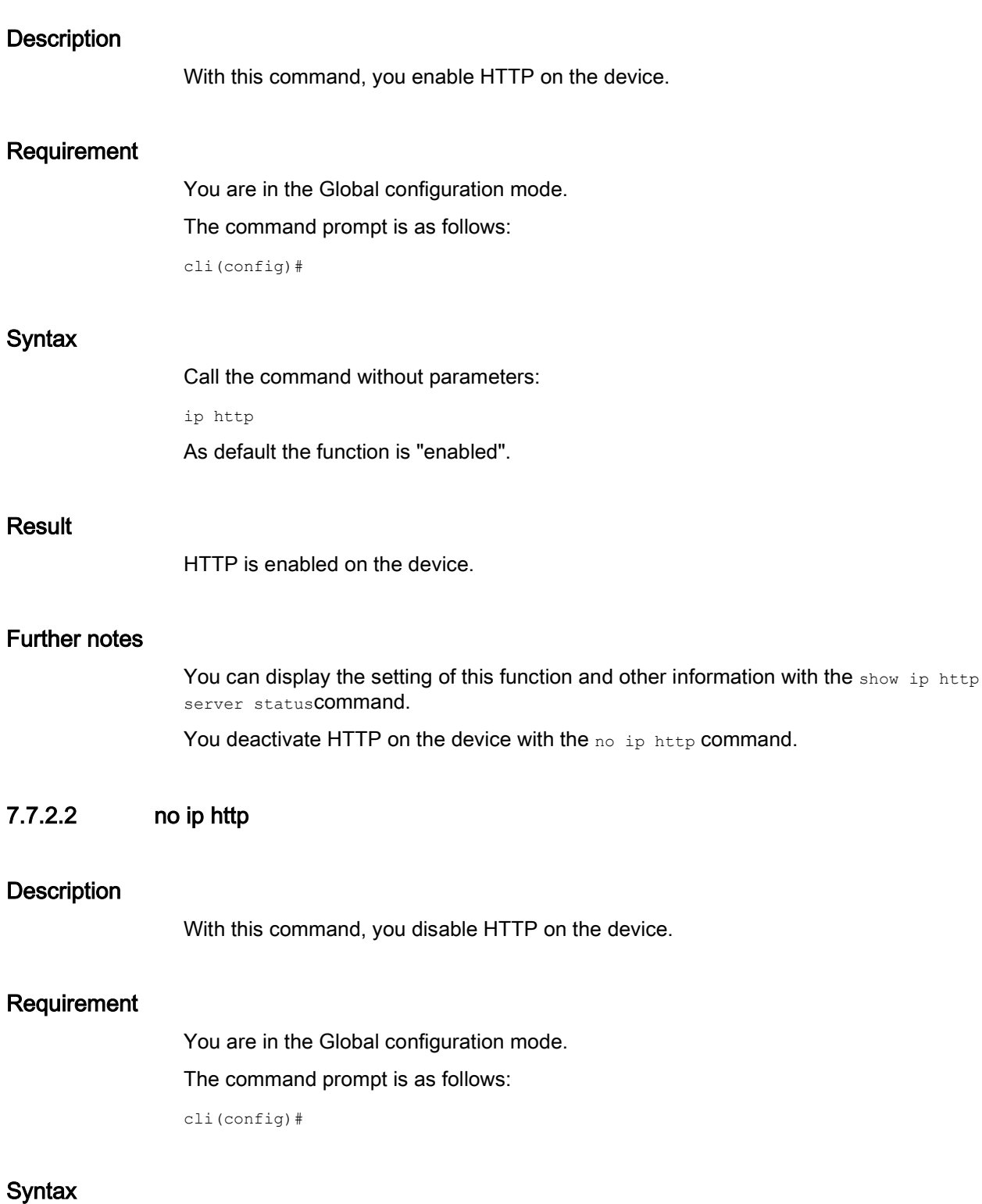

Call the command without parameters:

no ip http

### Result

HTTP is disabled on the device.

### Further notes

You can display the setting of this function and other information with the show ip http server status**command**.

You enable HTTP with the ip http command.

# 7.8 HTTPS server

This section describes commands of the Hypertext Transfer Protocol Secure (HTTPS).

# 7.8.1 The "show" commands

This section describes commands with which you display various settings.

### 7.8.1.1 show ip http secure server status

### **Description**

This command shows the status of the HTTPS server.

### Requirement

You are in the User EXEC mode or in the Privileged EXEC mode. The command prompt is as follows: cli> or cli#

### **Syntax**

Call the command without parameters:

show ip http secure server status

### Result

The status, cipher suite and version of the HTTPS server are displayed.

# 7.8.1.2 show ssl server-cert

# **Description**

This command shows the SSL server certificate.

# Requirement

You are in the User EXEC mode or in the Privileged EXEC mode. The command prompt is as follows: cli> or cli#

# **Syntax**

### Call the command without parameters:

show ssl server-cert

# Result

The SSL server certificate is displayed.

# 7.9 Proxy server

This section describes commands for the proxy server.

# 7.9.1 The "show" commands

This section describes commands with which you display various settings.

# 7.9.1.1 show proxyserver table

### **Description**

This command shows the configuration of the proxy server.

# Requirement

You are in the Privileged EXEC mode. The command prompt is as follows: cli#

### **Syntax**

Call the command without parameters:

show proxyserver table

### Result

The configuration is displayed.

# 7.9.2 Commands in the global configuration mode

This section describes commands that you can call up in the Global configuration mode.

In Privileged EXEC mode, enter the configure terminal command to change to this mode.

Commands relating to other topics that can be called in the Global configuration mode can be found in the relevant sections.

You exit the Global configuration mode with the end or exit command and are then in the Privileged EXEC mode again.

## 7.9.2.1 proxyserver

### **Description**

With this command, you change to the PROXYSERVER configuration mode.

### Requirement

You are now in the Global configuration mode. The command prompt is as follows: cli(config)#

### **Syntax**

Call the command without parameters:

proxyserver

### Result

You are now in the PROXYSERVER configuration mode. The command prompt is as follows: cli(config-proxysrv)#

# Further notes

You exit the PROXYSERVER configuration mode with the end or exit command.

# 7.9.3 Commands in the PROXYSERVER configuration mode

This section describes commands that you can call up in the PROXYSERVER configuration mode.

7.9 Proxy server

In the Global configuration mode, enter the proxyserver command to change to this mode.

- $\bullet$  If you exit the PROXYSERVER configuration mode with the  $ext{exit}$  command, you return to the Global configuration mode.
- If you exit the PROXYSERVER configuration mode with the end command, you return to the Privileged EXEC mode.

### 7.9.3.1 srv name

### **Description**

With this command, you create a proxy server entry. You assign a name and configure the parameters.

### Requirement

You are in the PROXYSERVER configuration mode.

The command prompt is as follows:

cli(config-proxysrv)#

### **Syntax**

#### Call up the command with the following parameters:

srv name <name(128)> type {http|socks} port <num(0-65535)> auth {basic|ntlm|none} [addr <ip addr|dns(255)>] [user <string(255)>] [pw <string(255)>]

The parameters have the following meaning:

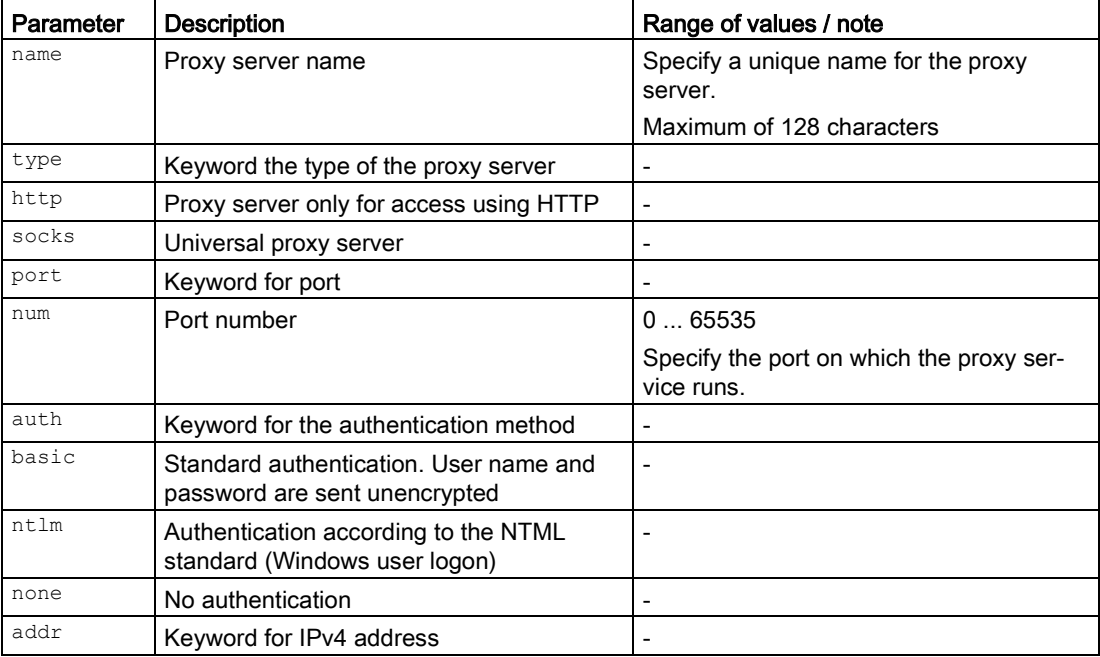

7.9 Proxy server

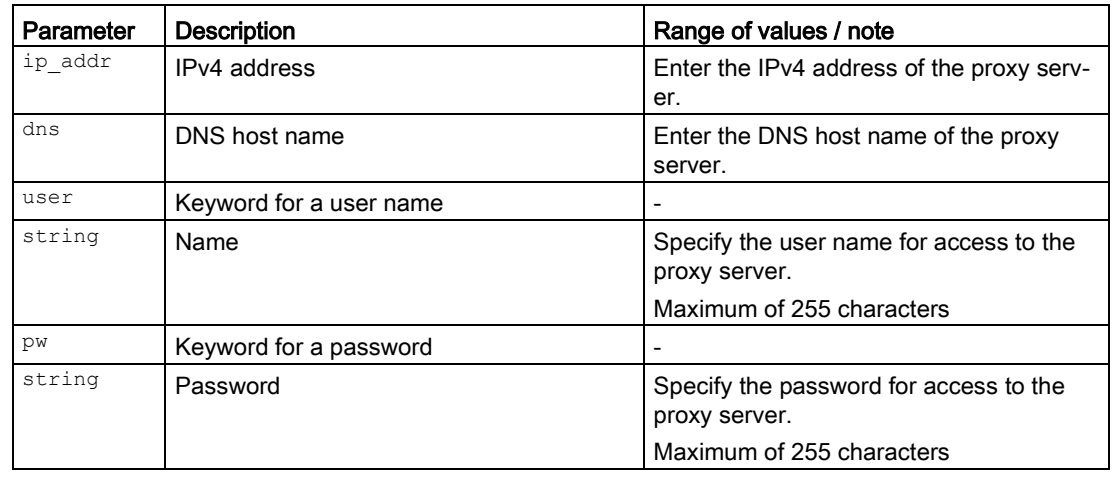

### **Result**

The proxy server is configured.

# Further notes

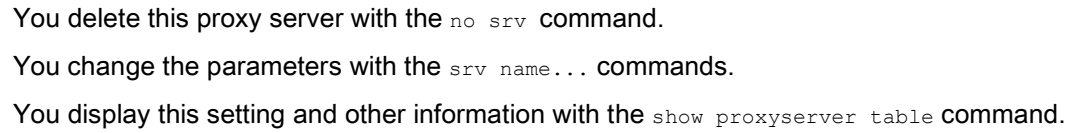

# 7.9.3.2 no srv

### **Description**

With this command, you delete a specific proxy server or all proxy servers.

### Requirement

- The corresponding proxy server name has been created and is not being used anywhere.
- You are in the PROXYSERVER configuration mode. The command prompt is as follows:

cli(config-proxysrv)#

### **Syntax**

Call up the command with the following parameters:

```
no srv {name <string(128)> | all}
```
### Network protocols

7.9 Proxy server

The parameters have the following meaning:

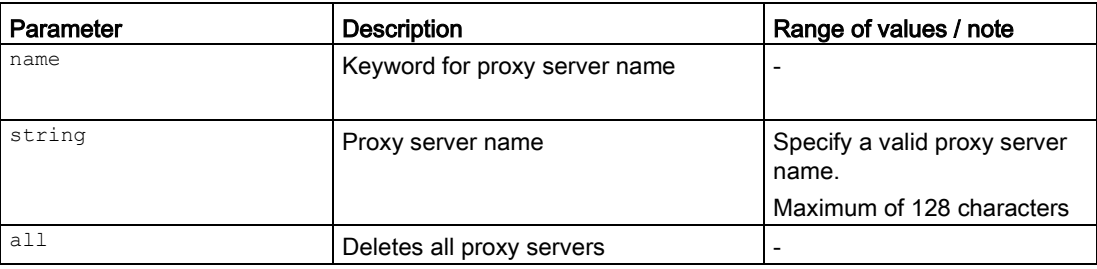

### Result

The specified proxy server is deleted.

## Further notes

You create the proxy server with the srv name command. You display the available proxy server names with the srv show-names command.

### 7.9.3.3 srv name addr

### **Description**

With this command, you change the address of the proxy server.

### Requirement

- The proxy server name has been created.
- You are in the PROXYSERVER configuration mode. The command prompt is as follows:

cli(config-proxysrv)#

### **Syntax**

Call up the command with the following parameters:

srv name <string(128)> addr <ip\_addr|dns(50)>

The parameters have the following meaning:

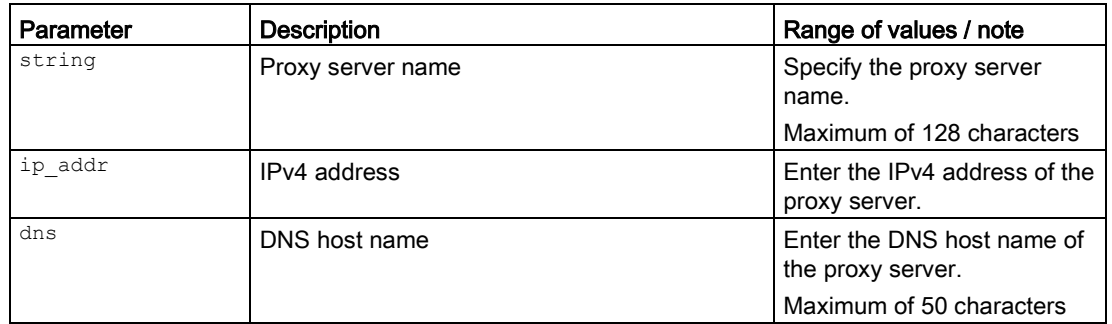

### Result

The IPv4 address of the proxy server has been changed.

### Further notes

You display the available proxy server names with the srv show-names command. You create the proxy server with the srv name command.

## 7.9.3.4 srv name auth

### **Description**

With this command, you change the authentication method of the proxy server.

### Requirement

- The proxy server name has been created.
- You are in the PROXYSERVER configuration mode. The command prompt is as follows:

cli(config-proxysrv)#

### **Syntax**

Call up the command with the following parameters:

srv name <string(128)> auth <none|basic|ntlm>

7.9 Proxy server

The parameters have the following meaning:

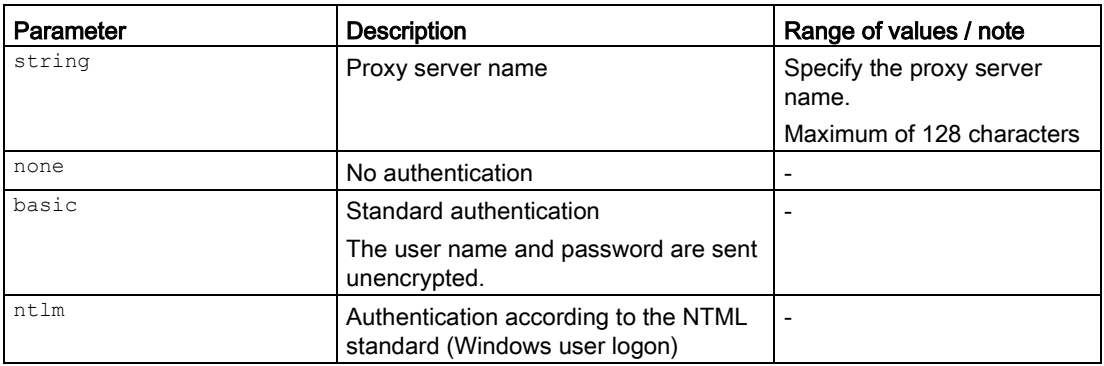

### Result

The authentication method has been changed.

### Further notes

You display the available proxy server names with the srv show-names command. You create the proxy server with the srv name command.

### 7.9.3.5 srv name port

### **Description**

With this command, you change the port of the proxy server.

#### Requirement

- The proxy server name has been created.
- You are in the PROXYSERVER configuration mode. The command prompt is as follows:

cli(config-proxysrv)#

### **Syntax**

#### Call up the command with the following parameters:

srv name <string(128)> port <number(0-65535)>

The parameters have the following meaning:

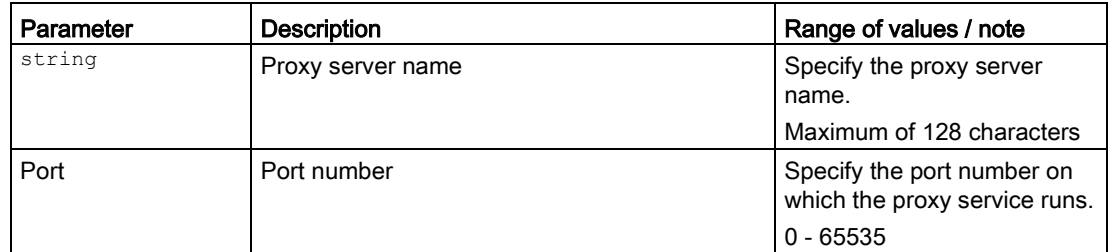

# **Result**

The port has been changed.

### Further notes

You display the available proxy server names with the srv show-names command. You create the proxy server with the srv name command.

# 7.9.3.6 srv name pw

### **Description**

With this command, you change the password for access to the proxy server.

### Requirement

- When selecting the authentication method basic is used.
- The proxy server name has been created.
- You are in the PROXYSERVER configuration mode. The command prompt is as follows:

cli(config-proxysrv)#

### **Syntax**

#### Call up the command with the following parameters:

srv set name <string(255)> pw <name(255)>

### Network protocols

7.9 Proxy server

The parameters have the following meaning:

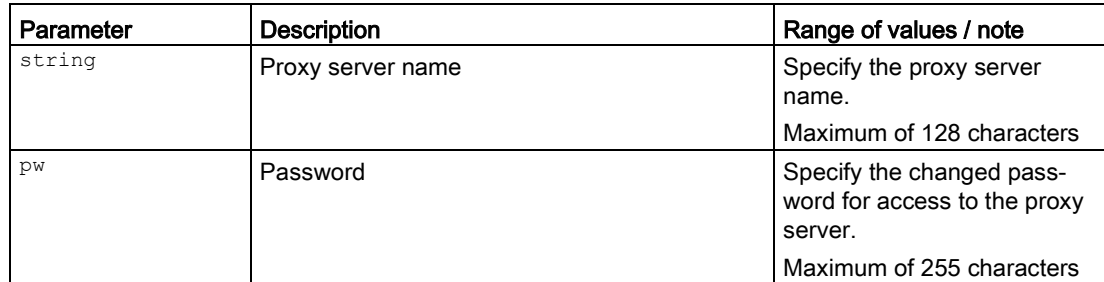

### Result

The password is changed.

### Further notes

You display the available proxy server names with the srv show-names command. You create the proxy server with the srv name command.

### 7.9.3.7 srv name type

## **Description**

With this command, you change the type of the proxy server.

# Requirement

- The proxy server name has been created.
- You are in the PROXYSERVER configuration mode. The command prompt is as follows:

cli(config-proxysrv)#

# **Syntax**

Call up the command with the following parameters:

srv name <string(128)> type <http|socks>

The parameters have the following meaning:

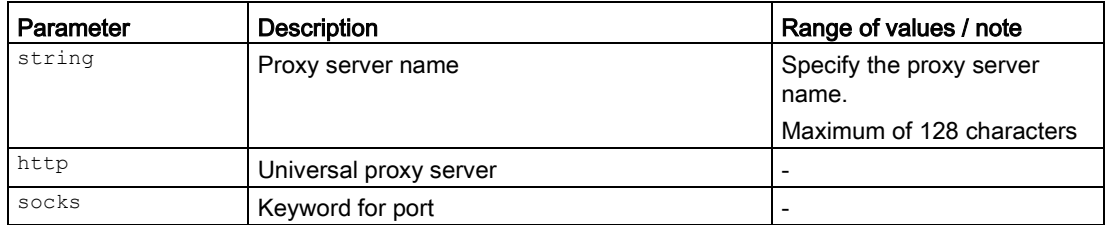

### **Result**

The type of the proxy server has been changed.

### Further notes

You display the available proxy server names with the srv show-names command. You create the proxy server with the srv name command.

### 7.9.3.8 srv name user

### **Description**

With this command, you change the user name for access to the proxy server.

### Requirement

- When selecting the authentication method basic is used.
- The proxy server name has been created.
- You are in the PROXYSERVER configuration mode. The command prompt is as follows:

cli(config-proxysrv)#

### **Syntax**

#### Call up the command with the following parameters:

```
srv name <string(128)> user <name(255)>
```
#### Network protocols

7.9 Proxy server

The parameters have the following meaning:

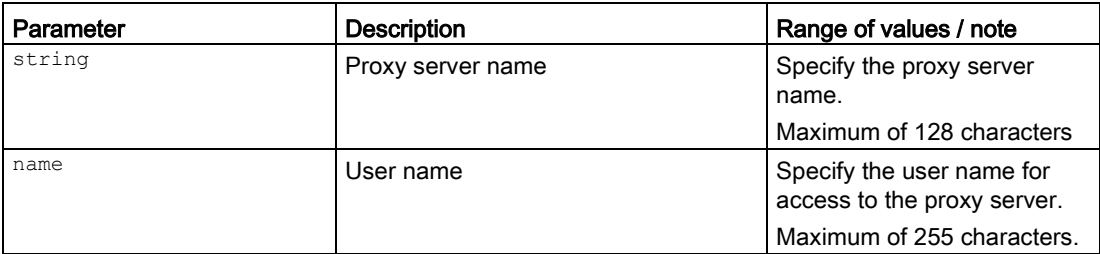

## Result

The user name has been changed.

### Further notes

You display the available proxy server names with the srv show-names command. You create the proxy server with the srv name command.

# 7.9.3.9 srv show-names

### **Description**

With this command, you display the available proxy server names.

### Requirement

You are in the PROXYSERVER configuration mode.

The command prompt is as follows:

cli(config-proxysrv)#

### **Syntax**

Call the command without parameter assignment:

srv show-names

# Result

The proxy server names are listed.

### Further notes

You create a proxy server with the srv name command.

# 7.10 SMTP client

This section describes commands of the Simple Mail Transfer Protocol (SMTP).

# 7.10.1 The "show" commands

This section describes commands with which you display various settings.

## 7.10.1.1 show events smtp-server

### **Description**

This command shows the configured SMTP servers.

### Requirement

You are in the User EXEC mode or in the Privileged EXEC mode. The command prompt is as follows: cli> or cli#

### **Syntax**

Call the command without parameters:

show events smtp-server

# Result

The configured SMTP servers are displayed.

# 7.10.1.2 show events sender email

# **Description**

This command shows the configured e-mail sender address.

# Requirement

You are in the User EXEC mode or in the Privileged EXEC mode. The command prompt is as follows: cli> or cli#

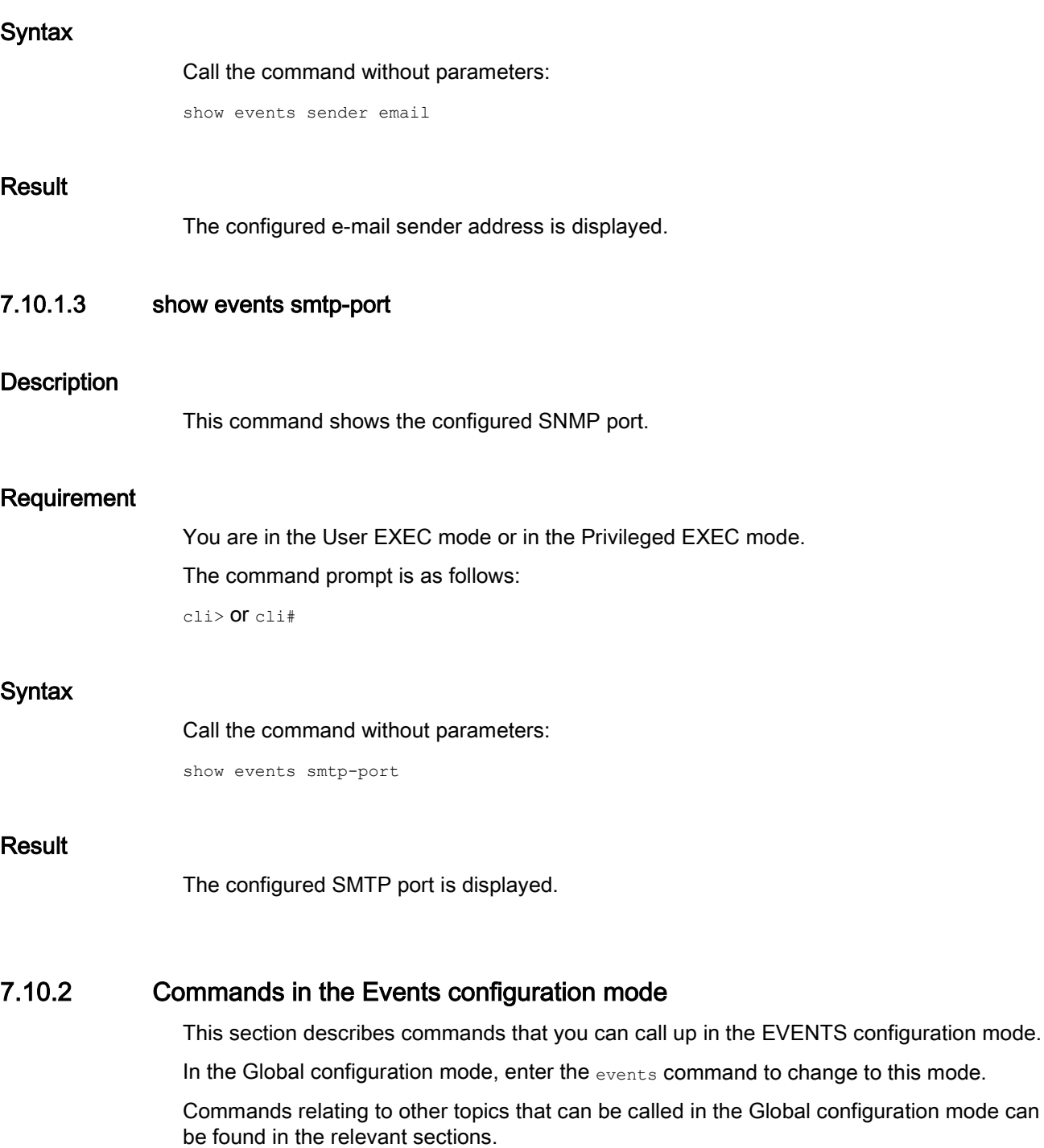

- If you exit the EVENTS configuration mode with the exit command, you return to the Global configuration mode.
- If you exit the EVENTS configuration mode with the end command, you return to the Privileged EXEC mode.

## 7.10.2.1 sender mail-address

#### **Description**

With this command, you configure the e-mail name of the sender.

#### Requirement

You are in the EVENTS configuration mode. The command prompt is as follows: cli(config-events)#

### **Syntax**

Call up the command with the following parameters:

sender mail-address <mail-address>

The parameter has the following meaning:

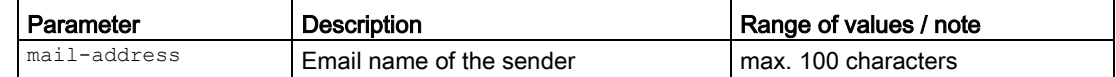

### Result

The e-mail name of the sender is configured.

### Further notes

You reset the e-mail name of the sender with the no sender mail-address. You display the setting with the show events sender email command.

# 7.10.2.2 no sender mail-address

### **Description**

With this command, you reset the e-mail name of the sender.

### Requirement

You are in the EVENTS configuration mode.

The command prompt is as follows:

cli(config-events)#

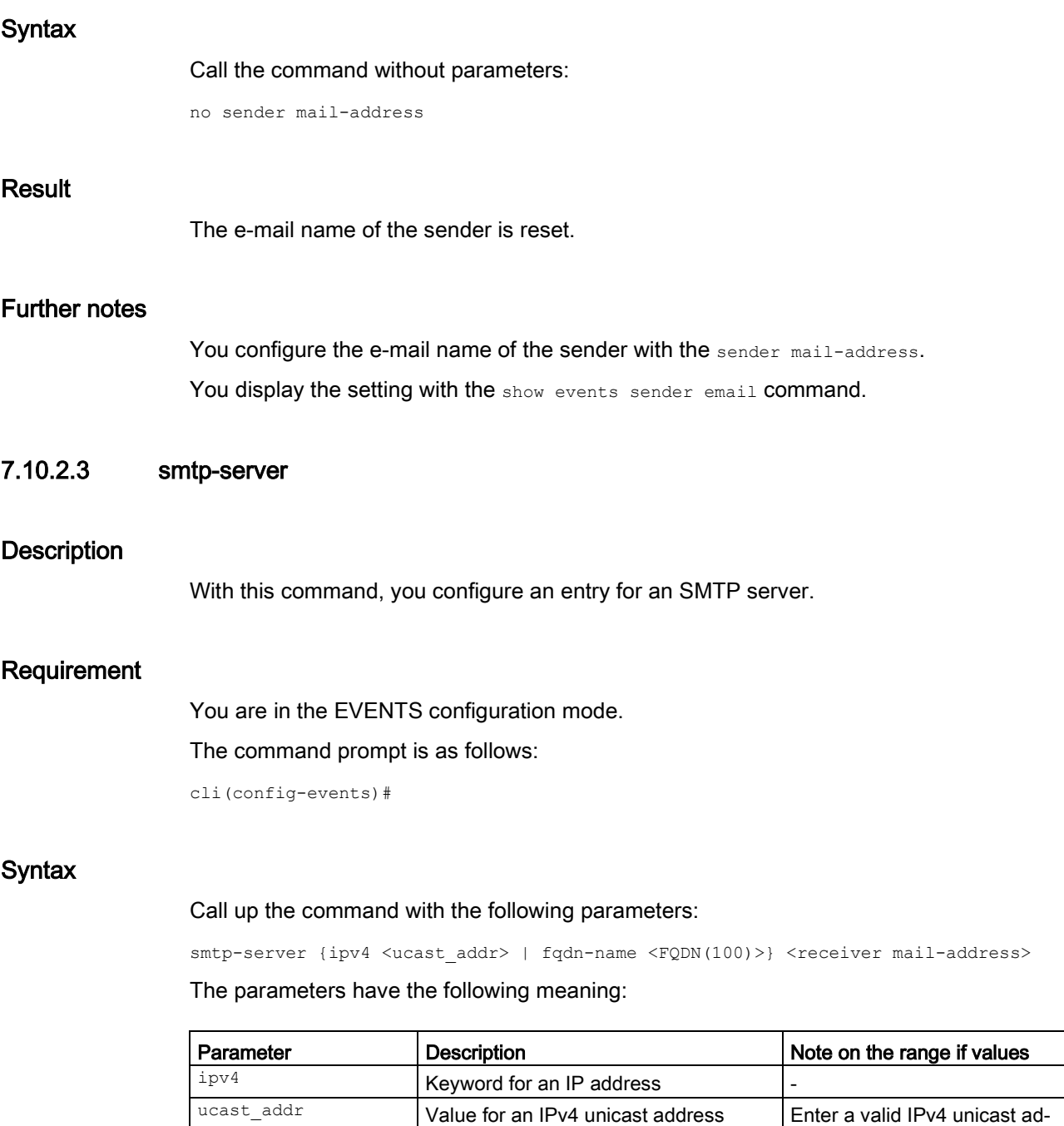

 $f$ qdn-name **Keyword for a domain name** FQDN(100) Domain name (Fully Qualified Domain Name)

[names](#page-33-0) (Page [34\)](#page-33-0)".

receiver mail-<br>address Name of the recipient max. 100 characters

For information on addresses and interfaces, refer to the section ["Addresses and interface](#page-33-0) 

Maximum of 100 characters

dress.
#### Result

An entry for the SMTP server is configured.

### Further notes

You delete an SMTP server entry with the no smtp-server command.

## 7.10.2.4 no smtp-server

#### **Description**

With this command, you delete an SMTP server entry.

#### Requirement

You are in the EVENTS configuration mode. The command prompt is as follows:

cli(config-events)#

#### **Syntax**

#### Call up the command with the following parameters:

no smtp-server {ipv4 <ucast\_addr> | fqdn-name <FQDN(100)>}

The parameters have the following meaning:

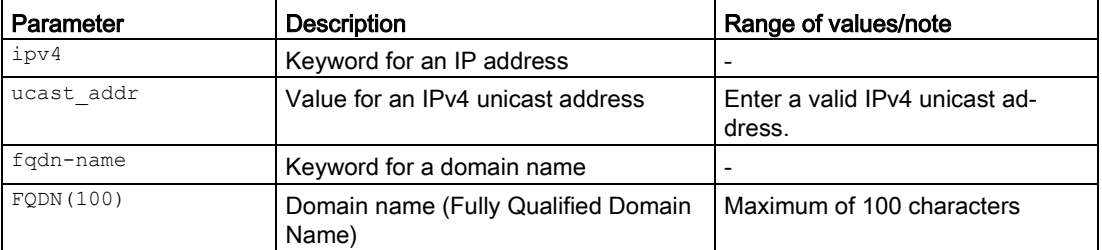

For information on addresses and interfaces, refer to the section ["Addresses and interface](#page-33-0)  [names](#page-33-0) (Page [34\)](#page-33-0)".

## Result

The SMTP server entry is deleted.

## Further notes

You configure an SMTP server entry with the smtp-server command.

## 7.10.2.5 smtp-port

## **Description**

With this command, you configure an SMTP port.

## Requirement

You are in the EVENTS configuration mode.

The command prompt is as follows:

cli(config-events)#

## **Syntax**

Call up the command with the following parameters:

smtp-port <smtp-port(1-65535)>

The parameter has the following meaning:

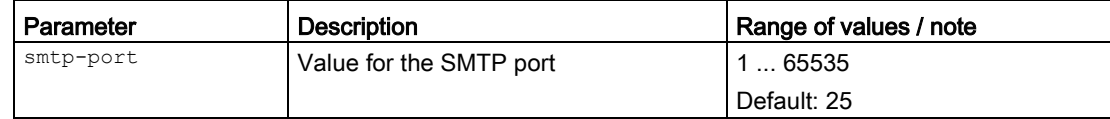

## **Result**

An SMTP port is configured.

## Further notes

You can reset the setting to the default with the no smtp-port command. You display the setting with the show smtp-port command.

## 7.10.2.6 no smtp-port

## **Description**

With this command, you reset the SMTP port to the default. The default value is 25.

## Requirement

You are in the EVENTS configuration mode. The command prompt is as follows:

cli(config-events)#

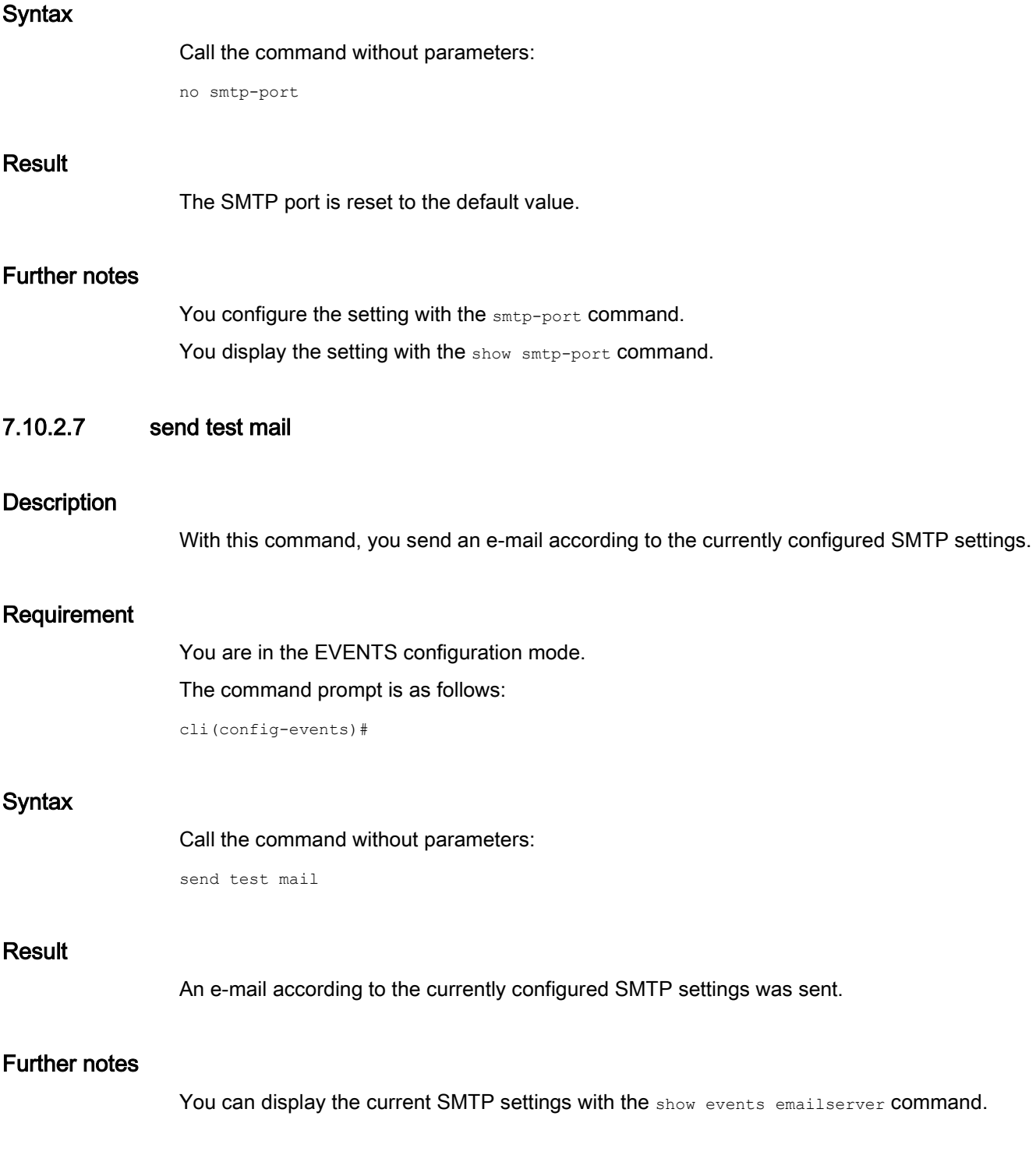

## 7.11 SSH server

This section describes commands of the Secure Shell (SSH) Server.

## 7.11.1 The "show" commands

This section describes commands with which you display various settings.

7.11.1.1 show ip ssh

## **Description**

This command shows the settings of the SSH server.

## Requirement

You are in the User EXEC mode or in the Privileged EXEC mode. The command prompt is as follows: cli> or cli#

## **Syntax**

Call the command without parameters:

show ip ssh

## **Result**

The settings for the SSH server are displayed.

## 7.11.2 Commands in the Global Configuration mode

This section describes commands that you can call up in the Global configuration mode.

In Privileged EXEC mode, enter the configure terminal command to change to this mode.

Commands relating to other topics that can be called in the Global configuration mode can be found in the relevant sections.

You exit the Global configuration mode with the end or exit command and are then in the Privileged EXEC mode again.

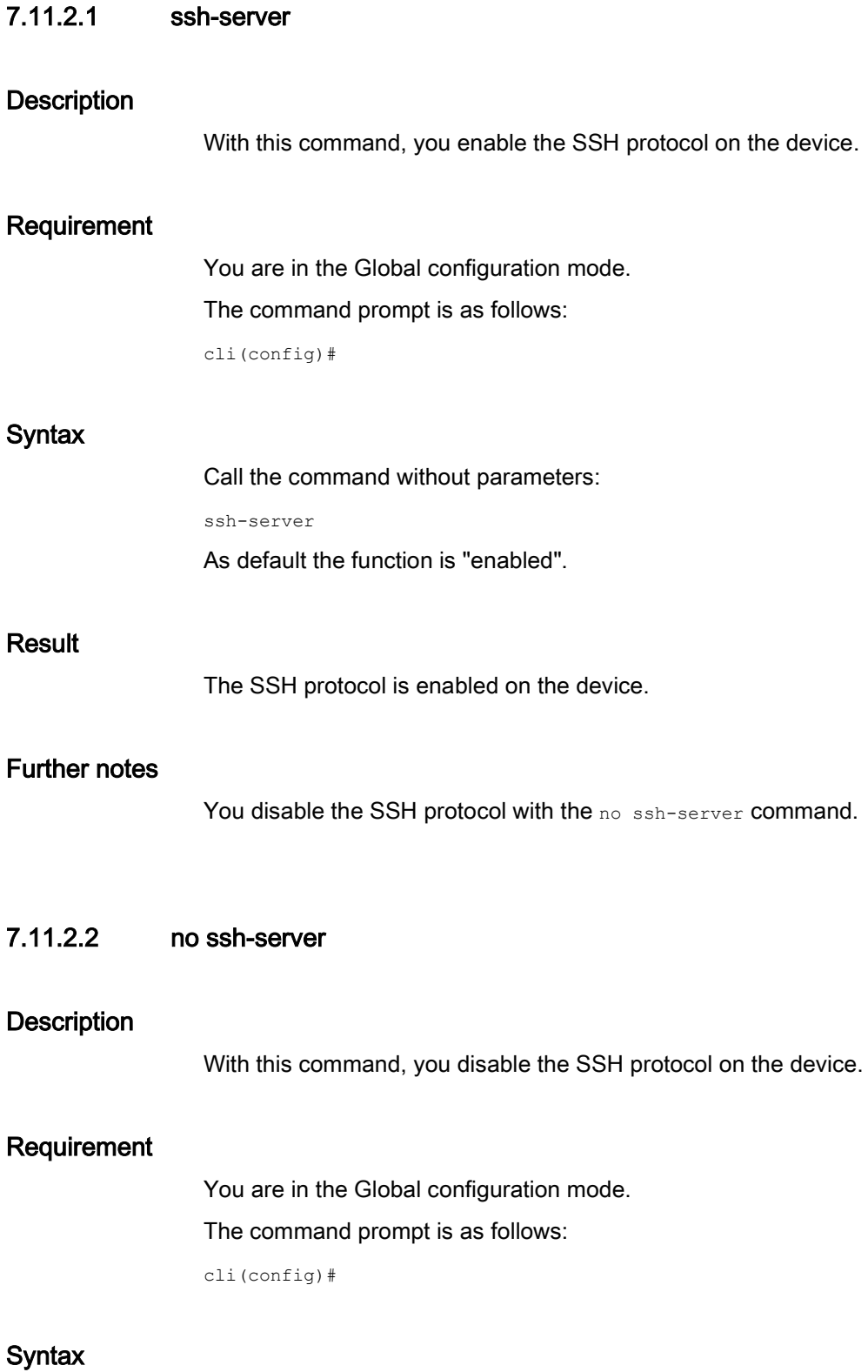

Call the command without parameters:

no ssh-server

7.11 SSH server

## Result

The SSH protocol is disabled on the device.

## Further notes

You enable the SSH protocol with the ssh-server command.

# Load control expansion of the set of the set of the set of the set of the set of the set of the set of the set o

This part contains the sections describing the functions for controlling and balancing network load.

## 8.1 Flow control

The flow control function monitors the incoming data traffic of a port. If there is overload ("Congestion", "Overflow") it sends a signal to the connection partner. If the flow control function receives a signal at the sending end, it stops the data transmission to avoid loss of data.

This section describes commands of the flow control function.

## 8.1.1 The "show" commands

This section describes commands with which you display various settings.

## 8.1.1.1 show flow-control

## **Description**

This command shows the settings of the flow control function.

## Requirement

You are in the User EXEC mode or in the Privileged EXEC mode. The command prompt is as follows: cli> or cli#

## **Syntax**

#### Call up the command with the following parameters:

show flow-control [interface <interface-type><interface-id>]

The parameters have the following meaning:

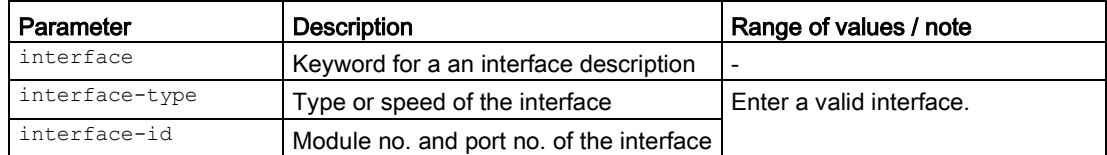

For information on names of addresses and interfaces, refer to the section ["Interface](#page-33-0)  [identifiers and addresses](#page-33-0) (Page [34\)](#page-33-0)".

If you do not select any parameters from the parameter list, the information for the router will be displayed.

## Result

The settings of the flow control function are displayed.

## 8.1.2 Commands in the interface configuration mode

This section describes commands that you can call up in the interface configuration mode. Depending on the Interface selected, various command sets are available.

In the Global configuration mode, enter the interface command to change to this mode.

Commands relating to other topics that can be called in the interface configuration mode can be found in the relevant sections.

- $\bullet$  If you exit the Interface configuration mode with the  $_{\text{exit}}$  command, you return to the Global configuration mode.
- $\bullet$  If you exit the Interface configuration mode with the  $_{\text{end}}$  command, you return to the Privileged EXEC mode.

## 8.1.2.1 flowcontrol

## **Description**

The flow control function monitors a connection at the receiving end to make sure that not more data is received than can be processed. If flow control detects a threat of data overflow, the partner at the sending end is sent a signal to stop transmitting.

With this command, you configure the flow control function for an interface.

## Requirement

You are in the Interface configuration mode.

The command prompt is as follows:

cli(config-if-\$\$\$)#

## **Syntax**

Call up the command with the following parameters:

flowcontrol {on|off}

The parameters have the following meaning:

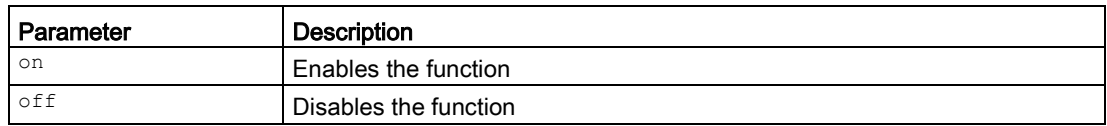

## Result

The settings for the flow control function are configured.

## Further notes

You can display the status of this function with the show flow-control command.

## 8.2 Dynamic MAC aging

The section describes commands with which the aging of dynamically learned entries is configured in a MAC address list.

## 8.2.1 The "show" commands

This section describes commands with which you display various settings.

## 8.2.1.1 show mac-address-table aging-time

## **Description**

To ensure that the address entries are up-to-date, MAC addresses are only kept in the address table for a specified time.

This command shows the time after which the MAC addresses are removed from the address table.

## Requirement

You are in the User EXEC mode or in the Privileged EXEC mode.

The command prompt is as follows:

cli> or cli#

## **Syntax**

Call the command without parameters:

show mac-address-table aging-time

## Result

The time is displayed.

## 8.2.1.2 show mac-address-table aging-status

### **Description**

This command shows whether or not MAC aging is enabled.

#### Requirement

You are in the User EXEC mode or in the Privileged EXEC mode. The command prompt is as follows: cli> or cli#

#### **Syntax**

Call the command without parameters:

show mac-address-table aging-status

## Result

The status of the MAC aging is displayed.

## 8.2.2 Commands in the global configuration mode

This section describes commands that you can call up in the Global configuration mode.

In Privileged EXEC mode, enter the configure terminal command to change to this mode.

Commands relating to other topics that can be called in the Global configuration mode can be found in the relevant sections.

You exit the Global configuration mode with the  $_{\text{end}}$  or  $_{\text{exit}}$  command and are then in the Privileged EXEC mode again.

Load control 8.2 Dynamic MAC aging

## 8.2.2.1 mac-address-table aging

## **Description**

With this command, you enable the "Aging" function. The "Aging" function ensures that an entry in the MAC address list that was learned dynamically is deleted again after a certain time.

## Requirement

You are in the Global configuration mode.

The command prompt is as follows:

cli(config)#

## **Syntax**

Call the command without parameters:

mac-address-table aging

## **Result**

The "Aging" function is enabled.

## Further notes

You configure the time with the mac-address-table aging-time command. You disable the "Aging" function with the no mac-address-table aging command.

## 8.2.2.2 no mac-address-table aging

## **Description**

With this command, you disable the "Aging" function.

## Requirement

You are in the Global Configuration mode. The command prompt is as follows: cli(config)#

## **Syntax**

#### Call the command without parameters:

no mac-address-table aging

## Result

The "Aging" function is disabled.

## Further notes

You enable the "Aging" function with the mac-address-table aging command.

## 8.2.2.3 mac-address-table aging-time

## **Description**

With this command, you configure the aging of a dynamically learned entry in the MAC address list.

#### **Note**

#### Addresses with light data traffic

For addresses with low data traffic, it is recommended to enter a higher value for the aging.

## Requirement

You are in the Global configuration mode.

The command prompt is as follows:

cli(config)#

## **Syntax**

Call up the command with the following parameters:

mac-address-table aging-time <seconds(10-1000000)>

The parameter has the following meaning:

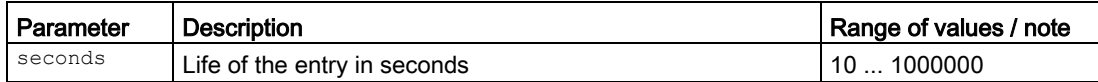

At system start or when using the restart command with the option memoryor factory, the following defaults apply:

● The default value is 300 seconds.

## Result

The value of the aging of a dynamically learned entry is configured.

## Further notes

You can reset the setting to the default with the no mac-address-table aging-time command. You display the setting with the show mac-address-table aging-time command.

## Layer 3 functions **9**

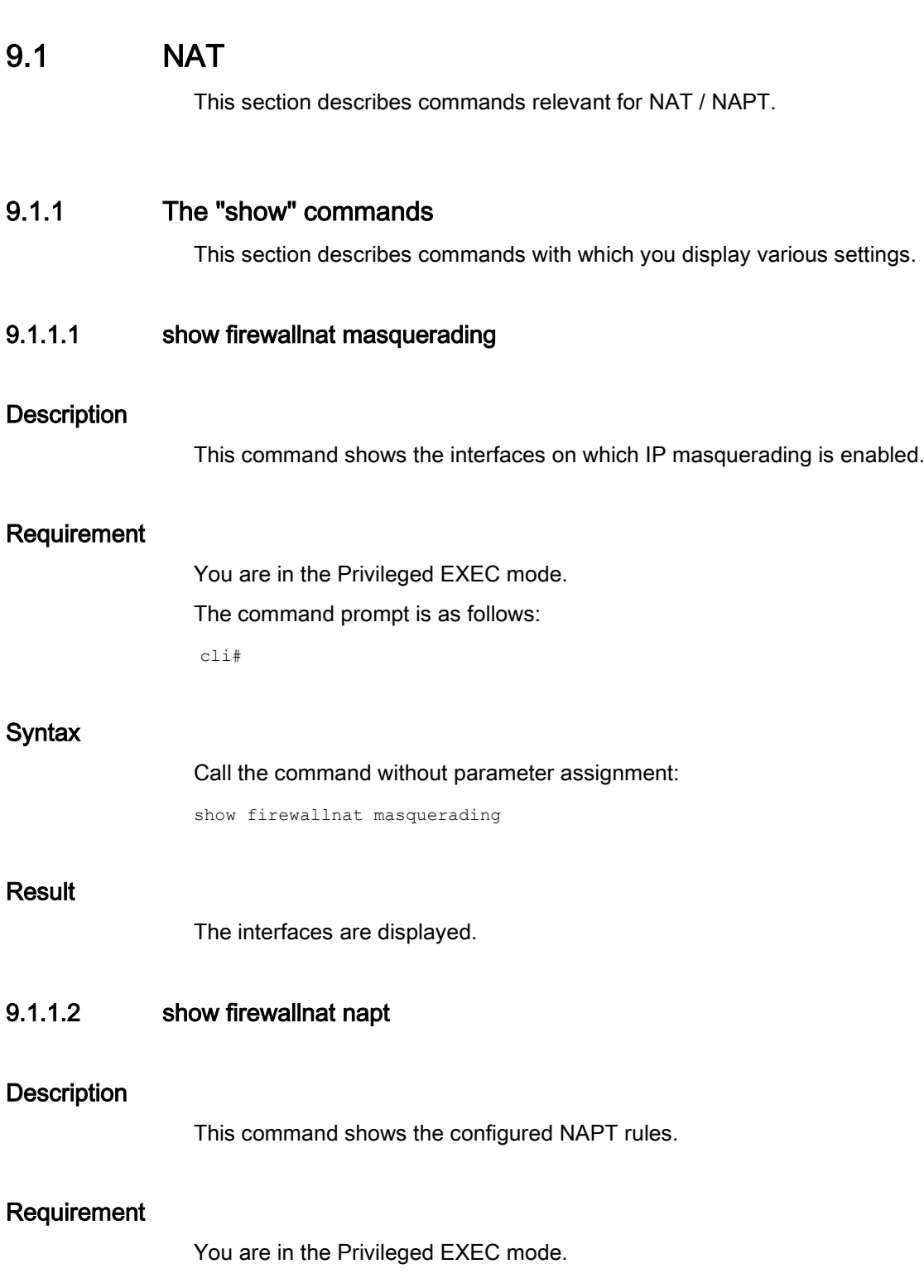

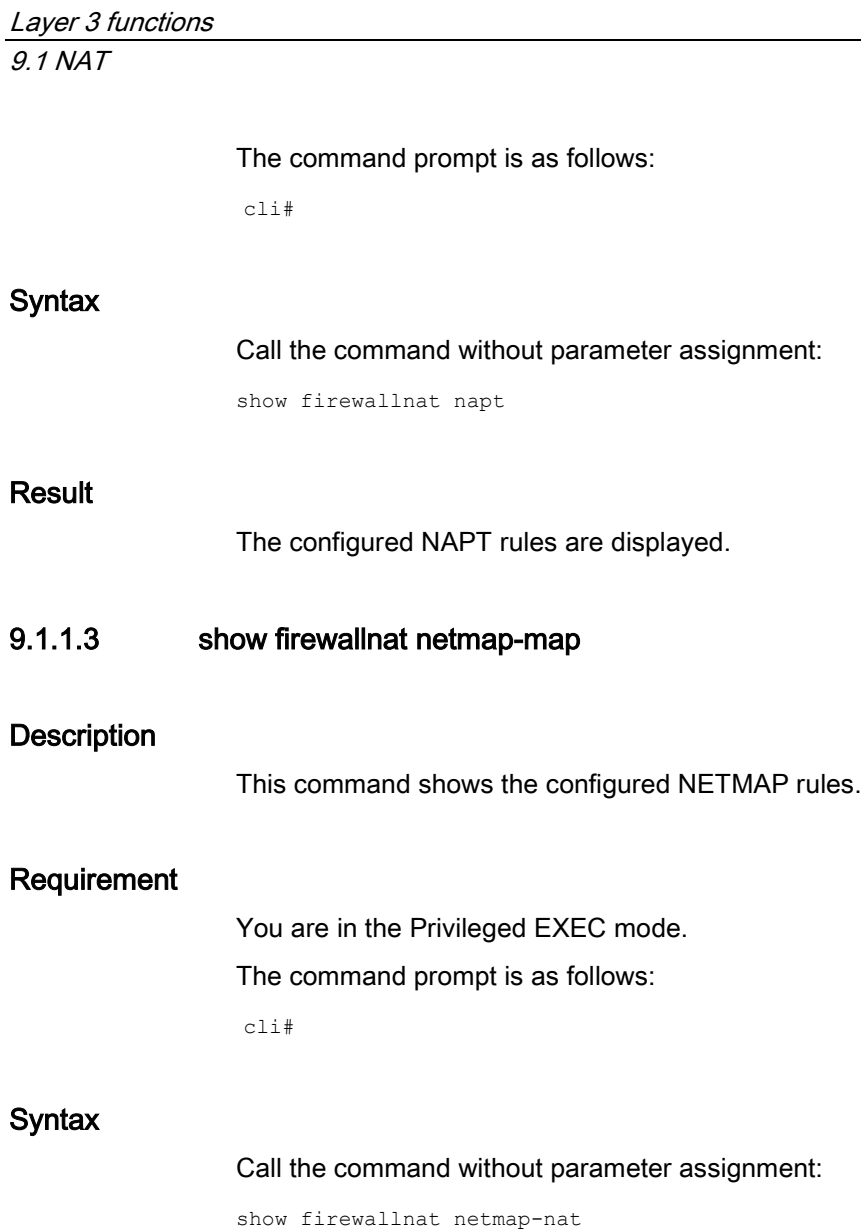

## Result

The configured NETMAP rules are displayed.

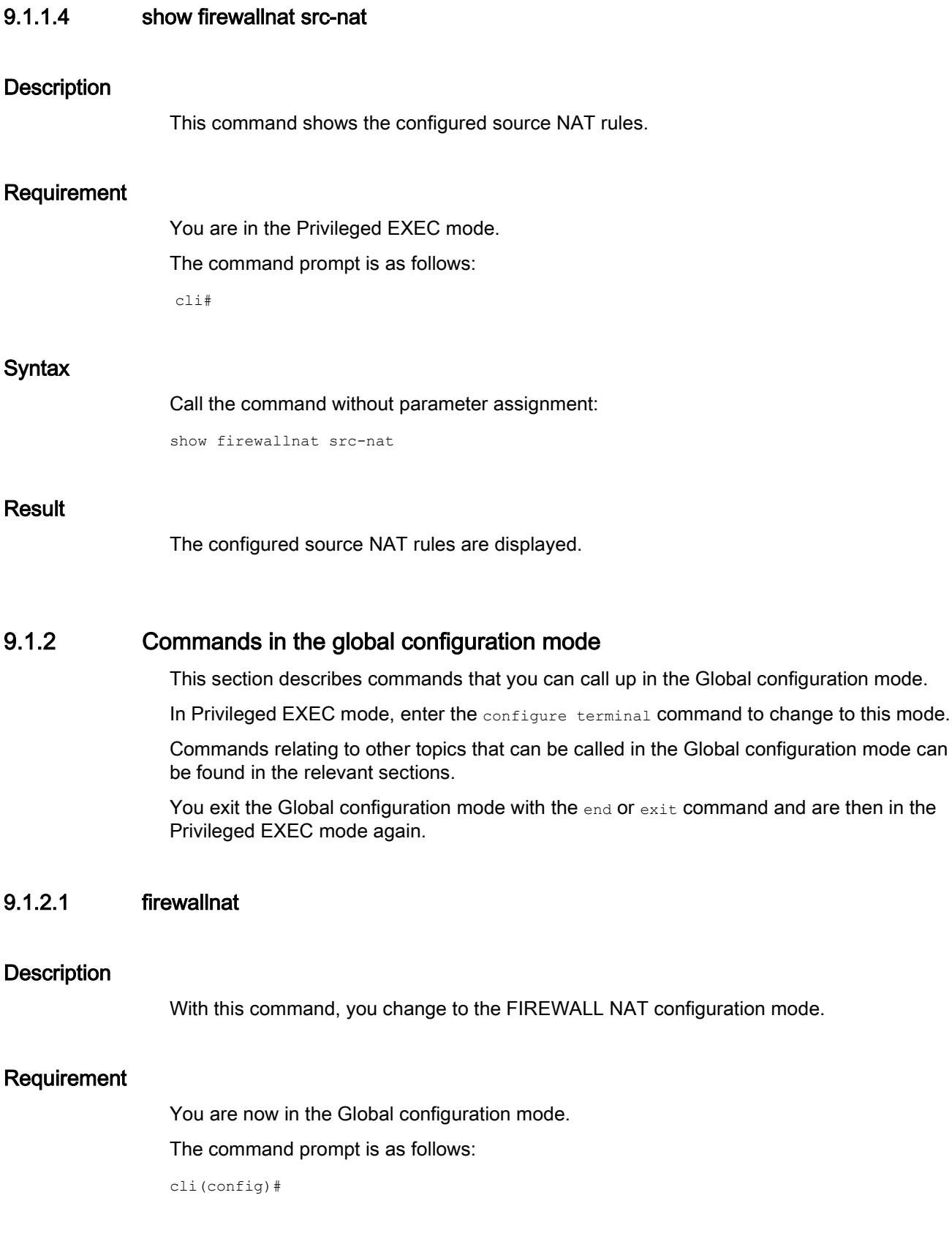

## **Syntax**

Call the command without parameters:

firewallnat

## Result

You are now in the FIREWALL NAT configuration mode. The command prompt is as follows:

cli(config-fwnat)#

## Further notes

You exit the FIREWALL NAT configuration mode with the end or exit command.

## 9.1.3 Commands in the FIREWALL NAT configuration mode

## <span id="page-305-0"></span>9.1.3.1 Introductory sentence for the FirewallNAT configuration mode

This section describes commands that you can call up in the FIREWALL NAT configuration mode.

In the Global configuration mode, enter the  $f$ ixewallnat command to change to this mode.

- $\bullet$  If you exit the FIREWALL NAT configuration mode with the  $ext{exit}$  command, you return to the Global configuration mode.
- If you exit the FIREWALL NAT configuration mode with the end command, you return to the Privileged EXEC mode.

## Available interfaces

As the source and destination interfaces, the following interfaces are available:

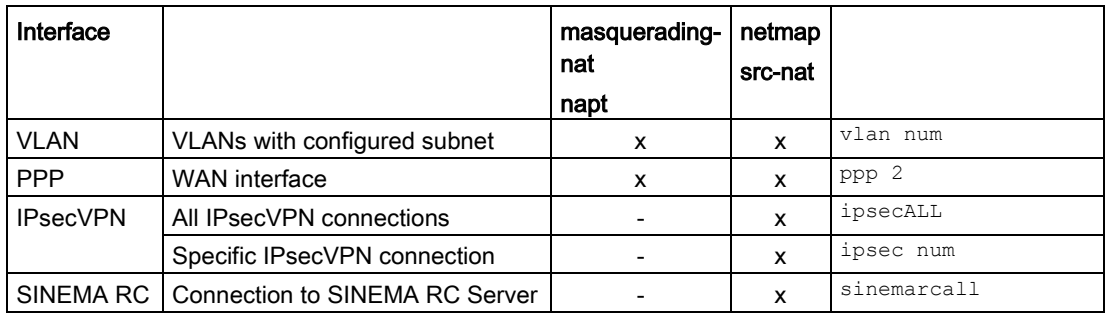

x: available

- : not available

## 9.1.3.2 ipsec connection show-idx **Description** With this command, you show the numbers of the configured IPsec VPN connections. Requirement You are in the FIREWALL NAT configuration mode. The command prompt is as follows: cli(config-fwnat)# **Syntax** Call the command without parameter assignment: ipsec connection show-idx Result The entries are listed. 9.1.3.3 masquerading **Description** With this command, you enable the rules for IP masquerading on the interface. Requirement ● VLAN interface with subnet assignment ● You are in the FIREWALL NAT configuration mode. The command prompt is as follows: cli(config-fwnat)# **Syntax** Call up the command with the following parameters: masquerading {vlan|ppp|usb} <num(0-4094)>

Result

Parameter | Description | Range of values / note vlan **VLAN** interface ppp WAN interface usb -  $\frac{m_{\text{num}}}{m_{\text{num}}}$  Number of the addressed VLAN  $\frac{m_{\text{num}}}{m_{\text{num}}}$  Specify a valid interface index. 0 ... 4094 For information on identifiers of interfaces, refer to the section ["Commands in the FIREWALL](#page-305-0)  [NAT configuration mode](#page-305-0) (Page [306\)](#page-305-0)". The rules for IP masquerading are enabled on the specified interface. Further notes You disable IP masquerading with the no masquerading command. You configure the subnet assignment with the map subnet command. You display the setting with the show masquerading command. 9.1.3.4 no masquerading **Description** With this command, you disable the rules for IP masquerading on the interface. Requirement You are in the FIREWALL NAT configuration mode. The command prompt is as follows: cli(config-fwnat)# Call up the command with the following parameters: no masquerading {vlan|ppp|usb} <num(0-4094)>

The parameters have the following meaning:

**Syntax** 

The parameters have the following meaning:

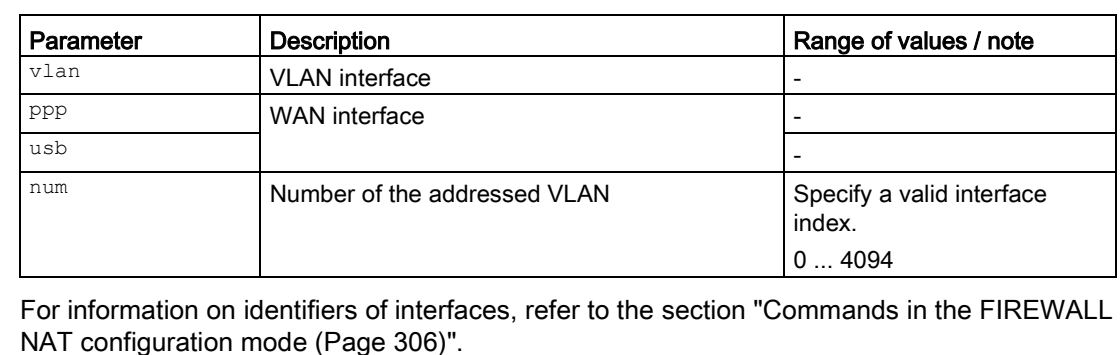

#### Result

The rules for IP masquerading are disabled on the relevant interface.

## Further notes

You enable IP masquerading with the masquerading-nat command.

## 9.1.3.5 masquerading show-idx

## **Description**

With this command, you show the numbers of the configured rules for masquerading.

## Requirement

You are in the FIREWALL NAT configuration mode. The command prompt is as follows:

cli(config-fwnat)#

## **Syntax**

Call the command without parameter assignment:

masquerading show-idx

## Result

The numbers are listed.

## Further notes

You delete a rule for masquerading with the no masquerading command.

You create a rule for masquerading with the masquerading command.

## 9.1.3.6 napt type ipv4

#### **Description**

With this command, you create a NAPT rule.

#### Requirement

- VLAN interface with subnet assignment
- You are in the FIREWALL NAT configuration mode. The command prompt is as follows:

cli(config-fwnat)#

## **Syntax**

Call up the command with the following parameters:

napt srcint <vlan> <num(0-4094)> proto {udp|tcp} dstport <num(1-65535)|range> transport <num(1-65535) | range> type ipv4 transip <ip> [dstip <ip>]

The parameters have the following meaning:

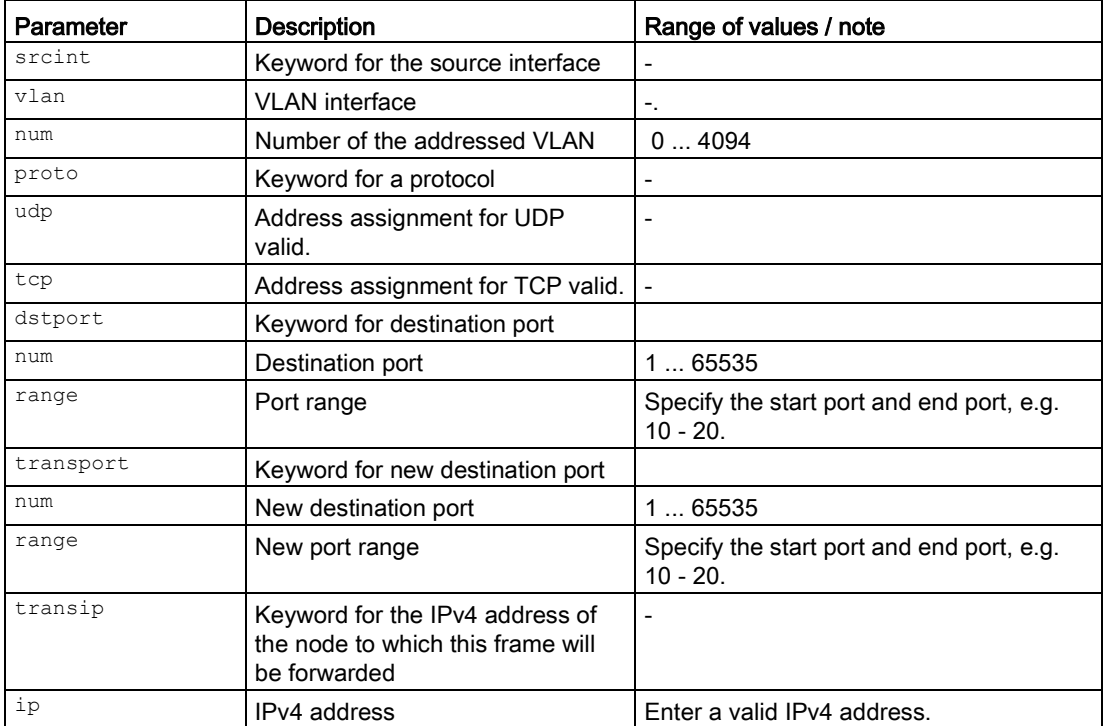

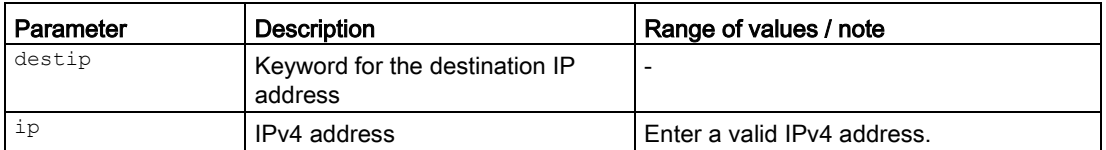

For information on identifiers of addresses and interfaces, refer to the section ["Commands in](#page-305-0)  [the FIREWALL NAT configuration mode](#page-305-0) (Page [306\)](#page-305-0)".

#### **Note**

If the port is already occupied by a local service, for example Telnet, a warning is displayed. In this case, avoid using the following ports: TCP port 23 (Telnet), port 22 (SSH), the ports 80/443 (http/https: reachability of the client with the WBM), UDP port 161 (SNMP), port 500 (ISAKMP), port 4500 (IPsec Nat-T).

#### **Result**

The NAPT rule is created. During creation, an entry with a unique number (index) is created.

#### Further notes

You delete a NAPT rule with the no napt command. You delete all NAPT rules with the no napt all command. You display the numbers of the NAPT rules with the napt show-idx command. You display the NAPT rule with the show firewall nat napt command.

#### 9.1.3.7 no napt

#### **Description**

With this command, you delete a specific NAPT rule.

## Requirement

- VLAN interface with subnet assignment
- You are in the FIREWALL NAT configuration mode. The command prompt is as follows:

cli(config-fwnat)#

#### **Syntax**

#### Call up the command with the following parameters:

no napt srcint <vlan> <num(0-4094)> idx <num(1-200)>

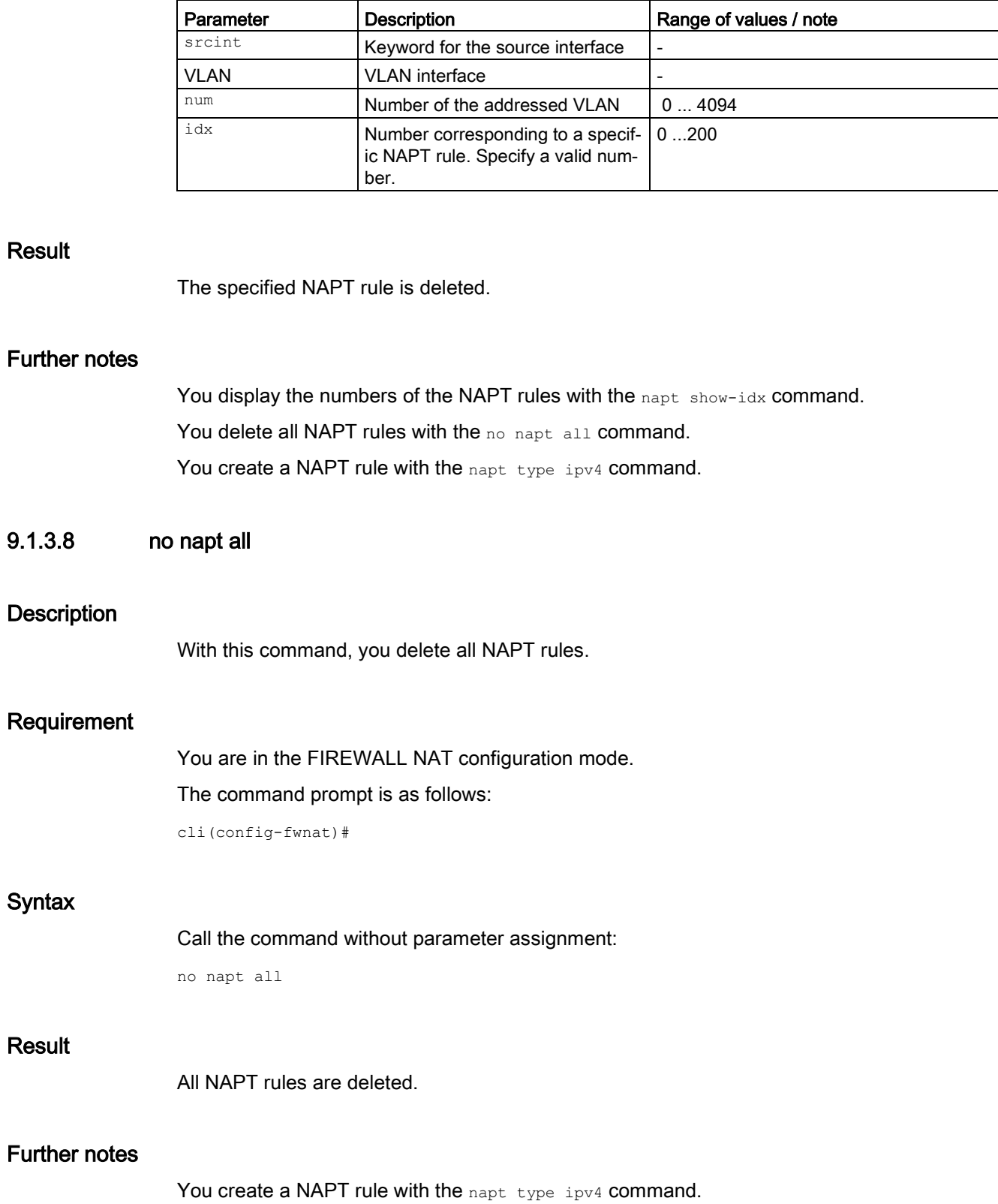

The parameters have the following meaning:

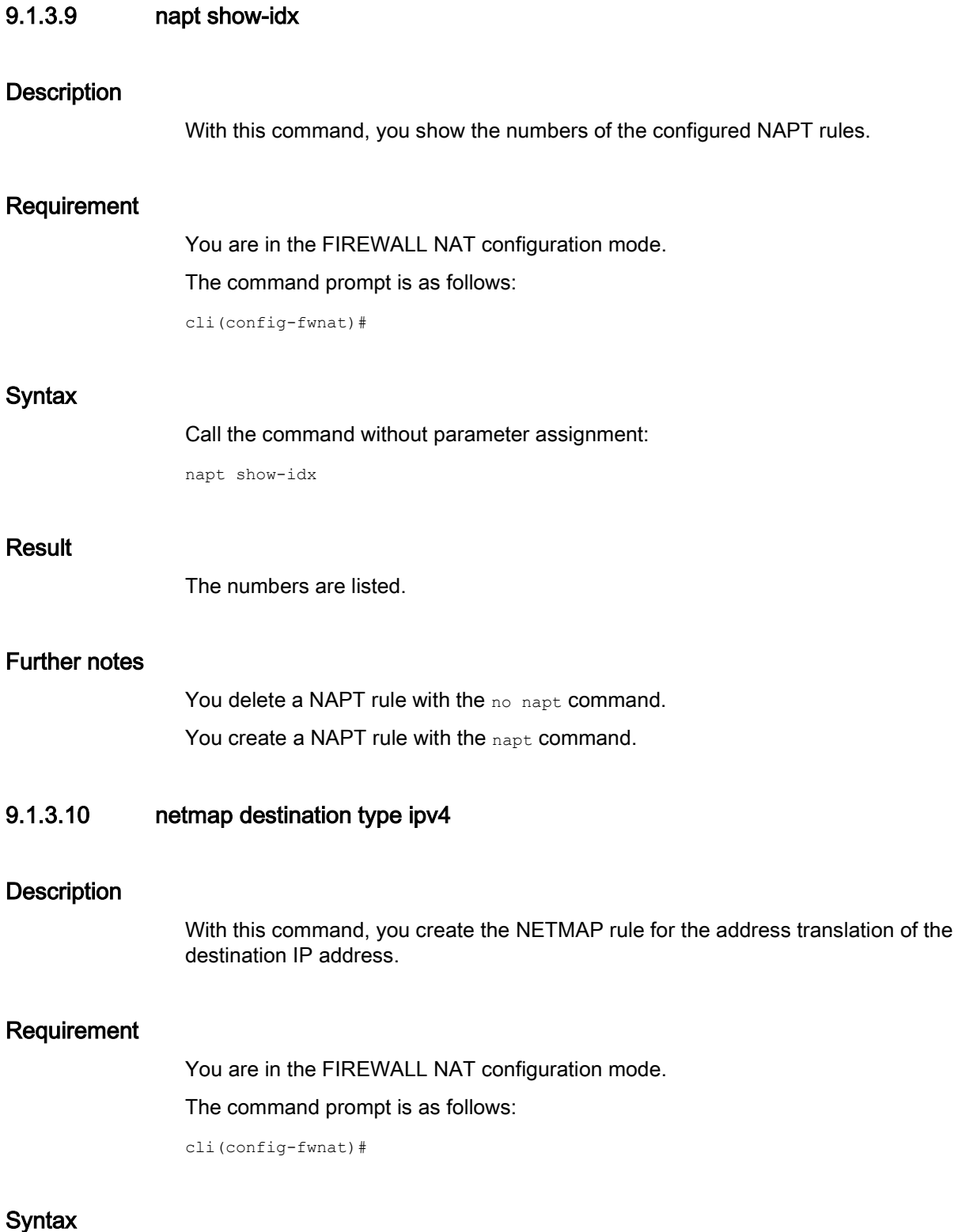

netmap source srcint <vlan|IPsec|IPsecall|SinemaRC> [<num(0-4094)>] dstint <vlan|IPsec|IPsecall|SinemaRC> [<num(0-4094)>] type ipv4 srcip <subnet> transip <subnet> dstip <\*|subnet>

The parameters have the following meaning:

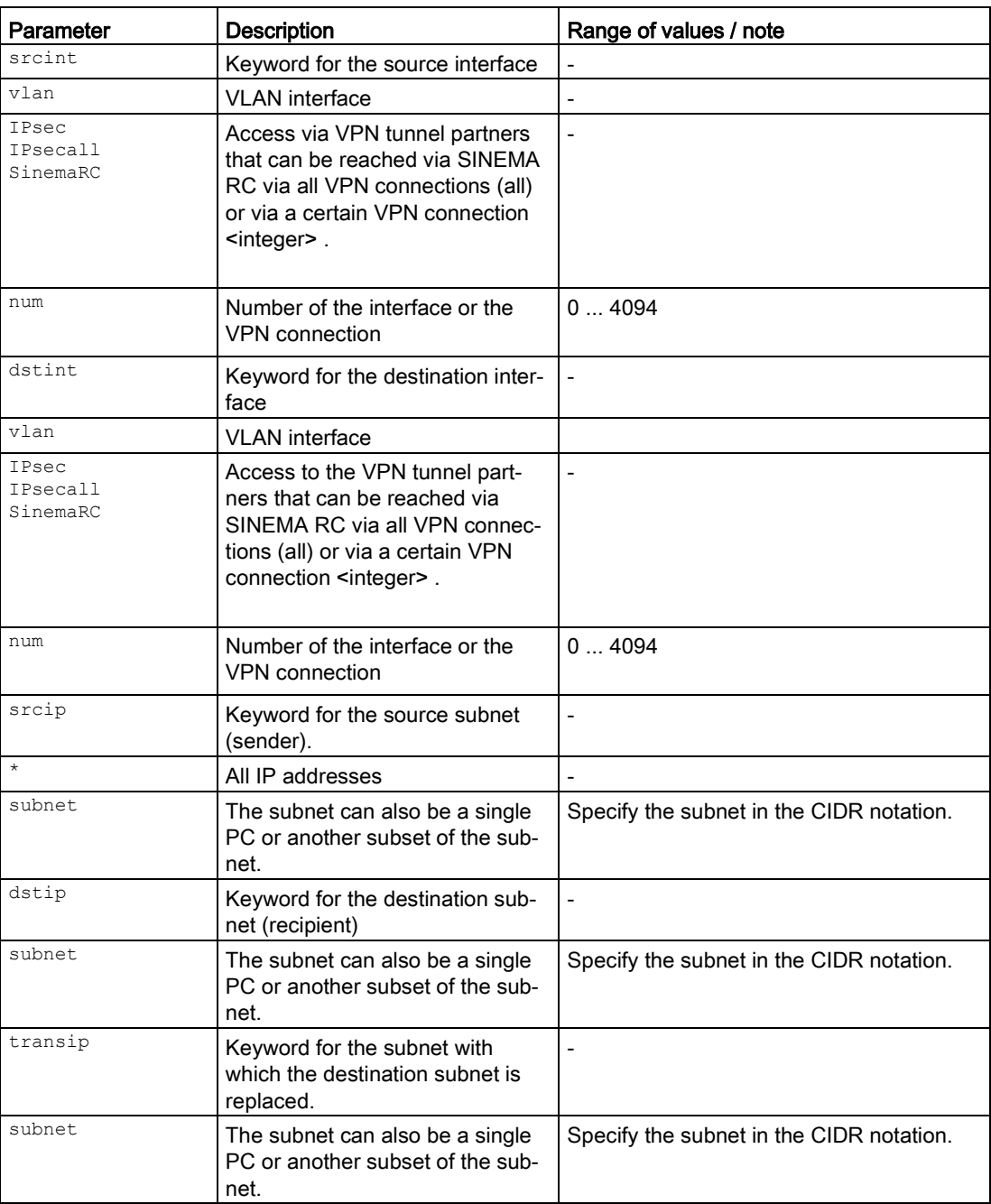

For information on identifiers of addresses and interfaces, refer to the section ["Commands in](#page-305-0)  [the FIREWALL NAT configuration mode](#page-305-0) (Page [306\)](#page-305-0)".

### Result

The NETMAP rule for the address translation of the destination IP address has been created. During creation, an entry with a unique number (index) is created.

## Further notes

You delete a NETMAP rule with the no netmap command. You delete all NETMAP rules with the no netmap all command. You display the numbers of the NETMAP rules with the netmap show-idx command. You display the NETMAP rule with the show firewall nat netmap-nat command.

## 9.1.3.11 netmap source type ipv4

#### **Description**

With this command, you create the NETMAP rule for the address translation of the source IP address.

#### Requirement

You are in the FIREWALL NAT configuration mode.

The command prompt is as follows:

cli(config-fwnat)#

#### **Syntax**

#### Call up the command with the following parameters:

netmap source srcint <vlan|ipsec|ipsecall|sinemarcall> [<num(0-4094)>] dstint <vlan|ipsec|ipsecall|sinemarcall> [<num(0-4094)>] type ipv4 srcip <subnet> transip <subnet> dstip <\*|subnet>

#### The parameters have the following meaning:

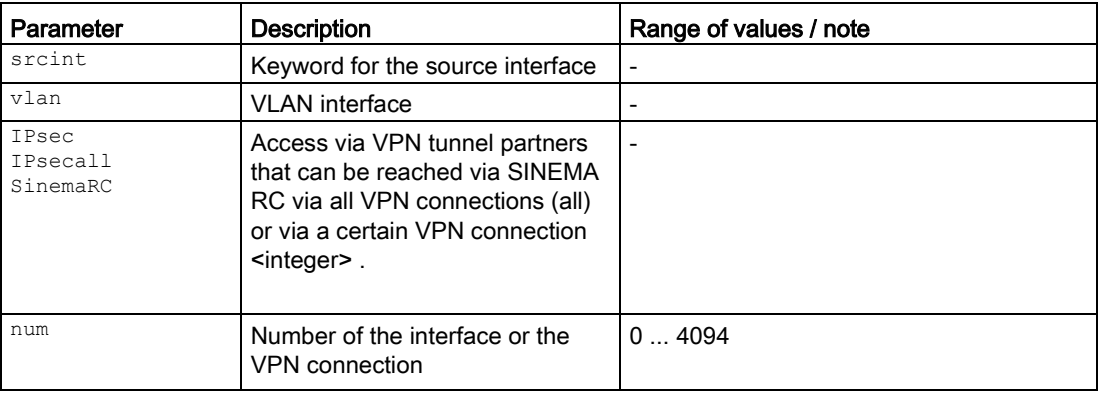

9.1 NAT

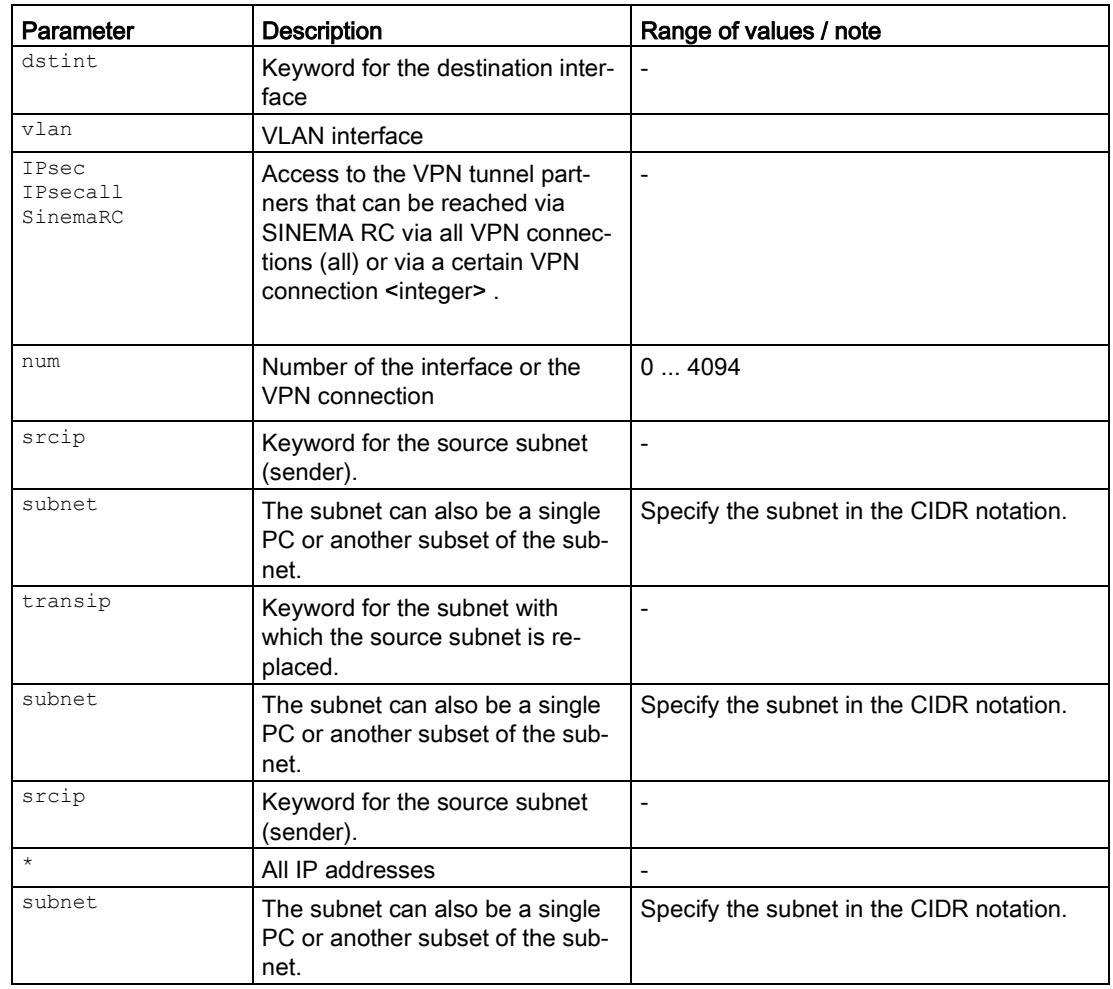

For information on identifiers of addresses and interfaces, refer to the section ["Commands in](#page-305-0)  [the FIREWALL NAT configuration mode](#page-305-0) (Page [306\)](#page-305-0)".

## Result

The NETMAP rule for the address translation of the source IP address has been created. During creation, an entry with a unique number (index) is created.

## Further notes

You delete a NETMAP rule with the no netmap command. You delete all NETMAP rules with the no netmap all command. You display the numbers of the NETMAP rules with the netmap show-idx command. You display the NETMAP rule with the show firewallnat netmap command.

## 9.1.3.12 no netmap srcint

#### **Description**

With this command, you delete a specific NETMAP rule.

#### Requirement

You are in the FIREWALL NAT configuration mode.

The command prompt is as follows:

cli(config-fwnat)#

#### **Syntax**

#### Call up the command with the following parameters:

no netmap srcint <vlan|IPsec|IPsecall|SinemaRC> [<num(0-4094)>] dstint vlan|IPsec|IPsecall|SinemaRC> [<integer(0-4094)>] idx <integer(1-200)>

The parameters have the following meaning:

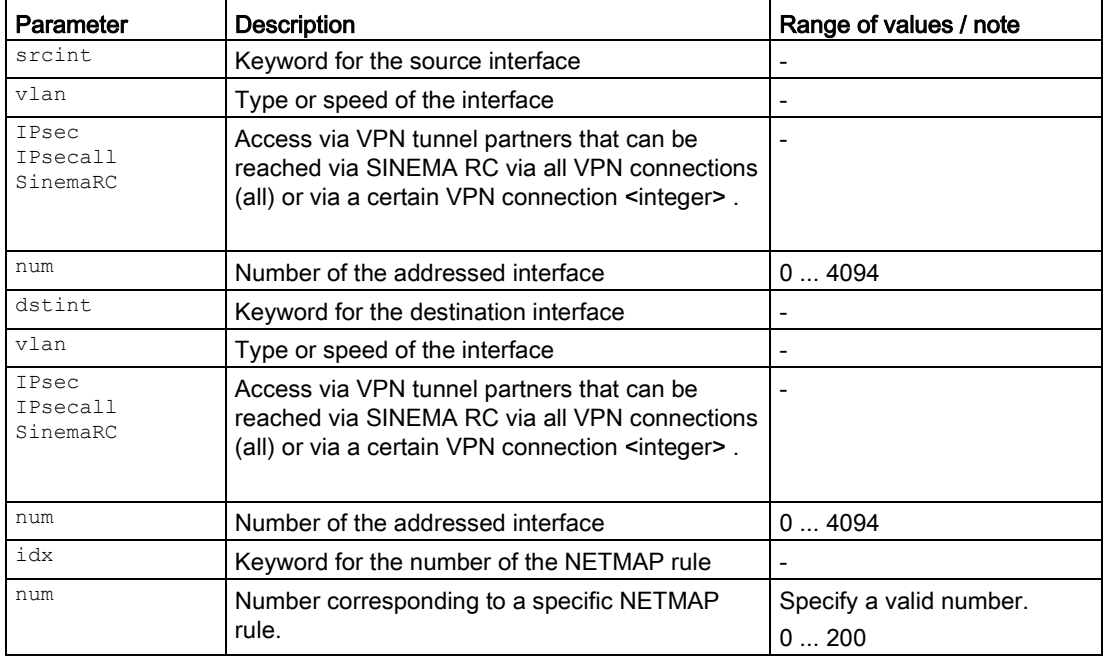

For information on identifiers of addresses and interfaces, refer to the section "Commands in the FIREWALL NAT configuration mode".

## **Result**

The specified NETMAP rule is deleted.

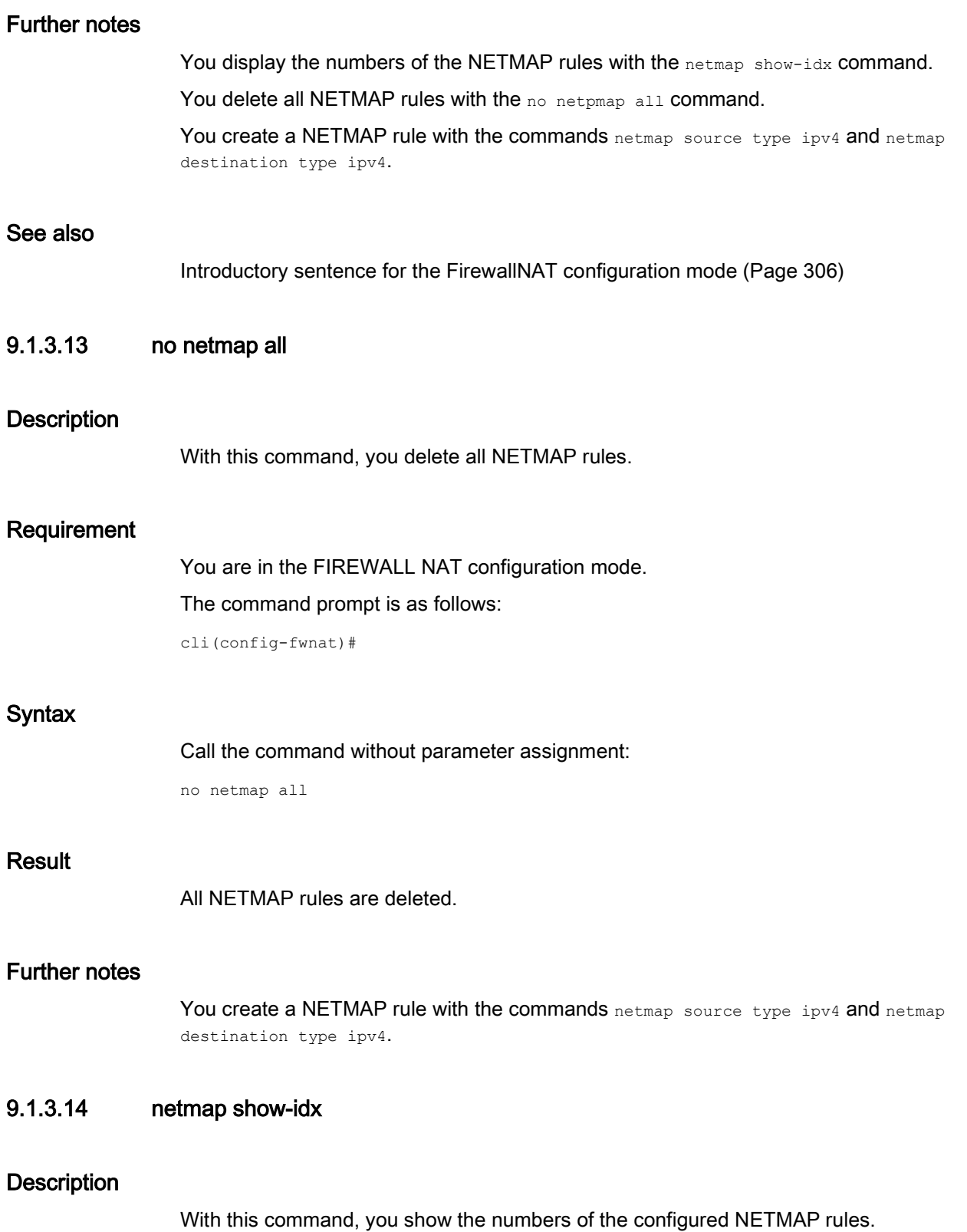

## Requirement

You are in the FIREWALL NAT configuration mode. The command prompt is as follows:

cli(config-fwnat)#

## **Syntax**

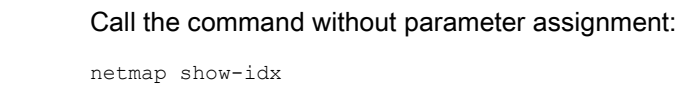

## Result

The numbers are listed.

## Further notes

You delete a NETMAP rule with the no netmap command. You delete all NETMAP rules with the no netmap all command. You create a NETMAP rule with the commands netmap source type ipv4 and netmap destination type ipv4.

## 9.1.3.15 src-nat type ipv4

## **Description**

With this command, you create a rule for source NAT.

## Requirement

You are in the FIREWALL NAT configuration mode. The command prompt is as follows:

cli(config-fwnat)#

## **Syntax**

#### Call up the command with the following parameters:

src-nat srcint <vlan|IPsec|IPsecall|SinemaRC> [<integer(0-4094)>] dstint <vlan|IPsec|IPsecall|SinemaRC> [<integer(0-4094)>] type ipv4 srcip <\*|ip|subnet> dstip <\*|ip|subnet> [transip <ip>]

The parameters have the following meaning:

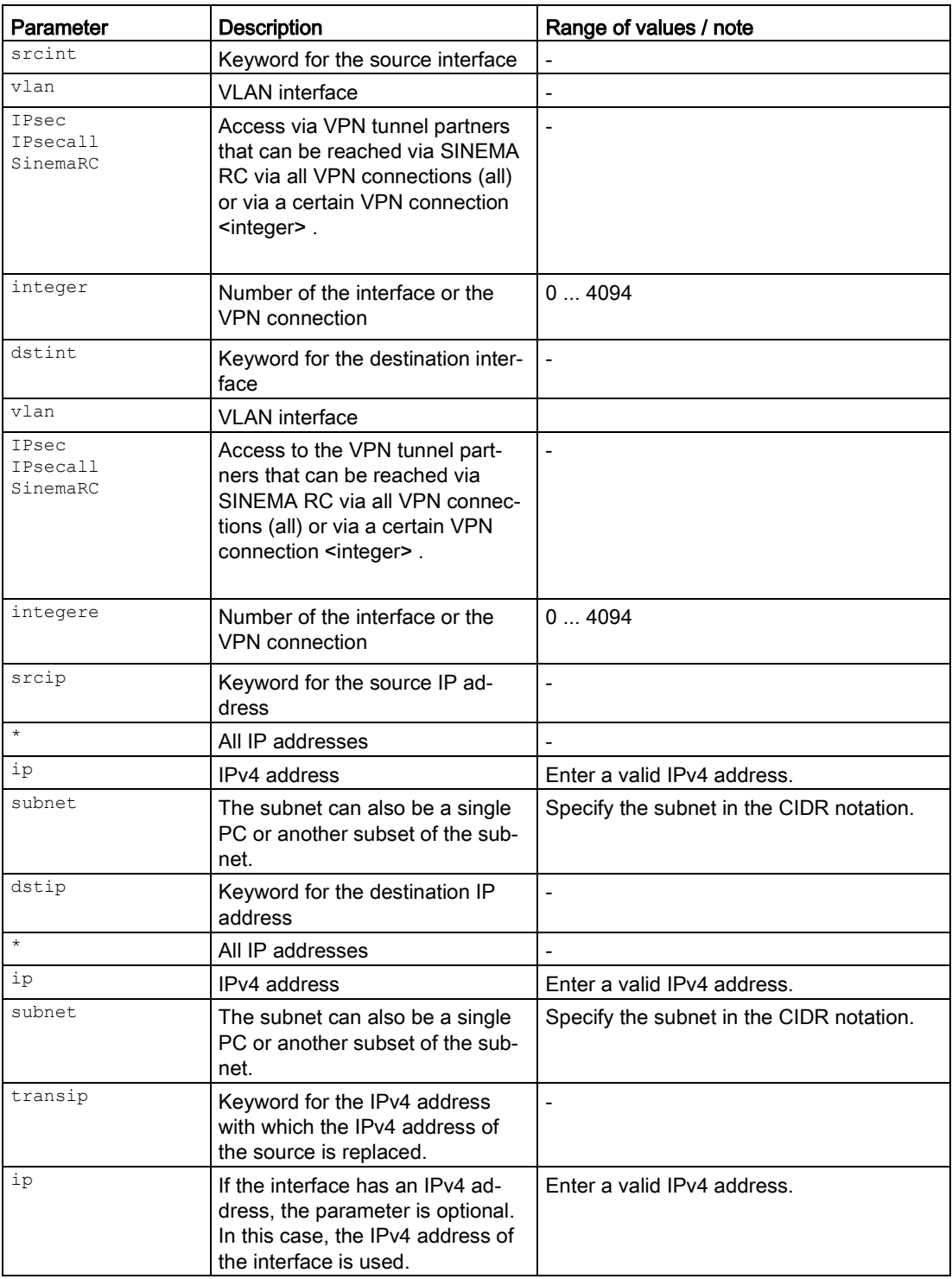

For information on identifiers of addresses and interfaces, refer to the section "Commands in the FIREWALL NAT configuration mode".

### **Result**

The source NAT rule is created. During creation, an entry with a unique number (index) is created.

## Further notes

You delete a source NAT rule with the no src-nat command. You delete all source NAT rules with the no src-nat all command. You display the numbers of the source NAT rules with the  $src$ -nat show-idx command. You display the source NAT rule with the show firewall nat src-nat command.

## 9.1.3.16 no src-nat

#### **Description**

With this command, you delete a specific source NAT rule.

#### Requirement

You are in the FIREWALL NAT configuration mode.

The command prompt is as follows:

cli(config-fwnat)#

#### **Syntax**

Call up the command with the following parameters:

no src-nat srcint <vlan|ipsec|ipsecall|sinemarcall> [<num(0-4094)>] dstint <vlan|ipsec|ipsecall|sinemarcall> [<num(0-4094)>] idx <num(1-200)>

The parameters have the following meaning:

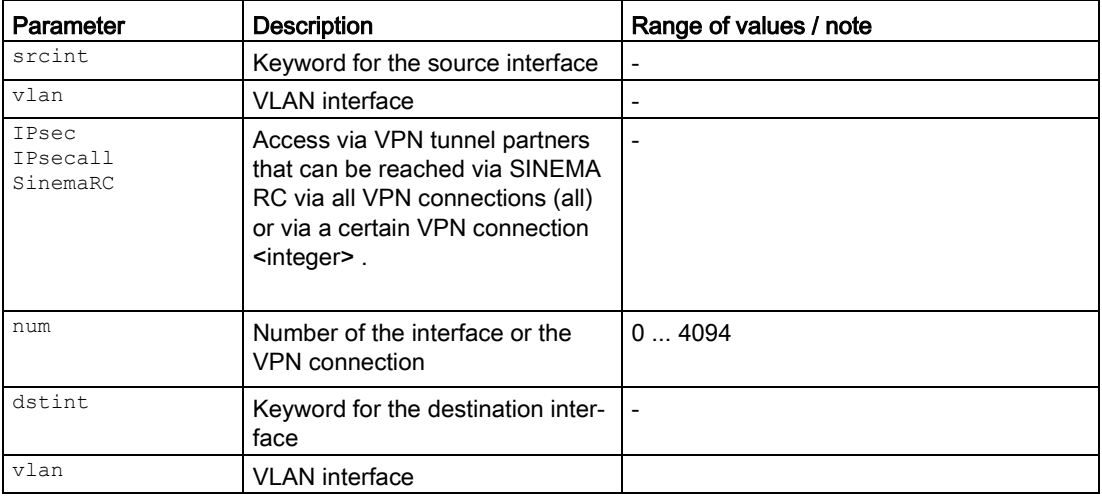

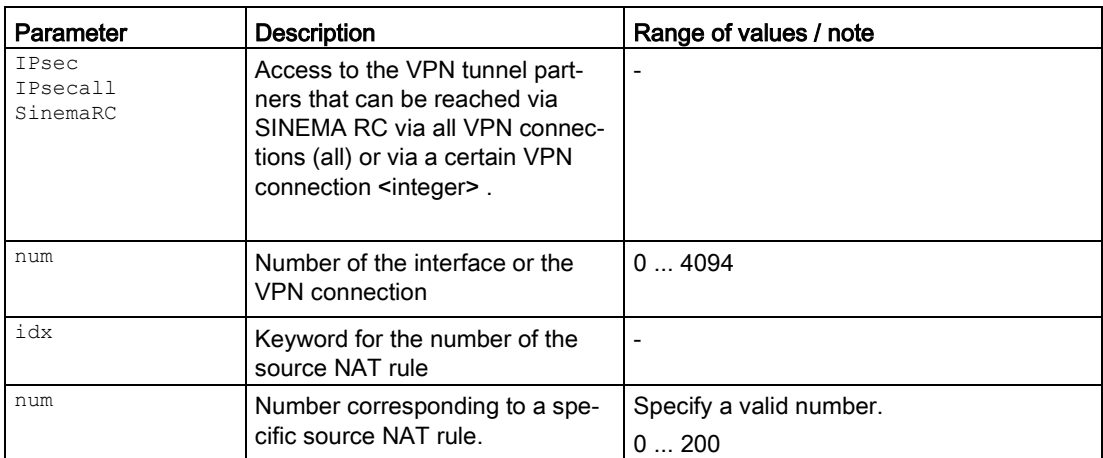

For information on identifiers of addresses and interfaces, refer to the section "Commands in the FIREWALL NAT configuration mode".

#### **Result**

The specified source NAT rule is deleted.

## Further notes

You delete all source NAT rules with the no src-nat, all command. You create a source NAT rule with the src-nat type ipv4. command. You display the numbers of the source NAT rules with the src-nat show-idx command.

## 9.1.3.17 no src-nat all

#### **Description**

With this command, you delete all source NAT rules.

## Requirement

You are in the FIREWALL NAT configuration mode.

The command prompt is as follows:

cli(config-fwnat)#

## **Syntax**

Call the command without parameter assignment:

src-nat del all

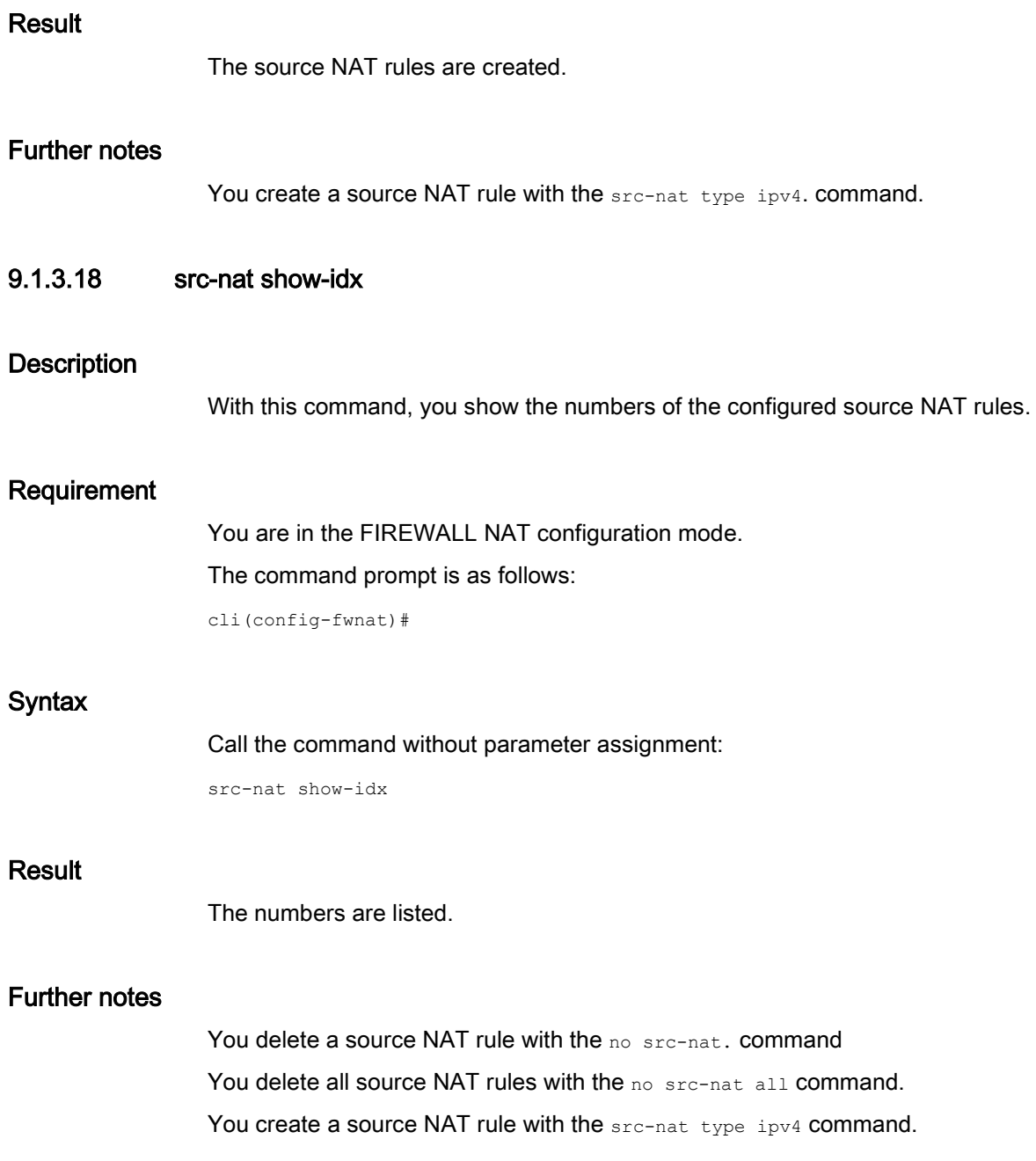

Layer 3 functions  $\frac{1}{9.1 NAT}$
# Security and authentication **100 models**

This part contains the sections that describe the access rights and authentication methods.

## 10.1 User rights management

This section describes commands for access as administrator and the configuration of the authentication methods.

When you transfer the configuration of a device to TIA, the configured users, roles and groups are not transferred.

## 10.1.1 The "show" commands

This section describes commands with which you display various settings.

## 10.1.1.1 show password-policy

#### **Description**

This command shows which password policy is currently being used.

## Requirement

You are in the Privileged EXEC mode. The command prompt is as follows: cli#

#### **Syntax**

Call the command without parameters:

show password-policy

## Result

The currently valid password policy is displayed.

## Further notes

You configure the password policy with the password policy command.

Security and authentication

10.1 User rights management

## 10.1.1.2 show users

#### **Description**

This command displays the users that logged on via Telnet or SSH.

## Requirement

You are in the Privileged EXEC mode. The command prompt is as follows: cli#

## **Syntax**

Call the command without parameters: show users

#### Result

The logged in users are displayed.

## 10.1.1.3 show user-accounts

#### **Description**

This command shows the created users.

## Requirement

You are in the Privileged EXEC mode. The command prompt is as follows: cli#

## **Syntax**

Call the command without parameters:

show user-accounts

## Result

The created users are shown.

## 10.1.2 whoami

#### **Description**

This command shows the user name of the logged in user.

#### Requirement

You are in the User EXEC mode or in the Privileged EXEC mode. The command prompt is as follows: cli> or cli#

#### **Syntax**

Call the command without parameters:

whoami

## **Result**

The user name of the logged in user is displayed.

## 10.1.3 Commands in the global configuration mode

This section describes commands that you can call up in the Global configuration mode.

In Privileged EXEC mode, enter the configure terminal command to change to this mode.

Commands relating to other topics that can be called in the Global configuration mode can be found in the relevant sections.

You exit the Global configuration mode with the end or exit command and are then in the Privileged EXEC mode again.

## 10.1.3.1 change password

#### **Description**

With this command, you change the password of the logged in user.

## Requirement

- You are logged into the device with a local user account
- You are in the User EXEC mode or in the Privileged EXEC mode. The command prompt is as follows:

cli> or cli#

10.1 User rights management

## **Syntax**

#### Call up the command with the following parameters:

change password <passwd>

The parameter has the following meaning:

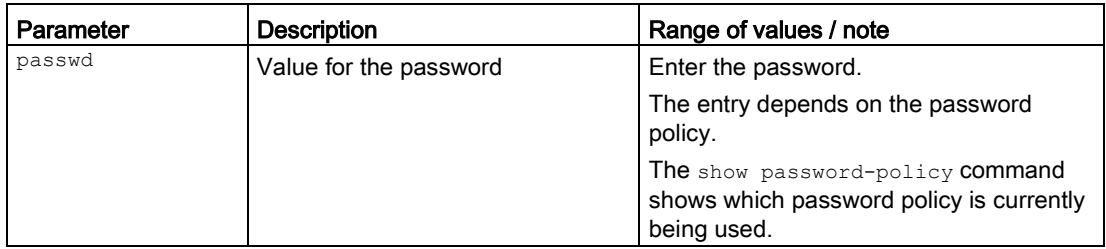

#### Result

The password is changed.

#### Note

#### Changing the password in Trial mode

Even if you change the password in Trial mode, this change is saved immediately.

## Further notes

You create a user with the user-account command.

You delete a user with the no user-account command.

You show the created users with the show user-accounts command.

## 10.1.3.2 user-account

## **Description**

With this command, you specify a new user. You can also change the password / role of an already created user.

## Requirement

- The user is logged in with the "admin" role.
- You are in the Global configuration mode. The command prompt is as follows:

cli(config)#

## **Syntax**

#### Call up the command with the following parameters:

user-account <string> password <passwd> privilege {user | admin}

#### The parameters have the following meaning:

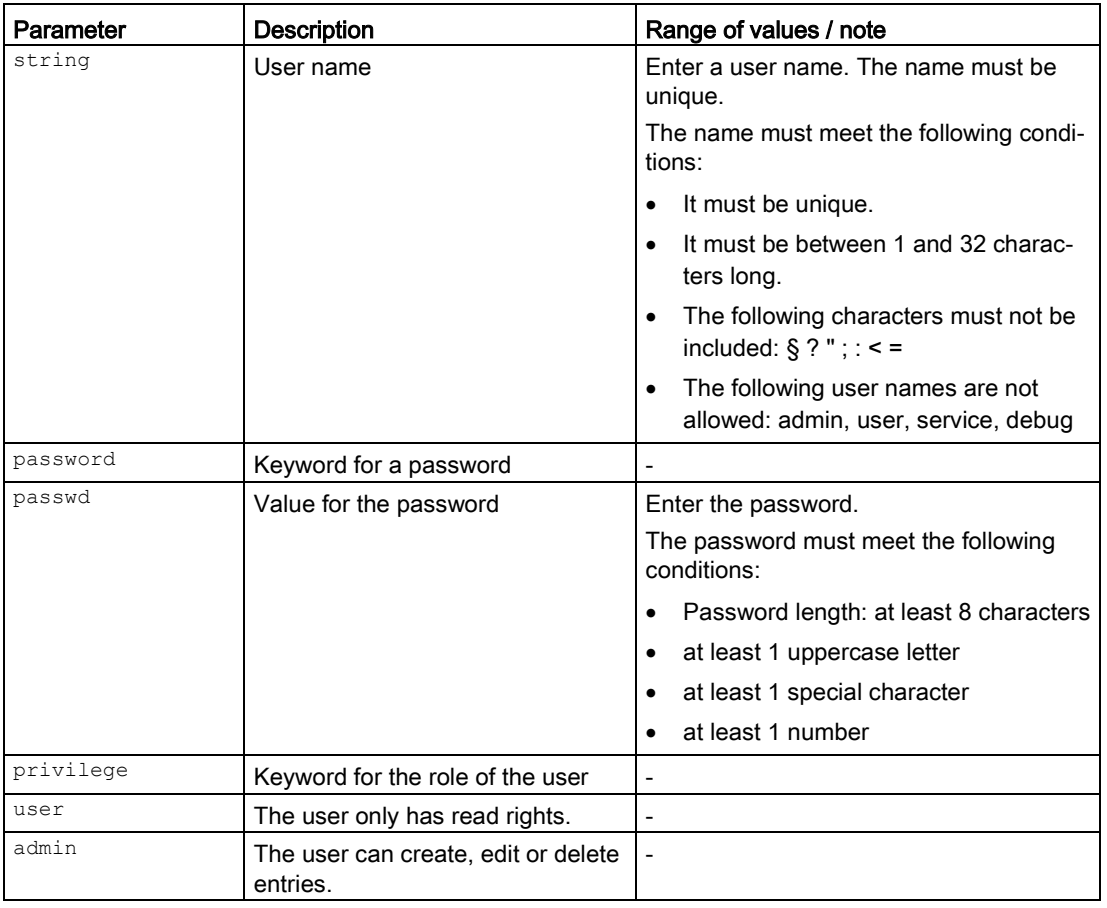

#### Note

#### User names: admin, user, service, debug

When shipped the following user names are predefined in the factory. user, admin, service, debug.

- admin: You can configure the device with this user name. If you log on the first time or log on after a "Restore Factory Defaults and Restart", you will be prompted to change the predefined password "admin".
- user, service, debug: These user names are reserved for service purposes.

10.1 User rights management

#### Result

The new user has been created or the password / role has been changed.

#### Note

#### User name cannot be changed

After creating a user, the user name can no longer be modified because the user name is used for encryption of the password. If a user name needs to be changed, the user must be deleted and a new user created.

#### Further notes

You change the password of the user "admin" preset in the factory with the username command.

You delete a user with the no user-account command.

You show the created users with the show user-accounts command.

#### 10.1.3.3 no user-account

## **Description**

With this command, you delete a user.

#### **Note**

Default users "admin" as well as logged in users cannot be deleted.

#### Requirement

You are in the Global Configuration mode.

The command prompt is as follows:

cli(config)#

#### **Syntax**

Call up the command with the following parameters:

no user-account <user-name>

The parameter has the following meaning:

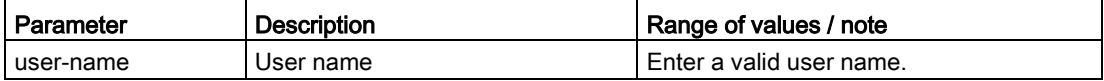

## Result

The user has been deleted.

## Further notes

You create a user with the user-account command. You show the created users with the show user-accounts command.

## 10.1.3.4 username

#### **Description**

With this command, you can only change the password of the factory set user "admin".

## Requirement

- The user is logged in with the "admin" role.
- You are in the Global configuration mode. The command prompt is as follows:

cli(config)#

## **Syntax**

Call up the command with the following parameters:

username {admin} password <passwd>

The parameters have the following meaning:

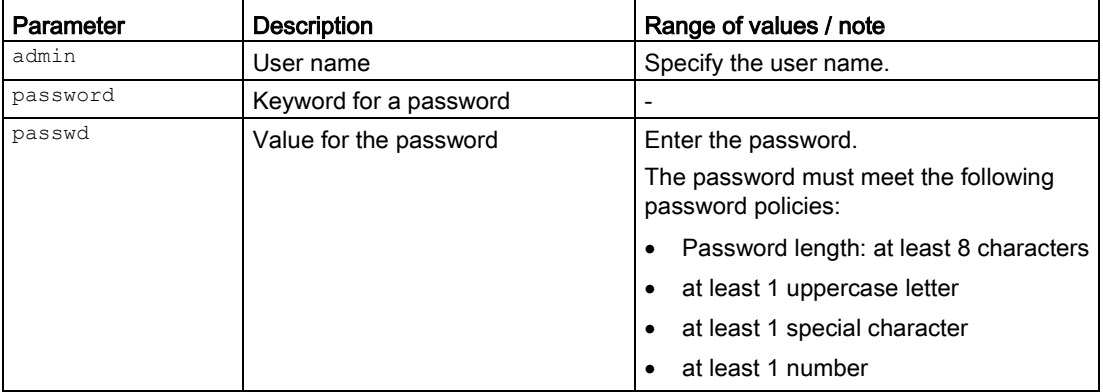

10.1 User rights management

## Result

The password of the user "admin" preset in the factory has been changed.

#### Note

#### Changing the password in Trial mode

Even if you change the password in Trial mode, this change is saved immediately.

## Further notes

You change the password / role of an already created user with the user-account command.

You change the password of the currently logged in user with the change password command.

You create a user with the user-account command.

You delete a user with the no user-account command.

You show the created users with the show user-accounts command.

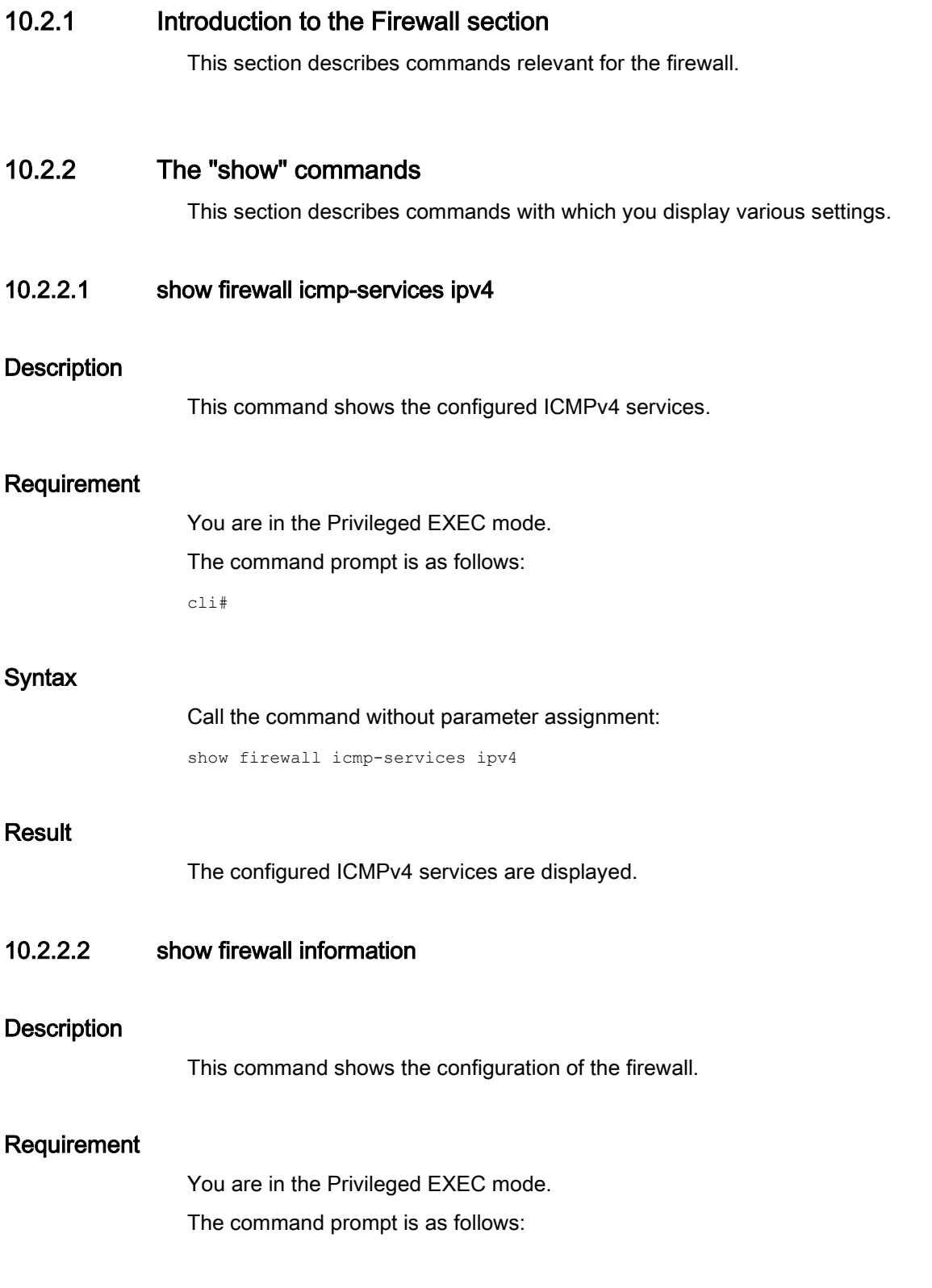

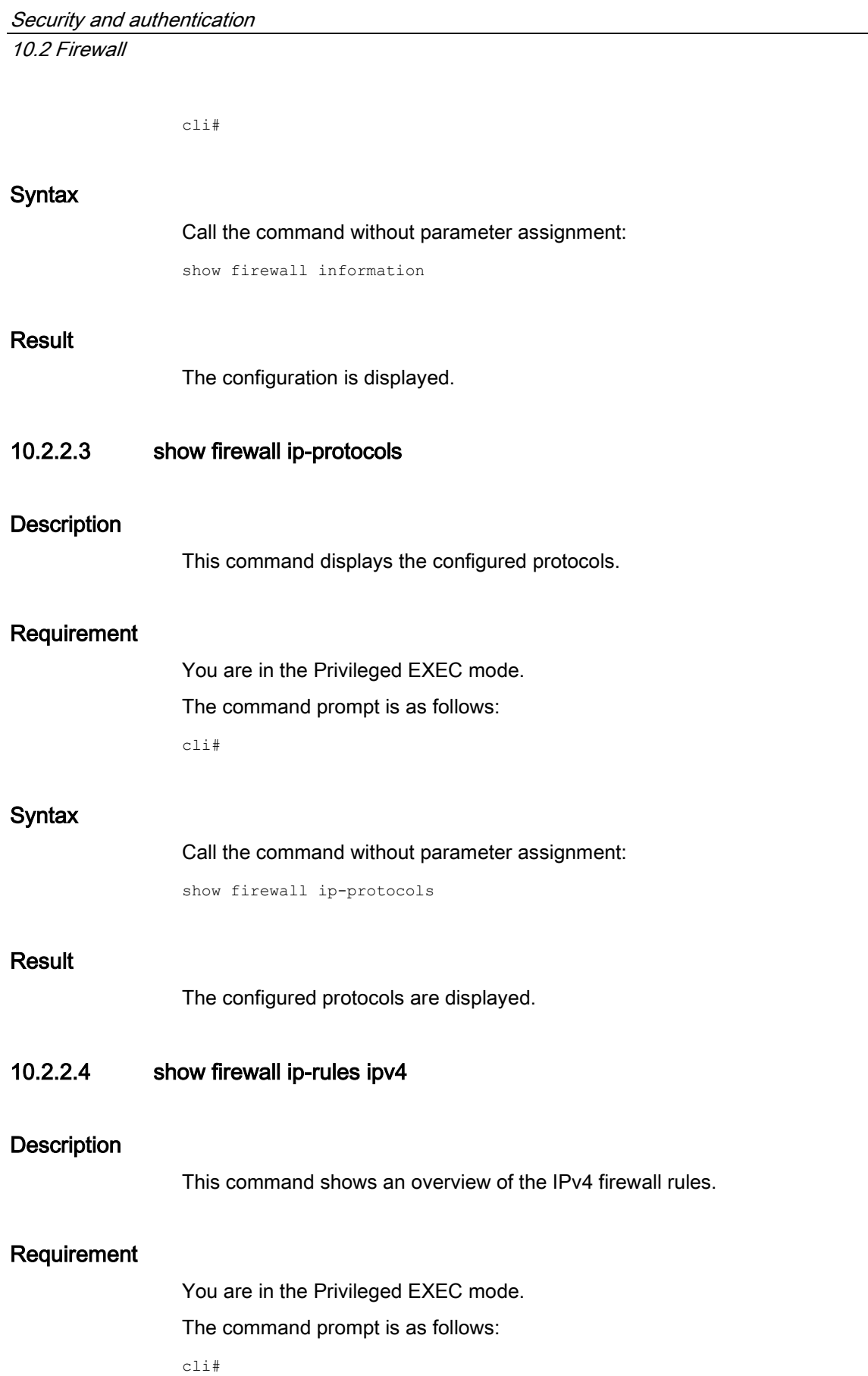

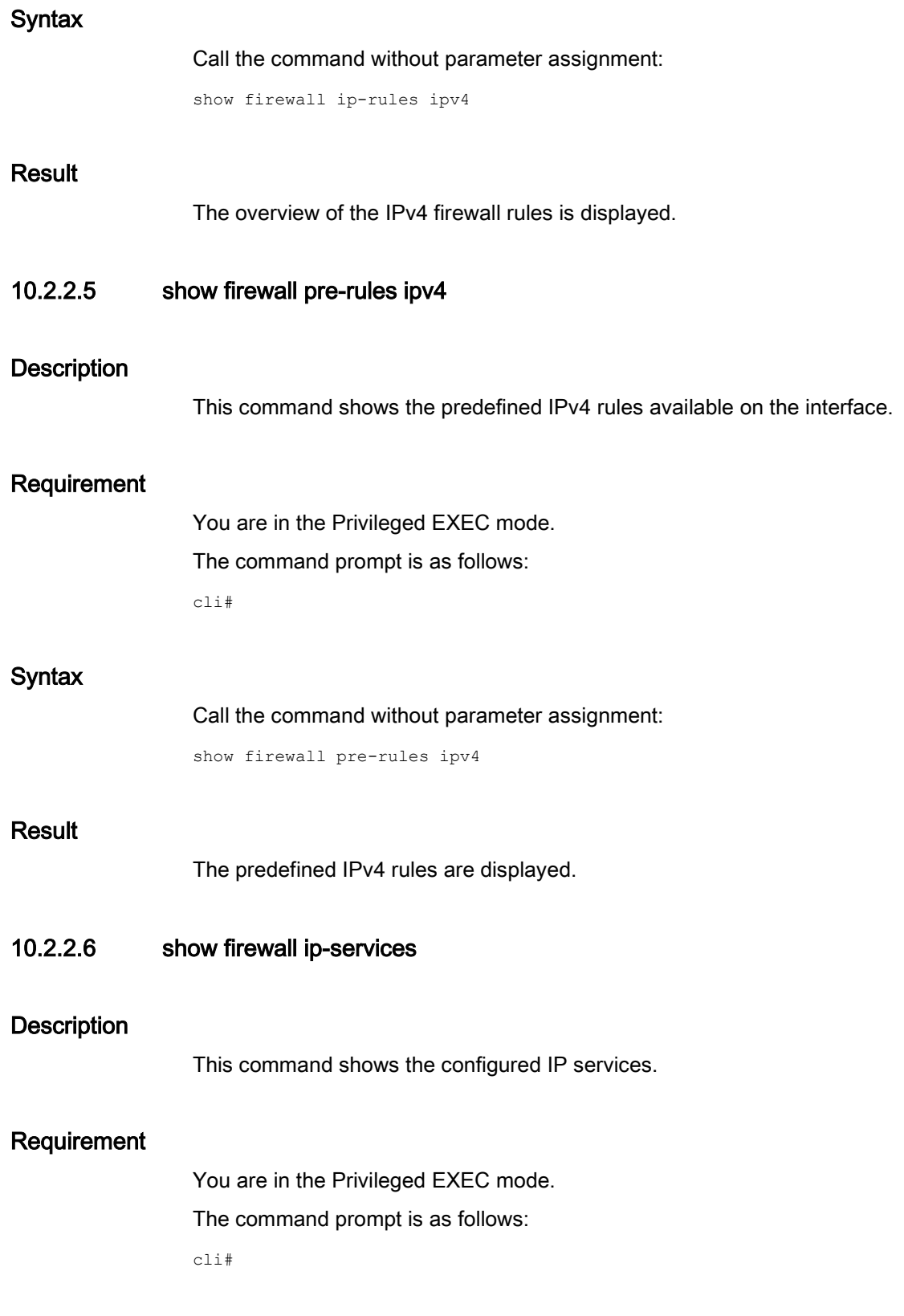

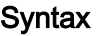

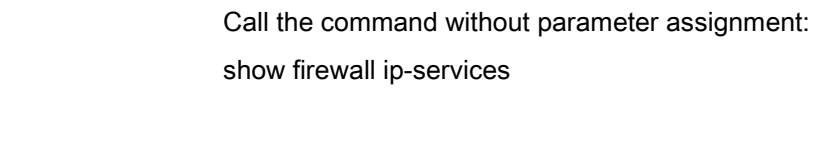

## Result

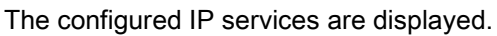

## 10.2.3 Commands in the global configuration mode

This section describes commands that you can call up in the Global configuration mode.

In Privileged EXEC mode, enter the configure terminal command to change to this mode.

Commands relating to other topics that can be called in the Global configuration mode can be found in the relevant sections.

You exit the Global configuration mode with the end or exit command and are then in the Privileged EXEC mode again.

## 10.2.3.1 firewall

## **Description**

With this command, you change to the FIREWALL configuration mode.

## Requirement

You are now in the Global configuration mode.

The command prompt is as follows:

cli(config)#

## **Syntax**

Call the command without parameters:

firewall

## **Result**

You are now in the FIREWALL configuration mode. The command prompt is as follows: cli(config-fw)#

## Further notes

You exit the FIREWALL configuration mode with the end command.

## 10.2.4 Commands in the FIREWALL configuration mode

## <span id="page-336-0"></span>10.2.4.1 Introductory sentence for the Firewall configuration mode

This section describes commands that you can call up in the FIREWALL configuration mode.

In the Global configuration mode, enter the firewall command to change to this mode.

- $\bullet$  If you exit the FIREWALL configuration mode with the  $_{\text{exit}}$  command, you return to the Global configuration mode.
- If you exit the FIREWALL configuration mode with the end command, you return to the Privileged EXEC mode.

## Available interfaces

As the source and destination interfaces, the following interfaces are available:

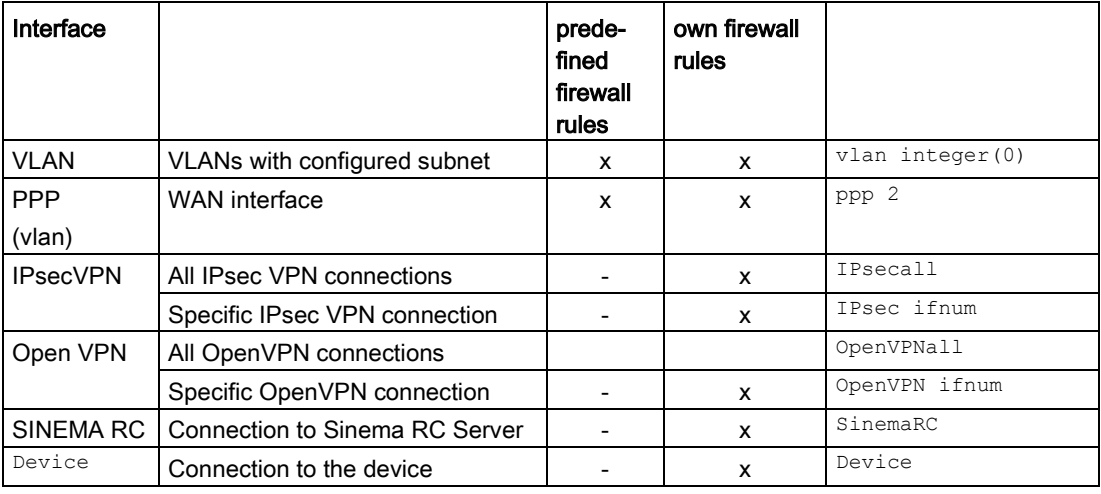

x: available

- : not available

## Communication directions

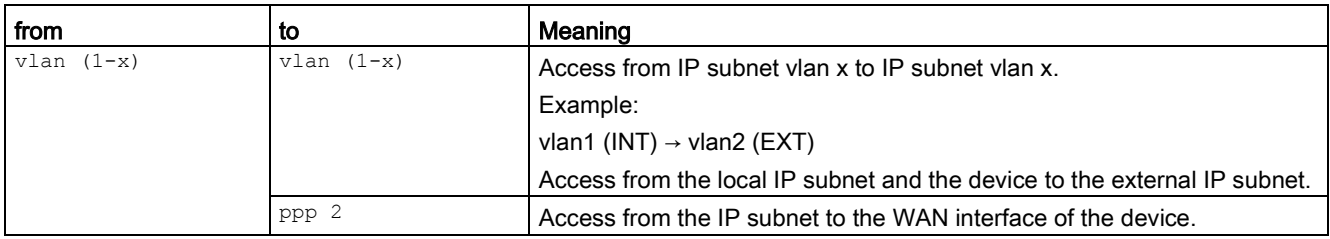

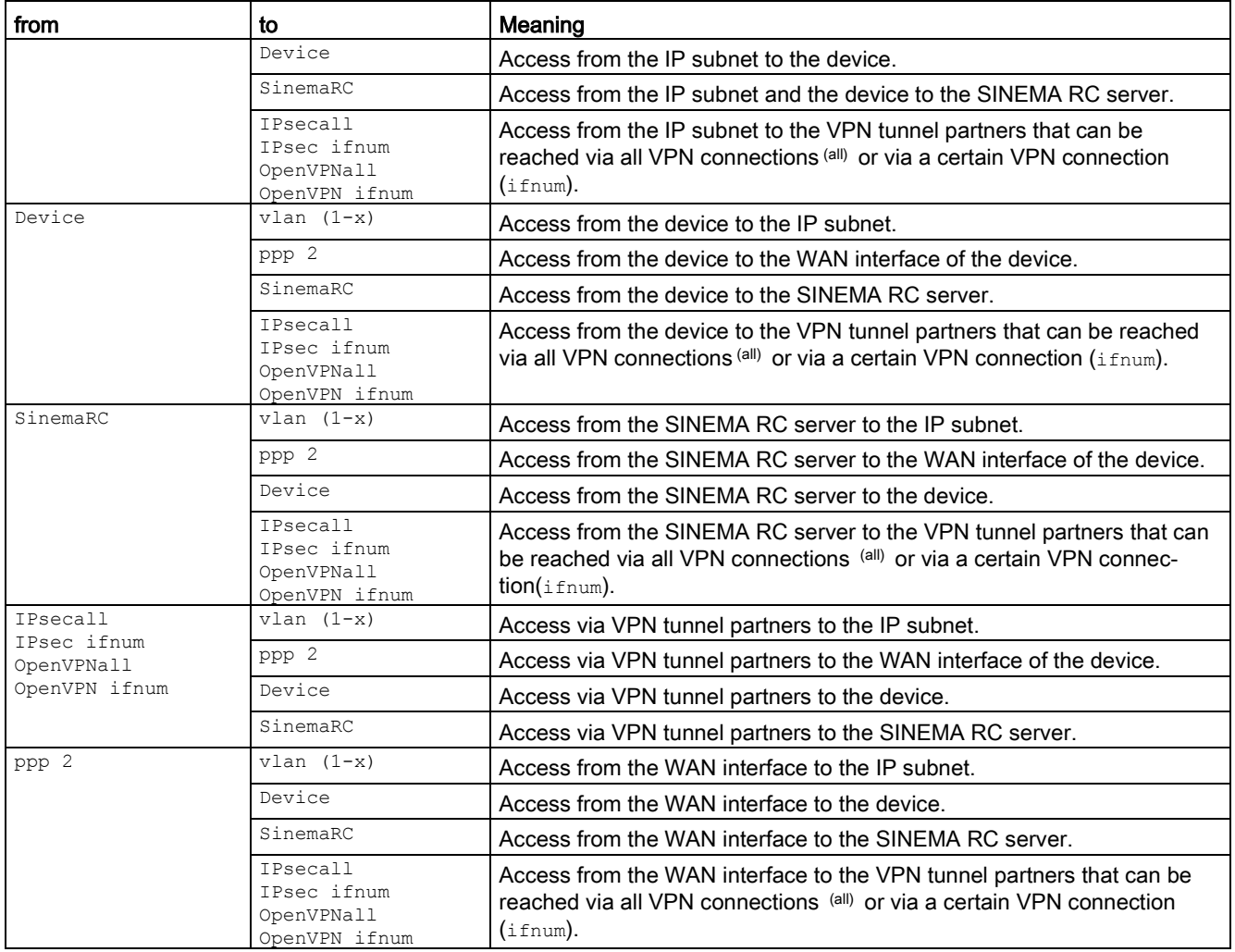

## 10.2.4.2 icmp name

## **Description**

With this command, you create an ICMP service. You can also change the ICMP packet type and the code of an already created ICMP service.

## Requirement

You are in the FIREWALL configuration mode.

The command prompt is as follows:

cli(config-fw)#

## **Syntax**

#### Call up the command with the following parameters:

icmp name <string(32)> type <num(0-256)> code <num(0-256)> ver ipv4

The parameters have the following meaning:

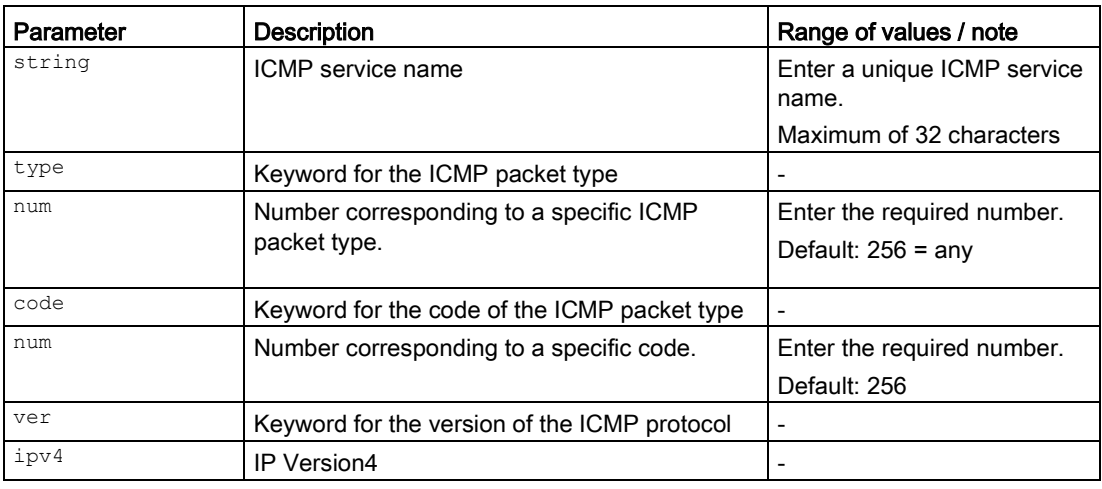

## Result

The ICMP service is configured.

## Further notes

You change the configuration with the icmp name set type command.

You display the available service names with the idmp show-names command.

You show the available ICMP packet types and codes with the icmp show-types-codes command.

You delete this service with the no icmp command.

You display this setting and other information with the show firewall icmp-services ipv4 command.

## 10.2.4.3 no icmp

## **Description**

With this command, you delete all ICMP services or a specific ICMP service.

## Requirement

- The corresponding ICMP service has been created and is not being used anywhere.
- You are in the Firewall configuration mode.

The command prompt is as follows:

cli(config-fw)#

## **Syntax**

Call up the command with the following parameters:

```
no icmp {name <string(255)> | all}
```
The parameters have the following meaning:

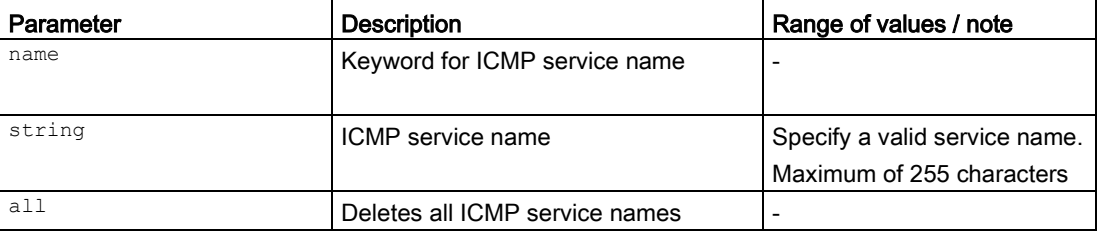

## Result

The corresponding ICMP service is deleted.

## Further notes

You create the ICMP service with the icmp name command.

You display the available service names with the idmp show-names command.

You show the available ICMP packet types and codes with the icmp show-types-codes command.

## 10.2.4.4 icmp name set type

## **Description**

With this command, you change the ICMP packet type and the code of an already created ICMP service.

## Requirement

- The corresponding ICMP service is has been created.
- You are in the FIREWALL configuration mode.

The command prompt is as follows:

cli(config-fw)#

## **Syntax**

Call up the command with the following parameters:

icmp name  $\langle$ string(32) > set type  $\langle$ num(0-256) > code  $\langle$ num(0-256) >

The parameters have the following meaning:

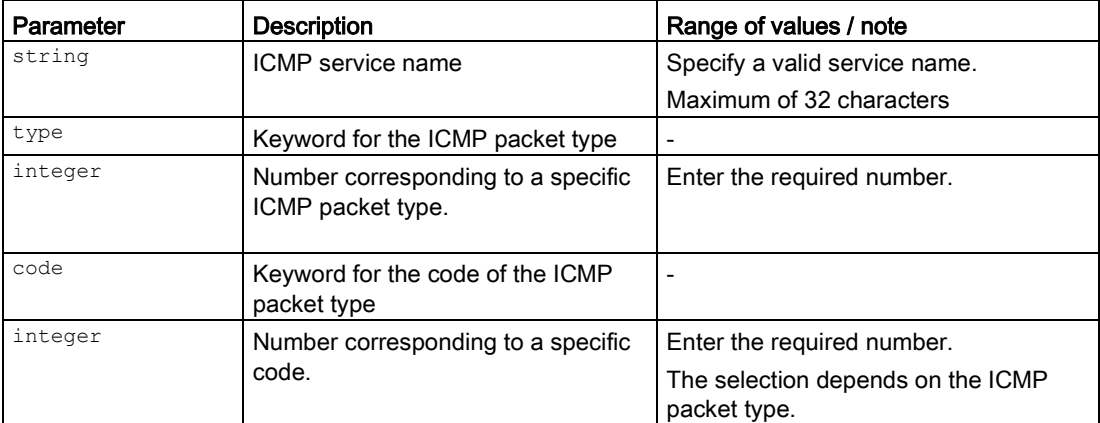

#### Result

The ICMP packet type and code have been changed.

## Further notes

You create an ICMP service with the icmp name type command.

You display the available service names with the idmp show-names command.

You show the available ICMP packet types and codes with the icmp show-types-codes command.

You delete this service with the no icmp command.

You display this setting and other information with the show firewall icmp-services ipv4 command.

## 10.2.4.5 icmp show-names

#### **Description**

With this command, you display the available ICMP service names.

## Requirement

You are in the FIREWALL configuration mode. The command prompt is as follows: cli(config-fw)#

## **Syntax**

Call the command without parameter assignment: icmp show-names

#### **Result**

The list is displayed.

#### Further notes

You create a protocol with the icmp name command.

#### 10.2.4.6 icmp show-types-codes

#### **Description**

With this command, you display the available ICMP packet types and codes.

#### Requirement

You are in the FIREWALL configuration mode. The command prompt is as follows: cli(config-fw)#

#### **Syntax**

Call the command without parameter assignment:

icmp show-types-codes

## Result

The list is displayed.

## Further notes

You create a protocol with the icmp name command.

## 10.2.4.7 idle timeout icmp

## **Description**

With this command, you configure the required period for ICMP. If no data exchange takes place, the ICMP connection is terminated automatically when this time has elapsed.

## Requirement

You are in the FIREWALL configuration mode.

The command prompt is as follows:

cli(config-fw)#

## **Syntax**

Call up the command with the following parameters:

idle timeout icmp <second(1-4294967295)>

The parameter has the following meaning:

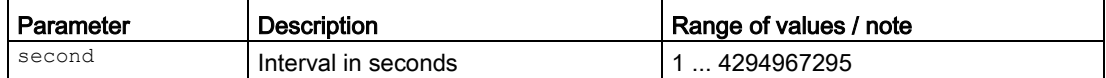

#### **Result**

The interval is configured.

## Further notes

You display this setting and other information with the show firewall information command.

## 10.2.4.8 idle timeout udp

## **Description**

With this command, you configure the required period for UDP. If no data exchange takes place, the UDP connection is terminated automatically when this time has elapsed.

## Requirement

You are in the FIREWALL configuration mode.

The command prompt is as follows:

cli(config-fw)#

## **Syntax**

Call up the command with the following parameters:

idle timeout udp <second(1-4294967295)>

The parameter has the following meaning:

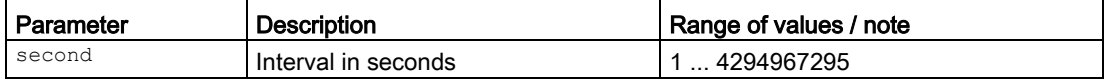

## Result

The interval is configured.

## Further notes

You display this setting and other information with the show firewall information command.

## 10.2.4.9 idle timeout tcp

## **Description**

With this command, you configure the required period for TCP. If no data exchange takes place, the TCP connection is terminated automatically when this time has elapsed.

## Requirement

You are in the FIREWALL configuration mode.

The command prompt is as follows:

cli(config-fw)#

## **Syntax**

Call up the command with the following parameters:

idle timeout tcp <second(1-4294967295)>

The parameter has the following meaning:

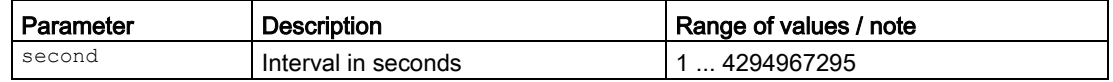

#### Result

The interval is configured.

## Further notes

You display this setting and other information with the show firewall information command.

## 10.2.4.10 ipv4rule

#### **Description**

With this command, you create your own IPv4 rules for the firewall. These IPv4 firewall rules have a higher priority than the predefined IPv4 firewall rules.

## Requirement

- The service name or protocol name has been created.
- You are in the FIREWALL configuration mode.

The command prompt is as follows:

```
cli(config-fw)#
```
## **Syntax**

#### Call up the command with the following parameters:

```
ipv4rule from <iftype|OpenVPN|OpenVPNall|IPsec|IPsecall|SinemaRC|Device> [<ifnum(0-
4094)>] to <iftype|OpenVPN|OpenVPNall|IPsec|IPsecall|SinemaRC|Device> [<ifnum(0-
4094)>] srcip <ip|subnet|range> dst
```
ip <ip|subnet|range> action {drop|acc|rej} [service <all|name(32)>] [log {no|info|war|cri}] [prior <number(0-4096)>]

#### The parameters have the following meaning:

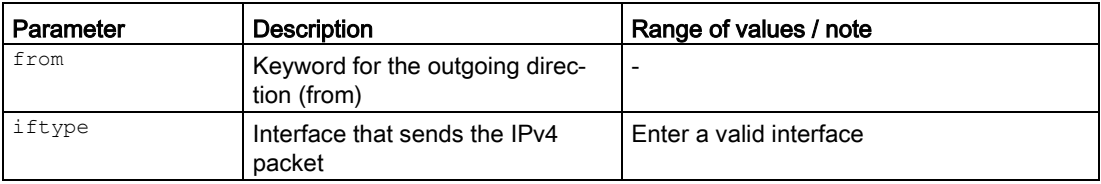

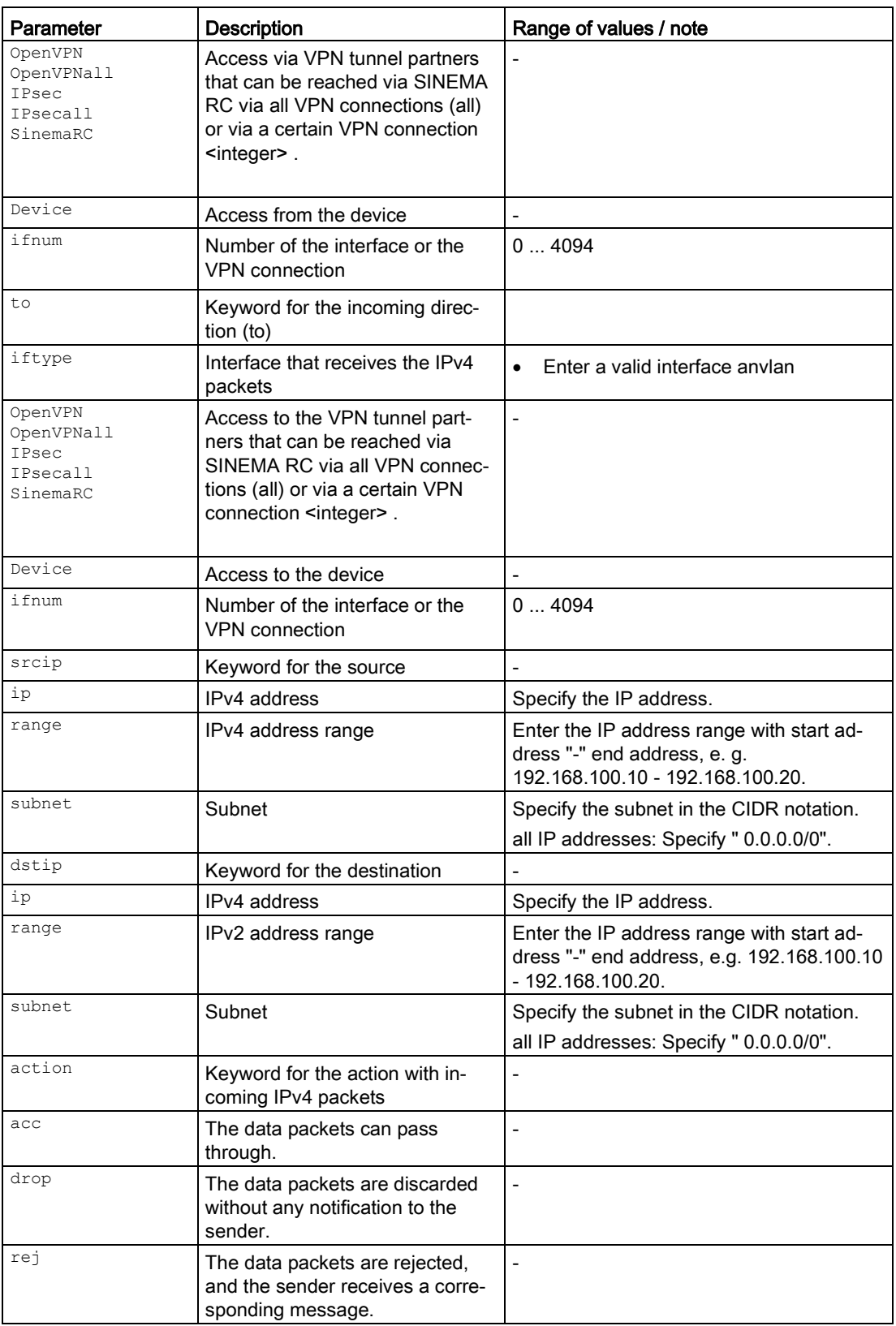

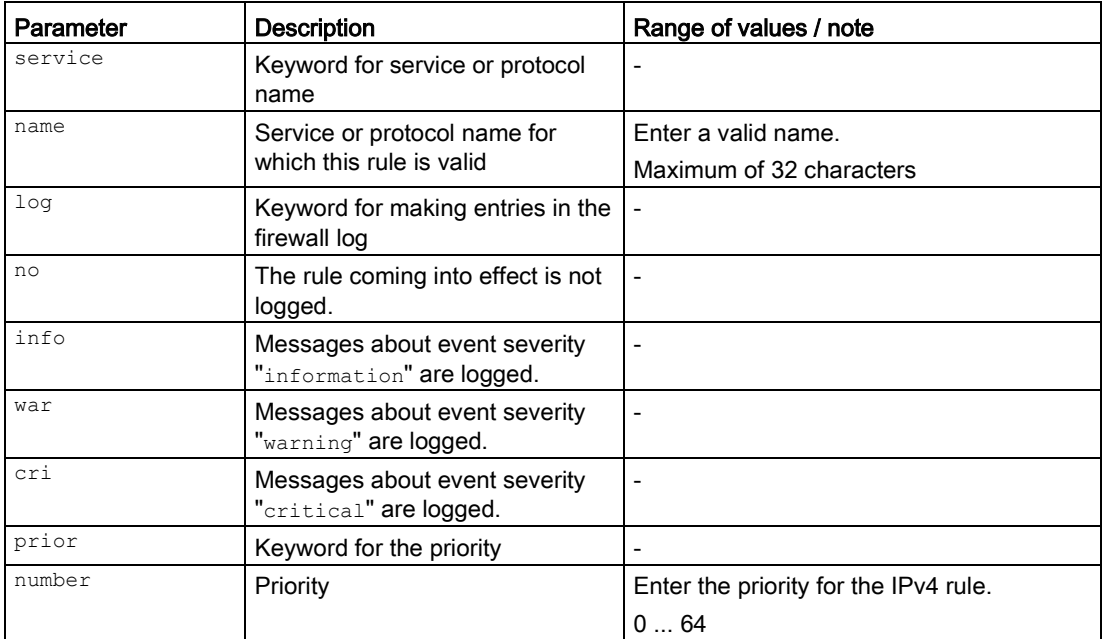

For information on identifiers of interfaces, refer to the section ["Commands in the FIREWALL](#page-336-0)  [configuration mode](#page-336-0) (Page [337\)](#page-336-0)".

## Result

The IPv4 rule is created. When it is created, the IPv4 rule is automatically given a unique number (index).

## Further notes

You display this setting and other information with the show firewall ip-rules ipv4 command.

You create a service with the following commands: icmp name, service name.

You create a protocol with the proto name command.

You change the settings with the commands ipv4rule and set....

## 10.2.4.11 no ipv4 rule

## **Description**

With this command, you delete all IPv4 firewall rules or a specific IPv4 firewall rule.

## Requirement

- The corresponding IPv4 firewall rule has been created and is not being used anywhere.
- You are in the Firewall configuration mode.

The command prompt is as follows:

cli(config-fw)#

## **Syntax**

Call up the command with the following parameters:

no ipv4rule {all | idx <integer(1-64)>}

The parameters have the following meaning:

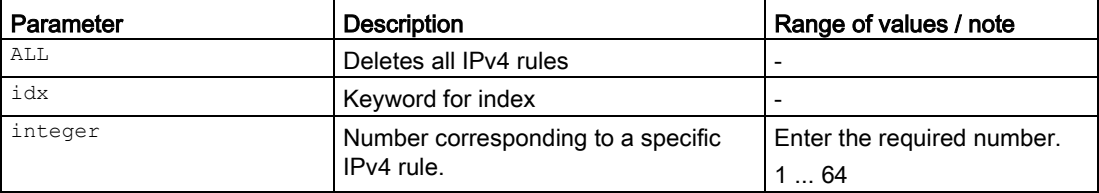

## Result

The corresponding IPv4 firewall rule is deleted.

## Further notes

You display the IPv4 firewall rule with the ipv4rule command. You obtain the numbers with the ipv4rule show-rules command.

## 10.2.4.12 ipv4rule set action

## **Description**

With this command, you change the action taken with incoming IPv4 packets.

## Requirement

- The IPv4 firewall rule has been created.
- You are in the FIREWALL configuration mode. The command prompt is as follows:

cli(config-fw)#

## **Syntax**

Call up the command with the following parameters:

ipv4rule idx <number(1-64)> set action {drop|acc|rej}

The parameters have the following meaning:

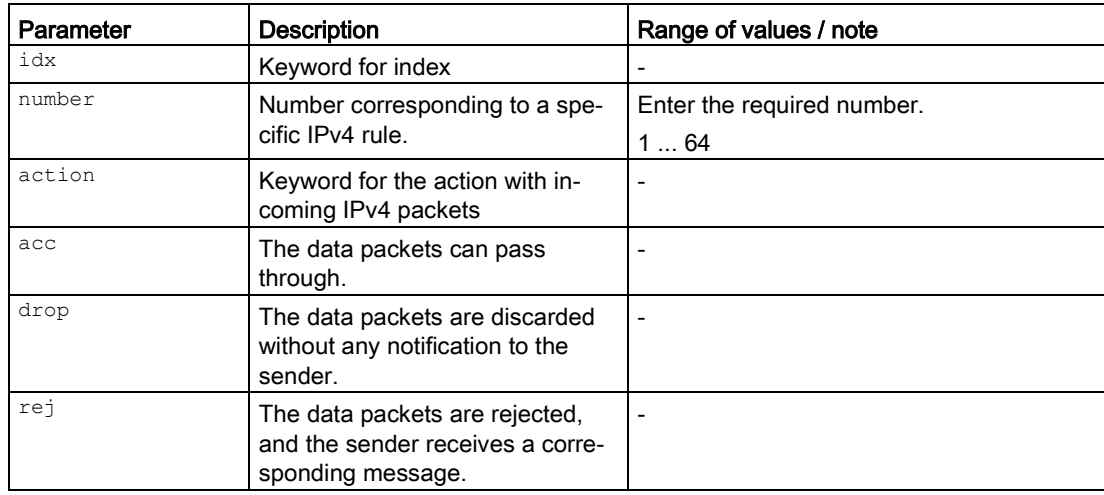

## Result

The action taken with the corresponding IPv4 firewall rule has been changed.

## Further notes

You display this setting and other information with the show firewall ip-rules ipv4 command.

You obtain the numbers with the ipv4rule show-rules command.

## 10.2.4.13 ipv4rule set dstip

## **Description**

With this command, you change the destination.

## Requirement

- The IPv4 firewall rule has been created.
- You are in the FIREWALL configuration mode. The command prompt is as follows:

cli(config-fw)#

## **Syntax**

#### Call up the command with the following parameters:

ipv4rule idx <number(1-64)> set dstip <ip addr>

The parameters have the following meaning:

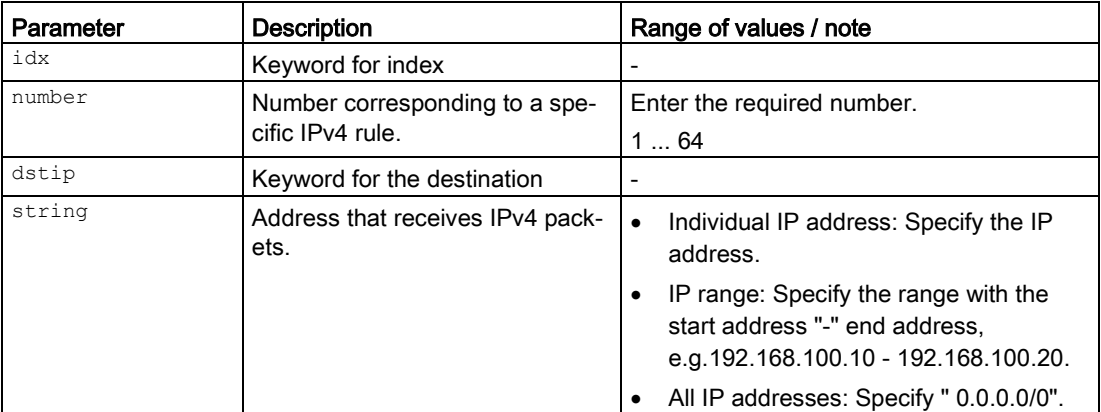

#### Result

The destination of the corresponding IPv4 firewall rule has been changed.

## Further notes

You display this setting and other information with the show firewall ip-rules ipv4 command.

You obtain the numbers with the ipv4rule show-rules command.

## 10.2.4.14 ipv4rule set from

#### **Description**

With this command, you change the outgoing direction.

#### Requirement

- The IPv4 firewall rule has been created.
- You are in the FIREWALL configuration mode. The command prompt is as follows:

cli(config-fw)#

## **Syntax**

Call up the command with the following parameters:

ipv4rule  $idx$  <number(1-64)> set from <ifname(50)> [<ifnum(0-4094)>]

The parameters have the following meaning:

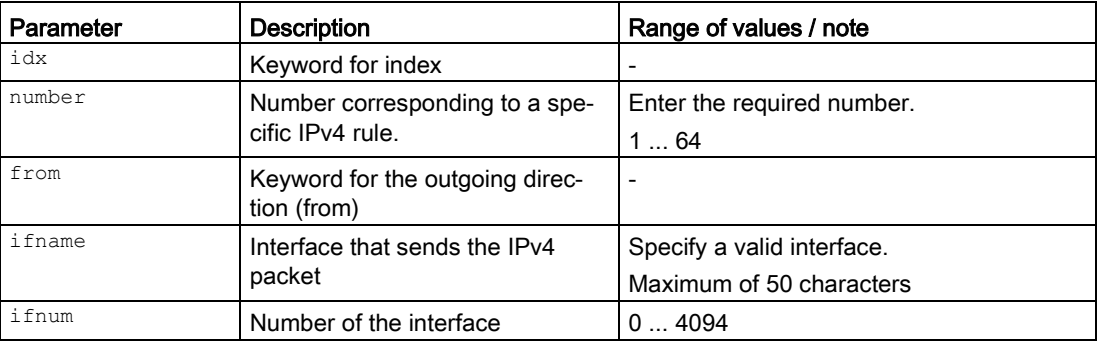

For information on identifiers of addresses and interfaces, refer to the section "Commands in the FIREWALL configuration mode".

## Result

The outgoing direction of the corresponding IPv4 firewall rule has been changed.

## Further notes

You display this setting and other information with the show firewall ip-rules ipv4 command.

You obtain the numbers with the ipv4rule show-rules command.

## 10.2.4.15 ipv4rule set log

#### **Description**

With this command, you change the making of entries in the firewall log.

## Requirement

- The IPv4 firewall rule has been created.
- You are in the FIREWALL configuration mode. The command prompt is as follows:

cli(config-fw)#

## **Syntax**

#### Call up the command with the following parameters:

ipv4rule idx <number(1-64)> set log {no|info|war|cri}

The parameters have the following meaning:

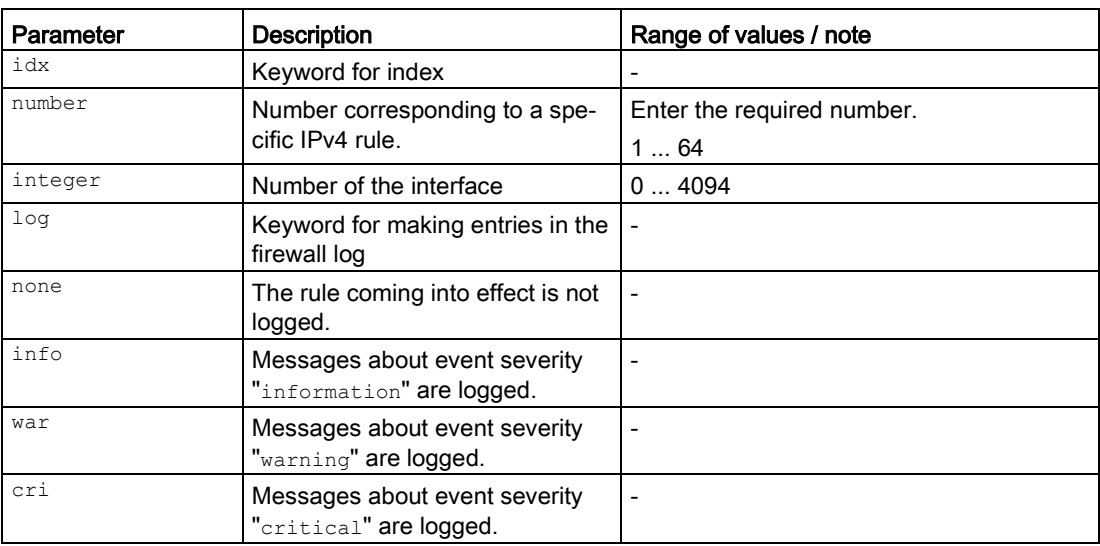

## Result

Entering in the firewall log has been changed.

## Further notes

You display this setting and other information with the show firewall ip-rules ipv4 command.

You obtain the numbers with the ipv4rule show-rules command.

## 10.2.4.16 ipv4rule set prior

## **Description**

With this command, you change the priority of the IPv4 firewall rule.

## Requirement

- The IPv4 firewall rule has been created.
- You are in the FIREWALL configuration mode.

The command prompt is as follows:

cli(config-fw)#

## **Syntax**

Call up the command with the following parameters:

ipv4rule idx <number(1-64)> set prior <number(0-64)>

The parameters have the following meaning:

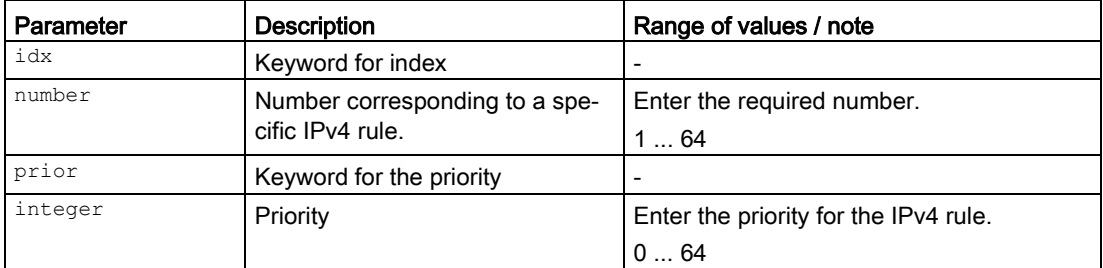

## Result

The priority of the corresponding IPv4 firewall rule has been changed.

## Further notes

You display this setting and other information with the show firewall ip-rules ipv4 command.

You obtain the numbers with the ipv4rule show-rules command.

## 10.2.4.17 ipv4rule set service

## **Description**

With this command, you change the service or protocol name.

## Requirement

- The IPv4 firewall rule has been created.
- You are in the FIREWALL configuration mode. The command prompt is as follows:

cli(config-fw)#

#### **Syntax**

#### Call up the command with the following parameters:

ipv4rule idx <number(1-64)> set service <string(32)>

The parameters have the following meaning:

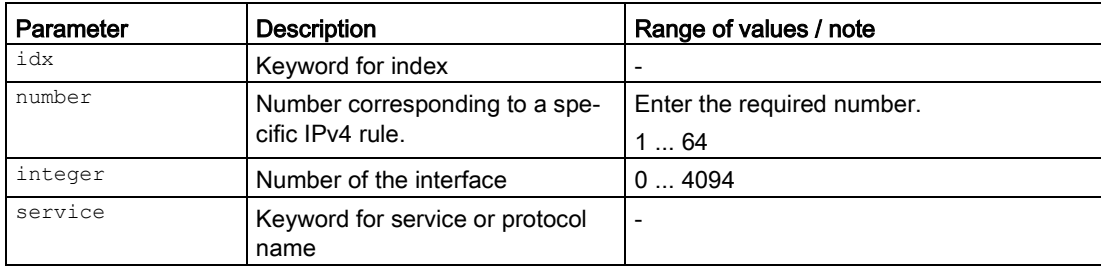

## **Result**

The service or protocol name of the corresponding IPv4 firewall rule has been changed.

## Further notes

You display this setting and other information with the show firewall ip-rules ipv4 command.

You obtain the numbers with the ipv4rule show-rules command.

## 10.2.4.18 ipv4rule set srcip

## **Description**

With this command, you change the source.

## Requirement

- The IPv4 firewall rule has been created.
- You are in the FIREWALL configuration mode. The command prompt is as follows:

cli(config-fw)#

## **Syntax**

Call up the command with the following parameters:

ipv4rule idx <number(1-64)> set srcip <ip\_addr>

The parameters have the following meaning:

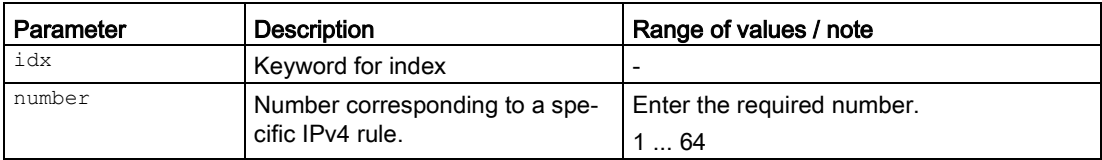

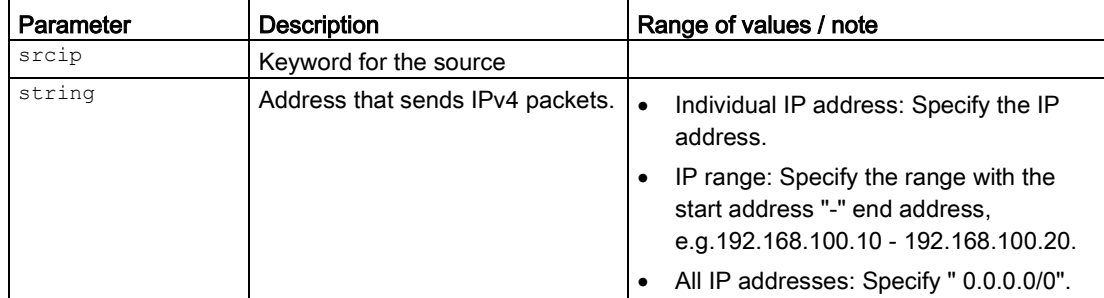

## Result

The source of the corresponding IPv4 firewall rule has been changed.

## Further notes

You display this setting and other information with the show firewall ip-rules ipv4 command.

You obtain the numbers with the ipv4rule show-rules command.

## 10.2.4.19 ipv4rule set to

## **Description**

With this command, you change the incoming direction (to).

## Requirement

- The IPv4 firewall rule has been created.
- You are in the FIREWALL configuration mode. The command prompt is as follows:

cli(config-fw)#

## **Syntax**

Call up the command with the following parameters:

ipv4rule idx  $\langle$  number(1-64) > set to  $\langle$  ifname(50) >  $[\langle$  ifnum(0-4094) >]

The parameters have the following meaning:

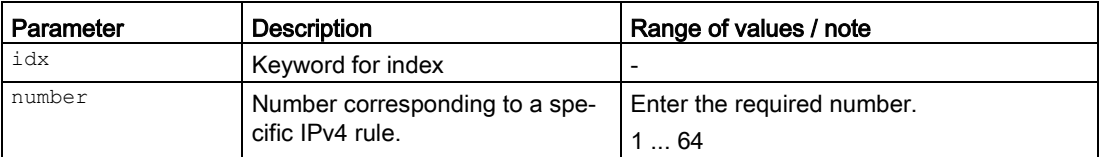

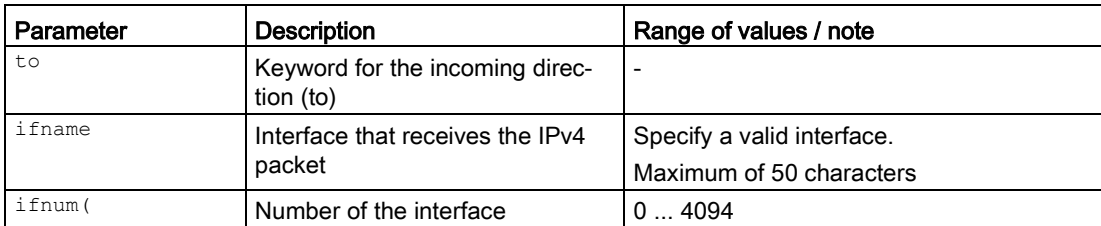

For information on identifiers of addresses and interfaces, refer to the section "Commands in the FIREWALL configuration mode".

#### Result

The incoming direction of the corresponding IPv4 firewall rule has been changed.

#### Further notes

You display this setting and other information with the show firewall ip-rules ipv4 command.

You obtain the numbers with the ipv4rule show-rules command.

## 10.2.4.20 ipv4rule ipsec connection

#### **Description**

With this command, you list the firewall rules for the IPsec connections.

## Requirement

You are in the FIREWALL configuration mode.

The command prompt is as follows:

cli(config-fw)#

## **Syntax**

```
Call the command without parameter assignment:
```

```
ipv4rule ipsec connection show-idx
```
#### Result

The IPv4 firewall rules are listed.

## Further notes

You display the IPv4 firewall rule with the ipv4rule command.

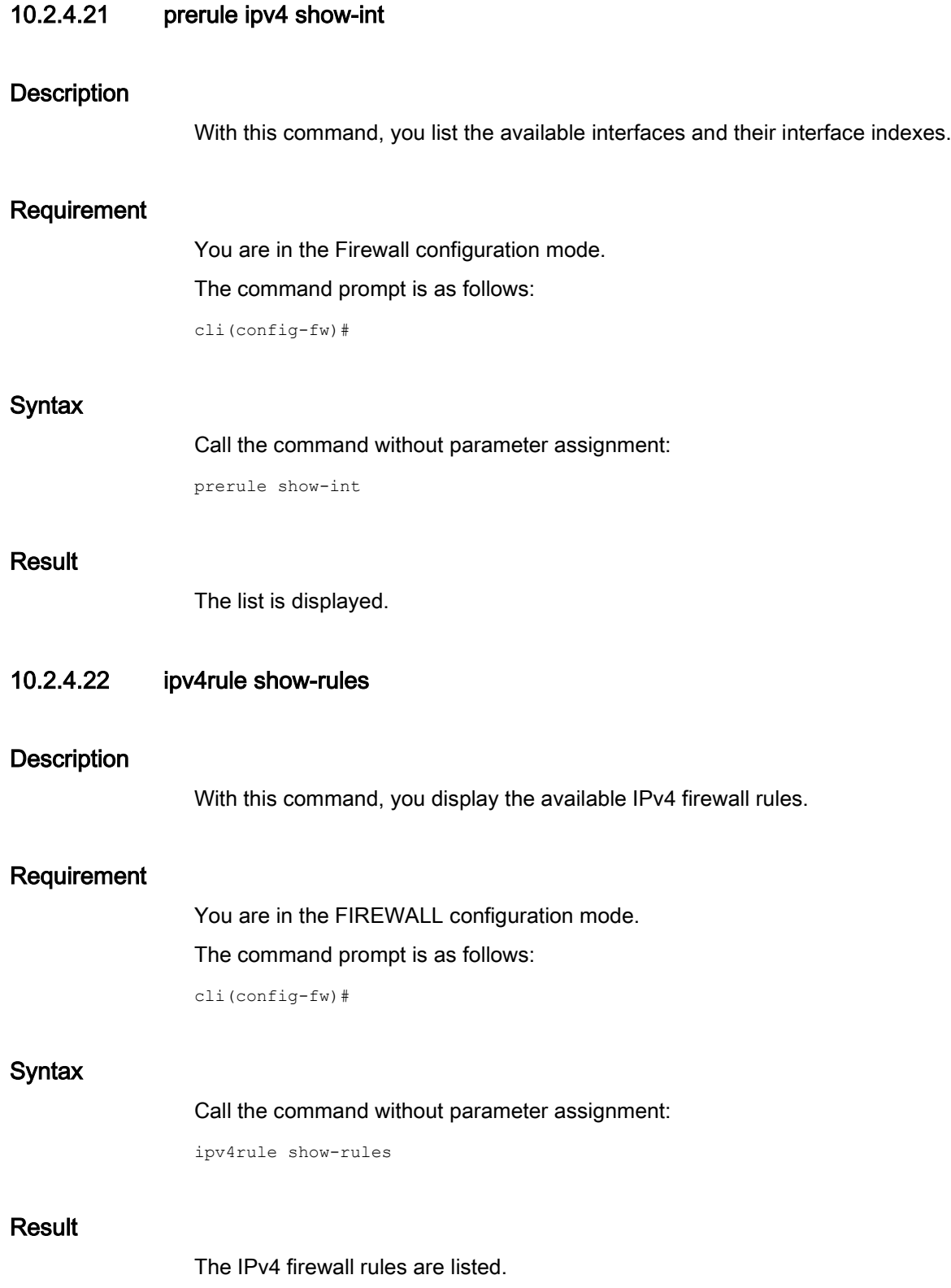

## Further notes

You display further information with the show firewall ip-rules ipv4 command. You display the IPv4 firewall rule with the ipv4rule command.

## 10.2.4.23 prerule ipv4 show-int

## **Description**

With this command, you list the available interfaces.

## Requirement

You are in the FIREWALL configuration mode. The command prompt is as follows: cli(config-fw)#

## **Syntax**

Call the command without parameter assignment: prerule ipv4 show-int

## **Result**

The interfaces are listed.

## 10.2.4.24 prerule all ipv4

## **Description**

With this command, you enable all predefined firewall rules on the selected interface.

## Requirement

You are in the FIREWALL configuration mode. The command prompt is as follows:

cli(config-fw)#

## **Syntax**

Call up the command with the following parameters:

prerule all ipv4 {int <interface-type> <num(0-4049)> | all-int} {enabled|disabled}

The parameters have the following meaning:

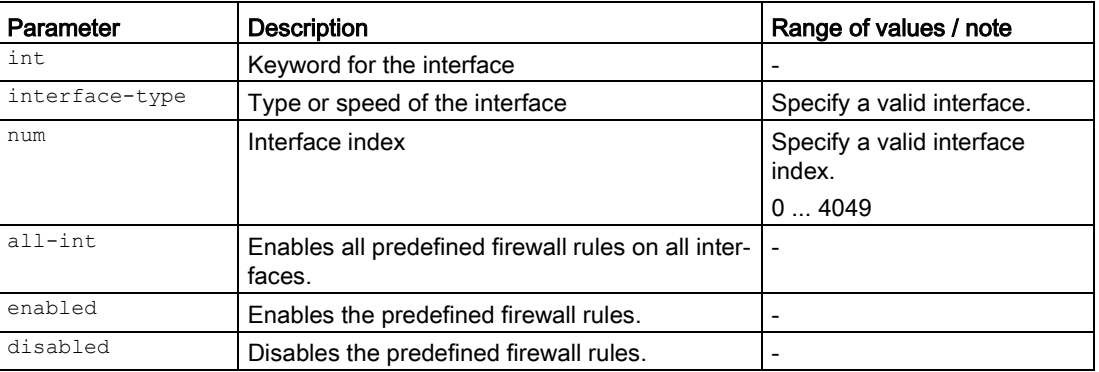

For information on identifiers of addresses and interfaces, refer to the section ["Commands in](#page-336-0)  [the FIREWALL configuration mode](#page-336-0) (Page [337\)](#page-336-0)".

#### Result

All predefined firewall rules are enabled on the corresponding interface.

## Further notes

You display this setting and other information with the show firewall pre-rules ipv4 command.

You list the available interfaces with the prerule ipv4 show-int command.

## 10.2.4.25 prerule dhcp ipv4

#### **Description**

With this command, you enable the predefined firewall rule DHCP on the selected interface.

#### Requirement

You are in the FIREWALL configuration mode. The command prompt is as follows:

cli(config-fw)#

#### **Syntax**

Call up the command with the following parameters: prerule dhcp ipv4 {int <interface-type> <num(0-4049)> | all-int} {enabled|disabled}

The parameters have the following meaning:

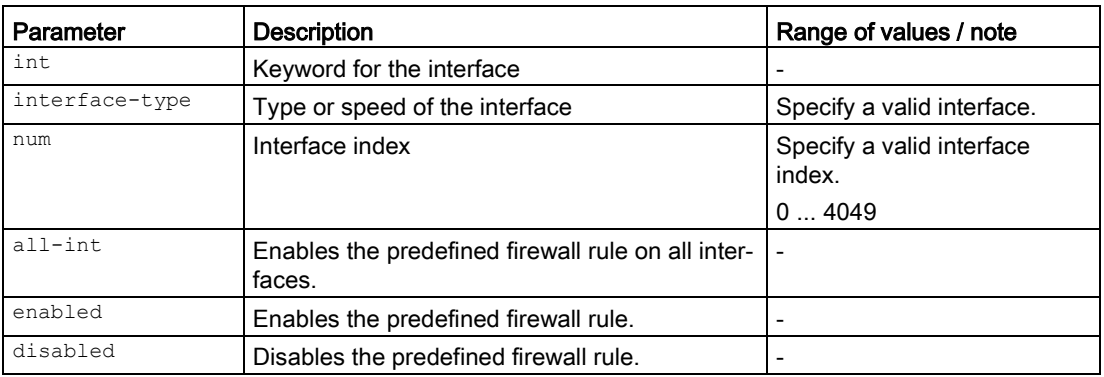

For information on identifiers of addresses and interfaces, refer to the section ["Commands in](#page-336-0)  [the FIREWALL configuration mode](#page-336-0) (Page [337\)](#page-336-0)".

## Result

The predefined firewall rule DHCP is enabled on the relevant interface. The DHCP server or the DHCP client can be accessed via the interface.

## Further notes

You display this setting and other information with the show firewall pre-rules ipv4 command.

You list the available interfaces with the prerule ipv4 show-int command.

## 10.2.4.26 prerule dns ipv4

#### **Description**

With this command, you enable the predefined firewall rule DNS on the selected interface.

## Requirement

You are in the FIREWALL configuration mode.

The command prompt is as follows:

cli(config-fw)#

## **Syntax**

Call up the command with the following parameters:

prerule dns ipv4 {int <interface-type> <num(0-4049)> | all-int} {enabled|disabled}
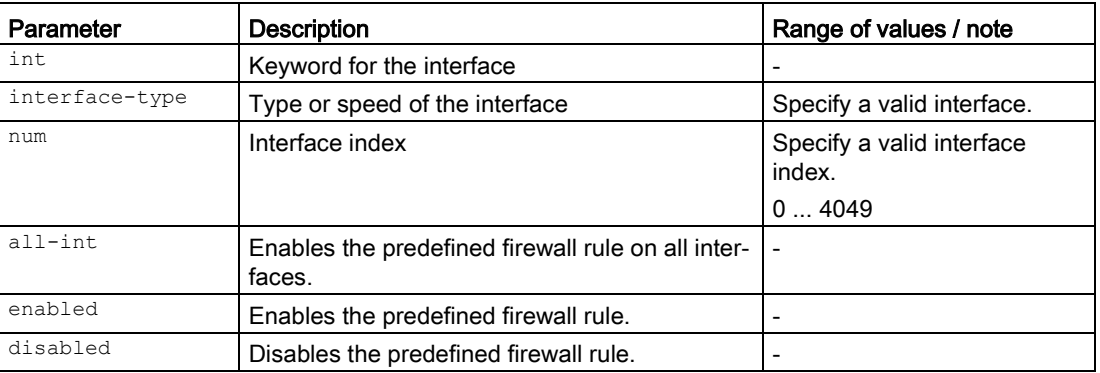

For information on identifiers of addresses and interfaces, refer to the section ["Commands in](#page-336-0)  [the FIREWALL configuration mode](#page-336-0) (Page [337\)](#page-336-0)".

### Result

The predefined firewall rule DNS is enabled on the relevant interface. DNS queries to the device are possible via the interface.

### Further notes

You display this setting and other information with the show firewall pre-rules ipv4 command.

You list the available interfaces with the prerule ipv4 show-int command.

### 10.2.4.27 prerule http ipv4

### **Description**

With this command, you enable the predefined firewall rule HTTP on the selected interface.

### Requirement

You are in the FIREWALL configuration mode.

The command prompt is as follows:

cli(config-fw)#

### **Syntax**

Call up the command with the following parameters:

prerule http ipv4 {int <interface-type> <num(0-4049)> | all-int} {enabled|disabled}

The parameters have the following meaning:

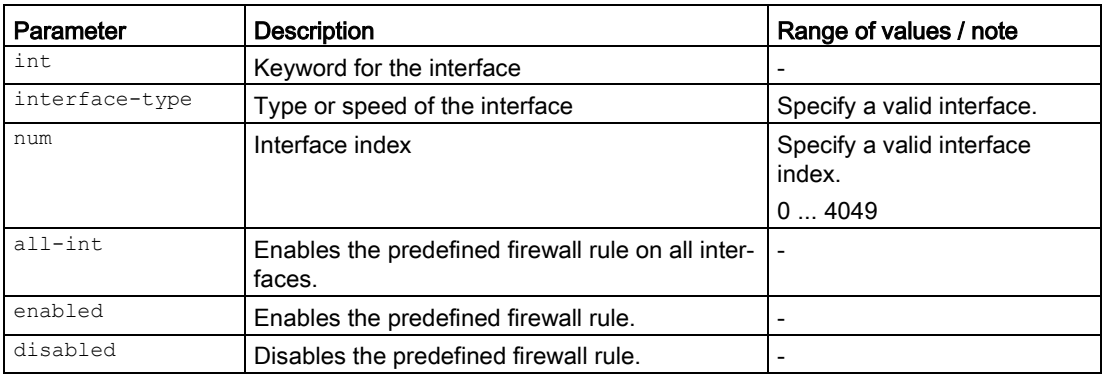

For information on identifiers of addresses and interfaces, refer to the section ["Commands in](#page-336-0)  [the FIREWALL configuration mode](#page-336-0) (Page [337\)](#page-336-0)".

### Result

The predefined firewall rule HTTP is enabled on the relevant interface. The WBM can be accessed using HTTP.

### Further notes

You display this setting and other information with the show firewall pre-rules ipv4 command.

You list the available interfaces with the prerule ipv4 show-int command.

# 10.2.4.28 prerule https ipv4

### **Description**

With this command, you enable the predefined firewall rule for HTTPS on the selected interface.

### Requirement

You are in the FIREWALL configuration mode.

The command prompt is as follows:

cli(config-fw)#

### **Syntax**

Call up the command with the following parameters:

prerule https ipv4 {int <interface-type> <num(0-4049)> | all-int} {enabled|disabled}

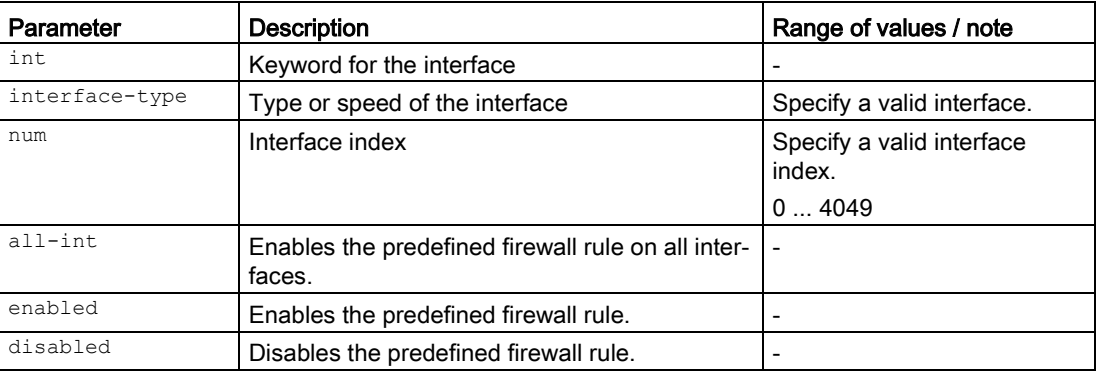

For information on identifiers of addresses and interfaces, refer to the section ["Commands in](#page-336-0)  [the FIREWALL configuration mode](#page-336-0) (Page [337\)](#page-336-0)".

### Result

The predefined firewall rule HTTPS is enabled on the relevant interface. The WBM can be accessed using HTTPS.

## Further notes

You display this setting and other information with the show firewall pre-rules ipv4 command.

You list the available interfaces with the prerule ipv4 show-int command.

### 10.2.4.29 prerule ip ipv4

### **Description**

With this command, you enable the predefined firewall rule for IPv4 services on the selected interface.

### Requirement

You are in the FIREWALL configuration mode.

The command prompt is as follows:

cli(config-fw)#

### **Syntax**

Call up the command with the following parameters:

prerule ip ipv4 {int <interface-type> <num(0-4049)> | all-int} {enabled|disabled}

The parameters have the following meaning:

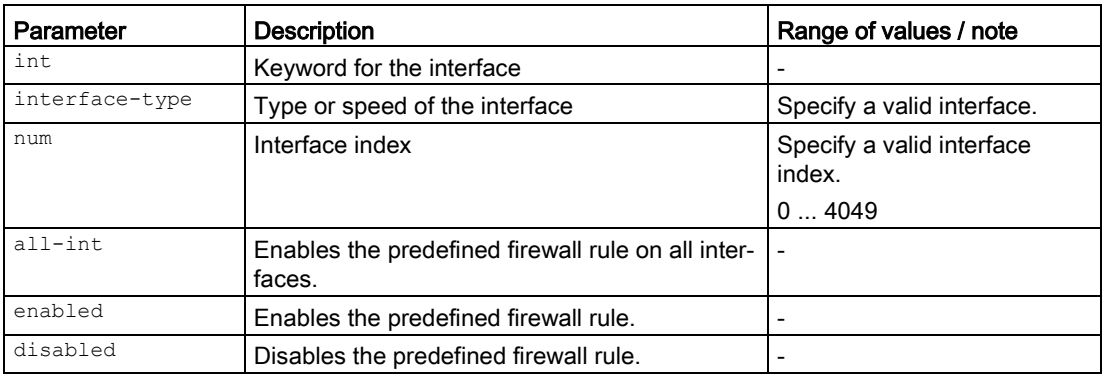

For information on identifiers of addresses and interfaces, refer to the section ["Commands in](#page-336-0)  [the FIREWALL configuration mode](#page-336-0) (Page [337\)](#page-336-0)".

### Result

The predefined firewall rule IPv4 services is enabled on the relevant interface.

# Further notes

You display this setting and other information with the show firewall pre-rules ipv4 command.

You list the available interfaces with the prerule ipv4 show-int command.

### 10.2.4.30 prerule ipsec ipv4

### **Description**

With this command, you enable the predefined firewall rule IPsec on the selected interface.

### Requirement

You are in the FIREWALL configuration mode.

The command prompt is as follows:

cli(config-fw)#

### **Syntax**

Call up the command with the following parameters:

prerule ipsec ipv4 {int <interface-type> <num(0-4049)> | all-int} {enabled|disabled}

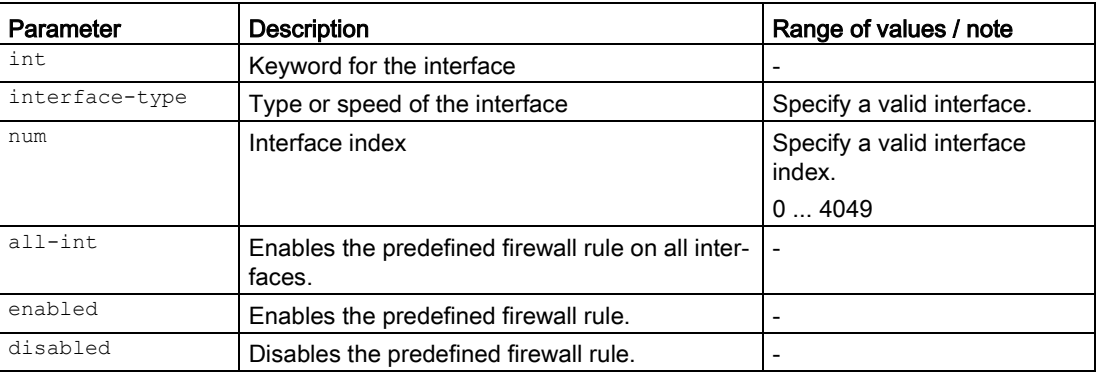

For information on identifiers of addresses and interfaces, refer to the section ["Commands in](#page-336-0)  [the FIREWALL configuration mode](#page-336-0) (Page [337\)](#page-336-0)".

### Result

The predefined firewall rule IPsec is enabled on the relevant interface. IKE (Internet Key Exchange) data transfer from the external network to the device is allowed.

### Further notes

You display this setting and other information with the show firewall pre-rules ipv4 command.

You list the available interfaces with the prerule ipv4 show-int command.

### 10.2.4.31 prerule snmp ipv4

### **Description**

With this command, you enable the predefined firewall rule SNMP on the selected interface.

### Requirement

You are in the FIREWALL configuration mode.

The command prompt is as follows:

cli(config-fw)#

# **Syntax**

Call up the command with the following parameters:

prerule snmp ipv4 {int <interface-type> <num(0-4049)> | all-int} {enabled|disabled}

The parameters have the following meaning:

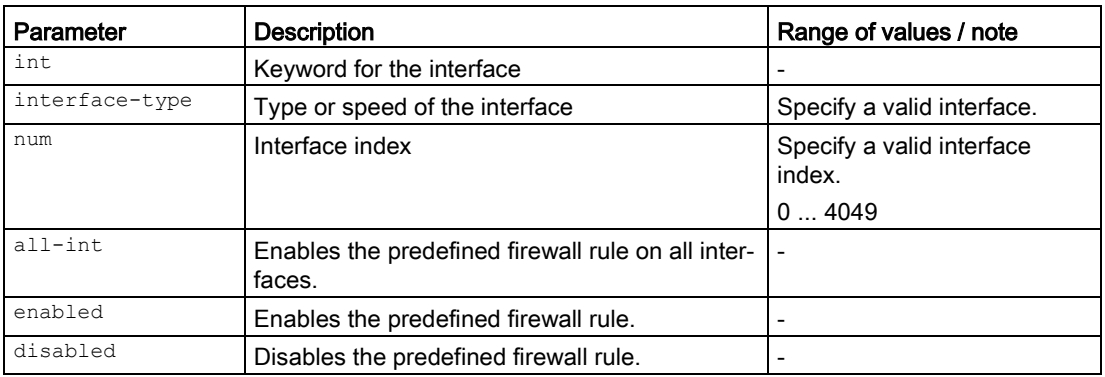

For information on identifiers of addresses and interfaces, refer to the section ["Commands in](#page-336-0)  [the FIREWALL configuration mode](#page-336-0) (Page [337\)](#page-336-0)".

### Result

The predefined firewall rule SNMP is enabled on the relevant interface. Incoming SNMP connections are possible via the interface.

### Further notes

You display this setting and other information with the show firewall pre-rules ipv4 command.

You list the available interfaces with the prerule ipv4 show-int command.

# 10.2.4.32 prerule ssh ipv4

### **Description**

With this command, you enable the predefined firewall rule SSH on the selected interface.

### Requirement

You are in the FIREWALL configuration mode.

The command prompt is as follows:

cli(config-fw)#

### **Syntax**

Call up the command with the following parameters:

prerule ssh ipv4 {int <interface-type> <num(0-4049)> | all-int} {enabled|disabled}

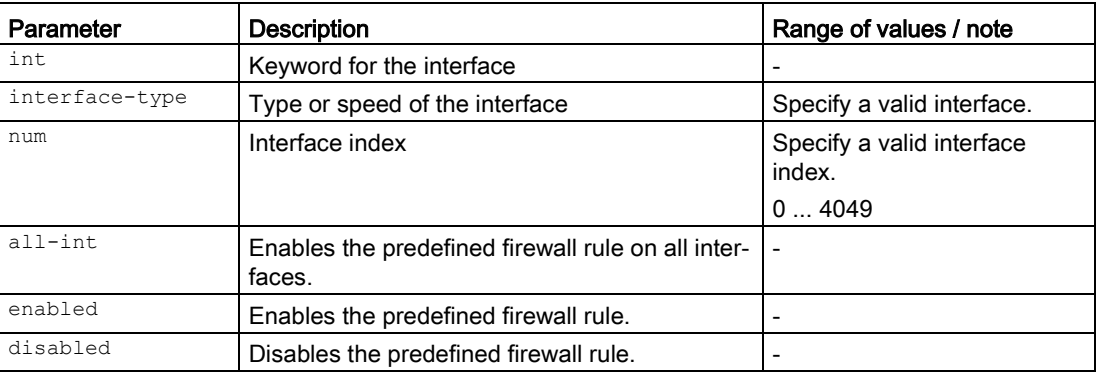

For information on identifiers of addresses and interfaces, refer to the section ["Commands in](#page-336-0)  [the FIREWALL configuration mode](#page-336-0) (Page [337\)](#page-336-0)".

### Result

The predefined firewall rule SSH is enabled on the relevant interface. Encrypted access to the CLI is possible.

### Further notes

You display this setting and other information with the show firewall pre-rules ipv4 command.

You list the available interfaces with the prerule ipv4 show-int command.

### 10.2.4.33 prerule telnet ipv4

### **Description**

With this command, you enable the predefined firewall rule Telnet on the selected interface.

### Requirement

You are in the FIREWALL configuration mode. The command prompt is as follows:

cli(config-fw)#

# **Syntax**

Call up the command with the following parameters:

prerule telnet ipv4 {int <interface-type> <num(0-4049)> | all-int} {enabled|disabled}

The parameters have the following meaning:

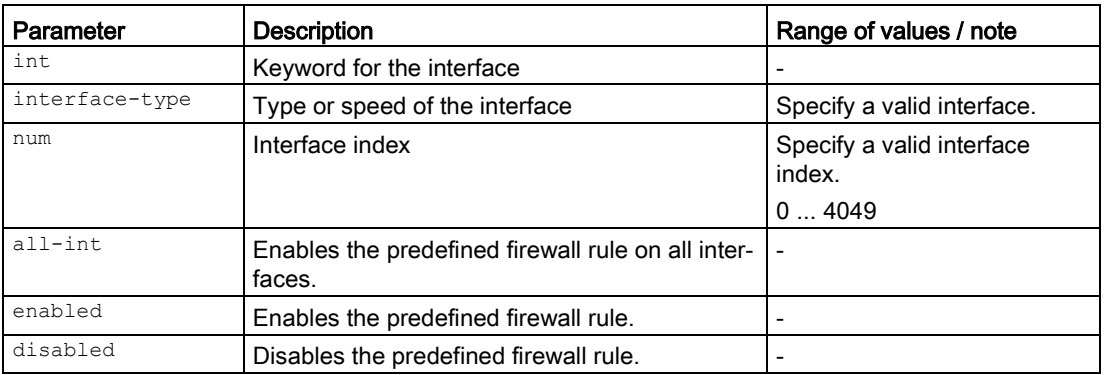

For information on identifiers of addresses and interfaces, refer to the section ["Commands in](#page-336-0)  [the FIREWALL configuration mode](#page-336-0) (Page [337\)](#page-336-0)".

### Result

The predefined firewall rule Telnet is enabled on the relevant interface. Unencrypted access to the CLI is possible.

### Further notes

You display this setting and other information with the show firewall pre-rules ipv4 command.

You list the available interfaces with the prerule ipv4 show-int command.

### 10.2.4.34 prerule tftp ipv4

### **Description**

With this command, you enable the predefined firewall rule TFTP on the selected interface.

### Requirement

You are in the FIREWALL configuration mode.

The command prompt is as follows:

cli(config-fw)#

### **Syntax**

Call up the command with the following parameters:

prerule tftp ipv4 {int <interface-type> <num(0-4049)> | all-int} {enabled|disabled}

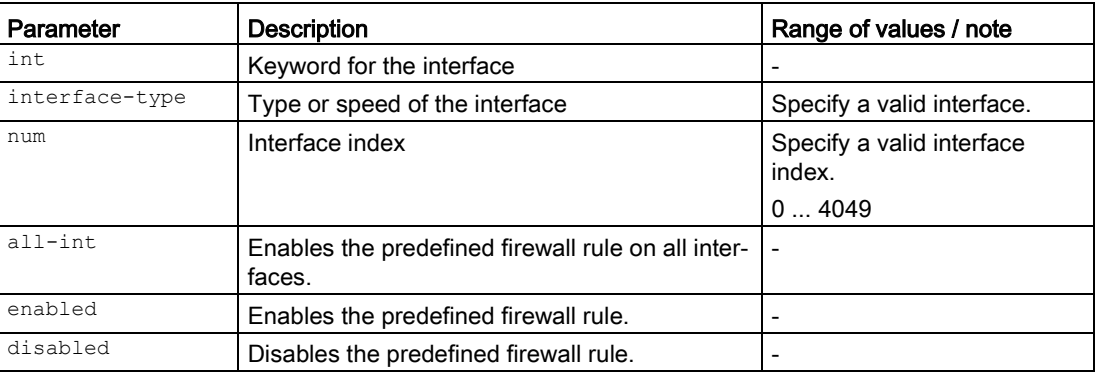

For information on identifiers of addresses and interfaces, refer to the section ["Commands in](#page-336-0)  [the FIREWALL configuration mode](#page-336-0) (Page [337\)](#page-336-0)".

### Result

The predefined firewall rule TFTP is enabled on the interface. Communication using TFTP is allowed.

## Further notes

You display this setting and other information with the show firewall pre-rules ipv4 command.

You list the available interfaces with the prerule ipv4 show-int command.

### 10.2.4.35 prerule ping ipv4

### **Description**

With this command, you enable the predefined firewall rule Ping on the selected interface.

### Requirement

You are in the Firewall configuration mode.

The command prompt is as follows:

cli(config-fw)#

### **Syntax**

Call up the command with the following parameters:

prerule telnet ipv4 {int <interface-type> <num(0-4049)> | all-int} {enabled|disabled}

The parameters have the following meaning:

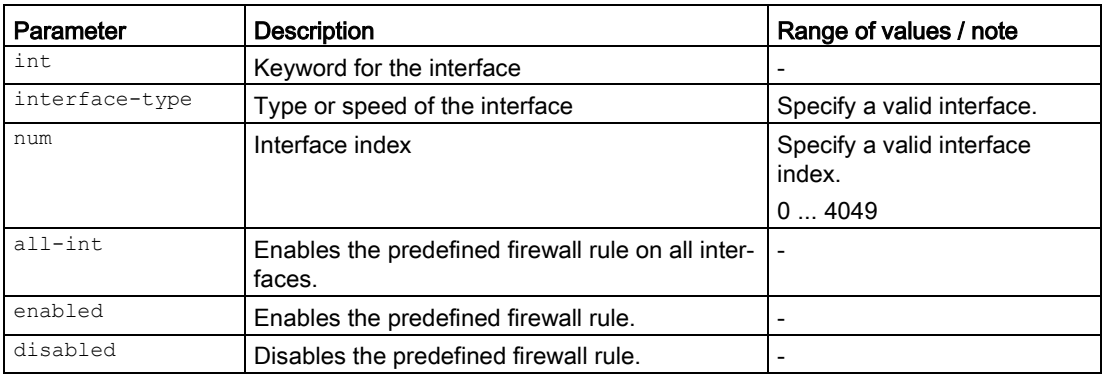

For information on identifiers of addresses and interfaces, refer to the section ["Commands in](#page-336-0)  [the FIREWALL configuration mode](#page-336-0) (Page [337\)](#page-336-0)".

### Result

The predefined firewall rule Ping is enabled on the relevant interface.

# Further notes

You display this setting and other information with the show firewall pre-rules ipv4 command.

You list the available interfaces with the prerule ipv4 show-int command.

### 10.2.4.36 proto name

### **Description**

With this command, you configure user-defined protocols. You select a protocol name and assign a protocol number to it.

### Requirement

You are in the FIREWALL configuration mode.

The command prompt is as follows:

cli(config-fw)#

# **Syntax**

Call up the command with the following parameters:

```
proto name \langlename(32) > num \langlenumber(1-255) >
```
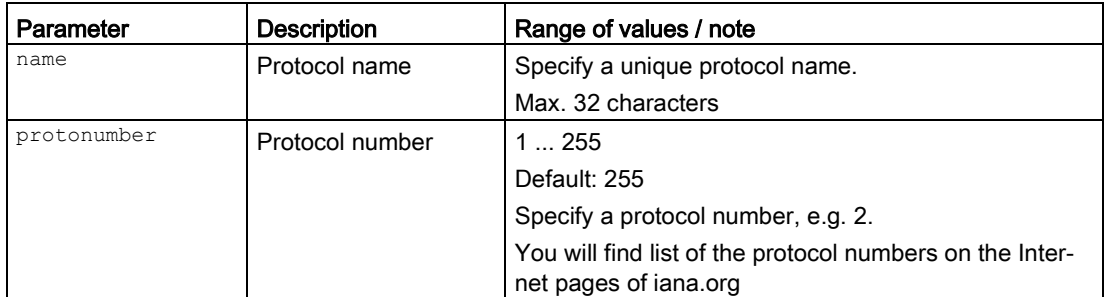

### Result

The protocol is configured. If the optional parameters are not specified, a protocol with this name is created and the default value is used. You can adapt the parameter later.

### Further notes

You display this setting and other information with the show firewall ip-protocols command.

You delete the protocol with the no proto. command.

### 10.2.4.37 no proto

### **Description**

With this command, you delete all protocols or a specific protocol.

### Requirement

- The corresponding protocol has been created and is not being used anywhere.
- You are in the FIREWALL configuration mode.

The command prompt is as follows:

cli(config-fw)#

## **Syntax**

### Call up the command with the following parameters:

no proto {name <string(32)> | all}}

The parameters have the following meaning:

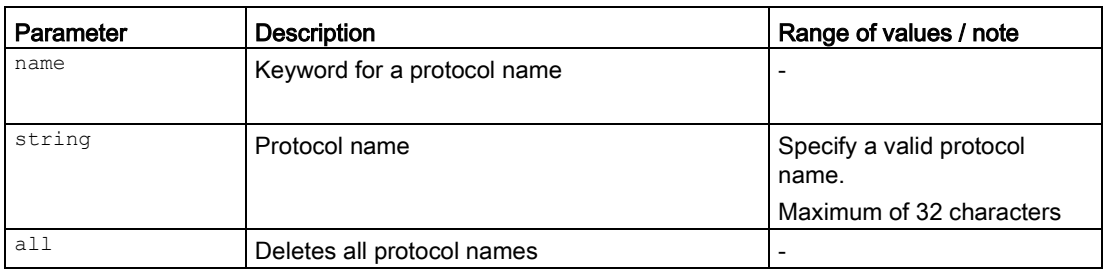

# Result

The relevant protocol is deleted.

# Further notes

You create a protocol with the proto name command. You display the available protocol names with the proto show-names command.

# 10.2.4.38 proto show-names

## **Description**

With this command, you display the available protocol names.

# Requirement

You are in the FIREWALL configuration mode.

The command prompt is as follows:

cli(config-fw)#

# **Syntax**

Call the command without parameter assignment:

proto show-names

# Result

The protocol names are listed.

# Further notes

You create a protocol with the proto name command.

# 10.2.4.39 service name

### **Description**

With this command, you configure a service. You select a service name and assign the service parameters to it.

# Requirement

You are in the Firewall configuration mode.

The command prompt is as follows:

cli(config-fw)#

### **Syntax**

Call up the command with the following parameters:

```
service name <string(32)> proto {udp|tcp} 
src {all| port <number(0-65535)>| range <number(0-65535)> - <number(0-65535)>}
dst {all| port <number(0-65535)>| range <number(0-65535)> - <number(0-65535)>}
```
#### The parameters have the following meaning:

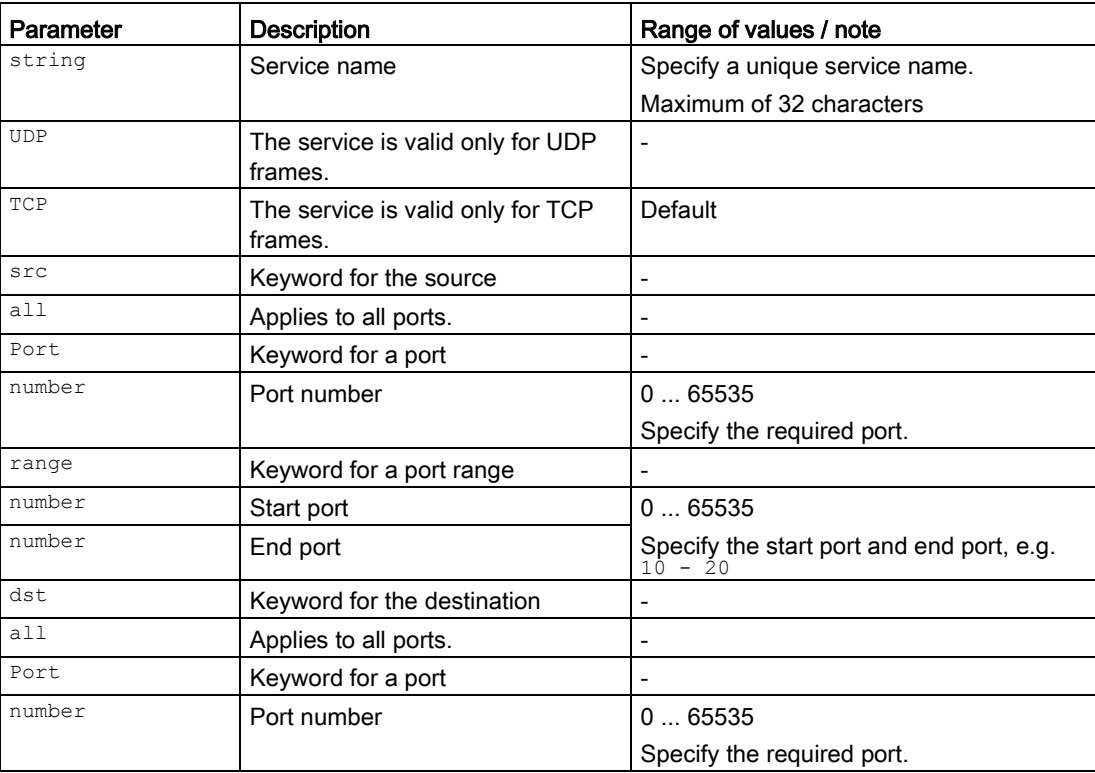

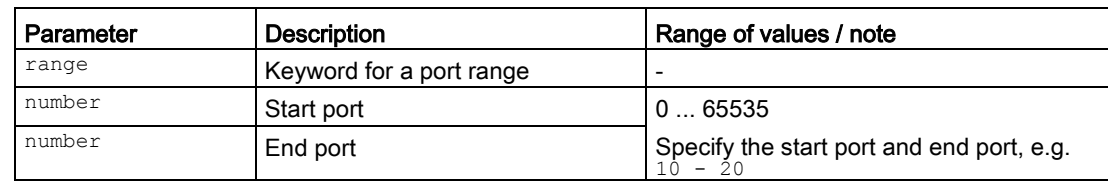

# Result

The service is configured.

### Further notes

You delete this service with the no service command. You display the service with the show firewall ip-services command.

### 10.2.4.40 no service

### **Description**

With this command, you delete all services or a specific service.

# Requirement

- The corresponding service has been created and is not being used anywhere.
- You are in the FIREWALL configuration mode. The command prompt is as follows:

cli(config-fw)#

### **Syntax**

Call up the command with the following parameters:

no service {name <string(32)> | all}

The parameters have the following meaning:

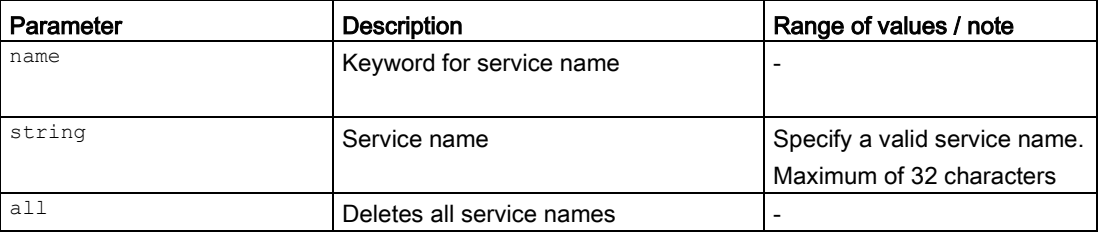

# **Result**

The corresponding service is deleted.

# Further notes

You display the available service names with the service show-names command. You create a service with the service name command. You display this setting and other information with the show firewall ip-services command.

# 10.2.4.41 service name set prot

### **Description**

With this command, you change the protocol.

# Requirement

- The service name has been created.
- You are in the FIREWALL configuration mode. The command prompt is as follows:

cli(config-fw)#

### **Syntax**

Call up the command with the following parameters:

service name <string(32)> set proto {udp|tcp}

The parameters have the following meaning:

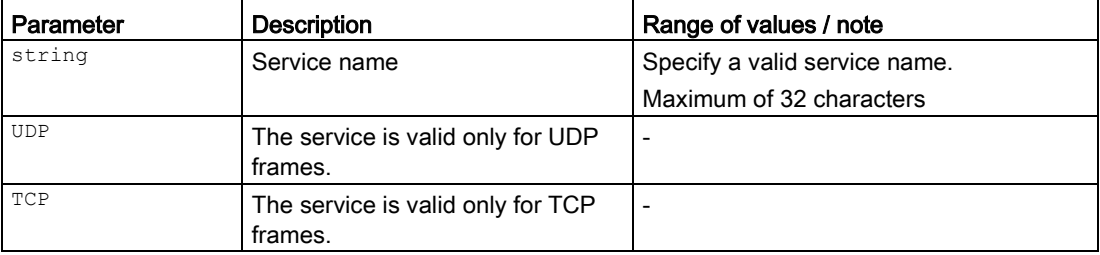

# **Result**

The protocol of the relevant service has been changed.

# Further notes

You display the available service names with the service show-names command.

You create the service with the service name command.

You display this setting and other information with the show firewall ip-services command.

### 10.2.4.42 service name set dst

### **Description**

With this command, you change the destination port.

### Requirement

- The service name has been created.
- You are in the FIREWALL configuration mode.

The command prompt is as follows:

cli(config-fw)#

### **Syntax**

Call up the command with the following parameters:

```
service name <string(32)> set dst {all| port <number(0-65535)>| range <number(0-
65535) > - < number (0-65535) > }
```
The parameters have the following meaning:

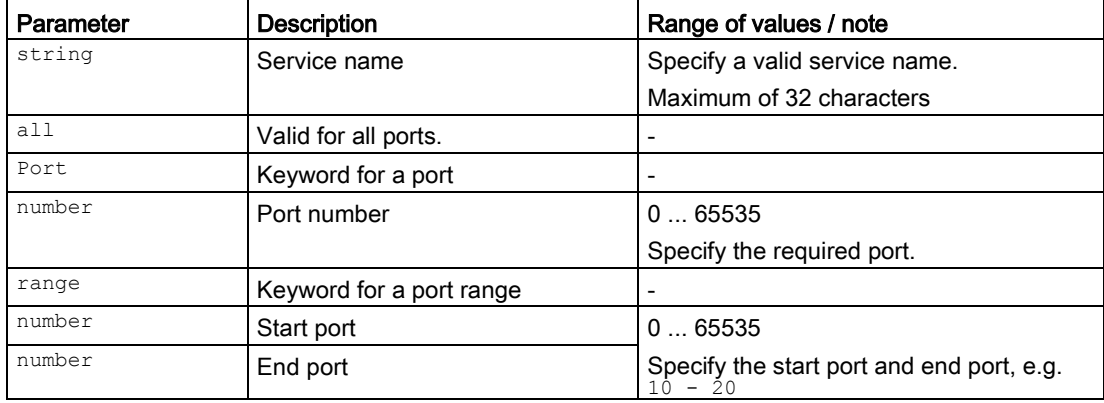

### Result

The destination port of the corresponding service has been changed.

# Further notes

You display the available service names with the service show-names command.

You create the service with the service name command.

You display this setting and other information with the show firewall ip-services command.

### 10.2.4.43 service name set src

# **Description**

With this command, you change the source port.

### Requirement

- The service name has been created.
- You are in the FIREWALL configuration mode.

The command prompt is as follows:

cli(config-fw)#

### **Syntax**

Call up the command with the following parameters:

```
service name <string(32)> set src {all| port <number(0-65535)>| range <number(0-
65535) > - \langlenumber(0-65535) >}
```
The parameters have the following meaning:

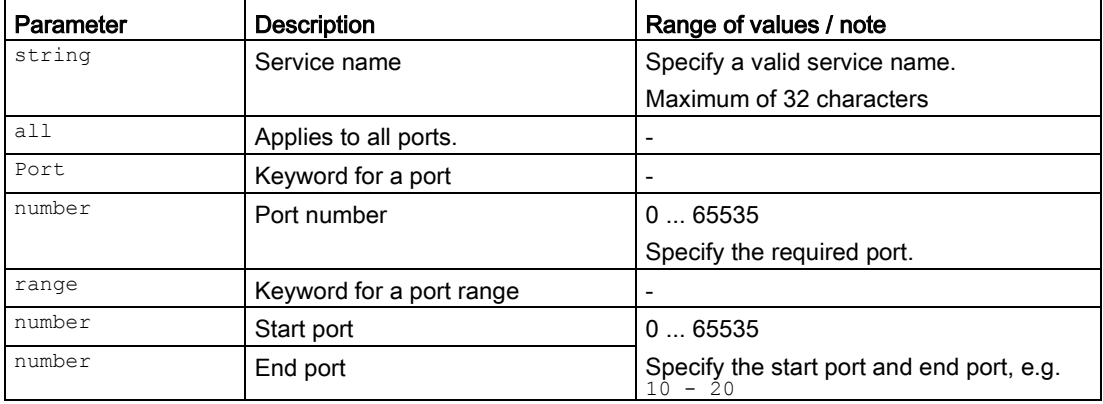

## Result

The source port of the corresponding service has been changed.

# Further notes

You display the available service names with the service show-names command.

You create the service with the service cr name command.

You display this setting and other information with the show firewall ip-services command.

## 10.2.4.44 service show-names

### **Description**

With this command, you display the available service names.

# Requirement

You are in the FIREWALL configuration mode. The command prompt is as follows:

cli(config-fw)#

# **Syntax**

Call the command without parameter assignment:

service show-names

### **Result**

The service names are listed.

### Further notes

You create a protocol with the service cr name command.

10.2.4.45 shutdown

### **Description**

With this command, you disable the firewall.

# Requirement

You are in the FIREWALL configuration mode. The command prompt is as follows: cli(config-fw)#

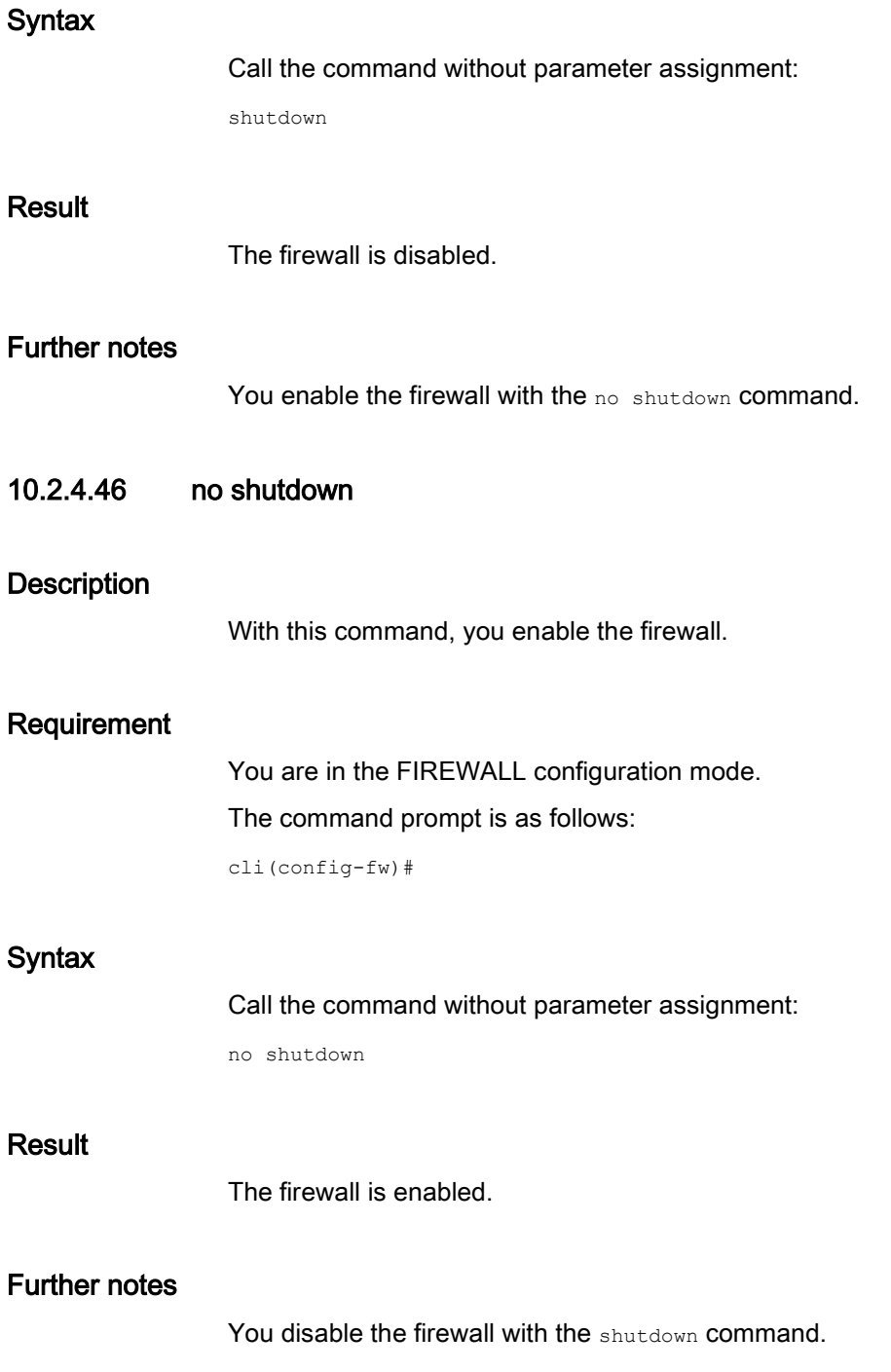

This section describes commands relevant for IPsec.

# 10.3.1 The "show" commands

This section describes commands with which you display various settings.

# 10.3.1.1 show ipsec conn-authentication

# **Description**

This command shows the security settings of the IPsec VPN connections.

# Requirement

You are in the Privileged EXEC mode. The command prompt is as follows: cli#

# **Syntax**

Call the command without parameter assignment:

show ipsec conn-authentication

# Result

The settings are displayed.

# 10.3.1.2 show ipsec connections

# **Description**

This command shows the configuration of the IPsec VPN connections.

# Requirement

You are in the Privileged EXEC mode. The command prompt is as follows: cli#

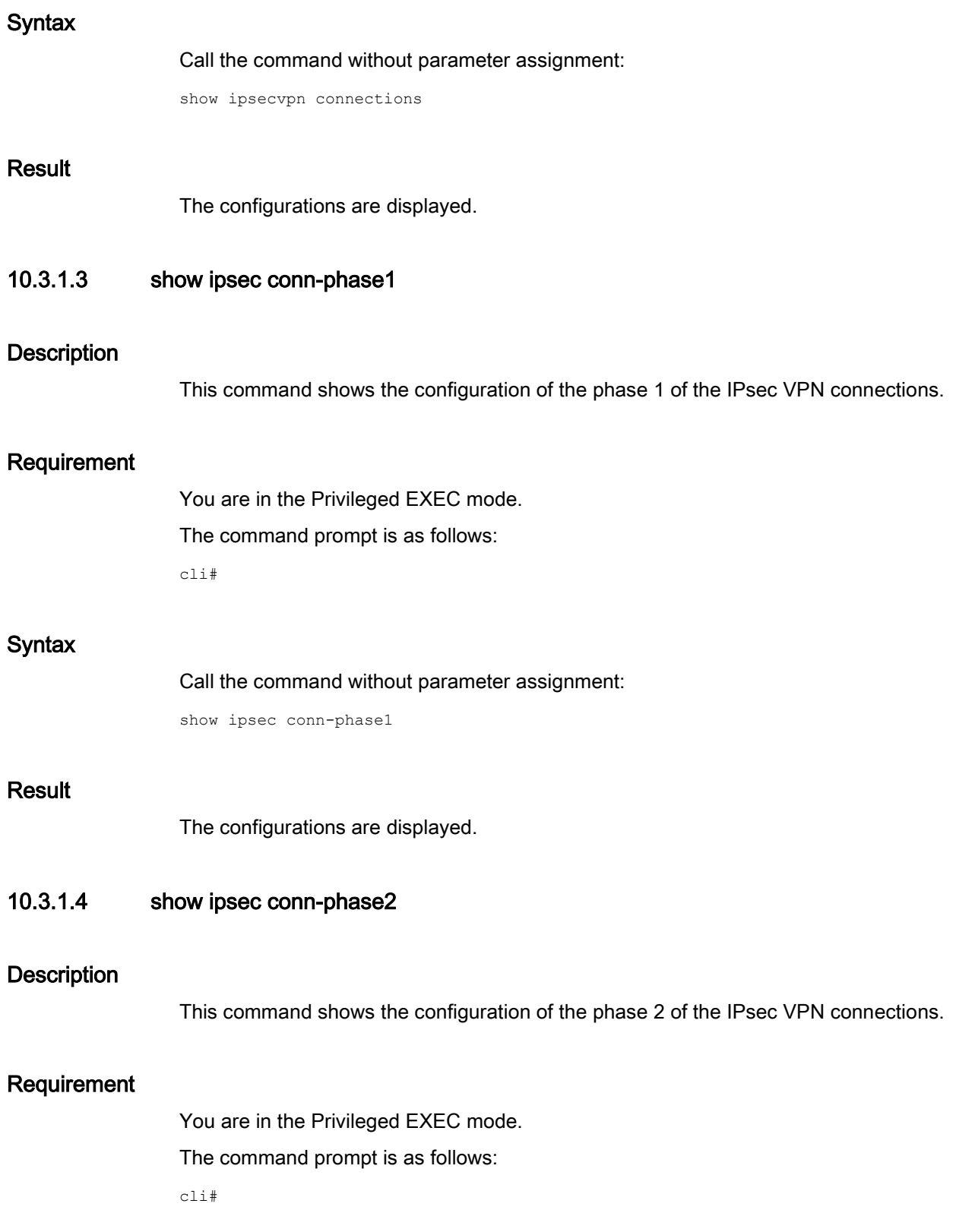

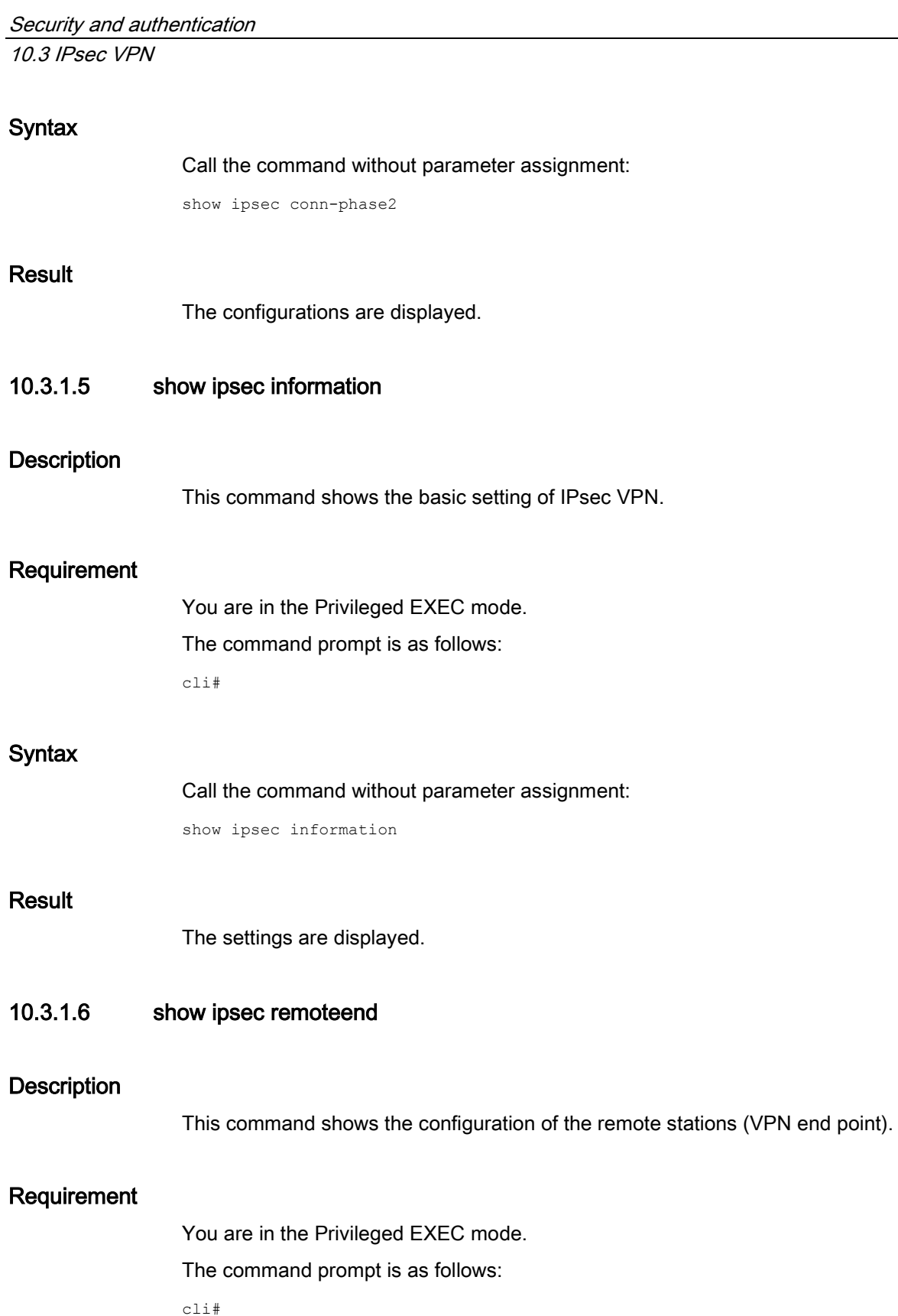

# **Syntax**

Call the command without parameter assignment:

show ipsec remoteend

# Result

The configurations are displayed.

# 10.3.2 Commands in the global configuration mode

This section describes commands that you can call up in the Global configuration mode.

In Privileged EXEC mode, enter the configure terminal command to change to this mode.

Commands relating to other topics that can be called in the Global configuration mode can be found in the relevant sections.

You exit the Global configuration mode with the end or exit command and are then in the Privileged EXEC mode again.

# 10.3.2.1 ipsec

# **Description**

With this command, you change to the IPSEC configuration mode.

# Requirement

You are in the Global configuration mode.

The command prompt is as follows:

cli(config)#

# **Syntax**

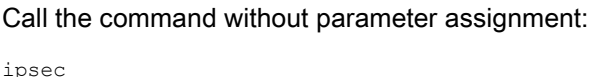

### Result

You are now in the IPSEC configuration mode. The command prompt is as follows: cli(config-ipsec)#

# Further notes

You exit the IPSEC configuration mode with the end or exit command.

# 10.3.3 Commands in the IPSEC configuration mode

This section describes commands that you can call up in the IPSEC configuration mode.

In the Global configuration mode, enter the ipsec command to change to this mode.

- $\bullet$  If you exit the IPSEC configuration mode with the  $_{\rm exit}$  command, you return to the Global configuration mode.
- If you exit the IPSEC configuration mode with the end command, you return to the Privileged EXEC mode.

# 10.3.3.1 connection name

### **Description**

With this command, you change to the IPSEC CONNECTION configuration mode. If a suitable VPN connection does not exist, a VPN connection is first created.

### Requirement

You are in the IPSEC configuration mode.

The command prompt is as follows:

```
cli(config-ipsec)#
```
# **Syntax**

Call up the command with the following parameters:

connection name <name(122)>

The parameter has the following meaning:

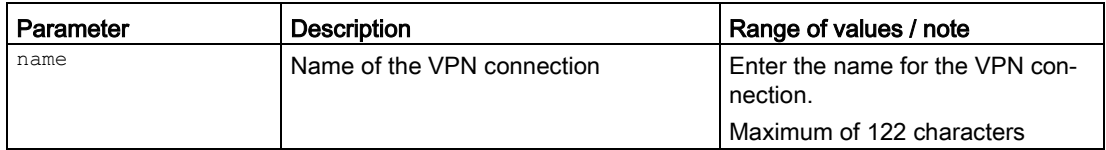

# Result

You are now in the IPSEC CONNECTION configuration mode.

The command prompt is as follows:

cli(config-conn-X)#

# Further notes

You exit the IPSEC CONNECTION configuration mode with the end or exit command. You delete a VPN connection with the no connection name command. You delete all VPN connections with the no connection all command.

## 10.3.3.2 no connection name

# **Description**

With this command, you delete a specific VPN connection.

# Requirement

- The corresponding VPN connection has been created and is not being used anywhere.
- You are in the IPSEC CONNECTION configuration mode. The command prompt is as follows:

cli(config-ipsec-conn-X)#

# **Syntax**

Call up the command with the following parameters:

no connection name <name(122)>

The parameter has the following meaning:

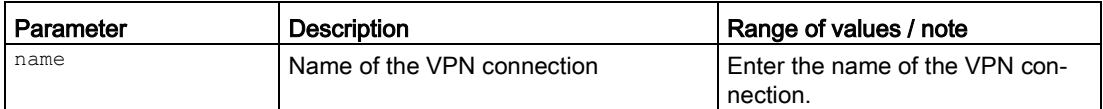

# Result

The corresponding VPN connection is deleted.

### Further notes

You display the VPN connection with the connection name command.

# 10.3.3.3 no connection all

# **Description**

With this command, you delete all VPN connections.

# Requirement

- The VPN connection have been created and are not being used anywhere.
- You are in the IPSEC CONNECTION configuration mode.

The command prompt is as follows:

cli(config-ipsec-conn-X)#

# **Syntax**

**Result** 

Further

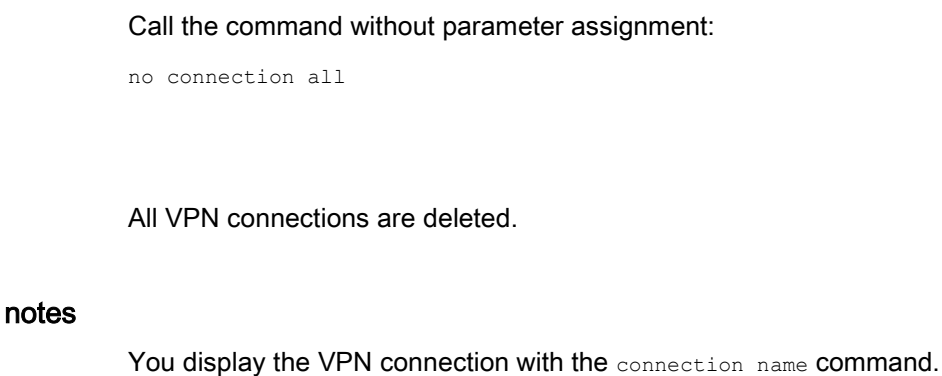

# 10.3.3.4 crl-policy

# **Description**

With this command, you specify whether the validity of the certificates is checked based on the CRL (Certificate Revocation List).

# Requirement

You are in the IPSEC configuration mode.

The command prompt is as follows:

cli(config-ipsec)#

# **Syntax**

Call up the command with the following parameters:

CRL-policy {yes|no|ifuri}

The parameters have the following meaning:

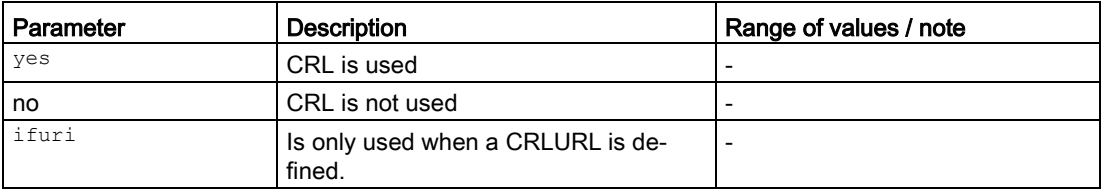

### Result

The setting is configured.

# Further notes

You display this setting and other information with the show ipsecvpn information command.

10.3.3.5 nat-keep-alive

### **Description**

With this command, you specify the interval at which sign of life frames (keepalives) are sent.

### Requirement

You are in the IPSEC configuration mode. The command prompt is as follows:

cli(config-ipsec)#

### **Syntax**

Call up the command with the following parameters:

nat-keep-alive <sec(1-10000)>

The parameter has the following meaning:

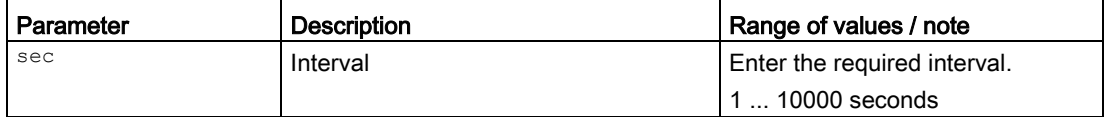

# Result

The interval is configured.

# Further notes

You display this setting and other information with the show ipsecvpn information command.

## 10.3.3.6 remote-end name

### **Description**

With this command, you change to the IPSEC REMOTE END configuration mode. In this mode, you configure the other settings.

If the matching VPN remote station does not exist, the VPN remote station is first created.

### Requirement

You are in the IPSEC configuration mode.

The command prompt is as follows:

cli(config-ipsec)#

### **Syntax**

Call up the command with the following parameters:

```
remote-end name <name(128)>
```
The parameter has the following meaning:

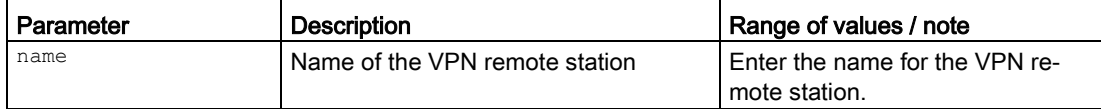

### Result

You are now in the IPSEC REMOTE END configuration mode.

The command prompt is as follows:

cli(config-ipsec-rmend-X)#

X is a placeholder for the name

# Further notes

You exit the IPSEC REMOTE END configuration mode with the end or exit command. You delete a VPN remote station with the no remote-end name command. You delete all VPN remote stations with the no remote-end all command.

### 10.3.3.7 no remote-end name

### **Description**

With this command, you delete a specific VPN remote station.

# Requirement

- The corresponding VPN remote station has been created and is not being used anywhere.
- You are in the IPSEC REMOTE END configuration mode.

The command prompt is as follows:

```
cli(config-ipsec-rmend-X)#
```
# **Syntax**

Call up the command with the following parameters:

no remote-end name <name(128)>

The parameter has the following meaning:

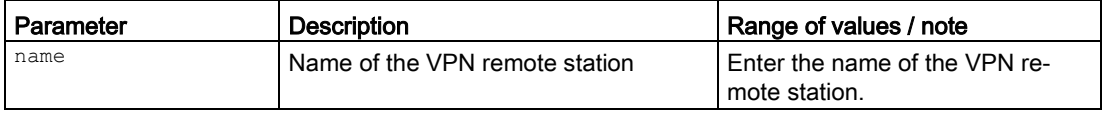

# **Result**

The corresponding VPN remote station is deleted.

### Further notes

You create the VPN remote station with the remote-end name command.

10.3.3.8 no remote-end all

# **Description**

With this command, you delete all VPN remote stations.

# Requirement

- The VPN remote stations have been created and are not being used anywhere.
- You are in the IPSEC REMOTE END configuration mode.

The command prompt is as follows:

cli(config-ipsec-rmend-X)#

# **Syntax**

Call the command without parameter assignment:

no remote-end all

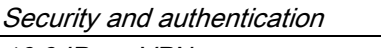

# Result

All VPN remote stations are deleted.

# Further notes

You display the VPN remote station with the remote-end name command.

10.3.3.9 no shutdown

# **Description**

With this command, you enable the IPsec method for VPN.

# Requirement

You are in the IPSEC configuration mode. The command prompt is as follows: cli(config-ipsec)#

### **Syntax**

Call the command without parameter assignment: no shutdown

### **Result**

The IPsec method is enabled.

### Further notes

You disable the IPsec method with the shutdown command. You display this setting and other information with the show ipsecvpn information command.

## 10.3.3.10 shutdown

### **Description**

With this command, you disable the IPsec method for VPN.

### Requirement

You are in the IPSEC configuration mode. The command prompt is as follows:

cli(config-ipsec)# **Syntax** Call the command without parameter assignment: shutdown **Result** The IPsec method is disabled. Further notes You enable the IPsec method with the no shutdown command. You display this setting and other information with the show ipsecvpn information command. 10.3.4 Commands in the IPSEC REMOTE END configuration mode This section describes commands that you can call up in the IPSEC REMOTE END configuration mode. In the IPSEC configuration mode, enter the remote end name command to change to this mode. ● If you exit the IPSEC REMOTE END configuration mode with the exit command, you return to the IPSEC configuration mode. ● If you exit the IPSEC REMOTE END configuration mode with the end command, you return to the Privileged EXEC mode. 10.3.4.1 addr **Description** With this command, you configure the address of the VPN remote station. Requirement You are in the IPSEC REMOTE END configuration mode. The command prompt is as follows: cli(config-ipsec-rmend-X)# Syntax

Call up the command with the following parameters:

addr <subnet|dns>

The parameters have the following meaning:

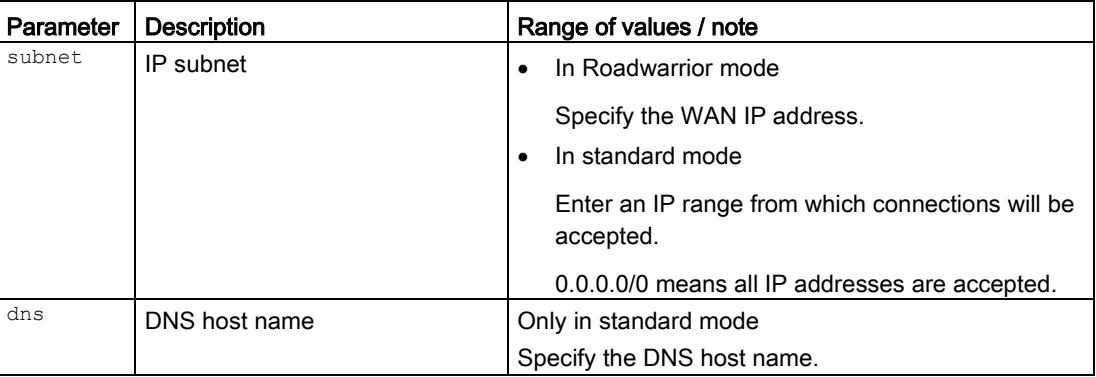

For information on identifiers of addresses and interfaces, refer to the section ["Interface](#page-33-0)  [identifiers and addresses](#page-33-0) (Page [34\)](#page-33-0)".

# **Result**

The address is specified.

# Further notes

You configure the mode with the conn-mode command. You display this setting and other information with the show ipsec remoteend command.

# 10.3.4.2 addr-mode

### **Description**

With this command, you specify the type of the remote station address.

### Requirement

You are in the IPSEC REMOTE END configuration mode.

The command prompt is as follows:

cli(config-ipsec-rmend-X)#

### Syntax

Call up the command with the following parameters:

addr-mode <manual|any>

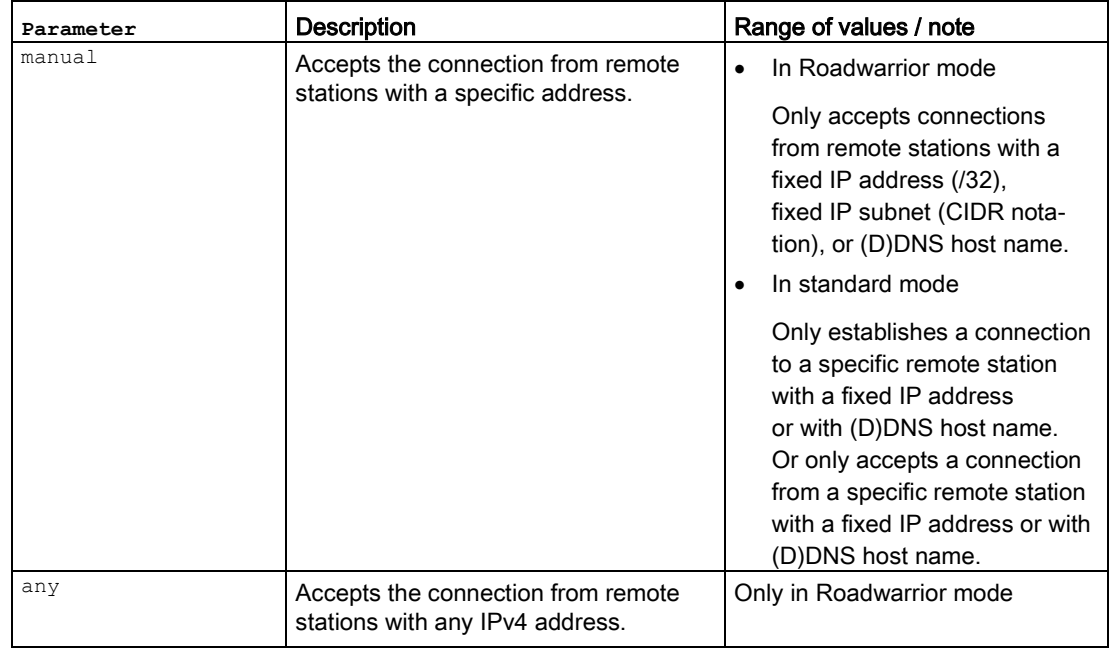

# Result

The setting is specified.

# Further notes

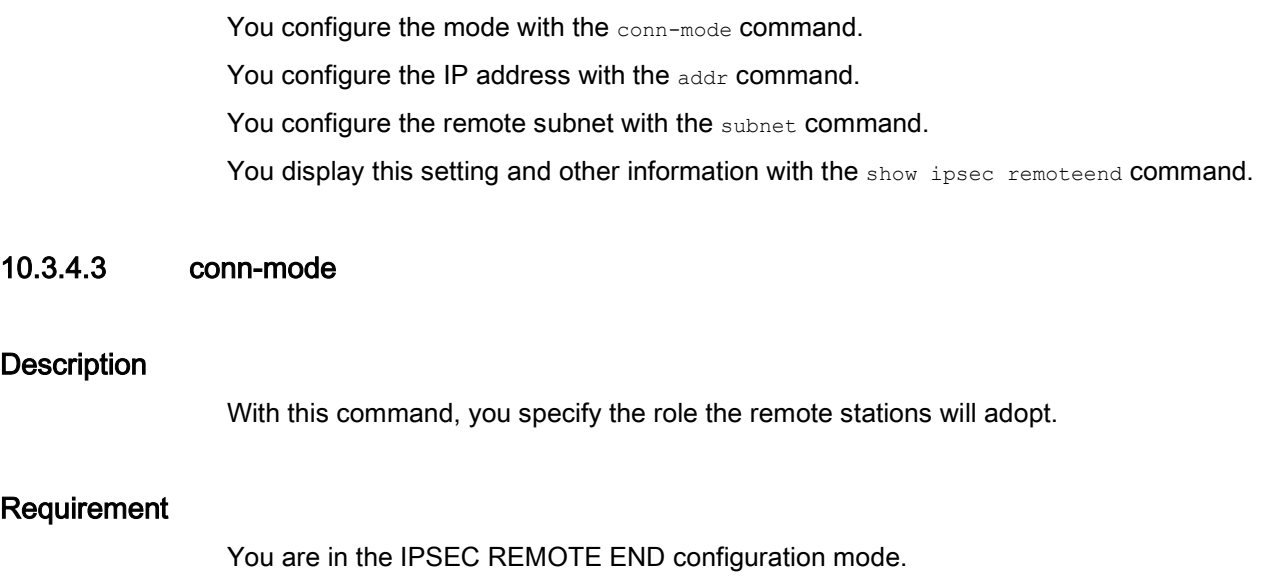

The command prompt is as follows:

cli(config-ipsec-rmend-X)#

# **Syntax**

### Call up the command with the following parameters:

conn-mode {roadwarrior|standard}

The parameters have the following meaning:

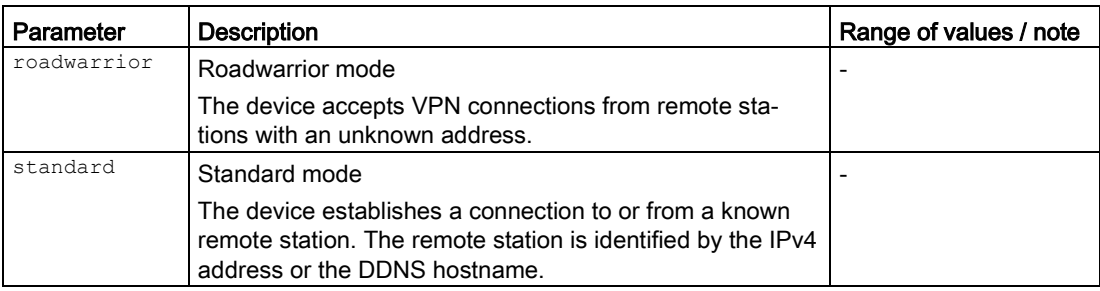

### Result

The role is configured.

# Further notes

You display this setting and other information with the show ipsec remoteend command.

### 10.3.4.4 subnet

### **Description**

With this command, you configure the remote subnet of the VPN remote station.

## Requirement

You are in the IPSEC REMOTE END configuration mode.

The command prompt is as follows:

cli(config-ipsec-rmend-X)#

## **Syntax**

Call up the command with the following parameters:

subnet <subnet>

The parameters have the following meaning:

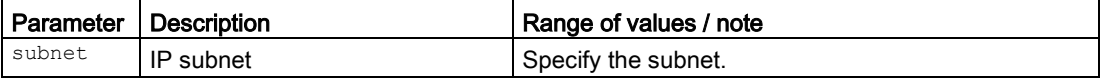

For information on identifiers of addresses and interfaces, refer to the section ["Interface](#page-33-0)  [identifiers and addresses](#page-33-0) (Page [34\)](#page-33-0)".

### Result

The remote subnet is configured.

# Further notes

You display this setting and other information with the show ipsec remoteend command.

10.3.4.5 vir-ip

### **Description**

With this command, you specify the subnet from which the remote station is offered a virtual IP address.

### Requirement

You are in the IPSEC REMOTE END configuration mode.

The command prompt is as follows:

cli(config-ipsec-rmend-X)#

### **Syntax**

Call up the command with the following parameters:

vir-ip ipv4 [<subnet>]

The parameter has the following meaning:

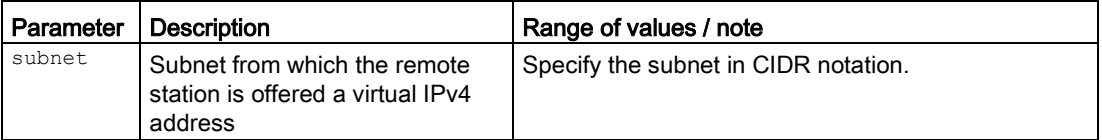

For information on identifiers of addresses and interfaces, refer to the section "Auto-Hotspot".

### Result

The subnet is configured.

# Further notes

You display this setting and other information with the show ipsec remoteend command.

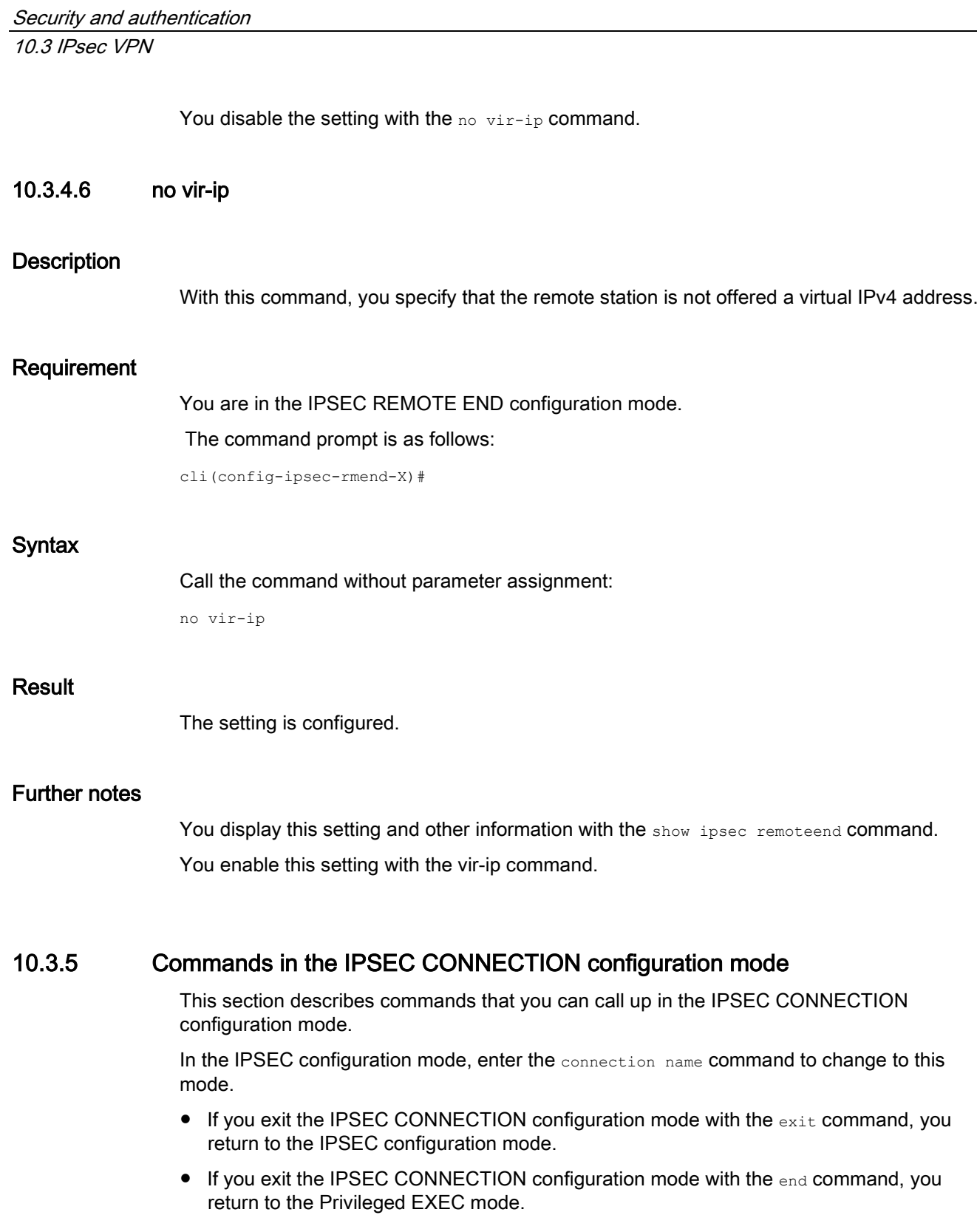
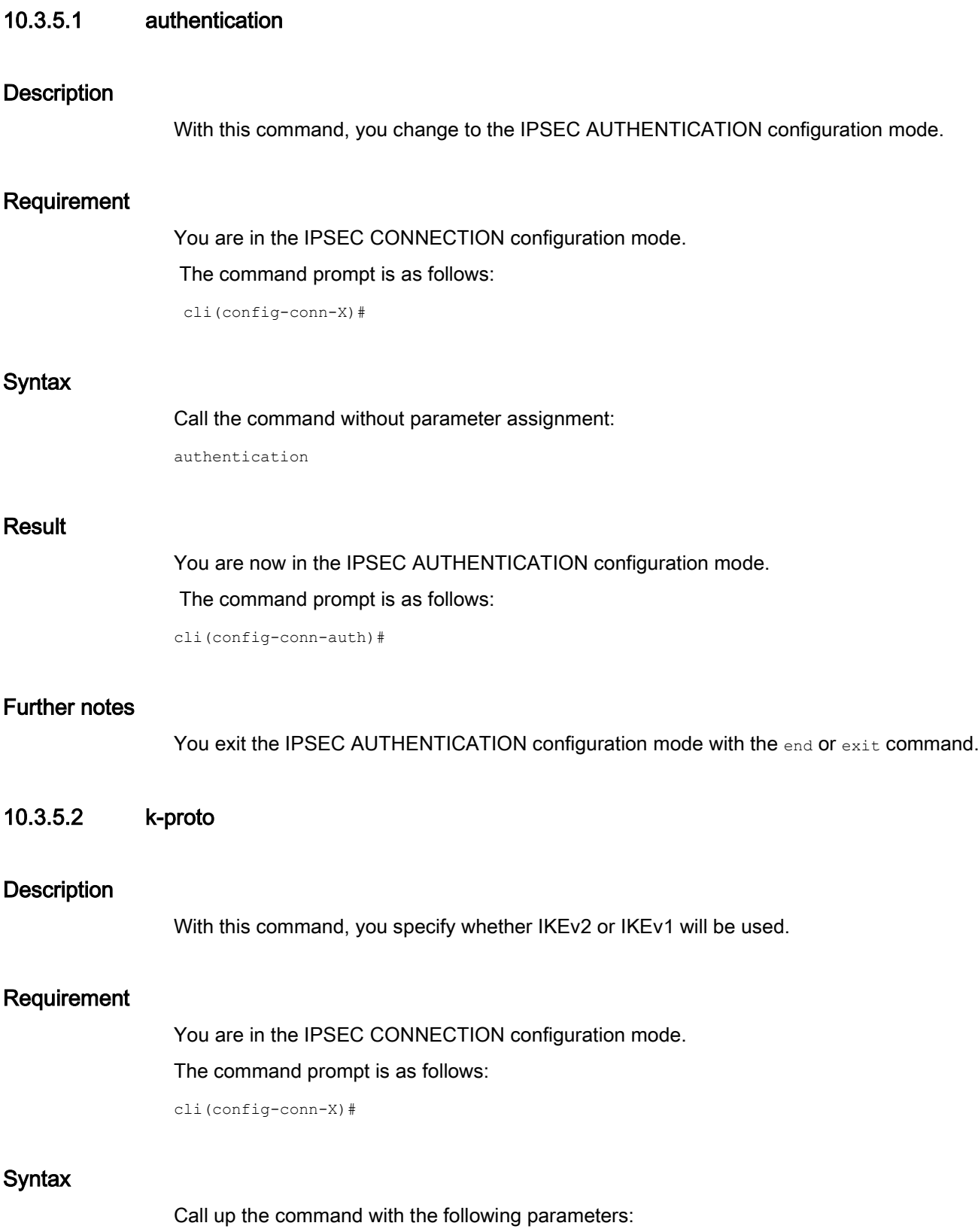

k-proto {ikev1|ikev2}

The parameters have the following meaning:

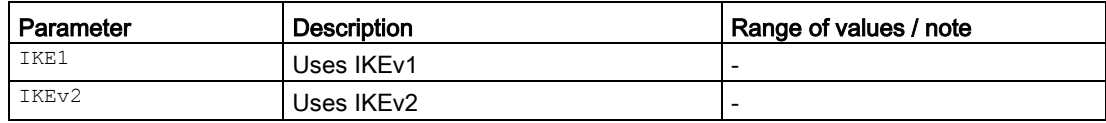

## Result

The setting is configured.

## Further notes

You display this setting and other information with the show ipsec connections command.

## 10.3.5.3 loc-subnet

### **Description**

With this command, you configure the local subnet.

## Requirement

You are in the IPSEC CONNECTION configuration mode.

The command prompt is as follows:

```
cli(config-conn-X)#
```
## **Syntax**

Call up the command with the following parameters:

loc-subnet <subnet|dns>

The parameters have the following meaning:

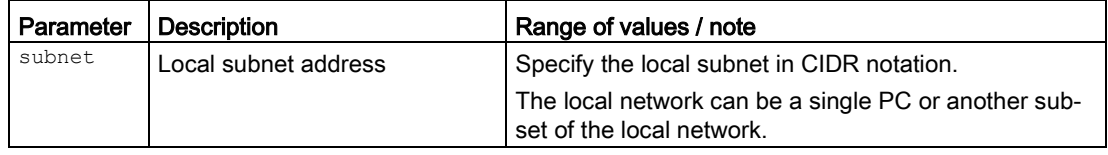

For information on identifiers of addresses and interfaces, refer to the section [Interface](#page-33-0)  [identifiers and addresses](#page-33-0) (Page [34\)](#page-33-0).

## Result

The local subnet is configured.

## Further notes

You display this setting and other information with the show ipsecvpn connections command.

#### 10.3.5.4 rmend name

#### **Description**

With this command, you specify the VPN remote station for the IPsec connection.

### Requirement

- The VPN remote station has been created.
- You are in the IPSEC CONNECTION configuration mode.

The command prompt is as follows:

cli(config-conn-X)#

#### **Syntax**

Call up the command with the following parameters:

```
rmend name <name(128)>
```
The parameter has the following meaning:

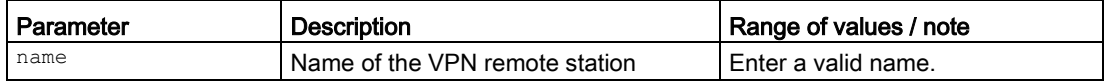

### Result

The VPN remote station has been configured.

### Further notes

You display this setting and other information with the show ipsec connections command. You create the VPN remote station with the remote-end name command.

### 10.3.5.5 operation

## **Description**

With this command you specify how the connection is established.

## Requirement

You are in the IPSEC CONNECTION configuration mode.

The command prompt is as follows:

cli(config-conn-X)#

## **Syntax**

#### Call up the command with the following parameters:

operation {disabled|start|wait|on-demand|start-di|wait-di|start-sms|wait-sms}

The parameters have the following meaning:

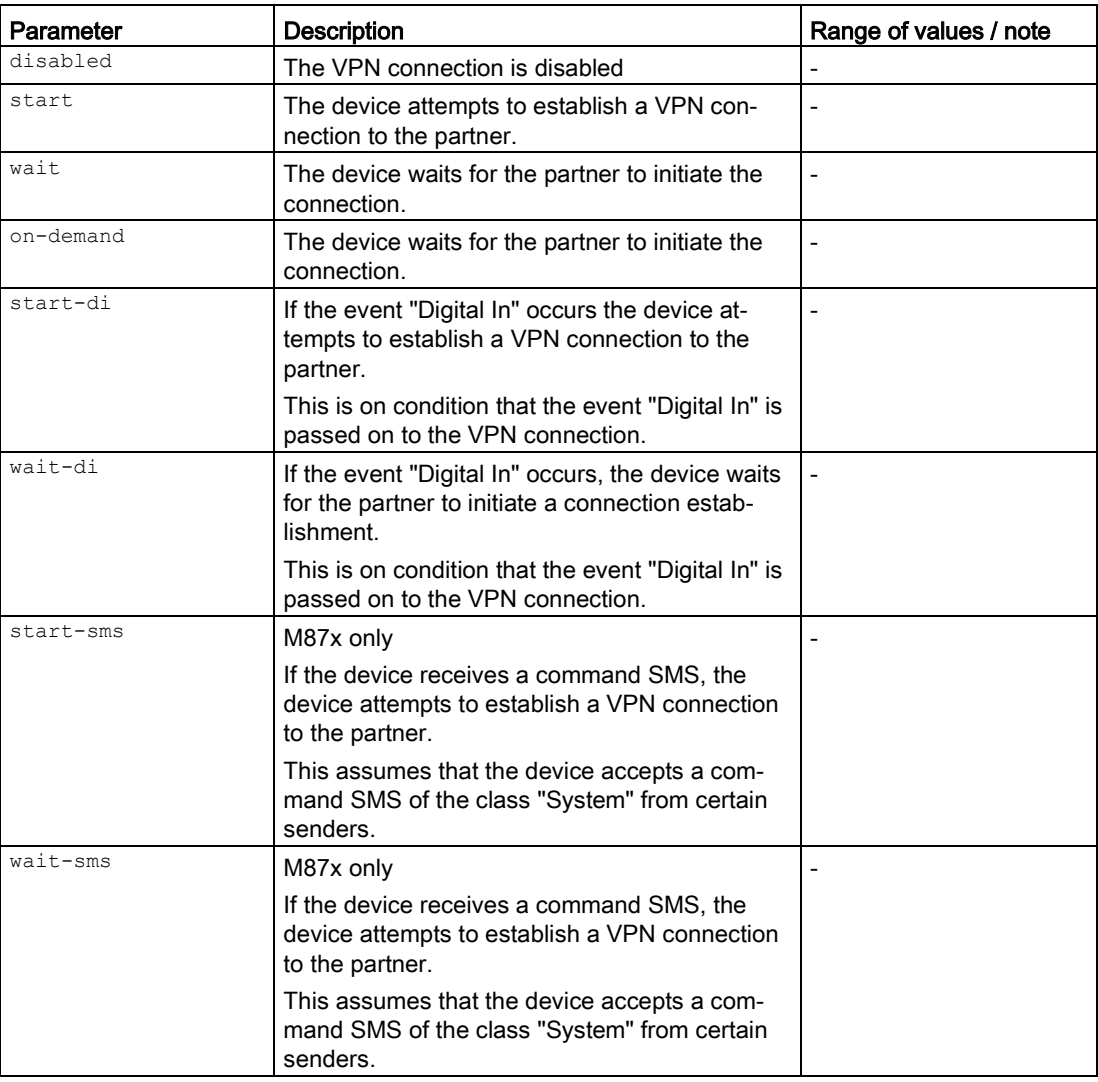

## Result

The setting is configured.

## Further notes

You display this setting and other information with the show ipsec connections command.

10.3.5.6 phase

#### **Description**

With this command, you change to the IPSEC PHASE configuration mode.

#### Requirement

You are in the IPSEC CONNECTION configuration mode.

The command prompt is as follows:

cli(config-conn-X)#

#### **Syntax**

Call up the command with the following parameters:

phase  $\langle$ num $(1-2)$ 

The parameter has the following meaning:

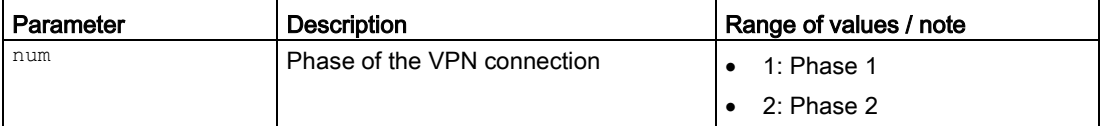

## **Result**

You are now in the IPSEC PHASE configuration mode.

The command prompt is as follows:

cli(config-conn-phsX)#

### Further notes

You display this setting and other information with the show ipsec connections command.

### 10.3.5.7 timeout

#### **Description**

With this command, you configure the interval after which the VPN connection will be terminated. If no packets are sent during this time, the VPN connection is automatically terminated.

## Requirement

- The VPN connection is established when necessary (on demand).
- You are in the IPSEC CONNECTION configuration mode.

The command prompt is as follows:

cli(config-conn-X)#

## **Syntax**

Call up the command with the following parameters:

timeout  $\leq$ sec(0-1000) >

The parameter has the following meaning:

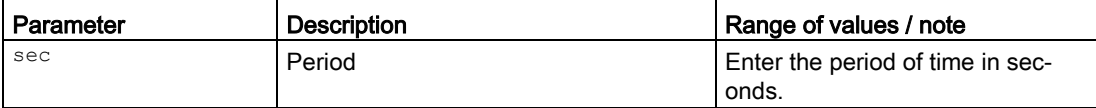

## **Result**

The period of time is configured.

### Further notes

You display this setting and other information with the show ipsec connections command. You configure the on demand setting with the operation command.

## 10.3.5.8 vir-ip

## **Description**

With this command, you specify that during connection establishment a virtual IPv4 address is requested from the VPN remote station.

## Requirement

You are in the IPSEC CONNECTION configuration mode.

The command prompt is as follows:

cli(config-conn-X)#

# **Syntax**

Call the command without parameter assignment:

vir-ip

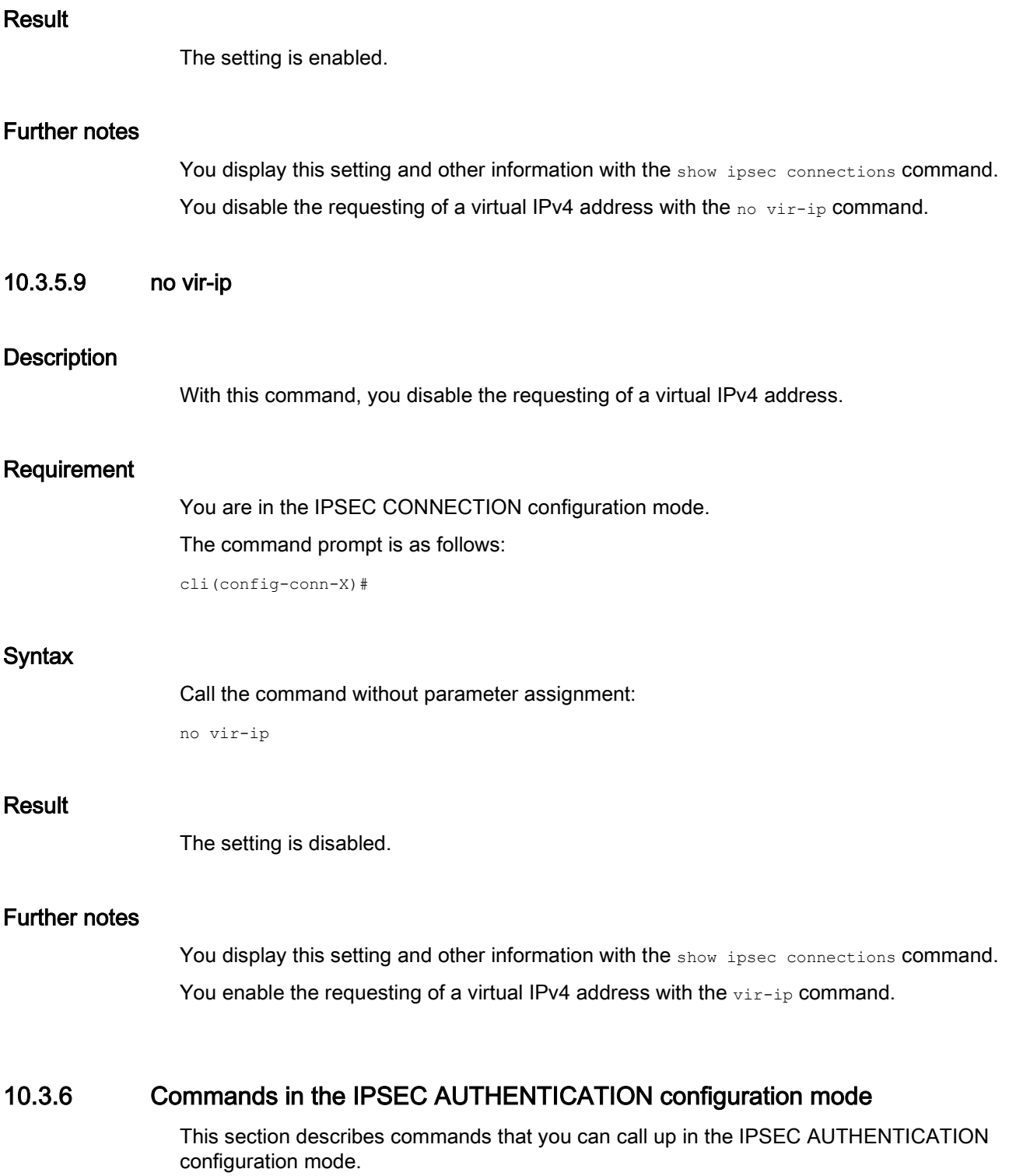

In the IPSEC CONNECTION configuration mode, enter the authentication command to change to this mode.

- $\bullet$  If you exit the IPSEC AUTHENTICATION configuration mode with the  $ext{exit}$  command, you return to the IPSEC CONNECTION configuration mode.
- If you exit the IPSEC AUTHENTICATION configuration mode with the end command, you return to the Privileged EXEC mode.

### 10.3.6.1 auth cacert

#### **Description**

With this command you specify that a CA certificate will be used for authentication.

### Requirement

- The certificates are loaded.
- You are in the IPSEC AUTHENTICATION configuration mode. The command prompt is as follows:

cli(config-conn-auth)#

## **Syntax**

Call up the command with the following parameters:

auth cacert <string(255)> localcert <string(255)>

The parameters have the following meaning:

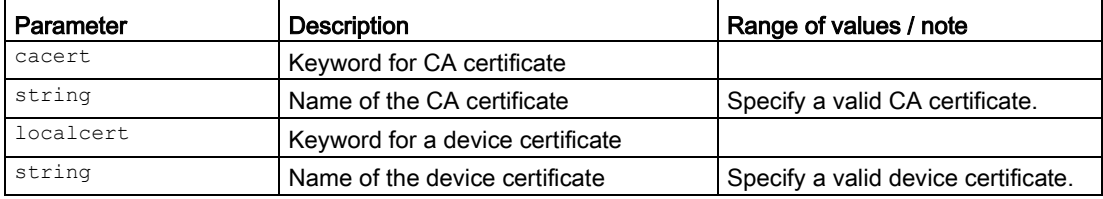

#### Result

The setting is configured.

### Further notes

You show the loaded certificates with the show-idx command.

You display this setting and other information with the show ipsec conn-authentication command.

You show the available certificates with the show-idx command.

You show the configuration of the IPsec connection with the show ipsec connections command.

You remove the authentication with the no auth command.

## 10.3.6.2 auth psk

#### **Description**

With this command you specify that a key will be used for authentication.

#### Requirement

You are in the IPSEC AUTHENTICATION configuration mode.

The command prompt is as follows:

cli(config-conn-auth)#

### **Syntax**

Call up the command with the following parameters:

auth psk <string(255)>

The parameter has the following meaning:

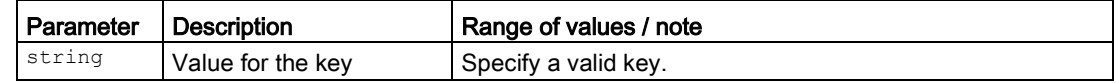

## Result

The key is configured.

### Further notes

You display this setting and other information with the show ipsec conn-authentication command.

You remove the authentication with the no auth command.

### 10.3.6.3 auth remcert

### **Description**

With this command you specify that the remote station certificate will be used for authentication.

## Requirement

- The certificates are loaded.
- You are in the IPSEC AUTHENTICATION configuration mode.

The command prompt is as follows:

cli(config-conn-auth)#

## **Syntax**

Call up the command with the following parameters:

auth remcert <string(255)> localcert <string(255)>

The parameters have the following meaning:

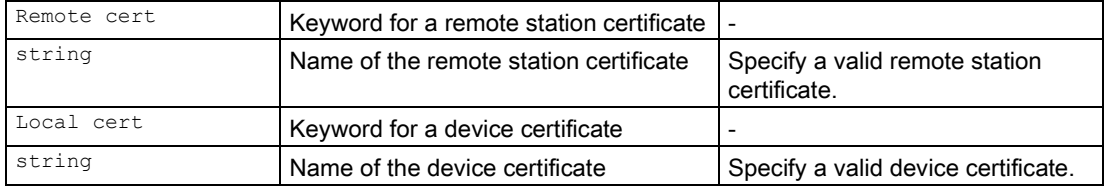

## Result

The setting is configured.

# Further notes

You show the loaded certificates with the show-idx command.

You display this setting and other information with the show ipsec conn-authentication command.

You remove the authentication with the no auth command.

10.3.6.4 no auth

## **Description**

With this command, you delete the authentication method.

## Requirement

You are in the IPSEC AUTHENTICATION configuration mode.

The command prompt is as follows:

cli(config-conn-auth)#

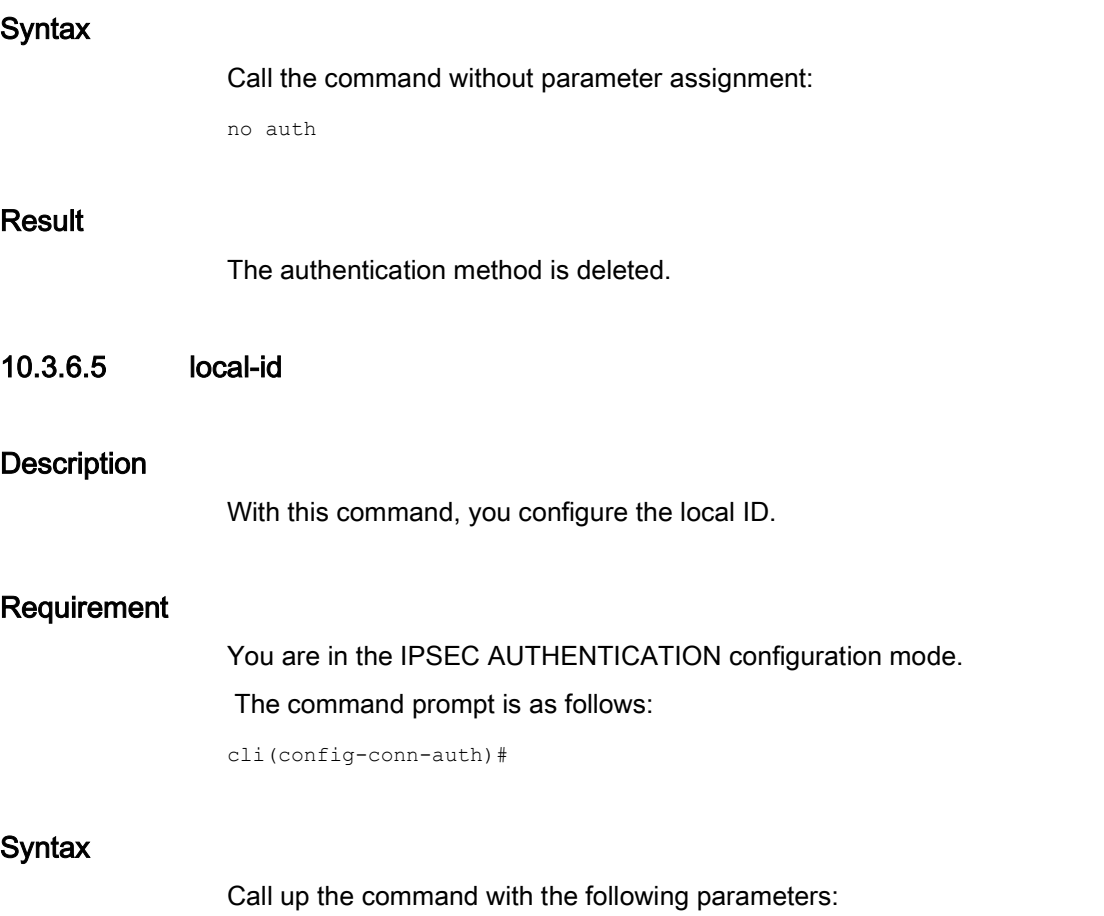

local-id <string(255)>

The parameter has the following meaning:

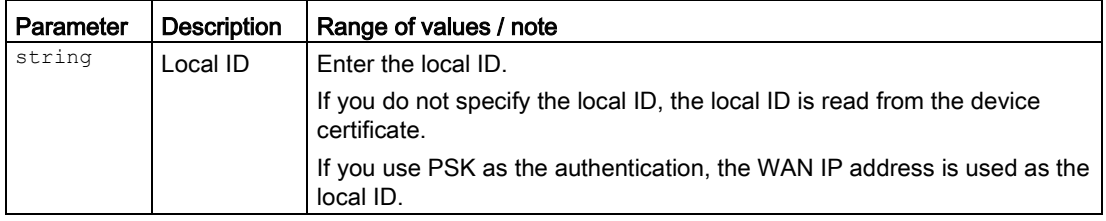

# Result

The local ID is configured.

## Further notes

You display this setting and other information with the show ipsec conn-authentication command.

You remove the local ID with the no local-id command.

## 10.3.6.6 no local-id

### **Description**

With this command, you remove the local ID.

## Requirement

You are in the IPSEC AUTHENTICATION configuration mode.

The command prompt is as follows:

cli(config-conn-auth)#

## **Syntax**

Call the command without parameter assignment:

no local-id

## Result

The local ID is removed.

### Further notes

You display this setting and other information with the show ipsec conn-authentication command.

You configure the local ID with the local-id command.

## 10.3.6.7 rem-id

## **Description**

With this command, you configure the remote ID.

## Requirement

You are in the IPSEC AUTHENTICATION configuration mode.

The command prompt is as follows:

cli(config-conn-auth)#

## **Syntax**

Call up the command with the following parameters:

rem-id <string(255)>

The parameter has the following meaning:

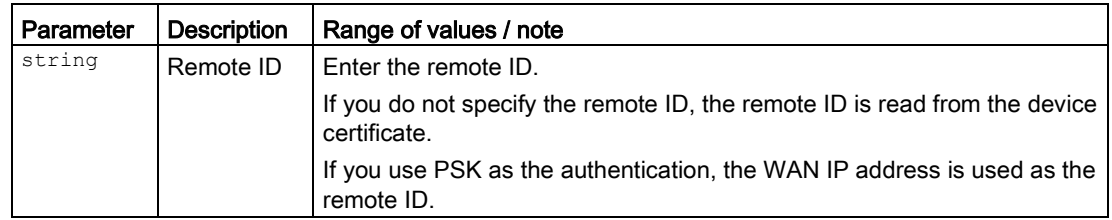

## Result

The remote ID is configured.

### Further notes

You display this setting and other information with the show ipsec conn-authentication command.

You remove the remote ID with the no rem-id command.

### 10.3.6.8 no rem-id

#### **Description**

With this command, you remove the remote ID.

#### Requirement

You are in the IPSEC AUTHENTICATION configuration mode.

The command prompt is as follows:

cli(config-conn-auth)#

### **Syntax**

Call the command without parameter assignment:

no rem-id

### Result

The remote ID is removed.

## Further notes

You display this setting and other information with the show ipsec conn-authentication command.

You configure the remote ID with the rem-id command.

## 10.3.7 Commands in the IPSEC PHASE1 configuration mode

This section describes commands that you can call up in the IPSEC PHASE configuration mode.

In the IPSEC CONNECTION configuration mode, enter the  $_{phase}$  command with the parameter  $1$  to change to this mode.

- $\bullet$  If you exit the IPSEC PHASE1 configuration mode with the  $ext{exit}$  command, you return to the IPSEC CONNECTION configuration mode.
- If you exit the IPSEC PHASE1 configuration mode with the end command, you return to the Privileged EXEC mode.

## 10.3.7.1 aggressive

### **Description**

With this command you specify that the aggressive mode will be used.

#### Requirement

You are in the IPSEC PHASE configuration mode.

The command prompt is as follows:

cli(config-conn-phs1)#

#### **Syntax**

Call the command without parameter assignment:

aggressive

#### **Result**

The setting is configured.

### Further notes

You display this setting and other information with the show ipsec conn-phase1 command. You disable the aggressive mode with the no aggressive command.

### 10.3.7.2 no aggressive

#### **Description**

With this command, you disable the aggressive mode.

#### Requirement

You are in the IPSEC PHASE configuration mode. The command prompt is as follows:

cli(config-conn-phs1)#

#### **Syntax**

Call the command without parameter assignment:

no aggressive

## Result

The setting is disabled. The main mode is used.

#### Further notes

You display this setting and other information with the show ipsec conn-phase1 command. You enable the aggressive mode with the aggressive command.

## 10.3.7.3 default-ciphers

## **Description**

With this command, you specify that a preset list (default list) is transferred to the VPN connection partner during connection establishment. The list contains a combination of the three algorithms (Encryption, Authentication, Key Derivation).

To establish a VPN connection, the VPN connection partner must support at least one of these combinations. The combinations depend on the phase und the key exchange method IKE).

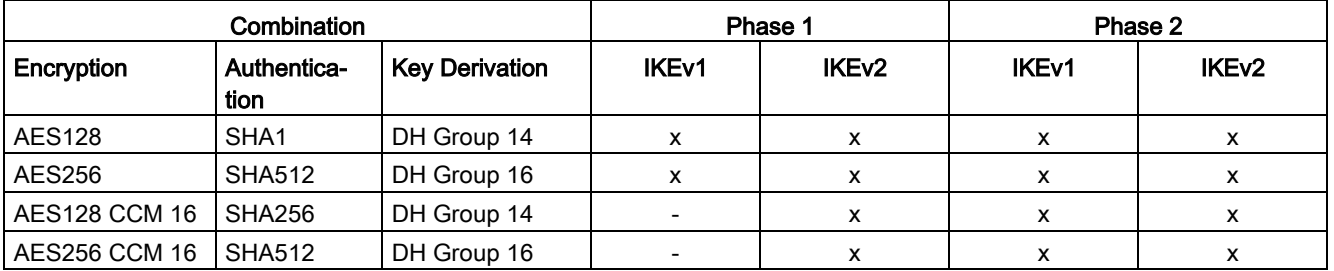

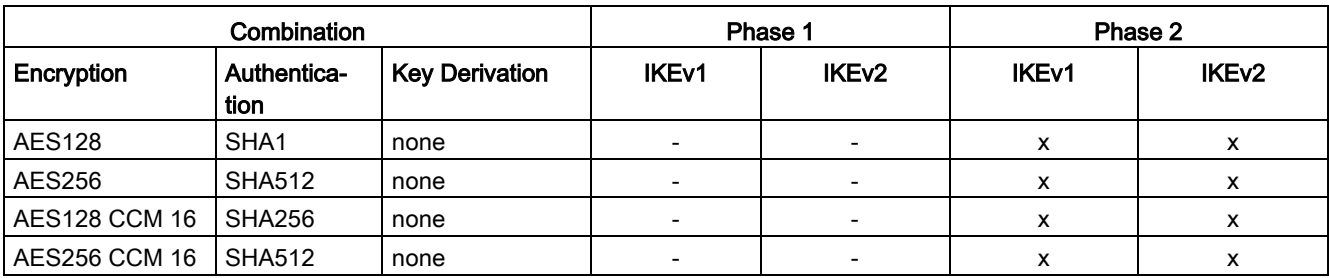

x: is supported

-: is not supported

none: For phase 2, no separate keys are exchanged. This means that Perfect Forward Secrecy PFS) is disabled.

#### Requirement

You are in the IPSEC PHASE configuration mode.

The command prompt is as follows:

cli(config-conn-phsX)#

X: 1 (Phase 1)

2 (Phase 2)

#### **Syntax**

Call the command without parameter assignment:

default-ciphers

#### **Result**

The default list is used.

## Further notes

You display this setting and other information with the show ipsec conn-phaseX command. You disable the use of the default list with the no default-ciphers command.

### 10.3.7.4 no default-ciphers

#### **Description**

With this command, you disable the use of the default list.

## Requirement

You are in the IPSEC PHASE configuration mode.

The command prompt is as follows:

cli(config-conn-phsX)# X: 1 (Phase 1) 2 (Phase 2)

## **Syntax**

Call the command without parameter assignment:

no default-ciphers

## Result

The use of the default list is disabled. The fixed values are used for the phase.

## Further notes

You configure the fixed values for phase 1 with the commands  $i.e-encryption$ , ike-auth and ike-keyderivation.

You configure the fixed values for phase 2 with the commands esp-encryption, esp-auth and esp-keyderivation.

You display this setting and other information with the show ipsec conn-phase1 or show ipsec conn-phase2 command.

You enable the use of the default list with the default-ciphers command.

## 10.3.7.5 dpd

## **Description**

With this command, you enable Dead Peer Detection (DPD).

## Requirement

You are in the IPSEC PHASE configuration mode.

The command prompt is as follows:

cli(config-conn-phs1)#

### **Syntax**

Call the command without parameter assignment: dpd

# Result

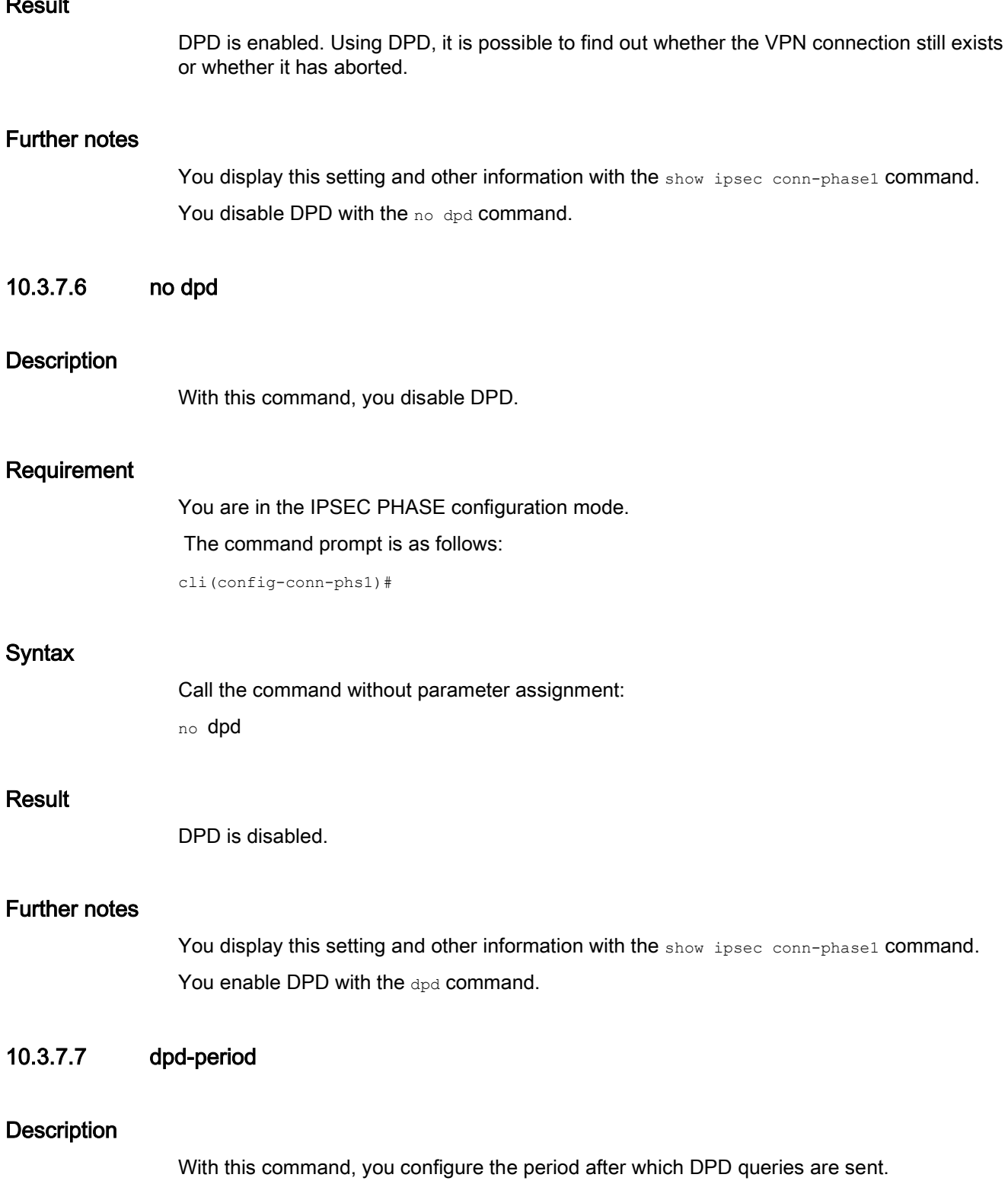

# Requirement

- DPD is enabled
- You are in the IPSEC PHASE configuration mode.

The command prompt is as follows:

```
cli(config-conn-phs1)#
```
## **Syntax**

Call up the command with the following parameters:

```
dpd-period <sec(10-120)>
```
The parameter has the following meaning:

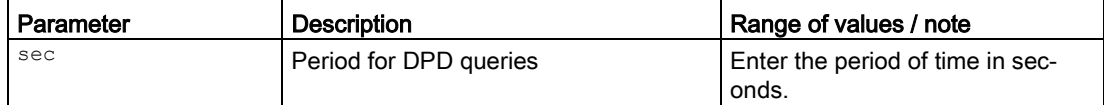

## **Result**

The period of time is configured.

## Further notes

You display this setting and other information with the show ipsec conn-phase1 command. You enable DPD with the dpd command.

# 10.3.7.8 dpd-timeout

## **Description**

With this command, you configure the timeout setting for the VPN connection. If there is no response to the DPD queries, the connection to the remote station is declared to be invalid after this time has elapsed.

# Requirement

- DPD is enabled
- You are in the IPSEC PHASE configuration mode.

The command prompt is as follows:

cli(config-conn-phs1)#

## **Syntax**

Call up the command with the following parameters:

```
dpd-timeout \leqsec(10-1000) >
```
The parameter has the following meaning:

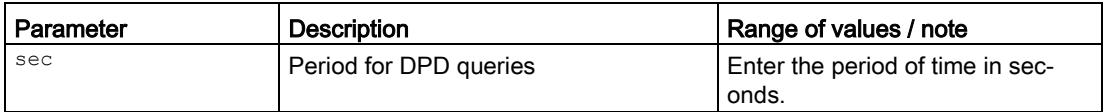

## Result

The period of time is configured.

### Further notes

You display this setting and other information with the show ipsec conn-phase1 command. You enable DPD with the dpd command.

## 10.3.7.9 ike-auth

## **Description**

With this command, you configure the method for calculating the checksum.

### Requirement

- The default list is not used.
- You are in the IPSEC PHASE configuration mode.

The command prompt is as follows:

cli(config-conn-phs1)#

## **Syntax**

Call up the command with the following parameters:

ike-auth {md5|sha1|sha512|sha256|sha384}

The parameters have the following meaning:

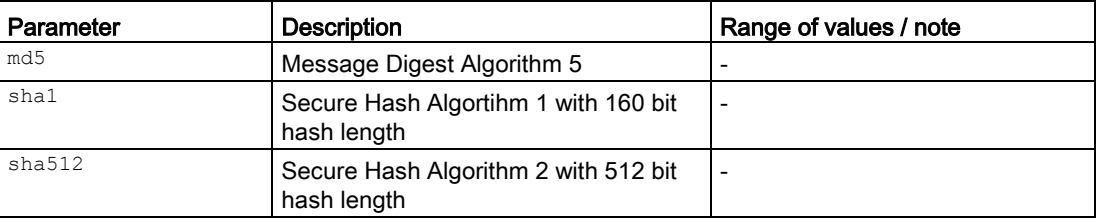

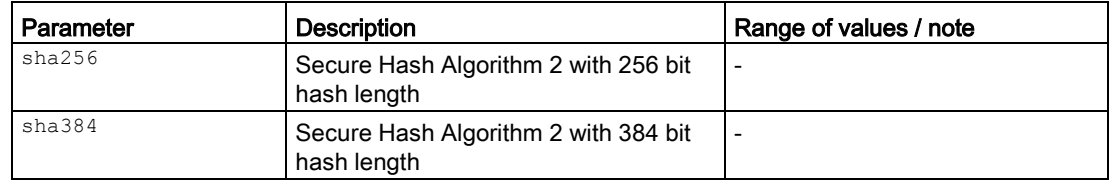

### Result

The method for configuring the checksum is configured.

## Further notes

You display this setting and other information with the show ipsec conn-phase1 command. You disable the use of the default list with the no default-ciphers command.

## 10.3.7.10 ike-encryption

#### **Description**

With this command, you configure the encryption algorithm.

#### Requirement

- The default list is not used.
- You are in the IPSEC PHASE configuration mode.

The command prompt is as follows:

cli(config-conn-phs1)#

### **Syntax**

#### Call up the command with the following parameters:

#### ike-encryption

{3des|aes128cbc|aes192cbc|aes256cbc|aes128ctr|aes192ctr|aes256ctr|aes128ccm16|aes192c cm16|aes256ccm16|aes128gcm16|aes192gcm16|aes256gcm16}

The parameters have the following meaning:

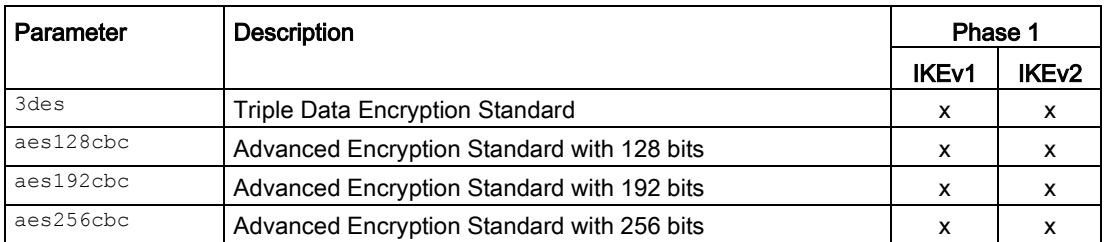

![](_page_417_Picture_239.jpeg)

x: is supported

-: is not supported

### **Result**

The encryption algorithm is configured.

## Further notes

You display this setting and other information with the show ipsec conn-phase1 command. You disable the use of the default list with the no default-ciphers command.

## 10.3.7.11 ike-keyderivation

### **Description**

With this command, you configure the required Diffie-Hellmann group (DH) from which a key will be generated.

## Requirement

- The default list is not used.
- You are in the IPSEC PHASE configuration mode.

The command prompt is as follows:

cli(config-conn-phs1)#

## **Syntax**

Call up the command with the following parameters:

ike-keyderivation {dhgroup <1|2|5|14|15|16|17|18>}

The parameters have the following meaning:

![](_page_418_Picture_166.jpeg)

## **Result**

The Diffie-Hellmann group (DH) is configured.

## Further notes

You display this setting and other information with the show ipsec conn-phase1 command. You disable the use of the default list with the no default-ciphers command.

# 10.3.7.12 ike-keytries

## **Description**

With this command, you configure the number of repetitions for a failed connection establishment.

# Requirement

You are in the IPSEC PHASE configuration mode.

The command prompt is as follows:

cli(config-conn-phs1)#

# **Syntax**

Call up the command with the following parameters:

```
ike-keytries <num(0-100)>
```
The parameter has the following meaning:

![](_page_419_Picture_141.jpeg)

#### Result

The number of times configured.

### Further notes

You display this setting and other information with the show ipsec conn-phase1 command.

## 10.3.7.13 ike-lifetime

### **Description**

With this command, you configure a period to specify the lifetime of the agreed keys. When the time expires, the key is renegotiated.

### Requirement

You are in the IPSEC PHASE configuration mode.

The command prompt is as follows:

cli(config-conn-phs1)#

### **Syntax**

Call up the command with the following parameters:

ike-lifetime <min(10-2500000)>

The parameter has the following meaning:

![](_page_419_Picture_142.jpeg)

### **Result**

The period of time is configured.

## Further notes

You display this setting and other information with the show ipsec conn-phase1 command.

# 10.3.8 Commands in the IPSEC PHASE2 configuration mode

This section describes commands that you can call up in the IPSEC PHASE configuration mode.

In the IPSEC CONNECTION configuration mode, enter the phase command with the parameter  $2$  to change to this mode.

- $\bullet$  If you exit the IPSEC PHASE2 configuration mode with the  $_{\text{exit}}$  command, you return to the IPSEC CONNECTION configuration mode.
- If you exit the IPSEC PHASE2 configuration mode with the end command, you return to the Privileged EXEC mode.

## 10.3.8.1 auto-fwrules

## **Description**

With this command you specify that the firewall rule will be created automatically for the VPN connection.

## Requirement

You are in the IPSEC PHASE configuration mode.

The command prompt is as follows:

cli(config-conn-phs2)#

### **Syntax**

Call the command without parameter assignment:

auto-fwrules

### Result

The firewall rule is created automatically for the VPN connection.

# Further notes

You display this setting and other information with the show ipsec conn-phase2 command. You disable the setting with the no auto-fwrules command.

## 10.3.8.2 no auto-fwrules

## **Description**

With this command you specify that the firewall rule will not be created automatically for the VPN connection.

## Requirement

You are in the IPSEC PHASE configuration mode.

The command prompt is as follows:

cli(config-conn-phs2)#

## Syntax

Call the command without parameter assignment:

no auto-fwrules

## **Result**

The firewall rule is not created automatically for the VPN connection. You need to create the firewall rule manually.

## Further notes

You display this setting and other information with the show ipsec conn-phase2 command. You enable the setting with the auto-fwrules command.

## 10.3.8.3 default-ciphers

## **Description**

With this command, you specify that a preset list (default list) is transferred to the VPN connection partner during connection establishment. The list contains a combination of the three algorithms (Encryption, Authentication, Key Derivation).

To establish a VPN connection, the VPN connection partner must support at least one of these combinations. The combinations depend on the phase und the key exchange method IKE).

![](_page_421_Picture_168.jpeg)

![](_page_422_Picture_202.jpeg)

x: is supported

-: is not supported

none: For phase 2, no separate keys are exchanged. This means that Perfect Forward Secrecy PFS) is disabled.

### Requirement

You are in the IPSEC PHASE configuration mode.

The command prompt is as follows:

cli(config-conn-phsX)#

X: 1 (Phase 1)

2 (Phase 2)

### **Syntax**

Call the command without parameter assignment:

default-ciphers

#### Result

The default list is used.

#### Further notes

You display this setting and other information with the show ipsec conn-phaseX command. You disable the use of the default list with the no default-ciphers command.

## 10.3.8.4 no default-ciphers

## **Description**

With this command, you disable the use of the default list.

## Requirement

You are in the IPSEC PHASE configuration mode.

The command prompt is as follows:

cli(config-conn-phsX)#

X: 1 (Phase 1)

2 (Phase 2)

### **Syntax**

Call the command without parameter assignment:

no default-ciphers

## **Result**

The use of the default list is disabled. The fixed values are used for the phase.

## Further notes

You configure the fixed values for phase 1 with the commands ike-encryption, ike-auth and ike-keyderivation.

You configure the fixed values for phase 2 with the commands esp-encryption, esp-auth and esp-keyderivation.

You display this setting and other information with the show ipsec conn-phase1 or show ipsec conn-phase2 command.

You enable the use of the default list with the default-ciphers command.

### 10.3.8.5 esp-auth

### **Description**

With this command, you configure the method for calculating the checksum.

### Requirement

- The default list is not used.
- You are in the IPSEC PHASE configuration mode. The command prompt is as follows:

cli(config-conn-phs2)#

## **Syntax**

Call up the command with the following parameters:

esp-auth md5|sha1|sha512|sha256|sha384}

The parameters have the following meaning:

![](_page_424_Picture_172.jpeg)

#### Result

The method for configuring the checksum is configured.

## Further notes

You display this setting and other information with the show ipsec conn-phase2 command. You disable the use of the default list with the no default-ciphers command.

## 10.3.8.6 esp-encryption

### **Description**

With this command, you configure the encryption algorithm.

### Requirement

- The default list is not used.
- You are in the IPSEC PHASE configuration mode. The command prompt is as follows:

cli(config-conn-phs2)#

#### **Syntax**

#### Call up the command with the following parameters:

esp-encryption {3des|aes128cbc|aes192cbc|aes256cbc|aes128ctr|aes192ctr|aes256ctr| aes128ccm16|aes192ccm16|aes256ccm16|aes128gcm16|aes192gcm16|aes256gcm16}

The parameters have the following meaning:

![](_page_425_Picture_246.jpeg)

x: is supported

-: is not supported

#### **Result**

The encryption algorithm is configured.

## Further notes

You display this setting and other information with the show ipsec conn-phase2 command. You disable the use of the default list with the no default-ciphers command.

## 10.3.8.7 esp-keyderivation

## **Description**

With this command, you configure the required Diffie-Hellmann group (DH) from which a key will be generated.

## Requirement

- The default list is not used.
- You are in the IPSEC PHASE configuration mode.

The command prompt is as follows:

cli(config-conn-phs2)#

## **Syntax**

Call up the command with the following parameters:

esp-keyderivation {none|dhgroup <1|2|5|14|15|16|17|18>}

The parameters have the following meaning:

![](_page_426_Picture_178.jpeg)

## Result

The Diffie-Hellmann group (DH) is configured.

## Further notes

You display this setting and other information with the show ipsec conn-phase2 command.

You disable the use of the default list with the no default-ciphers command.

### 10.3.8.8 lifetime

### **Description**

With this command, you configure a period to specify the lifetime of the agreed keys. When the time expires, the key is renegotiated.

## Requirement

You are in the IPSEC PHASE configuration mode.

The command prompt is as follows:

```
cli(config-conn-phs2)#
```
## **Syntax**

Call up the command with the following parameters:

lifetime <min(10-16666666)>

The parameter has the following meaning:

![](_page_427_Picture_133.jpeg)

## Result

The period of time is configured.

## Further notes

You display this setting and other information with the show ipsec conn-phase2 command.

### 10.3.8.9 lifebyte

### **Description**

With this command, you configure the data limit to specify the lifetime of the agreed keys. When the data limit is reached, the key is renegotiated.

## Requirement

You are in the IPSEC PHASE configuration mode.

The command prompt is as follows:

cli(config-conn-phs2)#

### **Syntax**

Call up the command with the following parameters:

lifebyte <integer(0-4294967295)>

The parameter has the following meaning:

![](_page_428_Picture_150.jpeg)

## Result

The data limit is configured.

### Further notes

You display this setting and other information with the show ipsec conn-phase2 command.

10.3.8.10 proto

## **Description**

With this command, you specify the protocol for which the VPN connection is valid.

## Requirement

- The VPN connection region is assigned a VPN remote station.
- You are in the IPSEC PHASE configuration mode.

The command prompt is as follows:

cli(config-conn-phs2)#

### **Syntax**

Call up the command with the following parameters:

proto {all|<integer(0-255)>}

The parameter has the following meaning:

![](_page_428_Picture_151.jpeg)

## **Result**

The protocol is configured.

## Further notes

You display this setting and other information with the show ipsec conn-phase2 command. You assign a VPN remote station to the VPN connection with the rmend name command.

10.3.8.11 port

## **Description**

With this command, you specify the port via which the VPN tunnel communicates.

## Requirement

- The VPN connection region is assigned a VPN remote station.
- You are in the IPSEC PHASE configuration mode.

The command prompt is as follows:

cli(config-conn-phs2)#

## **Syntax**

Call up the command with the following parameters:

port {all|range <number(0-65535)-number(0-65535)>}

The parameters have the following meaning:

![](_page_429_Picture_160.jpeg)

### Result

The port or port range is configured.

### Further notes

You display this setting and other information with the show ipsec conn-phase2 command. You assign a VPN remote station to the VPN connection with the **rmend** name command.

# 10.4 Certificates

This section describes commands relevant for certificates.

# 10.4.1 Commands in the global configuration mode

This section describes commands that you can call up in the Global configuration mode.

In Privileged EXEC mode, enter the configure terminal command to change to this mode.

Commands relating to other topics that can be called in the Global configuration mode can be found in the relevant sections.

You exit the Global configuration mode with the  $_{\text{end}}$  or  $_{\text{exit}}$  command and are then in the Privileged EXEC mode again.

## 10.4.1.1 certificate

## **Description**

With this command, you change to the CERT configuration mode.

## Requirement

You are now in the Global configuration mode. The command prompt is as follows: cli(config)#

### **Syntax**

Call the command without parameters: certificate

### Result

You are now in the CERT configuration mode. The command prompt is as follows: cli(config-cert)#

## Further notes

You exit the CERT configuration mode with the end command.

# 10.4.2 Commands in the CERT configuration mode

This section describes commands that you can call up in the CERT configuration mode.

In the Global configuration mode, enter the certificate command to change to this mode.

- $\bullet$  If you exit the CERT configuration mode with the  $ext{exit}$  command, you return to the Global configuration mode.
- If you exit the CERT configuration mode with the end command, you return to the Privileged EXEC mode.

## 10.4.2.1 The "show" commands

This section describes commands with which you display various settings.

### show-idx

#### **Description**

The command lists the loaded certificates and their indexes.

### Requirement

- Certificates are loaded.
- You are in the CERT configuration mode. The command prompt is as follows:

cli(config-cert)#

### **Syntax**

Call the command without parameter assignment:

show-idx

### **Result**

The list is displayed.

### show-info

### **Description**

This command shows information on the relevant certificate. e.g. the serial number.
## Requirement

- You are in the CERT configuration mode.
	- The command prompt is as follows:

cli(config-cert)#

## **Syntax**

Call up the command with the following parameters:

show-info idx <integer(1-100)>}

The parameter has the following meaning:

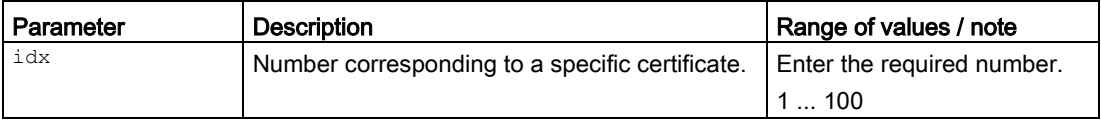

## Result

The information on the certificate is displayed.

## Further notes

You display the indexes of the certificate with the show idx command.

10.4.2.2 del

## **Description**

With this command, you delete a specific certificate or all certificates.

## Requirement

- Certificates are loaded and are not being used anywhere.
- You are in the CERT configuration mode.

The command prompt is as follows:

cli(config-cert)#

## **Syntax**

Call up the command with the following parameters:

del {  $\langle$ idx(1-100) > | all }

10.4 Certificates

The parameters have the following meaning:

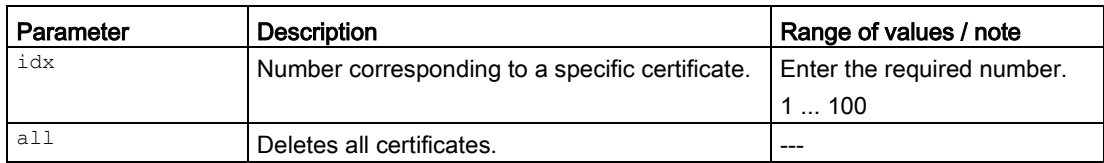

#### **Result**

The relevant certificate is deleted.

## Further notes

You load certificates with the **tftp load** command. You show the available certificates with the show-idx command. You display the use of the certificate with the show-info command.

## 10.4.2.3 passphrase

#### **Description**

With this command, you specify the password for the relevant certificate.

#### Requirement

● You are in the CERT configuration mode. The command prompt is as follows:

cli(config-cert)#

# **Syntax**

Call up the command with the following parameters:

passphrase <idx(1-100)> <key>

The parameters have the following meaning:

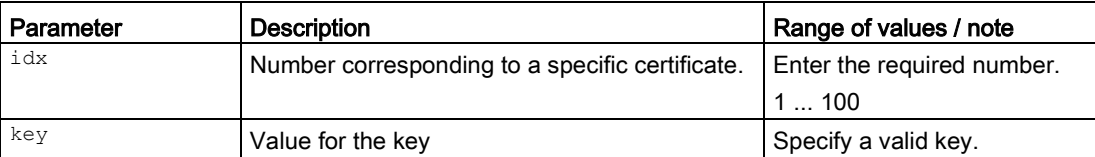

## **Result**

The password for the certificate is specified.

## Further notes

You show the password-protected certificates with the command passphrase show-idx.

## 10.4.2.4 passphrase show-idx

#### **Description**

The command lists the certificates that are password protected.

#### Requirement

- Certificates are loaded.
- You are in the CERT configuration mode. The command prompt is as follows:

cli(config-cert)#

#### **Syntax**

Call the command without parameter assignment: passphrase show-idx

### Result

The list is displayed.

#### Further notes

You configure the password with the passphrase command.

This section describes commands relevant for OpenVPN client.

# 10.5.1 The "show" commands

This section describes commands with which you display various settings.

## 10.5.1.1 show openvpn authentication

## **Description**

This command shows the security settings of the OpenVPN connections.

## Requirement

You are in the Privileged EXEC mode. The command prompt is as follows: cli#

## **Syntax**

Call the command without parameter assignment:

show openvpn authentication

### Result

The settings are displayed.

## 10.5.1.2 show openvpn connections

## **Description**

This command shows the configuration of the OpenVPN connections.

## Requirement

You are in the Privileged EXEC mode. The command prompt is as follows: cli#

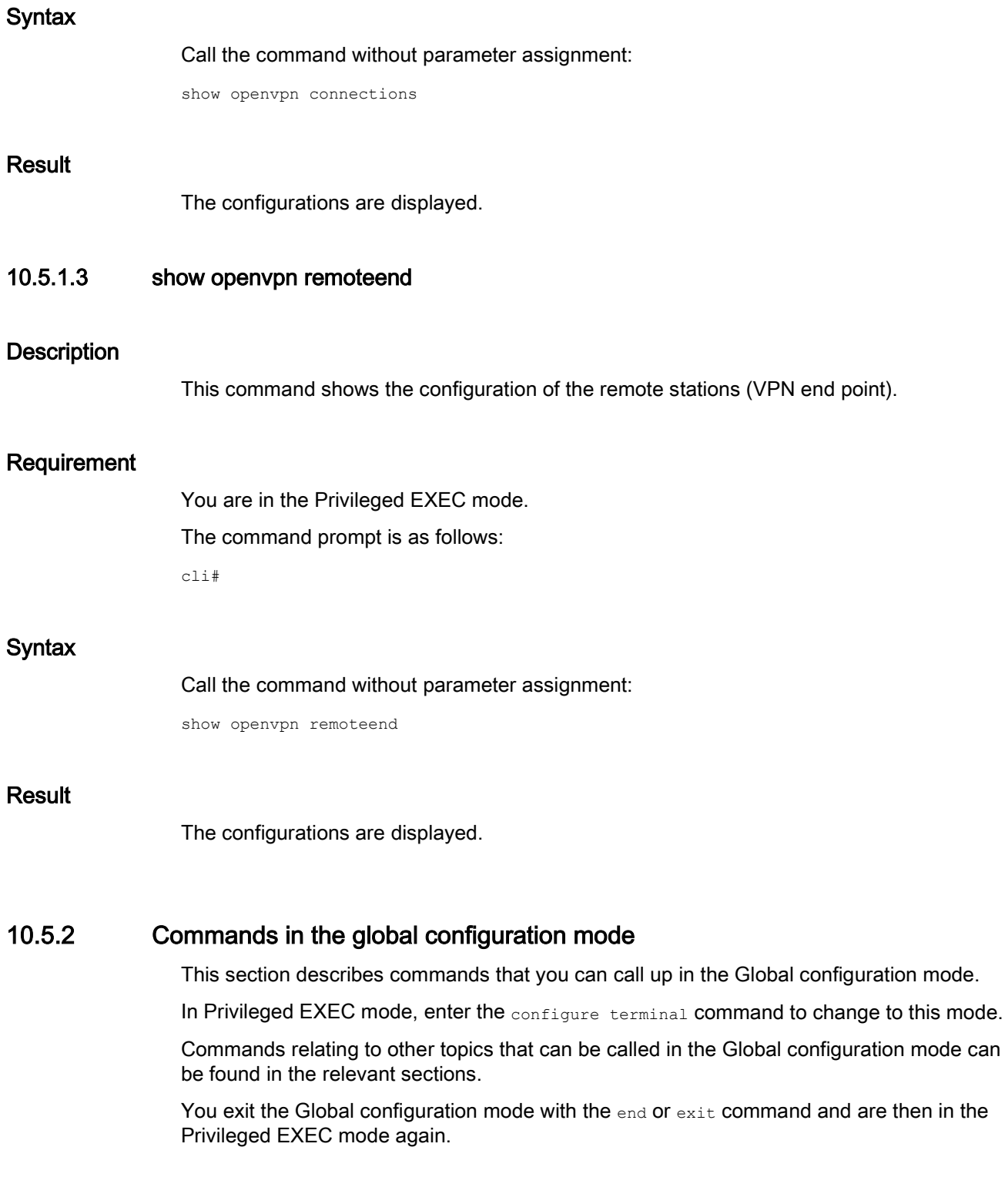

## 10.5.2.1 openvpn

## **Description**

With this command, you change to the OPENVPN configuration mode.

#### Requirement

You are in the Global configuration mode. The command prompt is as follows: cli(config)#

**Syntax** 

Call the command without parameter assignment:

openvpn

#### Result

You are now in the OPENVPN configuration mode.

The command prompt is as follows:

cli(config-openvpn)#

#### Further notes

You exit the OPENVPN configuration mode with the command end or exit.

## 10.5.3 OPENVPN configuration mode

This section describes commands that you can call up in the OPENVPN configuration mode.

In the Global configuration mode, enter the ipsec command to change to this mode.

- $\bullet$  If you exit the OPENVPNconfiguration mode with the  $_{\text{exit}}$  command, you return to the global configuration mode.
- If you exit the OPENVPN configuration mode with the end command, you return to the Privileged EXEC mode.

## 10.5.3.1 connection name

#### **Description**

With this command, you change to the OPENVPN CONNECTION configuration mode. If a suitable OpenVPN connection does not exist, an Open VPN connection is first created.

## Requirement

You are in the OPENVPN configuration mode.

The command prompt is as follows:

cli(config-openvpn)#

## **Syntax**

Call up the command with the following parameters:

connection name <name(128)>

The parameter has the following meaning:

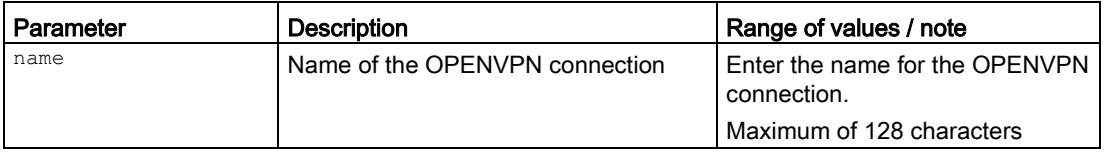

## Result

You are now in the OPENVPN CONNECTION configuration mode.

The command prompt is as follows:

cli(config-ov-conn-X)#

## Further notes

You exit the OPENVPN CONNECTION configuration mode with the end or exit command.

You delete all OpenVPN connections with the no conn name command.

You show the configuration of the OpenVPN connection with the show openvpn connctions command.

## 10.5.3.2 no conn name

## **Description**

With this command, you delete a specific OpenVPN connection.

## Requirement

- The corresponding OpenVPN connection has been created and is not being used anywhere.
- You are in the OPENVPN configuration mode.

The command prompt is as follows:

cli(config-openvpn)#

## **Syntax**

#### Call up the command with the following parameters:

no conn {name <name(128)> | all}

The parameter has the following meaning:

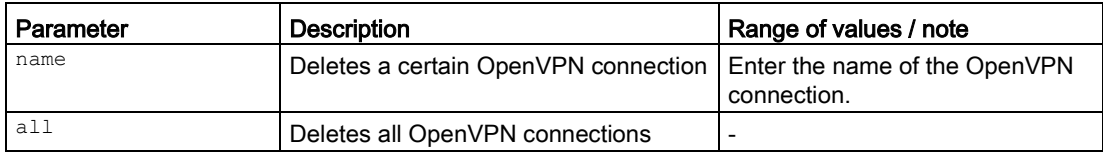

## **Result**

The corresponding OpenVPN connection is deleted.

## Further notes

You create the OpenVPN connection with the connection name command.

## 10.5.3.3 no connection all

## **Description**

With this command, you delete all OpenVPN connections.

## Requirement

- The OpenVPN connections have been created and are not being used anywhere.
- You are in the OPENVPN configuration mode.

The command prompt is as follows:

cli(config-openvpn)#

## **Syntax**

Call the command without parameter assignment:

no connection all

## Result

All OpenVPN connections are deleted.

## Further notes

You create the OpenVPN connection with the connection name command.

#### 10.5.3.4 remote name

#### **Description**

With this command, you change to the OPENVPN REMOTE END configuration mode. In this mode, you configure the other settings.

If the matching OpenVPN partner station does not exist, the OpenVPN partner station is first created.

#### Requirement

You are in the OPENVPN configuration mode.

The command prompt is as follows:

cli(config-openvpn)#

#### **Syntax**

Call up the command with the following parameters:

```
remote name <name(128)>
```
The parameter has the following meaning:

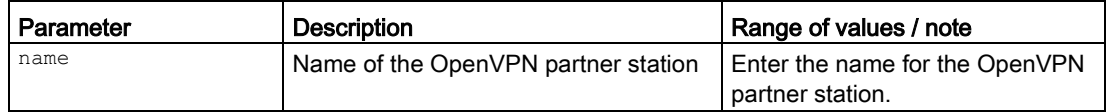

#### **Result**

You are now in the OPENVPN REMOTE END configuration mode.

The command prompt is as follows:

cli(config-openvpn-rm-X)#

X is a placeholder for the name

#### Further notes

You exit the OpenVPN REMOTE END configuration mode with the end or exit command. You delete all VPN partner stations with the no remote command.

#### 10.5.3.5 no remote name

#### **Description**

With this command, you delete a specific OpenVPN partner station.

## Requirement

- The corresponding OpenVPN partner station has been created and is not being used anywhere.
- You are in the OPENVPN configuration mode.

The command prompt is as follows:

```
cli(config-openvpn)#
```
## **Syntax**

Call up the command with the following parameters:

remote name <name(128)>

The parameter has the following meaning:

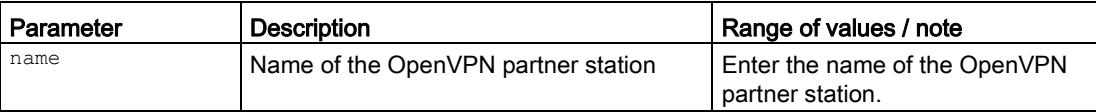

## **Result**

The corresponding OpenVPN partner station is deleted.

#### Further notes

You create an OpenVPN partner station with the remote name command.

10.5.3.6 no remote all

#### **Description**

With this command, you delete all OpenVPN partner stations.

## Requirement

- The OpenVPN partner stations have been created and are not being used anywhere.
- You are in the OPENVPN configuration mode.
	- The command prompt is as follows:

cli(config-openvpn)#

## **Syntax**

Call the command without parameter assignment:

no remote-end all

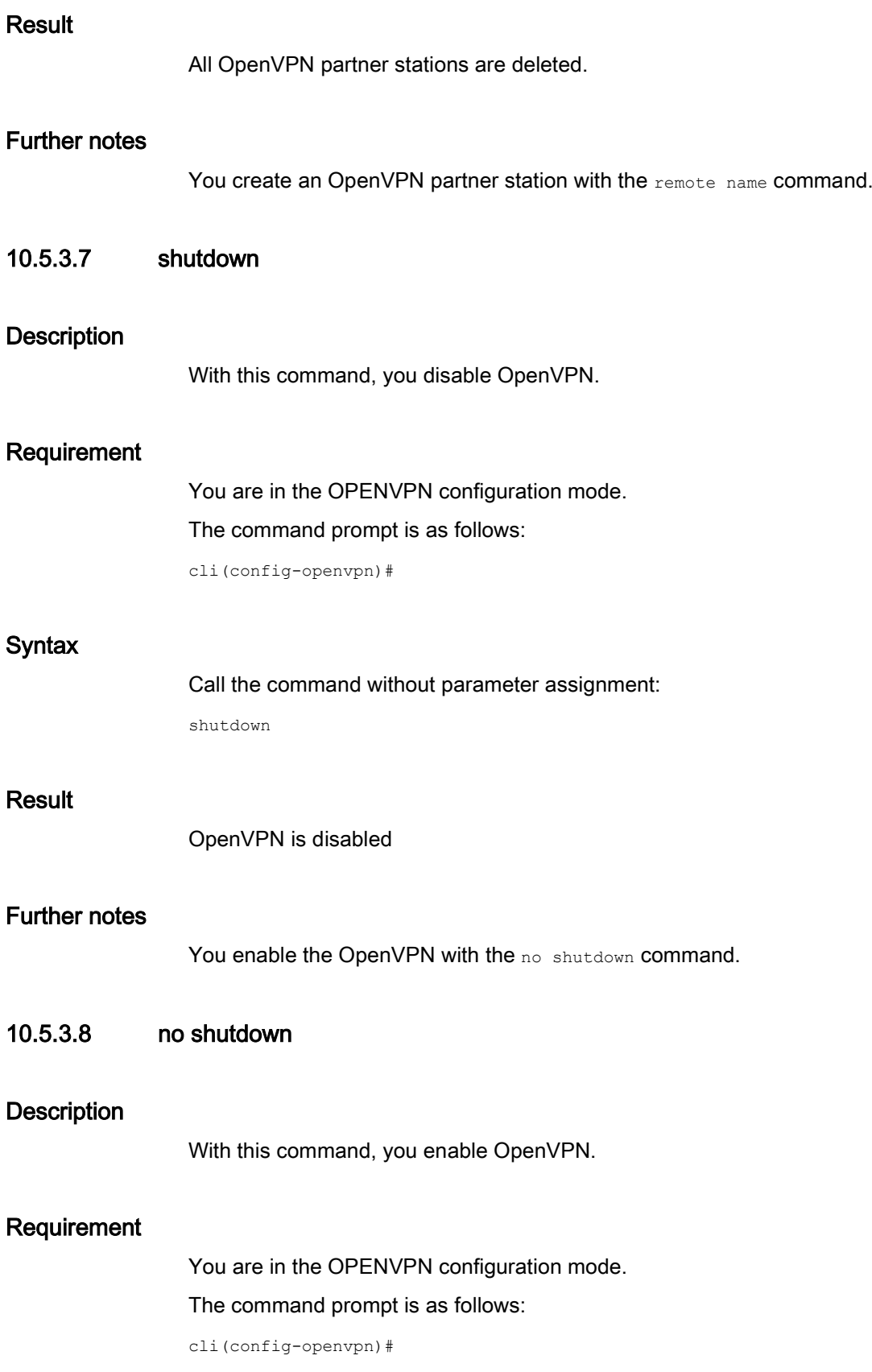

## **Syntax**

Call the command without parameter assignment:

no shutdown

## Result

OpenVPN is enabled

## Further notes

You disable OpenVPN with the shutdown command.

# 10.5.4 Commands in the OPENVPN REMOTE END configuration mode

This section describes commands that you can call up in the OPENVPN REMOTE END configuration mode.

In the OPENVPN configuration mode, enter the remote end name command to change to this mode.

- If you exit the OPENVPN REMOTE END configuration mode with the  $ext{exit}$  command, you return to the OPENVPN configuration mode.
- If you exit the OPENVPN REMOTE END configuration mode with the end command, you return to the Privileged EXEC mode.

## 10.5.4.1 connection

## **Description**

With this command, you specify the OpenVPN connection for the OpenVPN partner station.

## Requirement

You are in the OPENVPN REMOTE END configuration mode.

The command prompt is as follows:

cli(config-openvpn-rm-X)#

#### **Syntax**

Call up the command with the following parameters:

```
connection <string(128)> conn <name(128)>
```
The parameters have the following meaning:

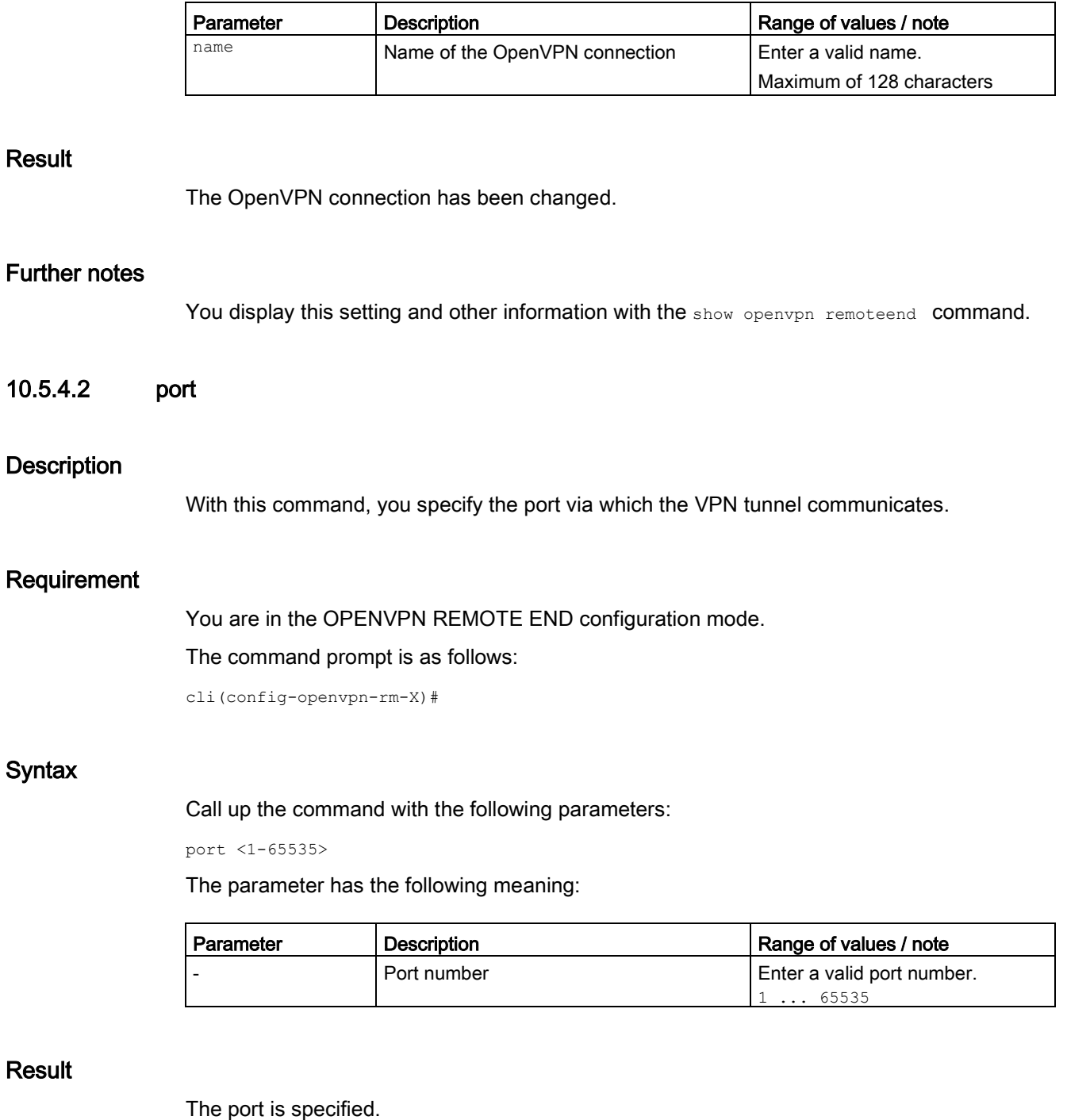

## Further notes

Result

Result

 $10.5.4.2$ 

**Syntax** 

You display this setting and other information with the show openvpn remoteend command.

## 10.5.4.3 proxy

## **Description**

With this command you specify whether the OpenVPN tunnel to the defined OpenVPN partner is established via a proxy server.

## Requirement

- The proxy server is configured.
- You are in the OPENVPN REMOTE END configuration mode. The command prompt is as follows:

cli(config-openvpn-rm-X)#

## **Syntax**

Call up the command with the following parameters:

proxy <name>

The parameter has the following meaning:

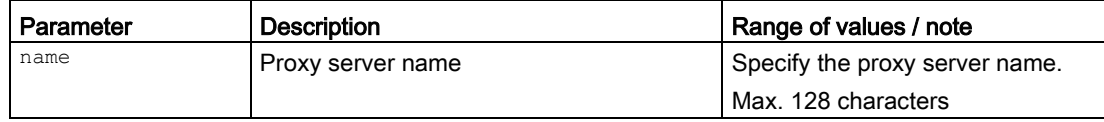

#### Result

The proxy server via which the connection is established is configured.

## Further notes

You display this setting and other information with the show openypn remoteend command.

## 10.5.4.4 remote-addr

#### **Description**

With this command you configure the WAN IP address or the DNS host name of the OpenVPN partner.

## Requirement

You are in the OPENVPN REMOTE END configuration mode.

The command prompt is as follows:

cli(config-openvpn-rm-X)#

## **Syntax**

Call up the command with the following parameters:

remote-addr <ip\_addr|dns>

The parameters have the following meaning:

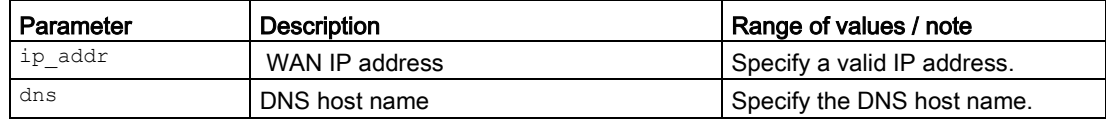

## Result

The address is configured.

#### Further notes

You display this setting and other information with the show openvpn remoteend command.

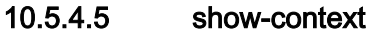

#### **Description**

This command shows the available OpenVPN partner stations.

#### Requirement

You are in the OPENVPN REMOTE END configuration mode. The command prompt is as follows: cli(config-openvpn-rm-X)#

#### **Syntax**

Call the command without parameter assignment:

show context

## Result

The names of the OpenVPN partner stations are listed.

# 10.5.5 Commands in the OPENVPN CONNECTION configuration mode

This section describes commands that you can call up in the OPENVPN CONNECTION configuration mode.

In the OPENVPN configuration mode, enter the connection name command to change to this mode.

- $\bullet$  If you exit the OPENVPN CONNECTION configuration mode with the exit command, you return to the OPENVPN configuration mode.
- If you exit the OPENVPN CONNECTION configuration mode with the end command, you return to the Privileged EXEC mode.

## 10.5.5.1 auth-algo

#### **Description**

With this command you specify the method for calculating the checksum.

#### Requirement

You are in the OPENVPN CONNECTION configuration mode.

The command prompt is as follows:

cli(config-openvpn-conn-X)#

#### Syntax

Call up the command with the following parameters:

auth-algo {sha1|sha256|sha384|sha224|sha512|md5}

The parameters have the following meaning:

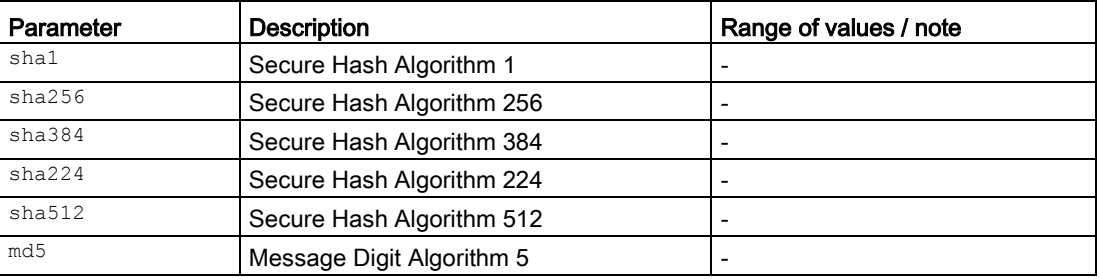

#### **Result**

The method is specified.

#### Further notes

You display this setting and other information with the show openypn connections command.

You display the available OpenVPN connections with the show auth-names command.

## 10.5.5.2 authentication

#### **Description**

With this command, you change to the OPENVPN AUTHENTICATION configuration mode.

#### Requirement

You are in the OPENVPN CONNECTION configuration mode. The command prompt is as follows: cli(config-openvpn-conn-X)#

#### **Syntax**

Call the command without parameter assignment: authentication

#### Result

You are now in the OPENVPN AUTHENTICATION configuration mode.

The command prompt is as follows:

cli((config-openvpn-conn-auth)#

#### Further notes

You exit the OPENVPN AUTHENTICATION configuration mode with the end or exitcommand.

#### 10.5.5.3 autoFW

#### **Description**

With this command, you configure the setting for the firewall of the OpenVPN connection .

#### Requirement

You are in the OPENVPN CONNECTION configuration mode.

The command prompt is as follows:

cli(config-openvpn-conn-X)#

## **Syntax**

#### Call up the command with the following parameters:

autoFW {enabled|disabled}

The parameters have the following meaning:

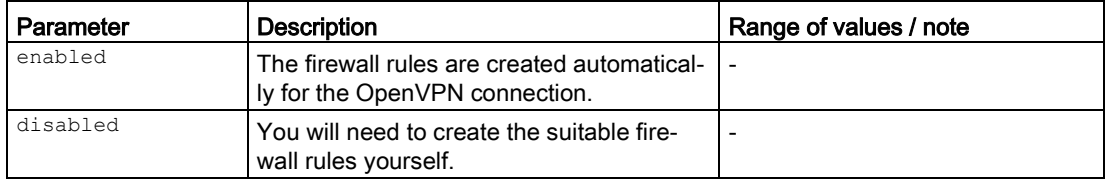

## Result

The setting is configured.

#### Further notes

You display this setting and other information with the show openypn connections command. You display the available OpenVPN connections with the show auth-names command.

## 10.5.5.4 encryp-algo

#### **Description**

With this command, you configure the encryption algorithm of the OpenVPN connection.

## Requirement

You are in the OPENVPN CONNECTION configuration mode.

The command prompt is as follows:

cli(config-openvpn-conn-X)#

## **Syntax**

Call up the command with the following parameters:

encryp-algo {desed3|aes128cbc|aes192cbc|aes256cbc|bfcbc}

The parameters have the following meaning:

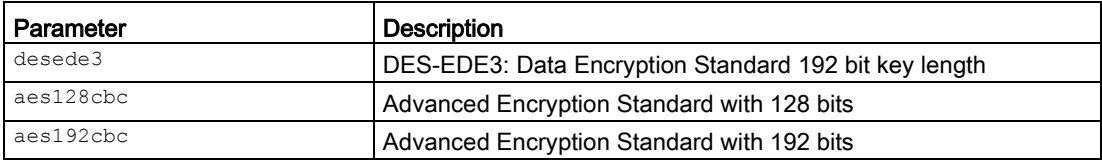

۳

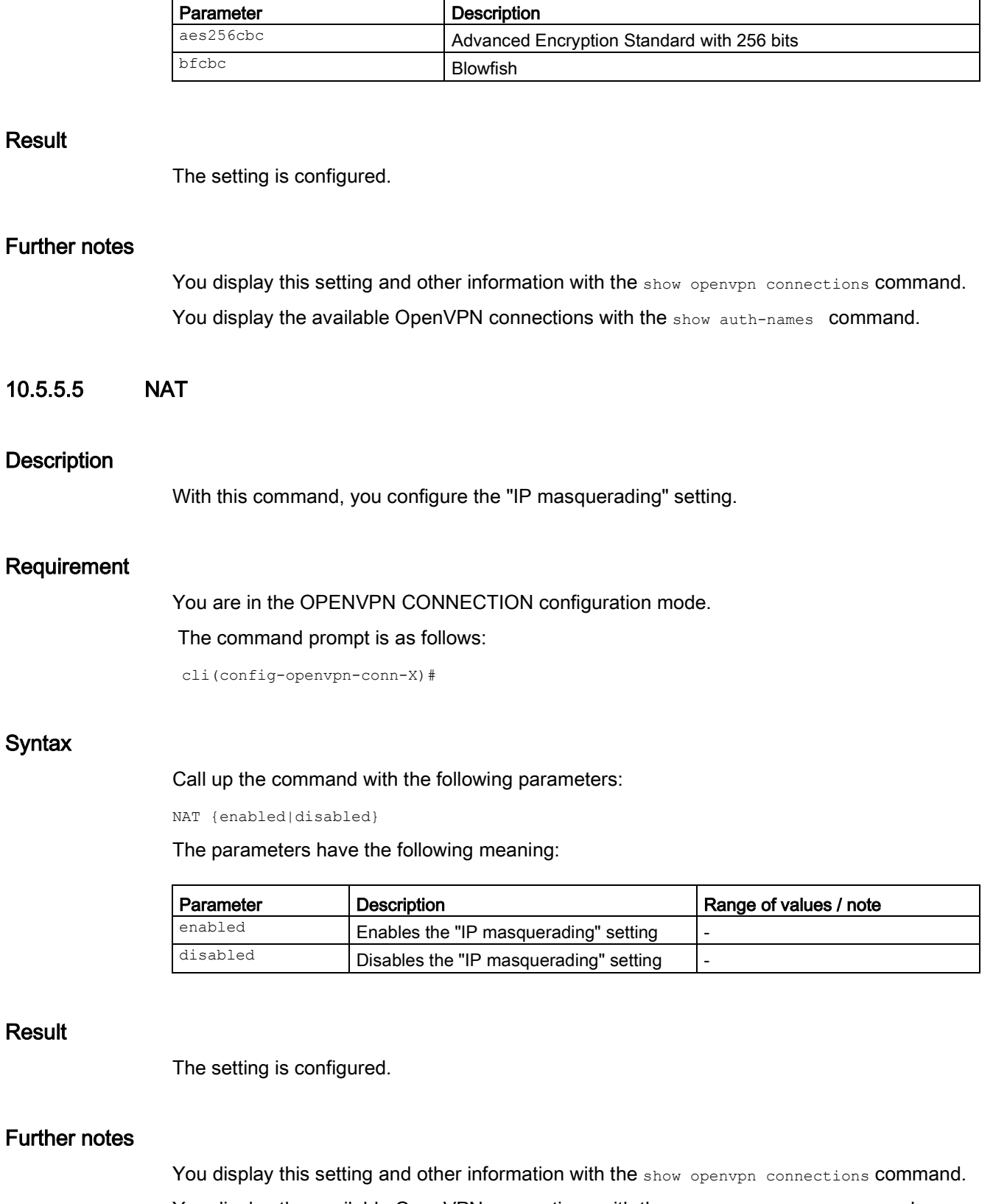

You display the available OpenVPN connections with the show auth-names command.

r

## 10.5.5.6 operation

#### **Description**

With this command you specify how the connection is established.

## Requirement

You are in the OPENVPN CONNECTION configuration mode.

The command prompt is as follows:

cli(config-openvpn-conn-X)#

#### **Syntax**

Call up the command with the following parameters:

operation {disabled|start|start-di|start-sms}

The parameters have the following meaning:

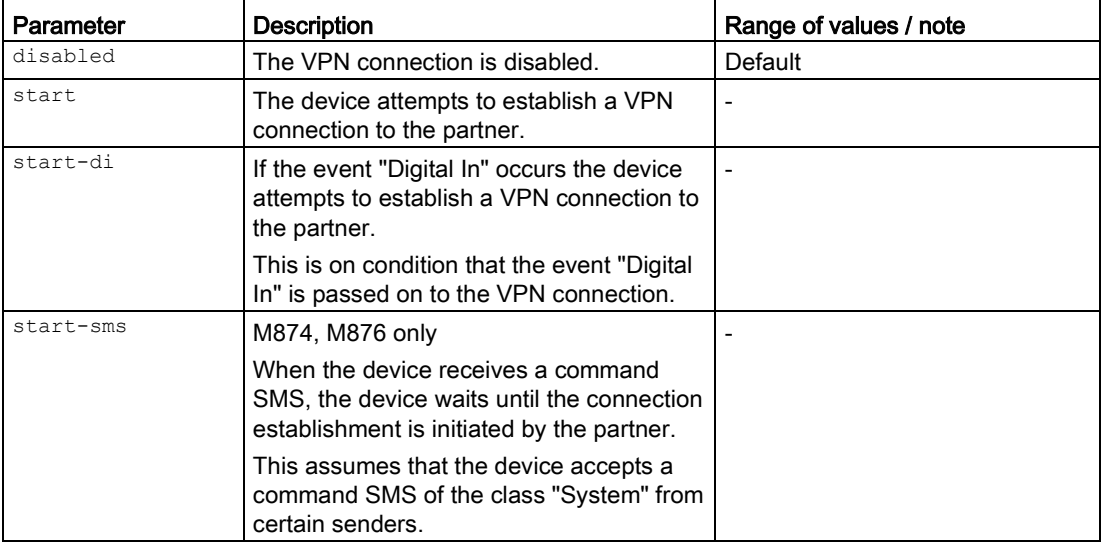

#### Result

The setting is configured.

### Further notes

You display this setting and other information with the show openvpn connections command. You display the available OpenVPN connections with the show auth-names command.

## 10.5.5.7 useLZO

#### **Description**

With this command, you configure the LZO setting of the OpenVPN connection .

#### Requirement

You are in the OPENVPN CONNECTION configuration mode.

The command prompt is as follows:

cli(config-openvpn-conn-X)#

#### **Syntax**

Call up the command with the following parameters:

useLZO {enabled|disabled}

The parameters have the following meaning:

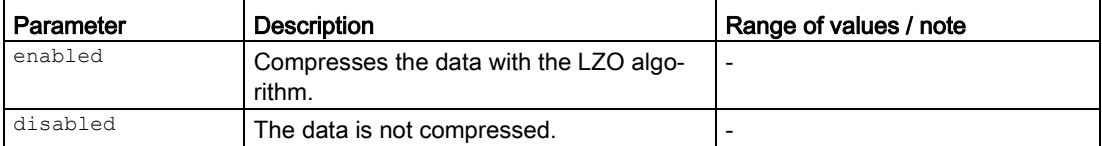

#### Result

The setting is configured.

## Further notes

You display this setting and other information with the show openypn connections command. You display the available OpenVPN connections with the show auth-names command.

## 10.5.5.8 show auth-names

#### **Description**

This command displays which method is used to calculate the checksum of which OpenVPN connection.

#### Requirement

You are in the OPENVPN CONNECTION configuration mode.

The command prompt is as follows:

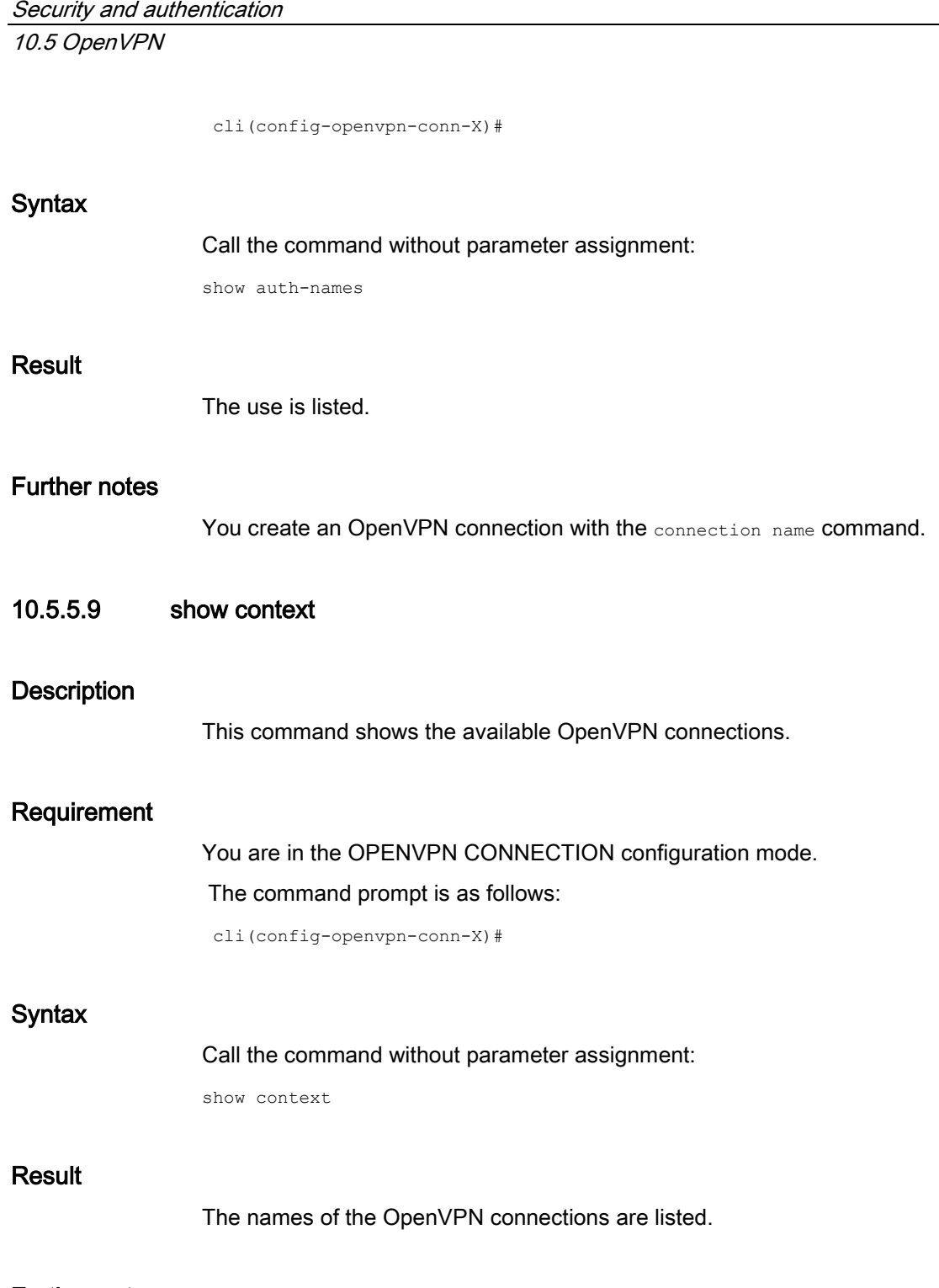

You create an OpenVPN connection with the connection name command.

# 10.5.6 Commands in the OPENVPN AUTHENTICATION configuration mode

This section describes commands that you can call up in the OPENVPN AUTHENTICATION configuration mode.

In the OPENVPN CONNECTION configuration mode, enter the authentication command to change to this mode.

- $\bullet$  If you exit the OPENVPN AUTHENTICATION configuration mode with the  $ext{exit}$ command, you return to the OPENVPN CONNECTION configuration mode.
- If you exit the OPENVPN AUTHENTICATION configuration mode with the end command, you return to the Privileged EXEC mode.

## 10.5.6.1 auth

#### **Description**

With this command you specify that a certificate will be used for authentication.

## Requirement

- The relevant certificate is loaded.
- You are in the OPENVPN AUTHENTICATION configuration mode.

The command prompt is as follows:

cli((config-openvpn-conn-auth)#

#### **Syntax**

Call up the command with the following parameters:

auth {cacert|macert} <name(255)>

The parameters have the following meaning:

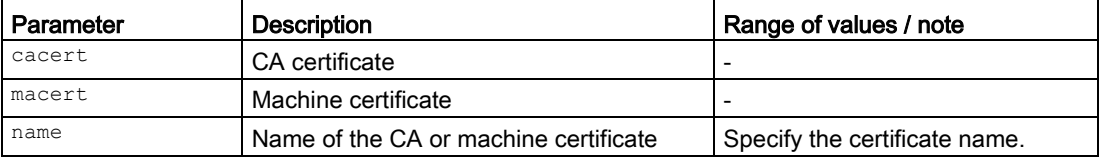

#### **Result**

The certificate is specified.

#### Further notes

You display this setting and other information with the show openypn authentication command.

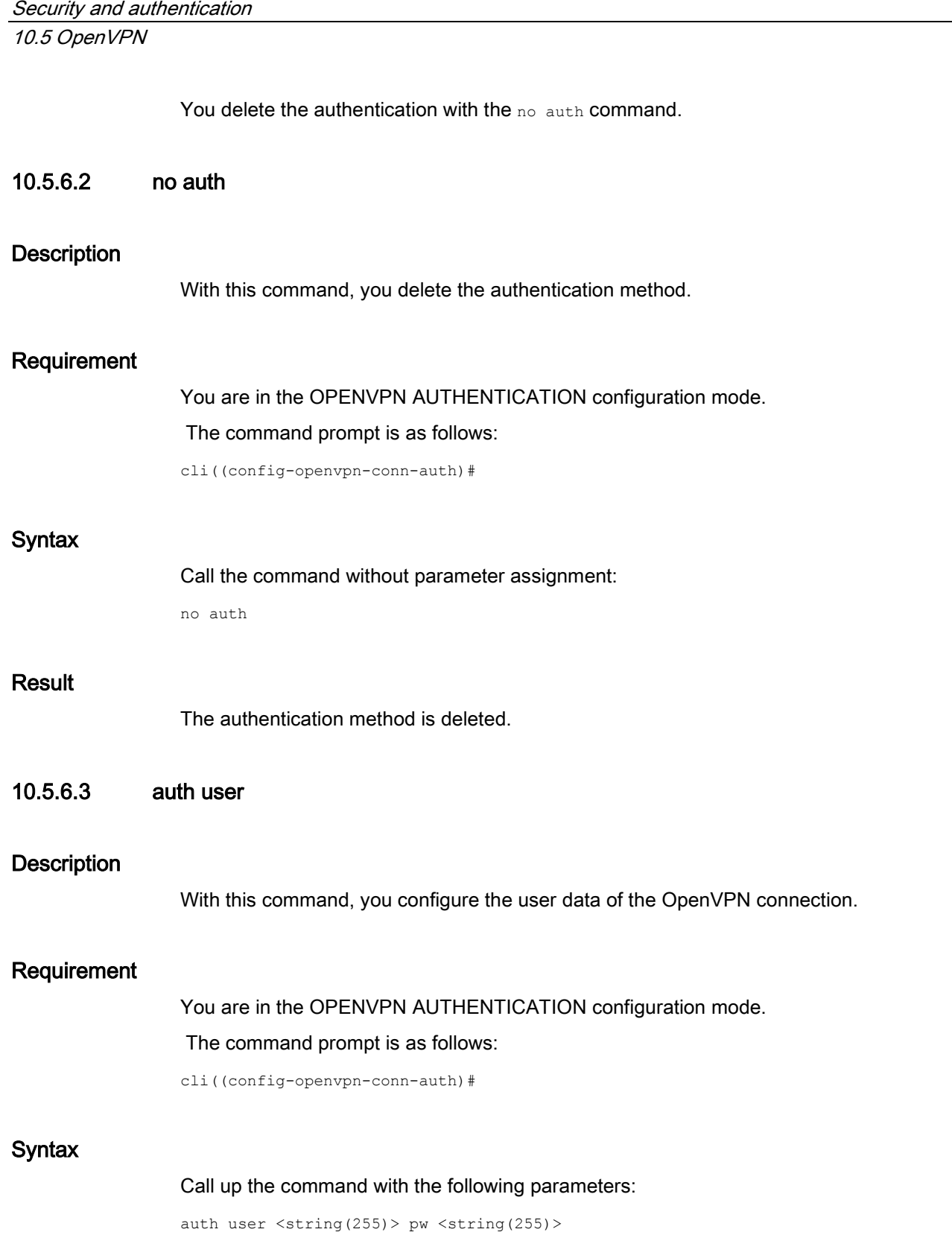

The parameters have the following meaning:

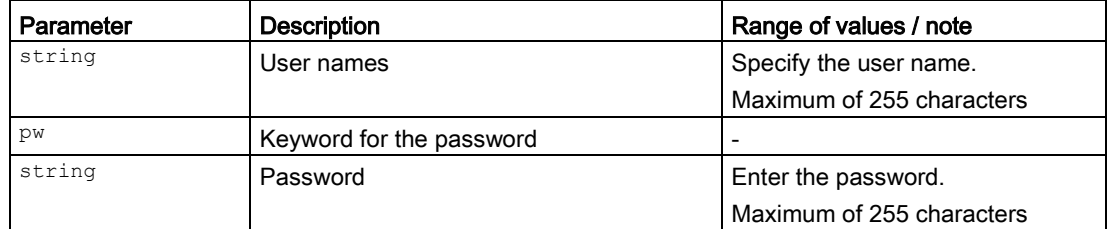

#### Result

The user data is configured.

## Further notes

You display this setting and other information with the show openvpn authentication command.

You delete the authentication with the no auth command.

Security and authentication

10.5 OpenVPN

The monitoring of the system and error diagnostics are handled in different ways:

- Event and fault handling: Predefined events generate a message. These messages can be distributed in different ways:
	- Entry in local logs
	- Transfer to the Syslog server
	- Sending as SNMP trap
	- Lighting up of the error LED
	- Switching at the digital output
- Syslog client: Configures the transfer to the Syslog server

# 11.1 Event and fault handling

In events and faults handling, you set the events whose messages will be distributed in one of the available ways.

You configure the monitoring of certain system events and power supply and physical interfaces in the Events configuration mode.

## 11.1.1 The "show" commands

This section describes commands with which you display various settings.

## 11.1.1.1 show events config

#### **Description**

This command shows the current configuration for forwarding the messages of the various event types.

#### Requirement

You are in the User EXEC mode or in the Privileged EXEC mode.

The command prompt is as follows:

cli> or cli#

#### Syntax

Call the command without parameters:

show events config

#### Result

The current configuration of the events display is displayed.

#### 11.1.1.2 show events severity

## **Description**

This command shows the degree of severity of an event ("Info", "Warning" or "Critical") starting at which a notification (sending of an e-mail, entry in the Syslog table, entry in the Syslog file) is generated.

## Requirement

You are in the User EXEC mode or in the Privileged EXEC mode. The command prompt is as follows: cli> or cli#

#### **Syntax**

Call the command without parameters:

show events severity

## Result

The corresponding degree of severity is shown for each type of notification.

#### Further notes

You configure the assignment of the degree of severity of an event and the type of notification with the severity command.

## 11.1.1.3 show events faults config

#### **Description**

This command shows the current configuration of the following error monitoring functions:

- Monitoring of the power supply for power outage
- Monitoring of the network connections for a change in the connection status

#### Requirement

You are in the User EXEC mode or in the Privileged EXEC mode. The command prompt is as follows:

cli> or cli#

#### **Syntax**

Call up the command with the following parameters:

show events faults config [{power|link}]

The parameters have the following meaning:

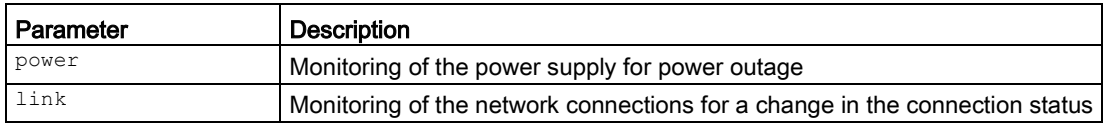

11.1 Event and fault handling

If no parameters are specified, the settings for both error monitoring functions are displayed.

#### **Result**

The current configuration of the selected error monitoring function is displayed.

#### 11.1.1.4 show events faults status

#### **Description**

This command shows the status messages of fault monitoring of the power supply and network connections.

#### Requirement

You are in the User EXEC mode or in the Privileged EXEC mode. The command prompt is as follows: cli> or cli#

#### **Syntax**

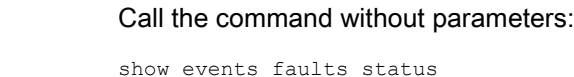

#### **Result**

A table with the status messages of the error monitoring functions is displayed.

#### 11.1.1.5 show fault counter

#### **Description**

This command shows the number of errors since the last startup.

#### Requirement

You are in the User EXEC mode or in the Privileged EXEC mode. The command prompt is as follows: cli> or cli#

#### **Syntax**

Call the command without parameters:

show fault counter

#### **Result**

The number of faults is displayed.

#### Further notes

You reset the counter for the errors with the clear fault counter command.

## 11.1.1.6 show fwlog

#### **Description**

With this command, you show the messages that occurred in the firewall. The messages can be filtered according to the event severity.

#### Requirement

You are in the User EXEC mode or in the Privileged EXEC mode. The command prompt is as follows:

cli> or cli#

#### **Syntax**

Call up the command with the following parameters:

show fwlog [{ info | warning | critical }]

## Parameter

The parameters have the following meaning:

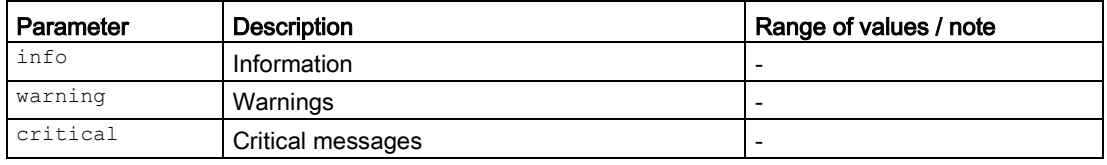

If you use the command without setting parameters, all messages are displayed.

#### Result

The content of the firewall log is displayed.

**Diagnostics** 

11.1 Event and fault handling

## 11.1.1.7 show logbook

#### **Description**

With this command, you display the content of the logbook. The log entries are categorized differently.

#### Requirement

You are in the User EXEC mode or in the Privileged EXEC mode.

The command prompt is as follows:

cli> or cli#

## **Syntax**

Call the command without parameters:

show logbook

or

Call up the command with the following parameters:

show logbook { info | warning | critical }

The parameters have the following meaning:

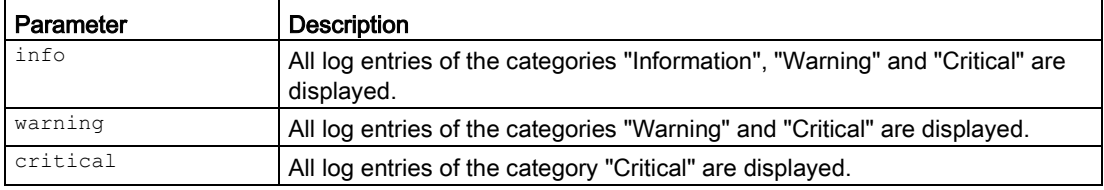

## Result

The content of the logbook is displayed.

## 11.1.1.8 show power-line-state

#### **Description**

This command shows the status of the power supply.

#### Requirement

You are in the User EXEC mode or in the Privileged EXEC mode. The command prompt is as follows: cli> or cli#

#### **Syntax**

Call the command without parameters:

show power-line-state

#### Result

The status of the power supply is displayed.

### 11.1.1.9 show seclog

#### **Description**

With this command, you show the messages that occurred during communication via a secure VPN tunnel. The messages can be filtered according to the event severity.

#### Requirement

You are in the User EXEC mode or in the Privileged EXEC mode. The command prompt is as follows: cli> or cli#

#### **Syntax**

Call up the command with the following parameters:

show seclog [{ info | warning | critical }]

#### Parameter

The parameters have the following meaning:

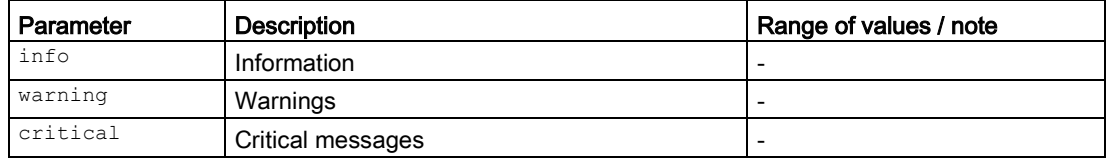

If you use the command without setting parameters, all messages are displayed.

#### Result

The content of the security log is displayed.

**Diagnostics** 

11.1 Event and fault handling

## 11.1.2 clear fault counter

## **Description**

With this command you reset the counter that shows the number of faults since the last startup.

## Requirement

You are in the Privileged EXEC mode. The command prompt is as follows: cli#

#### **Syntax**

Call the command without parameters:

clear fault counter

#### Result

The counter is set to "0".

#### Further notes

You shows the number of faults since the last startup with the show fault counter command.

## 11.1.3 clear fwlog

#### **Description**

With this command, you delete the content of the firewall log.

## Requirement

You are in the Privileged EXEC mode. The command prompt is as follows:

cli#

## **Syntax**

Call the command without parameters:

clear fwlog

#### Result

The content of the firewall log is deleted.

# 11.1.4 clear logbook

#### **Description**

With this command, you delete the content of the logbook.

#### Requirement

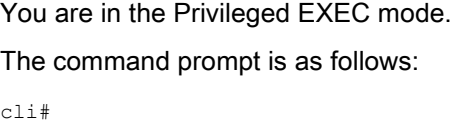

#### **Syntax**

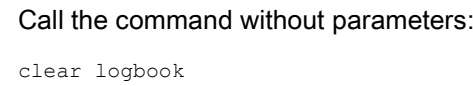

#### Result

The content of the logbook is deleted.

## 11.1.5 clear seclog

#### **Description**

With this command, you delete the content of the security log.

#### Requirement

You are in the Privileged EXEC mode. The command prompt is as follows: cli#

#### **Syntax**

Call the command without parameters:

clear seclog

#### **Diagnostics**

11.1 Event and fault handling

## Result

The content of the security log is deleted.

## 11.1.6 fault report ack

#### **Description**

With this command, you acknowledge (delete) the messages of the "Cold/Warm start" event.

## Requirement

You are in the Privileged EXEC mode.

The command prompt is as follows:

cli#

## **Syntax**

Call up the command with the following parameter:

fault report ack <fault-state-id>

The parameter has the following meaning:

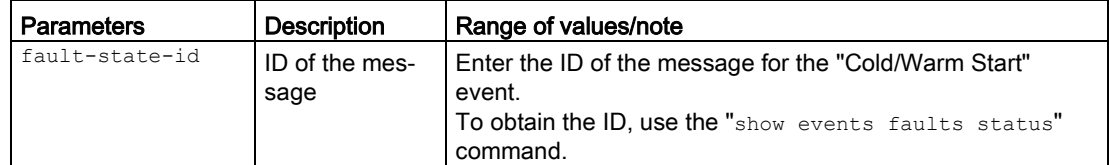

#### **Result**

The message is acknowledged.

# 11.1.7 no logging console

#### **Description**

With this command, you disable the logging of inputs and outputs to the console.

#### Requirement

You are in the User EXEC mode or in the Privileged EXEC mode.
The command prompt is as follows: cli> or cli# **Syntax** Call the command without parameters: no logging console Result The logging function is disabled on the console. Further notes You enable the setting with the logging console command. As default the function is "disabled". 11.1.8 logging console **Description** With this command, you enable the logging of inputs and outputs to the console. Requirement You are in the User EXEC mode or in the Privileged EXEC mode. The command prompt is as follows: cli> or cli# **Syntax** Call the command without parameters: logging console **Result** The logging function is enabled on the console. Further notes

> You disable the setting with the no logging console command. As default the function is "disabled".

**Diagnostics** 11.1 Event and fault handling

## 11.1.9 Commands in the global configuration mode

This section describes commands that you can call up in the Global configuration mode.

In Privileged EXEC mode, enter the configure terminal command to change to this mode.

Commands relating to other topics that can be called in the Global configuration mode can be found in the relevant sections.

You exit the Global configuration mode with the end or exit command and are then in the Privileged EXEC mode again.

#### 11.1.9.1 events

#### <span id="page-469-0"></span>**Description**

With this command, you change to the EVENTS configuration mode.

#### Requirement

You are in the Global configuration mode. The command prompt is as follows:

cli(config)#

#### **Syntax**

Call the command without parameters:

events

## Result

You are now in the EVENTS configuration mode. The command prompt is as follows:

cli(config-events)#

## Further notes

You exit the EVENTS configuration mode with the command end or exit.

## 11.1.10 Commands in the Events configuration mode

This section describes commands that you can call up in the EVENTS configuration mode. In the Global configuration mode, enter the events command to change to this mode.

Commands relating to other topics that can be called in the Global configuration mode can be found in the relevant sections.

- $\bullet$  If you exit the EVENTS configuration mode with the  $_{\text{exit}}$  command, you return to the Global configuration mode.
- $\bullet$  If you exit the EVENTS configuration mode with the  $_{\text{end}}$  command, you return to the Privileged EXEC mode.

## 11.1.10.1 add log

#### <span id="page-470-0"></span>**Description**

With this command, you create an entry in the log.

## Requirement

You are in the EVENTS Configuration mode.

The command prompt is as follows:

cli(config-events)#

## **Syntax**

Call the command without parameters:

add log <log-entry>

The parameter has the following meaning:

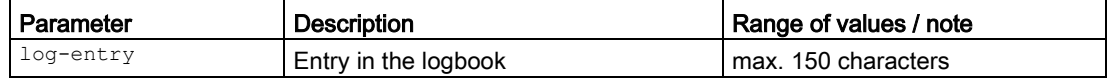

#### Result

The entry has been made in the logbook.

## 11.1.10.2 client config

## <span id="page-470-1"></span>**Description**

With this command, you enable one of the clients that processes or forwards the messages of the device.

The following clients are available:

- syslog: sends the messages to the Syslog server
- $\bullet$  trap: sends the messages as SNMP trap to a configured recipient
- email: sends the messages as e-mail

#### **Diagnostics**

11.1 Event and fault handling

## Requirement

You are in the EVENTS Configuration mode.

The command prompt is as follows:

cli(config-events)#

## **Syntax**

Call up the command with the following parameters:

client config {syslog|trap|email|all}

The parameters have the following meaning:

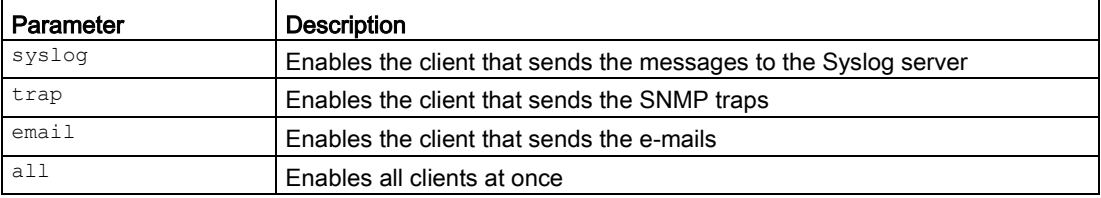

#### Result

The function of the client selected for the transfer is enabled.

## Further notes

You display the status of the events and the clients with the show events config command. You disable a client with the no client config command.

## 11.1.10.3 no client config

## <span id="page-471-0"></span>**Description**

With this command, you disable one of the clients that processes or forwards the messages of the device.

## Requirement

You are in the EVENTS Configuration mode.

The command prompt is as follows:

cli(config-events)#

## **Syntax**

Call up the command with the following parameters:

no client config {syslog|trap|email|all}

The parameters have the following meaning:

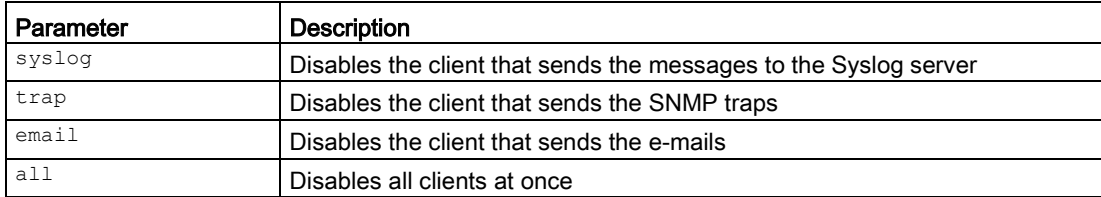

#### Result

The client selected for the transfer is disabled.

#### Further notes

You display the status of the events and the clients with the show events config command. You enable the function with the client config command.

## 11.1.10.4 event config

#### <span id="page-472-0"></span>**Description**

With this command, you configure which of the various message types of the device will be stored or forwarded.

The following events or message types are available:

- Message if there is cold or warm restart
- Message when there is a status change on a physical interface
- Message if there is an incorrect login
- Message when there is a status change in the power supply
- Message when there is a status change in the error monitoring
- Message when using VPN
- Message when using firewall rules
- Message when changing the connection status
- Message on connection establishment and when the configuration changes
- Message when there is a status change of the digital input.

These messages can be processed by the clients in different ways:

- Entry in the logbook of the device
- Sending the message to the Syslog server of the system
- Sending an e-mail

11.1 Event and fault handling

- Sending an SNMP trap
- Lighting up of the error LED
- Switching at the digital output

## Requirement

You are in the EVENTS configuration mode.

The command prompt is as follows:

cli(config-events)#

## **Syntax**

#### Call up the command with the following parameters:

event config { cold-warmstart | linkchange | authentication-failure | faultstatechange | security-log | firewall-log | ddns-client-log | system-general-log | systemconnection-status | digital-in | vpn-tunnel | all} {logtable | syslog | email | trap | faults | sms | digital-out | vpn-tunnel | all}

#### The parameters have the following meaning:

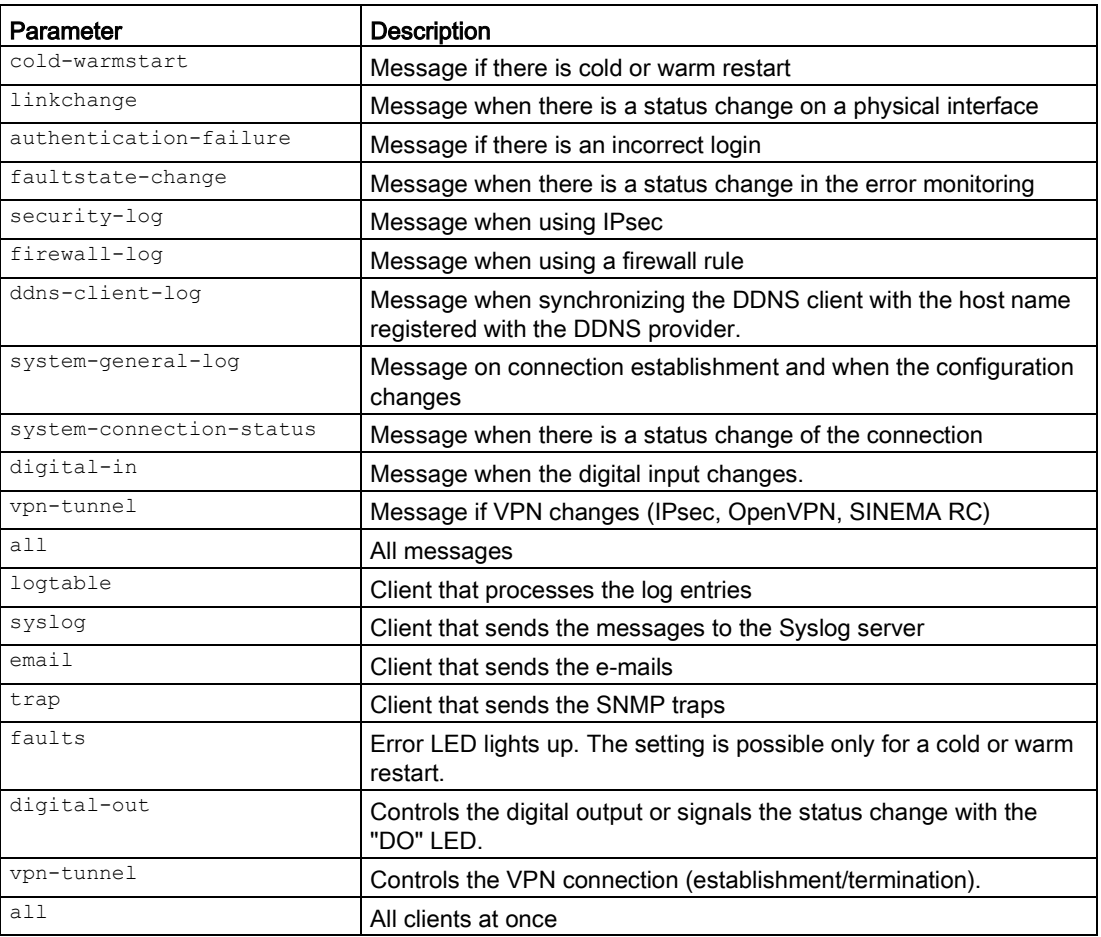

#### Result

The setting deciding which message of the device is stored or forwarded is configured.

## Further notes

You display the status of the events and the clients with the show events config command.

You delete the settings with the no event config command.

With this command, the clients are not enabled.

To enable the clients, use the client config command.

#### **Note**

#### Changing several message types or clients

With each command call, you can only select one message type and one client.

If you want to process several message types or clients, it may be more efficient to first select the all option and then disable individual elements.

#### 11.1.10.5 no event config

#### <span id="page-474-0"></span>**Description**

With this command, you configure which of the various message types of the device will no longer be stored or forwarded.

## Requirement

You are in the EVENTS configuration mode.

The command prompt is as follows:

cli(config-events)#

#### **Syntax**

#### Call up the command with the following parameters:

no event config { cold-warmstart | linkchange | authentication-failure | faultstatechange | security-log | firewall-log | ddns-client-log | system-general-log | systemconnection-status | digital-in | vpn-tunnel | all} {logtable | syslog | email | trap | faults | sms | digital-out | vpn-tunnel | all}

The parameters have the following meaning:

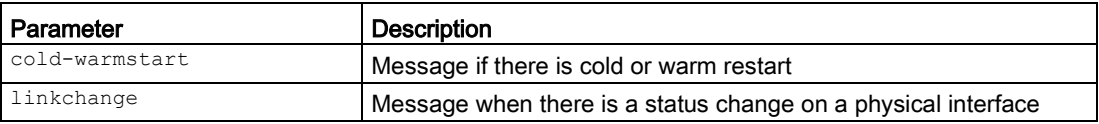

## **Diagnostics**

11.1 Event and fault handling

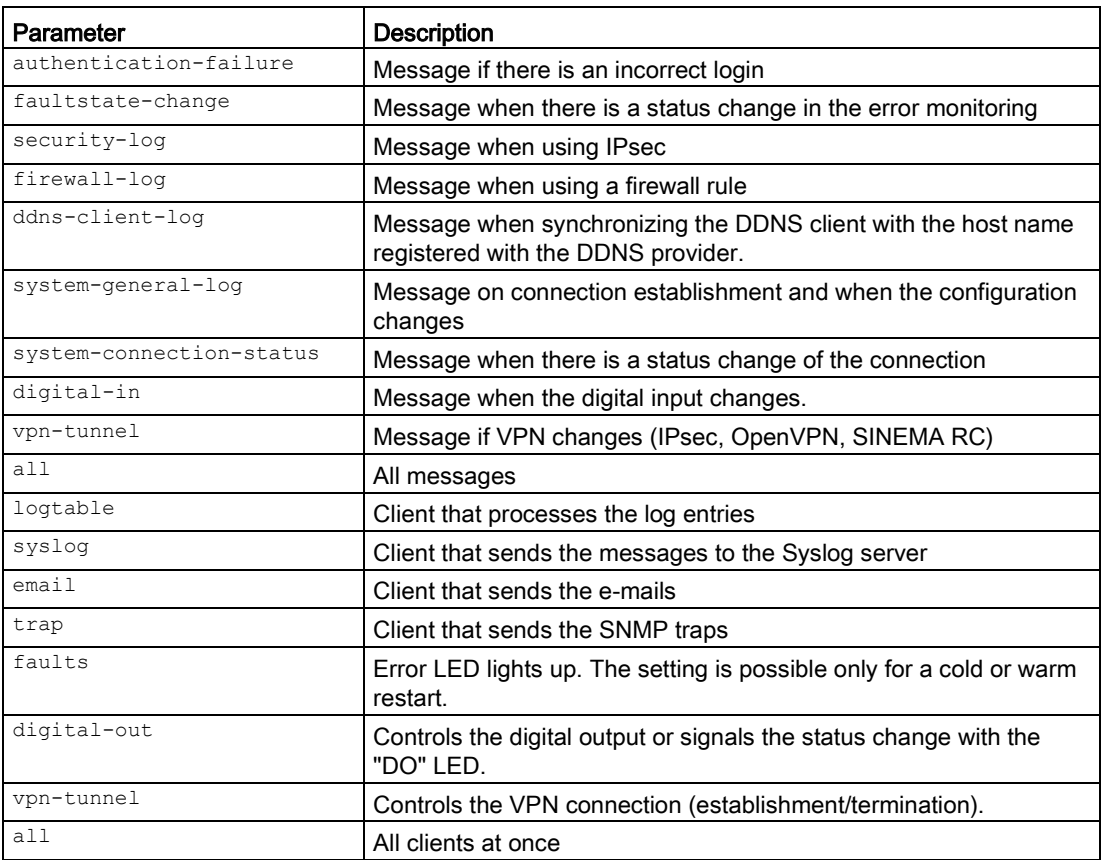

#### Result

The setting deciding which messages of the device are not stored or forwarded is configured.

## Further notes

You display the status of the events and the clients with the show events config command.

You configure which of the various message types of the device will be stored or forwarded with the event config command.

## 11.1.10.6 link

## <span id="page-475-0"></span>**Description**

With this command, you configure and enable the monitoring of the physical network connections for cable breaks or for pulling of the connector.

## Requirement

You are in the EVENTS Configuration mode.

The command prompt is as follows:

cli(config-events)#

## **Syntax**

Call up the command with the following parameters:

link {up|down}

The parameters have the following meaning:

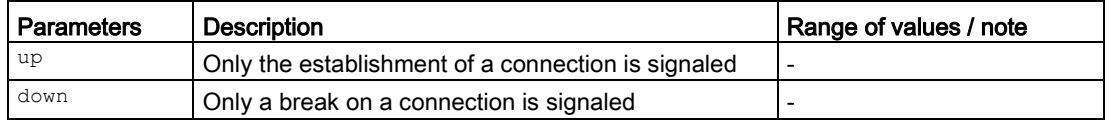

## Result

The settings for monitoring the physical network connections have been configured.

## Further notes

You can display the current setting with the show events faults config command. You disable the function with the no link command.

## 11.1.10.7 no link

## <span id="page-476-0"></span>**Description**

With this command, you disable the monitoring of the physical network connections for cable breaks or for pulling of the connector.

## Requirement

You are in the EVENTS Configuration mode.

The command prompt is as follows:

cli(config-events)#

## **Syntax**

Call up the command with the following parameters:

no link {up|down}

#### **Diagnostics**

11.1 Event and fault handling

The parameters have the following meaning:

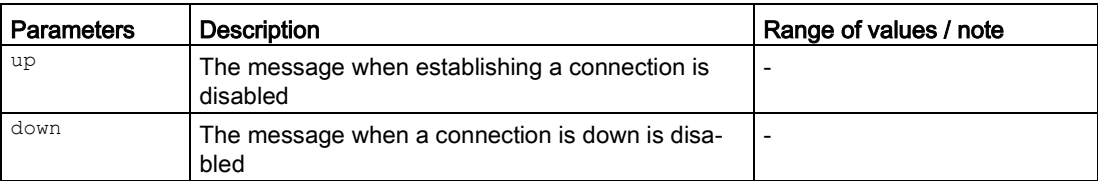

## Result

The settings for monitoring the physical network connections have been configured.

## Further notes

You can display the current setting with the show events faults config command. You enable the function with the link command.

## 11.1.10.8 severity

## <span id="page-477-0"></span>**Description**

With this command, you configure the threshold values for the sending of system event notifications.

## Requirement

You are in the EVENTS configuration mode.

The command prompt is as follows:

cli (config-events) #

## **Syntax**

Call up the command with the following parameters:

severity {mail | log | syslog } {info | warning | critical }

The parameters have the following meaning:

Example

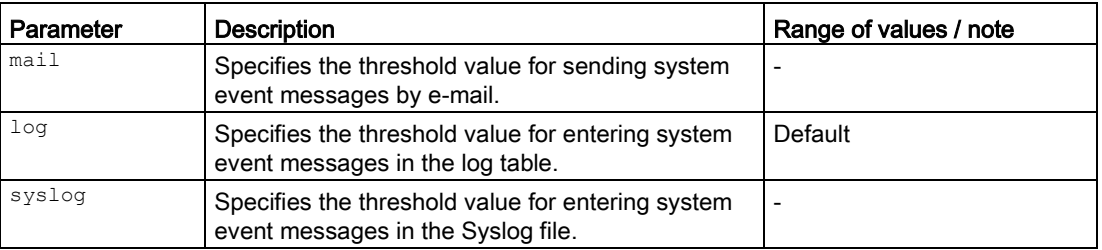

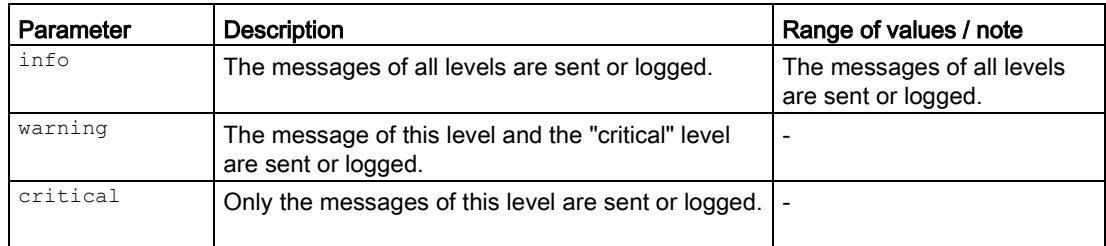

## Result

The settings are configured. The severity function is enabled.

## Further notes

You disable the setting with the no severity command. You display the status of this function and other information show events config

## 11.1.10.9 no severity

## <span id="page-478-0"></span>**Description**

With this command, you disable the setting for the threshold values for the sending of system event notifications.

## Requirement

You are in the EVENTS Configuration mode.

The command prompt is as follows:

cli (config-events) #

## **Syntax**

Call up the command with the following parameters:

no severity { mail | log | syslog }

The parameters have the following meaning:

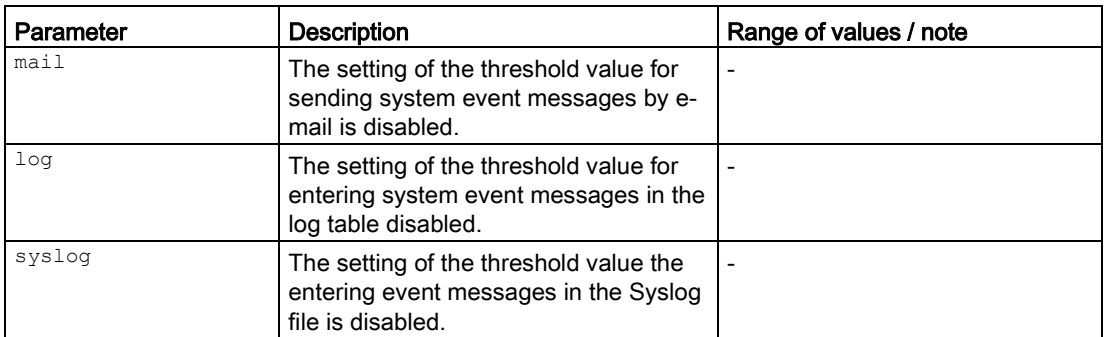

If you do not select any parameters from the parameter list, the default value is used.

## Result

The settings for sending system event messages are configured.

## Further notes

You enable the setting with the severity command.

You display the status of this function and other information show events severity.

# 11.2 Syslog client

With the commands in this section, the following settings are configured:

- Transfer of the messages to the Syslog server
- Local buffering and storage of messages
- Receipt and forwarding of messages from other devices (relay mode)

## 11.2.1 The "show" commands

This section describes commands with which you display various settings.

## 11.2.1.1 show events syslogserver

#### <span id="page-480-0"></span>**Description**

This command shows the entries of the configured Syslog server.

#### Requirement

You are in the User EXEC mode or in the Privileged EXEC mode. The command prompt is as follows: cli> or cli#

## **Syntax**

Call the command without parameters:

show events syslogserver

#### Result

The entries of the configured Syslog server are displayed.

## 11.2.2 Commands in the Events configuration mode

This section describes commands that you can call up in the EVENTS configuration mode. In the Global configuration mode, enter the events command to change to this mode.

Commands relating to other topics that can be called in the Global configuration mode can be found in the relevant sections.

- If you exit the EVENTS configuration mode with the exit command, you return to the Global configuration mode.
- If you exit the EVENTS configuration mode with the end command, you return to the Privileged EXEC mode.

#### 11.2.2.1 syslogserver

## <span id="page-481-0"></span>**Description**

With this command, you configure the Syslog server address.

## Requirement

You are in the EVENTS Configuration mode.

The command prompt is as follows:

cli (config-events) #

## **Syntax**

#### Call up the command with the following parameters:

syslogserver {ipv4 <ucast addr> | fqdn-name <FQDN>} [<port(1-65535)>]

The parameters have the following meaning:

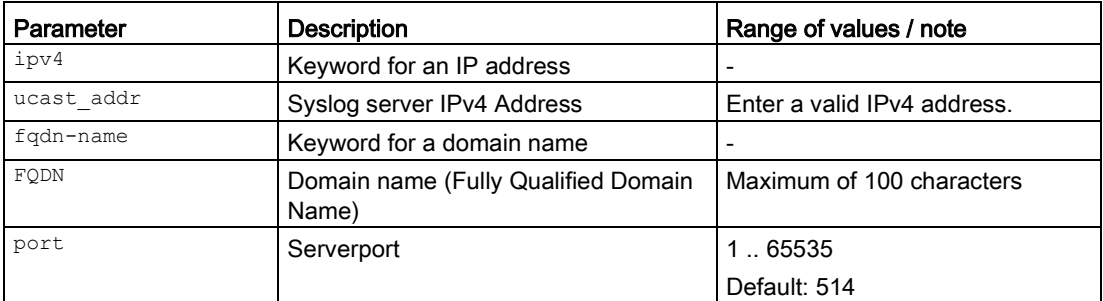

For information on identifiers of addresses and interfaces, refer to the section ["Interface](#page-33-0)  [identifiers and addresses](#page-33-0) (Page [34\)](#page-33-0)".

If you do not select any parameters from the parameter list, the default value is used.

## Result

The settings for the Syslog server are configured.

## Further notes

You disable the setting with the no syslogserver command.

You can display the status of this function and other information with the show events config command.

## 11.2.2.2 no syslogserver

#### <span id="page-482-0"></span>**Description**

With this command, you configure the Syslog server address.

#### Requirement

You are in the EVENTS Configuration mode.

The command prompt is as follows:

cli (config-events) #

#### **Syntax**

Call up the command with the following parameters:

syslogserver {ipv4 <ucast addr> | fqdn-name <FQDN>}

The parameters have the following meaning:

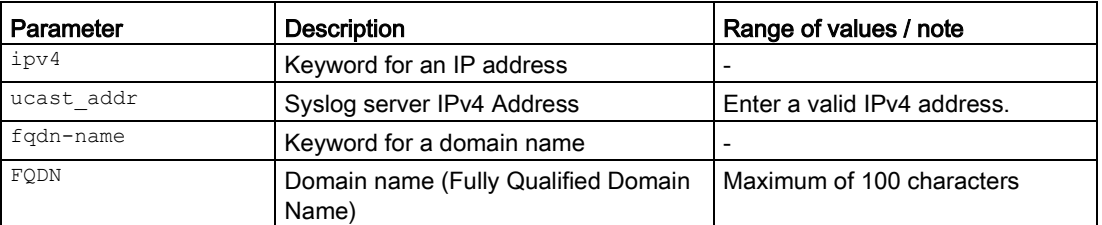

For information on identifiers of addresses and interfaces, refer to the section ["Interface](#page-33-0)  [identifiers and addresses](#page-33-0) (Page [34\)](#page-33-0)".

## **Result**

The settings for the Syslog server are disabled.

## Further notes

You enable the setting with the syslogserver command.

You can display the status of this function and other information with the show events config command.

**Diagnostics** 

11.2 Syslog client

# Index

# A

add log , [471](#page-470-0) addr , [120](#page-119-0) , [391](#page-390-0) Address of the gateway , [37](#page-36-0) addr -mode , [392](#page-391-0) aggressive , [410](#page-409-0) no aggressive , [411](#page-410-0) alias , [68](#page-67-0) no alias , [68](#page-67-1) auth , [455](#page-454-0) no auth , [456](#page-455-0) auth cacert , [404](#page-403-0) no auth , [406](#page-405-0) auth psk no auth , [406](#page-405-0) auth psk , [405](#page-404-0) auth remcert , [405](#page-404-1) no auth , [406](#page-405-0) auth user , [456](#page-455-1) no auth , [456](#page-455-0) auth -algo , [448](#page-447-0) authentication , [397](#page-396-0) , [449](#page-448-0) autoFW , [44](#page-448-1) 9 autofwnat , [121](#page-120-0) no autofwnat , [122](#page-121-0) auto -fwrules , [421](#page-420-0) no auto -fwrules , [422](#page-421-0) auto -save , [94](#page-93-0) no auto -save , [95](#page-94-0)

# B

base bridge mode , [151](#page-150-0)

# C

cachenxdomain , [233](#page-232-0) no cachenxdomain , [234](#page-233-0) certificate , [431](#page-430-0) change password , [327](#page-326-0) clear counters , [55](#page-54-0) clear fault counter , [466](#page-465-0) clear fwlog , [466](#page-465-1) clear history , [44](#page-43-0) clear line vty , [56](#page-55-0)

clear logbook , [467](#page-466-0) clear screen , [38](#page-37-0) clear seclog , [467](#page-466-1) CLI commands Symbolic representation , [33](#page-32-0) cli -console -timeout , [64](#page-63-0) no cli -console -timeout , [65](#page-64-0) configure terminal , [56](#page-55-1) connection , [444](#page-443-0) connection name , [384](#page-383-0) , [438](#page-437-0) no conn name , [439](#page-438-0) no connection all , [385](#page-384-0) , [440](#page-439-0) no connection name , [385](#page-384-1) conn -mode , [393](#page-392-0) coordinates height , [60](#page-59-0) coordinates latitude , [61](#page-60-0) coordinates longitude , [62](#page-61-0) crl -policy , [386](#page-385-0)

# D

dcp server , [193](#page-192-0) no dcp server , [194](#page-193-0) ddnsclient , [228](#page-227-0) default -ciphers , [411](#page-410-1) , [422](#page-421-1) no default -ciphers , [412](#page-411-0) , [423](#page-422-0) del (Certificate) , [433](#page-432-0) delete , [82](#page-81-0) device id , [122](#page-121-1) device pw , [123](#page-122-0) digital output close , [105](#page-104-0) digital output open , [106](#page-105-0) disable , [57](#page-56-0) dnsclient , [227](#page-226-0) dnsproxy , [228](#page-227-1) do , [38](#page-37-1) dpd , [413](#page-412-0) no dpd , [414](#page-413-0) dpd -period , [414](#page-413-1) dpd -timeout , [415](#page-414-0) duplex , [69](#page-68-0) no duplex , [70](#page-69-0)

# E

enable , [58](#page-57-0) encryp -algo , [450](#page-449-0) esp-auth, [424](#page-423-0) esp-encryption, [425](#page-424-0) esp-keyderivation, [426](#page-425-0) event config, [473](#page-472-0) no event config, [475](#page-474-0) events, [470](#page-469-0) exit, [39](#page-38-0)

# F

factoryclean, [99](#page-98-0) fault report ack, [468](#page-467-0) firewall, [275,](#page-274-0) [336](#page-335-0) firewallnat, [305](#page-304-0) flowcontrol, [296](#page-295-0) forced disconnect, [180](#page-179-0) forced disconnect time, [181](#page-180-0)

# G

Glossary, [4](#page-3-0)

# H

help, [40](#page-39-0)

# I

icmp name no icmp, [339](#page-338-0) icmp name set type, [340](#page-339-0) icmp name type, [338](#page-337-0) icmp show-names, [342](#page-341-0) icmp show-types-codes, [342](#page-341-1) idle timeout icmp, [343](#page-342-0) idle timeout tcp, [344](#page-343-0) idle timeout udp, [343](#page-342-1) ike-auth, [416](#page-415-0) ike-encryption, [417](#page-416-0) ike-keyderivation, [418](#page-417-0) ike-keytries, [419](#page-418-0) ike-lifetime, [420](#page-419-0) interface, [62](#page-61-1) no interface, [63](#page-62-0) interface ppp, [179](#page-178-0) interface range, [152](#page-151-0) no interface range, [153](#page-152-0) interface vlan, [181](#page-180-1) interval, [116](#page-115-0)

ip address, [170,](#page-169-0) [182,](#page-181-0) [183,](#page-182-0) [201,](#page-200-0) [202](#page-201-0) no ip address, [184,](#page-183-0) [203](#page-202-0) ip dhcp client mode, [208](#page-207-0) ip dhcp config-file-request, [207](#page-206-0) no ip dhcp config-file-request, [207](#page-206-1) ip dhcp-server, [210](#page-209-0) no ip dhcp-server, [211](#page-210-0) ip dhcp-server icmp-probe, [212](#page-211-0) no ip dhcp-server icmp-probe, [212](#page-211-1) ip dhcp-server pool no ip dhcp-server pool, [214](#page-213-0) ip dhcp-server pool, [213](#page-212-0) ip echo-reply, [195](#page-194-0) no ip echo-reply, [195](#page-194-1) ip http, [270](#page-269-0) no ip http, [270](#page-269-1) ip route, [196,](#page-195-0) [197](#page-196-0) no ip route, [198](#page-197-0) ipsec, [383](#page-382-0) ipsec connection show-idx, [307](#page-306-0) IPv4 Notation, [36](#page-35-0) IPv4 address, [36](#page-35-1) ipv4rule, [345,](#page-344-0) [350](#page-349-0) no ipv4rule, [347](#page-346-0) ipv4rule ipsec connection, [356](#page-355-0) ipv4rule set, [355](#page-354-0) ipv4rule set action, [348](#page-347-0) ipv4rule set dstip, [349](#page-348-0) ipv4rule set log, [351](#page-350-0) ipv4rule set prior, [352](#page-351-0) ipv4rule set service, [353](#page-352-0) ipv4rule set srcip, [354](#page-353-0) ipv4rule show-rules, [357](#page-356-0) ipv6 unicast-routing, [199](#page-198-0)

# K

k-proto, [397](#page-396-1)

# L

lease time, [215](#page-214-0) lifebyte, [428](#page-427-0) lifetime, [427](#page-426-0) link, [476](#page-475-0) no link, [477](#page-476-0) lldp, [71](#page-70-0) no lldp, [72](#page-71-0) load tftp, [79](#page-78-0) loadsave, [81](#page-80-0)

local -id , [407](#page-406-0) no local -id , [408](#page-407-0) loc -subnet , [398](#page-397-0) logon , [109](#page-108-0) no logon , [110](#page-109-0) logon idx authority , [111](#page-110-0) logon idx fragment , [112](#page-111-0) logon idx path , [112](#page-111-1) logon idx query , [113](#page-112-0) logon show -idx , [114](#page-113-0) logout , [58](#page-57-1)

# M

mac -address -table aging , [300](#page-299-0) no mac -address -table aging , [300](#page-299-1) mac-address-table aging-time, [302](#page-301-0) manual srv , [229](#page-228-0) no manual srv , [230](#page-229-0) map protocol , [154](#page-153-0) no map protocol , [155](#page-154-0) masquerading , [307](#page-306-1) no masquerading , [308](#page-307-0) masquerading show -idx , [309](#page-308-0) mtu , [74](#page-73-0)

# N

name , [172](#page-171-0) no name , [173](#page-172-0) napt show -idx , [313](#page-312-0) napt type ipv4 , [310](#page-309-0) no napt , [311](#page-310-0) no napt all , [312](#page-311-0) NAT , [451](#page-450-0) nat -keep -alive , [387](#page-386-0) negotiation , [72](#page-71-1) no negotiation , [73](#page-72-0) netmap destination type ipv4 , [313](#page-312-1) no netmap , [317](#page-316-0) no netmap all , [318](#page-317-0) netmap show -idx , [318](#page-317-1) netmap source type ipv4 , [315](#page-314-0) no netmap , [317](#page-316-0) no netmap all , [318](#page-317-0) network , [216](#page-215-0) no ip address , [171](#page-170-0) no snmp filterprofile , [254](#page-253-0) ntp , [135](#page-134-0) ntp server , [135](#page-134-1) no ntp server , [137](#page-136-0)

ntp time diff , [137](#page-136-1)

# O

openvpn , [438](#page-437-1) operation , [399](#page-398-0) , [452](#page-451-0) option , [217](#page-216-0) no option , [220](#page-219-0) option value -hex , [219](#page-218-0) option value -string , [220](#page-219-1) no option , [220](#page-219-0) , [220](#page-219-0)

# P

passphrase , [434](#page-433-0) passphrase show -idx , [435](#page-434-0) password , [86](#page-85-0) , [184](#page-183-1) , [239](#page-238-0) no password , [87](#page-86-0) phase , [401](#page-400-0) ping , [59](#page-58-0) plug , [98](#page-97-0) pool -enable , [221](#page-220-0) no pool -enable , [222](#page-221-0) port , [124](#page-123-0) , [430](#page-429-0) , [445](#page-444-0) ports , [174](#page-173-0) no ports , [175](#page-174-0) prerule all ipv4 , [358](#page-357-0) prerule dhcp ipv4 , [359](#page-358-0) prerule dns ipv4 , [360](#page-359-0) prerule http ipv4 , [361](#page-360-0) prerule https ipv4 , [362](#page-361-0) prerule ip ipv4 , [363](#page-362-0) prerule ipsec ipv4 , [364](#page-363-0) prerule ipv4 show -int , [358](#page-357-1) prerule ping ipv4 , [369](#page-368-0) prerule show -int , [357](#page-356-1) prerule snmpm ipv4 , [365](#page-364-0) prerule ssh ipv4 , [366](#page-365-0) prerule telnet ipv4 , [367](#page-366-0) prerule tftp ipv4 , [368](#page-367-0) proto , [429](#page-428-0) proto name , [370](#page-369-0) no proto , [371](#page-370-0) proto show -names , [372](#page-371-0) protocol -vlan , [157](#page-156-0) no protocol -vlan , [156](#page-155-0) proxy , [125](#page-124-0) , [446](#page-445-0) no proxy , [126](#page-125-0) proxyserver , [275](#page-274-1)

# R

Range of values for IPv4 address, [36](#page-35-1) rem-id, [408](#page-407-1) rem-id no rem-id, [409](#page-408-0) remote name, [441](#page-440-0) no remote all, [442](#page-441-0) no remote name, [441](#page-440-1) remote-addr, [446](#page-445-1) remote-end name, [388](#page-387-0) no remote-end all, [389](#page-388-0) no remote-end name, [388](#page-387-1) restart, [89](#page-88-0) rmend name, [399](#page-398-1)

# S

save filetype, [80](#page-79-0) Scope of the manual, [3](#page-2-0) send test mail, [291](#page-290-0) sender mail-address, [287](#page-286-0) no sender mail-address, [287](#page-286-1) serv name no srv, [277](#page-276-0) server type, [231](#page-230-0) service, [236](#page-235-0) no service, [236](#page-235-1) service name, [373](#page-372-0) no service, [374](#page-373-0) service name set dst, [376](#page-375-0) service name set prot, [375](#page-374-0) service name set src, [377](#page-376-0) service show-names, [378](#page-377-0) set-interface, [223](#page-222-0) severity, [478](#page-477-0) no severity, [479](#page-478-0) show auth-names, [453](#page-452-0) show cli-console-timeout, [47](#page-46-0) show context, [447,](#page-446-0) [454](#page-453-0) show coordinates, [48](#page-47-0) show dcp forwarding, [190](#page-189-0) show dcp server, [190](#page-189-1) show ddnsclient overview, [226](#page-225-0) show device information, [48](#page-47-1) show digital input, [104](#page-103-0) show digital output, [105](#page-104-1) show dnsclient information, [226](#page-225-1) show events config, [460](#page-459-0) show events faults config, [461](#page-460-0) show events faults status, [462](#page-461-0) show events sender email, [285](#page-284-0)

show events severity, [460](#page-459-1) show events smtp-port, [286](#page-285-0) show events smtp-server, [285](#page-284-1) show events syslogserver, [481](#page-480-0) show fault counter, [462](#page-461-1) show firewall icmp-services ipv4, [333](#page-332-0) show firewall information, [333](#page-332-1) show firewall ip-protocols, [334](#page-333-0) show firewall ip-rules ipv4, [334](#page-333-1) show firewall ip-services, [335](#page-334-0) show firewall pre-rules ipv4, [335](#page-334-1) show firewallnat masquerading, [303](#page-302-0) show firewallnat napt, [303](#page-302-1) show firewallnat netmap-nat, [304](#page-303-0) show firewallnat src-nat, [305](#page-304-1) show flow-control, [295](#page-294-0) show fwlog, [463](#page-462-0) show history, [44](#page-43-1) show in, [50](#page-49-0) show interface mtu, [50](#page-49-1) show interfaces, [49](#page-48-0) show interfaces ... counters, [51](#page-50-0) show ip arp, [204](#page-203-0) show ip dhcp client, [206](#page-205-0) show ip dhcp server pools, [209](#page-208-0) show ip dhcp-server bindings, [209](#page-208-1) show ip dns, [189](#page-188-0) show ip http secure server status, [272](#page-271-0) show ip http server status, [269](#page-268-0) show ip interface, [53](#page-52-0) show ip route, [191](#page-190-0) show ip routing, [192](#page-191-0) show ip ssh, [292](#page-291-0) show ip static route, [192](#page-191-1) show ip telnet, [193](#page-192-1) show ipsec conn-authentication, [380](#page-379-0) show ipsec conn-phase1, [381](#page-380-0) show ipsec conn-phase2, [381](#page-380-1) show ipsec information, [382](#page-381-0) show ipsec remoteend, [382](#page-381-1) show ipsecvpn connections, [380](#page-379-1) show lldp neighbors, [52](#page-51-0) show lldp status, [53](#page-52-1) show loadsave files, [78](#page-77-0) show loadsave tftp, [79](#page-78-1) show logbook, [464](#page-463-0) show mac-address-table aging-status, [299](#page-298-0) show mac-address-table aging-time, [298](#page-297-0) show ntp info, [134](#page-133-0) show openvpn authentication, [436](#page-435-0) show openvpn connections, [436](#page-435-1) show openvpn remoteend, [437](#page-436-0)

show password-policy, [325](#page-324-0) show plug, [97](#page-96-0) show power-line-state, [464](#page-463-1) show ppp information, [178](#page-177-0) show proxyserver table, [274](#page-273-0) show running-config, [91](#page-90-0) show seclog, [465](#page-464-0) show sinemarc, [118](#page-117-0) show snmp, [240](#page-239-0) show snmp community, [240](#page-239-1) show snmp engineID, [241](#page-240-0) show snmp filter, [241](#page-240-1) show snmp group, [242](#page-241-0) show snmp group access, [242](#page-241-1) show snmp inform statistics, [243](#page-242-0) show snmp notif, [243](#page-242-1) show snmp targetaddr, [244](#page-243-0) show snmp targetparam, [244](#page-243-1) show snmp tcp, [245](#page-244-0) show snmp user, [245](#page-244-1) show snmp viewtree, [246,](#page-245-0) [246](#page-245-1) show sntp broadcast-mode status, [139](#page-138-0) show sntp status, [140](#page-139-0) show sntp unicast-mode status, [140](#page-139-1) show srs, [107](#page-106-0) show srs overview, [108](#page-107-0) show ssl server-cert, [272](#page-271-1) show time, [131](#page-130-0) show user-accounts, [326](#page-325-0) show users, [326](#page-325-1) show versions, [54](#page-53-0) show vlan, [148](#page-147-0) show vlan device info, [149](#page-148-0) show vlan learning params, [149](#page-148-1) show vlan port config, [150](#page-149-0) show vlan protocols-group, [151](#page-150-1) show web-session-timeout, [101](#page-100-0) show-idx, [432](#page-431-0) show-info (Certificate), [432](#page-431-1) shutdown no shutdown (DNS Proxy), [235](#page-234-0) no shutdown (DNS-Client), [232](#page-231-0) no shutdown (Firewall), [379](#page-378-0) no shutdown (IPsec), [390](#page-389-0) no shutdown (OpenVPN), [443](#page-442-0) no shutdown (PPP), [186](#page-185-0) no shutdown (SINEMA RC), [127](#page-126-0) no shutdown (SRS), [115](#page-114-0) shutdown (DNS Proxy), [234](#page-233-1) shutdown (DNS-Client), [232](#page-231-1) shutdown (Firewall), [378](#page-377-1) shutdown (IPsec), [390](#page-389-1)

shutdown (OpenVPN), [443](#page-442-1) shutdown (PPP), [185](#page-184-0) shutdown (SINEMA RC), [127](#page-126-1) shutdown (SRS), [114](#page-113-1) shutdown complete, [75,](#page-74-0) [163](#page-162-0) no shutdown, [76,](#page-75-0) [163](#page-162-1) SIMATIC NET glossary, [4](#page-3-0) SIMATIC NET manual, [4](#page-3-1) sinemarc, [119](#page-118-0) smtp-port, [290](#page-289-0) no smtp-port, [290](#page-289-1) smtp-server, [288](#page-287-0) no smtp-server, [289](#page-288-0) snmp client config, [471](#page-470-1) no client config, [472](#page-471-0) snmp access, [248](#page-247-0) no snmp access, [250](#page-249-0) snmp agent version, [248](#page-247-1) snmp community index, [251](#page-250-0) no snmp community index, [252](#page-251-0) snmp filterprofile, [253](#page-252-0) snmp group, [255](#page-254-0) no snmp group, [256](#page-255-0) snmp notify, [256](#page-255-1) no snmp notify, [258](#page-257-0) snmp targetaddr, [258](#page-257-1) no snmp targetaddr, [260](#page-259-0) snmp targetparams, [261](#page-260-0) no snmp targetparams, [263](#page-262-0) snmp user, [265](#page-264-0) no snmp user, [266](#page-265-0) snmp v1-v2 readonly, [263](#page-262-1) no snmp v1-v2 readonly, [264](#page-263-0) snmp view, [266](#page-265-1) no snmp view, [268](#page-267-0) snmpagent, [247](#page-246-0) no snmpagent, [247](#page-246-1) sntp, [141](#page-140-0) sntp client addressing-mode, [145](#page-144-0) sntp time diff, [142](#page-141-0) sntp unicast-server, [143](#page-142-0) no sntp unicast-server, [144](#page-143-0) speed, [76](#page-75-1) src-nat show-idx, [323](#page-322-0) src-nat type ipv4, [319](#page-318-0) no src-nat, [321](#page-320-0) no src-nat all, [322](#page-321-0) srs, [108](#page-107-1) srv name, [276](#page-275-0) srv name addr, [278](#page-277-0) srv name auth, [279](#page-278-0)

srv name port, [280](#page-279-0) srv name pw, [281](#page-280-0) srv name type, [282](#page-281-0) srv name user, [283](#page-282-0) srv show-names, [284](#page-283-0) ssh-server, [293](#page-292-0) no ssh-server, [293](#page-292-1) static-lease, [224](#page-223-0) no static-lease, [225](#page-224-0) subnet, [394](#page-393-0) Subnet mask, [36](#page-35-2) subnet-vlan, [158](#page-157-0) no subnet-vlan, [158](#page-157-1) switchport, [164](#page-163-0) no switchport, [165](#page-164-0) switchport acceptable-frame-type, [165](#page-164-1) no switchport acceptable-frame-type, [166](#page-165-0) switchport mode, [167](#page-166-0) no switchport mode, [168](#page-167-0) switchport pvid, [169](#page-168-0) no switchport pvid, [169](#page-168-1) syslogserver, [482](#page-481-0) no syslogserver, [483](#page-482-0) system contact, [66](#page-65-0) system location, [66](#page-65-1) system name, [67](#page-66-0)

# T

telnet-server, [199](#page-198-1) no telnet-server, [200](#page-199-0) tftp filename, [83](#page-82-0) tftp load, [84](#page-83-0) tftp save, [85](#page-84-0) tftp server, [85](#page-84-1) Downloading, [79](#page-78-2) Saving, [80](#page-79-1) time, [132](#page-131-0) time set, [133](#page-132-0) timeout, [401](#page-400-1) type ppo-ex, [187](#page-186-0)

# U

useLZO, [453](#page-452-1) user-account, [328](#page-327-0) no user-account, [330](#page-329-0) userhost, [237](#page-236-0) username, [187,](#page-186-1) [238,](#page-237-0) [331](#page-330-0)

# $\overline{V}$

validate cert, [116](#page-115-1) verification cacert, [128](#page-127-0) verification fingerprint, [129](#page-128-0) vir-ip, [395,](#page-394-0) [402](#page-401-0) no vir-ip, [396,](#page-395-0) [403](#page-402-0) vlan, [159](#page-158-0) no vlan, [160](#page-159-0)

# W

web-session-timeout, [102](#page-101-0) no web-session-timeout, [102](#page-101-1) whoami, [327](#page-326-1) write, [99](#page-98-1) write startup-config, [93](#page-92-0)